# DL205 User Manual Volume 1 of 2

D2–USER–M

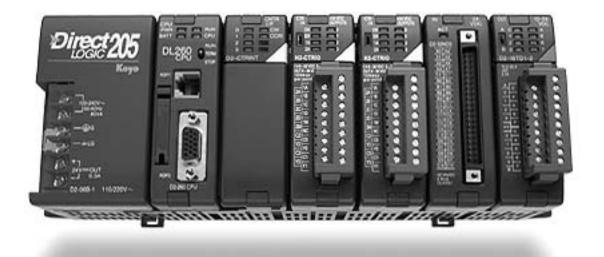

## WARNING

Thank you for purchasing automation equipment from *Automationdirect.com*<sup>TM</sup>, doing business as **AutomationDirect**. We want your new *Direct*LOGIC<sup>TM</sup> automation equipment to operate safely. Anyone who installs or uses this equipment should read this publication (and any other relevant publications) before installing or operating the equipment.

To minimize the risk of potential safety problems, you should follow all applicable local and national codes that regulate the installation and operation of your equipment. These codes vary from area to area and usually change with time. It is your responsibility to determine which codes should be followed, and to verify that the equipment, installation, and operation are in compliance with the latest revision of these codes.

At a minimum, you should follow all applicable sections of the National Fire Code, National Electrical Code, and the codes of the National Electrical Manufacturer's Association (NEMA). There may be local regulatory or government offices that can also help determine which codes and standards are necessary for safe installation and operation.

Equipment damage or serious injury to personnel can result from the failure to follow all applicable codes and standards. We do not guarantee the products described in this publication are suitable for your particular application, nor do we assume any responsibility for your product design, installation, or operation.

Our products are not fault-tolerant and are not designed, manufactured or intended for use or resale as on-line control equipment in hazardous environments requiring fail-safe performance, such as in the operation of nuclear facilities, aircraft navigation or communication systems, air traffic control, direct life support machines, or weapons systems, in which the failure of the product could lead directly to death, personal injury, or severe physical or environmental damage ("High Risk Activities"). AutomationDirect specifically disclaims any expressed or implied warranty of fitness for High Risk Activities.

For additional warranty and safety information, see the Terms and Conditions section of our Desk Reference. If you have any questions concerning the installation or operation of this equipment, or if you need additional information, please call us at 770–844–4200.

This publication is based on information that was available at the time it was printed. At **AutomationDirect** we constantly strive to improve our products and services, so we reserve the right to make changes to the products and/or publications at any time without notice and without any obligation. This publication may also discuss features that may not be available in certain revisions of the product.

## Trademarks

This publication may contain references to products produced and/or offered by other companies. The product and company names may be trademarked and are the sole property of their respective owners. **AutomationDirect** disclaims any proprietary interest in the marks and names of others.

#### Copyright 2003, *Automationdirect.com*™ Incorporated All Rights Reserved

No part of this manual shall be copied, reproduced, or transmitted in any way without the prior, written consent of *Automationdirect.com*<sup>™</sup> Incorporated. **AutomationDirect** retains the exclusive rights to all information included in this document.

### **AVERTISSEMENT**

Nous vous remercions d'avoir acheté l'équipement d'automatisation de **Automationdirect.com**<sup>™</sup>, en faisant des affaires comme **AutomationDirect**. Nous tenons à ce que votre nouvel équipement d'automatisation *Direct*LOGIC<sup>™</sup> fonctionne en toute sécurité. Toute personne qui installe ou utilise cet équipement doit lire la présente publication (et toutes les autres publications pertinentes) avant de l'installer ou de l'utiliser.

Afin de réduire au minimum le risque d'éventuels problèmes de sécurité, vous devez respecter tous les codes locaux et nationaux applicables régissant l'installation et le fonctionnement de votre équipement. Ces codes diffèrent d'une région à l'autre et, habituellement, évoluent au fil du temps. Il vous incombe de déterminer les codes à respecter et de vous assurer que l'équipement, l'installation et le fonctionnement sont conformes aux exigences de la version la plus récente de ces codes.

Vous devez, à tout le moins, respecter toutes les sections applicables du Code national de prévention des incendies, du Code national de l'électricité et des codes de la National Electrical Manufacturer's Association (NEMA). Des organismes de réglementation ou des services gouvernementaux locaux peuvent également vous aider à déterminer les codes ainsi que les normes à respecter pour assurer une installation et un fonctionnement sûrs.

L'omission de respecter la totalité des codes et des normes applicables peut entraîner des dommages à l'équipement ou causer de graves blessures au personnel. Nous ne garantissons pas que les produits décrits dans cette publication conviennent à votre application particulière et nous n'assumons aucune responsabilité à l'égard de la conception, de l'installation ou du fonctionnement de votre produit.

Nos produits ne sont pas insensibles aux défaillances et ne sont ni conçus ni fabriqués pour l'utilisation ou la revente en tant qu'équipement de commande en ligne dans des environnements dangereux nécessitant une sécurité absolue, par exemple, l'exploitation d'installations nucléaires, les systèmes de navigation aérienne ou de communication, le contrôle de la circulation aérienne, les équipements de survie ou les systèmes d'armes, pour lesquels la défaillance du produit peut provoquer la mort, des blessures corporelles ou de graves dommages matériels ou environnementaux ("activités à risque élevé"). La société **AutomationDirect** nie toute garantie expresse ou implicite d'aptitude à l'emploi en ce qui a trait aux activités à risque élevé.

Pour des renseignements additionnels touchant la garantie et la sécurité, veuillez consulter la section Modalités et conditions de notre documentation. Si vous avez des questions au sujet de l'installation ou du fonctionnement de cet équipement, ou encore si vous avez besoin de renseignements supplémentaires, n'hésitez pas à nous téléphoner au 770–844–4200.

Cette publication s'appuie sur l'information qui était disponible au moment de l'impression. À la société **AutomationDirect**, nous nous efforçons constamment d'améliorer nos produits et services. C'est pourquoi nous nous réservons le droit d'apporter des modifications aux produits ou aux publications en tout temps, sans préavis ni quelque obligation que ce soit. La présente publication peut aussi porter sur des caractéristiques susceptibles de ne pas être offertes dans certaines versions révisées du produit.

### Marques de commerce

La présente publication peut contenir des références à des produits fabriqués ou offerts par d'autres entreprises. Les désignations des produits et des entreprises peuvent être des marques de commerce et appartiennent exclusivement à leurs propriétaires respectifs. **AutomationDirect**<sup>™</sup> nie tout intérêt dans les autres marques et désignations.

### Copyright 2003, Automationdirect.com<sup>™</sup> Incorporated

#### Tous droits réservés

Nulle partie de ce manuel ne doit être copiée, reproduite ou transmise de quelque façon que ce soit sans le consentement préalable écrit de la société **Automationdirect.com**<sup>™</sup> Incorporated. **AutomationDirect** conserve les droits exclusifs à l'égard de tous les renseignements contenus dans le présent document.

# **DL205 PLC USER MANUAL**

# **AUTOMATIONDIRECT**

Please include the Manual Number and the Manual Issue, both shown below, when communicating with Technical Support regarding this publication.

| Manual Number: | D2-USER-M           |
|----------------|---------------------|
| Issue:         | 3rd Edition, Rev. A |
| Issue Date:    | 08/04               |

|             | Publication History |                                                                                                    |
|-------------|---------------------|----------------------------------------------------------------------------------------------------|
| lssue       | Date                | Description of Changes                                                                                                    |
| 1st Edition | 1/94                | original edition                                                                                                    |
| Rev. A      | 9/95                | minor corrections                                                                                                    |
| 2nd Edition | 6/97                | added DL250, downsized manual                                                                                                    |
| Rev. A      | 5/98                | minor corrections                                                                                                    |
| Rev. B      | 7/99                | added torque specs for base and I/O                                                                                                |
| Rev. C      | 11/99               | minor corrections                                                                                                    |
| Rev. D      | 3/00                | added new PID features, minor corrections                                                                                          |
| Rev. E      | 11/00               | added CE information, minor corrections                                                                                            |
| Rev. F      | 11/01               | added surge protection info, corrected RLL and DRUM instructions, minor corrections                                                |
| 3rd Edition | 6/02                | added DL250–1 and DL260 CPUs, local expansion I/O, ASCII and MODBUS instructions, split manual into two volumes                    |
| Rev. A      | 8/03; 5/08          | 8/03: Extensive corrections and additions. 5/08: Added F2-16TD1P and F2-16TD2P modules to end of Chapter 2. No other changes made. |

# **Table of Contents**

## **Chapter 1: Getting Started**

| Introduction                                                               | 1–2          |
|----------------------------------------------------------------------------|--------------|
| The Purpose of this Manual                                                 | 1–2          |
| Where to Begin                                                             | 1–2          |
| Supplemental Manuals                                                       | 1–2          |
| Technical Support                                                          | 1–2          |
| Conventions Used                                                           | 1–3          |
| Key Topics for Each Chapter                                                | 1–3          |
| DL205 System Components                                                    | 1–4          |
| CPUs                                                                       | 1–4          |
| Bases                                                                      | 1–4          |
| I/O Configuration                                                          | 1–4          |
| I/O Modules                                                                | 1–4          |
| Programming Methods                                                        | 1–4          |
| <i>Direct</i> SOFT32 Programming for Windows                               | 1–4          |
| Handheld Programmer                                                        | 1–4          |
| DL205 System Diagrams                                                      | 1–5          |
| DirectLOGIC Part Numbering System                                          | 1–7          |
| Quick Start for PLC Validation and Programming                             | 1–9          |
| Step 1: Unpack the DL205 Equipment                                         | 1–9          |
| Step 2: Install the CPU and I/O Modules                                    | 1–10         |
| Step 3: Remove Terminal Strip Access Cover                                 | 1–10         |
| Step 4: Add I/O Simulation                                                 | 1–10         |
| Step 5: Connect the Power Wiring                                           | 1–11         |
| Step 6: Connect the Handheld Programmer                                    | 1-11         |
| Steps to Designing a Successful System                                     | 1–12         |
| Step 1: Review the Installation Guidelines                                 | 1-12         |
| Step 2: Understand the CPU Setup Procedures                                | 1–12         |
| Step 3: Understand the I/O System Configurations                           | 1-12         |
| Step 4: Determine the I/O Module Specifications and Wiring Characteristics | 1-12         |
| Step 5: Understand the System Operation                                    | 1–12<br>1–13 |
| Step 6: Review the Programming Concepts Step 7: Choose the Instructions    | 1-13         |
| Step 8: Understand the Maintenance and Troubleshooting Procedures          | 1–13         |
| Step 6. Onderstand the Maintenance and Troubleshooting Procedures          | 1-13         |

## Chapter 2: Installation, Wiring, and Specifications

| Safety Guidelines            | 2–2 |
|------------------------------|-----|
| Plan for Safety              | 2–2 |
| Safety Techniques            | 2–2 |
| Class 1, Division 2 Approval | 2–2 |
| Orderly System Shutdown      | 2–3 |
| System Power Disconnect      |     |
| Mounting Guidelines          | 2–4 |
| Base Dimensions              | 2–4 |
| Panel Mounting and Layout    | 2–5 |
|                              |     |

| Enclosures                                          | 2–6  |
|-----------------------------------------------------|------|
| Environmental Specifications                        | 2–7  |
| Power                                               | 2–7  |
| Agency Approvals                                    | 2–7  |
| Component Dimensions                                | 2–8  |
| Installing DL205 Bases                              | 2–9  |
| Choosing the Base Type                              | 2–9  |
| Mounting the Base                                   | 2–9  |
| Using Mounting Rails                                | 2–10 |
| Installing Components in the Base                   | 2–11 |
| Base Wiring Guidelines                              | 2–12 |
| Base Wiring                                         | 2–12 |
| I/O Wiring Strategies                               | 2–13 |
| PLC Isolation Boundaries                            | 2–13 |
| Powering I/O Circuits with the Auxiliary Supply     | 2–14 |
| Powering I/O Circuits Using Separate Supplies       | 2–15 |
| Sinking / Sourcing Concepts                         | 2–16 |
| I/O "Common" Terminal Concepts                      |      |
| Connecting DC I/O to "Solid State" Field Devices    | 2–18 |
| Solid State Input Sensors                           |      |
| Solid State Output Loads                            |      |
| Relay Output Guidelines                             |      |
| Surge Suppresion For Inductive Loads                |      |
| Prolonging Relay Contact Life                       |      |
| I/O Modules Position, Wiring, and Specification     |      |
| Slot Numbering                                      |      |
| Module Placement Restrictions                       |      |
| Special Placement Considerations for Analog Modules |      |
| Discrete Input Module Status Indicators             |      |
| Color Coding of I/O Modules                         |      |
| Wiring the Different Module Connectors              |      |
| I/O Wiring Checklist                                |      |
| Glossary of Specification Terms                     |      |
| DL205 Modules                                       | 2–30 |

## **Chapter 3: CPU Specifications and Operations**

| Overview                            | 3–2 |
|-------------------------------------|-----|
| General CPU Features                | 3–2 |
| DL230 CPU Features                  | 3–2 |
| DL240 CPU Features                  | 3–2 |
| DL250–1 CPU Features                | 3–3 |
| DL260 CPU Features                  | 3–3 |
| CPU General Specifications          | 3–4 |
| CPU Base Electrical Specifications  | 3–5 |
| CPU Hardware Features               | 3–6 |
| Mode Switch Functions               | 3–7 |
| Status Indicators                   | 3–7 |
| Adjusting the Analog Potentiometers | 3–8 |
| Communication Ports                 | 3–8 |
| Port 1 Specifications               | 3–9 |
|                                     |     |

### Table of Contents

| Port 2 Specifications                                      | 3-10 |
|------------------------------------------------------------|------|
| Using Battery Backup                                       |      |
| Enabling the Battery Backup                                |      |
| Selecting the Program Storage Media                        |      |
|                                                            |      |
|                                                            | -    |
|                                                            |      |
| EEPROM Operations                                          |      |
| CPU Setup                                                  |      |
| Installing the CPU                                         |      |
| Connecting the Programming Devices                         |      |
| Auxiliary Functions                                        |      |
| Clearing an Existing Program                               | 3–15 |
| Setting the Clock and Calendar                             |      |
| Initializing System Memory                                 |      |
| Setting the CPU Network Address                            |      |
| Setting Retentive Memory Ranges                            |      |
| Password Protection                                        | 3–16 |
| Setting the Analog Potentiometer Ranges                    |      |
| CPU Operation                                              |      |
| CPU Operating System                                       |      |
| Program Mode Operation                                     |      |
| Run Mode Operation                                         |      |
| Read Inputs                                                |      |
| Read Inputs from Specialty and Remote I/O                  |      |
| Service Peripherals and Force I/O                          |      |
| CPU Bus Communication                                      |      |
| Update Clock, Special Relays, and Special Registers        | 3–22 |
| Solve Application Program                                  |      |
| Solve PID Loop Equations                                   |      |
| Write Outputs                                              |      |
| Write Outputs to Specialty and Remote I/O                  |      |
| Diagnostics                                                | 3–24 |
| I/O Response Time                                          |      |
| Is Timing Important for Your Application?                  |      |
| Normal Minimum I/O Response                                | 3–25 |
| Normal Maximum I/O Response                                | 3–25 |
| Improving Response Time                                    | 3–26 |
| CPU Scan Time Considerations                               | 3–27 |
| Initialization Process                                     | 3–28 |
| Reading Inputs                                             | 3–28 |
| Reading Inputs from Specialty I/O                          | 3–29 |
| Service Peripherals                                        | 3–29 |
| CPU Bus Communication                                      | 3–30 |
| Update Clock / Calendar, Special Relays, Special Registers | 3–30 |
| Writing Outputs                                            | 3–30 |
| Writing Outputs to Specialty I/O                           | 3–31 |
| Diagnostics                                                | 3–31 |
| Application Program Execution                              | 3–32 |
| PLC Numbering Systems                                      | 3–33 |
| PLC Resources                                              | 3–33 |
| V-Memory                                                   | 3–34 |
|                                                            |      |

| Binary-Coded Decimal Numbers                    |      |
|-------------------------------------------------|------|
| Hexadecimal Numbers                             | 3–34 |
| Memory Map                                      | 3–35 |
| Octal Numbering System                          | 3–35 |
| Discrete and Word Locations                     | 3–35 |
| V–Memory Locations for Discrete Memory Areas    | 3–35 |
| Input Points (X Data Type)                      | 3–36 |
| Output Points (Y Data Type)                     | 3–36 |
| Control Relays (C Data Type)                    |      |
| Timers and Timer Status Bits (T Data type)      |      |
| Timer Current Values (V Data Type)              |      |
| Counters and Counter Status Bits (CT Data type) |      |
| Counter Current Values (V Data Type)            |      |
| Word Memory (V Data Type)                       |      |
| Stages (S Data type)                            | 3–38 |
| Special Relays (SP Data Type)                   |      |
| Remote I/O Points (GX Data Type)                |      |
| DL230 System V-memory                           |      |
| DL240 System V-memory                           | 3–41 |
| DL250–1 System V-memory (applies to DL250)      | 3–44 |
| DL260 System V-memory                           | 3–47 |
| DL230 Memory Map                                | 3–50 |
| DL240 Memory Map                                | 3–51 |
| DL250–1 Memory Map                              |      |
| DL260 Memory Map                                | 3–53 |
| X Input / Y Output Bit Map                      | 3–54 |
| Control Relay Bit Map                           | 3–56 |
| Staget Control / Status Bit Map                 | 3–60 |
| Timer and Counter Status Bit Maps               | 3–62 |
| Remote I/O Bit Map (DL 260 only)                |      |
| ······································          | 5 50 |

# Chapter 4: System Design and Configuration

| DL205 System Design Strategies      | 4–2  |
|-------------------------------------|------|
| I/O System Configurations           | 4–2  |
| Networking Configurations           | 4–2  |
| Module Placement                    | 4–3  |
| Slot Numbering                      | 4–3  |
| Module Placement Restrictions       | 4–3  |
| Automatic I/O Configuration         | 4–4  |
| Manual I/O Configuration            | 4–4  |
| Removing a Manual Configuration     | 4–5  |
| Power–On I/O Configuration Check    | 4–5  |
| I/O Points Required for Each Module | 4–6  |
| Calculating the Power Budget        | 4–7  |
| Managing your Power Resource        | 4–7  |
| CPU Power Specifications            | 4–7  |
| Module Power Requirements           | 4–7  |
| Power Budget Calculation Example    | 4–9  |
| Power Budget Calculation Worksheet  | 4–10 |
| Local Expansion I/O                 | 4–11 |
|                                     |      |

### Table of Contents

| D2–CM Local Expansion Module                             | 4–11 |
|----------------------------------------------------------|------|
|                                                          | 4–11 |
| D2–EM Local Expansion Module                             | 4–12 |
| D2–EXCBL–1 Local Expansion Cable                         |      |
| DL260 Local Expansion System                             | 4–13 |
| DL250–1 Local Expansion System                           | 4–14 |
| Expansion Base Output Hold Option                        | 4–15 |
| Enabling I/O Configuration Check using DirectSOFT32      | 4–16 |
| Remote I/O Expansion                                     | 4–17 |
| How to Add Remote I/O Channels                           | 4–17 |
| Configuring the CPU's Remote I/O Channel                 | 4–18 |
| Configure Remote I/O Slaves                              | 4–20 |
| Configuring the Remote I/O Table                         | 4–20 |
| Remote I/O Setup Program                                 | -    |
| Remote I/O Test Program                                  | 4-22 |
| Network Connections to MODBUS and DirectNet              |      |
|                                                          |      |
| Configuring Port 2 For DirectNet For MODBUS RTU          | 4–23 |
| MODBUS Port Configuration                                | 4–24 |
| DirectNET Port Configuration                             | 4–25 |
| Network Slave Operation                                  |      |
| MODBUS Function Codes Supported                          | 4–26 |
| Determining the MODBUS Address                           | 4–26 |
| If Your Host Software Requires the Data Type and Address | 4–26 |
| Example 1: V2100                                         | 4–28 |
| Example 2: Y20                                           | 4–28 |
| Example 3: T10 Current Value                             | 4–28 |
| Example 4: C54                                           | 4–28 |
| If the Host Software Requires an Address ONLY            | 4–29 |
| Example 1: V2100 584/984 Mode                            | 4-31 |
| Example 2: Y20 584/984 Mode                              | 4–31 |
| Example 3: T10 Current Value 484 Mode                    | 4–31 |
| Example 4: C54 584/984 Mode                              | 4–31 |
| Network Master Operation                                 |      |
| •                                                        |      |
| Step 1: Identify Master Port # and Slave #               |      |
| Step 2: Load Number of Bytes to Transfer                 |      |
| Step 3: Specify Master Memory Area                       |      |
| Step 4: Specify Slave Memory Area                        | 4–34 |
| Communications from a Ladder Program                     | 4–35 |
| Multiple Read and Write Interlocks                       | 4–35 |
| Network MODBUS RTU Master Operation (DL260 only)         | 4–36 |
| MODBUS Function Codes Supported                          | 4–36 |
| MODBUS Port Configuration                                | 4–37 |
| RS–485                                                   | 4–38 |
| Network                                                  | 4–38 |
| RS–232                                                   | 4–38 |
| Network                                                  | 4–38 |
| MODBUS Read from Network (MRX)                           | 4–39 |
| MRX Slave Memory Address                                 | 4-39 |
| MRX Slave Memory Addresses                               | 4-40 |
| MRX Master Memory Addresses                              | 4-40 |
|                                                          | -    |
| MRX Exception Response Buffer                            | 4-40 |
| MODBUS Write to Network (MWX)                            | 4–41 |

| MWX Slave Memory Address                             | 4–42 |
|------------------------------------------------------|------|
| MWX Master Memory Addresses                          | 4–42 |
| MWX Number of Elements                               | 4–42 |
| MWX Exception Response Buffer                        | 4–42 |
|                                                      | 4–43 |
|                                                      | 4–43 |
| DL260 Non–Sequence Protocol (ASCII In/Out and PRINT) | 4–45 |
| MODBUS Port Configuration                            | 4–45 |
| RS–485                                               | 4–46 |
| Network                                              | 4–46 |
|                                                      | 4–46 |
| Network                                              | 4–46 |
| DL250–1 Non–Sequence Protocol (PRINT)                | 4–47 |
| MODBUS Port Configuration                            | 4–47 |
| RS-422                                               | 4–48 |
| Network                                              | 4–48 |
| RS–232                                               | 4–48 |
| Network                                              | 4–48 |

# **Chapter 5: Standard RLL Instructions**

| Introduction                        | 5–2  |
|-------------------------------------|------|
| Using Boolean Instructions          | 5–5  |
| END Statement                       | 5–5  |
| Simple Rungs                        | 5–5  |
| Normally Closed Contact             | 5–5  |
| Contacts in Series                  | 5–6  |
| Midline Outputs                     | 5–6  |
| Parallel Elements                   | 5–6  |
| Joining Series Branches in Parallel | 5–7  |
| Joining Parallel Branches in Series | 5–7  |
| Combination Networks                | 5–7  |
| Boolean Stack                       | 5–7  |
| Comparative Boolean                 | 5–8  |
| Immediate Boolean                   | 5–9  |
| Boolean Instructions                | 5–10 |
| Store (STR)                         | 5–10 |
| Store Not (STRN)                    | 5–10 |
| Store Bit-of-Word (STRB)            |      |
| Store Not Bit-of-Word(STRNB)        | 5–11 |
| Or (OR)                             | 5–12 |
| Or Not (ORN)                        |      |
| Or Bit-of-Word (ORB)                |      |
| Or Not Bit-of-Word (ORNB)           |      |
| And (AND)                           |      |
| And Not (ANDN)                      | 5–14 |
| And Bit-of-Word (ANDB)              |      |
| And Not Bit-of-Word (ANDNB)         |      |
| And Store (AND STR)                 | 5–16 |
| Or Store (OR STR)                   |      |
| Out (OUT)                           |      |
| Out Bit-of-Word (OUTB)              | 5–18 |

|    | Or Out (OR OUT)<br>Not (NOT)<br>Positive Differential (PD)                                | 5–19<br>5–20        |
|----|-------------------------------------------------------------------------------------------|---------------------|
|    | Store Positive Differential (STRPD)                                                       | 5–21                |
|    | Or Positive Differential (ORPD)Or Negative Differential (ORND)                            | 5–22                |
|    | And Positive Differential (ANDPD)         And Negative Differential (ANDND)               |                     |
|    | Set (SET)                                                                                 | 5–24                |
|    | Reset (RST)<br>Set Bit-of-Word (SETB)                                                     |                     |
|    | Reset Bit-of-Word (RSTB) Pause (PAUSE)                                                    |                     |
| Co | omparative Boolean                                                                        | 5–27                |
|    | Store If Equal (STRE)                                                                     |                     |
|    | Or If Equal (ORE)                                                                         | 5–28                |
|    | Or If Not Equal (ORNE) And If Equal (ANDE)                                                |                     |
|    | And If Not Equal (ANDNE)                                                                  |                     |
|    | Store Not (STRN)                                                                          | 5–30                |
|    | Or (OR)                                                                                   |                     |
|    | And (AND)                                                                                 |                     |
| Im | mediate Instructions                                                                      | 5–33                |
|    | Store Immediate (STRI)                                                                    |                     |
|    | Or Immediate (ORI)                                                                        | 5–34                |
|    | Or Not Immediate (ORNI) And Immediate (ANDI)                                              |                     |
|    | And Not Immediate (ANDNI)                                                                 |                     |
|    | Or Out Immediate (OROUTI)                                                                 | 5–36                |
|    | Out Immediate Formatted (OUTIF)                                                           | 5–37<br>5–38        |
|    | Reset Immediate (RSTI)                                                                    | 5–38<br>5–39        |
|    | Load Immediate (LDI)Load Immediate Formatted (LDIF)                                       | 5–40                |
| Ti | mer, Counter and Shift Register Instructions                                              | <b>5–41</b><br>5–41 |
|    | Timer (TMR) and Timer Fast (TMRF)                                                         | 5–42                |
|    | Timer Example Using Discrete Status Bits         Timer Example Using Comparative Contacts | 5–43<br>5–43        |
|    | Accumulating Timer (TMRA) Accumulating Fast Timer (TMRAF)                                 | 5–44<br>5–45        |
|    | Accumulator Timer Example Using Comparative Contacts                                      | 5–45                |
|    | Counter (CNT)<br>Counter Example Using Discrete Status Bits                               | 5–46<br>5–47        |
|    |                                                                                           |                     |

| Counter Example Using Comparative Contacts            | 5–47         |
|-------------------------------------------------------|--------------|
| Stage Counter (SGCNT)                                 | 5–48         |
| Stage Counter Example Using Discrete Status Bits      |              |
| Stage Counter Example Using Comparative Contacts      |              |
| Up Down Counter (UDC)                                 |              |
| Up / Down Counter Example Using Discrete Status Bits  |              |
| Up / Down Counter Example Using Comparative Contacts  |              |
| Shift Register (SR)                                   |              |
| Accumulator / Stack Load and Output Data Instructions |              |
| Using the Accumulator                                 |              |
| Copying Data to the Accumulator                       | 5_53         |
| Changing the Accumulator Data                         |              |
| Using the Accumulator Stack                           |              |
| Using Pointers                                        |              |
| Load (LD)                                             |              |
|                                                       |              |
| Load Double (LDD)                                     |              |
| Load Formatted (LDF)                                  |              |
| Load Accumulator Indexed from Data Constants (LDSX)   |              |
| Load Real Number (LDR)                                |              |
|                                                       |              |
|                                                       | 5–66         |
| OutFormatted (OUTF)                                   | 5–67         |
| Out Indexed (OUTX)                                    | 5–68         |
| Out Least (OUTL)                                      |              |
| Out Most (OUTM)                                       |              |
| Pop (POP)                                             |              |
| Accumulator Logical Instructions                      |              |
| And (AND)                                             | 5–71         |
| And Double (ANDD)                                     | 5–72         |
| And Formatted (ANDF)                                  | 5–73         |
| And with Stack (ANDS)                                 | 5–74         |
| Or (OR)                                               |              |
| Or Double (ORD)                                       | 5–76         |
| Or Formatted (ORF)                                    |              |
| Or with Stack (ORS)                                   |              |
| Exclusive Or (XOR)                                    |              |
| Exclusive Or Formatted (XORF)                         | 5-81         |
| Exclusive Or with Stack (XORS)                        | 5-82         |
| Compare (CMP)                                         |              |
| Compare Double (CMPD)                                 | 5-84         |
| Compare Formatted (CMPF)                              | 5-85         |
| Compare with Stack (CMPS)                             | 5-86         |
| Compare Real Number (CMPR)                            | 5-87         |
| Math Instructions                                     | <b>5–88</b>  |
|                                                       |              |
|                                                       | 5–88<br>5–89 |
| Add Double (ADDD)                                     |              |
| Add Real (ADDR)                                       | 5-90         |
| Subtract (SUB)                                        | 5-91         |
| Subtract Double (SUBD)                                | 5-92         |
| Subtract Real (SUBR)                                  | 5-93         |
| Multiply (MUL)                                        | 5–94         |

### Table of Contents

|     | Multiply Double (MULD)                     |       |
|-----|--------------------------------------------|-------|
|     | Multiply Real (MULR)                       |       |
|     | Divide (DIV)                               | 5–97  |
|     | Divide Double (DIVD)                       |       |
|     | Divide Real (DIVR)                         |       |
|     | Increment (INC)                            |       |
|     | Decrement (DEC)                            |       |
|     | Add Binary (ADDB)                          |       |
|     | Add Binary Double (ADDBD)                  |       |
|     | Subtract Binary (SUBB)                     | 5-103 |
|     | Subtract Binary Double (SUBBD)             | 5-104 |
|     | Multiply Binary (MULB)                     |       |
|     | Divide Binary (DIVB)                       |       |
|     | Increment Binary (INCB)                    |       |
|     | Decrement Binary (DECB)                    |       |
|     | Add Formatted (ADDF)                       |       |
|     | Multiply Formatted (MULF)                  |       |
|     | Divide Formatted (DIVF)                    |       |
|     | Add Top of Stack (ADDS)                    |       |
|     | Subtract Top of Stack (SUBS)               |       |
|     | Multiply Top of Stack (MULS)               |       |
|     | Divide by Top of Stack (DIVS)              |       |
|     | Add Binary Top of Stack (ADDBS)            |       |
|     | Subtract Binary Top of Stack (SUBBS)       |       |
|     | Multiply Binary Top of Stack (MULBS)       | 5-119 |
|     | Divide Binary by Top OF Stack (DIVBS)      | 5-120 |
| Tra | nscendental Functions                      |       |
| -   | Sine Real (SINR)                           |       |
|     | Cosine Real (COSR)                         |       |
|     | Tangent Real (TANR)                        |       |
|     | Arc Sine Real (ASINR)                      |       |
|     | Arc Cosine Real (ACOSR)                    |       |
|     | Arc Tangent Real (ATANR)                   |       |
|     | Square Root Real (SQRTR)                   |       |
| Bit | Operation Instructions                     |       |
|     | Sum (SUM)                                  | 5–123 |
|     | Shift Left (SHFL)                          |       |
|     | Shift Right (SHFR)                         |       |
|     | Rotate Left (ROTL)                         |       |
|     | Rotate Right (ROTR)                        | 5–127 |
|     | Encode (ENCO)                              | 5–128 |
|     | Decode (DECO)                              | 5–129 |
| Nu  | mber Conversion Instructions (Accumulator) | 5–130 |
|     | Binary (BIN)                               | 5–130 |
|     | Binary Coded Decimal (BCD)                 |       |
|     | Invert (INV)                               | 5–132 |
|     | Ten's Complement (BCDCPL)                  |       |
|     | Binary to Real Conversion (BTOR)           | 5–134 |
|     | Real to Binary Conversion (RTOB)           |       |
|     | Radian Real Conversion (RADR)              | 5–136 |
|     |                                            |       |

| Degree Real Conversion (DEGR)                      |       |
|----------------------------------------------------|-------|
| ASCII to HEX (ATH)                                 |       |
| HEX to ASCII (HTA)                                 |       |
| Segment (SEG)                                      |       |
| Gray Code(GRAY)                                    |       |
| Shuffle Digits (SFLDGT)                            |       |
| Shuffle Digits Block Diagram                       | 5-142 |
| Table Instructions                                 | 5-144 |
| Move (MOV)                                         | 5-144 |
| Move Memory Cartridge / Load Label (MOVMC) (LDLBL) |       |
| Copy Data From a Data Label Area to V Memory       | 5-146 |
| Copy Data From V Memory to a Data Label Area       |       |
| Set Bit (SETBIT)                                   |       |
| Reset Bit (RSTBIT)                                 |       |
|                                                    |       |
|                                                    |       |
| Find (FIND)                                        |       |
| Find Greater Than (FDGT)                           |       |
| Table to Destination (TTD)                         |       |
| Remove from Bottom (RFB)                           |       |
| Source to Table (STT)                              |       |
| Remove from Table (RFT)                            |       |
| Add to Top (ATT)                                   |       |
| Table Shift Left (TSHFL)                           |       |
| Table Shift Right (TSHFR)                          |       |
| AND Move (ANDMOV)                                  | 5–171 |
| OR Move (ORMOV)                                    | 5–171 |
| Exclusive OR Move (XORMOV)                         | 5–171 |
| Find Block (FINDB)                                 | 5-173 |
| Swap (SWAP)                                        | 5-174 |
| Clock / Calendar Instructions                      | 5-175 |
| Date (DATE)                                        | 5-175 |
| Time (TIME)                                        |       |
| CPU Control Instructions                           |       |
| No Operation (NOP)                                 |       |
| End (END)                                          |       |
|                                                    |       |
|                                                    |       |
| Reset Watch Dog Timer (RSTWT)                      |       |
| Program Control Instructions                       |       |
| Goto Label (GOTO) (LBL)                            |       |
| For / Next (FOR) (NEXT)                            |       |
| Goto Subroutine (GTS) (SBR)                        | 5–182 |
| Subroutine Return (RT)                             |       |
| Subroutine Return Conditional (RTC)                | 5-182 |
| Master Line Set (MLS)                              | 5-185 |
| Master Line Reset (MLR)                            | 5-185 |
| Understanding Master Control Relays                | 5-185 |
| MLS/MLR Example                                    |       |
| Interrupt Instructions                             |       |
| Interrupt (INT)                                    |       |
| Interrupt Return (IRT)                             |       |
| Interrupt Return Conditional (IRTC)                |       |
|                                                    | 5 100 |

### Table of Contents

| Enable Interrupts (ENI)                  | 5–188 |
|------------------------------------------|-------|
| Disable Interrupts (DISI)                | 5–188 |
| Interrupt Example for Interrupt Module   | 5–189 |
| Interrupt Example for Software Interrupt | 5–190 |
| Intelligent I/O Instructions             | 5–191 |
| Read from Intelligent Module (RD)        | 5–191 |
| Write to Intelligent Module (WT)         |       |
| Network Instructions                     | 5–193 |
| Read from Network (RX)                   | 5–193 |
| Write to Network (WX)                    |       |
| Message Instructions                     | 5–197 |
| Fault (FAULT)                            | 5–197 |
| Fault Example                            |       |
| Data Label (DLBL)                        |       |
| ASCII Constant (ÁCON)                    | 5–199 |
| Numerical Constant (NĆON)                |       |
| Data Label Example                       |       |
| Print Message (PRINT)                    | 5–201 |
| MODBUS RTU Instructions (DL260)          |       |
| MODBUS Read from Network (MRX)           | 5–205 |
| MRX Slave Memory Address                 |       |
| MRX Master Memory Addresses              |       |
| MRX Number of Elements                   |       |
| MRX Exception Response Buffer            |       |
| MRX Example                              |       |
| MODBUS Write to Network (MWX)            |       |
| MWX Slave Memory Address                 |       |
| MWX Master Memory Addresses              |       |
| MWX Number of Elements                   |       |
| MWX Exception Response Buffer            | 5–209 |
| MWXExample                               |       |
| ASCII Instructions (DL260)               | 5–211 |
| Reading ASCII Input Strings              | 5–211 |
| Writing ASCII Output Strings             |       |
| Managing the ASCII Strings               | 5–211 |
| ASCII Input(AIN)                         | 5–212 |
| ASCII Find (AFIND)                       | 5–216 |
| AFIND Search Example                     | 5–217 |
| ASCII Extract (AEX)                      | 5–219 |
| ASCII Compare (CMPV)                     |       |
| ASCII Print to V-memory (VPRINT)         |       |
| ASCII Print from V-memory (PRINTV)       |       |
| ASCII Swap Bytes (SWAPB)                 |       |
| Byte Swap Preferences                    |       |
| ASCII Clear Buffer (ACRB)                | 5–228 |

# **Getting Started**

In This Chapter. . . .

- Introduction
- Conventions Used
- DL205 System Components
- Programming Methods
- *Direct*LOGIC<sup>™</sup> Part Numbering System
- Quick Start for PLC Validation and Programming
- Steps to Designing a Successful System

### Introduction

The Purpose of

this Manual

Thank you for purchasing our DL205 family of products. This manual shows you how to install, program, and maintain the equipment. It also helps you understand how to interface them to other devices in a control system.

This manual contains important information for personnel who will install DL205 PLCs and components, and for the PLC programmer. If you understand PLC systems, our manuals will provide all the information you need to start and keep your system up and running.

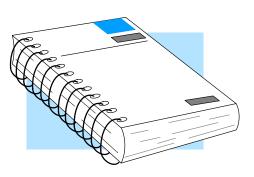

Where to Begin If you already understand PLCs please read Chapter 2, "Installation, Wiring, and Specifications", and proceed on to other chapters as needed. Keep this manual handy for reference when you have questions. If you are a new DL205 customer, we suggest you read this manual completely to understand the wide variety of features in the DL205 family of products. We believe you will be pleasantly surprised with how much you can accomplish with our products.

SupplementalIf you have purchased operator interfaces or *Direct*SOFT32, you will need to<br/>supplement this manual with the manuals that are written for these products.

**Technical Support** We realize that even though we strive to be the best, the information may be arranged in such a way you cannot find what you are looking for. First, check these resources for help in locating the information:

- **Table of Contents** chapter and section listing of contents, in the front of this manual
- Appendices reference material for key topics, near the end of this manual
- Index alphabetical listing of key words, at the end of this manual

You can also check our online resources for the latest product support information:

• Internet – Our address is http://www.automationdirect.com

If you still need assistance, please call us at 770–844–4200. Our technical support group is glad to work with you in answering your questions. They are available Monday through Friday from 9:00 A.M. to 6:00 P.M. Eastern Standard Time. If you have a comment or question about any of our products, services, or manuals, please fill out and return the 'Suggestions' card that was shipped with this manual.

## **Conventions Used**

|             | When you see the "light bulb" icon in the left-hand margin, the paragraph to its immediate right will give you a <b>special tip</b> .<br>The word <b>TIP:</b> in boldface will mark the beginning of the text.                                                                                                    |
|-------------|----------------------------------------------------------------------------------------------------|
| 1<br>222333 | When you see the "notepad" icon in the left-hand margin, the paragraph to its immediate right will be a <b>special note</b> .<br>The word <b>NOTE:</b> in boldface will mark the beginning of the text.                                                                                                    |
|             | When you see the "exclamation mark" icon in the left-hand margin, the paragraph to its immediate right will be a <b>warning</b> . This information could prevent injury, loss of property, or even death (in extreme cases).<br>The word <b>WARNING</b> : in <b>boldface</b> will mark the beginning of the text. |

The word **WARNING:** in boldface will mark the beginning of the text.

# Key Topics for Each Chapter

The beginning of each chapter will list the key topics that can be found in that chapter.

| Introduction                                                                                                    | 1 |
|----------------------------------------------------------------------------------------------------|---|
| In This Chapter<br>— Overview<br>— Organization of Topics<br>— Manual Conventions<br>— System Hardware Requirements |   |

3

The DL205 family is a versatile product line that provides a wide variety of features in an extremely compact package. The CPUs are small, but offer many instructions normally only found in larger, more expensive systems. The modular design also offers more flexibility in the fast moving industry of control systems. The following is a summary of the major DL205 system components.

- **CPUs** There are four feature enhanced CPUs in this product line, the DL230, DL240, DL250–1 and DL260. All CPUs include built-in communication ports. Each CPU offers a large amount of program memory, a substantial instruction set and advanced diagnostics. The DL250–1 features drum timers, floating–point math, 4 built in PID loops with automatic tuning and 2 bases of local expansion capability. The DL260 features ASCII IN/OUT and extended MODBUS communications, table and trigonometric instructions, 16 PID loops with autotuning and up to 4 bases of local expansion. Details of these CPU features and more are covered in Chapter 3, CPU Specifications and Operation.
- **Bases** Four base sizes are available: 3, 4, 6 and 9 slot. The (-1) bases (with a connector for local expansion on the right side) can serve in local, local expansion and remote I/O configurations. All bases include a built-in power supply. The (-1) bases can replace existing non (-1) bases if necessary.
- **I/O Configuration** The DL230 and DL240 CPUs can support up to 256 local I/O points. The DL250–1 can support up to 768 local I/O points with up to two expansion bases. The DL260 can support up to 1280 local I/O points with up to four expansion bases. These points can be assigned as input or output points. The DL240, DL250–1 and DL260 systems can also be expanded by adding remote I/O points. The DL250–1 and DL260 provide a built–in master for remote I/O networks. The I/O configurations are explained in Chapter 4, System Design and Configuration.
- **I/O Modules** The DL205 has some of the most powerful modules in the industry. A complete range of discrete modules which support 24 VDC, 110/220 VAC and up to 10A relay outputs (subject to derating) are offered. The analog modules provide 12 and 16 bit resolution and several selections of input and output signal ranges (including bipolar). Several specialty and communications modules are also available.

## **Programming Methods**

There are two programming methods available to the DL205 CPUs, RLL (Relay Ladder Logic) and RLL<sup>PLUS</sup> (Stage Programming). Both the *Direct*SOFT32 programming package and the handheld programmer support RLL and Stage. DirectSOFT32 The DL205 can be programmed with one of the most advanced programming Programming for packages in the industry — DirectSOFT32. DirectSOFT32 is a Windows-based Windows™ software package that supports many Windows-features you already know, such as cut and paste between applications, point and click editing, viewing and editing multiple application programs at the same time, etc. *Direct*SOFT32 universally supports the *Direct*LOGIC<sup>™</sup> CPU families. This means you can use the *same Direct*SOFT32 package to program DL05, DL06, DL105, DL205, DL305, DL405 or any new CPUs we may add to our product line. There is a separate manual that discusses the *Direct*SOFT32 programming software. Handheld All DL205 CPUs have a built-in programming port for use with the handheld Programmer programmer (D2–HPP). The handheld programmer can be used to create, modify and debug your application program. A separate manual that discusses the DL205 Handheld Programmer is available.

### DL205 System Diagrams

The diagram below shows the major components and configurations of the DL205 system. The next two pages show specific components for building your system.

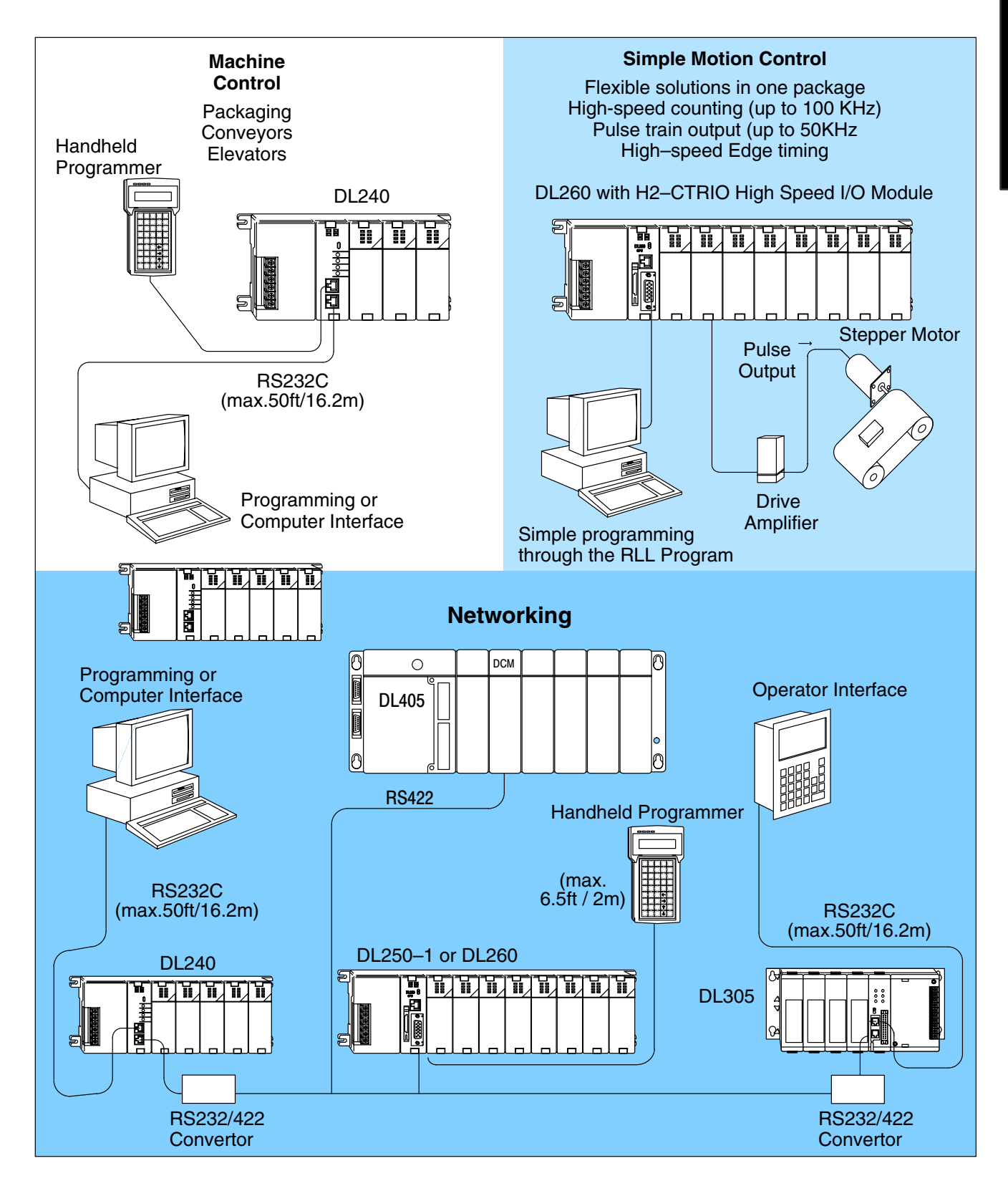

Getting Started

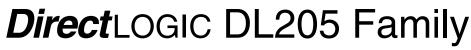

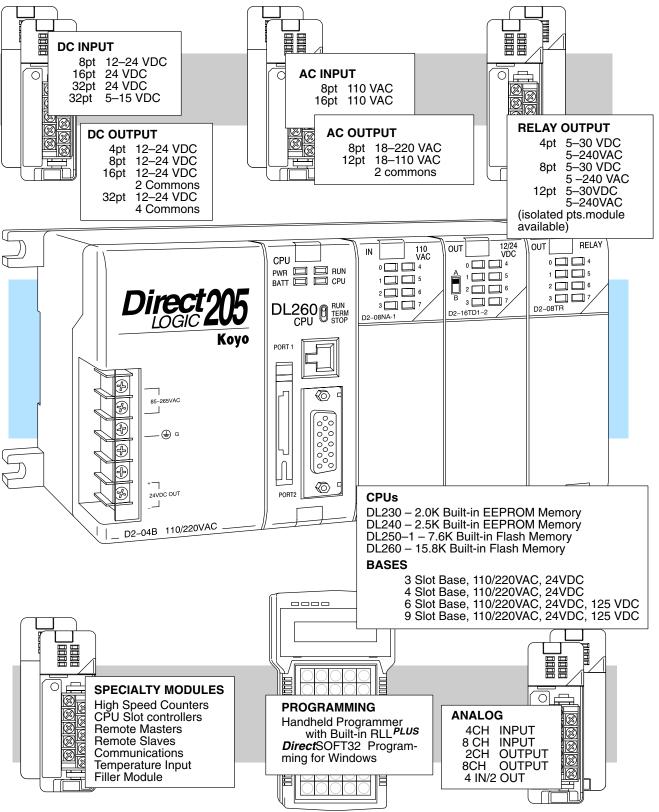

6

## *Direct*LOGIC<sup>™</sup> Part Numbering System

As you examine this manual, you will notice there are many different products available. Sometimes it is difficult to remember the specifications for any given product. However, if you take a few minutes to understand the numbering system, it may save you some time and confusion. The charts below show how the part numbering systems work for each product category. Part numbers for accessory items such as cables, batteries, memory cartridges, etc. are typically an abbreviation of the description for the item.

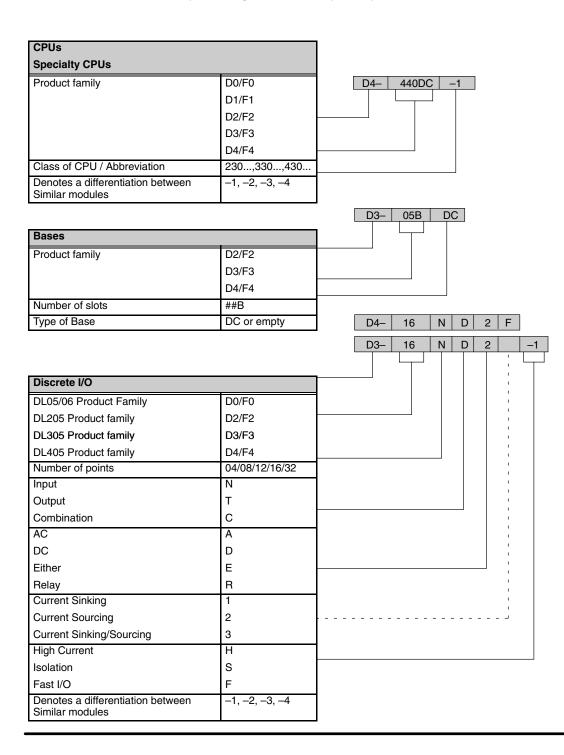

| Analog I/O                                              |                |
|---------------------------------------------------------|----------------|
| DL05/06                                                 | D0/F0          |
| DL205 Product family                                    | D2/F2          |
| L305 Product family                                     | D3/F3          |
| DL405 Product family                                    | D4/F4          |
| Number of channels                                      | 02/04/08/16    |
| nput (Analog to Digital)                                | AD             |
| Output (Digital to Analog)                              | DA             |
| Combination                                             | AND            |
| Isolated                                                | S              |
| Denotes a differentiation between<br>Similar modules    | -1, -2, -3, -4 |
| Communication and Networking<br>Special I/O and Devices |                |
| Programming                                             |                |
| DL205 Product family                                    | D2/F2          |
| DL305 Product family                                    | D3/F3          |
| DL405 Product family                                    | D4/F4          |
| Name Abbreviation                                       | see example    |
|                                                         | -              |
| CoProcessors and ASCII BASIC Mo                         | odules         |
| DL205 Product family                                    | D2/F2          |
| DL305 Product family                                    | D3/F3          |
| DL405 Product family                                    | D4/F4          |
| CoProcessor                                             | CP             |
| ASCII BASIC                                             | AB             |
| 64K memory                                              | 64             |
| 128K memory                                             | 128            |
| 512K memory                                             | 512            |
| Radio modem                                             | R              |
| Telephone modem                                         | т              |

1–8

## **Quick Start for PLC Validation and Programming**

|                          | If you have experience with PLCs, or want to setup a quick example, this section is<br>what you want to use. This example is not intended to explain everything needed to<br>start-up your system. It is only intended to provide a general picture of what is<br>needed to get your system powered-up. |
|--------------------------|----------------------------------------------------------------------------------------------------|
| Step 1: Unpack the DL205 | Unpack the DL205 equipment and verify you have the parts necessary to build this demonstration system. The minimum parts needed are as follows:                                                                                                    |
| Equipment                | Base                                                                                                    |
|                          | • CPU                                                                                                    |
|                          | <ul> <li>D2–16ND3–2 DC input module or a F2–08SIM input simulator module</li> </ul>                                                                                                    |
|                          | D2–16TD1–2 DC output module                                                                                                    |
|                          | *Power cord                                                                                                    |
|                          | <ul> <li>*Hook up wire</li> </ul>                                                                                                    |
|                          | • *A 24 VDC toggle switch (if not using the input simulator module)                                                                                                    |

- \*A 24 VDC toggle switch (if not using the input simulator module)
- \*A screwdriver, regular or Phillips type
- \* These items are not supplied with your PLC.

You will need at least one of the following programming options:

- *Direct*SOFT32 Programming Software, *Direct*SOFT32 Manual, and a programming cable (connects the CPU to a personal computer), or
- D2–HPP Handheld Programmer and the Handheld Programmer Manual

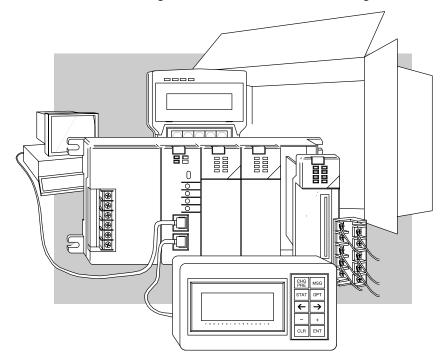

Step 2: Install the CPU and I/O Modules Insert the CPU and I/O into the base. The CPU must go into the first slot of the base (adjacent to the power supply).

- Each unit has a plastic retaining clip at the top and bottom. Slide the retainer clips to the out position before installing the module.
- With the unit square to the base, slide it in using the upper and lower guides.
- Gently push the unit back until it is firmly seated in the backplane.
- Secure the unit to the base by pushing in the retainer clips.

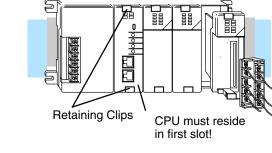

Placement of discrete, analog and relay modules are not critical and may go in any slot in any base, however for this example, install the output module in the slot next to the CPU and the input module in the next. Limiting factors for other types of modules are discussed in Chapter 4, System Design and Configuration. You must also make sure you do not exceed the power budget for each base in your system configuration. Power budgeting is also discussed in Chapter 4.

Step 3: Remove Terminal Strip Access Cover

Remove the terminal strip cover. It is a small strip of clear plastic that is located on the base power supply.

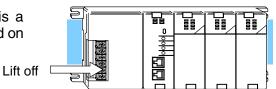

**Step 4: Add I/O Simulation** To finish this quick start exercise or study other examples in this manual, you will need to install an input simulator module (or wire an input switch as shown below), and add an output module. Using an input simulator is the quickest way to get physical inputs for checking out the system or a new program. To monitor output status, any discrete output module will work.

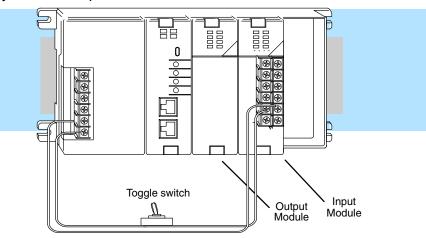

Wire the switches or other field devices prior to applying power to the system to ensure a point is not accidentally turned on during the wiring operation. Wire the input module (X0) to the toggle switch and 24VDC auxiliary power supply on the CPU terminal strip as shown. Chapter 2, Installation, Wiring, and Specifications provides a list of I/O wiring guidelines.

Step 5: Connect<br/>the Power WiringConnect the wires as shown. Observe all<br/>precautions stated earlier in this manual.<br/>For details on wiring see Chapter 2,<br/>Installation, Wiring, and Specifications.<br/>When the wiring is complete, replace the<br/>CPU and module covers. Do not apply<br/>power at this time.LineStep 5: Connect<br/>precautionsLine<br/>Neutral<br/>Ground

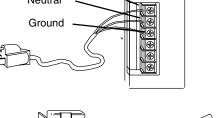

| Step 6: Connect | Connect the D2–HPP to the top port (RJ |
|-----------------|----------------------------------------|
| the Handheld    | style phone jack) of the CPU using the |
| Programmer      | appropriate cable.                     |

**Step 7: Switch On the System Power** Apply power to the system and ensure the PWR indicator on the CPU is on. If not, remove power from the system and check all wiring and refer to the troubleshooting section in Chapter 9 for assistance.

**Step 8: Enter the Program** Slide the switch on the CPU to the STOP position (250–1 / 260 only) and then back to the TERM position. This puts the CPU in the program mode and allows access to the CPU program. The PGM indicator should be illuminated on the HPP. Enter the following keystrokes on the HPP:

|--|

**NOTE:** It is not necessary for you to configure the I/O for this system since the DL205 CPUs automatically examine any installed modules and establishes the correct configuration.

| Handheld Programmer Keystrokes |               |        |     |  |
|--------------------------------|---------------|--------|-----|--|
| \$<br>STR                      | $\rightarrow$ | В<br>1 | ENT |  |
| GX<br>OUT                      | $\rightarrow$ | C _ 2  | ENT |  |

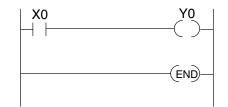

After entering the simple example program slide the switch from the TERM position to the RUN position and back to TERM. The RUN indicator on the CPU will come on indicating the CPU has entered the run mode. If not repeat Step 8 insuring the program is entered properly or refer to the troubleshooting guide in chapter 9.

During Run mode operation, the output status indicator "0" on the output module should reflect the switch status. When the switch is on the output should be on.

## Steps to Designing a Successful System

Step 1: Review the Installation Guidelines Always make safety your first priority in any system application. Chapter 2 provides several guidelines that will help provide a safer, more reliable system. This chapter also includes wiring guidelines for the various system components.

Step 2: Understand the CPU Setup Procedures The CPU is the heart of your automation system. Make sure you take time to understand the various features and setup requirements.

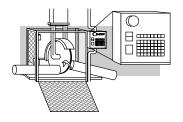

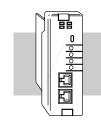

Step 3: Understand the I/O System Configurations It is important to understand how your local I/O system can be configured. It is also important to understand how the system Power Budget is calculated. This can affect your I/O placement and/or configuration options.

|          | 0000 | 16pt<br>Input | 8pt<br>Input | 8pt<br>Output |
|----------|------|---------------|--------------|---------------|
|          | Ē    | X0<br>-       | X20<br>-     | Y0<br>-       |
| SH#      | 5    | X17           | X27          | Y7 5          |
| <u> </u> |      |               |              |               |

Step 4: Determine the I/O Module Specifications and Wiring Characteristics

There are many different I/O modules available with the DL205 system. Chapter 2 provides the specifications and wiring diagrams for the discrete I/O modules.

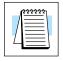

**NOTE:** Specialty modules have their own manuals and are not included in this manual.

Step 5: Understand the System Operation

Before you begin to enter a program, it is very helpful to understand how the DL205 system processes information. This involves not only program execution steps, but also involves the various modes of operation and memory layout characteristics. See Chapter 3 for more information.

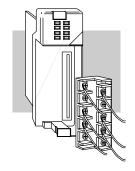

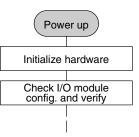

Step 6: Review the Programming Concepts The DL205 provides four main approaches to solving the application program, including the PID loop task depicted in the next figure.

- RLL diagram-style programming is the best tool for solving boolean logic and general CPU register/accumulator manipulation. It includes dozens of instructions, which will augment drums, stages, and loops.
- The DL250–1 and DL260 have four timer/event drum types, each with up to 16 steps. They offer both time and/or event-based step transitions. Drums are best for a repetitive process based on a single series of steps.
- Stage programming (also called RLL<sup>*Plus*</sup>) is based on state-transition diagrams. Stages divide the ladder program into sections which correspond to the states in a flow chart of your process.
- The DL260 PID Loop Operation uses setup tables to configure 16 loops. The DL250–1 PID Loop Operation uses setup tables to configure 4 loops. Features include; auto tuning, alarms, SP ramp/soak generation, and more.

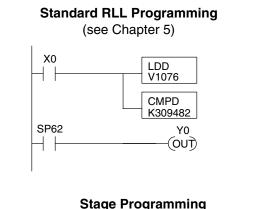

(see Chapter 7)

LIGHT

Push-UP

LOWER)

DOWN

RAISE

UP

Timer/Event Drum Sequencer (see Chapter 6)

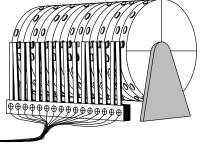

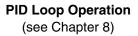

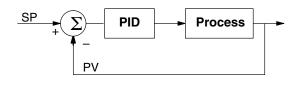

Step 7: Choose the Instructions

Step 8: Understand the Maintenance and Troubleshooting Procedures Once you have installed the system and understand the theory of operation, you can choose from one of the most powerful instruction sets available.

Push-DOWN

Equipment failures can occur at any time. Switches fail, batteries need to be replaced, etc. In most cases, the majority of the troubleshooting and maintenance time is spent trying to locate the problem. The DL205 system has many built-in features that help you quickly identify problems. Refer to Chapter 9 for diagnostics and troubleshooting tips.

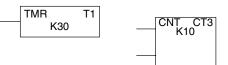

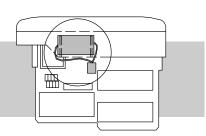

# Installation, Wiring, and Specifications

In This Chapter. . . .

- Safety Guidelines
- Mounting Guidelines
- Installing DL205 Bases
- Installing Components in the Base
- Base Wiring Guidelines
- I/O Wiring Strategies
- I/O Modules Position, Wiring, and Specifications
- Glossary of Specification Terms

## **Safety Guidelines**

|                                 | WARNING: Providing a safe operating environment for personnel and equipment is your responsibility and should be your primary goal during system planning and installation. Automation systems can fail and may result in situations that can cause serious injury to personnel or damage to equipment. Do not rely on the automation system alone to provide a safe operating environment. You should use external electromechanical devices, such as relays or limit switches, that are independent of the PLC application to provide protection for any part of the system that may cause personal injury or damage.<br>Every automation application is different, so there may be special requirements for your particular application. Make sure you follow all national, state, and local government requirements for the proper installation and use of your equipment. |
|---------------------------------|----------------------------------------------------------------------------------------------------|
| Plan for Safety                 | The best way to provide a safe operating environment is to make personnel and equipment safety part of the planning process. You should examine <i>every</i> aspect of the system to determine which areas are critical to operator or machine safety. If you are not familiar with PLC system installation practices, or your company does                                                                                                    |
|                                 | not have established installation guidelines, you should obtain additional information from the following sources.                                                                                                    |
|                                 | <ul> <li>NEMA — The National Electrical Manufacturers Association, located in<br/>Washington, D.C., publishes many different documents that discuss<br/>standards for industrial control systems. You can order these<br/>publications directly from NEMA. Some of these include:<br/>ICS 1, General Standards for Industrial Control and Systems<br/>ICS 3, Industrial Systems<br/>ICS 6, Enclosures for Industrial Control Systems</li> </ul>                                                                                                    |
|                                 | <ul> <li>NEC — The National Electrical Code provides regulations concerning<br/>the installation and use of various types of electrical equipment. Copies<br/>of the NEC Handbook can often be obtained from your local electrical<br/>equipment distributor or your local library.</li> </ul>                                                                                                    |
|                                 | <ul> <li>Local and State Agencies — many local governments and state<br/>governments have additional requirements above and beyond those<br/>described in the NEC Handbook. Check with your local Electrical<br/>Inspector or Fire Marshall office for information.</li> </ul>                                                                                                    |
| Safety Techniques               | The publications mentioned provide many ideas and requirements for system safety. At a minimum, you should follow these regulations. Using the techniques listed below will further help reduce the risk of safety problems.                                                                                                    |
|                                 | Orderly system shutdown sequence in the PLC control program.                                                                                                    |
| Class 1 Division 0              | • Emergency stop switch for disconnecting system power.                                                                                                    |
| Class 1, Division 2<br>Approval | This equipment is suitable for use in Class 1, Division 2, Zone 2, groups A, B, C and D or non–hazardous locations only.                                                                                                    |
|                                 | WARNING: Explosion Hazard:                                                                                                    |
|                                 | <ul> <li>Substitution of components may impair suitability for Class 1, Division 2,<br/>Zone 2.</li> </ul>                                                                                                    |
|                                 | <ul> <li>Do not disconnect equipment unless power has been switched off or the<br/>area is known to be non-hazardous.</li> </ul>                                                                                                    |

### Orderly System Shutdown

The first level of protection can be provided with the PLC control program by identifying machine problems. Analyze your application and identify any shutdown sequences that must be performed. Typical problems are jammed or missing parts, empty bins, etc. that do not pose a risk of personal injury or equipment damage.

**WARNING:** The control program *must not* be the only form of protection for any problems that may result in a risk of personal injury or equipment damage.

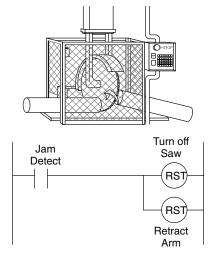

#### System Power Disconnect

By using electromechanical devices, such as master control relays and/or limit switches, you can prevent accidental equipment startup. When installed properly, these devices will prevent *any* machine operations from occurring.

For example, if the machine has a jammed part, the PLC control program can turn off the saw blade and retract the arbor. However, since the operator must open the guard to remove the part, you must include a bypass switch to disconnect *all* system power any time the guard is opened.

The operator must also have a quick method of manually disconnecting *all* system power. This is accomplished with a mechanical device clearly labeled as an **Emergency Stop** switch.

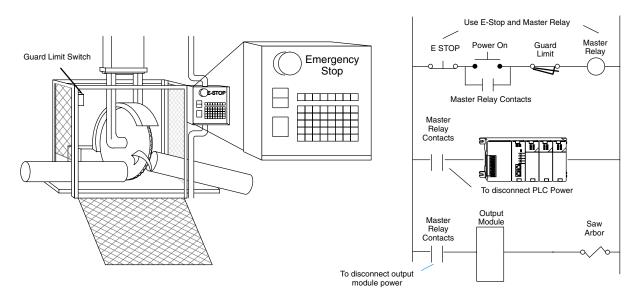

After an Emergency shutdown or any other type of power interruption, there may be requirements that must be met before the PLC control program can be restarted. For example, there may be specific register values that must be established (or maintained from the state prior to the shutdown) before operations can resume. In this case, you may want to use retentive memory locations, or include constants in the control program to ensure a known starting point.

## **Mounting Guidelines**

Before installing the PLC system you will need to know the dimensions of the components considered. The diagrams on the following pages provide the component dimensions to use in defining your enclosure specifications. Remember to leave room for potential expansion.

**NOTE:** If you are using other components in your system, refer to the appropriate manual to determine how those units can affect mounting dimensions.

Base Dimensions

The following information shows the proper mounting dimensions. The height dimension is the same for all bases. The depth varies depending on your choice of I/O module. The length varies as the number of slots increase. Make sure you have followed the installation guidelines for proper spacing.

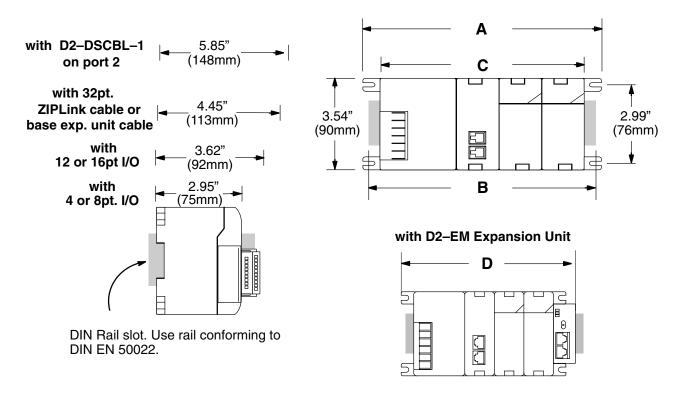

|        | A (Base Total Width) B (Mounting Hole) |                  | C (Component Width) |             | D (Width with Exp. Unit) |             |        |             |
|--------|----------------------------------------|------------------|---------------------|-------------|--------------------------|-------------|--------|-------------|
| Base   | Inches                                 | Millime-<br>ters | Inches              | Millimeters | Inches                   | Millimeters | Inches | Millimeters |
| 3-slot | 6.77"                                  | 172mm            | 6.41"               | 163mm       | 5.8"                     | 148mm       | 7.24"  | 184mm       |
| 4-slot | 7.99"                                  | 203mm            | 7.63"               | 194mm       | 7.04"                    | 179mm       | 8.46"  | 215mm       |
| 6-slot | 10.43"                                 | 265mm            | 10.07"              | 256mm       | 9.48"                    | 241mm       | 10.90" | 277mm       |
| 9-slot | 14.09"                                 | 358mm            | 13.74"              | 349mm       | 13.14"                   | 334mm       | 14.56" | 370mm       |

# Panel Mounting and Layout

It is important to design your panel properly to help ensure the DL205 products operate within their environmental and electrical limits. The system installation should comply with all appropriate electrical codes and standards. It is important the system also conforms to the operating standards for the application to insure proper performance. The diagrams below reference the items in the following list.

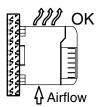

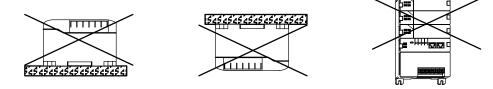

- 1. Mount the bases horizontally to provide proper ventilation.
- 2. If you place more than one base in a cabinet, there should be a minimum of 7.2" (183mm) between bases.
- 3. Provide a minimum clearance of 2" (50mm) between the base and all sides of the cabinet. There should also be at least 1.2" (30mm) of clearance between the base and any wiring ducts.
- 4. There must be a minimum of 2" (50mm) clearance between the panel door and the nearest DL205 component.

**Note:** The cabinet configuration below is not suitable for EU installations. Refer to Appendix F European Union Directives.

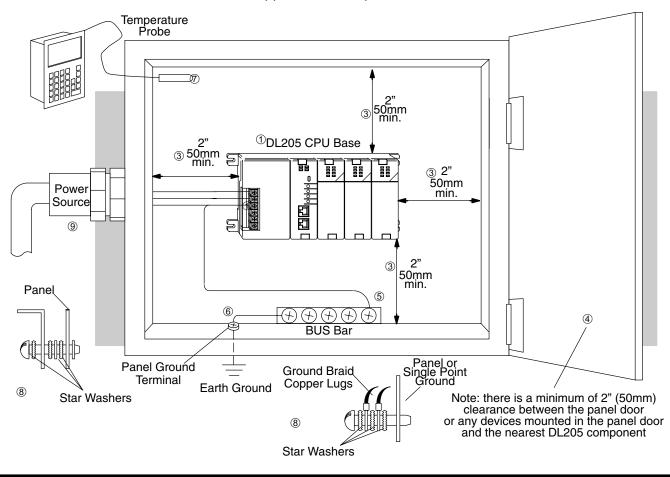

Installation, Wiring and Specifications

- 5. The ground terminal on the DL205 base must be connected to a single point ground. Use copper stranded wire to achieve a low impedance. Copper eye lugs should be crimped and soldered to the ends of the stranded wire to ensure good surface contact. Remove anodized finishes and use copper lugs and star washers at termination points. A general rule is to achieve a 0.1 ohm of DC resistance between the DL205 base and the single point ground.
- 6. There must be a single point ground (i.e. copper bus bar) for all devices in the panel requiring an earth ground return. The single point of ground must be connected to the panel ground termination.

The panel ground termination must be connected to earth ground. For this connection you should use #12 AWG stranded copper wire as a minimum. Minimum wire sizes, color coding, and general safety practices should comply with appropriate electrical codes and standards for your region.

A good common ground reference (Earth ground) is essential for proper operation of the DL205. There are several methods of providing an adequate common ground reference, including:

a) Installing a ground rod as close to the panel as possible.

- b) Connection to incoming power system ground.
- 7. Properly evaluate any installations where the ambient temperature may approach the lower or upper limits of the specifications. Place a temperature probe in the panel, close the door and operate the system until the ambient temperature has stabilized. If the ambient temperature is not within the operating specification for the DL205 system, measures such as installing a cooling/heating source must be taken to get the ambient temperature within the DL205 operating specifications.
- 8. Device mounting bolts and ground braid termination bolts should be #10 copper bolts or equivalent. Tapped holes instead of nut-bolt arrangements should be used whenever possible. To assure good contact on termination areas impediments such as paint, coating or corrosion should be removed in the area of contact.
- 9. The DL205 system is designed to be powered by 110/220 VAC, 24 VDC, or 125 VDC normally available throughout an industrial environment. Electrical power in some areas where the PLCs are installed is not always stable and storms can cause power surges. Due to this, powerline filters are recommended for protecting the DL205 PLCs from power surges and EMI/RFI noise. The Automation Powerline Filter, for use with 120 VAC and 240 VAC, 1–5 Amps, is an exellent choice (can be located at www.automationdirect.com), however, you can use a filter of your choice. These units install easily between the power source and the PLC.

Your selection of a proper enclosure is important to ensure safe and proper operation of your DL205 system. Applications of DL205 systems vary and may require additional features. The minimum considerations for enclosures include:

- Conformance to electrical standards
- Protection from the elements in an industrial environment
- Common ground reference
- Maintenance of specified ambient temperature
- Access to equipment
- Security or restricted access
- Sufficient space for proper installation and maintenance of equipment

Enclosures

### Environmental The following table lists the environmental specifications that generally apply to the **Specifications**

DL205 system (CPU, Bases, I/O Modules). The ranges that vary for the Handheld Programmer are noted at the bottom of this chart. I/O module operation may fluctuate depending on the ambient temperature and your application. Please refer to the appropriate I/O module specifications for the temperature derating curves applying to specific modules.

| Specification                  | Rating                                       |
|--------------------------------|----------------------------------------------|
| Storage temperature            | -4° F to 158° F (-20° C to 70° C)            |
| Ambient operating temperature* | 32° F to 131° F (0° C to 55° C)              |
| Ambient humidity**             | 30% – 95% relative humidity (non-condensing) |
| Vibration resistance           | MIL STD 810C, Method 514.2                   |
| Shock resistance               | MIL STD 810C, Method 516.2                   |
| Noise immunity                 | NEMA (ICS3–304)                              |
| Atmosphere                     | No corrosive gases                           |

\* Operating temperature for the Handheld Programmer and the DV–1000 is  $32^\circ$  to  $122^\circ$  F ( $0^\circ$  to  $50^\circ$  C) Storage temperature for the Handheld Programmer and the DV-1000 is -4° to 158° F (-20° to70° C). \*\*Equipment will operate below 30% humidity. However, static electricity problems occur much more frequently at lower humidity levels. Make sure you take adequate precautions when you touch the equipment. Consider using ground straps, anti-static floor coverings, etc. if you use the equipment in low humidity environments.

#### Power

The power source must be capable of supplying voltage and current complying with the base power supply specifications.

| Specification                          | AC Powered Bases                                                              | 24 VDC Powered Bases                                                             | 125 VDC Powered Bases                                                         |  |  |
|----------------------------------------|-------------------------------------------------------------------------------|----------------------------------------------------------------------------------|-------------------------------------------------------------------------------|--|--|
| Part Numbers                           | D2–03B–1,<br>D2–04B–1,<br>D2–06B–1,<br>D2–09B–1                               | D2–03BDC1–1,<br>D2–04BDC1–1,<br>D2–06BDC1–1,<br>D2–09BDC1–1                      | D2-06BDC2-1,<br>D2-09BDC2-1                                                   |  |  |
| Input Voltage Range                    | 100–240 VAC<br>+10% –15%                                                      | 10.2 – 28.8VDC (24VDC)<br>with less than 10% ripple                              | 104–240 VDC<br>+10% –15%                                                      |  |  |
| Maximum Inrush Current                 | 30 A                                                                          | 10A                                                                              | 20A                                                                           |  |  |
| Maximum Power                          | 80 VA                                                                         | 25W                                                                              | 30W                                                                           |  |  |
| Voltage Withstand (dielectric)         | 1 minute @ 1500 VAC between primary, secondary, field ground, and run relay   |                                                                                  |                                                                               |  |  |
| Insulation Resistance                  | > 10 MΩ at 500 VDC                                                            |                                                                                  |                                                                               |  |  |
| Auxiliary 24 VDC Output                | 20–28 VDC, less than 1V p-p<br>300mA max.                                     | None                                                                             | 20–28 VDC, less than 1V p-p<br>300mA max.                                     |  |  |
| Fusing (internal to base power supply) | non-replaceable 2A @ 250V<br>slow blow fuse; external fus-<br>ing recommended | non-replaceable 3.15A @<br>250V slow blow fuse; exter-<br>nal fusing recommended | non-replaceable 2A @ 250V<br>slow blow fuse; external fus-<br>ing recommended |  |  |

Agency Approvals Some applications require agency approvals. Typical agency approvals which your application may require are:

- UL (Underwriters' Laboratories, Inc.) •
- CSA (Canadian Standards Association) ٠
- FM (Factory Mutual Research Corporation)
- CUL (Canadian Underwriters' Laboratories, Inc.)

### Component Dimensions

Before installing your PLC system you will need to know the dimensions for the components in your system. The diagrams on the following pages provide the component dimensions and should be used to define your enclosure specifications. Remember to leave room for potential expansion. Appendix E provides the weights for each component.

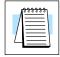

**NOTE:** If you are using other components in your system, make sure you refer to the appropriate manual to determine how those units can affect mounting dimensions.

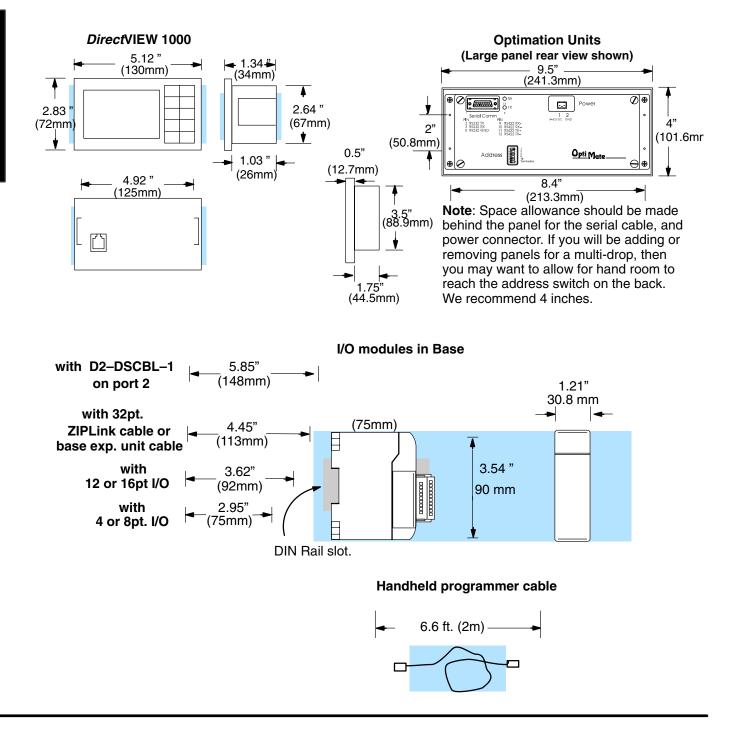

# **Installing DL205 Bases**

Choosing the Base<br/>TypeThe DL205 system offers four different sizes of bases and three different power<br/>supply options.

The following diagram shows an example of a 6-slot base.

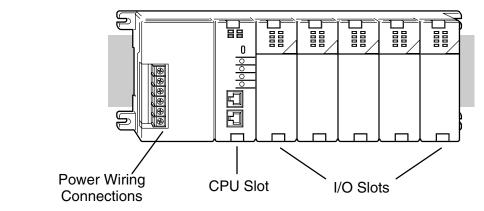

Your choice of base depends on three things.

- Number of I/O modules required
- Input power requirement (AC or DC power)
- Available power budget
- **Mounting the Base** All I/O configurations of the DL205 may use any of the base configurations. The bases are secured to the equipment panel or mounting location using four M4 screws in the corner tabs of the base. The full mounting dimensions are given in the previous section on Mounting Guidelines.

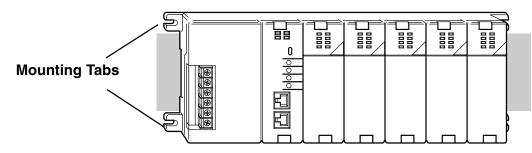

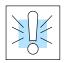

**WARNING:** To minimize the risk of electrical shock, personal injury, or equipment damage, always disconnect the system power before installing or removing any system component.

**Using Mounting Rails** The DL205 bases can also be secured to the cabinet by using mounting rails. You should use rails that conform to DIN EN standard 50 022. Refer to our catalog for a complete line of DIN rail, DINnectors and DIN rail mounted apparatus. These rails are approximately 35mm high, with a depth of 7.5mm. If you mount the base on a rail, you should also consider using end brackets on each end of the rail. The end brackets help keep the base from sliding horizontally along the rail. This helps minimize the possibility of accidentally pulling the wiring loose.

If you examine the bottom of the base, you'll notice small retaining clips. To secure the base to a DIN rail, place the base onto the rail and gently push up on the retaining clips. The clips lock the base onto the rail.

To remove the base, pull down on the retaining clips, lift up on the base slightly, and pull it away from the rail.

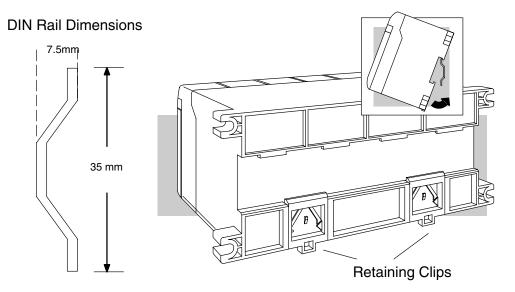

# Installing Components in the Base

To insert components into the base: first slide the module retaining clips to the out position and align the PC board(s) of the module with the grooves on the top and bottom of the base. Push the module straight into the base until it is firmly seated in the backplane connector. Once the module is inserted into the base, push in the retaining clips to firmly secure the module to the base.

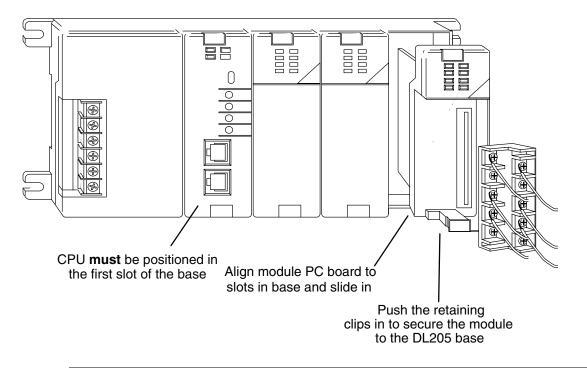

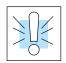

**WARNING:** Minimize the risk of electrical shock, personal injury, or equipment damage, always disconnect the system power before installing or removing any system component.

### **Base Wiring Guidelines**

#### **Base Wiring**

The diagrams show the terminal connections located on the power supply of the DL205 bases. The base terminals can accept up to 16 AWG. You may be able to use larger wiring depending on the type of wire used, but 16 AWG is the recommended size. Do not overtighten the connector screws; recommended torque value is 7.81 pound-inches (0.882 N•m).

**NOTE:** You can connect either a 115 VAC or 220 VAC supply to the AC terminals. Special wiring or jumpers are not required as with some of the other **Direct**LOGIC<sup>TM</sup> products.

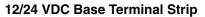

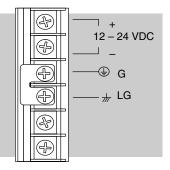

#### 110/220 VAC Base Terminal Strip

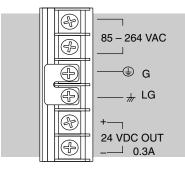

#### **125 VDC Base Terminal Strip**

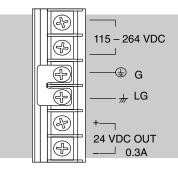

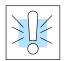

**WARNING:** Once the power wiring is connected, install the plastic protective cover. When the cover is removed there is a risk of electrical shock if you accidentally touch the wiring or wiring terminals.

## **I/O Wiring Strategies**

The DL205 PLC system is very flexible and will work in many different wiring configurations. By studying this section before actual installation, you can probably find the best wiring strategy for your application . This will help to lower system cost, wiring errors, and avoid safety problems.

PLC Isolation Boundaries PLC circuitry is divided into three main regions separated by isolation boundaries, shown in the drawing below. Electrical isolation provides safety, so that a fault in one area does not damage another. A powerline filter will provide isolation between the power source and the power supply. A transformer in the power supply provides magnetic isolation between the primary and secondary sides. Opto-couplers provide optical isolation in Input and Output circuits. This isolates logic circuitry from the field side, where factory machinery connects. Note the discrete inputs are isolated from the discrete outputs, because each is isolated from the logic side. Isolation boundaries protect the operator interface (and the operator) from power input faults or field wiring faults. *When wiring a PLC, it is extremely important to avoid making external connections that connect logic side circuits to any other.* 

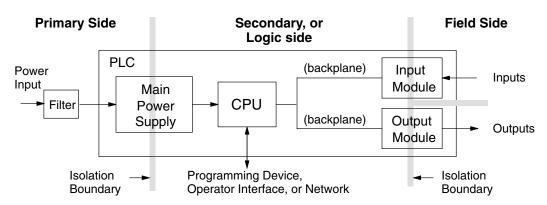

The next figure shows the physical layout of a DL205 PLC system, as viewed from the front. In addition to the basic circuits covered above, AC-powered and 125VDC bases include an auxiliary +24VDC power supply with its own isolation boundary. Since the supply output is isolated from the other three circuits, it can power input and/or output circuits!

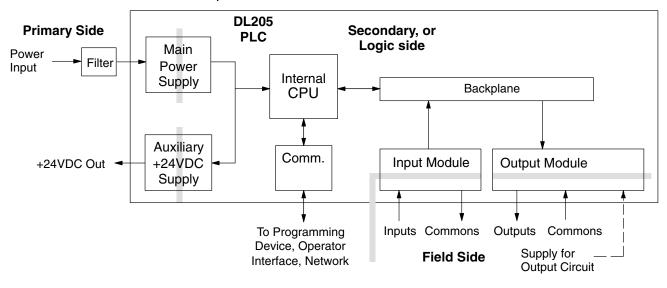

In some cases, using the built-in auxiliary +24VDC supply can result in a cost savings for your control system. It can power combined loads up to 300mA. Be careful not to exceed the current rating of the supply. If you are the system designer for your application, you may be able to select and design in field devices which can use the +24VDC auxiliary supply.

Powering I/O Circuits with the Auxiliary Supply All AC powered and 125VDC DL205 bases feature the internal auxiliary supply. If input devices AND output loads need +24VDC power, the auxiliary supply may be able to power both circuits as shown in the following diagram.

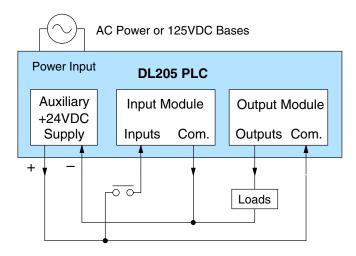

12/24VDC powered DL205 bases are designed for application environments in which low-voltage DC power is more readily available than AC. These include a wide range of battery-powered applications, such as remotely-located control, in vehicles, portable machines, etc. For this application type, all input devices and output loads typically use the same DC power source. Typical wiring for DC-powered applications is shown in the following diagram.

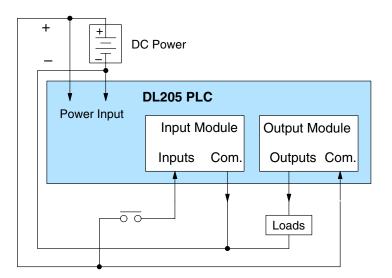

Installation, Wiring and Specifications

#### Powering I/O Circuits Using Separate Supplies

In most applications it will be necessary to power the input devices from one power source, and to power output loads from another source. Loads often require high-energy AC power, while input sensors use low-energy DC. If a machine operator is likely to come in close contact with input wiring, then safety reasons also require isolation from high-energy output circuits. It is most convenient if the loads can use the same power source as the PLC, and the input sensors can use the auxiliary supply, as shown to the left in the figure below.

If the loads cannot be powered from the PLC supply, then a separate supply must be used as shown to the right in the figure below.

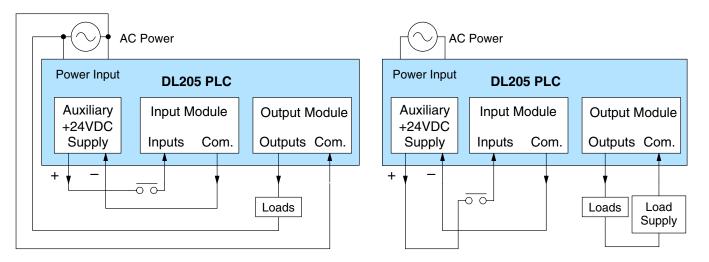

Some applications will use the PLC external power source to also power the input circuit. This typically occurs on DC-powered PLCs, as shown in the drawing below to the left. The inputs share the PLC power source supply, while the outputs have their own separate supply.

A worst-case scenario, from a cost and complexity view-point, is an application which requires separate power sources for the PLC, input devices, and output loads. The example wiring diagram below on the right shows how this can work, but also the auxiliary supply output is an unused resource. You will want to avoid this situation if possible.

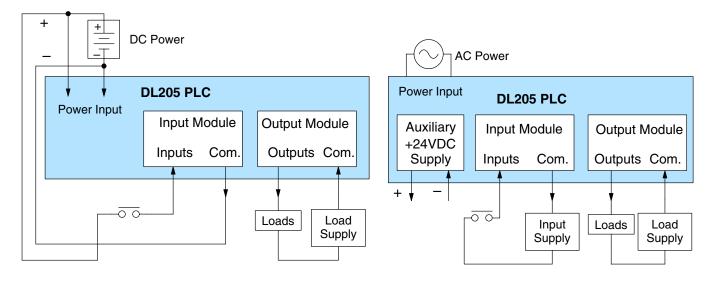

Sinking / Sourcing Concepts Before going understandin frequently in

Before going further in the study of wiring strategies, you must have a solid understanding of "*sinking*" and "*sourcing*" concepts. Use of these terms occurs frequently in input or output circuit discussions. It is the goal of this section to make these concepts easy to understand, further ensuring your success in installation. First the following short definitions are provided, followed by practical applications.

### Sinking = provides a path to supply ground (–) Sourcing = provides a path to supply source (+)

First you will notice these are only associated with DC circuits and not AC, because of the reference to (+) and (-) polarities. Therefore, *sinking and sourcing terminology only applies to DC input and output circuits.* Input and output points that are sinking or sourcing *only* can conduct current in only one direction. This means it is possible to connect the external supply and field device to the I/O point with current trying to flow in the wrong direction, and the circuit will not operate. However, you can successfully connect the supply and field device every time by understanding "sourcing" and "sinking".

For example, the figure to the right depicts a "sinking" input. To properly connect the external supply, you will have to connect it so the input *provides a path to ground (–)*. Start at the PLC input terminal, follow through the input sensing circuit, exit at the common terminal, and connect the supply (–) to the common terminal. By adding the switch, between the supply (+) and the input, the circuit has been completed. Current flows in the direction of the arrow when the switch is closed.

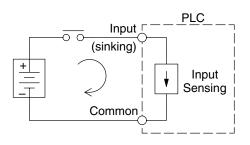

By applying the circuit principle above to the four possible combinations of input/output sinking/sourcing types as shown below. The I/O module specifications at the end of this chapter list the input or output type.

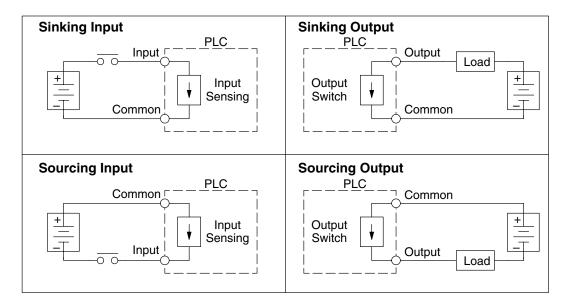

#### I/O "Common" Terminal Concepts

In order for a PLC I/O circuit to operate, current must enter at one terminal and exit at another. Therefore, at least two terminals are associated with every I/O point. In the figure to the right, the Input or Output terminal is the *main path* for the current. One additional terminal must provide the *return path* to the power supply.

If there was unlimited space and budget for I/O terminals, every I/O point could have two dedicated terminals as the figure above shows. However, providing this level of flexibility is not practical or even necessary for most applications. So, most Input or Output points on PLCs are in groups which share the return path (called *commons*). The figure to the right shows a group (or *bank*) of 4 input points which share a common return path. In this way, the four inputs require only five terminals instead of eight.

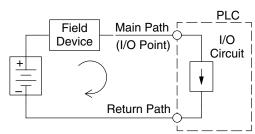

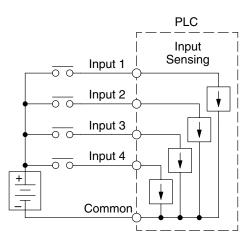

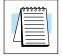

**NOTE:** In the circuit above, the current in the common path is 4 times any channel's input current when all inputs are energized. This is especially important in output circuits, where heavier gauge wire is sometimes necessary on commons.

Most DL205 input and output modules group their I/O points into banks that share a common return path. The best indication of I/O common grouping is on the wiring label, such as the one shown to the right. The miniature schematic shows two circuit banks with eight input points in each. The common terminal for each is labeled "CA" and "CB", respectively.

In the wiring label example, the positive terminal of a DC supply connects to the common terminals. Some symbols you will see on the wiring labels, and their meanings are:

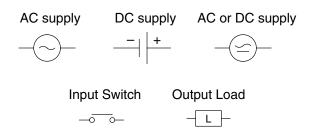

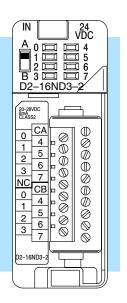

Connecting DC I/O to "Solid State" Field Devices

Solid State

Input Sensors

In the previous section on Sourcing and Sinking concepts, the DC I/O circuits were explained to sometimes only allow current to flow one way. This is also true for many of the field devices which have solid-state (transistor) interfaces. In other words, field devices can also be sourcing or sinking. *When connecting two devices in a series DC circuit, one must be wired as sourcing and the other as sinking.* 

Several DL205 DC input modules are flexible because they detect current flow in either direction, so they can be wired as either sourcing or sinking. In the following circuit, a field device has an open-collector NPN transistor output. It sinks current from the PLC input point, which sources current. The power supply can be the +24 auxiliary supply or another supply (+12 VDC or +24VDC), as long as the input specifications are met.

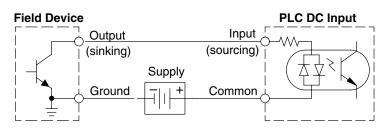

In the next circuit, a field device has an open-collector PNP transistor output. It sources current to the PLC input point, which sinks the current back to ground. Since the field device is sourcing current, no additional power supply is required.

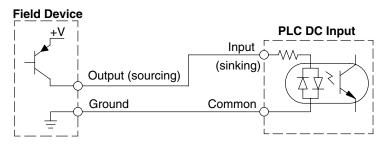

Solid State Output Loads Sometimes an application requires connecting a PLC output point to a solid state input on a device. This type of connection is usually made to carry a low-level control signal, not to send DC power to an actuator.

Several of the DL205 DC output modules are the sinking type. This means that each DC output provides a path to ground when it is energized. In the following circuit, the PLC output point sinks current to the output common when energized. It is connected to a sourcing input of a field device input.

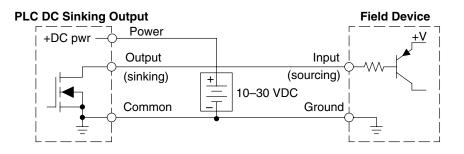

In the next example a PLC sinking DC output point is connected to the sinking input of a field device. This is a little tricky, because both the PLC output and field device input are sinking type. Since the circuit must have one sourcing and one sinking device, a sourcing capability needs to be added to the PLC output by using a pull-up resistor. In the circuit below, a  $R_{pull-up}$  is connected from the output to the DC output circuit power input.

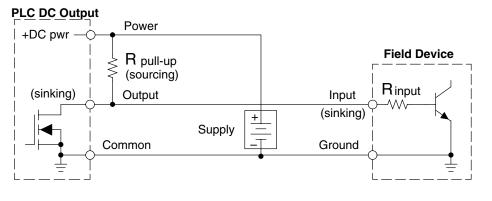

**NOTE 1:** DO NOT attempt to drive a heavy load (>25 mA) with this pull-up method **NOTE 2:** Using the pull-up resistor to implement a sourcing output has the effect of inverting the output point logic. In other words, the field device input is energized when the PLC output is OFF, from a ladder logic point-of-view. Your ladder program must comprehend this and generate an inverted output. Or, you may choose to cancel the effect of the inversion elsewhere, such as in the field device.

It is important to choose the correct value of R pull-up. In order to do so, you need to know the nominal input current to the field device (I input) when the input is energized. If this value is not known, it can be calculated as shown (a typical value is 15 mA). Then use I input and the voltage of the external supply to compute R pull-up. Then calculate the power  $P_{pull-up}$  (in watts), in order to size  $R_{pull-up}$  properly.

$$I \text{ input} = \frac{V \text{ input (turn-on)}}{R \text{ input}}$$

$$R \text{ pull-up} = \frac{V \text{ supply} - 0.7}{I \text{ input}} - R \text{ input}$$

$$P \text{ pull-up} = \frac{V \text{ supply}^2}{R \text{ pullup}}$$

Of course, the easiest way to drive a sinking input field device as shown below is to use a DC sourcing output module. The Darlington NPN stage will have about 1.5 V ON-state saturation, but this is not a problem with low-current solid-state loads.

#### PLC DC Sourcing Output

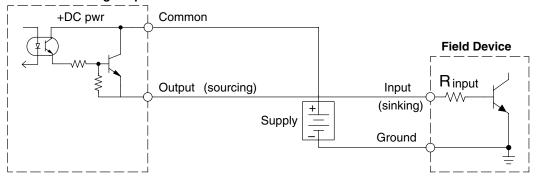

Relay Output Guidelines Several output modules in the DL205 I/O family feature relay outputs: D2–04TRS, D2–08TR, D2–12TR, D2–08CDR, F2–08TR and F2–08TRS. Relays are best for the following applications:

- Loads that require higher currents than the solid-state outputs can deliver
- Cost-sensitive applications
- Some output channels need isolation from other outputs (such as when some loads require different voltages than other loads)

Some applications in which NOT to use relays:

- Loads that require currents under 10 mA
- · Loads which must be switched at high speed or heavy duty cycle

Relay outputs in the DL205 output modules are available in two contact arrangements, shown to the right. The Form A type, or SPST (single pole, single throw) type is normally open and is the simplest to use. The Form C type, or SPDT (single pole, double throw) type has a center contact which moves and a stationary contact on either side. This provides a normally closed contact and a normally open contact.

Some relay output module's relays share common terminals, which connect to the wiper contact in each relay of the bank. Other relay modules have relays which are completely isolated from each other. In all cases, the module drives the relay coil when the corresponding output point is on.

#### **Relay with Form A contacts**

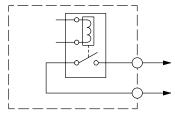

#### **Relay with Form C contacts**

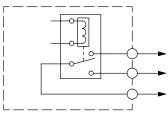

**Surge Suppresion For Inductive Loads** Inductive load devices (devices with a coil) generate transient voltages when de-energized with a relay contact. When a relay contact is closed it "bounces", which energizes and de-energizes the coil until the "bouncing" stops. The transient voltages generated are much larger in amplitude than the supply voltage, especially with a DC supply voltage.

When switching a DC-supplied inductive load the full supply voltage is always present when the relay contact opens (or "bounces"). When switching an AC-supplied inductive load there is one chance in 60 (60 Hz) or 50 (50 Hz) that the relay contact will open (or "bounce") when the AC sine wave is zero crossing. If the voltage is not zero when the relay contact opens there is energy stored in the inductor that is released when the voltage to the inductor is suddenly removed. This release of energy is the cause of the transient voltages.

When inductive load devices (motors, motor starters, interposing relays, solenoids, valves, etc.) are controlled with relay contacts, it is recommended that a surge suppression device be connected directly across the coil of the field device. If the inductive device has plug-type connectors, the suppression device can be installed on the terminal block of the relay output.

**Transient Voltage Suppressors (TVS or transorb)** provide the best surge and transient suppression of AC and DC powered coils, providing the fastest response with the smallest overshoot.

**Metal Oxide Varistors (MOV)** provide the next best surge and transient suppression of AC and DC powered coils.

For example, the waveform in the figure below shows the energy released when opening a contact switching a 24 VDC solenoid. Notice the large voltage spike.

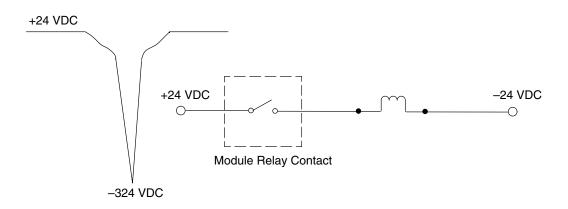

This figure shows the same circuit with a transorb (TVS) across the coil. Notice that the voltage spike is significantly reduced.

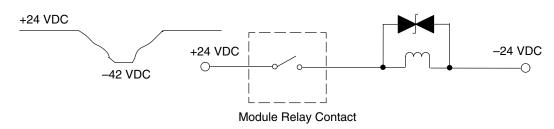

Use the following table to help select a TVS or MOV suppressor for your application based on the inductive load voltage.

| Vendor / Catalog                                             | Type (TVS, MOV, Diode) | Inductive Load Voltage | Part Number      |
|--------------------------------------------------------------|------------------------|------------------------|------------------|
| AutomationDirect                                             | 8–channel TVS          | 24 VDC                 | ZL-TD8-24        |
| Transient Voltage<br>Suppressors<br>www.automationdirect.com | 8–channel TVS          | 110 VAC                | ZL-TD8-120       |
| General Instrument                                           | TVS                    | 110/120 VAC            | P6KE180CAGICT-ND |
| Transient Voltage<br>Suppressors and LiteOn                  | TVS                    | 220/240 VAC            | P6KE350CA        |
| Diodes; from DigiKey Cat-                                    | TVS                    | 12/24 VDC or VAC       | P6K30CAGICT-ND   |
| alog; Phone:<br>1-800-344-4539                               | Diode                  | 12/24 VDC or VAC       | 1N4004CT-ND      |
| Harris Metal Oxide                                           | MOV                    | 110/120 VAC            | V150LA20C        |
| Varistors; from Newark<br>Catalog; Phone:<br>1-800-463-9275  | MOV                    | 220/240 VAC            | V250LA20C        |

**Prolonging Relay Contact Life** Relay contacts wear according to the amount of relay switching, amount of spark created at the time of open or closure, and presence of airborne contaminants. However, there are some steps you can take to help prolong the life of relay contacts:

- Switch the relay on or off only when the application requires it.
- If you have the option, switch the load on or off at a time when it will draw the least current.
- Take measures to suppress inductive voltage spikes from inductive DC loads such as contactors and solenoids (circuit given below).

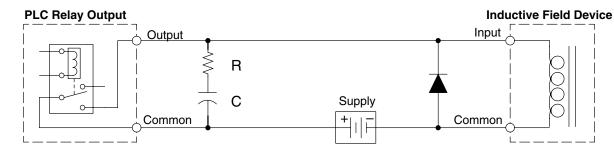

Adding external contact protection may extend relay life beyond the number of contact cycles listed in the specification tables for relay modules. High current inductive loads such as clutches, brakes, motors, direct-acting solenoid valves, and motor starters will benefit the most from external contact protection.

The RC network must be located close to the relay module output connector. To find the values for the RC snubber network, first determine the voltage across the contacts when open, and the current through them when closed. If the load supply is AC, then convert the current and voltage values to peak values:

Now you are ready to calculate values for R and C, according to the formulas:

C (
$$\mu$$
F) =  $\frac{1^2}{10}$  R ( $\Omega$ ) =  $\frac{V}{10 \times 1^{-x}}$ , where x= 1 +  $\frac{50}{V}$ 

C minimum = 0.001  $\mu$ F, the voltage rating of C must be  $\geq$  V, non-polarized R minimum = 0.5  $\Omega$ , 1/2 W, tolerance is  $\pm$  5%

For example, suppose a relay contact drives a load at 120VAC, 1/2 A. Since this example has an AC power source, first calculate the peak values:  $I_{peak} = I_{rms} \times 1.414$ , = 0.5 x 1.414 = 0.707 Amperes

V<sub>peak</sub> = V<sub>rms</sub> x 1.414 = 120 x 1.414 = 169.7 Volts

Now, finding the values of R and C,:

 $C (\mu F) = \frac{I^2}{10} = \frac{0.707}{10}^2 = 0.05 \,\mu\text{F, voltage rating} \ge 170 \,\text{Volts}$  $R (\Omega) = \frac{V}{10 \,\text{x} \,\text{I}^{-x}} , \text{ where } x = 1 + \frac{50}{V}$ 

x= 1 + 
$$\frac{50}{169.7}$$
 = 1.29 R ( $\Omega$ ) =  $\frac{169.7}{10 \times 0.707^{-1.29}}$  = 26  $\Omega$ , 1/2 W, ± 5%

If the contact is switching a DC inductive load, add a diode across the load as near to load coil as possible. When the load is energized the diode is reverse-biased (high impedance). When the load is turned off, energy stored in its coil is released in the form of a negative-going voltage spike. At this moment the diode is forward-biased (low impedance) and shunts the energy to ground. This protects the relay contacts from the high voltage arc that would occur as the contacts are opening.

For best results, follow these guidelines in using a noise suppression diode:

- DO NOT use this circuit with an AC power supply.
- Place the diode as close to the inductive field device as possible.
- Use a diode with a peak inverse voltage rating (PIV) at least 100 PIV, 3A forward current or larger. Use a fast-recovery type (such as Schottky type). DO NOT use a small-signal diode such as 1N914, 1N941, etc.
- Be sure the diode is in the circuit correctly before operation. If installed backwards, it short-circuits the supply when the relay energizes.

### I/O Modules Position, Wiring, and Specification

#### **Slot Numbering**

The DL205 bases each provide different numbers of slots for use with the I/O modules. You may notice the bases refer to 3-slot, 4-slot, etc. One of the slots is dedicated to the CPU, so you always have one less I/O slot. For example, you have five I/O slots with a 6-slot base. The I/O slots are numbered 0 - 4. The CPU slot always contains a PLC CPU or other CPU–slot controller and is not numbered.

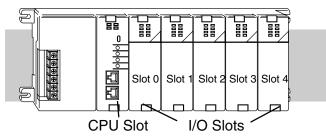

# Module Placement<br/>RestrictionsThe following table lists the valid locations for all types of modules in a DL205<br/>system.

|               | Local Expansion<br>Base                                                                                                    | Remote I/O Base                                                                                                    |
|---------------|----------------------------------------------------------------------------------------------------|----------------------------------------------------------------------------------------------------|
| CPU Slot Only |                                                                                                    |                                                                                                    |
| اسر           | ~                                                                                                    | 1                                                                                                    |
| اسر           | ~                                                                                                    | 1                                                                                                    |
| l             | 1                                                                                                    | 1                                                                                                    |
| اسر           | ~                                                                                                    | 1                                                                                                    |
| اسر           | ~                                                                                                    | 1                                                                                                    |
| 1             | ~                                                                                                    | ~                                                                                                    |
|               |                                                                                                    |                                                                                                    |
| ~             | 1                                                                                                    | 1                                                                                                    |
|               | CPU Slot Only                                                                                                    |                                                                                                    |
|               |                                                                                                    |                                                                                                    |
| ~             |                                                                                                    | -                                                                                                    |
|               |                                                                                                    | CPU Slot Only                                                                                                    |
| مر            |                                                                                                    | 1                                                                                                    |
|               |                                                                                                    |                                                                                                    |
| Slot 0 Only   |                                                                                                    | Slot 0 Only*                                                                                                    |
| Slot 0 Only   |                                                                                                    | 1                                                                                                    |
| Slot 0 Only   |                                                                                                    |                                                                                                    |
| Slot 0 Only   |                                                                                                    |                                                                                                    |
| Slot 0 Only   |                                                                                                    | 1                                                                                                    |
|               |                                                                                                    |                                                                                                    |
| Slot 0 Only   |                                                                                                    | 1                                                                                                    |
| l m           |                                                                                                    | J~*                                                                                                    |
| l m           |                                                                                                    | 1                                                                                                    |
| La la         |                                                                                                    | 1                                                                                                    |
| l m           |                                                                                                    | 1                                                                                                    |
| l m           | 1                                                                                                    | 1                                                                                                    |
| ~             | 1                                                                                                    | ~                                                                                                    |
|               | Image: Constraint of the second second se | Image: Market of the second second |

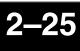

Special Placement Considerations for Analog Modules In most cases, the analog modules can be placed in any slot. However, the placement can also depend on the type of CPU you are using and the other types of modules installed *to the left* of the analog modules. If you're using a DL230 CPU (or a DL240 CPU with firmware earlier than V1.4) you should check the DL205 Analog I/O Manual for any possible placement restrictions related to your particular module. You can order the DL205 Analog I/O Manual by ordering part number D2–ANLG–M.

Discrete Input Module Status Indicators The discrete modules provide LED status indicators to show the status of the input points.

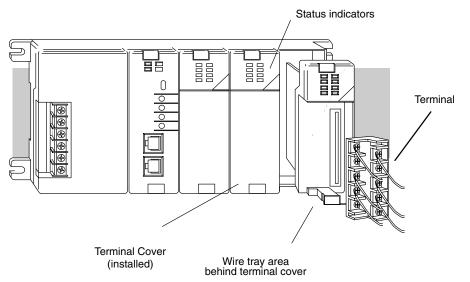

**Color Coding of I/O** The DL205 family of I/O modules have a color coding scheme to help you quickly identify if a module is either an input module, output module, or a specialty module. This is done through a color bar indicator located on the front of each module. The color scheme is listed below:

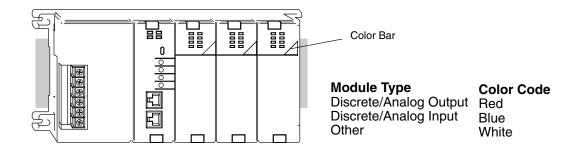

Wiring the Different<br/>ModuleThere are two types of module connectors for the DL205 I/O. Some modules have<br/>normal screw terminal connectors. Other modules have connectors with recessed<br/>screws. The recessed screws help minimize the risk of someone accidentally<br/>touching active wiring.

Both types of connectors can be easily removed. If you examine the connectors closely, you'll notice there are squeeze tabs on the top and bottom. To remove the terminal block, press the squeeze tabs and pull the terminal block away from the module.

We also have DIN rail mounted terminal blocks, DINnectors (refer to our catalog for a complete listing of all available products). ZIPLinks come with special pre-assembled cables with the I/O connectors installed and wired.

**WARNING:** For some modules, field device power may still be present on the terminal block even though the PLC system is turned off. To minimize the risk of electrical shock, check all field device power *before* you remove the connector.

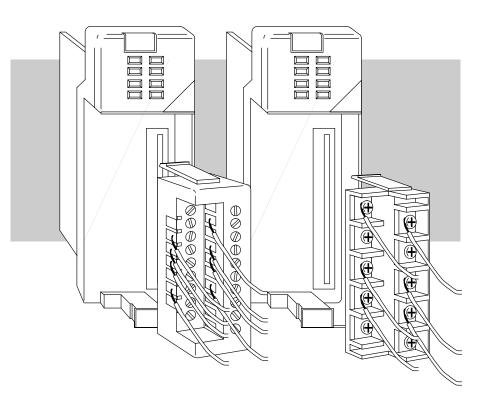

# 2–27

#### I/O Wiring Checklist

- Use the following guidelines when wiring the I/O modules in your system.
  - 1. There is a limit to the size of wire the modules can accept. The table below lists the **suggested** AWG for each module type. When making terminal connections, follow the suggested torque values.

| Module type | Suggested AWG Range | Suggested Torque         |
|-------------|---------------------|--------------------------|
| 4 point     | 16* – 24 AWG        | 7.81 lb-inch (0.882 N•m) |
| 8 point     | 16* – 24 AWG        | 7.81 lb-inch (0.882 N•m) |
| 12 point    | 16* – 24 AWG        | 2.65 lb-in (0.3 N•m)     |
| 16 point    | 16* – 24 AWG        | 2.65 lb-in (0.3 N∙m)     |

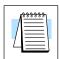

\*NOTE: 16 AWG Type TFFN or Type MTW is recommended. Other types of 16 AWG may be acceptable, but it really depends on the thickness and stiffness of the wire insulation. If the insulation is too thick or stiff and a majority of the module's I/O points are used, then the plastic terminal cover may not close properly or the connector may pull away from the module. This applies especially for high temperature thermoplastics such as THHN.

- 2. Always use a continuous length of wire, do not combine wires to attain a needed length.
- 3. Use the shortest possible wire length.
- 4. Use wire trays for routing where possible.
- 5. Avoid running wires near high energy wiring. Also, avoid running input wiring close to output wiring where possible.
- 6. To minimize voltage drops when wires must run a long distance , consider using multiple wires for the return line.
- 7. Avoid running DC wiring in close proximity to AC wiring where possible.
- 8. Avoid creating sharp bends in the wires.
- 9. To reduce the risk of having a module with a blown fuse, we suggest you add external fuses to your I/O wiring. A fast blow fuse, with a lower current rating than the I/O module fuse can be added to each common, or a fuse with a rating of slightly less than the maximum current per output point can be added to each output. Refer to our catalog for a complete line of DINnectors, DIN rail mounted fuse blocks.

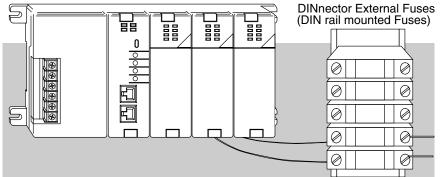

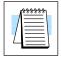

**NOTE:** For modules which have soldered or non-replaceable fuses, we recommend you return your module to us and let us replace your blown fuse(s) since disassembling the module will void your warranty.

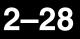

# **Glossary of Specification Terms**

| Inputs or Outputs<br>Per Module | Indicates number of input or output points per module and designates current sinking, current sourcing, or either.                                                                                                    |
|---------------------------------|----------------------------------------------------------------------------------------------------|
| Commons Per<br>Module           | Number of commons per module and their electrical characteristics.                                                                                                    |
| Input Voltage<br>Range          | The operating voltage range of the input circuit.                                                                                                    |
| Output Voltage<br>Range         | The operating voltage range of the output circuit.                                                                                                    |
| Peak Voltage                    | Maximum voltage allowed for the input circuit.                                                                                                    |
| AC Frequency                    | AC modules are designed to operate within a specific frequency range.                                                                                                    |
| ON Voltage Level                | The voltage level at which the input point will turn ON.                                                                                                    |
| OFF Voltage Level               | The voltage level at which the input point will turn OFF.                                                                                                    |
| Input Impedance                 | Input impedance can be used to calculate input current for a particular operating voltage.                                                                                                    |
| Input Current                   | Typical operating current for an active (ON) input.                                                                                                    |
| Minimum ON<br>Current           | The minimum current for the input circuit to operate reliably in the ON state.                                                                                                    |
| Maximum OFF<br>Current          | The maximum current for the input circuit to operate reliably in the OFF state.                                                                                                    |
| Minimum Load                    | The minimum load current for the output circuit to operate properly.                                                                                                    |
| External DC<br>Required         | Some output modules require external power for the output circuitry.                                                                                                    |
| ON Voltage Drop                 | Sometimes called "saturation voltage", it is the voltage measured from an output point to its common terminal when the output is ON at max. load.                                                                      |
| Maximum Leakage<br>Current      | The maximum current a connected maximum load will receive when the output point is OFF.                                                                                                    |
| Maximum Inrush<br>Current       | The maximum current used by a load for a short duration upon an OFF to ON transition of a output point. It is greater than the normal ON state current and is characteristic of inductive loads in AC circuits.        |
| Base Power<br>Required          | Power from the base power supply is used by the DL205 input modules and varies between different modules. The guidelines for using module power is explained in the power budget configuration section in Chapter 4–7. |

2-29

| OFF to ON<br>Response | The time the module requires to process an OFF to ON state transition.                                                                                                    |
|-----------------------|----------------------------------------------------------------------------------------------------|
| ON to OFF<br>Response | The time the module requires to process an ON to OFF state transition.                                                                                                    |
| Terminal Type         | Indicates whether the terminal type is a removable or non-removable connector or a terminal.                                                                                             |
| Status Indicators     | The LEDs that indicate the ON/OFF status of an input point. These LEDs are electrically located on either the logic side or the field device side of the input circuit.                  |
| Weight                | Indicates the weight of the module. See Appendix E for a list of the weights for the various DL205 components.                                                                           |
| Fuses                 | Protective device for an output circuit, which stops current flow when current exceeds the fuse rating. They may be replaceable or non-replaceable, or located externally or internally. |

### D2–08ND3 DC Input

| Inputs per module   | 8 (sink/source)                    |
|---------------------|------------------------------------|
| Commons per module  | 1 (2 I/O terminal points)          |
| Input voltage range | 10.2-26.4 VDC                      |
| Peak voltage        | 26.4 VDC                           |
| AC frequency        | n/a                                |
| ON voltage level    | 9.5 VDC minimum                    |
| OFF voltage level   | 3.5 VDC maximum                    |
| Input impedance     | 2.7 K                              |
| Input current       | 4.0 mA @ 12 VDC<br>8.5 mA @ 24 VDC |
| Minimum ON current  | 3.5 mA                             |
| Maximum OFF current | 1.5 mA                             |
| Base power required | 50 mA max                          |
| OFF to ON response  | 1 to 8 ms                          |
| ON to OFF response  | 1 to 8 ms                          |
| Terminal type       | Removable                          |
| Status Indicator    | Logic side                         |
| Weight              | 2.3 oz. (65 g)                     |
|                     |                                    |

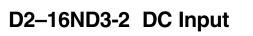

| Inputs per module   | 16 (sink/source) |
|---------------------|------------------|
| Commons per module  | 2 (isolated)     |
| Input voltage range | 20–28 VDC        |
| Peak voltage        | 30 VDC (10 mA)   |
| AC frequency        | N/A              |
| ON voltage level    | 19 VDC minimum   |
| OFF voltage level   | 7 VDC maximum    |
| Input impedance     | 3.9 K            |
| Input current       | 6 mA @ 24 VDC    |
| Minimum ON current  | 3.5 mA           |
| Maximum OFF current | 1.5 mA           |
| Base power required | 100 mA Max       |
| OFF to ON response  | 3 to 9 ms        |
| ON to OFF response  | 3 to 9 ms        |
| Terminal type       | Removable        |
| Status Indicator    | Logic side       |
| Weight              | 2.3 oz. (65 g)   |
|                     |                  |

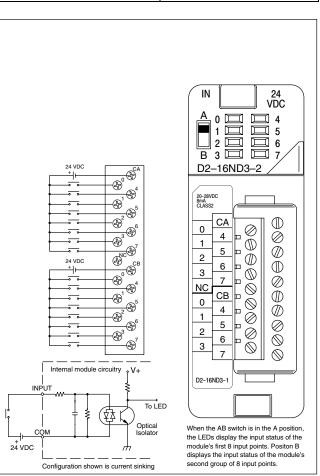

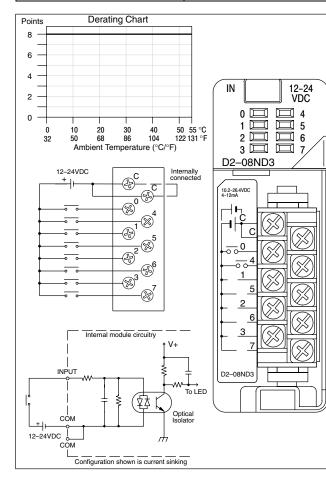

#### Installation, Wiring, and Specifications

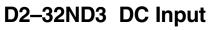

| Inputs per module          | 32 (sink/source)                            |
|----------------------------|---------------------------------------------|
| Commons per module         | 4 (8 I/O terminal points)                   |
| Input voltage range        | 20–28 VDC                                   |
| Peak voltage               | 30 VDC                                      |
| AC frequency               | n/a                                         |
| ON voltage level           | 19 VDC minimum                              |
| OFF voltage level          | 7 VDC maximum                               |
| Input impedance            | 4.8 K                                       |
| Input current              | 8.0 mA @ 24 VDC                             |
| Minimum ON current         | 3.5 mA                                      |
| Maximum OFF current        | 1.5 mA                                      |
| Base power required        | 25 mA max                                   |
| OFF to ON response         | 3 to 9 ms                                   |
| ON to OFF response         | 3 to 9 ms                                   |
| Terminal type (removeable) | 40-pin Connector or ZIPLink sold separately |
| Status Indicator           | Module Activity LED                         |
| Weight                     | 2.1 oz. (60 g)                              |

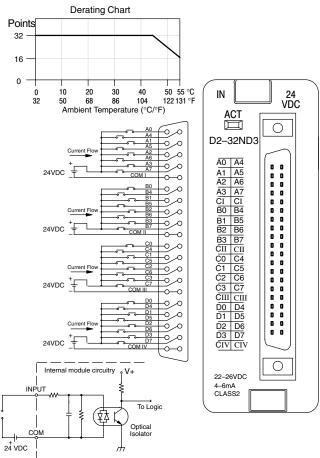

Configuration shown is current sinking

### D2-32ND3-2 DC Input

| -                                            |
|----------------------------------------------|
| 32 (sink/source)                             |
| 4 (8 I/O terminal points)                    |
| 4.50 to 15.6VDC min to max                   |
| 16VDC                                        |
| 4mA @ 5VDC,<br>11mA @ 12VDC,<br>14mA @ 15VDC |
| 16mA @ 15.6VDC                               |
| 1k ohms @ 5-15VDC                            |
| 4VDC                                         |
| 2VDC                                         |
| 3mA                                          |
| 0.5mA                                        |
| 3 to 9ms                                     |
| 3 to 9ms                                     |
| Module activity LED                          |
| 40-pin Connector or ZIPLink sold separately  |
| 5V/25mA max (all points on)                  |
| 2.1oz (60g)                                  |
|                                              |

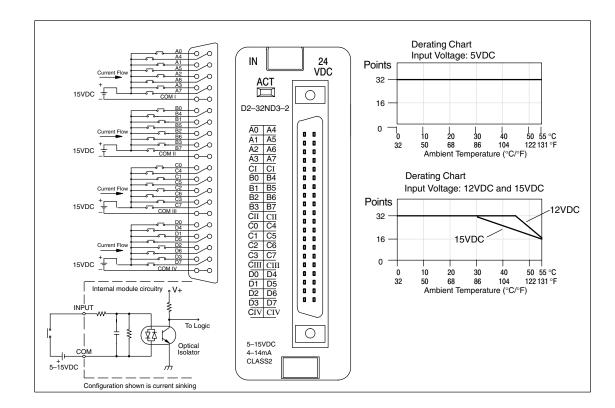

# D2–08NA-1 AC Input

|                     | •                                          |
|---------------------|--------------------------------------------|
| Inputs per module   | 8                                          |
| Commons per module  | 1 (2 I/O terminal points)                  |
| Input voltage range | 80–132 VAC                                 |
| Peak voltage        | 132 VAC                                    |
| AC frequency        | 47–63 Hz                                   |
| ON voltage level    | 75 VAC minimum                             |
| OFF voltage level   | 20 VAC maximum                             |
| Input impedance     | 12K @ 60 Hz                                |
| Input current       | 13mA @ 100VAC, 60Hz<br>11mA @ 100VAC, 50Hz |
| Minimum ON current  | 5 mA                                       |
| Maximum OFF current | 2 mA                                       |
| Base power required | 50 mA Max                                  |
| OFF to ON response  | 5 to 30 ms                                 |
| ON to OFF response  | 10 to 50 ms                                |
| Terminal type       | Removable                                  |
| Status indicator    | Logic side                                 |
| Weight              | 2.5 oz. (70 g)                             |
|                     |                                            |

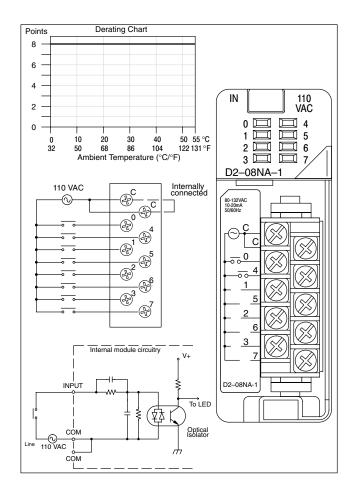

# D2–08NA–2 AC Input

Installation, Wiring, and Specifications

|                     | •                                                                                       |
|---------------------|-----------------------------------------------------------------------------------------|
| Inputs per module   | 8                                                                                       |
| Commons per module  | 2 (internally connected)                                                                |
| Input voltage range | 170–265 VAC                                                                             |
| Peak voltage        | 265 VAC                                                                                 |
| AC frequency        | 47–63 Hz                                                                                |
| ON voltage level    | 150 VAC minimum                                                                         |
| OFF voltage level   | 40 VAC maximum                                                                          |
| Input impedance     | 18K @ 60 Hz                                                                             |
| Input current       | 9mA @ 220VAC, 50Hz<br>11mA @ 265VAC, 60Hz<br>10mA @ 220VAC, 60Hz<br>12mA @ 265VAC, 60Hz |
| Minimum ON current  | 10 mA                                                                                   |
| Maximum OFF current | 2 mA                                                                                    |
| Base power required | 100 mA Max                                                                              |
| OFF to ON response  | 5 to 30 ms                                                                              |
| ON to OFF response  | 10 to 50 ms                                                                             |
| Terminal type       | Removable                                                                               |
| Status indicator    | Logic side                                                                              |
| Weight              | 2.5 oz. (70 g)                                                                          |

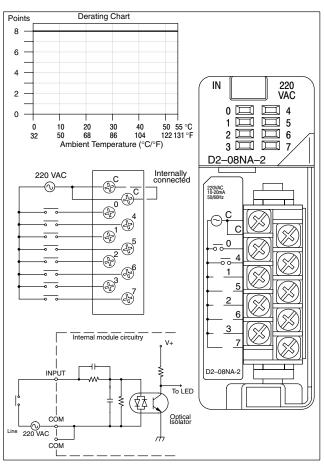

# D2–16NA AC Input

| Inputs per module                                             | 16                                                                                                    |
|---------------------------------------------------------------|----------------------------------------------------------------------------------------------------|
| Commons per module                                            | 2 (isolated)                                                                                                    |
| Input voltage range                                           | 80–132 VAC                                                                                                    |
| Peak voltage                                                  | 132 VAC                                                                                                    |
| AC frequency                                                  | 47–63 Hz                                                                                                    |
| ON voltage level                                              | 70 VAC minimum                                                                                                    |
| OFF voltage level                                             | 20 VAC maximum                                                                                                    |
| Input impedance                                               | 12K @ 60 Hz                                                                                                    |
| Input current                                                 | 11mA @ 100VAC, 50Hz<br>13mA @ 100VAC, 60Hz<br>15mA @ 132VAC, 60Hz                                                                                                    |
| Minimum ON current                                            | 5 mA                                                                                                    |
| Maximum OFF current                                           | 2 mA                                                                                                    |
| Base power required                                           | 100 mA Max                                                                                                    |
| OFF to ON response                                            | 5 to 30 ms                                                                                                    |
| ON to OFF response                                            | 10 to 50 ms                                                                                                    |
| Terminal type                                                 | Removable                                                                                                    |
| Status indicator                                              | Logic side                                                                                                    |
| Weight                                                        | 2.4 oz. (68 g)                                                                                                    |
| 32 50 68 86 104 122<br>Ambient Temperature (°C/°F)<br>110 VAC | <ul> <li>IN 110<br/>VAC</li> <li>S5 °C<br/>2131 °F</li> <li>IN 110<br/>VAC</li> <li>A 0 4<br/>1 5<br/>2 6<br/>6<br/>B 3 7<br/>7<br/>D2-16NA</li> <li>IN 110<br/>VAC</li> <li>A 0 4<br/>4 5<br/>5<br/>2 6<br/>6<br/>B 3 7<br/>7<br/>D2-16NA</li> <li>IN 100<br/>VAC</li> <li>IN 100<br/>VAC</li></ul> |

### F2–08SIM Input Simulator

| Inputs per module   | 8               |
|---------------------|-----------------|
| Base power required | 50 mA Max       |
| Terminal type       | None            |
| Status indicator    | Switch side     |
| Weight              | 2.65 oz. (75 g) |

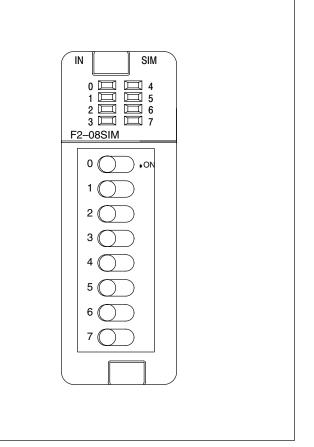

### D2–04TD1 DC Output

| Outputs per module           | 4 (current sinking)             |
|------------------------------|---------------------------------|
| Output Points Consumed       | 8 points (only 1st 4 pts. used) |
| Commons per module           | 1 (4 I/O terminal points)       |
| Operating voltage            | 10.2–26.4 VDC                   |
| Output type                  | NMOS FET (open drain)           |
| Peak voltage                 | 40 VDC                          |
| AC frequency                 | n/a                             |
| ON voltage drop              | 0.72 VDC maximum                |
| Max load current (resistive) | 4A / point<br>8A / common       |
| Max leakage current          | 0.1mA @ 40 VDC                  |

| Max inrush current     | 6A for 100ms, 15A for 10 ms                            |
|------------------------|--------------------------------------------------------|
| Minimum load           | 50mA                                                   |
| Base power required 5v | 60mA Max                                               |
| OFF to ON response     | 1 ms                                                   |
| ON to OFF response     | 1 ms                                                   |
| Terminal type          | Removable                                              |
| Status indicators      | Logic Side                                             |
| Weight                 | 2.8 oz. (80 g)                                         |
| Fuses                  | 4 (1 per point)<br>6.3A slow blow<br>(non-replaceable) |

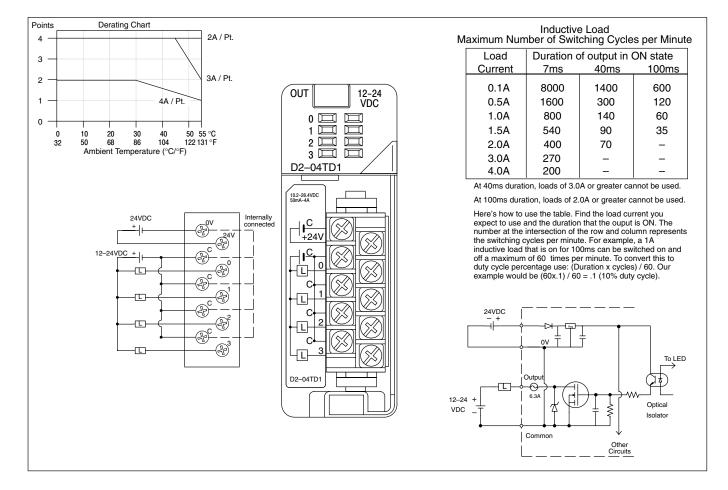

2

#### D2–08TD1 DC Output

| Outputs per module     | 8 (current sinking)                               |
|------------------------|---------------------------------------------------|
| Commons per module     | 1 (2 I/O terminal points)                         |
| Operating voltage      | 10.2–26.4 VDC                                     |
| Output type            | NPN open collector                                |
| Peak voltage           | 40 VDC                                            |
| AC frequency           | n/a                                               |
| ON voltage drop        | 1.5 VDC maximum                                   |
| Max load current       | 0.3A / point<br>2.4A / common                     |
| Max leakage current    | 0.1mA @ 40 VDC                                    |
| Max inrush current     | 1A for 10 ms                                      |
| Minimum load           | 0.5mA                                             |
| Base power required 5v | 100mA Max                                         |
| OFF to ON response     | 1 ms                                              |
| ON to OFF response     | 1 ms                                              |
| Terminal type          | Removable                                         |
| Status indicators      | Logic Side                                        |
| Weight                 | 2.3 oz. (65 g)                                    |
| Fuses                  | 1 per common<br>5A fast blow<br>(non-replaceable) |

## D2–08TD2 DC Output

| 8 (current sourcing)                   |
|----------------------------------------|
| 1                                      |
| 10.8–26.4VDC                           |
| 12-24VDC                               |
| 40VDC                                  |
| n/a                                    |
| 1.5 VDC                                |
| 0.3A / point, 2.4A / common            |
| 1mA @ 40VDC                            |
| 1A for 10ms                            |
| 1ms                                    |
| 1ms                                    |
| Removable                              |
| Logic Side                             |
| 2.3 oz. (65 g)                         |
| 5A/250V fast blow<br>(non–replaceable) |
| 5V/100mA max                           |
|                                        |

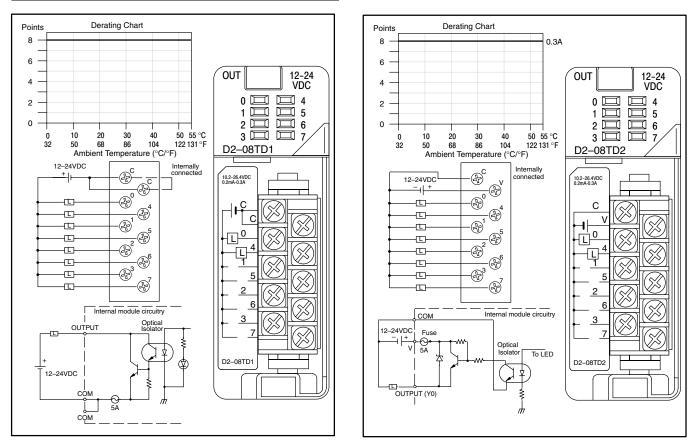

Installation, Wiring, and Specifications

#### Installation, Wiring, and Specifications

#### D2–16TD1–2 DC Output

| Outputs per module   | 16 (current sinking)          |
|----------------------|-------------------------------|
| Commons per module   | 1 (2 I/O terminal points)     |
| Operating voltage    | 10.2–26.4 VDC                 |
| Output type          | NPN open collector            |
| Peak voltage         | 30 VDC                        |
| AC frequency         | N/A                           |
| ON voltage drop      | 0.5 VDC maximum               |
| Max load current     | 0.1A / point<br>1.6A / common |
| Max leakage current  | 0.1mA @ 30 VDC                |
| Max inrush current   | 150mA for 10 ms               |
| Minimum load         | 0.2mA                         |
| Base power required  | 200mA Max                     |
| OFF to ON response   | 0.5 ms                        |
| ON to OFF response   | 0.5 ms                        |
| Terminal type        | Removable                     |
| Status indicators    | Logic Side                    |
| Weight               | 2.3 oz. (65 g)                |
| Fuses                | none                          |
| External DC required | 24VDC ±4V @ 80mA max          |
|                      |                               |

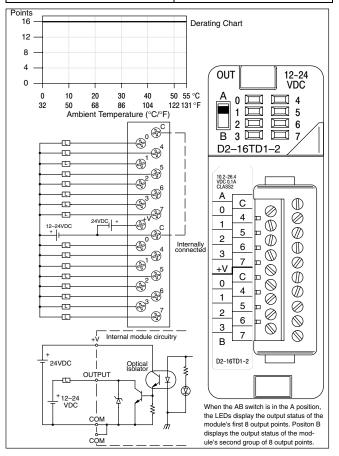

### D2-16TD2-2 DC Output

| Outputs per module  | 16 (current sourcing)         |
|---------------------|-------------------------------|
| Commons per module  | 2                             |
| Operating voltage   | 10.2–26.4 VDC                 |
| Output type         | NPN open collector            |
| Peak voltage        | 30 VDC                        |
| AC frequency        | N/A                           |
| ON voltage drop     | 1.0 VDC maximum               |
| Max load current    | 0.1A / point<br>1.6A / common |
| Max leakage current | 0.1mA @ 30 VDC                |
| Max inrush current  | 150 mA for 10 ms              |
| Minimum load        | 0.2mA                         |
| Base power required | 200mA Max                     |
| OFF to ON response  | 0.5 ms                        |
| ON to OFF response  | 0.5 ms                        |
| Terminal type       | Removable                     |
| Status indicators   | Logic Side                    |
| Weight              | 2.8 oz. (80 g)                |
| Fuses               | none                          |

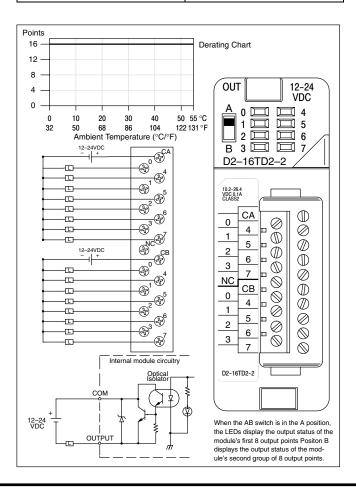

#### D2–32TD1 DC Output

|                            | •                                           |
|----------------------------|---------------------------------------------|
| Outputs per module         | 32 (current sinking)                        |
| Commons per module         | 4 (8 I/O terminal points)                   |
| Operating voltage          | 12-24 VDC                                   |
| Output type                | NPN open collector                          |
| Peak voltage               | 30 VDC                                      |
| AC frequency               | N/A                                         |
| ON voltage drop            | 0.5 VDC maximum                             |
| Max load current           | 0.1A / point                                |
| Max leakage current        | 0.1mA @ 30 VDC                              |
| Max inrush current         | 150 mA for 10 ms                            |
| Minimum load               | 0.2mA                                       |
| Base power required        | 350mA Max                                   |
| OFF to ON response         | 0.5 ms                                      |
| ON to OFF response         | 0.5 ms                                      |
| Terminal type (removeable) | 40-pin connector or ZIPLink sold separately |
| Status indicators          | Module Activity                             |
| Weight                     | 2.1 oz. (60 g)                              |
| Fuses                      | none                                        |
|                            |                                             |

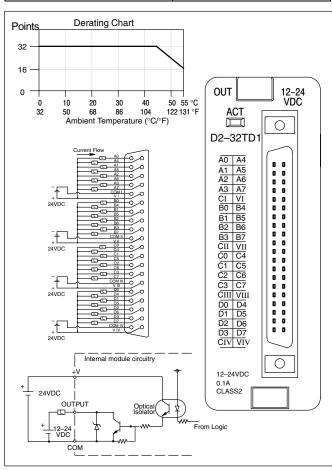

### D2–32TD2 DC Output

|                            | -                                              |
|----------------------------|------------------------------------------------|
| Outputs per module         | 32 (current sourcing)                          |
| Commons per module         | 4, 8 points / common (isolated)                |
| Operating voltage          | 12 to 24VDC                                    |
| Peak voltage               | 30VDC                                          |
| Max load current           | 0.1A / point, 0.8A / common                    |
| Min load                   | 0.2mA                                          |
| Max leakage current        | 0.1mA @ 30VDC                                  |
| ON voltage drop            | 0.5 VDC @ 0.1A                                 |
| Max inrush current         | 150mA @ 10ms                                   |
| OFF to ON response         | 0.5ms                                          |
| ON to OFF response         | 0.5ms                                          |
| Status indicators          | Module activity: green LED<br>I/O Status: none |
| Terminal type (removeable) | 40-pin connector or ZIPLink sold separately    |
| Weight                     | 2.1oz. (60g)                                   |
| Fuses                      | none                                           |
| Base power required        | 5V/350mA max (all points on)                   |
|                            |                                                |

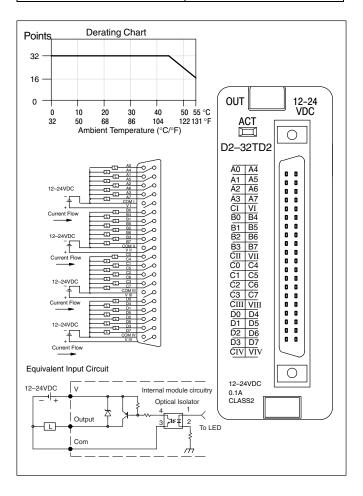

### F2–08TA AC Output

| Outputs per module           | 8                                                                              |
|------------------------------|--------------------------------------------------------------------------------|
| Output Points Consumed       | 10                                                                             |
| Commons per module           | 2 (isolated)                                                                   |
| Operating voltage            | 24–140 VAC                                                                     |
| Output type                  | SSR (Triac with Zero Crossover)                                                |
| Peak voltage                 | 140 VAC                                                                        |
| AC frequency                 | 47 to 63 Hz                                                                    |
| ON voltage drop              | 1.6 Vrms @ 1.5A                                                                |
| Max load current             | 1.5A / point @ 30°C,<br>1.0A / point @ 60°C<br>4.0A / common; 8A/module @ 60°C |
| Max leakage current          | 0.7mA(rms)                                                                     |
| Peak one cycle surge current | 15A                                                                            |
| Minimum load                 | 10mA                                                                           |
| Base power required          | 250mA max                                                                      |
| OFF to ON response           | 0.5mS- 1/2 cycle                                                               |
| ON to OFF response           | 0.5mS- 1/2 cycle                                                               |
| Terminal type                | Removable                                                                      |
| Status indicators            | Logic side                                                                     |
| Weight                       | 3.5 oz.                                                                        |
| Fuses                        | N/A                                                                            |
|                              |                                                                                |

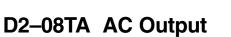

Installation, Wiring, and Specifications

| Outputs per module  | 8                                                                 |
|---------------------|-------------------------------------------------------------------|
| Commons per module  | 1 (2 I/O terminal points)                                         |
| Operating voltage   | 15–264 VAC                                                        |
| Output type         | SSR (Triac)                                                       |
| Peak voltage        | 264 VAC                                                           |
| AC frequency        | 47 to 63 Hz                                                       |
| ON voltage drop     | < I.5 VAC (> 0.1A)<br>< 3.0 VAC (< 0.1A)                          |
| Max load current    | 0.5A / point 4A / common                                          |
| Max leakage current | 4mA (264VAC, 60Hz)<br>1.2mA (100VAC, 60Hz)<br>0.9mA (100VAC,50Hz) |
| Max inrush current  | 10A for 10 ms                                                     |
| Minimum load        | 10 mA                                                             |
| Base power required | 20 mA / ON pt. 250 mA max                                         |
| OFF to ON response  | 1 ms                                                              |
| ON to OFF response  | 1 ms +1/2 cycle                                                   |
| Terminal type       | Removable                                                         |
| Status indicators   | Logic Side                                                        |
| Weight              | 2.8 oz. (80 g)                                                    |
| Fuses               | 1 per common, 6.3A slow blow                                      |

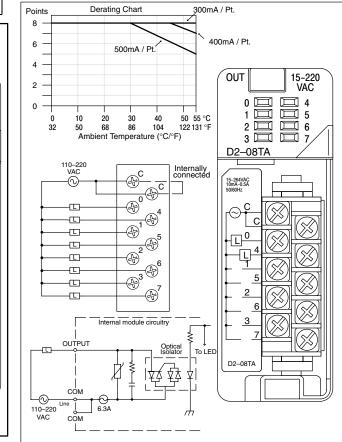

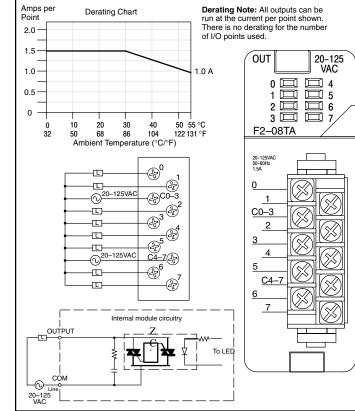

#### D2–12TA AC Output

| Outputs per module     | 12                                       |
|------------------------|------------------------------------------|
| Output Points Consumed | 16 (4 unused, see chart below)           |
| Commons per module     | 2 (isolated)                             |
| Operating voltage      | 15–132 VAC                               |
| Output type            | SSR (Triac)                              |
| Peak voltage           | 132 VAC                                  |
| AC frequency           | 47 to 63 Hz                              |
| ON voltage drop        | < l.5 VAC (> 50mA)<br>< 4.0 VAC (< 50mA) |
| Max load current       | 0.3A / point,<br>1.8A / common           |

| Max leakage current | 2mA (132VAC, 60Hz)                                                               |
|---------------------|----------------------------------------------------------------------------------|
| Max inrush current  | 10A for 10 ms                                                                    |
| Minimum load        | 10 mA                                                                            |
| Base power required | 350 mA Max                                                                       |
| OFF to ON response  | 1 ms                                                                             |
| ON to OFF response  | 1 ms +1/2 cycle                                                                  |
| Terminal type       | Removable                                                                        |
| Status indicators   | Logic Side                                                                       |
| Weight              | 3.8 oz. (110 g)                                                                  |
| Fuses               | (2) 1 per common<br>3.15A slow blow, replaceable<br>Order D2–FUSE–1 (5 per pack) |

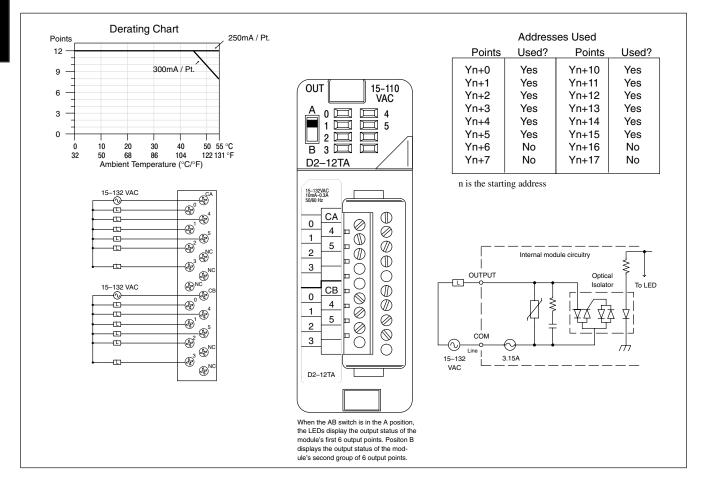

### D2–04TRS Relay Output

| Outputs per module           | 4                                     |
|------------------------------|---------------------------------------|
| Commons per module           | 4 (isolated)                          |
| Output Points Consumed       | 8 (only 1st 4pts. are used)           |
| Operating voltage            | 5-30VDC / 5-240VAC                    |
| Output type                  | Relay, form A (SPST)                  |
| Peak voltage                 | 30VDC, 264VAC                         |
| AC frequency                 | 47–63 Hz                              |
| ON voltage drop              | 0.72 VDC maximum                      |
| Max load current (resistive) | 4A / point<br>8A / module (resistive) |
| Max leakage current          | 0.1mA @ 264VAC                        |

| Typical | Relav | Life ( | (Operations) |  |
|---------|-------|--------|--------------|--|
|         |       |        |              |  |

| Voltage &         |      | Load C     | Current |      |  |  |  |
|-------------------|------|------------|---------|------|--|--|--|
| Type of Load      | 1A   | 1A 2A 3A 4 |         |      |  |  |  |
| 24 VDC Resistive  | 500K | 200K       | 100K    | 50K  |  |  |  |
| 24 VDC Solenoid   | 100K | 40K        | -       | -    |  |  |  |
| 110 VAC Resistive | 500K | 250K       | 150K    | 100K |  |  |  |
| 110 VAC Solenoid  | 200K | 100K       | 50K     | -    |  |  |  |
| 220 VAC Resistive | 350K | 150K       | 100K    | 50K  |  |  |  |
| 220 VAC Solenoid  | 100K | 50K        | _       | _    |  |  |  |

At 24 VDC, solenoid (inductive) loads over 2A cannot be used.

At 110 VAC, solenoid (inductive) loads over 3A cannot be used. At 220 VAC, solenoid (inductive) loads over 2A cannot be used.

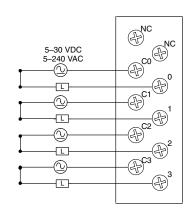

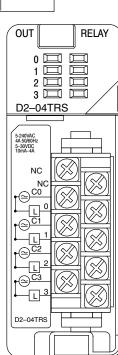

| Max inrush current     | 5A for < 10ms                                                              |
|------------------------|----------------------------------------------------------------------------|
| Minimum load           | 10mA                                                                       |
| Base power required 5v | 250mA Max                                                                  |
| OFF to ON response     | 10 ms                                                                      |
| ON to OFF response     | 10 ms                                                                      |
| Terminal type          | Removable                                                                  |
| Status indicators      | Logic Side                                                                 |
| Weight                 | 2.8 oz. (80 g)                                                             |
| Fuses                  | 1 per point<br>6.3A slow blow, replaceable<br>Order D2–FUSE–3 (5 per pack) |

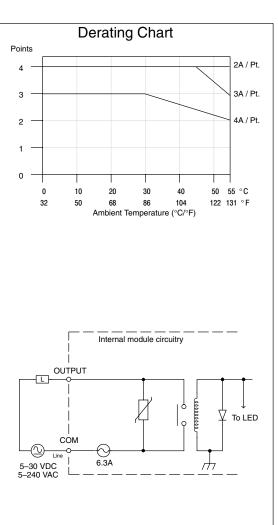

<u>/1</u>

2-

### D2–08TR Relay Output

| Outputs per module      | 8                                            |
|-------------------------|----------------------------------------------|
| Commons per module      | 1 (2 I/O terminal points)                    |
| Operating voltage       | 5–30VDC / 5–240VAC                           |
| Output type             | Relay, form A (SPST)                         |
| Peak voltage            | 30VDC / 264VAC                               |
| AC frequency            | 47 to 60 Hz                                  |
| ON voltage drop         | N/A                                          |
| Max current (resistive) | 1A / point<br>4A / common                    |
| Max leakage current     | 0.1mA @ 265 VAC                              |
| Max inrush current      | Output: 3A for 10 ms<br>Common: 10A for 10ms |

| Minimum load        | 5mA @ 5VDC                                                       |
|---------------------|------------------------------------------------------------------|
| Base power required | 250mA max                                                        |
| OFF to ON response  | 12 ms                                                            |
| ON to OFF response  | 10 ms                                                            |
| Terminal type       | Removable                                                        |
| Status indicators   | Logic Side                                                       |
| Weight              | 3.9 oz. (110 g)                                                  |
| Fuses               | 1<br>6.3A slow blow, replaceable<br>Order D2–FUSE–3 (5 per pack) |

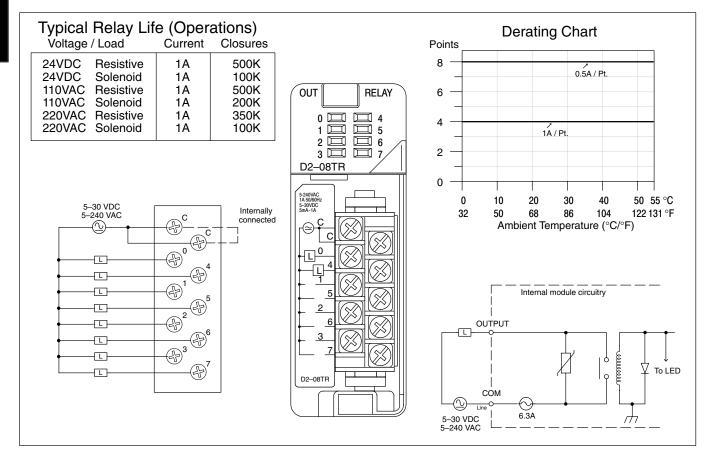

| Outputs per module           | 8                                        |
|------------------------------|------------------------------------------|
| Commons per module           | 2 (isolated)                             |
| Output Points Consumed       | 8                                        |
| Operating voltage            | 12–28VDC, 12–250VAC, 10A<br>120VDC, 0.5A |
| Output type                  | 8 Form A (SPST normally open)            |
| Peak voltage                 | 150VDC, 265VAC                           |
| AC frequency                 | 47–63 Hz                                 |
| ON voltage drop              | N/A                                      |
| Max load current (resistive) | 10A/common<br>(subject to derating)      |

| Max leakage current    | N/A             |
|------------------------|-----------------|
| Max inrush current     | 12A             |
| Minimum load           | 10mA @ 12VDC    |
| Base power required 5v | 670mA Max       |
| OFF to ON response     | 15 ms (typical) |
| ON to OFF response     | 5 ms (typical)  |
| Terminal type          | Removable       |
| Status indicators      | Logic Side      |
| Weight                 | 5.5 oz. (156g)  |
| Fuses                  | None            |

|                                                                                                    | om Tem                                                                | perature                                                           |                                                         |                                                                                                    |   |         |                                         |                      | i <b>g Cha</b><br>ate comi |                        |                      |          |
|----------------------------------------------------------------------------------------------------|-----------------------------------------------------------------------|--------------------------------------------------------------------|---------------------------------------------------------|----------------------------------------------------------------------------------------------------|---|---------|-----------------------------------------|----------------------|----------------------------|------------------------|----------------------|----------|
| Voltage &<br>Type of Load <sup>2</sup>                                                                                                    | L<br>50mA                                                             | oad Current.<br>5A                                                 | 7A                                                      |                                                                                                    | 8 |         | 、<br>                                   |                      |                            | ,                      |                      | 2.5A/pt. |
| 24 VDC Resistive<br>24 VDC Solenoid                                                                                                    | 10M                                                                   | 600K<br>150K                                                       | 300K<br>75K                                             |                                                                                                    | 6 | _       |                                         |                      |                            | 3.3A/pt.*              |                      | 2.3A/pt. |
| 110 VAC Resistive                                                                                                    | _                                                                     | 600K                                                               | 300K                                                    | Number                                                                                                    |   | -       |                                         |                      |                            |                        |                      |          |
| 110 VAC Solenoid                                                                                                    | _                                                                     | 500K                                                               | 200K                                                    | Points On                                                                                                    | 4 |         |                                         |                      |                            |                        |                      | *5A/pt.  |
| 220 VAC Resistive                                                                                                    | -                                                                     | 300K                                                               | 150K                                                    | (100% duty cycle)                                                                                                    |   | -       |                                         |                      |                            | *10A/pt.               |                      |          |
| 220 VAC Solenoid                                                                                                    | -                                                                     | 250K                                                               | 100K                                                    |                                                                                                    | 2 |         |                                         |                      |                            | 10/001.                |                      |          |
| Contact life may be extend<br>of arc suppression techniq<br>these modules have no lea<br>For example, if you place a<br>significantly increase the lii<br>At 120 VDC 0.5A resistive | ues described<br>akage current,<br>a diode across<br>fe of the relay. | I in the 205 User<br>they do not hav<br>a 24VDC induc              | r Manual. Since<br>re a built in snu<br>ctive load, you | bber.                                                                                                    | 0 | 0<br>32 | <br>10<br>50<br>Am                      | 20<br>68<br>bient Te | 30<br>86<br>mperatu        | 40<br>104<br>ıre (°C/° | 50 5<br>122 13<br>F) |          |
|                                                                                                    |                                                                       | $\begin{array}{c} 0 \\ 0 \\ 0 \\ 0 \\ 0 \\ 0 \\ 0 \\ 0 \\ 0 \\ 0 $ |                                                         | $\begin{array}{c c} 0 & 1 & 4 \\ 1 & 5 \\ 2 & 6 \\ 3 & 7 \\ \hline F2 = 08 TR \\ \hline 12 - 250VAC \\ 10A - 50060Hz \\ 12 - 280VAC \\ 10m - 10A \\ \hline MO 0 \\ \hline MO 1 \\ \hline C & 0 - 3 \\ \hline MO 2 \\ \hline MO 3 \\ \hline MO 4 \\ \hline MO 5 \\ \hline C & 4 - 7 \\ \hline MO 6 \\ \hline MO 7 \\ \hline \end{array}$ |   | 12-23   | BVDC<br>50VAC<br>Comme<br>Line<br>Comme | A                    |                            | al Circu<br>points     | iit<br>              |          |

2–43

#### F2–08TRS Relay Output

| Outputs per module           | 8                                                  |
|------------------------------|----------------------------------------------------|
| Commons per module           | 8 (isolated)                                       |
| Output Points Consumed       | 8                                                  |
| Operating voltage            | 12–28VDC, 12–250VAC, 7A<br>120VDC, 0.5A            |
| Output type                  | 3, Form C (SPDT)<br>5, Form A (SPST normally open) |
| Peak voltage                 | 150VDC, 265VAC                                     |
| AC frequency                 | 47–63 Hz                                           |
| ON voltage drop              | N/A                                                |
| Max load current (resistive) | 7A/point3<br>(subject to derating)                 |

| Max leakage current    | N/A             |
|------------------------|-----------------|
| Max inrush current     | 12A             |
| Minimum load           | 10mA @ 12VDC    |
| Base power required 5v | 670mA Max       |
| OFF to ON response     | 15 ms (typical) |
| ON to OFF response     | 5 ms (typical)  |
| Terminal type          | Removable       |
| Status indicators      | Logic Side      |
| Weight                 | 5.5 oz. (156g)  |
| Fuses                  | None            |

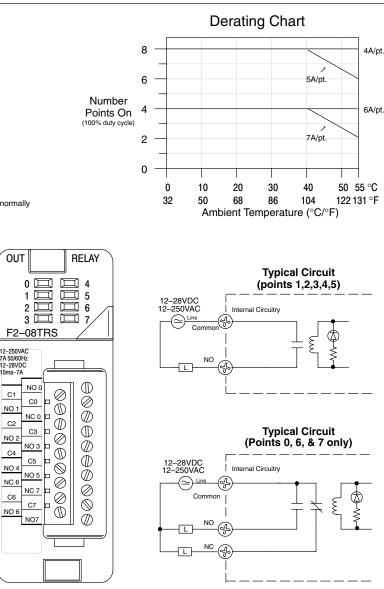

| Typical Re                | elay Life <sup>1</sup>    | (Operati | ons)  |  |
|---------------------------|---------------------------|----------|-------|--|
| at Room Temperature       |                           |          |       |  |
| Voltage &                 | Load Current <sup>3</sup> |          |       |  |
| Type of Load <sup>2</sup> | 50mA                      | 5A       | 7A    |  |
|                           | 1014                      | 0001/    | 0001/ |  |

| 24 VDC Resistive  | 10M | 600K | 300K |
|-------------------|-----|------|------|
| 24 VDC Solenoid   | -   | 150K | 75K  |
| 110 VAC Resistive | -   | 600K | 300K |
| 110 VAC Solenoid  | -   | 500K | 200K |
| 220 VAC Resistive | -   | 300K | 150K |
| 220 VAC Solenoid  | -   | 250K | 100K |
|                   |     | 1    | 1    |

1 At 120 VDC 0.5A resistive load, contact life cycle is 200K cycles.

2 Normally closed contacts have 1/2 the current handling capability of the normally open contacts.

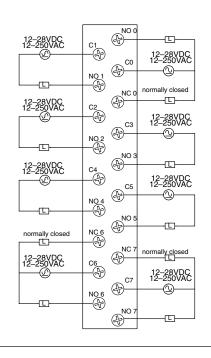

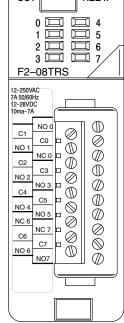

Installation, Wiring and Specifications

### D2–12TR Relay Output

| Outputs per module      | 12                             |
|-------------------------|--------------------------------|
| Outputs Consumed        | 16 (4 unused, see chart below) |
| Commons per module      | 2 (6pts. per common)           |
| Operating voltage       | 5–30VDC / 5–240VAC             |
| Output type             | Relay, form A (SPST)           |
| Peak voltage            | 30VDC / 264VAC                 |
| AC frequency            | 47 to 60 Hz                    |
| ON voltage drop         | N/A                            |
| Max current (resistive) | 1.5A / point<br>3A / common    |
| Max leakage current     | 0.1mA @ 265 VAC                |

| Max inrush current  | Output: 3A for 10 ms<br>Common: 10A for 10ms                   |
|---------------------|----------------------------------------------------------------|
| Minimum load        | 5mA @ 5VDC                                                     |
| Base power required | 450mA max                                                      |
| OFF to ON response  | 10 ms                                                          |
| ON to OFF response  | 10 ms                                                          |
| Terminal type       | Removable                                                      |
| Status indicators   | Logic Side                                                     |
| Weight              | 4.6 oz. (130 g)                                                |
| Fuses               | 2<br>4A slow blow, replaceable<br>Order D2–FUSE–4 (5 per pack) |

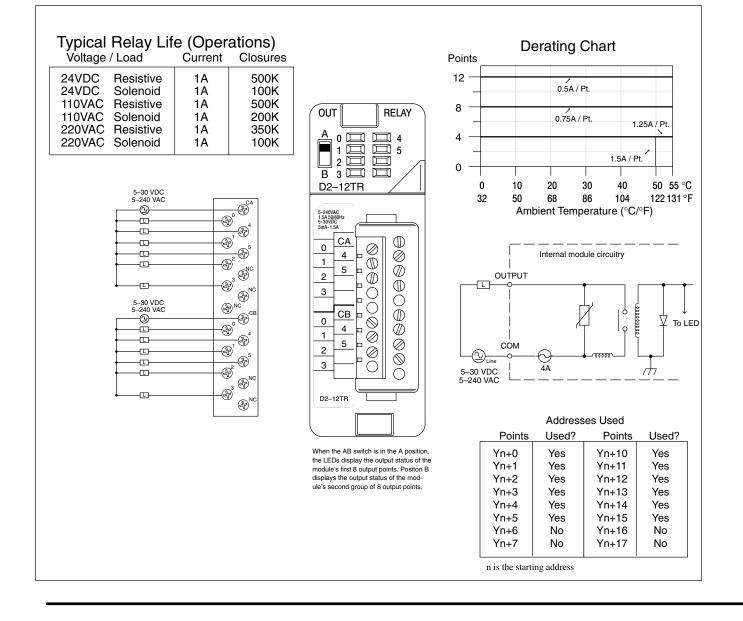

### D2–08CDR 4 pt. DC Input / 4pt. Relay Output

| •                        |                             |
|--------------------------|-----------------------------|
| Input Specifications     |                             |
| Inputs per module        | 4 (sink/source)             |
| Input Points Consumed    | 8 (only 1st 4pts. are used) |
| Input Commons per module | 1                           |
| Input voltage range      | 20 – 28 VDC                 |
| Peak voltage             | 30 VDC                      |
| AC frequency             | n/a                         |
| ON voltage level         | 19 VDC minimum              |
| OFF voltage level        | 7 VDC maximum               |
| Input impedance          | 4.7 K                       |
| Input current            | 5 mA @ 24 VDC               |
| Maximum Current          | 8 mA @ 30 VDC               |
| Minimum ON current       | 4.5 mA                      |
| Maximum OFF current      | 1.5 mA                      |
| OFF to ON response       | 1 to 10 ms                  |
| ON to OFF response       | 1 to 10 ms                  |
| Fuse (input circuits)    | None                        |
| General Specifications   |                             |
| Base power required      | 200 mA max                  |
| Terminal type            | Removable                   |
| Status Indicators        | Logic side                  |
| Weight                   | 3.5 oz. (100 g)             |
|                          |                             |

| Output Specifications        |                                                                 |  |
|------------------------------|-----------------------------------------------------------------|--|
| Outputs per module           | 4                                                               |  |
| Output Points Consumed       | 8 (only 1st 4pts. are used)                                     |  |
| Output Commons per module    | 1                                                               |  |
| Operating voltage            | 5–30VDC / 5–240VAC                                              |  |
| Output type                  | Relay, form A (SPST)                                            |  |
| Peak voltage                 | 30VDC, 264VAC                                                   |  |
| AC frequency                 | 47–63 Hz                                                        |  |
| Max load current (resistive) | 1A / point<br>4A / module (resistive)                           |  |
| Max leakage current          | 0.1mA @ 264VAC                                                  |  |
| Max inrush current           | 3A for <100 ms<br>10A for < 10 ms (common)                      |  |
| Minimum load                 | 5 mA @ 5 VDC                                                    |  |
| OFF to ON response           | 12 ms                                                           |  |
| ON to OFF response           | 10 ms                                                           |  |
| Fuse (output circuits)       | 1 (6.3A slow blow, replaceable)<br>Order D2–FUSE–3 (5 per pack) |  |

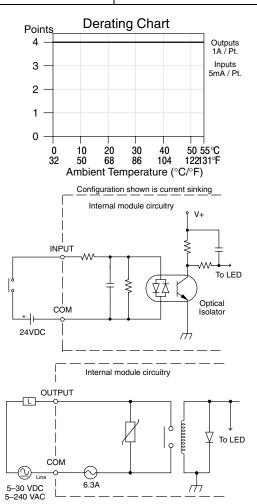

#### Typical Relay Life (Operations) Voltage / Load Current Closures

| 24VDC<br>24VDC | Resistive<br>Solenoid | 1A<br>1A | 500K<br>100K |
|----------------|-----------------------|----------|--------------|
| 110VAC         | Resistive             | 1A       | 500K         |
| 110VAC         | Solenoid              | 1A       | 200K         |
| 220VAC         | Resistive             | 1A       | 350K         |
| 220VAC         | Solenoid              | 1A       | 100K         |
|                |                       |          |              |

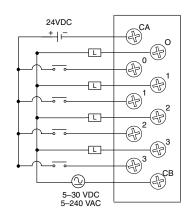

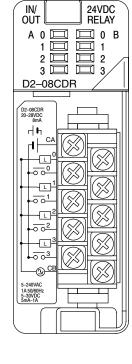

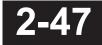

## F2–16TD1(2)P, DC Output With Fault Protection

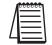

Not supported in D2-230, D2-240 and D2-250 CPUs.

These modules detect the following fault status and turn the related X bit(s) on.

- 1. Missing external 24VDC for the module
- 2. Open load<sup>1</sup>
- 3. Over temperature (the output is shut down)
- 4. Over load current (the output is shut down)

| Fault Status           | X bit Fault Status Indication                       |
|------------------------|-----------------------------------------------------|
| Missing external 24VDC | All 16 X bits are on.                               |
| Open load <sup>1</sup> |                                                     |
| Over temperature       | Only the X bit assigned to the faulted output is on |
| Over load current      |                                                     |

When these module are installed, 16 X bits are automatically assigned as the fault status indicator. Each X bit indicates the fault status of each output.

In this example, X10-X27 are assigned as the fault Example, status indicator.

X10: Fault status indicator for Y0
X11: Fault status indicator for Y1
♥
X26: Fault status indicator for Y16
X27: Fault status indicator for Y17

The fault status indicators (X bits) can be reset by performing the indicated operations in the following table:

| Fault Status           | Operation                                          |  |
|------------------------|----------------------------------------------------|--|
| Missing external 24VDC | Apply external 24VDC                               |  |
| Open load <sup>1</sup> | Connect the load.                                  |  |
| Over temperature       | Turn the output (Y bit) off or power cycle the PLC |  |
| Over load current      | power cycle the PLC                                |  |

| - 4   | 000000 |
|-------|--------|
|       |        |
| _ /I  | =      |
| _ / I |        |
| / 1   |        |
| 4     |        |

NOTE 1: Open load detection can be disabled by removing the jumper switch J6 on the module PC board.

Continued on next two pages.

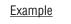

or D2-250-1 or D2-260 D2-08ND3 F2-16TD2P 딞 冏 Slot 2 Slot 3 Slot 4 Slot 1 Slot 0 X0 - X7 X10 - X27 Y0 - Y17

F2-16TD1P

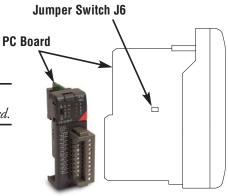

## F2–16TD1P, DC Output With Fault Protection

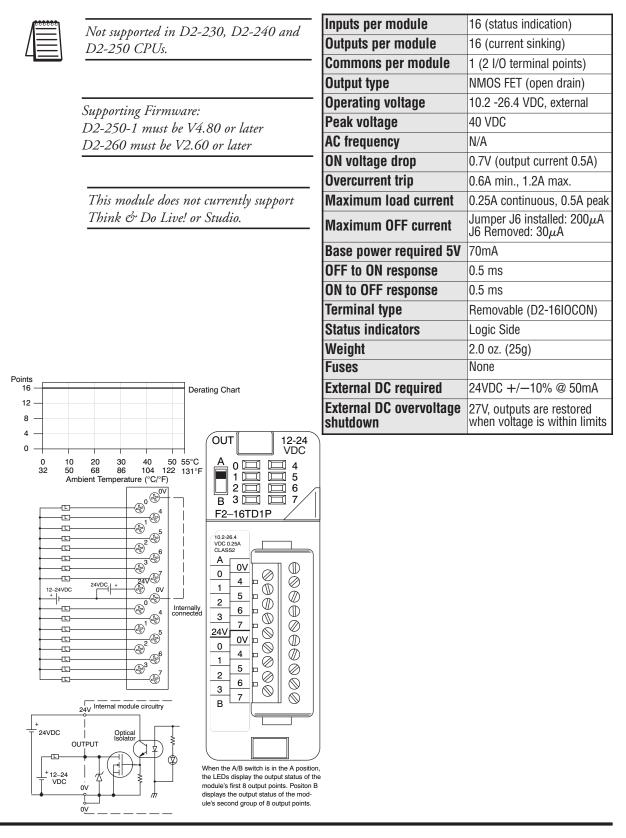

DL205 User Manual, 3rd Ed., Rev. A

2-49

### F2–16TD2P, DC Output with Fault Protection

|   | 000000   |  |
|---|----------|--|
|   |          |  |
| L | $\equiv$ |  |
|   |          |  |

|                                                                                                    | Inputs per module                | 16 (status indication)                                  |
|----------------------------------------------------------------------------------------------------|----------------------------------|---------------------------------------------------------|
| Not supported in D2-230, D2-240 and                                                                                                    | Outputs per module               | 16 (current sourcing)                                   |
| D2-250 CPUs.                                                                                                    | Commons per module               | 1 (current sourcing)                                    |
|                                                                                                    | Output type                      | NMOS FET (open source)                                  |
|                                                                                                    | Operating voltage                | 10.2 -26.4 VDC, external                                |
| Supporting Firmware:                                                                                                    | Peak voltage                     | 40 VDC                                                  |
| D2-250-1 must be V4.80 or later                                                                                                    | AC frequency                     | N/A                                                     |
| D2-260 must be V2.60 or later                                                                                                    | ON voltage drop                  | 0.7V (output current 0.5A)                              |
|                                                                                                    | Overcurrent trip                 | 0.6A min., 1.2A max.                                    |
| This words to a not automath with out                                                                                                    | Maximum load current             | 0.25A continuous, 0.5A peak                             |
| This module does not currently support<br>Think & Do Live! or Studio.                                                                                                    | Maximum OFF current              | Jumer J6 installed: 200µA<br>J6 removed: 30µA           |
|                                                                                                    | Base power required 5V           | 70mA                                                    |
|                                                                                                    | OFF to ON response               | 0.5 ms                                                  |
|                                                                                                    | ON to OFF response               | 0.5 ms                                                  |
|                                                                                                    | Terminal type                    | Removable (D2-16IOCON)                                  |
|                                                                                                    | Status indicators                | Logic Side                                              |
|                                                                                                    | Weight                           | 2.0 oz. (25g)                                           |
|                                                                                                    | Fuses                            | None                                                    |
| Points Derating Chart                                                                                                    | External DC required             | 24VDC +/-10% @ 50mA                                     |
|                                                                                                    | External DC overvoltage shutdown | 27V, outputs are restored when voltage is within limits |
| 4<br>0<br>0<br>10<br>20<br>32<br>50<br>68<br>86<br>104<br>122<br>131°F<br>Ambient Temperature (°C/°F)<br>12-24VDC<br>↓<br>24VDC<br>↓<br>25<br>6<br>8<br>7<br>7<br>7<br>8<br>12<br>12<br>12<br>12<br>12<br>12<br>12<br>12<br>12<br>12 | sition,<br>of the<br>ton B       |                                                         |

DL205 User Manual, 3rd Ed., Rev. A

# CPU Specifications and Operations

In This Chapter. . . .

- Overview
- CPU General Specifications
- CPU Base Electrical Specifications
- CPU Hardware Features
- Using Battery Backup
- Selecting the Program Storage Media
- CPU Setup
- CPU Operation
- I/O Response Time
- CPU Scan Time Considerations
- PLC Numbering Systems
- Memory Map
- DL230 System V-Memory
- DL240 System V-Memory
- DL250–1 System V-Memory
- DL260 System V-Memory
- X Input / Y Output Bit Map
- Control Relay Bit Map
- Stage<sup>TM</sup> Control / Status Bit Map
- Timer and Counter Status Bit Maps
- GX / GY Global I/O Bit Map

The CPU is the heart of the control system. Almost all system operations are controlled by the CPU, so it is important that it is set-up and installed correctly. This chapter provides the information needed to understand:

- the differences between the different models of CPUs
- the steps required to setup and install the CPU

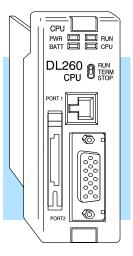

**General CPU Features** The DL230, DL240, DL250–1 and D2–260 are modular CPUs which can be installed in 3, 4, 6, or 9 slot bases. All I/O modules in the DL205 family will work with any of the CPUs. The DL205 CPUs offer a wide range of processing power and program instructions. All offer RLL and Stage program instructions (See Chapter 5). They also provide extensive internal diagnostics that can be monitored from the application program or from an operator interface.

**DL230 CPU**The DL230 has 2.4K words of memory comprised of 2.0K of ladder memory and<br/>approximately 400 words of V-memory (data registers). It has 90 different<br/>instructions available for programming, and supports a maximum of 256 I/O points.<br/>Program storage is in the EEPROM which is installed at the factory. In addition to the<br/>EEPROM there is also RAM on the CPU which will store system parameters,

V-memory, and other data which is not in the application program.

The DL230 provides one built-in RS232C communication port, so you can easily connect a handheld programmer or a personal computer without needing any additional hardware.

DL240 CPUThe DL240 has a maximum of 3.8K of memory comprised of 2.5K of ladder memory<br/>and approximately 1.3K of V-memory (data registers). There are129 instructions<br/>available for program development and a maximum of 256 points local I/O and 896<br/>points with remote I/O are supported.

Program storage is in the EEPROM which is installed at the factory. In addition to the EEPROM there is also RAM on the CPU which will store system parameters, V-memory and other data which is not in the application program.

The DL240 has two communication ports. The top port is the same port configuration as the DL230. The bottom port also supports the *Direct*NET protocol, so you can use the DL240 in a *Direct*NET network. Since the port is RS232C, you must use an RS232C/RS422 converter for multi-drop connections.

**DL250–1 CPU Features** The DL250–1 replaces the DL250 CPU. It offers all the DL240 features, plus more program instructions, a built–in Remote I/O Master port. It offers all the features of the DL250 CPU with the addition of supporting Local expansion I/O. It has a maximum of 14.8K of program memory comprised of 7.6K of ladder memory and 7.2K of V-memory (data registers). It supports a maximum of 256 points of local I/O and a maximum of 768 I/O points (max. of two local expansion bases). In addition, port 2 supports up to 2048 points if you use the DL250–1 as a Remote master. It includes an internal RISC–based microprocessor for greater processing power. The DL250–1 has 174 instructions. The additional instructions to the DL240 instruction set include drum timers, a print function, floating point math, and PID loop control for 4 loops.

The DL250–1 has a total of two built–in communications ports. The top port is identical to the top port of the DL240/DL250 with the exception of *Direct*Net slave feature. The bottom port is a 15–pin RS232C/RS422 port. It will interface with *Direct*SOFT32, and operator interfaces, and provides *DirectNet* and MODBUS RTU Master/Slave connections.

DL260 CPUThe DL260 offers all the DL250–1 features, plus ASCII IN/OUT and expanded<br/>MODBUS instructions. It also supports up to 1280 local I/O points by using up to four<br/>local expansion bases. It has a maximum of 30.4K of program memory comprised of<br/>15.8K of ladder memory and 14.6K of V-memory (data registers). It also includes an<br/>internal RISC-based microprocessor for greater processing power. The DL260 has<br/>231 instructions. The additional instructions to the DL250–1 instruction set includes<br/>table instructions, trigonometric instructions and support for 16 PID loops.

The DL260 has a total of two built–in communications ports. The top port is identical to the top port of the DL250–1. The bottom port is a 15–pin RS232C/RS422/RS485 port. It will interface with *Direct*SOFT32 (version 4.0 or later), operator interfaces, and provides *DirectNet*, MODBUS RTU Master/Slave connections. Port 2 is also support ASCII IN/OUT instructions.

## **CPU General Specifications**

| Feature                                                                         | DL230           | DL240                             | DL250–1                                                                                             | DL260                                                                                              |
|---------------------------------------------------------------------------------|-----------------|-----------------------------------|----------------------------------------------------------------------------------------------------|----------------------------------------------------------------------------------------------------|
| Total Program memory (words)                                                    | 2.4K            | 3.8K                              | 14.8K                                                                                               | 30.4K                                                                                              |
| Ladder memory (words)                                                           | 2048            | 2560                              | 7680 (Flash)                                                                                        | 15872 (Flash)                                                                                      |
| V-memory (words)                                                                | 256             | 1024                              | 7168                                                                                                | 14592                                                                                              |
| Non-volatile V Memory (words)                                                   | 128             | 256                               | No                                                                                                  | No                                                                                                 |
| Boolean execution /K                                                            | 4–6 ms          | 10–12 ms                          | 1.9ms                                                                                               | 1.9ms                                                                                              |
| RLL and RLL <sup>PLUS</sup> Programming                                         | Yes             | Yes                               | Yes                                                                                                 | Yes                                                                                                |
| Handheld programmer                                                             | Yes             | Yes                               | Yes                                                                                                 | Yes                                                                                                |
| <i>Direct</i> SOFT32 <sup>™</sup> programming for Windows <sup>™</sup>          | Yes             | Yes                               | Yes                                                                                                 | Yes<br>(requires version<br>4.0 or higher)                                                         |
| Built-in communication ports                                                    | One RS-232C     | Two RS-232C                       | One RS–232C<br>One RS–232C or<br>RS–422                                                             | One RS–232C<br>One RS–232C,<br>RS–422 or RS–485                                                    |
| EEPROM                                                                          | Standard on CPU | Standard on CPU                   | Flash                                                                                               | Flash                                                                                              |
| Total CPU memory I/O points available                                           | 256 (X,Y,CR)    | 896 (X,Y,CR)                      | 2048 (X,Y,CR)                                                                                       | 8192<br>(X,Y,CR,GX,GY)                                                                             |
| Local I/O points available                                                      | 256             | 256                               | 256                                                                                                 | 256                                                                                                |
| Local Expansion I/O points<br>(including local I/O and expansion<br>I/O points) | N/A             | N/A                               | 768<br>(2 exp.bases max.)                                                                           | 1280<br>(4 exp. bases max.)                                                                        |
| Serial Remote I/O points<br>(including local I/O and expansion<br>I/O points)   | N/A             | 896                               | 2048                                                                                                | 8192                                                                                               |
| Serial Remote I/O Channels                                                      | N/A             | 2                                 | 8                                                                                                   | 8                                                                                                  |
| Max Number of Serial Remote Slaves                                              | N/A             | 7 Remote / 31 Slice               | 7 Remote / 31 Slice                                                                                 | 7 Remote / 31 Slice                                                                                |
| Ethernet Remote I/O Discrete points                                             | N/A             | 896                               | 2048                                                                                                | 8192                                                                                               |
| Ethernet Remote I/O Analog I/O channels                                         | N/A             | Map into<br>V–memory              | Map into<br>V–memory                                                                                | Map into<br>V–memory                                                                               |
| Ethernet Remote I/O channels                                                    | N/A             | limited by power<br>budget        | limited by power<br>budget                                                                          | limited by power<br>budget                                                                         |
| Max Number of Ethernet slaves per channel                                       | N/A             | 16                                | 16                                                                                                  | 16                                                                                                 |
| I/O points per Remote channel                                                   | N/A             | 16,384 (limited to<br>896 by CPU) | 16,384 (16 fully<br>expanded H4–EBC<br>slaves using<br>V–memory and<br>bit–of–word<br>instructions) | 16,384 (16 fully<br>expanded H4–EBC<br>slaves using<br>V–memory and<br>bit–of–word<br>instructions |
| I/O Module Point Density                                                        | 4/8/12/16/32    | 4/8/12/16/32                      | 4/8/12/16/32                                                                                        | 4/8/12/16/32                                                                                       |
| Slots per Base                                                                  | 3/4/6/9         | 3/4/6/9                           | 3/4/6/9                                                                                             | 3/4/6/9                                                                                            |

3

| Feature                                                      | DL230          | DL240          | DL250–1                   | DL260                                       |
|--------------------------------------------------------------|----------------|----------------|---------------------------|---------------------------------------------|
| Number of instructions available (see Chapter 5 for details) | 92             | 129            | 174                       | 231                                         |
| Control relays                                               | 256            | 256            | 1024                      | 2048                                        |
| Special relays (system defined)                              | 112            | 144            | 144                       | 144                                         |
| Stages in RLL <sup>PLUS</sup>                                | 256            | 512            | 1024                      | 1024                                        |
| Timers                                                       | 64             | 128            | 256                       | 256                                         |
| Counters                                                     | 64             | 128            | 128                       | 256                                         |
| Immediate I/O                                                | Yes            | Yes            | Yes                       | Yes                                         |
| Interrupt input (hardware / timed)                           | Yes / No       | Yes / Yes      | Yes / Yes                 | Yes / Yes                                   |
| Subroutines                                                  | No             | Yes            | Yes                       | Yes                                         |
| Drum Timers                                                  | No             | No             | Yes                       | Yes                                         |
| Table Instructions                                           | No             | No             | No                        | Yes                                         |
| For/Next Loops                                               | No             | Yes            | Yes                       | Yes                                         |
| Math                                                         | Integer        | Integer        | Integer,Floating<br>Point | Integer,Floating<br>Point,<br>Trigonometric |
| ASCII                                                        | No             | No             | Yes, OUT                  | Yes, IN/OUT                                 |
| PID Loop Control, Built In                                   | No             | No             | Yes, 4 Loops              | Yes, 16 Loops                               |
| Time of Day Clock/Calendar                                   | No             | Yes            | Yes                       | Yes                                         |
| Run Time Edits                                               | Yes            | Yes            | Yes                       | Yes                                         |
| Internal diagnostics                                         | Yes            | Yes            | Yes                       | Yes                                         |
| Password security                                            | Yes            | Yes            | Yes                       | Yes                                         |
| System error log                                             | No             | Yes            | Yes                       | Yes                                         |
| User error log                                               | No             | Yes            | Yes                       | Yes                                         |
| Battery backup                                               | Yes (optional) | Yes (optional) | Yes (optional)            | Yes (optional)                              |

## **CPU Base Electrical Specifications**

| Specification                          | AC Powered Bases                                                              | 24 VDC Powered Bases                                                             | 125 VDC Powered Bases                                                         |  |
|----------------------------------------|-------------------------------------------------------------------------------|----------------------------------------------------------------------------------|-------------------------------------------------------------------------------|--|
| Part Numbers                           | D2–03B–1, D2–04B–1,<br>D2–06B–1, D2–09B–1                                     | D2–03BDC1–1,<br>D2–04BDC1–1,<br>D2–06BDC1–1,<br>D2–09BDC1–1                      | D2–06BDC2–1,<br>D2–09BDC2–1                                                   |  |
| Input Voltage Range                    | 100–240 VAC<br>+10% –15%                                                      | 10.2–28.8VDC (24VDC)<br>with less than 10% ripple                                | 104–240 VDC<br>+10% –15%                                                      |  |
| Maximum Inrush Current                 | 30 A                                                                          | 10A                                                                              | 20A                                                                           |  |
| Maximum Power                          | 80 VA                                                                         | 25 W                                                                             | 30W                                                                           |  |
| Voltage Withstand (dielectric)         | 1 minute @ 1500 VAC between primary, secondary, field ground, and run relay   |                                                                                  |                                                                               |  |
| Insulation Resistance                  | > 10 MΩ at 500 VDC                                                            |                                                                                  |                                                                               |  |
| Auxiliary 24 VDC Output                | 20–28 VDC, less than 1V p-p<br>300 mA max.                                    | None                                                                             | 20–28 VDC, less than 1V p-p<br>300 mA max.                                    |  |
| Fusing (internal to base power supply) | non-replaceable 2A @ 250V<br>slow blow fuse; external fus-<br>ing recommended | non-replaceable 3.15A @<br>250V slow blow fuse; exter-<br>nal fusing recommended | non-replaceable 2A @ 250V<br>slow blow fuse; external fus-<br>ing recommended |  |

## **CPU Hardware Features**

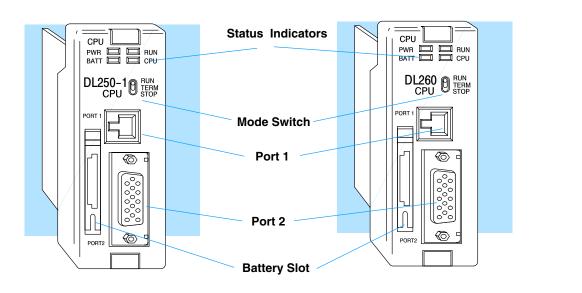

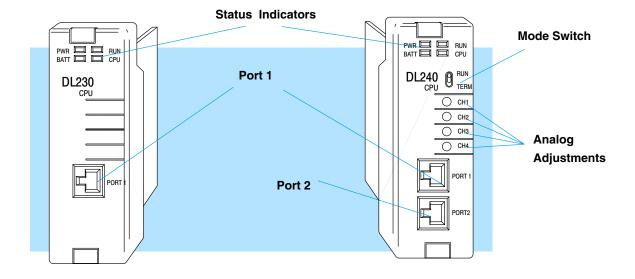

Mode Switch Functions The mode switch on the DL240, DL250–1 and DL260 CPUs provide positions for enabling and disabling program changes in the CPU. Unless the mode switch is in the TERM position, RUN and STOP mode changes will not be allowed by any interface device, (handheld programmer, *Direct*SOFT32 programing package or operator interface). Programs may be viewed or monitored but no changes may be made. If the switch is in the TERM position and no program password is in effect, all operating modes as well as program access will be allowed through the connected

| Modeswitch Position      |                                | CPU Action                                                                                                    |
|--------------------------|--------------------------------|----------------------------------------------------------------------------------------------------|
| RUN                      | (Run Program)                  | CPU is forced into the RUN mode if no errors are encountered. No changes are allowed by the attached programming/monitoring device. |
| TERM                     | (Terminal)                     | RUN, PROGRAM and the TEST modes are available. Mode and program changes are allowed by the programming/monitoring device.           |
| STOP<br>DL260 c<br>gram) | (DL250–1 and<br>only Stop Pro- | CPU is forced into the STOP mode. No changes are allowed by the programming/monitoring device.                                      |

There are two ways to change the CPU mode.

programming or monitoring device.

- 1. Use the CPU mode switch to select the operating mode.
- 2. Place the CPU mode switch in the TERM position and use a programming device to change operating modes. In this position, you can change between Run and Program modes.

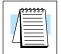

**NOTE:** If the CPU is switched to the RUN Mode without a program in the PLC, the PLC will produce a FATAL ERROR which can be cleared by cycling the power to the PLC.

**Status Indicators** 

The status indicator LEDs on the CPU front panels have specific functions which can help in programming and troubleshooting.

| Indicator | Status | Meaning                                 |
|-----------|--------|-----------------------------------------|
| PWR       | ON     | Power good                              |
|           | OFF    | Power failure                           |
| RUN       | ON     | CPU is in Run Mode                      |
|           | OFF    | CPU is in Stop or program Mode          |
| CPU       | ON     | CPU self diagnostics error              |
|           | OFF    | CPU self diagnostics good               |
| BATT      | ON     | CPU battery voltage is low              |
|           | OFF    | CPU battery voltage is good or disabled |

### Adjusting the Analog Potentiometers

× ✓ × × 230 240 250–1 260 There are 4 analog potentiometers (pots) on the face plate of the DL240 CPU. These pots can be used to change timer constants, frequency of pulse train output, etc. Each analog channel has corresponding V-memory locations for setting lower and upper limits for each analog channel. The setup procedures are covered later in this chapter.

To increase the value associated with the analog pot, turn the pot clockwise. To decrease the value, turn the pot counter clockwise.

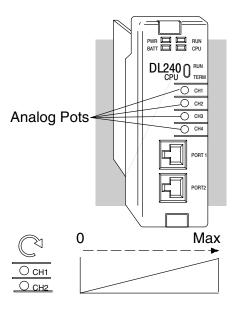

Turn clockwise to increase value

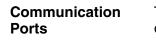

The DL240, DL250–1 and DL260 CPUs have two ports while the DL230 has only one.

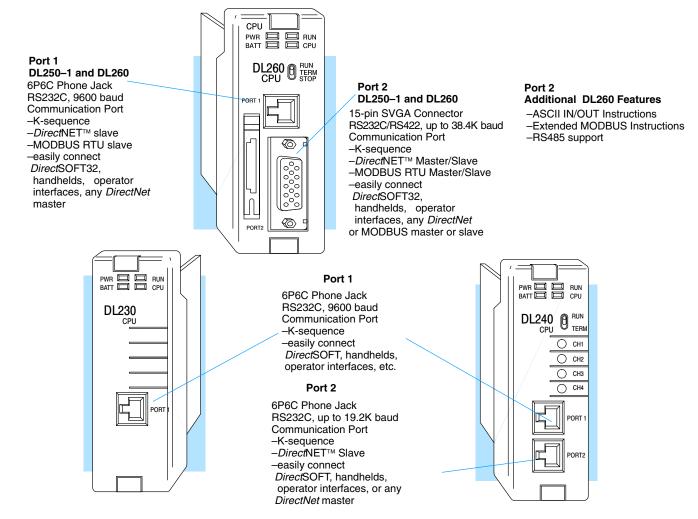

The operating parameters for Port 1 on the DL230 and DL240 CPUs are fixed.

- 6 Pin female modular (RJ12 phone jack) type connector
- K-sequence protocol (slave only) •
- RS232C, 9600 baud •
- Connect to DirectSOFT32, D2-HPP, DV-1000, OI panels •
- Fixed station address of 1 •
- 8 data bits, one stop •
- Asynchronous, Half-duplex, DTE
- Odd parity

|  | 5 |
|--|---|
|--|---|

6-pin Female Modular Connector

| Port | Port 1 Pin Descriptions (DL230 and DL240) |                            |  |  |
|------|-------------------------------------------|----------------------------|--|--|
| 1    | 0V                                        | Power (–) connection (GND) |  |  |
| 2    | 5V                                        | Power (+) connection       |  |  |
| 3    | RXD                                       | Receive Data (RS232C)      |  |  |
| 4    | TXD                                       | Transmit Data (RS232C      |  |  |
| 5    | 5V                                        | Power (+) connection       |  |  |
| 6    | 0V                                        | Power (–) connection (GND) |  |  |
|      |                                           |                            |  |  |

The operating parameters for Port 1 on the DL250-1 and DL260 CPU are fixed. This applies to the DL250 as well.

- 6 Pin female modular (RJ12 phone jack) type connector ٠
- K-sequence protocol (slave only) ٠
- DirectNet (slave only) ٠
- MODBUS RTU (slave only) ٠
- RS232C, 9600 baud •
- Connect to DirectSOFT32, D2-HPP, DV1000 or DirectNet master •
- 8 data bits, one start, one stop •
- Asynchronous, Half-duplex, DTE •
- Odd parity •

6-pin Female Modular Connector

| Port | t 1 Pin | Descriptions (DL250–1 and DL260) |
|------|---------|----------------------------------|
| 1    | 0V      | Power (–) connection (GND)       |
| 2    | 5V      | Power (+) connection             |
| 3    | RXD     | Receive Data (RS232C)            |
| 4    | TXD     | Transmit Data (RS232C            |
| 5    | 5V      | Power (+) connection             |
| 6    | 0V      | Power (–) connection (GND)       |

|  | 233333<br>233333 |
|--|------------------|
|--|------------------|

Port 1

Port 1

×

230

**Specifications** 

X 1

240 250-1 260

**Specifications** 

 $\checkmark$  $\times$ 

230 240 250-1 260

X

**NOTE:** The 5V pins are rated at 200mA maximum, primarilly for use with some operator interface units.

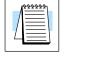

| Port 2<br>Specifications<br>X V X X<br>230 240 250-1 260 | <ul> <li>The operating parameters for Port 2 on the DL240 CPU is configurable using Aux functions on a programming device.</li> <li>6 Pin female modular (RJ12 phone jack) type connector</li> <li>K-sequence protocol, <i>Direct</i>Net (slave),</li> <li>RS232C, Up to 19.2K baud</li> <li>Address selectable (1–90)</li> <li>Connect to <i>Direct</i> SOFT32, D2–HPP, DV1000, MMI, or <i>DirectNet</i> master</li> <li>8 data bits, one start, one stop</li> <li>Asynchronous, Half–duplex, DTE</li> <li>Odd or no parity</li> </ul> |
|----------------------------------------------------------|----------------------------------------------------------------------------------------------------|
|                                                          | Port 2 Pin Descriptions (DL240 only)                                                                                                    |

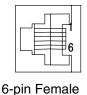

Modular Connector

|   | · <b>-</b> · ··· |                                   |
|---|------------------|-----------------------------------|
| 1 | 0V               | Power (–) connection (GND)        |
| 2 | 5V               | Power (+) connection (200mA max.) |
| 3 | RXD              | Receive Data (RS232C)             |
| 4 | TXD              | Transmit Data (RS232C             |
| 5 | RTS              | Request to Send                   |
| 6 | 0V               | Power (–) connection (GND)        |
|   |                  |                                   |

Port 2 on the DL250 and DL260 CPUs is located on the 15 pin D-shell connector. It is configurable using AUX functions on a programming device. This applies to the DL250 as well

- 15 Pin female D type connector
- Protocol: K sequence, *DirectNet* Master/Slave, MODBUS RTU Master/Slave, Remote I/O, (ASCII IN/OUT DL260 only)
- RS232C, non-isolated, distance within 15 m (approx. 50 feet)
- RS422, non-isolated, distance within 1000 m
- RS485, non-isolated, distance within 1000m (DL260 only)
- Up to 38.4K baud
- Address selectable (1–90)
- Connects to *Direct*SOFT32, D2–HPP, operator interfaces, any *DirectNet* or MODBUS master/slave, (ASCII devices DL260 only)
- 8 data bits, one start, one stop
- Asynchronous, Half-duplex, DTE Remote I/O
- Odd/even/none parity

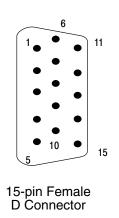

| Por | rt 2 Pin [ | Descriptions (DL250–1 / DL260)            |
|-----|------------|-------------------------------------------|
| 1   | 5V         | 5 VDC                                     |
| 2   | TXD2       | Transmit Data (RS232C)                    |
| 3   | RXD2       | Receive Data (RS232C)                     |
| 4   | RTS2       | Ready to Send (RS-232C)                   |
| 5   | CTS2       | Clear to Send (RS–232C)                   |
| 6   | RXD2-      | Receive Data – (RS–422) (RS–485 DL260)    |
| 7   | 0V         | Logic Ground                              |
| 8   | 0V         | Logic Ground                              |
| 9   | TXD2+      | Transmit Data + (RS-422) (RS-485 DL260)   |
| 10  | TXD2 –     | Transmit Data - (RS-422) (RS-485 DL260)   |
| 11  | RTS2 +     | Request to Send + (RS-422) (RS-485 DL260) |
| 12  | RTS2 –     | Request to Send - (RS-422)(RS-485 DL260)  |
| 13  | RXD2 +     | Receive Data + (RS-422) (RS-485 DL260)    |
| 14  |            | Clear to Send + (RS422) (RS-485 DL260)    |
| 15  | CTS2 -     | Clear to Send - (RS-422) (RS-485 DL260)   |

Port 2

X

230

Specifications

×

240 250-1 260

## 3–11

## **Using Battery Backup**

An optional lithium battery is available to maintain the system RAM retentive memory when the DL205 system is without external power. Typical CPU battery life is five years, which includes PLC runtime and normal shutdown periods. However, consider installing a fresh battery if your battery has not been changed recently and the system will be shutdown for a period of more than ten days.

**NOTE:** Before installing or replacing your CPU battery, back-up your V-memory and system parameters. You can do this by using *Direct*SOFT32 to save the program, V-memory, and system parameters to hard/floppy disk on a personal computer.

To install the D2–BAT CPU battery in DL230 or DL240 CPUs:

- 1. Gently push the battery connector onto the circuit board connector.
- 2. Push the battery into the retaining clip. Don't use excessive force. You may break the retaining clip.
- 3. Make a note of the date the battery was installed.

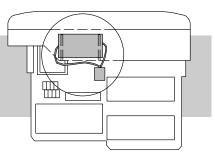

#### DL230 and DL240

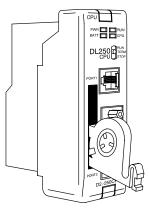

DL250–1 and DL260

To install the D2–BAT–1 CPU battery in the DL250–1 / DL260 CPUs: (#CR2354)

- 1. Press the retaining clip on the battery door down and swing the battery door open.
- 2. Place the battery into the coin-type slot with the (+) side outward.
- 3. Close the battery door making sure that it locks securely in place.
- 4. Make a note of the date the battery was installed.

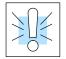

Enabling the Battery Backup **WARNING:** Do not attempt to recharge the battery or dispose of an old battery by fire. The battery may explode or release hazardous materials.

In the DL205 CPUs, the battery can be enabled by setting bit 12 in V7633 On. In this mode the battery Low LED will come on when the battery voltage is less than 2.5VDC (SP43) and error E41 will occur. In this mode the CPU will maintain the data in C,S,T,CT, and V memory when power is removed from the CPU, provided the battery is good. The use of a battery can also determine which operating mode is entered when the system power is connected. See CPU Setup, which is discussed later in this chapter.

Even if you have installed a battery, the battery circuit can be disabled by turning off bit 12 in V7633. However, if you have a battery installed and select "No Battery" operation, the battery LED will not turn on if the battery voltage is low.

## **Selecting the Program Storage Media**

#### **Built-in EEPROM**

 ✓
 ✓
 ×
 ×

 230
 240
 250−1
 260

The DL230 and DL240 CPUs provide built-in EEPROM storage. This type of memory is non-volatile and is not dependent on battery backup to retain the program. The EEPROM can be electrically reprogrammed without being removed from the CPU. You can also set Jumper 3, which will write protect the EEPROM. The jumper is set at the factory to *allow* changes to EEPROM. If you select write protection by changing the jumper position, you cannot make changes to the program.

**WARNING:** Do NOT change Jumper 2. This is for factory test operations. If you change Jumper 2, the CPU will not operate properly.

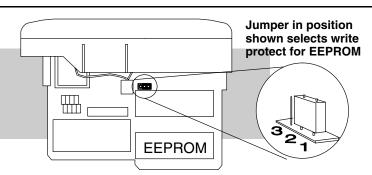

#### EEPROM Sizes

The DL230 and DL240 CPUs use different sizes of EEPROMs. The CPUs come from the factory with EEPROMs already installed. However, if you need extra EEPROMs, select one that is compatible with the following part numbers.

| СРИ Туре | EEPROM Part Number   | Capacity       |
|----------|----------------------|----------------|
| DL230    | Hitachi HN58C65P-25  | 8K byte (2Kw)  |
| DL240    | Hitachi HN58C256P-20 | 32K byte (3Kw) |

There are many AUX functions specifically for use with an EEPROM in the Handheld Programmer. This enables you to quickly and easily copy programs between a program developed offline in the Handheld and the CPU. Also, you can erase EEPROMs, compare them, etc. See the DL205 Handheld Programmer Manual for details on using these AUX functions with the Handheld Programmer.

**NOTE:** If the instructions are supported in *both* CPUs and the program size is within the limits of the DL230, you can move a program between the two CPUs. However, the EEPROM installed in the Handheld Programmer *must* be the same size (or larger) than the CPU being used. For example, you could not install a DL240 EEPROM in the Handheld Programmer and download the program to a DL230. Instead, if the program is within the size limits of the DL230, use a DL230 chip in the Handheld when you obtain the program from the DL240.

EEPROM Operations

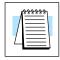

## **CPU Setup**

# Installing the CPU

The CPU **must** be installed in the first slot in the base (closest to the power supply). You cannot install the CPU in any other slot. When inserting the CPU into the base, align the PC board with the grooves on the top and bottom of the base. Push the CPU straight into the base until it is firmly seated in the backplane connector. Use the retaining clips to secure the CPU to the base.

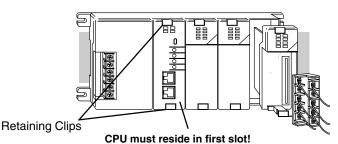

**WARNING:** To minimize the risk of electrical shock, personal injury, or equipment damage, always disconnect the system power before installing or removing any system component.

#### Connecting the Programming Devices

The Handheld programmer is connected to the CPU with a handheld programmer cable. (You can connect the Handheld to either port on a DL240 CPU). The handheld programmer is shipped with a cable. The cable is approximately 6.5 feet (200 cm).

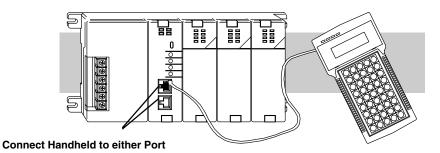

If you are using a Personal Computer with the *Direct*SOFT32 programming package, you can use either the top or bottom port.

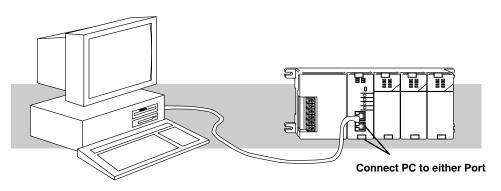

Auxiliary Functions Many CPU setup tasks involve the use of Auxiliary (AUX) Functions. The AUX Functions perform many different operations, ranging from clearing ladder memory, displaying the scan time, copying programs to EEPROM in the handheld programmer, etc. They are divided into categories that affect different system parameters. Appendix A provides a description of the AUX functions.

You can access the AUX Functions from *Direct*SOFT32 or from the DL205 Handheld Programmer. The manuals for those products provide step-by-step procedures for accessing the AUX Functions. Some of these AUX Functions are designed specifically for the Handheld Programmer setup, so they will not be needed (or available) with the *Direct*SOFT32 package. The following table shows a list of the Auxiliary functions for the different CPUs and the Handheld Programmer. Note, the Handheld Programmer may have additional AUX functions that are not supported with the DL205 CPUs.

| AUX<br>tion                  | Function and Descrip-                 | 230 | 240 | 250–1 | 260 |  |  |  |
|------------------------------|---------------------------------------|-----|-----|-------|-----|--|--|--|
| AUX                          | 2* — RLL Operations                   |     |     |       |     |  |  |  |
| 21                           | Check Program                         | ✓   | ✓   | 1     | 1   |  |  |  |
| 22                           | Change Reference                      | ✓   | ✓   | ~     | 1   |  |  |  |
| 23                           | Clear Ladder Range                    | ✓   | ✓   | ~     | 1   |  |  |  |
| 24                           | Clear All Ladders                     | ✓   | ✓   | ~     | 1   |  |  |  |
| AUX 3* — V-Memory Operations |                                       |     |     |       |     |  |  |  |
| 31                           | Clear V Memory                        | ✓   | ✓   | 1     | 1   |  |  |  |
| AUX                          | 4* — I/O Configuration                |     |     |       |     |  |  |  |
| 41                           | Show I/O Configuration                | ✓   | ✓   | 1     | 1   |  |  |  |
| 42                           | I/O Diagnostics                       | ✓   | ✓   | 1     | 1   |  |  |  |
| 44                           | Power-up I/O Configura-<br>tion Check | 1   | ~   | 1     | ~   |  |  |  |
| 45                           | Select Configuration                  | ✓   | ✓   | 1     | ✓   |  |  |  |
| 46                           | Configure I/O                         | Х   | Х   | 1     | ✓   |  |  |  |
| AUX                          | AUX 5* — CPU Configuration            |     |     |       |     |  |  |  |
| 51                           | Modify Program Name                   | ✓   | ✓   | 1     | 1   |  |  |  |
| 52                           | Display / Change Calen-<br>dar        | ×   | ~   | 1     | ~   |  |  |  |
| 53                           | Display Scan Time                     | ✓   | ✓   | ~     | 1   |  |  |  |
| 54                           | Initialize Scratchpad                 | ✓   | ✓   | ~     | 1   |  |  |  |
| 55                           | Set Watchdog Timer                    | ✓   | 1   | 1     | 1   |  |  |  |
| 56                           | Set CPU Network Ad-<br>dress          | Х   | 1   | 1     | 1   |  |  |  |
| 57                           | Set Retentive Ranges                  | ✓   | ✓   | ~     | 1   |  |  |  |
| 58                           | Test Operations                       | 1   | ✓   | 1     | 1   |  |  |  |
| 59                           | Bit Override                          | Х   | ✓   | 1     | 1   |  |  |  |
| 5B                           | Counter Interface Con-<br>fig.        | 1   | 1   | 1     | ~   |  |  |  |
| 5C                           | Display Error History                 | Х   | ✓   | 1     | 1   |  |  |  |

| AUX                          | Function and Description          | 230    | 240   | 250–1 | 260 | HPP |  |
|------------------------------|-----------------------------------|--------|-------|-------|-----|-----|--|
| AUX                          | 6* — Handheld Programmer          | Config | gurat | ion   |     |     |  |
| 61                           | Show Revision Numbers             | 1      | 1     | 1     | 1   | -   |  |
| 62                           | Beeper On / Off                   | ×      | Х     | ×     | ×   | ✓   |  |
| 65                           | Run Self Diagnostics              |        | Х     | ×     | ×   | ✓   |  |
| AUX 7* — EEPROM Operations   |                                   |        |       |       |     |     |  |
| 71                           | Copy CPU memory to<br>HPP EEPROM  | ×      | ×     | ×     | ×   | ~   |  |
| 72                           | Write HPP EEPROM to CPU           | ×      | ×     | ×     | ×   | ~   |  |
| 73                           | Compare CPU to<br>HPP EEPROM      | ×      | ×     | ×     | ×   | ~   |  |
| 74                           | Blank Check (HPP EE-<br>PROM)     | ×      | ×     | ×     | ×   | 1   |  |
| 75                           | Erase HPP EEPROM                  | ×      | ×     | ×     | ×   | ✓   |  |
| 76                           | Show EEPROM Type<br>(CPU and HPP) | ×      | ×     | ×     | ×   | 1   |  |
| AUX 8* — Password Operations |                                   |        |       |       |     |     |  |
| 81                           | Modify Password                   | 1      | 1     | 1     | ✓   | -   |  |
| 82                           | Unlock CPU                        | 1      | 1     | 1     | ✓   | -   |  |
| 83                           | Lock CPU                          | 1      | ✓     | 1     | 1   | -   |  |

✓ supported

× not supported

not applicable

Clearing anBefore you enter a new program, you should always clear ladder memory. You can<br/>use AUX Function 24 to clear the complete program.

You can also use other AUX functions to clear other memory areas.

- AUX 23 Clear Ladder Range
- AUX 24 Clear all Ladders
- AUX 31 Clear V-Memory

## Setting the Clock and Calendar

| ×   | -   | <b>√</b> | 1   |
|-----|-----|----------|-----|
| 230 | 240 | 250-1    | 260 |

The DL240, DL250–1 and DL260 also have a Clock / Calendar that can be used for many purposes. If you need to use this feature there are also AUX functions available that allow you set the date and time. For example, you would use AUX 52, Display/Change Calendar to set the time and date with the Handheld Programmer. With *Direct*SOFT32 you would use the PLC Setup menu options using K–Sequence protocol only.

The CPU uses the following format to display the date and time.

- Date Year, Month, Date, Day of week (0 – 6, Sunday thru Saturday)
- Time 24 hour format, Hours, Minutes, Seconds

Handheld Programmer Display

23:08:17 97/05/20

You can use the AUX function to change any component of the date or time. However, the CPU will not automatically correct any discrepancy between the date and the day of the week. For example, if you change the date to the 15th of the month and the 15th is on a Thursday, you will also have to change the day of the week (unless the CPU already shows the date as Thursday). The day of the week can only be set using the handheld programmer.

**Initializing System Memory** The DL205 CPUs maintain system parameters in a memory area often referred to as the "scratchpad". In some cases, you may make changes to the system setup that will be stored in system memory. For example, if you specify a range of Control Relays (CRs) as retentive, these changes are stored.

AUX 54 resets the system memory to the default values.

|--|

**WARNING:** You may never have to use this feature unless you want to clear any setup information that is stored in system memory. Usually, you'll only need to initialize the system memory if you are changing programs and the old program required a special system setup. You can usually change from program to program without ever initializing system memory.

Remember, this AUX function will reset all system memory. If you have set special parameters such as retentive ranges, etc. they will be erased when AUX 54 is used. Make sure you that you have considered all ramifications of this operation before you select it.

### Setting the CPU Network Address

230 240 250-1 260

The DL240, DL250–1 and DL260 CPUs have built in *DirectNet* ports. You can use the Handheld Programmer to set the network address for the port and the port communication parameters. The default settings are:

- Station Address 1
- Hex Mode
- Odd Parity
- 9600 Baud

The *DirectNet* Manual provides additional information about choosing the communication settings for network operation.

Setting Retentive Memory Ranges The DL205 CPUs provide certain ranges of retentive memory by default. The default ranges are suitable for many applications, but you can change them if your application requires additional retentive ranges or no retentive ranges at all. The default settings are:

| Mamany Area    | DL              | 230          | DL240           |              | DL250–1         |              | DL              | 260          |
|----------------|-----------------|--------------|-----------------|--------------|-----------------|--------------|-----------------|--------------|
| Memory Area    | Default Range   | Avail. Range | Default Range   | Avail. Range | Default Range   | Avail. Range | Default Range   | Avail. Range |
| Control Relays | C300 – C377     | C0 – C377    | C300 – C377     | C0 – C377    | C1000 – C1777   | C0 – C1777   | C1000 – C1777   | C0 – C3777   |
| V Memory       | V2000 – V7777   | V0 – V7777   | V2000 – V7777   | V0 – V7777   | V1400 – V3777   | V0 – V17777  | V1400 – V3777   | V0 – V37777  |
| Timers         | None by default | T0 – T77     | None by default | T0 – T177    | None by default | T0 – T377    | None by default | T0 – T377    |
| Counters       | CT0 – CT77      | CT0 – CT77   | CT0 – CT177     | CT0 – CT177  | CT0 – CT177     | CT0 – CT177  | CT0 – CT377     | CT0 – CT377  |
| Stages         | None by default | S0 – S377    | None by default | S0 – S777    | None by default | S0 – S1777   | None by default | S0 – S1777   |

You can use AUX 57 to set the retentive ranges. You can also use *Direct*SOFT32 menus to select the retentive ranges.

**WARNING:** The DL205 CPUs do not come with a battery. The super capacitor will retain the values in the event of a power loss, but only for a short period of time, depending on conditions. If the retentive ranges are important for your application, make sure you obtain the optional battery.

Password Protection The DL205 CPUs allow you to use a password to help minimize the risk of unauthorized program and/or data changes. The DL240, DL250–1 and DL260 offer multi–level passwords for even more security. Once you enter a password you can "lock" the CPU against access. Once the CPU is locked you must enter the password before you can use a programming device to change any system parameters.

You can select an 8-digit numeric password. The CPUs are shipped from the factory with a password of 00000000. All zeros removes the password protection. If a password has been entered into the CPU you cannot enter all zeros to remove it. Once you enter the correct password, you can change the password to all zeros to remove the password protection.

For more information on passwords, see the appropriate appendix on auxiliary functions.

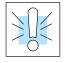

**WARNING:** Make sure you remember your password. If you forget your password you will not be able to access the CPU. The CPU must be returned to the factory to have the password removed.

#### Setting the Analog Potentiometer Ranges

| ×   | -   | $\times$ | X   |
|-----|-----|----------|-----|
| 230 | 240 | 250-1    | 260 |

There are 4 analog potentiometers (pots) on the face plate of the DL240 CPU. These pots can be used to change timer constants, frequency of pulse train output, value for an analog output module, etc.

Each analog channel has corresponding V-memory locations for setting lower and upper limits for each analog channel. The table below shows the V-memory locations used for each analog channel.

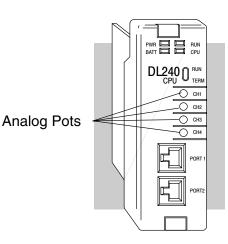

The following V-memory locations are the default location for the analog pots.

|                         | CH1   | CH2   | CH3   | CH4   |
|-------------------------|-------|-------|-------|-------|
| Analog Data             | V3774 | V3775 | V3776 | V3777 |
| Analog Data Lower Limit | V7640 | V7642 | V7644 | V7646 |
| Analog Data Upper Limit | V7641 | V7643 | V7645 | V7647 |

You can use the program logic to load the limits into these locations, or, you can use a programming device to load the values. The range for each limit is 0 - 9999.

These analog pots have a resolution of 256 pieces. Therefore, if the span between the upper and lower limits is less than or equal to 256, then you have better resolution or, more precise control.

Use the formula shown to determine the smallest amount of change that can be detected.

For example, a range of 100 - 600 would result in a resolution of 1.95. Therefore, the smallest increment would be 1.95 units. (The actual result depends on exactly how you're using the values in the control program). Resolution  $= \frac{H - L}{256}$ H = high limit of the range L = low limit of the range

Example Calculations:

H = 600 L = 100Resolution =  $\frac{600-100}{256}$ Resolution =  $\frac{500}{256}$ Resolution = 1.95

The following example shows how you could use these analog potentiometers to change the preset value for a timer. See Chapter 5 for details on how these instructions operate.

#### Program loads ranges into V-memory

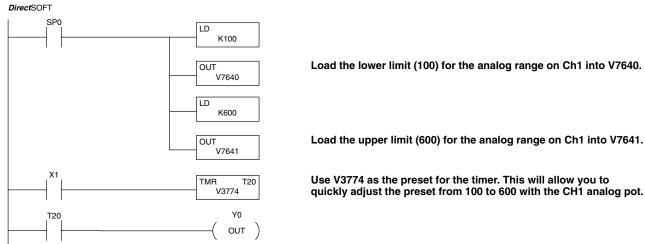

Turn all the way counter-clockwise to use lowest value

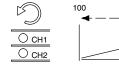

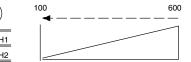

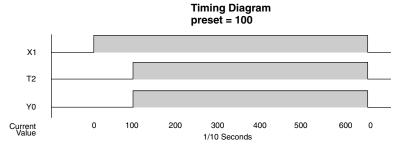

#### Turn clockwise to increase the timer preset.

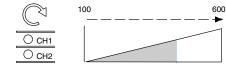

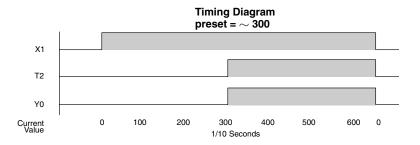

quickly adjust the preset from 100 to 600 with the CH1 analog pot.

## **CPU** Operation

Achieving the proper control for your equipment or process requires a good understanding of how DL205 CPUs control all aspects of system operation. The flow chart below shows the main tasks of the CPU operating system. In this section, we will investigate four aspects of CPU operation:

- CPU Operating System the CPU manages all aspects of system control.
- CPU Operating Modes The three primary modes of operation are Program Mode, Run Mode, and Test Mode.
- CPU Timing The two important areas we discuss are the I/O response time and the CPU scan time.
- CPU Memory Map The CPUs memory map shows the CPU addresses of various system resources, such as timers, counters, inputs, and outputs.

## **CPU Operating** System At powerup, the CPU initializes the internal electronic hardware. Memory initialization starts with examining the retentive memory settings. In general, the contents of retentive memory is preserved, and non-retentive memory is initialized to zero (unless otherwise specified).

After the one-time powerup tasks, the CPU begins the cyclical scan activity. The flowchart to the right shows how the tasks differ, based on the CPU mode and the existence of any errors. The *"scan time"* is defined as the average time around the task loop. Note that the CPU is always reading the inputs, even during program mode. This allows programming tools to monitor input status at any time.

The outputs are only updated in Run Mode. In program mode, they are in the off state.

In Run Mode, the CPU executes the user ladder program. Immediately afterwards, any PID loops which are configured are executed (DL250 only). Then the CPU writes the output results of these two tasks to the appropriate output points.

Error detection has two levels. Non-fatal errors are reported, but the CPU remains in its current mode. If a fatal error occurs, the CPU is forced into program mode and the outputs go off.

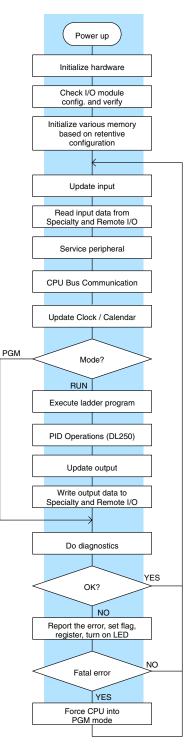

Program Mode Operation In Program Mode the CPU does not execute the application program or update the output modules. The primary use for Program Mode is to enter or change an application program. You also use the program mode to set up CPU parameters, such as the network address, retentive memory areas, etc.

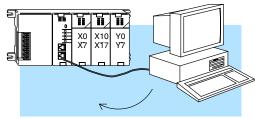

**Download Program** 

You can use the mode switch on the DL250–1 and DL260 CPUs to select Program Mode operation. Or, with the switch in TERM position, you can use a programming device such as the Handheld Programmer to place the CPU in Program Mode.

Run ModeInOperationapca

In Run Mode, the CPU executes the application program, does PID calculations for configured PID loops (DL250 only), and updates the I/O system. You can perform many operations during Run Mode. Some of these include:

- Monitor and change I/O point status
- Update timer/counter preset values
- Update Variable memory locations

Run Mode operation can be divided into several key areas. It is very important you understand how each of these areas of execution can affect the results of your application program solutions.

You can use the mode switch to select Run Mode operation (DL240, DL250–1 and DL260). Or, with the mode switch in TERM position, you can use a programming device, such as the Handheld Programmer to place the CPU in Run Mode.

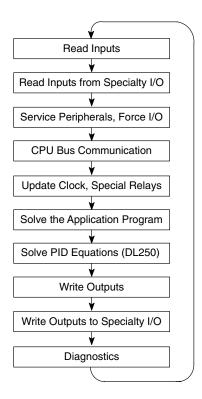

You can also edit the program during Run Mode. The Run Mode Edits are not "bumpless." Instead, the CPU maintains the outputs in their last state while it accepts the new program information. If an error is found in the new program, then the CPU will turn all the outputs off and enter the Program Mode.

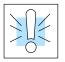

**WARNING:** Only authorized personnel fully familiar with all aspects of the application should make changes to the program. Changes during Run Mode become effective immediately. Make sure you thoroughly consider the impact of any changes to minimize the risk of personal injury or damage to equipment.

**Read Inputs** The CPU reads the status of all inputs, then stores it in the image register. Input image register locations are designated with an X followed by a memory location. Image register data is used by the CPU when it solves the application program.

Of course, an input may change *after* the CPU has read the inputs. Generally, the CPU scan time is measured in milliseconds. If you have an application that cannot wait until the next I/O update, you can use Immediate Instructions. These do not use the status of the input image register to solve the application program. The Immediate instructions immediately read the input status directly from I/O modules. However, this lengthens the program scan since the CPU has to read the I/O point status again. A complete list of the Immediate instructions is included in Chapter 5.

**Read Inputs from Specialty and Remote I/O** After the CPU reads the inputs from the input modules, it reads any input point data from any Specialty modules that are installed, such as Counter Interface modules, etc. This is also the portion of the scan that reads the input status from Remote I/O racks.

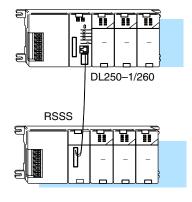

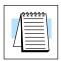

**NOTE:** It may appear the Remote I/O point status is updated every scan. This is not quite true. The CPU will receive information from the Remote I/O Master module every scan, but the Remote Master may not have received an update from all the Remote slaves. Remember, the Remote I/O link is managed by the Remote Master, not the CPU.

**Service Peripherals** After the CPU reads the inputs from the input modules, it reads any attached peripheral devices. This is primarily a communications service for any attached devices. For example, it would read a programming device to see if any input, output, or other memory type status needs to be modified. There are two basic types of forcing available with the DL205 CPUs.

Note: *Direct*Net protocol does not support bit operations.

- Forcing from a peripheral not a permanent force, good only for one scan
- Bit Override (DL240, DL250–1 and DL260) holds the I/O point (or other bit) in the current state. Valid bits are X, Y, C, T, CT, and S. (These memory types are discussed in more detail later in this chapter).

**Regular Forcing** — This type of forcing can temporarily change the status of a discrete bit. For example, you may want to force an input on, even though it is really off. This allows you to change the point status that was stored in the image register. This value will be valid until the image register location is written to during the next scan. This is primarily useful during testing situations when you need to force a bit on to trigger another event.

**Bit Override** — (DL240, DL250–1 and DL260) Bit override can be enabled on a point-by-point basis by using AUX 59 from the Handheld Programmer or, by a menu option from within *Direct*SOFT32. Bit override basically disables any changes to the discrete point by the CPU. For example, if you enable bit override for X1, and X1 is off at the time, then the CPU *will not* change the state of X1. This means that even if X1 comes on, the CPU will not acknowledge the change. So, if you used X1 in the program, it would always be evaluated as "off" in this case. Of course, if X1 was on when the bit override was enabled, then X1 would always be evaluated as "on".

There is an advantage available when you use the bit override feature. The regular forcing is not disabled because the bit override is enabled. For example, if you enabled the Bit Override for Y0 and it was off at the time, then the CPU would not change the state of Y0. However, you *can* still use a programming device to change the status. Now, if you use the programming device to force Y0 on, it will remain on and the CPU will not change the state of Y0. If you then force Y0 off, the CPU will maintain Y0 as off. The CPU will never update the point with the results from the application program or from the I/O update until the bit override is removed.

The following diagram shows a brief overview of the bit override feature. Notice the CPU does not update the Image Register when bit override is enabled.

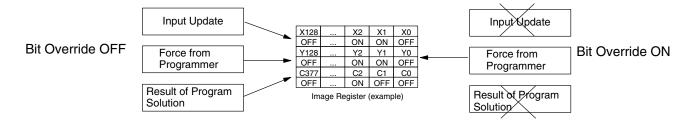

#### CPU Bus Communication

Specialty Modules, such as the Data Communications Module, can transfer data to and from the CPU over the CPU bus on the backplane. This data is more than standard I/O point status. This type of communications can only occur on the CPU (local) base. There is a portion of the execution cycle used to communicate with these modules. The CPU performs both read and write requests during this segment.

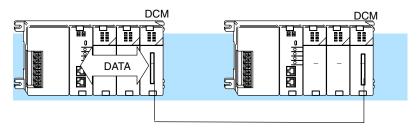

Update Clock, Special Relays, and Special Registers The DL240, DL250–1 and DL260 CPUs have an internal real-time clock and calendar timer which is accessible to the application program. Special V-memory locations hold this information. This portion of the execution cycle makes sure these locations get updated on every scan. Also, there are several different Special Relays, such as diagnostic relays, etc., that are also updated during this segment.

## 3–23

### Solve Application Program

The CPU evaluates each instruction in the application program during this segment of the scan cycle. The instructions define the relationship between input conditions and the system outputs.

The CPU begins with the first rung of the ladder program, evaluating it from left to right and from top to bottom. It continues, rung by rung, until it encounters the END coil instruction. At that point, a new image for the outputs is complete.

LD

X10

K10

C0

C100

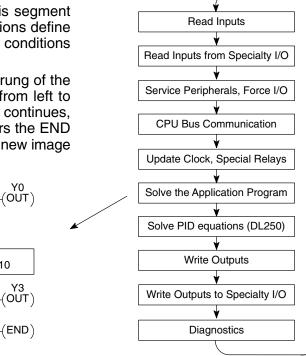

The internal control relays (C), the stages (S), and the variable memory (V) are also updated in this segment.

You may recall the CPU may have obtained and stored forcing information when it serviced the peripheral devices. If any I/O points or memory data have been forced, the output image register also contains this information.

**NOTE:** If an output point was used in the application program, the results of the program solution will overwrite any forcing information that was stored. For example, if Y0 was forced on by the programming device, and a rung containing Y0 was evaluated such that Y0 should be turned off, then the output image register will show that Y0 should be off. Of course, you can force output points that are not used in the application program. In this case, the point remains forced because there is no solution that results from the application program execution.

| Solve PID<br>Loop Equations<br>X X I | The DL260 CPU can process up to 16 PID loops and the DL250–1 can process up to 4 PID loops. The loop calculations are run as a separate task from the ladder program execution, immediately following it. Only loops which have been configured are calculated, and then only according to a built-in loop scheduler. The sample time (calculation interval) of each loop is programmable. Please refer to Chapter 8, PID Loop Operation, for more on the effects of PID loop calculation on the overall CPU scan time. |
|--------------------------------------|----------------------------------------------------------------------------------------------------|
| Write Outputs                        | Once the application program has solved the instruction logic and constructed the output image register, the CPU writes the contents of the output image register to the corresponding output points located in the local CPU base or the local expansion bases. Remember, the CPU also made sure any forcing operation changes were stored in the output image register, so the forced points get updated with the status specified earlier.                                                                           |

#### Write Outputs to Specialty and Remote I/O

After the CPU updates the outputs in the local and expansion bases, it sends the output point information that is required by any Specialty modules which are installed. For example, this is the portion of the scan that writes the output status from the image register to the Remote I/O racks.

**NOTE:** It may appear the Remote I/O point status is updated every scan. This is not quite true. The CPU will send the information to the Remote I/O Master module every scan, but the Remote Master will update the actual remote modules during the next communication sequence between the master and slave modules. Remember, the Remote I/O link communication is managed by the Remote Master, not the CPU.

Diagnostics

During this part of the scan, the CPU performs all system diagnostics and other tasks, such as:

- calculating the scan time
- updating special relays
- resetting the watchdog timer

DL205 CPUs automatically detect and report many different error conditions. Appendix B contains a listing of the various error codes available with the DL205 system.

One of the more important diagnostic tasks is the scan time calculation and watchdog timer control. DL205 CPUs have a "watchdog" timer that stores the maximum time allowed for the CPU to complete the solve application segment of the scan cycle. The default value set from the factory is 200 mS. If this time is exceeded the CPU will enter the Program Mode, turn off all outputs, and report the error. For example, the Handheld Programmer displays "E003 S/W TIMEOUT" when the scan overrun occurs.

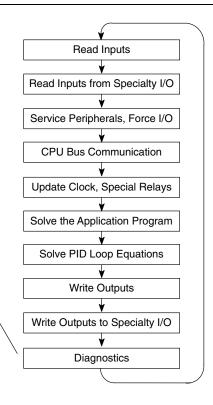

You can use AUX 53 to view the minimum, maximum, and current scan time. Use AUX 55 to increase or decrease the watchdog timer value. There is also an RSTWT instruction that can be used in the application program to reset the watch dog timer during the CPU scan.

## I/O Response Time

**Is Timing Important for Your Application?** I/O response time is the amount of time required for the control system to sense a change in an input point and update a corresponding output point. In the majority of applications, the CPU performs this task practically instantaneously. However, some applications do require extremely fast update times. There are four things that can affect the I/O response time:

- The point in the scan period when the field input changes states
- Input module Off to On delay time
- CPU scan time
- Output module Off to On delay time

**Normal Minimum I/O Response** The I/O response time is shortest when the module senses the input change before the Read Inputs portion of the execution cycle. In this case the input status is read, the application program is solved, and the output point gets updated. The following diagram shows an example of the timing for this situation.

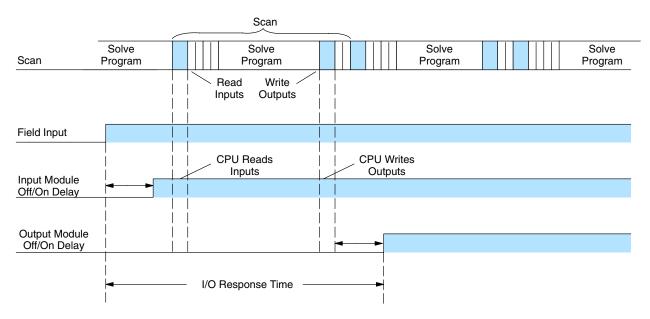

In this case, you can calculate the response time by simply adding the following items.

Input Delay + Scan Time + Output Delay = Response Time

Normal Maximum<br/>I/O ResponseThe I/O response time is longest when the module senses the input change after the<br/>Read Inputs portion of the execution cycle. In this case the new input status does not<br/>get read until the following scan. The following diagram shows an example of the<br/>timing for this situation.In this case, you can calculate the response time by simply adding the following<br/>items.

Input Delay +(2 x Scan Time) + Output Delay = Response Time

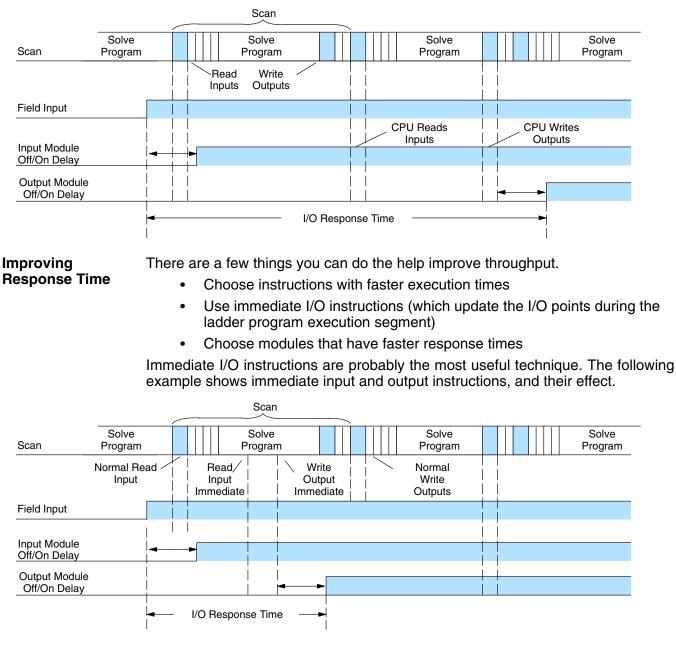

In this case, you can calculate the response time by simply adding the following items.

Input Delay + Instruction Execution Time + Output Delay = Response Time

The instruction execution time is calculated by adding the time for the immediate input instruction, the immediate output instruction, and all instructions in between.

**NOTE:** When the immediate instruction reads the current status from a module, it uses the results to solve that one instruction without updating the image register. Therefore, any regular instructions that follow will still use image register values. Any immediate instructions that follow will access the module again to update the status.

## **CPU Scan Time Considerations**

The scan time covers all the cyclical tasks that are performed by the operating system. You can use *Direct*SOFT32 or the Handheld Programmer to display the minimum, maximum, and current scan times that have occurred since the previous Program Mode to Run Mode transition. This information can be very important when evaluating the performance of a system.

As shown previously, there are several segments that make up the scan cycle. Each of these segments requires a certain amount of time to complete. Of all the segments, the only one you really have the most control over is the amount of time it takes to execute the application program. This is because different instructions take different amounts of time to execute. So, if you think you need a faster scan, then you can try to choose faster instructions.

Your choice of I/O modules and system configuration, such as expansion or remote I/O, can also affect the scan time. However, these things are usually dictated by the application.

For example, if you have a need to count pulses at high rates of speed, then you'll probably have to use a High-Speed Counter module. Also, if you have I/O points that need to be located several hundred feet from the CPU, then you need remote I/O because it's much faster and cheaper to install a single remote I/O cable than it is to run all those signal wires for each individual I/O point.

The following paragraphs provide some general information on how much time some of the segments can require.

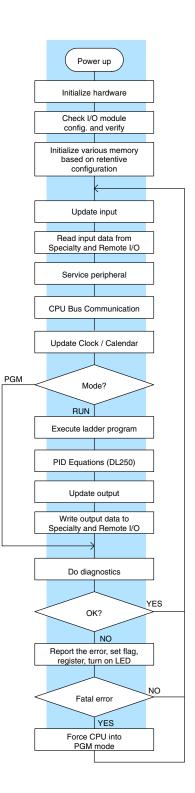

#### Initialization Process

The CPU performs an initialization task once the system power is on. The initialization task is performed once at power-up, so it does not affect the scan time for the application program.

| Initialization  | DL230       | DL240       | DL250–1                             | DL260                               |
|-----------------|-------------|-------------|-------------------------------------|-------------------------------------|
| Minimum<br>Time | 1.6 Seconds | 1.0 Seconds | 1.2 Seconds                         | 1.2 Seconds                         |
| Maximum<br>Time | 3.6 Seconds | 2.0 Seconds | 2.7 Seconds<br>(w/ 2 exp.<br>bases) | 3.7 Seconds<br>(w/ 4 exp.<br>bases) |

## **Reading Inputs** The time required to read the input status for the input modules depends on which CPU you are using and the number of input points in the base. The following table shows typical update times required by the CPU.

| Timing Factors  | DL230   | DL240   | DL250–1 | DL260   |
|-----------------|---------|---------|---------|---------|
| Overhead        | 64.0 μs | 32.0 μs | 12.6 μs | 12.6 μs |
| Per input point | 6.0 μs  | 12.3 μs | 2.5 μs  | 2.5 μs  |

For example, the time required for a DL240 to read two 8-point input modules would be calculated as follows. Where NI is the total number of input points.

Formula Time =  $32\mu$ s + (12.3 × NI) Example Time =  $32\mu$ s + (12.3 × 16) Time =  $228.8 \mu$ s

|   | ***** |
|---|-------|
| 4 |       |

**NOTE:** This information provides the amount of time the CPU spends reading the input status from the modules. Don't confuse this with the I/O response time that was discussed earlier.

**Reading Inputs** During this portion of the cycle the CPU reads any input points associated with the following.

- Remote I/O
- Specialty Modules (such as High-Speed Counter, etc.)

The time required to read any input status from these modules depends on which CPU you are using, the number of modules, and the number of input points.

| Remote Module               | DL230 | DL240   | DL250–1 | DL260   |
|-----------------------------|-------|---------|---------|---------|
| Overhead                    | N/A   | 6.0 μs  | 1.82 μs | 1.82 μs |
| Per module<br>(with inputs) | N/A   | 67.0 μs | 17.9 μs | 17.9 μs |
| Per input point             | N/A   | 40.0 μs | 2.0 μs  | 2.0 μs  |

For example, the time required for a DL240 to read two 8-point input modules (located in a Remote base) would be calculated as follows. Where NM is the number of modules and NI is the total number of input points.

Remote I/O

Formula Time =  $6\mu s + (67\mu s \times NM) + (40\mu s \times NI)$ 

Example

Time =  $6\mu s + (67\mu s \times 2) + (40\mu s \times 16)$ 

Time = 780  $\mu$ s

Service Peripherals Communication requests can occur at any time during the scan, but the CPU only "logs" the requests for service until the Service Peripherals portion of the scan. The CPU does not spend any time on this if there are no peripherals connected.

| To Log Request (anytime) |                  | DL230      | DL240      | DL250–1      | DL260        |
|--------------------------|------------------|------------|------------|--------------|--------------|
| Nothing<br>Connected     | Min. & Max.      | 0 μs       | 0 μs       | 0 μs         | 0 μs         |
| Port 1                   | Send Min. / Max. | 22 / 28 μs | 23 / 26 μs | 3.2/9.2 μs   | 3.2/9.2 μs   |
|                          | Rec. Min. / Max. | 24 / 58 μs | 52 / 70 μs | 25.0/35.0 μs | 25.0/35.0 μs |
| Port 2                   | Send Min. / Max. | N/A        | 26 / 30 μs | 3.6/11.5 μs  | 3.6/11.5 μs  |
|                          | Rec. Min. / Max. | N/A        | 60 / 75 μs | 35.0/44.0 μs | 35.0/44.0 μs |

During the Service Peripherals portion of the scan, the CPU analyzes the communications request and responds as appropriate. The amount of time required to service the peripherals depends on the content of the request.

| To Service Request | DL230       | DL240     | DL250–1  | DL260      |
|--------------------|-------------|-----------|----------|------------|
| Minimum            | 260 μs      | 250 μs    | 8 μs     | 8 μs       |
| Run Mode Max.      | 30 ms       | 20 ms     | 410 μs   | 410 μs     |
| Program Mode Max.  | 3.5 Seconds | 4 Seconds | 2 Second | 3.7 Second |

#### CPU Bus Communication

Update Clock / Calendar, Special

Relays, Special Registers Some specialty modules can also communicate directly with the CPU via the CPU bus. During this portion of the cycle the CPU completes any CPU bus communications. The actual time required depends on the type of modules installed and the type of request being processed.

**NOTE:** Some specialty modules can have a considerable impact on the CPU scan time. If timing is critical in your application, consult the module documentation for any information concerning the impact on the scan time.

The clock, calendar, and special relays are updated and loaded into special V-memory locations during this time. This update is performed during both Run and Program Modes.

| Modes    |         | DL230             | DL240   | DL250–1 | DL260   |
|----------|---------|-------------------|---------|---------|---------|
| Program  | Minimum | 8.0 $\mu$ s fixed | 35.0 μs | 11.0 μs | 11.0 μs |
| Mode     | Maximum | 8.0 µs fixed      | 48.0 μs | 11.0 μs | 11.0 μs |
| Run Mode | Minimum | 20.0 μs           | 60.0 μs | 19.0 μs | 19.0 μs |
|          | Maximum | 26.0 μs           | 85.0 μs | 26.0 μs | 26.0 μs |

#### Writing Outputs

The time required to write the output status for the local and expansion I/O modules depends on which CPU you are using and the number of output points in the base. The following table shows typical update times required by the CPU.

| Timing Factors   | DL230   | DL240   | DL250–1 | DL260   |
|------------------|---------|---------|---------|---------|
| Overhead         | 66.0 μs | 33.0 µs | 28.1 μs | 28.1 μs |
| Per output point | 8.5 μs  | 14.6 μs | 3.0 μs  | 3.0 μs  |

For example, the time required for a DL240 to write data for two 8-point output modules would be calculated as follows (where NO is the total number of output points).

Formula

Time =  $33 + (NO \times 14.6us)$ Example Time =  $33 + (16 \times 14.6us)$ Time = 266.6us Writing Outputs to During this portion of the cycle the CPU writes any output points associated with the following.

- Remote I/O
- Specialty Modules (such as High-Speed Counter, etc.)

The time required to write any output image register data to these modules depends on which CPU you are using, the number of modules, and the number of output points.

| Remote Module                | DL230 | DL240   | DL250–1 | DL260   |
|------------------------------|-------|---------|---------|---------|
| Overhead                     | N/A   | 6.0 μs  | 1.9 μs  | 1.9 μs  |
| Per module<br>(with outputs) | N/A   | 67.5 μs | 17.7 μs | 17.7 μs |
| Per output point             | N/A   | 46.0 μs | 3.2 μs  | 3.2 μs  |

For example, the time required for a DL240 to write two 8-point output modules (located in a Remote base) would be calculated as follows. Where NM is the number of modules and NO is the total number of output points.

Remote I/O

Formula Time =  $6\mu$ s + (67.5 $\mu$ s x NM) + (46 $\mu$ s x NO)

Example

Time =  $6\mu s$  + (67.5 $\mu s$  x 2) + (46 $\mu s$  x 16)

Time = 877  $\mu$ s

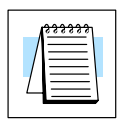

**NOTE:** This total time is the actual time required for the CPU to update these outputs. This does not include any additional time that is required for the CPU to actually service the particular specialty modules.

**Diagnostics** 

The DL205 CPUs perform many types of system diagnostics. The amount of time required depends on many things, such as the number of I/O modules installed, etc. The following table shows the minimum and maximum times that can be expected.

| Diagnostic Time | DL230    | DL240    | DL250-1  | DL260    |
|-----------------|----------|----------|----------|----------|
| Minimum         | 600.0 μs | 422.0 μs | 26.8 μs  | 26.8 μs  |
| Maximum         | 900.0 μs | 855.0 μs | 103.0 μs | 103.0 μs |

Application

The CPU processes the program from the Program Execution top (address 0) to the END instruction. The CPU executes the program left to right and top to bottom. As each rung is evaluated the appropriate image register or memory location is updated.

> The time required to solve the application program depends on the type and number of instructions used, and the amount of execution overhead.

> You can add the execution times for all the instructions in your program to find the total program execution time.

> For example, the execution time for a DL240 running the program shown would be calculated as follows.

| Instruction | Time    |
|-------------|---------|
| STR X0      | 1.4µs   |
| OR C0       | 1.0μs   |
| ANDN X1     | 1.2μs   |
| OUT Y0      | 7.95µs  |
| STRN C100   | 1.6μs   |
| LD K10      | 62µs    |
| STRN C101   | 1.6µs   |
| OUT V2002   | 21.0μs  |
| STRN C102   | 1.6µs   |
| LD K50      | 62µs    |
| STRN C103   | 1.6µs   |
| OUT V2006   | 21.0μs  |
| STR X5      | 1.4μs   |
| ANDN X10    | 1.2μs   |
| OUT Y3      | 7.95µs  |
| END         | 16µs    |
| TOTAL       | 210.5µs |

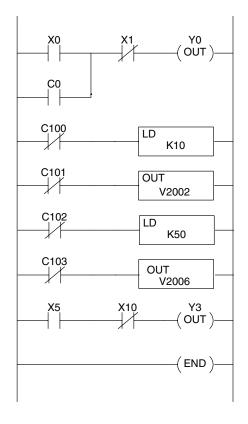

Appendix C provides a complete list of instruction execution times for DL205 CPUs.

Program Control Instructions — the DL240, DL250-1 and DL260 CPUs offer additional instructions that can change the way the program executes. These instructions include FOR/NEXT loops, Subroutines, and Interrupt Routines. These instructions can interrupt the normal program flow and effect the program execution time. Chapter 5 provides detailed information on how these different types of instructions operate.

CPU Specification and Operation

## **PLC Numbering Systems**

If you are a new PLC user or are using *Direct*LOGIC PLCs for the first time, please take a moment to study how our PLCs use numbers. You'll find that each PLC manufacturer has their own conventions on the use of numbers in their PLCs. Take a moment to familiarize yourself with how numbers are used in *Direct*LOGIC PLCs. The information you learn here applies to all our PLCs.

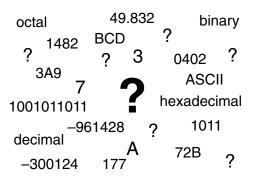

As any good computer does, PLCs store and manipulate numbers in binary form: ones and zeros. So why do we have to deal with numbers in so many different forms? Numbers have meaning, and some *representations* are more convenient than others for particular purposes. Sometimes we use numbers to represent a size or amount of something. Other numbers refer to locations or addresses, or to time. In science we attach engineering units to numbers to give a particular meaning.

**PLC Resources** PLCs offer a fixed amount of resources, depending on the model and configuration. We use the word "resources" to include variable memory (V-memory), I/O points, timers, counters, etc. Most modular PLCs allow you to add I/O points in groups of eight. In fact, all the resources of our PLCs are counted in octal. It's easier for computers to count in groups of eight than ten, because eight is an even power of 2.

Octal means simply counting in groups of eight things at a time. In the figure to the right, there are eight circles. The quantity in decimal is "8", but in octal it is "10" (8 and 9 are not valid in octal). In octal, "10" means 1 group of 8 plus 0 (no individuals).

| Decimal | 1 | 2 | 3 | 4 | 5 | 6 | 7 | 8  |
|---------|---|---|---|---|---|---|---|----|
|         |   |   |   |   |   |   |   |    |
| Octal   | 1 | 2 | 3 | 4 | 5 | 6 | 7 | 10 |

In the figure below, we have two groups of eight circles. Counting in octal we have "20" items, meaning 2 groups of eight, plus 0 individuals Don't say "twenty", say "two-zero octal". This makes a clear distinction between number systems.

| Decimal | 1 | 2 | 3 | 4 | 5 | 6 | 7 | 8  | 9  | 10 | 11 | 12 | 13 | 14 | 15 | 16 |
|---------|---|---|---|---|---|---|---|----|----|----|----|----|----|----|----|----|
|         |   |   |   |   |   |   |   |    |    |    |    |    |    |    |    |    |
| Octal   | 1 | 2 | 3 | 4 | 5 | 6 | 7 | 10 | 11 | 12 | 13 | 14 | 15 | 16 | 17 | 20 |

After *counting* PLC resources, it's time to *access* PLC resources (there's a difference). The CPU instruction set accesses resources of the PLC using octal addresses. Octal addresses are the same as octal quantities, except they start counting at zero. The number zero is significant to a computer, so we don't skip it.

Our circles are in an array of square containers to the right. To access a resource, our PLC instruction will address its location using the octal references shown. If these were counters, "CT14" would access the black circle location.

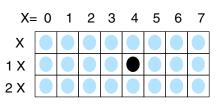

**V–Memory** Variable memory (called "V-memory") stores data for the ladder program and for configuration settings. V-memory locations and V-memory addresses are the same thing, and are numbered in octal. For example, V2073 is a valid location, while V1983 is not valid ("9" and "8" are not valid octal digits).

Each V-memory location is one data word wide, meaning 16 bits. For configuration registers, our manuals will show each bit of a V-memory word. The least significant bit (LSB) will be on the right, and the most significant bit (MSB) on the left. We use the word "significant", referring to the relative binary weighting of the bits.

| V-memory address |     | V-memory data<br>(binary) |   |   |   |   |   |     |     |   |   |   |   |   |   |     |
|------------------|-----|---------------------------|---|---|---|---|---|-----|-----|---|---|---|---|---|---|-----|
| (octal)          | MSB |                           |   |   |   |   | ( | nia | ary | ) |   |   |   |   |   | LSB |
| V2017            | 0   | 1                         | 0 | 0 | 1 | 1 | 1 | 0   | 0   | 0 | 1 | 0 | 1 | 0 | 0 | 1   |

V-memory data is 16-bit binary, but we rarely program the data registers one bit at a time. We use instructions or viewing tools that let us work with binary, decimal, octal, and hexadecimal numbers. All these are converted and stored as binary for us.

A frequently-asked question is "How do I tell if a number is binary, octal, BCD, or hex"? The answer is that we usually cannot tell by looking at the data... but it does not really matter. What matters is: the source or mechanism which writes data into a V-memory location and the thing which later reads it must both use the same data type (i.e., octal, hex, binary, or whatever). The V-memory location is a storage box... that's all. It does not convert or move the data on its own.

**Binary-Coded Decimal Numbers** Since humans naturally count in decimal, we prefer to enter and view PLC data in decimal as well (via operator interfaces). However, computers are more efficient in using pure binary numbers. A compromise solution between the two is Binary-Coded Decimal (BCD) representation. A BCD digit ranges from 0 to 9, and is stored as four binary bits (a nibble). This permits each V-memory location to store four BCD digits, with a range of decimal numbers from 0000 to 9999.

| BCD number       | 4 |   |   |   | 9 3 |   |   |   |   |   | 6 |   |   |   |   |   |   |
|------------------|---|---|---|---|-----|---|---|---|---|---|---|---|---|---|---|---|---|
|                  | • | • | _ | 1 | -   | • | _ | • | 8 | • | - | • |   | - | 4 | _ | • |
| V-memory storage | 0 | 1 | 0 | 0 | 1   | 0 | 0 | 1 | 0 | 0 | 1 | 1 | C | ) | 1 | 1 | 0 |

In a pure binary sense, a 16-bit word represents numbers from 0 to 65535. In storing BCD numbers, the range is reduced to 0 to 9999. Many math instructions use BCD data, and *Direct*SOFT32 and the handheld programmer allow us to enter and view data in BCD. Special RLL instructions convert from BCD to binary, or visa–versa.

Hexadecimal numbers are similar to BCD numbers, except they utilize all possible binary values in each 4-bit digit. They are base-16 numbers so we need 16 different digits. To extend our decimal digits 0 through 9, we use A through F as shown.

| Decimal     | 0 | 1 | 2 | 3 | 4 | 5 | 6 | 7 | 8 | 9 | 10 | 11 | 12 | 13 | 14 | 15 |
|-------------|---|---|---|---|---|---|---|---|---|---|----|----|----|----|----|----|
| Hexadecimal | 0 | 1 | 2 | 3 | 4 | 5 | 6 | 7 | 8 | 9 | Α  | В  | С  | D  | Е  | F  |

A 4-digit hexadecimal number can represent all 65536 values in a V-memory word. The range is from 0000 to FFFF (hex). PLCs often need this full range for sensor data, etc. Hexadecimal is a convenient way for humans to view full binary data.

| Hexadecimal number | А       | 7       | F       | 4       |  |  |  |
|--------------------|---------|---------|---------|---------|--|--|--|
| V-memory storage   | 1 0 1 0 | 0 1 1 1 | 1 1 1 1 | 0 1 0 0 |  |  |  |

Hexadecimal

Numbers

### **Memory Map**

With any PLC system, you generally have many different types of information to process. This includes input device status, output device status, various timing elements, parts counts, etc. It is important to understand how the system represents and stores the various types of data. For example, you need to know how the system identifies input points, output points, data words, etc. The following paragraphs discuss the various memory types used in the DL205 CPUs. A memory map overview for the DL230, DL240, DL250–1 and DL260 CPUs follows the memory descriptions.

#### Octal Numbering System

All memory locations or areas are numbered in Octal (base 8). For example, the diagram shows how the octal numbering system works for the discrete input points. Notice the octal system does not contain any numbers with the digits 8 or 9.

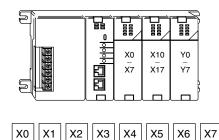

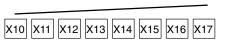

## Discrete and Word Locations

As you examine the different memory types, you'll notice two types of memory in the DL205, discrete and word memory. Discrete memory is one bit that can be either a 1 or a 0. Word memory is referred to as V memory (variable) and is a 16-bit location normally used to manipulate data/numbers, store data/numbers, etc.

Some information is automatically stored in V memory. For example, the timer current values are stored in V memory. Discrete – On or Off, 1 bit X0

Word Locations – 16 bits

0 1 0 1 0 0 0 0 0 0 1 0 1 0 1

V–Memory Locations for Discrete Memory Areas

chapter.

The discrete memory area is for inputs, outputs, control relays, special relays, stages, timer status bits and counter status bits. However, you can also access the bit data types as a V-memory word. Each V-memory location contains 16 consecutive discrete locations. For example, the following diagram shows how the X input points are mapped into V-memory locations.

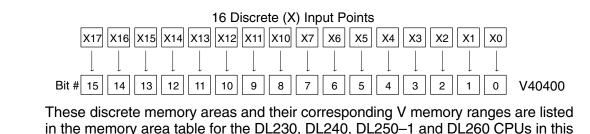

Input Points (X Data Type)

The discrete input points are noted by an X data type. There are up to 512 discrete input points available with the DL205 CPUs. In this example, the output point Y0 will be turned on when input X0 energizes.

The discrete output points are noted by a

Output Points (Y Data Type)

Control Relays (C Data Type)

Timers and

(T Data type)

**Timer Status Bits** 

Y data type. There are up to 512 discrete output points available with the DL205 CPUs. In this example, output point Y1 will turn on when input X1 energizes.

Control relays are discrete bits normally used to control the user program. The control relays do not represent a real world device, that is, they cannot be physically tied to switches, output coils, etc. They are internal to the CPU. Control relays can be programmed as discrete inputs or discrete outputs. These locations are used in programming the discrete memory locations (C) or the corresponding word location which has 16 consecutive discrete locations.

In this example, memory location C5 will energize when input X10 turns on. The second rung shows a simple example of how to use a control relay as an input.

The amount of timers available depends on the model of CPU you are using. The tables at the end of this section provide the number of timers for the DL230. DL240. D2-250-1 and DL260. Regardless of the number of timers, you have access to timer status bits that reflect the relationship between the current value and the preset value of a specified timer. The timer status bit will be on when the current value is equal or greater than the preset value of a corresponding timer.

When input X0 turns on, timer T1 will start. When the timer reaches the preset of 3 seconds (K of 30) timer status contact T1 turns on. When T1 turns on, output Y12 turns on.

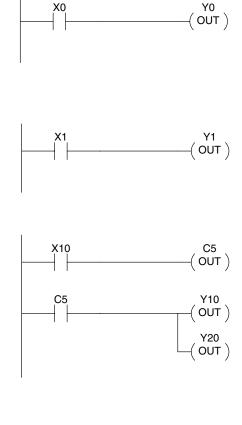

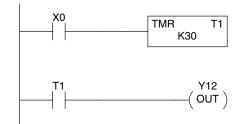

**Timer Current** Some information is automatically stored Values in V memory, such as the current values associated with timers. For example, V0 (V Data Type) holds the current value for Timer 0, V1 holds the current value for Timer 1, etc. These are 4-digit BCD values.

> The primary reason for this is programming flexibility. The example shows how you can use relational contacts to monitor several time intervals from a single timer.

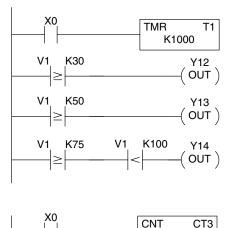

K10

Counters and You have access to counter status bits that **Counter Status** reflect the relationship between the current value and the preset value of a specified counter. The counter status bit (CT Data type) will be on when the current value is equal or greater than the preset value of a corresponding counter.

Bits

Values

X1 СТ3 Y12 ( out )

Each time contact X0 transitions from off to on, the counter increments by one. (If X1 comes on, the counter is reset to zero.) When the counter reaches the preset of 10 counts (K of 10) counter status contact CT3 turns on. When CT3 turns on, output Y12 turns on.

Just like the timers, the counter current **Counter Current** values are also automatically stored in V (V Data Type) memory. For example, V1000 holds the current value for Counter CT0, V1001 holds the current value for Counter CT1, etc. These are 4-digit BCD values.

> The primary reason for this is programming flexibility. The example shows how you can use relational contacts to monitor the counter values.

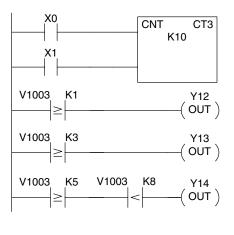

Word Memory Word memory is referred to as V memory (V Data Type) (variable) and is a 16-bit location normally used manipulate to data/numbers, store data/numbers, etc. Some information is automatically stored in V memory. For example, the timer current values are stored in V memory. The example shows how a four-digit BCD constant is loaded into the accumulator and then stored in a V-memory location.

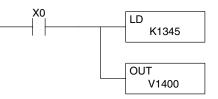

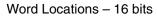

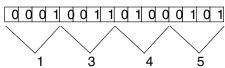

Stages

(S Data type)

Stages are used in RLL<sup>*PLUS*</sup> programs to create a structured program, similar to a flowchart. Each program stage denotes a program segment. When the program segment, or stage, is active, the logic within that segment is executed. If the stage is off, or inactive, the logic is not executed and the CPU skips to the next active stage. (See Chapter 6 for a more detailed description of RLL<sup>*PLUS*</sup> programming.)

Each stage also has a discrete status bit that can be used as an input to indicate whether the stage is active or inactive. If the stage is active, then the status bit is on. If the stage is inactive, then the status bit is off. This status bit can also be turned on or off by other instructions, such as the SET or RESET instructions. This allows you to easily control stages throughout the program.

Special Relays (SP Data Type)
Special relays are discrete memory locations with pre-defined functionality. There are many different types of special relays. For example, some aid in program development, others provide system operating status information, etc. Appendix D provides a complete listing of the special relays.

> In this example, control relay C10 will energize for 50 ms and de-energize for 50 ms because SP5 is a pre-defined relay that will be on for 50 ms and off for 50 ms.

**Remote I/O Points** (GX Data Type) Remote I/O points are represented by global relays. They are generally used only to control remote I/O, but they can be used as normal control relays when remote I/O is not used in the system.

In this example, memory location GX0 represents an output point and memory location GX10 represents an input point.

Ladder Representation

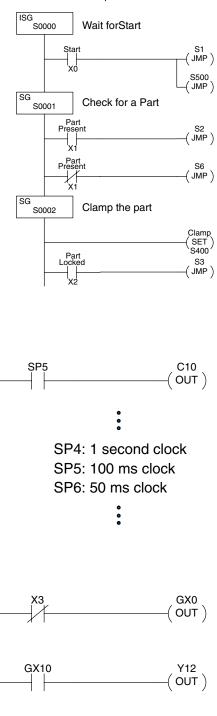

## DL230 System V-memory

| System<br>V-memory | Description of Contents                                                                                                    | Default Values / Ranges                                                                                                    |
|--------------------|----------------------------------------------------------------------------------------------------|----------------------------------------------------------------------------------------------------|
| V2320-V2377        | The default location for multiple preset values for the UP counter.                                                                                                    | N/A                                                                                                    |
| V7620-V7627        | Locations for DV-1000 operator interface parameters                                                                                                    |                                                                                                    |
| V7620              | Sets the V-memory location that contains the value.                                                                                                    | V0 – V2377                                                                                                    |
| V7621              | Sets the V-memory location that contains the message.                                                                                                    | V0 – V2377                                                                                                    |
| V7622              | Sets the total number $(1 - 16)$ of V-memory locations to be displayed.                                                                                                    | 1 – 16                                                                                                    |
| V7623              | Sets the V-memory location that contains the numbers to be displayed.                                                                                                    | V0 – V2377                                                                                                    |
| V7624              | Sets the V-memory location that contains the character code to be displayed.                                                                                                    | V0 – V2377                                                                                                    |
| V7625              | Contains the function number that can be assigned to each key.                                                                                                    | V-memory location for X,<br>Y, or C points used.                                                                                        |
| V7626              | Power Up mode change preset value password.                                                                                                    | 0,1,2,3,12                                                                                                    |
| V7627              | Reserved for future use.                                                                                                    | Default = 0000                                                                                                    |
| V7630              | Starting location for the multi–step presets for channel 1. The default value is 2320, which indicates the first value should be obtained from V2320. Since there are 24 presets available, the default range is V2320 – V2377. You can change the starting point if necessary. | Default: V2320<br>Range: V0 – V2320                                                                                                    |
| V7631-V7632        | Not used                                                                                                    | N/A                                                                                                    |
| V7633              | Sets the desired function code for the high speed counter, interrupt, pulse<br>catch, pulse train, and input filter. Location is also used for setting the<br>with/without battery option, enable/disable CPU mode change, and power-up<br>in Run Mode option.                  | Default: 0000<br>Lower Byte Range:<br>Range: 0 – None<br>10 – Up<br>40 – Interrupt<br>50 – Pulse Catch<br>60 – Filtered<br>discrete In. |
|                    |                                                                                                    | Bits 8 – 11, 14,15: Unused<br>Bit 12: With Batt. installed:<br>0 = disable BATT LED<br>1 = enable BATT LED<br>Bit 13: Power-up in Run   |
| V7634              | Contains set up information for high speed counter, interrupt, pulse catch, pulse train output, and input filter for X0 (when D2–CTRINT is installed).                                                                                                    | Default: 0000                                                                                                    |
| V7635              | Contains set up information for high speed counter, interrupt, pulse catch, pulse train output, and input filter for X1 (when D2–CTRINT is installed).                                                                                                    | Default: 0000                                                                                                    |
| V7636              | Contains set up information for high speed counter, interrupt, pulse catch, pulse train output, and input filter for X2 (when D2–CTRINT is installed).                                                                                                    | Default: 0000                                                                                                    |
| V7637              | Contains set up information for high speed counter, interrupt, pulse catch, pulse train output, and input filter for X3 (when D2–CTRINT is installed).                                                                                                    | Default: 0000                                                                                                    |
| V7640-V7647        | Not used                                                                                                    | N/A                                                                                                    |
| V7751              | Fault Message Error Code — stores the 4-digit code used with the FAULT instruction when the instruction is executed.                                                                                                    | N/A                                                                                                    |

| System<br>V-memory | Description of Contents                                                                                                  | Default Values / Ranges |
|--------------------|----------------------------------------------------------------------------------------------------|-------------------------|
| V7752              | I/O Configuration Error — stores the module ID code for the module that does not match the current configuration.        | N/A                     |
| V7753              | I/O Configuration Error — stores the correct module ID code.                                                             |                         |
| V7754              | I/O Configuration Error — identifies the base and slot number.                                                           |                         |
| V7755              | Error code — stores the fatal error code.                                                                                | N/A                     |
| V7756              | Error code — stores the major error code.                                                                                | N/A                     |
| V7757              | Error code — stores the minor error code.                                                                                |                         |
| V7760-V7764        | Module Error — stores the slot number and error code where an I/O error occurs.                                          | -                       |
| V7765              | Scan — stores the total number of scan cycles that have occurred since the last Program Mode to Run Mode transition.     | -                       |
| V7666-V7774        | Not used                                                                                                    | N/A                     |
| V7775              | Scan — stores the current scan time (milliseconds).                                                                      | N/A                     |
| V7776              | Scan — stores the minimum scan time that has occurred since the last Program Mode to Run Mode transition (milliseconds). | N/A                     |
| V7777              | Scan — stores the maximum scan time that has occurred since the last Program Mode to Run Mode transition (milliseconds). | N/A                     |

## **DL240 System V-memory**

| System<br>V-memory | Description of Contents                                                                                                    | Default Values / Ranges                                                                                                    |
|--------------------|----------------------------------------------------------------------------------------------------|----------------------------------------------------------------------------------------------------|
| V3630-V3707        | The default location for multiple preset values for UP/DWN and UP counter 1 or pulse output function.                                                                                                    | N/A                                                                                                    |
| V3710-V3767        | The default location for multiple preset values for UP/DWN and UP counter 2.                                                                                                    | N/A                                                                                                    |
| V3770–V3773        | Not used                                                                                                    | N/A                                                                                                    |
| V3774–V3777        | Default locations for analog potentiometer data (channels 1–4, respectively).                                                                                                    | Range: 0 – 9999                                                                                                    |
| V7620-V7627        | Locations for DV-1000 operator interface parameters                                                                                                    |                                                                                                    |
| V7620              | Sets the V-memory location that contains the value.                                                                                                    | V0 – V3760                                                                                                    |
| V7621              | Sets the V-memory location that contains the message.                                                                                                    | V0 – V3760                                                                                                    |
| V7622              | Sets the total number $(1 - 16)$ of V-memory locations to be displayed.                                                                                                    | 1 – 16                                                                                                    |
| V7623              | Sets the V-memory location that contains the numbers to be displayed.                                                                                                    | V0 – V3760                                                                                                    |
| V7624              | Sets the V-memory location that contains the character code to be displayed.                                                                                                    | V0 – V3760                                                                                                    |
| V7625              | Contains the function number that can be assigned to each key.                                                                                                    | V-memory location for X,                                                                                                    |
| V7626              | Power Up Mode.                                                                                                    | Y, or C points used.                                                                                                    |
| V7627              | Change Preset Value Password.                                                                                                    | 0,1,2,3,12                                                                                                    |
|                    |                                                                                                    | Default=0000                                                                                                    |
| V7630              | Starting location for the multi-step presets for channel 1. Since there are 24 presets available, the default range is V3630 – V3707. You can change the starting point if necessary.                                                                                                    | Default: V3630<br>Range: V0 – V3707                                                                                                    |
| V7631              | Starting location for the multi-step presets for channel 2. Since there are 24 presets available, the default range is V3710– 3767. You can change the starting point if necessary.                                                                                                    | Default: V3710<br>Range: V0 – V3710                                                                                                    |
| V7632              | Contains the baud rate setting for Port 2. you can use AUX 56 (from the<br>Handheld Programmer) or, use DirectSOFT to set the port parameters if 9600<br>baud is unacceptable. Also allows you to set a delay time between the<br>assertion of the RTS signal and the transmission of data. This is useful for<br>radio modems that require a key-up delay before data is transmitted.<br>e.g. a value of 0302 sets 10ms Turnaround Delay (TAD) and 9600 baud. | Default: $2 - 9600$ baud<br>Lower Byte = Baud Rate<br>Lower Byte Range:<br>00 = 300<br>01 = 1200<br>02 = 9600<br>03 = 19.2K<br>Upper Byte = Time Delay<br>Upper Byte Range:<br>01 = 2ms<br>02 = 5ms<br>03 = 10ms<br>04 = 20ms<br>05 = 50ms<br>06 = 100ms<br>07 = 500ms |

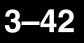

| System<br>V-memory | Description of Contents                                                                                                    | Default Values / Ranges                                                                                                    |
|--------------------|----------------------------------------------------------------------------------------------------|----------------------------------------------------------------------------------------------------|
| V7633              | Sets the desired function code for the high speed counter, interrupt, pulse catch, pulse train, and input filter. Location is also used for setting the with/without battery option, enable/disable CPU mode change. | Default: 0000<br>Lower Byte Range:<br>0 – None<br>10 – Up<br>20 – Up/Dwn.<br>30 – Pulse Out<br>40 – Interrupt<br>50 – Pulse Catch<br>60 – Filtered Dis.                          |
|                    |                                                                                                    | Upper Byte Range:<br>Bits 8 – 11, 13, 15 Unused<br>Bit 12: With Batt. installed:<br>0 = disable BATT LED<br>1 = enable BATT LED<br>Bit 14: Mode chg. enable<br>(K-sequence only) |
| V7634              | Contains set up information for high speed counter, interrupt, pulse catch, pulse train output, and input filter for X0 (when D2–CTRINT is installed).                                                               | Default: 0000                                                                                                    |
| V7635              | Contains set up information for high speed counter, interrupt, pulse catch, pulse train output, and input filter for X1 (when D2–CTRINT is installed).                                                               | Default: 0000                                                                                                    |
| V7636              | Contains set up information for high speed counter, interrupt, pulse catch, pulse train output, and input filter for X2 (when D2–CTRINT is installed).                                                               | Default: 0000                                                                                                    |
| V7637              | Contains set up information for high speed counter, interrupt, pulse catch, pulse train output, and input filter for X3 (when D2–CTRINT is installed).                                                               | Default: 0000                                                                                                    |
| V7640–V7641        | Location for setting the lower and upper limits for the CH1 analog pot.                                                                                                    | Default: 0000<br>Range: 0 – 9999                                                                                                    |
| V7642–V7643        | Location for setting the lower and upper limits for the CH2 analog pot.                                                                                                    | Default: 0000<br>Range: 0 – 9999                                                                                                    |
| V7644–V7645        | Location for setting the lower and upper limits for the CH3 analog pot.                                                                                                    | Default: 0000<br>Range: 0 – 9999                                                                                                    |
| V7646–V7647        | Location for setting the lower and upper limits for the CH4 analog pot.                                                                                                    | Default: 0000<br>Range: 0 – 9999                                                                                                    |
| V7650–V7737        | Locations reserved for set up information used with future options (remote I/O a                                                                                                    | nd data communications)                                                                                                    |
| V7720–V7722        | Locations for DV-1000 operator interface parameters.                                                                                                    |                                                                                                    |
|                    | Titled Timer preset value pointer                                                                                                    | V0–V3760                                                                                                    |
| V7721              | Title Counter preset value pointer                                                                                                    | V0–V3760                                                                                                    |
| V7722              | HiByte-Titled Timer preset block size, LoByte-Titled Counter preset block size                                                                                                    | 1–99                                                                                                    |
| V7746              | Location contains the battery voltage, accurate to 0.1V. For example, a value of                                                                                                    | 32 indicates 3.2 volts.                                                                                                    |
| V7747              | Location contains a 10ms counter. This location increments once every 10ms.                                                                                                    |                                                                                                    |
| V7751              | Fault Message Error Code — stores the 4-digit code used with the FAULT instruis executed. If you've used ASCII messages (DL240 only) then the data label (E that message is stored here.                             |                                                                                                    |
|                    |                                                                                                    |                                                                                                    |

| System<br>V-memory | Description of Contents                                                                                                  |
|--------------------|----------------------------------------------------------------------------------------------------|
| V7753              | I/O Configuration Error — stores the correct module ID code.                                                             |
| V7754              | I/O Configuration Error — identifies the base and slot number.                                                           |
| V7755              | Error code — stores the fatal error code.                                                                                |
| V7756              | Error code — stores the major error code.                                                                                |
| V7757              | Error code — stores the minor error code.                                                                                |
| V7760–V7764        | Module Error — stores the slot number and error code where an I/O error occurs.                                          |
| V7765              | Scan—stores the number of scan cycles that have occurred since the last Program to Run Mode transition.                  |
| V7766              | Contains the number of seconds on the clock. (00 to 59).                                                                 |
| V7767              | Contains the number of minutes on the clock. (00 to 59).                                                                 |
| V7770              | Contains the number of hours on the clock. (00 to 23).                                                                   |
| V7771              | Contains the day of the week. (Mon, Tue, etc.).                                                                          |
| V7772              | Contains the day of the month (1st, 2nd, etc.).                                                                          |
| V7773              | Contains the month. (01 to 12)                                                                                           |
| V7774              | Contains the year. (00 to 99)                                                                                            |
| V7775              | Scan — stores the current scan time (milliseconds).                                                                      |
| V7776              | Scan — stores the minimum scan time that has occurred since the last Program Mode to Run Mode transition (milliseconds). |
| V7777              | Scan — stores the maximum scan time that has occurred since the last Program Mode to Run Mode transition (milliseconds). |

3-43

## DL250–1 System V-memory (applies to DL250)

| System<br>V-memory | Description of Contents                                                                                                    | Default Values / Ranges                                                                                                    |  |
|--------------------|----------------------------------------------------------------------------------------------------|----------------------------------------------------------------------------------------------------|--|
| V3630-V3707        | The default location for multiple preset values for UP/DWN and UP counter 1 or pulse output function.                                                                                                    | N/A                                                                                                    |  |
| V3710–V3767        | The default location for multiple preset values for UP/DWN and UP counter 2.                                                                                                    | N/A                                                                                                    |  |
| V3770–V3777        | Not used                                                                                                    | N/A                                                                                                    |  |
| V7620-V7627        | Locations for DV-1000 operator interface parameters                                                                                                    |                                                                                                    |  |
| V7620              | Sets the V-memory location that contains the value.                                                                                                    | V0 – V3760                                                                                                    |  |
| V7621              | Sets the V-memory location that contains the message.                                                                                                    | V0 – V3760                                                                                                    |  |
| V7622              | Sets the total number $(1 - 32)$ of V-memory locations to be displayed.                                                                                                    | 1 – 32                                                                                                    |  |
| V7623              | Sets the V-memory location that contains the numbers to be displayed.                                                                                                    | V0 – V3760                                                                                                    |  |
| V7624              | Sets the V-memory location that contains the character code to be displayed.                                                                                                    | V0 – V3760                                                                                                    |  |
| V7625              | Contains the function number that can be assigned to each key.                                                                                                    | V-memory for X, Y, or C                                                                                                    |  |
| V7626              | Sets the power up mode.                                                                                                    | 0,1,2,3,12                                                                                                    |  |
| V7627              | Change Preset Value password.                                                                                                    | Default=0000                                                                                                    |  |
| V7630              | Starting location for the multi–step presets for channel 1. Since there are 24 presets available, the default range is V3630 – V3707. You can change the starting point if necessary.                                      | Default: V3630<br>Range: V0 – V3710                                                                                                    |  |
| V7631              | Starting location for the multi–step presets for channel 2. Since there are 24 presets available, the default range is V3710– 3767. You can change the starting point if necessary.                                        | Default: V3710<br>Range: V0 – V3710                                                                                                    |  |
| V7632              | Reserved                                                                                                    |                                                                                                    |  |
| V7633              | Sets the desired function code for the high speed counter, interrupt, pulse<br>catch, pulse train, and input filter. Location is also used for setting the<br>with/without battery option, enable/disable CPU mode change. | Default: 0060<br>Lower Byte Range:<br>Range: 0 – None<br>10 – Up<br>20 – Up/Dwn.<br>30 – Pulse Out<br>40 – Interrupt<br>50 – Pulse Catch<br>60 – Filtered Dis.<br>Upper Byte Range:<br>Bits 8 – 11, 13–15 Unused<br>Bit 12: With Batt. installed:<br>0 = disable BATT LED |  |
| V7634              | Contains set up information for high speed counter, interrupt, pulse catch, pulse train output, and input filter for X0 (when D2–CTRINT is installed).                                                                     | 1 = enable BATT LED<br>Default: 1006                                                                                                    |  |
| V7635              | Contains set up information for high speed counter, interrupt, pulse catch, pulse train output, and input filter for X1 (when D2–CTRINT is installed).                                                                     | Default: 1006                                                                                                    |  |
| V7636              | Contains set up information for high speed counter, interrupt, pulse catch, pulse train output, and input filter for X2 (when D2–CTRINT is installed).                                                                     | Default: 1006                                                                                                    |  |

#### CPU Specifications and Operation

| System<br>V-memory | Description of Contents                                                                                                    | Default Values / Ranges                 |  |  |
|--------------------|----------------------------------------------------------------------------------------------------|-----------------------------------------|--|--|
| V7637              | Contains set up information for high speed counter, interrupt, pulse catch, pulse train output, and input filter for X3 (when D2–CTRINT is installed).                                                                                       | Default: 1006                           |  |  |
| V7640              | Loop Table Beginning address                                                                                                    | V1400–V7340<br>V10000–V17740            |  |  |
| V7641              | Number of Loops Enabled                                                                                                    | 1–4                                     |  |  |
| V7642              | Error Code – V–memory Error Location for Loop Table                                                                                                    |                                         |  |  |
| V7643–V7647        | Reserved                                                                                                    |                                         |  |  |
| V7650              | Port 2 End-code setting Setting (AS5A), Nonprocedure communications start.                                                                                                    |                                         |  |  |
| V7651              | Port 2 Data format –Non–procedure communications format setting.                                                                                                    |                                         |  |  |
| V7652              | Port 2 Format Type setting – Non–procedure communications type code settir                                                                                                    | ng.                                     |  |  |
| V7653              | Port 2 Terminate-code setting - Non-procedure communications Termination                                                                                                    | code setting.                           |  |  |
| V7654              | Port 2 Store v-mem address - Non-procedure communication data store V-N                                                                                                    | Nemory address.                         |  |  |
| V7655              | Port 2 Setup area –0–7 Comm protocol (flag 0) 8–15 Comm time out/respons                                                                                                    | e delay time (flag 1)                   |  |  |
| V7656              | Port 2 Setup area – 0–15 Communication (flag2, flag 3)                                                                                                    | , , , , , , , , , , , , , , , , , , , , |  |  |
| V7657              | Port 2: Setup completion code                                                                                                    |                                         |  |  |
| V7660–V7717        | Set-up Information – Locations reserved for set up information used with future options.                                                                                                    |                                         |  |  |
| V7720–V7722        | Locations for DV-1000 operator interface parameters.                                                                                                    |                                         |  |  |
| V7720              | Titled Timer preset value pointer                                                                                                    |                                         |  |  |
| V7721              | Title Counter preset value pointer                                                                                                    |                                         |  |  |
| V7722              | HiByte-Titled Timer preset block size, LoByte-Titled Counter preset block size                                                                                                    |                                         |  |  |
| V7740              | Port 2 Communication Auto Reset Timer setup                                                                                                    |                                         |  |  |
| V7741              | Output Hold or reset setting: Expansion bases 1 and 2 (DL250–1)                                                                                                    |                                         |  |  |
| V7747              | Location contains a 10ms counter. This location increments once every 10ms.                                                                                                    |                                         |  |  |
| V7750              | Reserved                                                                                                    |                                         |  |  |
| V7751              | Fault Message Error Code — stores the 4-digit code used with the FAULT instruction when the instruction is executed. If you've used ASCII messages (DL240 only) then the data label (DLBL) reference number for that message is stored here. |                                         |  |  |
| V7752              | I/O configuration Error — stores the module ID code for the module that does not match the current configuration.                                                                                                    |                                         |  |  |
| V7753              | I/O Configuration Error — stores the correct module ID code.                                                                                                    |                                         |  |  |
| V7754              | I/O Configuration Error — identifies the base and slot number.                                                                                                    |                                         |  |  |
| V7755              | Error code — stores the fatal error code.                                                                                                    |                                         |  |  |
| V7756              | Error code — stores the major error code.                                                                                                    |                                         |  |  |
| V7757              | Error code — stores the minor error code.                                                                                                    |                                         |  |  |
| V7760–V7764        | Module Error — stores the slot number and error code where an I/O error occurs.                                                                                                    |                                         |  |  |
| V7765              | Scan — stores the total number of scan cycles that have occurred since the last Program Mode to Run Mode transition.                                                                                                    |                                         |  |  |

3–45

| System<br>V-memory | Description of Contents                                                                                                  |
|--------------------|----------------------------------------------------------------------------------------------------|
| V7766              | Contains the number of seconds on the clock. (00 to 59).                                                                 |
| V7767              | Contains the number of minutes on the clock. (00 to 59).                                                                 |
| V7770              | Contains the number of hours on the clock. (00 to 23).                                                                   |
| V7771              | Contains the day of the week. (Mon, Tue, etc.).                                                                          |
| V7772              | Contains the day of the month (1st, 2nd, etc.).                                                                          |
| V7773              | Contains the month. (01 to 12)                                                                                           |
| V7774              | Contains the year. (00 to 99)                                                                                            |
| V7775              | Scan — stores the current scan time (milliseconds).                                                                      |
| V7776              | Scan — stores the minimum scan time that has occurred since the last Program Mode to Run Mode transition (milliseconds). |
| V7777              | Scan — stores the maximum scan time that has occurred since the last Program Mode to Run Mode transition (milliseconds). |
| V36000-36027       | Analog pointer method for expansion base 1 (DL250–1)                                                                     |
| V36100-36127       | Analog pointer method for expansion base 2 (DL250-1)                                                                     |

The following system control relays are used for Koyo Remote I/O setup on Communications Port 2.

| System CRs   | Description of Contents                                                                                                    |  |  |
|--------------|----------------------------------------------------------------------------------------------------|--|--|
| C740         | Completion of setups – ladder logic must turn this relay on when it has finished writing to the Remote I/O setup table                   |  |  |
| C741         | Erase received data – turning on this flag will erase the received data during a communication error.                                    |  |  |
| C743         | Re-start – Turning on this relay will resume after a communications hang-up on an error.                                                 |  |  |
| C750 to C757 | Setup Error – The corresponding relay will be ON if the setup table contains an error (C750 = master, C751 = slave 1 C757=slave 7        |  |  |
| C760 to C767 | Communications Ready – The corresponding relay will be ON if the setup table data isvalid (C760 = master, C761 = slave 1<br>C767=slave 7 |  |  |

## **DL260 System V-memory**

| System<br>V-memory | Description of Contents                                                                                                    | Default Values / Ranges                                                                                                    |  |
|--------------------|----------------------------------------------------------------------------------------------------|----------------------------------------------------------------------------------------------------|--|
| V3630–V3707        | The default location for multiple preset values for UP/DWN and UP counter 1 or pulse output function.                                                                                                    | N/A                                                                                                    |  |
| V3710–V3767        | The default location for multiple preset values for UP/DWN and UP counter 2.                                                                                                    | N/A                                                                                                    |  |
| V3770–V3777        | Not used                                                                                                    | N/A                                                                                                    |  |
| V7620-V7627        | Locations for DV-1000 operator interface parameters                                                                                                    |                                                                                                    |  |
| V7620              | Sets the V-memory location that contains the value.                                                                                                    | V0 – V3760                                                                                                    |  |
| V7621              | Sets the V-memory location that contains the message.                                                                                                    | V0 – V3760                                                                                                    |  |
| V7622              | Sets the total number $(1 - 32)$ of V-memory locations to be displayed.                                                                                                    | 1 – 32                                                                                                    |  |
| V7623              | Sets the V-memory location that contains the numbers to be displayed.                                                                                                    | V0 – V3760                                                                                                    |  |
| V7624              | Sets the V-memory location that contains the character code to be displayed.                                                                                                    | V0 – V3760                                                                                                    |  |
| V7625              | Contains the function number that can be assigned to each key.                                                                                                    | V-memory for X, Y, or C                                                                                                    |  |
| V7626              | Sets the power up mode.                                                                                                    | 0,1,2,3,12                                                                                                    |  |
| V7627              | Change Preset Value password.                                                                                                    | Default=0000                                                                                                    |  |
| V7630              | Starting location for the multi–step presets for channel 1. Since there are 24 presets available, the default range is V3630 – V3707. You can change the starting point if necessary.                                      | Default: V3630<br>Range: V0 – V3710                                                                                                    |  |
| V7631              | Starting location for the multi–step presets for channel 2. Since there are 24 presets available, the default range is V3710– 3767. You can change the starting point if necessary.                                        | Default: V3710<br>Range: V0 – V3710                                                                                                    |  |
| V7632              | Reserved                                                                                                    |                                                                                                    |  |
| V7633              | Sets the desired function code for the high speed counter, interrupt, pulse<br>catch, pulse train, and input filter. Location is also used for setting the<br>with/without battery option, enable/disable CPU mode change. | Default: 0060<br>Lower Byte Range:<br>Range: $0 - None$<br>10 - Up<br>20 - Up/Dwn.<br>30 - Pulse Out<br>40 - Interrupt<br>50 - Pulse Catch<br>60 - Filtered Dis.<br>Upper Byte Range:<br>Bits 8 - 11, 13-15 Unused<br>Bit 12: With Batt. installed:<br>0 = disable BATT LED<br>1 = enable BATT LED |  |
| V7634              | Contains set up information for high speed counter, interrupt, pulse catch, pulse train output, and input filter for X0 (when D2–CTRINT is installed).                                                                     | Default: 1006                                                                                                    |  |
| V7635              | Contains set up information for high speed counter, interrupt, pulse catch, pulse train output, and input filter for X1 (when D2–CTRINT is installed).                                                                     | Default: 1006                                                                                                    |  |
| V7636              | Contains set up information for high speed counter, interrupt, pulse catch, pulse train output, and input filter for X2 (when D2–CTRINT is installed).                                                                     | Default: 1006                                                                                                    |  |

| System<br>V-memory | Description of Contents                                                                                                    | Default Values / Ranges                  |  |  |  |  |
|--------------------|----------------------------------------------------------------------------------------------------|------------------------------------------|--|--|--|--|
| V7637              | Contains set up information for high speed counter, interrupt, pulse catch, pulse train output, and input filter for X3 (when D2–CTRINT is installed).                                                                                       | Default: 1006                            |  |  |  |  |
| V7640              | PID Loop Table Beginning address                                                                                                    | V400–640<br>V1400–V7340<br>V10000–V35740 |  |  |  |  |
| V7641              | Number of Loops Enabled                                                                                                    | 1–16                                     |  |  |  |  |
| V7642              | Error Code – V–memory Error Location for Loop Table                                                                                                    |                                          |  |  |  |  |
| V7643–V7647        | Reserved                                                                                                    |                                          |  |  |  |  |
| V7650              | Port 2 End-code setting Setting (AS5A), Nonprocedure communications star                                                                                                    | t.                                       |  |  |  |  |
| V7651              | Port 2 Data format –Non–procedure communications format setting.                                                                                                    |                                          |  |  |  |  |
| V7652              | Port 2 Format Type setting – Non–procedure communications type code setti                                                                                                    | ng.                                      |  |  |  |  |
| V7653              | Port 2 Terminate-code setting – Non-procedure communications Termination                                                                                                    | n code setting.                          |  |  |  |  |
| V7654              | Port 2 Store v-mem address - Non-procedure communication data store V-                                                                                                    | Memory address.                          |  |  |  |  |
| V7655              | Port 2 Setup area -0-7 Comm protocol (flag 0) 8-15 Comm time out/respon                                                                                                    | se delay time (flag 1)                   |  |  |  |  |
| V7656              | Port 2 Setup area – 0–15 Communication (flag2, flag 3)                                                                                                    |                                          |  |  |  |  |
| V7657              | Port 2: Setup completion code                                                                                                    |                                          |  |  |  |  |
| V7660–V7717        | Set-up Information – Locations reserved for set up information used with futu                                                                                                    | ire options.                             |  |  |  |  |
| V7720-V7722        | Locations for DV–1000 operator interface parameters.                                                                                                    |                                          |  |  |  |  |
| V7720              | Titled Timer preset value pointer                                                                                                    |                                          |  |  |  |  |
| V7721              | Title Counter preset value pointer                                                                                                    |                                          |  |  |  |  |
| V7722              | HiByte-Titled Timer preset block size, LoByte-Titled Counter preset block size                                                                                                    | )                                        |  |  |  |  |
| V7740              | Port 2 Communication Auto Reset Timer setup                                                                                                    |                                          |  |  |  |  |
| V7741              | Output Hold or reset setting: Expansion bases 1 and 2                                                                                                    |                                          |  |  |  |  |
| V7742              | Output Hold or reset setting: Expansion bases 3 and 4                                                                                                    |                                          |  |  |  |  |
| V7747              | Location contains a 10ms counter. This location increments once every 10ms.                                                                                                    |                                          |  |  |  |  |
| V7750              | Reserved                                                                                                    |                                          |  |  |  |  |
| V7751              | Fault Message Error Code — stores the 4-digit code used with the FAULT instruction when the instruction is executed. If you've used ASCII messages (DL240 only) then the data label (DLBL) reference number for that message is stored here. |                                          |  |  |  |  |
| V7752              | I/O configuration Error — stores the module ID code for the module that does configuration.                                                                                                    | not match the current                    |  |  |  |  |
| V7753              | I/O Configuration Error — stores the correct module ID code.                                                                                                    |                                          |  |  |  |  |
| V7754              | I/O Configuration Error — identifies the base and slot number.                                                                                                    |                                          |  |  |  |  |
| V7755              | Error code — stores the fatal error code.                                                                                                    |                                          |  |  |  |  |
| V7756              | Error code — stores the major error code.                                                                                                    |                                          |  |  |  |  |
| V7757              | Error code — stores the minor error code.                                                                                                    |                                          |  |  |  |  |
| V7763–V7764        | Module Error — stores the slot number and error code where an I/O error occurs.                                                                                                    |                                          |  |  |  |  |
| V7765              | Scan — stores the total number of scan cycles that have occurred since the last Program Mode to Run Mode transition.                                                                                                    |                                          |  |  |  |  |

| _ |     |   |
|---|-----|---|
|   |     | 7 |
|   | -40 |   |
|   |     | 1 |
|   |     |   |

| System<br>V-memory | Description of Contents                                                                                                  |  |  |
|--------------------|----------------------------------------------------------------------------------------------------|--|--|
| V7766              | Contains the number of seconds on the clock. (00 to 59).                                                                 |  |  |
| V7767              | Contains the number of minutes on the clock. (00 to 59).                                                                 |  |  |
| V7770              | Contains the number of hours on the clock. (00 to 23).                                                                   |  |  |
| V7771              | Contains the day of the week. (Mon, Tue, etc.).                                                                          |  |  |
| V7772              | Contains the day of the month (1st, 2nd, etc.).                                                                          |  |  |
| V7773              | Contains the month. (01 to 12)                                                                                           |  |  |
| V7774              | Contains the year. (00 to 99)                                                                                            |  |  |
| V7775              | Scan — stores the current scan time (milliseconds).                                                                      |  |  |
| V7776              | Scan — stores the minimum scan time that has occurred since the last Program Mode to Run Mode transition (milliseconds). |  |  |
| V7777              | Scan — stores the maximum scan time that has occurred since the last Program Mode to Run Mode transition (milliseconds). |  |  |
| V36000-36027       | Analog pointer method for expansion base 1                                                                               |  |  |
| V36100-36127       | Analog pointer method for expansion base 2                                                                               |  |  |
| V36200-36227       | Analog pointer method for expansion base 3                                                                               |  |  |
| V36300-36327       | Analog pointer method for expansion base 4                                                                               |  |  |
| V37700-37737       | Port 2: Setup register for Koyo Remote I/O                                                                               |  |  |

The following system control relays are used for Koyo Remote I/O setup on Communications Port 2.

| System CRs   | Description of Contents                                                                                                    |  |  |
|--------------|----------------------------------------------------------------------------------------------------|--|--|
| C740         | Completion of setups - ladder logic must turn this relay on when it has finished writing to the Remote I/O setup table                   |  |  |
| C741         | Erase received data – turning on this flag will erase the received data during a communication error.                                    |  |  |
| C743         | Re-start – Turning on this relay will resume after a communications hang-up on an error.                                                 |  |  |
| C750 to C757 | Setup Error – The corresponding relay will be ON if the setup table contains an error (C750 = master, C751 = slave 1 C757=slave 7        |  |  |
| C760 to C767 | Communications Ready – The corresponding relay will be ON if the setup table data isvalid (C760 = master, C761 = slave 1<br>C767=slave 7 |  |  |

#### DL230 Memory

#### Мар

| Memory Type                | Discrete Memory<br>Reference<br>(octal) | Word Memory<br>Reference<br>(octal) | Qty.<br>Decimal  | Symbol                                            |
|----------------------------|-----------------------------------------|-------------------------------------|------------------|---------------------------------------------------|
| Input Points               | X0 – X177                               | V40400 – V40407                     | 128 <sup>1</sup> | xo<br>—                                           |
| Output Points              | Y0 – Y177                               | V40500 – V40507                     | 128 <sup>1</sup> | Y0<br>(`)                                         |
| Control Relays             | C0 – C377                               | V40600 – V40617                     | 256              |                                                   |
| Special Relays             | SP0 – SP117<br>SP540 – SP577            | V41200 – V41204<br>V41226 – V41227  | 112              | SP0<br>                                           |
| Timers                     | T0 – T77                                |                                     | 64               | TMR T0<br>K100                                    |
| Timer Current<br>Values    | None                                    | V0 – V77                            | 64               | K100<br> ≥                                        |
| Timer Status Bits          | T0 – T77                                | V41100 – V41103                     | 64               | то<br>— —                                         |
| Counters                   | CT0 – CT77                              |                                     | 64               | CNT_CT0<br>K10                                    |
| Counter<br>Current Values  | None                                    | V1000 – V1077                       | 64               | V1000 K100<br>─────────────────────────────────── |
| Counter Status<br>Bits     | CT0 – CT77                              | V41140 – V41143                     | 64               | СТ0<br>—  —                                       |
| Data Words                 | None                                    | V2000 – V2377                       | 256              | None specific, used with many instructions        |
| Data Words<br>Non-volatile | None                                    | V4000 – V4177                       | 128              | None specific, used with many instructions        |
| Stages                     | S0 – S377                               | V41000 – V41017                     | 256              | SG S 001 SO                                       |
| System<br>parameters       | None                                    | V7620 – V7647<br>V7750–V7777        | 48               | None specific, used for various purposes          |

1 – The DL230 systems are limited to 256 discrete I/O points (total) with the present system hardware available. These can be mixed between input and output points as necessary.

#### DL240 Memory Map

| Memory Type                | Discrete Memory<br>Reference<br>(octal) | Word Memory<br>Reference<br>(octal) | Qty.<br>Decimal  | Symbol                                     |
|----------------------------|-----------------------------------------|-------------------------------------|------------------|--------------------------------------------|
| Input Points               | X0 – X477                               | V40400 – V40423                     | 320 <sup>1</sup> | xo<br>                                     |
| Output Points              | Y0 – Y477                               | V40500 – V40523                     | 320 <sup>1</sup> | Y0<br>—(`)—                                |
| Control Relays             | C0 – C377                               | V40600 – V40617                     | 256              |                                            |
| Special Relays             | SP0 – SP137<br>SP540 – SP617            | V41200 – V41205<br>V41226 – V41230  | 144              | SP0<br>                                    |
| Timers                     | T0 – T177                               |                                     | 128              | ТМВ Т0<br>К100                             |
| Timer Current<br>Values    | None                                    | V0 – V177                           | 128              | K100                                       |
| Timer Status Bits          | T0 – T177                               | V41100 – V41107                     | 128              | то<br>—                                    |
| Counters                   | CT0 – CT177                             |                                     | 128              | CNT_CT0<br>K10                             |
| Counter<br>Current Values  | None                                    | V1000 – V1177                       | 128              | V1000 K100<br>→ ≥                          |
| Counter Status<br>Bits     | CT0 – CT177                             | V41140 – V41147                     | 128              | СТ0<br>—    —                              |
| Data Words                 | None                                    | V2000 – V3777                       | 1024             | None specific, used with many instructions |
| Data Words<br>Non–volatile | None                                    | V4000 – V4377                       | 256              | None specific, used with many instructions |
| Stages                     | S0 – S777                               | V41000 – V41037                     | 512              | SG S 001 S0                                |
| System<br>parameters       | None                                    | V7620 – V7737<br>V7746–V7777        | 106              | None specific, used for various purposes   |

1 – The DL240 systems are limited to 256 discrete I/O points (total) with the present system hardware available. These can be mixed between input and output points as necessary.

#### DL250–1 Memory Map

This memory map applies to the DL250 as well.

| Memory Type               | Discrete Memory<br>Reference<br>(octal) | Word Memory<br>Reference<br>(octal) | Qty.<br>Decimal | Symbol                                     |
|---------------------------|-----------------------------------------|-------------------------------------|-----------------|--------------------------------------------|
| Input Points              | X0 – X777                               | V40400 – V40437                     | 512             | xo<br>                                     |
| Output Points             | Y0 – Y777                               | V40500 – V40537                     | 512             | Y0<br>—(`)—                                |
| Control Relays            | C0 – C1777                              | V40600 – V40677                     | 1024            |                                            |
| Special Relays            | SP0 – SP777                             | V41200 – V41237                     | 512             | SP0                                        |
| Timers                    | T0 – T377                               | V41100 – V41117                     | 256             | ТМЯ Т0<br>К100                             |
| Timer Current<br>Values   | None                                    | V0 – V377                           | 256             | ≥                                          |
| Timer Status Bits         | T0 – T377                               | V41100 – V41117                     | 256             | то<br>— —                                  |
| Counters                  | CT0 – CT177                             | V41140 – V41147                     | 128             | CNT_CT0<br>K10                             |
| Counter<br>Current Values | None                                    | V1000 – V1177                       | 128             | V1000 K100<br>───── ≥ ────                 |
| Counter Status<br>Bits    | CT0 – CT177                             | V41140 – V41147                     | 128             | сто<br>— —                                 |
| Data Words                | None                                    | V1400 – V7377<br>V10000–V17777      | 7168            | None specific, used with many instructions |
| Stages                    | S0 – S1777                              | V41000 – V41077                     | 1024            | SG S 001 S0                                |
| System<br>parameters      | None                                    | V7400–V7777<br>V36000–V37777        | 768             | None specific, used for various purposes   |

#### DL260 Memory Map

| Memory Type               | Discrete Memory<br>Reference<br>(octal) | Word Memory<br>Reference<br>(octal)           | Qty.<br>Decimal | Symbol                                     |
|---------------------------|-----------------------------------------|-----------------------------------------------|-----------------|--------------------------------------------|
| Input Points              | X0 – X1777                              | V40400 – V40477                               | 1024            | xo<br>                                     |
| Output Points             | Y0 – Y1777                              | V40500 – V40577                               | 1024            | Y0<br>—(``)—                               |
| Control Relays            | C0 – C3777                              | V40600 – V40777                               | 2048            |                                            |
| Special Relays            | SP0 – SP777                             | V41200 – V41237                               | 512             | SP0<br>                                    |
| Timers                    | T0 – T377                               | V41100 – V41117                               | 256             | TMR T0<br>K100                             |
| Timer Current<br>Values   | None                                    | V0 – V377                                     | 256             | V0 K100<br>──── ≥                          |
| Timer Status Bits         | T0 – T377                               | V41100 – V41117                               | 256             | то<br>—   —                                |
| Counters                  | CT0 – CT377                             | V41140 – V41157                               | 256             | CNT_CT0<br>K10                             |
| Counter<br>Current Values | None                                    | V1000 – V1377                                 | 256             | V1000 K100<br>──── ≥ ───                   |
| Counter Status<br>Bits    | CT0 – CT377                             | V41140 – V41157                               | 256             | СТО                                        |
| Data Words                | None                                    | V400 – V777<br>V1400 – V7377<br>V10000–V35777 | 14.6K           | None specific, used with many instructions |
| Stages                    | S0 – S1777                              | V41000 – V41077                               | 1024            | SG S001 SO                                 |
| Remote Input              | GX0 – GX3777                            | V40000 – V40177                               | 2048            | GX0 GY0                                    |
| and Output<br>Points      | GY0 – GY3777                            | V40200–V40377                                 | 2048            | ( )                                        |
| System<br>parameters      | None                                    | V7400–V7777<br>V36000–V37777                  | 1.2K            | None specific, used for various purposes   |

## X Input / Y Output Bit Map

This table provides a listing of the individual Input points associated with each V-memory address bit for the DL230, DL240, and DL250–1 and DL260 CPUs. The DL250–1 ranges apply to the DL250.

|     |     |     |        |       |         |        |       |         |          |        |        | -      |     | -   |     |         |          |
|-----|-----|-----|--------|-------|---------|--------|-------|---------|----------|--------|--------|--------|-----|-----|-----|---------|----------|
| MSB |     | D   | L230 / | DL240 | ) / DL2 | 50–1 / | DL260 | ) Input | t (X) ar | nd Out | put (Y | ) Poin | ts  | L   | .SB | X Input | Y Output |
| 17  | 16  | 15  | 14     | 13    | 12      | 11     | 10    | 7       | 6        | 5      | 4      | 3      | 2   | 1   | 0   | Address | Address  |
| 017 | 016 | 015 | 014    | 013   | 012     | 011    | 010   | 007     | 006      | 005    | 004    | 003    | 002 | 001 | 000 | V40400  | V40500   |
| 037 | 036 | 035 | 034    | 033   | 032     | 031    | 030   | 027     | 026      | 025    | 024    | 023    | 022 | 021 | 020 | V40401  | V40501   |
| 057 | 056 | 055 | 054    | 053   | 052     | 051    | 050   | 047     | 046      | 045    | 044    | 043    | 042 | 041 | 040 | V40402  | V40502   |
| 077 | 076 | 075 | 074    | 073   | 072     | 071    | 070   | 067     | 066      | 065    | 064    | 063    | 062 | 061 | 060 | V40403  | V40503   |
| 117 | 116 | 115 | 114    | 113   | 112     | 111    | 110   | 107     | 106      | 105    | 104    | 103    | 102 | 101 | 100 | V40404  | V40504   |
| 137 | 136 | 135 | 134    | 133   | 132     | 131    | 130   | 127     | 126      | 125    | 124    | 123    | 122 | 121 | 120 | V40405  | V40505   |
| 157 | 156 | 155 | 154    | 153   | 152     | 151    | 150   | 147     | 146      | 145    | 144    | 143    | 142 | 141 | 140 | V40406  | V40506   |
| 177 | 176 | 175 | 174    | 173   | 172     | 171    | 170   | 167     | 166      | 165    | 164    | 163    | 162 | 161 | 160 | V40407  | V40507   |

| MSB |     |     | DL2 | 40 / DI | L <b>250</b> –1 | / DL2 | 60 Inp | out (X) | and O | utput | (Y) Po | ints |     | L   | .SB |        |        |
|-----|-----|-----|-----|---------|-----------------|-------|--------|---------|-------|-------|--------|------|-----|-----|-----|--------|--------|
| 217 | 216 | 215 | 214 | 213     | 212             | 211   | 210    | 207     | 206   | 205   | 204    | 203  | 202 | 201 | 200 | V40410 | V40510 |
| 237 | 236 | 235 | 234 | 233     | 232             | 231   | 230    | 227     | 226   | 225   | 224    | 223  | 222 | 221 | 220 | V40411 | V40511 |
| 257 | 256 | 255 | 254 | 253     | 252             | 251   | 250    | 247     | 246   | 245   | 244    | 243  | 242 | 241 | 240 | V40412 | V40512 |
| 277 | 276 | 275 | 274 | 273     | 272             | 271   | 270    | 267     | 266   | 265   | 264    | 263  | 262 | 261 | 260 | V40413 | V40513 |
| 317 | 316 | 315 | 314 | 313     | 312             | 311   | 310    | 307     | 306   | 305   | 304    | 303  | 302 | 301 | 300 | V40414 | V40514 |
| 337 | 336 | 335 | 334 | 333     | 332             | 331   | 330    | 327     | 326   | 325   | 324    | 323  | 322 | 321 | 320 | V40415 | V40515 |
| 357 | 356 | 355 | 354 | 353     | 352             | 351   | 350    | 347     | 346   | 345   | 344    | 343  | 342 | 341 | 340 | V40416 | V40516 |
| 377 | 376 | 375 | 374 | 373     | 372             | 371   | 370    | 367     | 366   | 365   | 364    | 363  | 362 | 361 | 360 | V40417 | V40517 |
| 417 | 416 | 415 | 414 | 413     | 412             | 411   | 410    | 407     | 406   | 405   | 404    | 403  | 402 | 401 | 400 | V40420 | V40520 |
| 437 | 436 | 435 | 434 | 433     | 432             | 431   | 430    | 427     | 426   | 425   | 424    | 423  | 422 | 421 | 420 | V40421 | V40521 |
| 457 | 456 | 455 | 454 | 453     | 452             | 451   | 450    | 447     | 446   | 445   | 444    | 443  | 442 | 441 | 440 | V40422 | V40522 |
| 477 | 476 | 475 | 474 | 473     | 472             | 471   | 470    | 467     | 466   | 465   | 464    | 463  | 462 | 461 | 460 | V40423 | V40523 |

| MSB |     |     | DL25 | 0–1 / C | DL260 | Additi | onal Ir | nput (X | () and | Outpu | t (Y) P | oints |     | L   | .SB |        |        |
|-----|-----|-----|------|---------|-------|--------|---------|---------|--------|-------|---------|-------|-----|-----|-----|--------|--------|
| 517 | 516 | 515 | 514  | 513     | 512   | 511    | 510     | 507     | 506    | 505   | 504     | 503   | 502 | 501 | 500 | V40424 | V40524 |
| 537 | 536 | 535 | 534  | 533     | 532   | 531    | 530     | 527     | 526    | 525   | 524     | 523   | 522 | 521 | 520 | V40425 | V40525 |
| 557 | 556 | 555 | 554  | 553     | 552   | 551    | 550     | 547     | 546    | 545   | 544     | 543   | 542 | 541 | 540 | V40426 | V40526 |
| 577 | 576 | 575 | 574  | 573     | 572   | 571    | 570     | 567     | 566    | 565   | 564     | 563   | 562 | 561 | 560 | V40427 | V40527 |
| 617 | 616 | 615 | 614  | 613     | 612   | 611    | 610     | 607     | 606    | 605   | 604     | 603   | 602 | 601 | 600 | V40430 | V40530 |
| 637 | 636 | 635 | 634  | 633     | 632   | 631    | 630     | 627     | 626    | 625   | 624     | 623   | 622 | 621 | 620 | V40431 | V40531 |
| 657 | 656 | 655 | 654  | 653     | 652   | 651    | 650     | 647     | 646    | 645   | 644     | 643   | 642 | 641 | 640 | V40432 | V40532 |
| 677 | 676 | 675 | 674  | 673     | 672   | 671    | 670     | 667     | 666    | 665   | 664     | 663   | 662 | 661 | 660 | V40433 | V40533 |
| 717 | 716 | 715 | 714  | 713     | 712   | 711    | 710     | 707     | 706    | 705   | 704     | 703   | 702 | 701 | 700 | V40434 | V40534 |
| 737 | 736 | 735 | 734  | 733     | 732   | 731    | 730     | 727     | 726    | 725   | 724     | 723   | 722 | 721 | 720 | V40435 | V40535 |
| 757 | 756 | 755 | 754  | 753     | 752   | 751    | 750     | 747     | 746    | 745   | 744     | 743   | 742 | 741 | 740 | V40436 | V40536 |
| 777 | 776 | 775 | 774  | 773     | 772   | 771    | 770     | 767     | 766    | 765   | 764     | 763   | 762 | 761 | 760 | V40437 | V40537 |

| MSB  |      | D    | L260 | Addit | ional | Input | (X) aı | nd Ou | tput ( | Y) Po | ints (e | cont'd | l)   | L    | SB   | X Input | Y Output |
|------|------|------|------|-------|-------|-------|--------|-------|--------|-------|---------|--------|------|------|------|---------|----------|
| 17   | 16   | 15   | 14   | 13    | 12    | 11    | 10     | 7     | 6      | 5     | 4       | 3      | 2    | 1    | 0    | Address | Address  |
| 1017 | 1016 | 1015 | 1014 | 1013  | 1012  | 1011  | 1010   | 1007  | 1006   | 1005  | 1004    | 1003   | 1002 | 1001 | 1000 | V40440  | V40540   |
| 1037 | 1036 | 1035 | 1034 | 1033  | 1032  | 1031  | 1030   | 1027  | 1026   | 1025  | 1024    | 1023   | 1022 | 1021 | 1020 | V40441  | V40541   |
| 1057 | 1056 | 1055 | 1054 | 1053  | 1052  | 1051  | 1050   | 1047  | 1046   | 1045  | 1044    | 1043   | 1042 | 1041 | 1040 | V40442  | V40542   |
| 1077 | 1076 | 1075 | 1074 | 1073  | 1072  | 1071  | 1070   | 1067  | 1066   | 1065  | 1064    | 1063   | 1062 | 1061 | 1060 | V40443  | V40543   |
| 1117 | 1116 | 1115 | 1114 | 1113  | 1112  | 1111  | 1110   | 1107  | 1106   | 1105  | 1104    | 1103   | 1102 | 1101 | 1100 | V40444  | V40544   |
| 1137 | 1136 | 1135 | 1134 | 1133  | 1132  | 1131  | 1130   | 1127  | 1126   | 1125  | 1124    | 1123   | 1122 | 1121 | 1120 | V40445  | V40545   |
| 1157 | 1156 | 1155 | 1154 | 1153  | 1152  | 1151  | 1150   | 1147  | 1146   | 1145  | 1144    | 1143   | 1142 | 1141 | 1140 | V40446  | V40546   |
| 1177 | 1176 | 1175 | 1174 | 1173  | 1172  | 1171  | 1170   | 1167  | 1166   | 1165  | 1164    | 1163   | 1162 | 1161 | 1160 | V40447  | V40547   |
| 1217 | 1216 | 1215 | 1214 | 1213  | 1212  | 1211  | 1210   | 1207  | 1206   | 1205  | 1204    | 1203   | 1202 | 1201 | 1200 | V40450  | V40550   |
| 1237 | 1236 | 1235 | 1234 | 1233  | 1232  | 1231  | 1230   | 1227  | 1226   | 1225  | 1224    | 1223   | 1222 | 1221 | 1220 | V40451  | V40551   |
| 1257 | 1256 | 1255 | 1254 | 1253  | 1252  | 1251  | 1250   | 1247  | 1246   | 1245  | 1244    | 1243   | 1242 | 1241 | 1240 | V40452  | V40552   |
| 1277 | 1276 | 1275 | 1274 | 1273  | 1272  | 1271  | 1270   | 1267  | 1266   | 1265  | 1264    | 1263   | 1262 | 1261 | 1260 | V40453  | V40553   |
| 1317 | 1316 | 1315 | 1314 | 1313  | 1312  | 1311  | 1310   | 1307  | 1306   | 1305  | 1304    | 1303   | 1302 | 1301 | 1300 | V40454  | V40554   |
| 1337 | 1336 | 1335 | 1334 | 1333  | 1332  | 1331  | 1330   | 1327  | 1326   | 1325  | 1324    | 1323   | 1322 | 1321 | 1320 | V40455  | V40555   |
| 1357 | 1356 | 1355 | 1354 | 1353  | 1352  | 1351  | 1350   | 1347  | 1346   | 1345  | 1344    | 1343   | 1342 | 1341 | 1340 | V40456  | V40556   |
| 1377 | 1376 | 1375 | 1374 | 1373  | 1372  | 1371  | 1370   | 1367  | 1366   | 1365  | 1364    | 1363   | 1362 | 1361 | 1360 | V40457  | V40557   |
| 1417 | 1416 | 1415 | 1414 | 1413  | 1412  | 1411  | 1410   | 1407  | 1406   | 1405  | 1404    | 1403   | 1402 | 1401 | 1400 | V40460  | V40560   |
| 1437 | 1436 | 1435 | 1434 | 1433  | 1432  | 1431  | 1430   | 1427  | 1426   | 1425  | 1424    | 1423   | 1422 | 1421 | 1420 | V40461  | V40561   |
| 1457 | 1456 | 1455 | 1454 | 1453  | 1452  | 1451  | 1450   | 1447  | 1446   | 1445  | 1444    | 1443   | 1442 | 1441 | 1440 | V40462  | V40562   |
| 1477 | 1476 | 1475 | 1474 | 1473  | 1472  | 1471  | 1470   | 1467  | 1466   | 1465  | 1464    | 1463   | 1462 | 1461 | 1460 | V40463  | V40563   |
| 1517 | 1516 | 1515 | 1514 | 1513  | 1512  | 1511  | 1510   | 1507  | 1506   | 1505  | 1504    | 1503   | 1502 | 1501 | 1500 | V40464  | V40564   |
| 1537 | 1536 | 1535 | 1534 | 1533  | 1532  | 1531  | 1530   | 1527  | 1526   | 1525  | 1524    | 1523   | 1522 | 1521 | 1520 | V40465  | V40565   |
| 1557 | 1556 | 1555 | 1554 | 1553  | 1552  | 1551  | 1550   | 1547  | 1546   | 1545  | 1544    | 1543   | 1542 | 1541 | 1540 | V40466  | V40566   |
| 1577 | 1576 | 1575 | 1574 | 1573  | 1572  | 1571  | 1570   | 1567  | 1566   | 1565  | 1564    | 1563   | 1562 | 1561 | 1560 | V40467  | V40567   |
| 1617 | 1616 | 1615 | 1614 | 1613  | 1612  | 1611  | 1610   | 1607  | 1606   | 1605  | 1604    | 1603   | 1602 | 1601 | 1600 | V40470  | V40570   |
| 1637 | 1636 | 1635 | 1634 | 1633  | 1632  | 1631  | 1630   | 1627  | 1626   | 1625  | 1624    | 1623   | 1622 | 1621 | 1620 | V40471  | V40571   |
| 1657 | 1656 | 1655 | 1654 | 1653  | 1652  | 1651  | 1650   | 1647  | 1646   | 1645  | 1644    | 1643   | 1642 | 1641 | 1640 | V40472  | V40572   |
| 1677 | 1676 | 1675 | 1674 | 1673  | 1672  | 1671  | 1670   | 1667  | 1666   | 1665  | 1664    | 1663   | 1662 | 1661 | 1660 | V40473  | V40573   |
| 1717 | 1716 | 1715 | 1714 | 1713  | 1712  | 1711  | 1710   | 1707  | 1706   | 1705  | 1704    | 1703   | 1702 | 1701 | 1700 | V40474  | V40574   |
| 1737 | 1736 | 1735 | 1734 | 1733  | 1732  | 1731  | 1730   | 1727  | 1726   | 1725  | 1724    | 1723   | 1722 | 1721 | 1720 | V40475  | V40575   |
| 1757 | 1756 | 1755 | 1754 | 1753  | 1752  | 1751  | 1750   | 1747  | 1746   | 1745  | 1744    | 1743   | 1742 | 1741 | 1740 | V40476  | V40576   |
| 1777 | 1776 | 1775 | 1774 | 1773  | 1772  | 1771  | 1770   | 1767  | 1766   | 1765  | 1764    | 1763   | 1762 | 1761 | 1760 | V40477  | V40577   |
|      | -    | -    |      | _     |       |       | -      |       |        |       |         |        |      |      |      |         |          |

## **Control Relay Bit Map**

This table provides a listing of the individual control relays associated with each V-memory address bit.

| MSB |     |     | DL2 | 30 / DI | _240 / | DL250 | —1 / D | L260 | Contro | ol Rela | ys (C) |     |     |     | LSB | Address |
|-----|-----|-----|-----|---------|--------|-------|--------|------|--------|---------|--------|-----|-----|-----|-----|---------|
| 17  | 16  | 15  | 14  | 13      | 12     | 11    | 10     | 7    | 6      | 5       | 4      | 3   | 2   | 1   | 0   | Audress |
| 017 | 016 | 015 | 014 | 013     | 012    | 011   | 010    | 007  | 006    | 005     | 004    | 003 | 002 | 001 | 000 | V40600  |
| 037 | 036 | 035 | 034 | 033     | 032    | 031   | 030    | 027  | 026    | 025     | 024    | 023 | 022 | 021 | 020 | V40601  |
| 057 | 056 | 055 | 054 | 053     | 052    | 051   | 050    | 047  | 046    | 045     | 044    | 043 | 042 | 041 | 040 | V40602  |
| 077 | 076 | 075 | 074 | 073     | 072    | 071   | 070    | 067  | 066    | 065     | 064    | 063 | 062 | 061 | 060 | V40603  |
| 117 | 116 | 115 | 114 | 113     | 112    | 111   | 110    | 107  | 106    | 105     | 104    | 103 | 102 | 101 | 100 | V40604  |
| 137 | 136 | 135 | 134 | 133     | 132    | 131   | 130    | 127  | 126    | 125     | 124    | 123 | 122 | 121 | 120 | V40605  |
| 157 | 156 | 155 | 154 | 153     | 152    | 151   | 150    | 147  | 146    | 145     | 144    | 143 | 142 | 141 | 140 | V40606  |
| 177 | 176 | 175 | 174 | 173     | 172    | 171   | 170    | 167  | 166    | 165     | 164    | 163 | 162 | 161 | 160 | V40607  |
| 217 | 216 | 215 | 214 | 213     | 212    | 211   | 210    | 207  | 206    | 205     | 204    | 203 | 202 | 201 | 200 | V40610  |
| 237 | 236 | 235 | 234 | 233     | 232    | 231   | 230    | 227  | 226    | 225     | 224    | 223 | 222 | 221 | 220 | V40611  |
| 257 | 256 | 255 | 254 | 253     | 252    | 251   | 250    | 247  | 246    | 245     | 244    | 243 | 242 | 241 | 240 | V40612  |
| 277 | 276 | 275 | 274 | 273     | 272    | 271   | 270    | 267  | 266    | 265     | 264    | 263 | 262 | 261 | 260 | V40613  |
| 317 | 316 | 315 | 314 | 313     | 312    | 311   | 310    | 307  | 306    | 305     | 304    | 303 | 302 | 301 | 300 | V40614  |
| 337 | 336 | 335 | 334 | 333     | 332    | 331   | 330    | 327  | 326    | 325     | 324    | 323 | 322 | 321 | 320 | V40615  |
| 357 | 356 | 355 | 354 | 353     | 352    | 351   | 350    | 347  | 346    | 345     | 344    | 343 | 342 | 341 | 340 | V40616  |
| 377 | 376 | 375 | 374 | 373     | 372    | 371   | 370    | 367  | 366    | 365     | 364    | 363 | 362 | 361 | 360 | V40617  |

| MSB |     |     | Α   | dditio | nal DL | .250–1 | / DL2 | 60 Coi | ntrol R | elays | (C) |     |     |     | LSB | Address |
|-----|-----|-----|-----|--------|--------|--------|-------|--------|---------|-------|-----|-----|-----|-----|-----|---------|
| 417 | 416 | 415 | 414 | 413    | 412    | 411    | 410   | 407    | 406     | 405   | 404 | 403 | 402 | 401 | 400 | V40620  |
| 437 | 436 | 435 | 434 | 433    | 432    | 431    | 430   | 427    | 426     | 425   | 424 | 423 | 422 | 421 | 420 | V40621  |
| 457 | 456 | 455 | 454 | 453    | 452    | 451    | 450   | 447    | 446     | 445   | 444 | 443 | 442 | 441 | 440 | V40622  |
| 477 | 476 | 475 | 474 | 473    | 472    | 471    | 470   | 467    | 466     | 465   | 464 | 463 | 462 | 461 | 460 | V40623  |
| 517 | 516 | 515 | 514 | 513    | 512    | 511    | 510   | 507    | 506     | 505   | 504 | 503 | 502 | 501 | 500 | V40624  |
| 537 | 536 | 535 | 534 | 533    | 532    | 531    | 530   | 527    | 526     | 525   | 524 | 523 | 522 | 521 | 520 | V40625  |
| 557 | 556 | 555 | 554 | 553    | 552    | 551    | 550   | 547    | 546     | 545   | 544 | 543 | 542 | 541 | 540 | V40626  |
| 577 | 576 | 575 | 574 | 573    | 572    | 571    | 570   | 567    | 566     | 565   | 564 | 563 | 562 | 561 | 560 | V40627  |
| 617 | 616 | 615 | 614 | 613    | 612    | 611    | 610   | 607    | 606     | 605   | 604 | 603 | 602 | 601 | 600 | V40630  |
| 637 | 636 | 635 | 634 | 633    | 632    | 631    | 630   | 627    | 626     | 625   | 624 | 623 | 622 | 621 | 620 | V40631  |
| 657 | 656 | 655 | 654 | 653    | 652    | 651    | 650   | 647    | 646     | 645   | 644 | 643 | 642 | 641 | 640 | V40632  |
| 677 | 676 | 675 | 674 | 673    | 672    | 671    | 670   | 667    | 666     | 665   | 664 | 663 | 662 | 661 | 660 | V40633  |
| 717 | 716 | 715 | 714 | 713    | 712    | 711    | 710   | 707    | 706     | 705   | 704 | 703 | 702 | 701 | 700 | V40634  |
| 737 | 736 | 735 | 734 | 733    | 732    | 731    | 730   | 727    | 726     | 725   | 724 | 723 | 722 | 721 | 720 | V40635  |
| 757 | 756 | 755 | 754 | 753    | 752    | 751    | 750   | 747    | 746     | 745   | 744 | 743 | 742 | 741 | 740 | V40636  |
| 777 | 776 | 775 | 774 | 773    | 772    | 771    | 770   | 767    | 766     | 765   | 764 | 763 | 762 | 761 | 760 | V40637  |

| MSB  |      |      | A    | dditio | nal DL | .250–1 | / DL2 | 60 Cor | ntrol R | elays | (C)  |      |      |      | LSB  | Address |
|------|------|------|------|--------|--------|--------|-------|--------|---------|-------|------|------|------|------|------|---------|
| 17   | 16   | 15   | 14   | 13     | 12     | 11     | 10    | 7      | 6       | 5     | 4    | 3    | 2    | 1    | 0    | Audress |
| 1017 | 1016 | 1015 | 1014 | 1013   | 1012   | 1011   | 1010  | 1007   | 1006    | 1005  | 1004 | 1003 | 1002 | 1001 | 1000 | V40640  |
| 1037 | 1036 | 1035 | 1034 | 1033   | 1032   | 1031   | 1030  | 1027   | 1026    | 1025  | 1024 | 1023 | 1022 | 1021 | 1020 | V40641  |
| 1057 | 1056 | 1055 | 1054 | 1053   | 1052   | 1051   | 1050  | 1047   | 1046    | 1045  | 1044 | 1043 | 1042 | 1041 | 1040 | V40642  |
| 1077 | 1076 | 1075 | 1074 | 1073   | 1072   | 1071   | 1070  | 1067   | 1066    | 1065  | 1064 | 1063 | 1062 | 1061 | 1060 | V40643  |
| 1117 | 1116 | 1115 | 1114 | 1113   | 1112   | 1111   | 1110  | 1107   | 1106    | 1105  | 1104 | 1103 | 1102 | 1101 | 1100 | V40644  |
| 1137 | 1136 | 1135 | 1134 | 1133   | 1132   | 1131   | 1130  | 1127   | 1126    | 1125  | 1124 | 1123 | 1122 | 1121 | 1120 | V40645  |
| 1157 | 1156 | 1155 | 1154 | 1153   | 1152   | 1151   | 1150  | 1147   | 1146    | 1145  | 1144 | 1143 | 1142 | 1141 | 1140 | V40646  |
| 1177 | 1176 | 1175 | 1174 | 1173   | 1172   | 1171   | 1170  | 1167   | 1166    | 1165  | 1164 | 1163 | 1162 | 1161 | 1160 | V40647  |
| 1217 | 1216 | 1215 | 1214 | 1213   | 1212   | 1211   | 1210  | 1207   | 1206    | 1205  | 1204 | 1203 | 1202 | 1201 | 1200 | V40650  |
| 1237 | 1236 | 1235 | 1234 | 1233   | 1232   | 1231   | 1230  | 1227   | 1226    | 1225  | 1224 | 1223 | 1222 | 1221 | 1220 | V40651  |
| 1257 | 1256 | 1255 | 1254 | 1253   | 1252   | 1251   | 1250  | 1247   | 1246    | 1245  | 1244 | 1243 | 1242 | 1241 | 1240 | V40652  |
| 1277 | 1276 | 1275 | 1274 | 1273   | 1272   | 1271   | 1270  | 1267   | 1266    | 1265  | 1264 | 1263 | 1262 | 1261 | 1260 | V40653  |
| 1317 | 1316 | 1315 | 1314 | 1313   | 1312   | 1311   | 1310  | 1307   | 1306    | 1305  | 1304 | 1303 | 1302 | 1301 | 1300 | V40654  |
| 1337 | 1336 | 1335 | 1334 | 1333   | 1332   | 1331   | 1330  | 1327   | 1326    | 1325  | 1324 | 1323 | 1322 | 1321 | 1320 | V40655  |
| 1357 | 1356 | 1355 | 1354 | 1353   | 1352   | 1351   | 1350  | 1347   | 1346    | 1345  | 1344 | 1343 | 1342 | 1341 | 1340 | V40656  |
| 1377 | 1376 | 1375 | 1374 | 1373   | 1372   | 1371   | 1370  | 1367   | 1366    | 1365  | 1364 | 1363 | 1362 | 1361 | 1360 | V40657  |
| 1417 | 1416 | 1415 | 1414 | 1413   | 1412   | 1411   | 1410  | 1407   | 1406    | 1405  | 1404 | 1403 | 1402 | 1401 | 1400 | V40660  |
| 1437 | 1436 | 1435 | 1434 | 1433   | 1432   | 1431   | 1430  | 1427   | 1426    | 1425  | 1424 | 1423 | 1422 | 1421 | 1420 | V40661  |
| 1457 | 1456 | 1455 | 1454 | 1453   | 1452   | 1451   | 1450  | 1447   | 1446    | 1445  | 1444 | 1443 | 1442 | 1441 | 1440 | V40662  |
| 1477 | 1476 | 1475 | 1474 | 1473   | 1472   | 1471   | 1470  | 1467   | 1466    | 1465  | 1464 | 1463 | 1462 | 1461 | 1460 | V40663  |
| 1517 | 1516 | 1515 | 1514 | 1513   | 1512   | 1511   | 1510  | 1507   | 1506    | 1505  | 1504 | 1503 | 1502 | 1501 | 1500 | V40664  |
| 1537 | 1536 | 1535 | 1534 | 1533   | 1532   | 1531   | 1530  | 1527   | 1526    | 1525  | 1524 | 1523 | 1522 | 1521 | 1520 | V40665  |
| 1557 | 1556 | 1555 | 1554 | 1553   | 1552   | 1551   | 1550  | 1547   | 1546    | 1545  | 1544 | 1543 | 1542 | 1541 | 1540 | V40666  |
| 1577 | 1576 | 1575 | 1574 | 1573   | 1572   | 1571   | 1570  | 1567   | 1566    | 1565  | 1564 | 1563 | 1562 | 1561 | 1560 | V40667  |
| 1617 | 1616 | 1615 | 1614 | 1613   | 1612   | 1611   | 1610  | 1607   | 1606    | 1605  | 1604 | 1603 | 1602 | 1601 | 1600 | V40670  |
| 1637 | 1636 | 1635 | 1634 | 1633   | 1632   | 1631   | 1630  | 1627   | 1626    | 1625  | 1624 | 1623 | 1622 | 1621 | 1620 | V40671  |
| 1657 | 1656 | 1655 | 1654 | 1653   | 1652   | 1651   | 1650  | 1647   | 1646    | 1645  | 1644 | 1643 | 1642 | 1641 | 1640 | V40672  |
| 1677 | 1676 | 1675 | 1674 | 1673   | 1672   | 1671   | 1670  | 1667   | 1666    | 1665  | 1664 | 1663 | 1662 | 1661 | 1660 | V40673  |
| 1717 | 1716 | 1715 | 1714 | 1713   | 1712   | 1711   | 1710  | 1707   | 1706    | 1705  | 1704 | 1703 | 1702 | 1701 | 1700 | V40674  |
| 1737 | 1736 | 1735 | 1734 | 1733   | 1732   | 1731   | 1730  | 1727   | 1726    | 1725  | 1724 | 1723 | 1722 | 1721 | 1720 | V40675  |
| 1757 | 1756 | 1755 | 1754 | 1753   | 1752   | 1751   | 1750  | 1747   | 1746    | 1745  | 1744 | 1743 | 1742 | 1741 | 1740 | V40676  |
| 1777 | 1776 | 1775 | 1774 | 1773   | 1772   | 1771   | 1770  | 1767   | 1766    | 1765  | 1764 | 1763 | 1762 | 1761 | 1760 | V40677  |

| MSB  |      |      |      | DI   | _260 A | dditio | nal Co | ontrol I | Relays | 6 (C) |      |      |      |      | LSB  | Address |
|------|------|------|------|------|--------|--------|--------|----------|--------|-------|------|------|------|------|------|---------|
| 17   | 16   | 15   | 14   | 13   | 12     | 11     | 10     | 7        | 6      | 5     | 4    | 3    | 2    | 1    | 0    | Address |
| 2017 | 2016 | 2015 | 2014 | 2013 | 2012   | 2011   | 2010   | 2007     | 2006   | 2005  | 2004 | 2003 | 2002 | 2001 | 2000 | V40700  |
| 2037 | 2036 | 2035 | 2034 | 2033 | 2032   | 2031   | 2030   | 2027     | 2026   | 2025  | 2024 | 2023 | 2022 | 2021 | 2020 | V40701  |
| 2057 | 2056 | 2055 | 2054 | 2053 | 2052   | 2051   | 2050   | 2047     | 2046   | 2045  | 2044 | 2043 | 2042 | 2041 | 2040 | V40702  |
| 2077 | 2076 | 2075 | 2074 | 2073 | 2072   | 2071   | 2070   | 2067     | 2066   | 2065  | 2064 | 2063 | 2062 | 2061 | 2060 | V40703  |
| 2117 | 2116 | 2115 | 2114 | 2113 | 2112   | 2111   | 2110   | 2107     | 2106   | 2105  | 2104 | 2103 | 2102 | 2101 | 2100 | V40704  |
| 2137 | 2136 | 2135 | 2134 | 2133 | 2132   | 2131   | 2130   | 2127     | 2126   | 2125  | 2124 | 2123 | 2122 | 2121 | 2120 | V40705  |
| 2157 | 2156 | 2155 | 2154 | 2153 | 2152   | 2151   | 2150   | 2147     | 2146   | 2145  | 2144 | 2143 | 2142 | 2141 | 2140 | V40706  |
| 2177 | 2176 | 2175 | 2174 | 2173 | 2172   | 2171   | 2170   | 2167     | 2166   | 2165  | 2164 | 2163 | 2162 | 2161 | 2160 | V40707  |
| 2217 | 2216 | 2215 | 2214 | 2213 | 2212   | 2211   | 2210   | 2207     | 2206   | 2205  | 2204 | 2203 | 2202 | 2201 | 2200 | V40710  |
| 2237 | 2236 | 2235 | 2234 | 2233 | 2232   | 2231   | 2230   | 2227     | 2226   | 2225  | 2224 | 2223 | 2222 | 2221 | 2220 | V40711  |
| 2257 | 2256 | 2255 | 2254 | 2253 | 2252   | 2251   | 2250   | 2247     | 2246   | 2245  | 2244 | 2243 | 2242 | 2241 | 2240 | V40712  |
| 2277 | 2276 | 2275 | 2274 | 2273 | 2272   | 2271   | 2270   | 2267     | 2266   | 2265  | 2264 | 2263 | 2262 | 2261 | 2260 | V40713  |
| 2317 | 2316 | 2315 | 2314 | 2313 | 2312   | 2311   | 2310   | 2307     | 2306   | 2305  | 2304 | 2303 | 2302 | 2301 | 2300 | V40714  |
| 2337 | 2336 | 2335 | 2334 | 2333 | 2332   | 2331   | 2330   | 2327     | 2326   | 2325  | 2324 | 2323 | 2322 | 2321 | 2320 | V40715  |
| 2357 | 2356 | 2355 | 2354 | 2353 | 2352   | 2351   | 2350   | 2347     | 2346   | 2345  | 2344 | 2343 | 2342 | 2341 | 2340 | V40716  |
| 2377 | 2376 | 2375 | 2374 | 2373 | 2372   | 2371   | 2370   | 2367     | 2366   | 2365  | 2364 | 2363 | 2362 | 2361 | 2360 | V40717  |
| 2417 | 2416 | 2415 | 2414 | 2413 | 2412   | 2411   | 2410   | 2407     | 2406   | 2405  | 2404 | 2403 | 2402 | 2401 | 2400 | V40720  |
| 2437 | 2436 | 2435 | 2434 | 2433 | 2432   | 2431   | 2430   | 2427     | 2426   | 2425  | 2424 | 2423 | 2422 | 2421 | 2420 | V40721  |
| 2457 | 2456 | 2455 | 2454 | 2453 | 2452   | 2451   | 2450   | 2447     | 2446   | 2445  | 2444 | 2443 | 2442 | 2441 | 2440 | V40722  |
| 2477 | 2476 | 2475 | 2474 | 2473 | 2472   | 2471   | 2470   | 2467     | 2466   | 2465  | 2464 | 2463 | 2462 | 2461 | 2460 | V40723  |
| 2517 | 2516 | 2515 | 2514 | 2513 | 2512   | 2511   | 2510   | 2507     | 2506   | 2505  | 2504 | 2503 | 2502 | 2501 | 2500 | V40724  |
| 2537 | 2536 | 2535 | 2534 | 2533 | 2532   | 2531   | 2530   | 2527     | 2526   | 2525  | 2524 | 2523 | 2522 | 2521 | 2520 | V40725  |
| 2557 | 2556 | 2555 | 2554 | 2553 | 2552   | 2551   | 2550   | 2547     | 2546   | 2545  | 2544 | 2543 | 2542 | 2541 | 2540 | V40726  |
| 2577 | 2576 | 2575 | 2574 | 2573 | 2572   | 2571   | 2570   | 2567     | 2566   | 2565  | 2564 | 2563 | 2562 | 2561 | 2560 | V40727  |
| 2617 | 2616 | 2615 | 2614 | 2613 | 2612   | 2611   | 2610   | 2607     | 2606   | 2605  | 2604 | 2603 | 2602 | 2601 | 2600 | V40730  |
| 2637 | 2636 | 2635 | 2634 | 2633 | 2632   | 2631   | 2630   | 2627     | 2626   | 2625  | 2624 | 2623 | 2622 | 2621 | 2620 | V40731  |
| 2657 | 2656 | 2655 | 2654 | 2653 | 2652   | 2651   | 2650   | 2647     | 2646   | 2645  | 2644 | 2643 | 2642 | 2641 | 2640 | V40732  |
| 2677 | 2676 | 2675 | 2674 | 2673 | 2672   | 2671   | 2670   | 2667     | 2666   | 2665  | 2664 | 2663 | 2662 | 2661 | 2660 | V40733  |
| 2717 | 2716 | 2715 | 2714 | 2713 | 2712   | 2711   | 2710   | 2707     | 2706   | 2705  | 2704 | 2703 | 2702 | 2701 | 2700 | V40734  |
| 2737 | 2736 | 2735 | 2734 | 2733 | 2732   | 2731   | 2730   | 2727     | 2726   | 2725  | 2724 | 2723 | 2722 | 2721 | 2720 | V40735  |
| 2757 | 2756 | 2755 | 2754 | 2753 | 2752   | 2751   | 2750   | 2747     | 2746   | 2745  | 2744 | 2743 | 2742 | 2741 | 2740 | V40736  |
| 2777 | 2776 | 2775 | 2774 | 2773 | 2772   | 2771   | 2770   | 2767     | 2766   | 2765  | 2764 | 2763 | 2762 | 2761 | 2760 | V40737  |

This portion of the table shows additional Control Relays points available with the DL260.

| MSB  |      |      | C    | DL260 | Additi | onal C | ontrol | Relay | s (C) | (cont | ' <b>d</b> ) |      |      |      | LSB  | Address |
|------|------|------|------|-------|--------|--------|--------|-------|-------|-------|--------------|------|------|------|------|---------|
| 17   | 16   | 15   | 14   | 13    | 12     | 11     | 10     | 7     | 6     | 5     | 4            | 3    | 2    | 1    | 0    | Address |
| 3017 | 3016 | 3015 | 3014 | 3013  | 3012   | 3011   | 3010   | 3007  | 3006  | 3005  | 3004         | 3003 | 3002 | 3001 | 3000 | V40740  |
| 3037 | 3036 | 3035 | 3034 | 3033  | 3032   | 3031   | 3030   | 3027  | 3026  | 3025  | 3024         | 3023 | 3022 | 3021 | 3020 | V40741  |
| 3057 | 3056 | 3055 | 3054 | 3053  | 3052   | 3051   | 3050   | 3047  | 3046  | 3045  | 3044         | 3043 | 3042 | 3041 | 3040 | V40742  |
| 3077 | 3076 | 3075 | 3074 | 3073  | 3072   | 3071   | 3070   | 3067  | 3066  | 3065  | 3064         | 3063 | 3062 | 3061 | 3060 | V40743  |
| 3117 | 3116 | 3115 | 3114 | 3113  | 3112   | 3111   | 3110   | 3107  | 3106  | 3105  | 3104         | 3103 | 3102 | 3101 | 3100 | V40744  |
| 3137 | 3136 | 3135 | 3134 | 3133  | 3132   | 3131   | 3130   | 3127  | 3126  | 3125  | 3124         | 3123 | 3122 | 3121 | 3120 | V40745  |
| 3157 | 3156 | 3155 | 3154 | 3153  | 3152   | 3151   | 3150   | 3147  | 3146  | 3145  | 3144         | 3143 | 3142 | 3141 | 3140 | V40746  |
| 3177 | 3176 | 3175 | 3174 | 3173  | 3172   | 3171   | 3170   | 3167  | 3166  | 3165  | 3164         | 3163 | 3162 | 3161 | 3160 | V40747  |
| 3217 | 3216 | 3215 | 3214 | 3213  | 3212   | 3211   | 3210   | 3207  | 3206  | 3205  | 3204         | 3203 | 3202 | 3201 | 3200 | V40750  |
| 3237 | 3236 | 3235 | 3234 | 3233  | 3232   | 3231   | 3230   | 3227  | 3226  | 3225  | 3224         | 3223 | 3222 | 3221 | 3220 | V40751  |
| 3257 | 3256 | 3255 | 3254 | 3253  | 3252   | 3251   | 3250   | 3247  | 3246  | 3245  | 3244         | 3243 | 3242 | 3241 | 3240 | V40752  |
| 3277 | 3276 | 3275 | 3274 | 3273  | 3272   | 3271   | 3270   | 3267  | 3266  | 3265  | 3264         | 3263 | 3262 | 3261 | 3260 | V40753  |
| 3317 | 3316 | 3315 | 3314 | 3313  | 3312   | 3311   | 3310   | 3307  | 3306  | 3305  | 3304         | 3303 | 3302 | 3301 | 3300 | V40754  |
| 3337 | 3336 | 3335 | 3334 | 3333  | 3332   | 3331   | 3330   | 3327  | 3326  | 3325  | 3324         | 3323 | 3322 | 3321 | 3320 | V40755  |
| 3357 | 3356 | 3355 | 3354 | 3353  | 3352   | 3351   | 3350   | 3347  | 3346  | 3345  | 3344         | 3343 | 3342 | 3341 | 3340 | V40756  |
| 3377 | 3376 | 3375 | 3374 | 3373  | 3372   | 3371   | 3370   | 3367  | 3366  | 3365  | 3364         | 3363 | 3362 | 3361 | 3360 | V40757  |
| 3417 | 3416 | 3415 | 3414 | 3413  | 3412   | 3411   | 3410   | 3407  | 3406  | 3405  | 3404         | 3403 | 3402 | 3401 | 3400 | V40760  |
| 3437 | 3436 | 3435 | 3434 | 3433  | 3432   | 3431   | 3430   | 3427  | 3426  | 3425  | 3424         | 3423 | 3422 | 3421 | 3420 | V40761  |
| 3457 | 3456 | 3455 | 3454 | 3453  | 3452   | 3451   | 3450   | 3447  | 3446  | 3445  | 3444         | 3443 | 3442 | 3441 | 3440 | V40762  |
| 3477 | 3476 | 3475 | 3474 | 3473  | 3472   | 3471   | 3470   | 3467  | 3466  | 3465  | 3464         | 3463 | 3462 | 3461 | 3460 | V40763  |
| 3517 | 3516 | 3515 | 3514 | 3513  | 3512   | 3511   | 3510   | 3507  | 3506  | 3505  | 3504         | 3503 | 3502 | 3501 | 3500 | V40764  |
| 3537 | 3536 | 3535 | 3534 | 3533  | 3532   | 3531   | 3530   | 3527  | 3526  | 3525  | 3524         | 3523 | 3522 | 3521 | 3520 | V40765  |
| 3557 | 3556 | 3555 | 3554 | 3553  | 3552   | 3551   | 3550   | 3547  | 3546  | 3545  | 3544         | 3543 | 3542 | 3541 | 3540 | V40766  |
| 3577 | 3576 | 3575 | 3574 | 3573  | 3572   | 3571   | 3570   | 3567  | 3566  | 3565  | 3564         | 3563 | 3562 | 3561 | 3560 | V40767  |
| 3617 | 3616 | 3615 | 3614 | 3613  | 3612   | 3611   | 3610   | 3607  | 3606  | 3605  | 3604         | 3603 | 3602 | 3601 | 3600 | V40770  |
| 3637 | 3636 | 3635 | 3634 | 3633  | 3632   | 3631   | 3630   | 3627  | 3626  | 3625  | 3624         | 3623 | 3622 | 3621 | 3620 | V40771  |
| 3657 | 3656 | 3655 | 3654 | 3653  | 3652   | 3651   | 3650   | 3647  | 3646  | 3645  | 3644         | 3643 | 3642 | 3641 | 3640 | V40772  |
| 3677 | 3676 | 3675 | 3674 | 3673  | 3672   | 3671   | 3670   | 3667  | 3666  | 3665  | 3664         | 3663 | 3662 | 3661 | 3660 | V40773  |
| 3717 | 3716 | 3715 | 3714 | 3713  | 3712   | 3711   | 3710   | 3707  | 3706  | 3705  | 3704         | 3703 | 3702 | 3701 | 3700 | V40774  |
| 3737 | 3736 | 3735 | 3734 | 3733  | 3732   | 3731   | 3730   | 3727  | 3726  | 3725  | 3724         | 3723 | 3722 | 3721 | 3720 | V40775  |
| 3757 | 3756 | 3755 | 3754 | 3753  | 3752   | 3751   | 3750   | 3747  | 3746  | 3745  | 3744         | 3743 | 3742 | 3741 | 3740 | V40776  |
| 3777 | 3776 | 3775 | 3774 | 3773  | 3772   | 3771   | 3770   | 3767  | 3766  | 3765  | 3764         | 3763 | 3762 | 3761 | 3760 | V40777  |

## Stage<sup>™</sup> Control / Status Bit Map

This table provides a listing of the individual Stage<sup>™</sup> control bits associated with each V-memory address.

| MSB |     |     | DL2 | 30/DL2 | 240/DL | 250–1 | / DL2 | 60 Sta | ge (S) | Contro | ol Bits |     |     |     | LSB | Address |
|-----|-----|-----|-----|--------|--------|-------|-------|--------|--------|--------|---------|-----|-----|-----|-----|---------|
| 17  | 16  | 15  | 14  | 13     | 12     | 11    | 10    | 7      | 6      | 5      | 4       | 3   | 2   | 1   | 0   | Audress |
| 017 | 016 | 015 | 014 | 013    | 012    | 011   | 010   | 007    | 006    | 005    | 004     | 003 | 002 | 001 | 000 | V41000  |
| 037 | 036 | 035 | 034 | 033    | 032    | 031   | 030   | 027    | 026    | 025    | 024     | 023 | 022 | 021 | 020 | V41001  |
| 057 | 056 | 055 | 054 | 053    | 052    | 051   | 050   | 047    | 046    | 045    | 044     | 043 | 042 | 041 | 040 | V41002  |
| 077 | 076 | 075 | 074 | 073    | 072    | 071   | 070   | 067    | 066    | 065    | 064     | 063 | 062 | 061 | 060 | V41003  |
| 117 | 116 | 115 | 114 | 113    | 112    | 111   | 110   | 107    | 106    | 105    | 104     | 103 | 102 | 101 | 100 | V41004  |
| 137 | 136 | 135 | 134 | 133    | 132    | 131   | 130   | 127    | 126    | 125    | 124     | 123 | 122 | 121 | 120 | V41005  |
| 157 | 156 | 155 | 154 | 153    | 152    | 151   | 150   | 147    | 146    | 145    | 144     | 143 | 142 | 141 | 140 | V41006  |
| 177 | 176 | 175 | 174 | 173    | 172    | 171   | 170   | 167    | 166    | 165    | 164     | 163 | 162 | 161 | 160 | V41007  |
| 217 | 216 | 215 | 214 | 213    | 212    | 211   | 210   | 207    | 206    | 205    | 204     | 203 | 202 | 201 | 200 | V41010  |
| 237 | 236 | 235 | 234 | 233    | 232    | 231   | 230   | 227    | 226    | 225    | 224     | 223 | 222 | 221 | 220 | V41011  |
| 257 | 256 | 255 | 254 | 253    | 252    | 251   | 250   | 247    | 246    | 245    | 244     | 243 | 242 | 241 | 240 | V41012  |
| 277 | 276 | 275 | 274 | 273    | 272    | 271   | 270   | 267    | 266    | 265    | 264     | 263 | 262 | 261 | 260 | V41013  |
| 317 | 316 | 315 | 314 | 313    | 312    | 311   | 310   | 307    | 306    | 305    | 304     | 303 | 302 | 301 | 300 | V41014  |
| 337 | 336 | 335 | 334 | 333    | 332    | 331   | 330   | 327    | 326    | 325    | 324     | 323 | 322 | 321 | 320 | V41015  |
| 357 | 356 | 355 | 354 | 353    | 352    | 351   | 350   | 347    | 346    | 345    | 344     | 343 | 342 | 341 | 340 | V41016  |
| 377 | 376 | 375 | 374 | 373    | 372    | 371   | 370   | 367    | 366    | 365    | 364     | 363 | 362 | 361 | 360 | V41017  |

| MSB |     | C   | DL240 | / DL25 | 0–1 / [ | DL260 | Additi | ional S | Stage ( | S) Cor | ntrol B | its |     |     | LSB | Address |
|-----|-----|-----|-------|--------|---------|-------|--------|---------|---------|--------|---------|-----|-----|-----|-----|---------|
| 17  | 16  | 15  | 14    | 13     | 12      | 11    | 10     | 7       | 6       | 5      | 4       | 3   | 2   | 1   | 0   | Address |
| 417 | 416 | 415 | 414   | 413    | 412     | 411   | 410    | 407     | 406     | 405    | 404     | 403 | 402 | 401 | 400 | V41020  |
| 437 | 436 | 435 | 434   | 433    | 432     | 431   | 430    | 427     | 426     | 425    | 424     | 423 | 422 | 421 | 420 | V41021  |
| 457 | 456 | 455 | 454   | 453    | 452     | 451   | 450    | 447     | 446     | 445    | 444     | 443 | 442 | 441 | 440 | V41022  |
| 477 | 476 | 475 | 474   | 473    | 472     | 471   | 470    | 467     | 466     | 465    | 464     | 463 | 462 | 461 | 460 | V41023  |
| 517 | 516 | 515 | 514   | 513    | 512     | 511   | 510    | 507     | 506     | 505    | 504     | 503 | 502 | 501 | 500 | V41024  |
| 537 | 536 | 535 | 534   | 533    | 532     | 531   | 530    | 527     | 526     | 525    | 524     | 523 | 522 | 521 | 520 | V41025  |
| 557 | 556 | 555 | 554   | 553    | 552     | 551   | 550    | 547     | 546     | 545    | 544     | 543 | 542 | 541 | 540 | V41026  |
| 577 | 576 | 575 | 574   | 573    | 572     | 571   | 570    | 567     | 566     | 565    | 564     | 563 | 562 | 561 | 560 | V41027  |
| 617 | 616 | 615 | 614   | 613    | 612     | 611   | 610    | 607     | 606     | 605    | 604     | 603 | 602 | 601 | 600 | V41030  |
| 637 | 636 | 635 | 634   | 633    | 632     | 631   | 630    | 627     | 626     | 625    | 624     | 623 | 622 | 621 | 620 | V41031  |
| 657 | 656 | 655 | 654   | 653    | 652     | 651   | 650    | 647     | 646     | 645    | 644     | 643 | 642 | 641 | 640 | V41032  |
| 677 | 676 | 675 | 674   | 673    | 672     | 671   | 670    | 667     | 666     | 665    | 664     | 663 | 662 | 661 | 660 | V41033  |
| 717 | 716 | 715 | 714   | 713    | 712     | 711   | 710    | 707     | 706     | 705    | 704     | 703 | 702 | 701 | 700 | V41034  |
| 737 | 736 | 735 | 734   | 733    | 732     | 731   | 730    | 727     | 726     | 725    | 724     | 723 | 722 | 721 | 720 | V41035  |
| 757 | 756 | 755 | 754   | 753    | 752     | 751   | 750    | 747     | 746     | 745    | 744     | 743 | 742 | 741 | 740 | V41036  |
| 777 | 776 | 775 | 774   | 773    | 772     | 771   | 770    | 767     | 766     | 765    | 764     | 763 | 762 | 761 | 760 | V41037  |

| MSB  |      | DL   | 250–1 | / DL20 | 60 Add | litiona | I Stag | e (S) C | ontro | l Bits ( | contir | ued) |      |      | LSB  | Address |
|------|------|------|-------|--------|--------|---------|--------|---------|-------|----------|--------|------|------|------|------|---------|
| 17   | 16   | 15   | 14    | 13     | 12     | 11      | 10     | 7       | 6     | 5        | 4      | 3    | 2    | 1    | 0    | Address |
| 1017 | 1016 | 1015 | 1014  | 1013   | 1012   | 1011    | 1010   | 1007    | 1006  | 1005     | 1004   | 1003 | 1002 | 1001 | 1000 | V41040  |
| 1037 | 1036 | 1035 | 1034  | 1033   | 1032   | 1031    | 1030   | 1027    | 1026  | 1025     | 1024   | 1023 | 1022 | 1021 | 1020 | V41041  |
| 1057 | 1056 | 1055 | 1054  | 1053   | 1052   | 1051    | 1050   | 1047    | 1046  | 1045     | 1044   | 1043 | 1042 | 1041 | 1040 | V41042  |
| 1077 | 1076 | 1075 | 1074  | 1073   | 1072   | 1071    | 1070   | 1067    | 1066  | 1065     | 1064   | 1063 | 1062 | 1061 | 1060 | V41043  |
| 1117 | 1116 | 1115 | 1114  | 1113   | 1112   | 1111    | 1110   | 1107    | 1106  | 1105     | 1104   | 1103 | 1102 | 1101 | 1100 | V41044  |
| 1137 | 1136 | 1135 | 1134  | 1133   | 1132   | 1131    | 1130   | 1127    | 1126  | 1125     | 1124   | 1123 | 1122 | 1121 | 1120 | V41045  |
| 1157 | 1156 | 1155 | 1154  | 1153   | 1152   | 1151    | 1150   | 1147    | 1146  | 1145     | 1144   | 1143 | 1142 | 1141 | 1140 | V41046  |
| 1177 | 1176 | 1175 | 1174  | 1173   | 1172   | 1171    | 1170   | 1167    | 1166  | 1165     | 1164   | 1163 | 1162 | 1161 | 1160 | V41047  |
| 1217 | 1216 | 1215 | 1214  | 1213   | 1212   | 1211    | 1210   | 1207    | 1206  | 1205     | 1204   | 1203 | 1202 | 1201 | 1200 | V41050  |
| 1237 | 1236 | 1235 | 1234  | 1233   | 1232   | 1231    | 1230   | 1227    | 1226  | 1225     | 1224   | 1223 | 1222 | 1221 | 1220 | V41051  |
| 1257 | 1256 | 1255 | 1254  | 1253   | 1252   | 1251    | 1250   | 1247    | 1246  | 1245     | 1244   | 1243 | 1242 | 1241 | 1240 | V41052  |
| 1277 | 1276 | 1275 | 1274  | 1273   | 1272   | 1271    | 1270   | 1267    | 1266  | 1265     | 1264   | 1263 | 1262 | 1261 | 1260 | V41053  |
| 1317 | 1316 | 1315 | 1314  | 1313   | 1312   | 1311    | 1310   | 1307    | 1306  | 1305     | 1304   | 1303 | 1302 | 1301 | 1300 | V41054  |
| 1337 | 1336 | 1335 | 1334  | 1333   | 1332   | 1331    | 1330   | 1327    | 1326  | 1325     | 1324   | 1323 | 1322 | 1321 | 1320 | V41055  |
| 1357 | 1356 | 1355 | 1354  | 1353   | 1352   | 1351    | 1350   | 1347    | 1346  | 1345     | 1344   | 1343 | 1342 | 1341 | 1340 | V41056  |
| 1377 | 1376 | 1375 | 1374  | 1373   | 1372   | 1371    | 1370   | 1367    | 1366  | 1365     | 1364   | 1363 | 1362 | 1361 | 1360 | V41057  |
| 1417 | 1416 | 1415 | 1414  | 1413   | 1412   | 1411    | 1410   | 1407    | 1406  | 1405     | 1404   | 1403 | 1402 | 1401 | 1400 | V41060  |
| 1437 | 1436 | 1435 | 1434  | 1433   | 1432   | 1431    | 1430   | 1427    | 1426  | 1425     | 1424   | 1423 | 1422 | 1421 | 1420 | V41061  |
| 1457 | 1456 | 1455 | 1454  | 1453   | 1452   | 1451    | 1450   | 1447    | 1446  | 1445     | 1444   | 1443 | 1442 | 1441 | 1440 | V41062  |
| 1477 | 1476 | 1475 | 1474  | 1473   | 1472   | 1471    | 1470   | 1467    | 1466  | 1465     | 1464   | 1463 | 1462 | 1461 | 1460 | V41063  |
| 1517 | 1516 | 1515 | 1514  | 1513   | 1512   | 1511    | 1510   | 1507    | 1506  | 1505     | 1504   | 1503 | 1502 | 1501 | 1500 | V41064  |
| 1537 | 1536 | 1535 | 1534  | 1533   | 1532   | 1531    | 1530   | 1527    | 1526  | 1525     | 1524   | 1523 | 1522 | 1521 | 1520 | V41065  |
| 1557 | 1556 | 1555 | 1554  | 1553   | 1552   | 1551    | 1550   | 1547    | 1546  | 1545     | 1544   | 1543 | 1542 | 1541 | 1540 | V41066  |
| 1577 | 1576 | 1575 | 1574  | 1573   | 1572   | 1571    | 1570   | 1567    | 1566  | 1565     | 1564   | 1563 | 1562 | 1561 | 1560 | V41067  |
| 1617 | 1616 | 1615 | 1614  | 1613   | 1612   | 1611    | 1610   | 1607    | 1606  | 1605     | 1604   | 1603 | 1602 | 1601 | 1600 | V41070  |
| 1637 | 1636 | 1635 | 1634  | 1633   | 1632   | 1631    | 1630   | 1627    | 1626  | 1625     | 1624   | 1623 | 1622 | 1621 | 1620 | V41071  |
| 1657 | 1656 | 1655 | 1654  | 1653   | 1652   | 1651    | 1650   | 1647    | 1646  | 1645     | 1644   | 1643 | 1642 | 1641 | 1640 | V41072  |
| 1677 | 1676 | 1675 | 1674  | 1673   | 1672   | 1671    | 1670   | 1667    | 1666  | 1665     | 1664   | 1663 | 1662 | 1661 | 1660 | V41073  |
| 1717 | 1716 | 1715 | 1714  | 1713   | 1712   | 1711    | 1710   | 1707    | 1706  | 1705     | 1704   | 1703 | 1702 | 1701 | 1700 | V41074  |
| 1737 | 1736 | 1735 | 1734  | 1733   | 1732   | 1731    | 1730   | 1727    | 1726  | 1725     | 1724   | 1723 | 1722 | 1721 | 1720 | V41075  |
| 1757 | 1756 | 1755 | 1754  | 1753   | 1752   | 1751    | 1750   | 1747    | 1746  | 1745     | 1744   | 1743 | 1742 | 1741 | 1740 | V41076  |
| 1777 | 1776 | 1775 | 1774  | 1773   | 1772   | 1771    | 1770   | 1767    | 1766  | 1765     | 1764   | 1763 | 1762 | 1761 | 1760 | V41077  |

## **Timer and Counter Status Bit Maps**

This table provides a listing of the individual timer and counter contacts associated with each V-memory address bit.

| MSB | DL  | 230 / | DL24 | 0 / DL | 250–1 | / DL2 | 260 Ti | mer ( | T) and | d Cou | nter (0 | CT) C | ontac | ts I | SB  | Timer   | Counter |
|-----|-----|-------|------|--------|-------|-------|--------|-------|--------|-------|---------|-------|-------|------|-----|---------|---------|
| 17  | 16  | 15    | 14   | 13     | 12    | 11    | 10     | 7     | 6      | 5     | 4       | 3     | 2     | 1    | 0   | Address | Address |
| 017 | 016 | 015   | 014  | 013    | 012   | 011   | 010    | 007   | 006    | 005   | 004     | 003   | 002   | 001  | 000 | V41100  | V41140  |
| 037 | 036 | 035   | 034  | 033    | 032   | 031   | 030    | 027   | 026    | 025   | 024     | 023   | 022   | 021  | 020 | V41101  | V41141  |
| 057 | 056 | 055   | 054  | 053    | 052   | 051   | 050    | 047   | 046    | 045   | 044     | 043   | 042   | 041  | 040 | V41102  | V41142  |
| 077 | 076 | 075   | 074  | 073    | 072   | 071   | 070    | 067   | 066    | 065   | 064     | 063   | 062   | 061  | 060 | V41103  | V41143  |

This portion of the table shows additional Timer and Counter contacts available with the DL240/250–1/260.

| MSB | DL2 | 40 / D | L250- | -1 / D | L260 | Additi | onal | Timer | (T) ar | nd Co | unter | (CT) ( | Conta | cts l | SB  | Timer   | Counter |
|-----|-----|--------|-------|--------|------|--------|------|-------|--------|-------|-------|--------|-------|-------|-----|---------|---------|
| 17  | 16  | 15     | 14    | 13     | 12   | 11     | 10   | 7     | 6      | 5     | 4     | 3      | 2     | 1     | 0   | Address | Address |
| 117 | 116 | 115    | 114   | 113    | 112  | 111    | 110  | 107   | 106    | 105   | 104   | 103    | 102   | 101   | 100 | V41104  | V41144  |
| 137 | 136 | 135    | 134   | 133    | 132  | 131    | 130  | 127   | 126    | 125   | 124   | 123    | 122   | 121   | 120 | V41105  | V41145  |
| 157 | 156 | 155    | 154   | 153    | 152  | 151    | 150  | 147   | 146    | 145   | 144   | 143    | 142   | 141   | 140 | V41106  | V41146  |
| 177 | 176 | 175    | 174   | 173    | 172  | 171    | 170  | 167   | 166    | 165   | 164   | 163    | 162   | 161   | 160 | V41107  | V41147  |

This portion of the table shows additional Timer contacts available with the DL250–1 and DL260.

| MSB |     |     | D   | L250- | 1 / DL: | 260 Ac | dition | al Tim | er (T) | Conta | cts |     |     |     | LSB | Timer   |
|-----|-----|-----|-----|-------|---------|--------|--------|--------|--------|-------|-----|-----|-----|-----|-----|---------|
| 17  | 16  | 15  | 14  | 13    | 12      | 11     | 10     | 7      | 6      | 5     | 4   | 3   | 2   | 1   | 0   | Address |
| 217 | 216 | 215 | 214 | 213   | 212     | 211    | 210    | 207    | 206    | 205   | 204 | 203 | 202 | 201 | 200 | V41110  |
| 237 | 236 | 235 | 234 | 233   | 232     | 231    | 230    | 227    | 226    | 225   | 224 | 223 | 222 | 221 | 220 | V41111  |
| 257 | 256 | 255 | 254 | 253   | 252     | 251    | 250    | 247    | 246    | 245   | 244 | 243 | 242 | 241 | 240 | V41112  |
| 277 | 276 | 275 | 274 | 273   | 272     | 271    | 270    | 267    | 266    | 265   | 264 | 263 | 262 | 261 | 260 | V41113  |
| 317 | 316 | 315 | 314 | 313   | 312     | 311    | 310    | 307    | 306    | 305   | 304 | 303 | 302 | 301 | 300 | V41114  |
| 337 | 336 | 335 | 334 | 333   | 332     | 331    | 330    | 327    | 326    | 325   | 324 | 323 | 322 | 321 | 320 | V41115  |
| 357 | 356 | 355 | 354 | 353   | 352     | 351    | 350    | 347    | 346    | 345   | 344 | 343 | 342 | 341 | 340 | V41116  |
| 377 | 376 | 375 | 374 | 373   | 372     | 371    | 370    | 367    | 366    | 365   | 364 | 363 | 362 | 361 | 360 | V41117  |

This portion of the table shows additional Counter contacts available with the DL260.

| MSB |     |     |     | DL2 | 60 Ado | ditiona | I Cou | nter (C | T) Co | ntacts |     |     |     |     | LSB | Counter |
|-----|-----|-----|-----|-----|--------|---------|-------|---------|-------|--------|-----|-----|-----|-----|-----|---------|
| 17  | 16  | 15  | 14  | 13  | 12     | 11      | 10    | 7       | 6     | 5      | 4   | 3   | 2   | 1   | 0   | Address |
| 217 | 216 | 215 | 214 | 213 | 212    | 211     | 210   | 207     | 206   | 205    | 204 | 203 | 202 | 201 | 200 | V41150  |
| 237 | 236 | 235 | 234 | 233 | 232    | 231     | 230   | 227     | 226   | 225    | 224 | 223 | 222 | 221 | 220 | V41151  |
| 257 | 256 | 255 | 254 | 253 | 252    | 251     | 250   | 247     | 246   | 245    | 244 | 243 | 242 | 241 | 240 | V41152  |
| 277 | 276 | 275 | 274 | 273 | 272    | 271     | 270   | 267     | 266   | 265    | 264 | 263 | 262 | 261 | 260 | V41153  |
| 317 | 316 | 315 | 314 | 313 | 312    | 311     | 310   | 307     | 306   | 305    | 304 | 303 | 302 | 301 | 300 | V41154  |
| 337 | 336 | 335 | 334 | 333 | 332    | 331     | 330   | 327     | 326   | 325    | 324 | 323 | 322 | 321 | 320 | V41155  |
| 357 | 356 | 355 | 354 | 353 | 352    | 351     | 350   | 347     | 346   | 345    | 344 | 343 | 342 | 341 | 340 | V41156  |
| 377 | 376 | 375 | 374 | 373 | 372    | 371     | 370   | 367     | 366   | 365    | 364 | 363 | 362 | 361 | 360 | V41157  |

## 3–63

## Remote I/O Bit Map (DL 260 only)

This table provides a listing of the individual remote I/O points associated with each V-memory address bit.

| MSB |     |     |     | DL2 | 260 Re | emote | I/O (0 | GX) ar | nd (G` | () Poi | nts |     |     | I   | LSB | GX      | GY      |
|-----|-----|-----|-----|-----|--------|-------|--------|--------|--------|--------|-----|-----|-----|-----|-----|---------|---------|
| 17  | 16  | 15  | 14  | 13  | 12     | 11    | 10     | 7      | 6      | 5      | 4   | 3   | 2   | 1   | 0   | Address | Address |
| 017 | 016 | 015 | 014 | 013 | 012    | 011   | 010    | 007    | 006    | 005    | 004 | 003 | 002 | 001 | 000 | V40000  | V40200  |
| 037 | 036 | 035 | 034 | 033 | 032    | 031   | 030    | 027    | 026    | 025    | 024 | 023 | 022 | 021 | 020 | V40001  | V40201  |
| 057 | 056 | 055 | 054 | 053 | 052    | 051   | 050    | 047    | 046    | 045    | 044 | 043 | 042 | 041 | 040 | V40002  | V40202  |
| 077 | 076 | 075 | 074 | 073 | 072    | 071   | 070    | 067    | 066    | 065    | 064 | 063 | 062 | 061 | 060 | V40003  | V40203  |
| 117 | 116 | 115 | 114 | 113 | 112    | 111   | 110    | 107    | 106    | 105    | 104 | 103 | 102 | 101 | 100 | V40004  | V40204  |
| 137 | 136 | 135 | 134 | 133 | 132    | 131   | 130    | 127    | 126    | 125    | 124 | 123 | 122 | 121 | 120 | V40005  | V40205  |
| 157 | 156 | 155 | 154 | 153 | 152    | 151   | 150    | 147    | 146    | 145    | 144 | 143 | 142 | 141 | 140 | V40006  | V40206  |
| 177 | 176 | 175 | 174 | 173 | 172    | 171   | 170    | 167    | 166    | 165    | 164 | 163 | 162 | 161 | 160 | V40007  | V40207  |
| 217 | 216 | 215 | 214 | 213 | 212    | 211   | 210    | 207    | 206    | 205    | 204 | 203 | 202 | 201 | 200 | V40010  | V40210  |
| 237 | 236 | 235 | 234 | 233 | 232    | 231   | 230    | 227    | 226    | 225    | 224 | 223 | 222 | 221 | 220 | V40011  | V40211  |
| 257 | 256 | 255 | 254 | 253 | 252    | 251   | 250    | 247    | 246    | 245    | 244 | 243 | 242 | 241 | 240 | V40012  | V40212  |
| 277 | 276 | 275 | 274 | 273 | 272    | 271   | 270    | 267    | 266    | 265    | 264 | 263 | 262 | 261 | 260 | V40013  | V40213  |
| 317 | 316 | 315 | 314 | 313 | 312    | 311   | 310    | 307    | 306    | 305    | 304 | 303 | 302 | 301 | 300 | V40014  | V40214  |
| 337 | 336 | 335 | 334 | 333 | 332    | 331   | 330    | 327    | 326    | 325    | 324 | 323 | 322 | 321 | 320 | V40015  | V40215  |
| 357 | 356 | 355 | 354 | 353 | 352    | 351   | 350    | 347    | 346    | 345    | 344 | 343 | 342 | 341 | 340 | V40016  | V40216  |
| 377 | 376 | 375 | 374 | 373 | 372    | 371   | 370    | 367    | 366    | 365    | 364 | 363 | 362 | 361 | 360 | V40017  | V40217  |
| 417 | 416 | 415 | 414 | 413 | 412    | 411   | 410    | 407    | 406    | 405    | 404 | 403 | 402 | 401 | 400 | V40020  | V40220  |
| 437 | 436 | 435 | 434 | 433 | 432    | 431   | 430    | 427    | 426    | 425    | 424 | 423 | 422 | 421 | 420 | V40021  | V40221  |
| 457 | 456 | 455 | 454 | 453 | 452    | 451   | 450    | 447    | 446    | 445    | 444 | 443 | 442 | 441 | 440 | V40022  | V40222  |
| 477 | 476 | 475 | 474 | 473 | 472    | 471   | 470    | 467    | 466    | 465    | 464 | 463 | 462 | 461 | 460 | V40023  | V40223  |
| 517 | 516 | 515 | 514 | 513 | 512    | 511   | 510    | 507    | 506    | 505    | 504 | 503 | 502 | 501 | 500 | V40024  | V40224  |
| 537 | 536 | 535 | 534 | 533 | 532    | 531   | 530    | 527    | 526    | 525    | 524 | 523 | 522 | 521 | 520 | V40025  | V40225  |
| 557 | 556 | 555 | 554 | 553 | 552    | 551   | 550    | 547    | 546    | 545    | 544 | 543 | 542 | 541 | 540 | V40026  | V40226  |
| 577 | 576 | 575 | 574 | 573 | 572    | 571   | 570    | 567    | 566    | 565    | 564 | 563 | 562 | 561 | 560 | V40027  | V40227  |
| 617 | 616 | 615 | 614 | 613 | 612    | 611   | 610    | 607    | 606    | 605    | 604 | 603 | 602 | 601 | 600 | V40030  | V40230  |
| 637 | 636 | 635 | 634 | 633 | 632    | 631   | 630    | 627    | 626    | 625    | 624 | 623 | 622 | 621 | 620 | V40031  | V40231  |
| 657 | 656 | 655 | 654 | 653 | 652    | 651   | 650    | 647    | 646    | 645    | 644 | 643 | 642 | 641 | 640 | V40032  | V40232  |
| 677 | 676 | 675 | 674 | 673 | 672    | 671   | 670    | 667    | 666    | 665    | 664 | 663 | 662 | 661 | 660 | V40033  | V40233  |
| 717 | 716 | 715 | 714 | 713 | 712    | 711   | 710    | 707    | 706    | 705    | 704 | 703 | 702 | 701 | 700 | V40034  | V40234  |
| 737 | 736 | 735 | 734 | 733 | 732    | 731   | 730    | 727    | 726    | 725    | 724 | 723 | 722 | 721 | 720 | V40035  | V40235  |
| 757 | 756 | 755 | 754 | 753 | 752    | 751   | 750    | 747    | 746    | 745    | 744 | 743 | 742 | 741 | 740 | V40036  | V40236  |
| 777 | 776 | 775 | 774 | 773 | 772    | 771   | 770    | 767    | 766    | 765    | 764 | 763 | 762 | 761 | 760 | V40037  | V40237  |

| MSB  |      |      |      | DL2  | :60 Re | emote | I/O (0 | GX) ar | וd (G | () Poi | nts  |      |      | I    | LSB  | GX      | GY      |
|------|------|------|------|------|--------|-------|--------|--------|-------|--------|------|------|------|------|------|---------|---------|
| 17   | 16   | 15   | 14   | 13   | 12     | 11    | 10     | 7      | 6     | 5      | 4    | 3    | 2    | 1    | 0    | Address | Address |
| 1017 | 1016 | 1015 | 1014 | 1013 | 1012   | 1011  | 1010   | 1007   | 1006  | 1005   | 1004 | 1003 | 1002 | 1001 | 1000 | V40040  | V40240  |
| 1037 | 1036 | 1035 | 1034 | 1033 | 1032   | 1031  | 1030   | 1027   | 1026  | 1025   | 1024 | 1023 | 1022 | 1021 | 1020 | V40041  | V40241  |
| 1057 | 1056 | 1055 | 1054 | 1053 | 1052   | 1051  | 1050   | 1047   | 1046  | 1045   | 1044 | 1043 | 1042 | 1041 | 1040 | V40042  | V40242  |
| 1077 | 1076 | 1075 | 1074 | 1073 | 1072   | 1071  | 1070   | 1067   | 1066  | 1065   | 1064 | 1063 | 1062 | 1061 | 1060 | V40043  | V40243  |
| 1117 | 1116 | 1115 | 1114 | 1113 | 1112   | 1111  | 1110   | 1107   | 1106  | 1105   | 1104 | 1103 | 1102 | 1101 | 1100 | V40044  | V40244  |
| 1137 | 1136 | 1135 | 1134 | 1133 | 1132   | 1131  | 1130   | 1127   | 1126  | 1125   | 1124 | 1123 | 1122 | 1121 | 1120 | V40045  | V40245  |
| 1157 | 1156 | 1155 | 1154 | 1153 | 1152   | 1151  | 1150   | 1147   | 1146  | 1145   | 1144 | 1143 | 1142 | 1141 | 1140 | V40046  | V40246  |
| 1177 | 1176 | 1175 | 1174 | 1173 | 1172   | 1171  | 1170   | 1167   | 1166  | 1165   | 1164 | 1163 | 1162 | 1161 | 1160 | V40047  | V40247  |
| 1217 | 1216 | 1215 | 1214 | 1213 | 1212   | 1211  | 1210   | 1207   | 1206  | 1205   | 1204 | 1203 | 1202 | 1201 | 1200 | V40050  | V40250  |
| 1237 | 1236 | 1235 | 1234 | 1233 | 1232   | 1231  | 1230   | 1227   | 1226  | 1225   | 1224 | 1223 | 1222 | 1221 | 1220 | V40051  | V40251  |
| 1257 | 1256 | 1255 | 1254 | 1253 | 1252   | 1251  | 1250   | 1247   | 1246  | 1245   | 1244 | 1243 | 1242 | 1241 | 1240 | V40052  | V40252  |
| 1277 | 1276 | 1275 | 1274 | 1273 | 1272   | 1271  | 1270   | 1267   | 1266  | 1265   | 1264 | 1263 | 1262 | 1261 | 1260 | V40053  | V40253  |
| 1317 | 1316 | 1315 | 1314 | 1313 | 1312   | 1311  | 1310   | 1307   | 1306  | 1305   | 1304 | 1303 | 1302 | 1301 | 1300 | V40054  | V40254  |
| 1337 | 1336 | 1335 | 1334 | 1333 | 1332   | 1331  | 1330   | 1327   | 1326  | 1325   | 1324 | 1323 | 1322 | 1321 | 1320 | V40055  | V40255  |
| 1357 | 1356 | 1355 | 1354 | 1353 | 1352   | 1351  | 1350   | 1347   | 1346  | 1345   | 1344 | 1343 | 1342 | 1341 | 1340 | V40056  | V40256  |
| 1377 | 1376 | 1375 | 1374 | 1373 | 1372   | 1371  | 1370   | 1367   | 1366  | 1365   | 1364 | 1363 | 1362 | 1361 | 1360 | V40057  | V40257  |
| 1417 | 1416 | 1415 | 1414 | 1413 | 1412   | 1411  | 1410   | 1407   | 1406  | 1405   | 1404 | 1403 | 1402 | 1401 | 1400 | V40060  | V40260  |
| 1437 | 1436 | 1435 | 1434 | 1433 | 1432   | 1431  | 1430   | 1427   | 1426  | 1425   | 1424 | 1423 | 1422 | 1421 | 1420 | V40061  | V40261  |
| 1457 | 1456 | 1455 | 1454 | 1453 | 1452   | 1451  | 1450   | 1447   | 1446  | 1445   | 1444 | 1443 | 1442 | 1441 | 1440 | V40062  | V40262  |
| 1477 | 1476 | 1475 | 1474 | 1473 | 1472   | 1471  | 1470   | 1467   | 1466  | 1465   | 1464 | 1463 | 1462 | 1461 | 1460 | V40063  | V40263  |
| 1517 | 1516 | 1515 | 1514 | 1513 | 1512   | 1511  | 1510   | 1507   | 1506  | 1505   | 1504 | 1503 | 1502 | 1501 | 1500 | V40064  | V40264  |
| 1537 | 1536 | 1535 | 1534 | 1533 | 1532   | 1531  | 1530   | 1527   | 1526  | 1525   | 1524 | 1523 | 1522 | 1521 | 1520 | V40065  | V40265  |
| 1557 | 1556 | 1555 | 1554 | 1553 | 1552   | 1551  | 1550   | 1547   | 1546  | 1545   | 1544 | 1543 | 1542 | 1541 | 1540 | V40066  | V40266  |
| 1577 | 1576 | 1575 | 1574 | 1573 | 1572   | 1571  | 1570   | 1567   | 1566  | 1565   | 1564 | 1563 | 1562 | 1561 | 1560 | V40067  | V40267  |
| 1617 | 1616 | 1615 | 1614 | 1613 | 1612   | 1611  | 1610   | 1607   | 1606  | 1605   | 1604 | 1603 | 1602 | 1601 | 1600 | V40070  | V40270  |
| 1637 | 1636 | 1635 | 1634 | 1633 | 1632   | 1631  | 1630   | 1627   | 1626  | 1625   | 1624 | 1623 | 1622 | 1621 | 1620 | V40071  | V40271  |
| 1657 | 1656 | 1655 | 1654 | 1653 | 1652   | 1651  | 1650   | 1647   | 1646  | 1645   | 1644 | 1643 | 1642 | 1641 | 1640 | V40072  | V40272  |
| 1677 | 1676 | 1675 | 1674 | 1673 | 1672   | 1671  | 1670   | 1667   | 1666  | 1665   | 1664 | 1663 | 1662 | 1661 | 1660 | V40073  | V40273  |
| 1717 | 1716 | 1715 | 1714 | 1713 | 1712   | 1711  | 1710   | 1707   | 1706  | 1705   | 1704 | 1703 | 1702 | 1701 | 1700 | V40074  | V40274  |
| 1737 | 1736 | 1735 | 1734 | 1733 | 1732   | 1731  | 1730   | 1727   | 1726  | 1725   | 1724 | 1723 | 1722 | 1721 | 1720 | V40075  | V40275  |
| 1757 | 1756 | 1755 | 1754 | 1753 | 1752   | 1751  | 1750   | 1747   | 1746  | 1745   | 1744 | 1743 | 1742 | 1741 | 1740 | V40076  | V40276  |
| 1777 | 1776 | 1775 | 1774 | 1773 | 1772   | 1771  | 1770   | 1767   | 1766  | 1765   | 1764 | 1763 | 1762 | 1761 | 1760 | V40077  | V40277  |

| MSB  |      |      |      | DL2  | 260 Re | mote | I/O (0 | GX) ar | nd (G۱ | /) Poi | nts  |      |      | I    | SB   | GX      | GY      |
|------|------|------|------|------|--------|------|--------|--------|--------|--------|------|------|------|------|------|---------|---------|
| 17   | 16   | 15   | 14   | 13   | 12     | 11   | 10     | 7      | 6      | 5      | 4    | 3    | 2    | 1    | 0    | Address | Address |
| 2017 | 2016 | 2015 | 2014 | 2013 | 2012   | 2011 | 2010   | 2007   | 2006   | 2005   | 2004 | 2003 | 2002 | 2001 | 2000 | V40100  | V40300  |
| 2037 | 2036 | 2035 | 2034 | 2033 | 2032   | 2031 | 2030   | 2027   | 2026   | 2025   | 2024 | 2023 | 2022 | 2021 | 2020 | V40101  | V40301  |
| 2057 | 2056 | 2055 | 2054 | 2053 | 2052   | 2051 | 2050   | 2047   | 2046   | 2045   | 2044 | 2043 | 2042 | 2041 | 2040 | V40102  | V40302  |
| 2077 | 2076 | 2075 | 2074 | 2073 | 2072   | 2071 | 2070   | 2067   | 2066   | 2065   | 2064 | 2063 | 2062 | 2061 | 2060 | V40103  | V40303  |
| 2117 | 2116 | 2115 | 2114 | 2113 | 2112   | 2111 | 2110   | 2107   | 2106   | 2105   | 2104 | 2103 | 2102 | 2101 | 2100 | V40104  | V40304  |
| 2137 | 2136 | 2135 | 2134 | 2133 | 2132   | 2131 | 2130   | 2127   | 2126   | 2125   | 2124 | 2123 | 2122 | 2121 | 2120 | V40105  | V40305  |
| 2157 | 2156 | 2155 | 2154 | 2153 | 2152   | 2151 | 2150   | 2147   | 2146   | 2145   | 2144 | 2143 | 2142 | 2141 | 2140 | V40106  | V40306  |
| 2177 | 2176 | 2175 | 2174 | 2173 | 2172   | 2171 | 2170   | 2167   | 2166   | 2165   | 2164 | 2163 | 2162 | 2161 | 2160 | V40107  | V40307  |
| 2217 | 2216 | 2215 | 2214 | 2213 | 2212   | 2211 | 2210   | 2207   | 2206   | 2205   | 2204 | 2203 | 2202 | 2201 | 2200 | V40110  | V40310  |
| 2237 | 2236 | 2235 | 2234 | 2233 | 2232   | 2231 | 2230   | 2227   | 2226   | 2225   | 2224 | 2223 | 2222 | 2221 | 2220 | V40111  | V40311  |
| 2257 | 2256 | 2255 | 2254 | 2253 | 2252   | 2251 | 2250   | 2247   | 2246   | 2245   | 2244 | 2243 | 2242 | 2241 | 2240 | V40112  | V40312  |
| 2277 | 2276 | 2275 | 2274 | 2273 | 2272   | 2271 | 2270   | 2267   | 2266   | 2265   | 2264 | 2263 | 2262 | 2261 | 2260 | V40113  | V40313  |
| 2317 | 2316 | 2315 | 2314 | 2313 | 2312   | 2311 | 2310   | 2307   | 2306   | 2305   | 2304 | 2303 | 2302 | 2301 | 2300 | V40114  | V40314  |
| 2337 | 2336 | 2335 | 2334 | 2333 | 2332   | 2331 | 2330   | 2327   | 2326   | 2325   | 2324 | 2323 | 2322 | 2321 | 2320 | V40115  | V40315  |
| 2357 | 2356 | 2355 | 2354 | 2353 | 2352   | 2351 | 2350   | 2347   | 2346   | 2345   | 2344 | 2343 | 2342 | 2341 | 2340 | V40116  | V40316  |
| 2377 | 2376 | 2375 | 2374 | 2373 | 2372   | 2371 | 2370   | 2367   | 2366   | 2365   | 2364 | 2363 | 2362 | 2361 | 2360 | V40117  | V40317  |
| 2417 | 2416 | 2415 | 2414 | 2413 | 2412   | 2411 | 2410   | 2407   | 2406   | 2405   | 2404 | 2403 | 2402 | 2401 | 2400 | V40120  | V40320  |
| 2437 | 2436 | 2435 | 2434 | 2433 | 2432   | 2431 | 2430   | 2427   | 2426   | 2425   | 2424 | 2423 | 2422 | 2421 | 2420 | V40121  | V40321  |
| 2457 | 2456 | 2455 | 2454 | 2453 | 2452   | 2451 | 2450   | 2447   | 2446   | 2445   | 2444 | 2443 | 2442 | 2441 | 2440 | V40122  | V40322  |
| 2477 | 2476 | 2475 | 2474 | 2473 | 2472   | 2471 | 2470   | 2467   | 2466   | 2465   | 2464 | 2463 | 2462 | 2461 | 2460 | V40123  | V40323  |
| 2517 | 2516 | 2515 | 2514 | 2513 | 2512   | 2511 | 2510   | 2507   | 2506   | 2505   | 2504 | 2503 | 2502 | 2501 | 2500 | V40124  | V40324  |
| 2537 | 2536 | 2535 | 2534 | 2533 | 2532   | 2531 | 2530   | 2527   | 2526   | 2525   | 2524 | 2523 | 2522 | 2521 | 2520 | V40125  | V40325  |
| 2557 | 2556 | 2555 | 2554 | 2553 | 2552   | 2551 | 2550   | 2547   | 2546   | 2545   | 2544 | 2543 | 2542 | 2541 | 2540 | V40126  | V40326  |
| 2577 | 2576 | 2575 | 2574 | 2573 | 2572   | 2571 | 2570   | 2567   | 2566   | 2565   | 2564 | 2563 | 2562 | 2561 | 2560 | V40127  | V40327  |
| 2617 | 2616 | 2615 | 2614 | 2613 | 2612   | 2611 | 2610   | 2607   | 2606   | 2605   | 2604 | 2603 | 2602 | 2601 | 2600 | V40130  | V40330  |
| 2637 | 2636 | 2635 | 2634 | 2633 | 2632   | 2631 | 2630   | 2627   | 2626   | 2625   | 2624 | 2623 | 2622 | 2621 | 2620 | V40131  | V40331  |
| 2657 | 2656 | 2655 | 2654 | 2653 | 2652   | 2651 | 2650   | 2647   | 2646   | 2645   | 2644 | 2643 | 2642 | 2641 | 2640 | V40132  | V40332  |
| 2677 | 2676 | 2675 | 2674 | 2673 | 2672   | 2671 | 2670   | 2667   | 2666   | 2665   | 2664 | 2663 | 2662 | 2661 | 2660 | V40133  | V40333  |
| 2717 | 2716 | 2715 | 2714 | 2713 | 2712   | 2711 | 2710   | 2707   | 2706   | 2705   | 2704 | 2703 | 2702 | 2701 | 2700 | V40134  | V40334  |
| 2737 | 2736 | 2735 | 2734 | 2733 | 2732   | 2731 | 2730   | 2727   | 2726   | 2725   | 2724 | 2723 | 2722 | 2721 | 2720 | V40135  | V40335  |
| 2757 | 2756 | 2755 | 2754 | 2753 | 2752   | 2751 | 2750   | 2747   | 2746   | 2745   | 2744 | 2743 | 2742 | 2741 | 2740 | V40136  | V40336  |
| 2777 | 2776 | 2775 | 2774 | 2773 | 2772   | 2771 | 2770   | 2767   | 2766   | 2765   | 2764 | 2763 | 2762 | 2761 | 2760 | V40137  | V40337  |

| MSB  |      |      |      | DL2  | 260 Re | emote | I/O (0 | GX) ar | nd (G۱ | () Poi | nts  |      |      | L    | SB   | GX      | GY      |
|------|------|------|------|------|--------|-------|--------|--------|--------|--------|------|------|------|------|------|---------|---------|
| 17   | 16   | 15   | 14   | 13   | 12     | 11    | 10     | 7      | 6      | 5      | 4    | 3    | 2    | 1    | 0    | Address | Address |
| 3017 | 3016 | 3015 | 3014 | 3013 | 3012   | 3011  | 3010   | 3007   | 3006   | 3005   | 3004 | 3003 | 3002 | 3001 | 3000 | V40140  | V40340  |
| 3037 | 3036 | 3035 | 3034 | 3033 | 3032   | 3031  | 3030   | 3027   | 3026   | 3025   | 3024 | 3023 | 3022 | 3021 | 3020 | V40141  | V40341  |
| 3057 | 3056 | 3055 | 3054 | 3053 | 3052   | 3051  | 3050   | 3047   | 3046   | 3045   | 3044 | 3043 | 3042 | 3041 | 3040 | V40142  | V40342  |
| 3077 | 3076 | 3075 | 3074 | 3073 | 3072   | 3071  | 3070   | 3067   | 3066   | 3065   | 3064 | 3063 | 3062 | 3061 | 3060 | V40143  | V40343  |
| 3117 | 3116 | 3115 | 3114 | 3113 | 3112   | 3111  | 3110   | 3107   | 3106   | 3105   | 3104 | 3103 | 3102 | 3101 | 3100 | V40144  | V40344  |
| 3137 | 3136 | 3135 | 3134 | 3133 | 3132   | 3131  | 3130   | 3127   | 3126   | 3125   | 3124 | 3123 | 3122 | 3121 | 3120 | V40145  | V40345  |
| 3157 | 3156 | 3155 | 3154 | 3153 | 3152   | 3151  | 3150   | 3147   | 3146   | 3145   | 3144 | 3143 | 3142 | 3141 | 3140 | V40146  | V40346  |
| 3177 | 3176 | 3175 | 3174 | 3173 | 3172   | 3171  | 3170   | 3167   | 3166   | 3165   | 3164 | 3163 | 3162 | 3161 | 3160 | V40147  | V40347  |
| 3217 | 3216 | 3215 | 3214 | 3213 | 3212   | 3211  | 3210   | 3207   | 3206   | 3205   | 3204 | 3203 | 3202 | 3201 | 3200 | V40150  | V40350  |
| 3237 | 3236 | 3235 | 3234 | 3233 | 3232   | 3231  | 3230   | 3227   | 3226   | 3225   | 3224 | 3223 | 3222 | 3221 | 3220 | V40151  | V40351  |
| 3257 | 3256 | 3255 | 3254 | 3253 | 3252   | 3251  | 3250   | 3247   | 3246   | 3245   | 3244 | 3243 | 3242 | 3241 | 3240 | V40152  | V40352  |
| 3277 | 3276 | 3275 | 3274 | 3273 | 3272   | 3271  | 3270   | 3267   | 3266   | 3265   | 3264 | 3263 | 3262 | 3261 | 3260 | V40153  | V40353  |
| 3317 | 3316 | 3315 | 3314 | 3313 | 3312   | 3311  | 3310   | 3307   | 3306   | 3305   | 3304 | 3303 | 3302 | 3301 | 3300 | V40154  | V40354  |
| 3337 | 3336 | 3335 | 3334 | 3333 | 3332   | 3331  | 3330   | 3327   | 3326   | 3325   | 3324 | 3323 | 3322 | 3321 | 3320 | V40155  | V40355  |
| 3357 | 3356 | 3355 | 3354 | 3353 | 3352   | 3351  | 3350   | 3347   | 3346   | 3345   | 3344 | 3343 | 3342 | 3341 | 3340 | V40156  | V40356  |
| 3377 | 3376 | 3375 | 3374 | 3373 | 3372   | 3371  | 3370   | 3367   | 3366   | 3365   | 3364 | 3363 | 3362 | 3361 | 3360 | V40157  | V40357  |
| 3417 | 3416 | 3415 | 3414 | 3413 | 3412   | 3411  | 3410   | 3407   | 3406   | 3405   | 3404 | 3403 | 3402 | 3401 | 3400 | V40160  | V40360  |
| 3437 | 3436 | 3435 | 3434 | 3433 | 3432   | 3431  | 3430   | 3427   | 3426   | 3425   | 3424 | 3423 | 3422 | 3421 | 3420 | V40161  | V40361  |
| 3457 | 3456 | 3455 | 3454 | 3453 | 3452   | 3451  | 3450   | 3447   | 3446   | 3445   | 3444 | 3443 | 3442 | 3441 | 3440 | V40162  | V40362  |
| 3477 | 3476 | 3475 | 3474 | 3473 | 3472   | 3471  | 3470   | 3467   | 3466   | 3465   | 3464 | 3463 | 3462 | 3461 | 3460 | V40163  | V40363  |
| 3517 | 3516 | 3515 | 3514 | 3513 | 3512   | 3511  | 3510   | 3507   | 3506   | 3505   | 3504 | 3503 | 3502 | 3501 | 3500 | V40164  | V40364  |
| 3537 | 3536 | 3535 | 3534 | 3533 | 3532   | 3531  | 3530   | 3527   | 3526   | 3525   | 3524 | 3523 | 3522 | 3521 | 3520 | V40165  | V40365  |
| 3557 | 3556 | 3555 | 3554 | 3553 | 3552   | 3551  | 3550   | 3547   | 3546   | 3545   | 3544 | 3543 | 3542 | 3541 | 3540 | V40166  | V40366  |
| 3577 | 3576 | 3575 | 3574 | 3573 | 3572   | 3571  | 3570   | 3567   | 3566   | 3565   | 3564 | 3563 | 3562 | 3561 | 3560 | V40167  | V40367  |
| 3617 | 3616 | 3615 | 3614 | 3613 | 3612   | 3611  | 3610   | 3607   | 3606   | 3605   | 3604 | 3603 | 3602 | 3601 | 3600 | V40170  | V40370  |
| 3637 | 3636 | 3635 | 3634 | 3633 | 3632   | 3631  | 3630   | 3627   | 3626   | 3625   | 3624 | 3623 | 3622 | 3621 | 3620 | V40171  | V40371  |
| 3657 | 3656 | 3655 | 3654 | 3653 | 3652   | 3651  | 3650   | 3647   | 3646   | 3645   | 3644 | 3643 | 3642 | 3641 | 3640 | V40172  | V40372  |
| 3677 | 3676 | 3675 | 3674 | 3673 | 3672   | 3671  | 3670   | 3667   | 3666   | 3665   | 3664 | 3663 | 3662 | 3661 | 3660 | V40173  | V40373  |
| 3717 | 3716 | 3715 | 3714 | 3713 | 3712   | 3711  | 3710   | 3707   | 3706   | 3705   | 3704 | 3703 | 3702 | 3701 | 3700 | V40174  | V40374  |
| 3737 | 3736 | 3735 | 3734 | 3733 | 3732   | 3731  | 3730   | 3727   | 3726   | 3725   | 3724 | 3723 | 3722 | 3721 | 3720 | V40175  | V40375  |
| 3757 | 3756 | 3755 | 3754 | 3753 | 3752   | 3751  | 3750   | 3747   | 3746   | 3745   | 3744 | 3743 | 3742 | 3741 | 3740 | V40176  | V40376  |
| 3777 | 3776 | 3775 | 3774 | 3773 | 3772   | 3771  | 3770   | 3767   | 3766   | 3765   | 3764 | 3763 | 3762 | 3761 | 3760 | V40177  | V40377  |

# System Design and Configuration

In This Chapter. . . .

- DL205 System Design Strategies
- Module Placement
- Calculating the Power Budget
- Local Expansion I/O
- Remote I/O Expansion
- Network Connections to MODBUS RTU and DirectNet
- Network Slave Operation
- Network Master Operation
- Network Master Operation (DL260 only)
- DL260 Non–Sequence Protocol (ASCII In/Out, PRINT)
- DL250-1 Non-Sequence Protocol (PRINT)

## **DL205 System Design Strategies**

| I/O System     | The DL205 PLCs offer the following                                                                                                    | lowing ways to add I/                                                                                                    | O to the system:                                                                          |  |  |
|----------------|----------------------------------------------------------------------------------------------------|----------------------------------------------------------------------------------------------------|-------------------------------------------------------------------------------------------|--|--|
| Configurations | Local I/O – consists                                                                                                    | of I/O modules locate                                                                                                    | d in the same base as the CPU.                                                            |  |  |
|                | located close to the C                                                                                                    |                                                                                                    | dules in expansion bases<br>ision cables connect the<br>hain format.                      |  |  |
|                | connected to the loca                                                                                                    | al CPU base through a                                                                                                    | ated in bases which are serially<br>a Remote Master module, or<br>a DL250–1 or DL260 CPU. |  |  |
|                | A DL205 system can be developed using many different arrangeme<br>configurations. All I/O configurations use the standard complement<br>modules and bases. Local expansion requires using (-1) bases.                                                                                                    |                                                                                                    |                                                                                           |  |  |
| Networking     | The DL205 PLCs offers the fo                                                                                                    | ollowing way to add n                                                                                                    | etworking to the system:                                                                  |  |  |
| Configurations | DL250–1 or DL260 C<br>peer–to–peer network                                                                                                    | PUs only) and DL405                                                                                                    | nnects DL205 systems (DL240,<br>CPU systems in high–speed<br>te communications with any   |  |  |
|                | <ul> <li>Data Communications Module – connects a DL205 (DL240, DL25 and DL260 only) system to devices using the <i>Direct</i>NET protocol, or connects as a slave to a MODBUS RTU network.</li> <li>DL250–1 Communications Port – The DL250–1 CPU has a 15–P connector on Port 2 that provides a built–in MODBUS RTU or <i>Direct</i>NET master/slave connection.</li> </ul> |                                                                                                    |                                                                                           |  |  |
|                |                                                                                                    |                                                                                                    |                                                                                           |  |  |
|                | connector on Port 2<br>MODBUS RTU mast<br>codes than the DL25<br>you to enter native M<br>need to perform octa                                                                                                    | <ul> <li>DL260 Communications Port – The DL260 CPU has a 15–Pin connector on Port 2 that provides a built–in <i>Direct</i>NET master/slave or MODBUS RTU master/slave connection with more MODBUS function codes than the DL250–1. (The DL260 MRX and MWX instructions allow you to enter native MODBUS addressing in your ladder program with no need to perform octal to decimal conversions). Port 2 can also be used for ASCII IN/OUT communications.</li> </ul> |                                                                                           |  |  |
|                | Module/Unit                                                                                                    | Master                                                                                                    | Slave                                                                                     |  |  |
|                | DL240 CPU                                                                                                    |                                                                                                    | DirectNet, K-Sequence                                                                     |  |  |
|                | DL250–1 CPU                                                                                                    | <i>Direct</i> Net<br>MODBUS RTU                                                                                                    | <i>Direct</i> Net, K–Sequence<br>MODBUS RTU                                               |  |  |

*Direct*Net MODBUS RTU

ASCII

Ethernet

DirectNet

*Direct*Net, K–Sequence MODBUS RTU

ASCII

Ethernet

DirectNet, K-Sequence

Modbus RTU

DL260 CPU

ECOM

DCM

## **Module Placement**

#### **Slot Numbering**

The DL205 bases each provide different numbers of slots for use with the I/O modules. You may notice the bases refer to 3-slot, 4-slot, etc. One of the slots is dedicated to the CPU, so you always have one less I/O slot. For example, you have five I/O slots with a 6-slot base. The I/O slots are numbered 0 - 4. The CPU slot always contains a CPU and is not numbered.

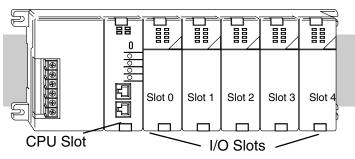

## Module Placement<br/>RestrictionsThe following table lists the valid locations for all types of modules in a DL205<br/>system.

| Module/Unit                     | Local CPU Base | Local Expansion<br>Base | Remote I/O Base |
|---------------------------------|----------------|-------------------------|-----------------|
| CPUs                            | CPU Slot Only  |                         |                 |
| DC Input Modules                | ~              | ~                       | 14              |
| AC Input Modules                | ~              | ~                       | ~               |
| DC Output Modules               | ~              | ~                       | ~               |
| AC Output Modules               | ٧              | ~                       | ~               |
| Relay Output Modules            | ٧              | ~                       | ~               |
| Analog Input and Output Modules | ٧              | ~                       | ~               |
| Local Expansion                 |                |                         |                 |
| Base Expansion Unit             | $\sim$         | 1                       |                 |
| Base Controller Module          |                | CPU Slot Only           |                 |
| Serial Remote I/O               |                |                         |                 |
| Remote Master                   | $\checkmark$   |                         |                 |
| Remote Slave Unit               |                |                         | CPU Slot Only   |
| Ethernet Remote Master          | ٢              |                         |                 |
| CPU Interface                   |                |                         |                 |
| Ethernet Base Controller        | CPU Slot Only  |                         | CPU Slot Only   |
| WinPLC                          | CPU Slot Only  |                         |                 |
| DeviceNet                       | CPU Slot Only  |                         |                 |
| Profibus                        | CPU Slot Only  |                         |                 |
| SDS                             | CPU Slot Only  |                         |                 |
| Specialty Modules               |                |                         |                 |
| Counter Interface               | Slot 0 Only    |                         |                 |
| Counter I/O                     | ٧              |                         | **              |
| Data Communications             | ~              |                         |                 |
| Ethernet Communications         | ~              |                         | Ì               |
| BASIC CoProcessor               | ~              |                         |                 |
| Simulator                       | ~              | ~                       | ~               |
| Filler                          | <i>V</i>       | ~                       | <i>/</i>        |

#### Automatic I/O Configuration 1 230 240 250-1 260

The DL205 CPUs automatically detect any installed I/O modules (including specialty modules)at powerup, and establish the correct I/O configuration and addresses. This applies to modules located in local and local expansion I/O bases. For most applications, you will never have to change the configuration.

I/O addresses use octal numbering, starting at X0 and Y0 in the slot next to the CPU. The addresses are assigned in groups of 8, or 16 depending on the number of points for the I/O module. The discrete input and output modules can be mixed in any order, but there may be restrictions placed on some specialty modules. The following diagram shows the I/O numbering convention for an example system.

Both the Handheld Programmer and *Direct*SOFT32 provide AUX functions that allow you to automatically configure the I/O. For example, with the Handheld Programmer AUX 46 executes an automatic configuration, which allows the CPU to examine the installed modules and determine the I/O configuration and addressing. With *Direct*SOFT32, the PLC Configure I/O menu option would be used.

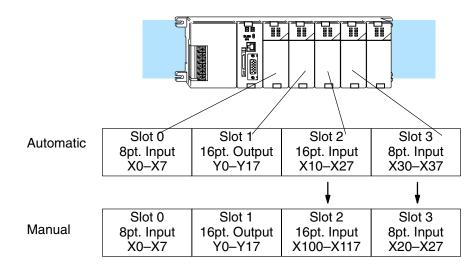

| Manual I/O<br>Configuration    |  |  |  |  |  |
|--------------------------------|--|--|--|--|--|
| $\times$ $\times$ $\checkmark$ |  |  |  |  |  |
| 230 240 250-1 260              |  |  |  |  |  |

It may never become necessary, but DL250–1 and DL260 CPUs allow manual I/O address assignments for any I/O slot(s) in local or local expansion bases. You can manually modify an auto configuration to match arbitrary I/O numbering. For example, two adjacent input modules can have starting addresses at X20 and X200. Use *Direct*SOFT32 PLC Configure I/O menu option to assign manual I/O address.

In automatic configuration, the addresses are assigned on 8-point boundaries. Manual configuration, however, assumes that all modules are at least 16 points, so you can only assign addresses that are a multiple of 20 (octal). For example, X30 and Y50 are not valid addresses. You can still use 8 point modules, but 16 addresses will be assigned and the upper eight addresses will be unused.

WARNING: If you manually configure an I/O slot, the I/O addressing for the other modules may change. This is because the DL250–1 and DL260 CPUs do not allow you to assign duplicate I/O addresses. You must always correct any I/O configuration errors before you place the CPU in RUN mode. Uncorrected errors can cause unpredictable machine operation that can result in a risk of personal injury or damage to equipment.

Removing a<br/>ManualAfter a manual configuration, the system will automatically retain the new I/O<br/>addresses through a power cycle. You can remove (overwrite) any manual<br/>configuration changes by changing all of the manually configured addresses back to<br/>automatic.

The DL205 CPUs can also be set to automatically check the I/O configuration on power-up. By selecting this feature you can detect any changes that may have occurred while the power was disconnected. For example, if someone places an output module in a slot that previously held an input module, the CPU will not go into RUN mode and the configuration check will detect the change and print a message on the Handheld Programmer or **Direct**SOFT32 screen (use AUX 44 on the HPP to enable the configuration check).

If the system detects a change in the PLC/Setup/I/O configuration check at power-up, error code E252 will be generated. You can use AUX 42 to determine the exact base and slot location where the change occurred.

When a configuration error is generated, you may actually want to use the new I/O configuration. For example, you may have intentionally changed an I/O module to use with a program change. You can use PLC/Diagnostics/I/O Diagnostics in *Direct*Soft32 or AUX 45 to select the new configuration, or, keep the existing configuration stored in memory.

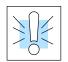

Power-On I/O

Configuration

Check

**WARNING:** You should always correct any I/O configuration errors before you place the CPU into RUN mode. Uncorrected errors can cause unpredictable machine operation that can result in a risk of personal injury or damage to equipment.

**WARNING:** Verify the I/O configuration being selected will work properly with the CPU program. Always correct any I/O configuration errors before placing the CPU in RUN mode. Uncorrected errors can cause unpredictable machine operation that can result in a risk of personal injury or damage to equipment.

**I/O Points Required** Each type of module requires a certain number of I/O points. This is also true for the specialty modules, such as analog, counter interface, etc..

| DC Input Modules     | Number of I/O Pts. Required                                     | Specialty Modules, etc. | Number of I/O Pts. Required |
|----------------------|-----------------------------------------------------------------|-------------------------|-----------------------------|
| D2-08ND3             | 8 Input                                                         | H2–ECOM(–F)             | None                        |
| D2-16ND3-2           | 16 Input                                                        | D2–DCM                  | None                        |
| D2-32ND3(-2)         | 32 Input                                                        | H2–ERM(–F)              | None                        |
| AC Input Modules     |                                                                 | H2–EBC(–F)              | None                        |
| D2-08NA-1            | 8 Input                                                         | D2-RMSM                 | None                        |
| D2-08NA-2            | 8 Input                                                         | D2-RSSS                 | None                        |
| D2-16NA              | 16 Input                                                        | F2CP128                 | None                        |
| DC Output Modules    |                                                                 | H2-CTRIO                | None                        |
| D2-04TD1             | 8 Output (Only the first four points are used)                  | D2-CTRINT               | 8 Input<br>8 Output         |
| D2-08TD1             | 8 Output                                                        | F2-DEVNETS-1            | None                        |
| D2-16TD1-2           | 16 Output                                                       | H2–PBC                  | None                        |
| D2-16TD2-2           | 16 Output                                                       | F2-SDS-1                | None                        |
| D2-32TD1(-2)         | 32 Output                                                       | D2-08SIM                | 8 Input                     |
| AC Output Modules    |                                                                 | D2–EM                   | None                        |
| D2-08TA              | 8 Output                                                        | D2–CM                   | None                        |
| F2-08TA              | 8 Output                                                        |                         |                             |
| D2-12TA              | 16 Output (See note 1)                                          |                         |                             |
| Relay Output Modules |                                                                 |                         |                             |
| D2-04TRS             | 8 Output (Only the first four points are used)                  |                         |                             |
| D2-08TR              | 8 Output                                                        |                         |                             |
| F2–08TRS             | 8 Output                                                        |                         |                             |
| F2-08TR              | 8 Output                                                        |                         |                             |
| D2–12TR              | 16 Output (See note 1)                                          |                         |                             |
| Combination Modules  |                                                                 |                         |                             |
| D2-08CDR             | 8 In, 8 Out (Only the first four points are used for each type) |                         |                             |
| Analog Modules       |                                                                 |                         |                             |
| F2-04AD-1(L)         | 16 Input                                                        |                         |                             |
| F2-04AD-2(L)         | 16 Input                                                        |                         |                             |
| F2-08AD-1            | 16 Input                                                        | 1                       |                             |
| F2-02DA-1(L)         | 16 Output                                                       |                         |                             |
| F2-02DA-2(L)         | 16 Output                                                       |                         |                             |
| F2-08DA-1            | 16 Output                                                       |                         |                             |
| F2-08DA-2            | 16 Output                                                       |                         |                             |
| F2-02DAS-1           | 32 Output                                                       | 1                       |                             |
| F2-02DAS-2           | 32 Output                                                       |                         |                             |
| F2–4AD2DA            | 16 Input & 16 Output                                            | 1                       |                             |
| F2–04RTD             | 32 Input                                                        |                         |                             |
| F2–04THM             | 32 Input                                                        |                         |                             |

Note 1: -12pt. modules consume 16 points. The first 6 points are assigned, two are skipped, and then the next 6 points are assigned. For example, a D2-12TA installed in slot 0 would use Y0-Y5, and Y10-Y15. Y6-Y7, and Y16-Y17 would be unused.

## **Calculating the Power Budget**

#### Managing your Power Resource

When you determine the types and quantity of I/O modules you will be using in the DL205 system it is important to remember there is a limited amount of power available from the power supply. We have provided a chart to help you easily see the amount of power available with each base. The following chart will help you calculate the amount of power you need with your I/O selections. At the end of this section you will also find an example of power budgeting and a worksheet for your own calculations.

If the I/O you choose exceeds the maximum power available from the power supply, you may need to use local expansion bases or remote I/O bases.

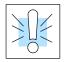

**WARNING:** It is *extremely* important to calculate the power budget. If you exceed the power budget, the system may operate in an unpredictable manner which may result in a risk of personal injury or equipment damage.

#### CPU Power Specifications

The following chart shows the amount of current *available* for the two voltages supplied from the DL205 base. Use these currents when calculating the power budget for you system. The Auxiliary 24V Power Source mentioned in the table is a connection at the base terminal strip allowing you to connect to devices or DL205 modules that require 24VDC.

| Bases       | 5V Current Supplied | Auxiliary 24VDC<br>Current Supplied |
|-------------|---------------------|-------------------------------------|
| D2-03B-1    | 2600 mA             | 300 mA                              |
| D204B1      | 2600 mA             | 300 mA                              |
| D2-06B-1    | 2600 mA             | 300 mA                              |
| D2-09B-1    | 2600 mA             | 300 mA                              |
| D2-03BDC1-1 | 2600 mA             | None                                |
| D2-04BDC1-1 | 2600 mA             | None                                |
| D2-06BDC1-1 | 2600 mA             | None                                |
| D2-09BDC1-1 | 2600 mA             | None                                |
| D2-06BDC2-1 | 2600 mA             | 300 mA                              |
| D2-09BDC2-1 | 2600 mA             | 300 mA                              |

#### Module Power Requirements

Use the power requirements shown on the next page to calculate the power budget for your system. If an External 24VDC power supply is required, the external 24VDC from the base power supply may be used as long as the power budget is not exceeded.

| CPUs              | 5VDC Base Power<br>Required | External Power<br>Required | Combination<br>Modules  | 5VDC Base Power<br>Required | External Power<br>Required |
|-------------------|-----------------------------|----------------------------|-------------------------|-----------------------------|----------------------------|
| D2–230            | 120                         | 0                          | D2-08CDR                | 200                         | 0                          |
| D2-240            | 120                         | 0                          | Specialty Modules, etc. |                             |                            |
| D2-250-1          | 330                         | 0                          | H2–PBC                  | 530                         | 0                          |
| D2–260            | 330                         | 0                          | H2–ECOM                 | 320                         | 0                          |
| DC Input Modules  |                             | •                          | H2-ECOM-F               | 450                         | 0                          |
| D2-08ND3          | 50                          | 0                          | H2–ERM                  | 320                         | 0                          |
| D2-16ND3-2        | 100                         | 0                          | H2-ERM-F                | 450                         | 0                          |
| D2-32ND3(-2)      | 25                          | 0                          | H2–EBC                  | 320                         | 0                          |
| AC Input Modules  | ·                           |                            | H2–EBC–F                | 450                         | 0                          |
| D2-08NA-1         | 50                          | 0                          | H2-CTRIO                | 400                         | 0                          |
| D2-08NA-2         | 100                         | 0                          | D2–DCM                  | 300                         | 0                          |
| D2-16NA           | 100                         | 0                          | D2-RMSM                 | 200                         | 0                          |
| DC Output Module  | s                           |                            | D2-RSSS                 | 150                         | 0                          |
| D2-04TD1          | 60                          | 20                         | D2-CTRINT               | 50                          | 0                          |
| D2-08TD1(-2)      | 100                         | 0                          | D2-08SIM                | 50                          | 0                          |
| D2-16TD1-2        | 200                         | 80                         | D2–CM                   | 100                         | 0                          |
| D2-16TD2-2        | 200                         | 0                          | D2–EM                   | 130                         | 0                          |
| D2-32TD1(-2)      | 350                         | 0                          | F2CP128                 | 235                         | 0                          |
| AC Output Module  | s                           |                            | F2-DEVNETS-1            | 160                         | 0                          |
| D2-08TA           | 250                         | 0                          | F2-SDS-1                | 160                         | 0                          |
| F2-08TA           | 250                         | 0                          |                         |                             |                            |
| D2-12TA           | 350                         | 0                          |                         |                             |                            |
| Relay Output Modu | lles                        |                            |                         |                             |                            |
| D2–04TRS          | 250                         | 0                          |                         |                             |                            |
| D2-08TR           | 250                         | 0                          |                         |                             |                            |
| F2–08TRS          | 670                         | 0                          |                         |                             |                            |
| F2–08TR           | 670                         | 0                          |                         |                             |                            |
| D2–12TR           | 450                         | 0                          |                         |                             |                            |
| Analog Modules    |                             |                            | •                       |                             |                            |
| F2-04AD-1(L)      | 50                          | 18–30 VDC @ 80 m/          | A max; (–L) 10–15VDC    | : @ 90mA                    |                            |
| F2-04AD-2(L)      | 60                          | 18-26.4 VDC @ 8            | 0 mA max; (–L) 10-      | -15VDC @ 90mA               |                            |
| F2-08AD-1         | 50                          | 18–26.4 VDC @ 8            | 0 mA max                |                             |                            |
| F2-08AD-2         | 60                          | 18-26.4 VDC @ 8            | 0 mA max                |                             |                            |
| F2-02DA-1(L)      | 40                          | 18-30VDC @ 60mA            | ; (L) 10–15VDC @ 70n    | nA (add 20mA / loop)        |                            |
| F2-02DA-2(L)      | 40                          | 18-30 VDC @ 60             | mA max; (–L) 10–1       | 5VDC @ 70mA                 |                            |
| F2-08DA-1         | 30                          | 18-30VDC @ 50m             | nA per channel (add     | 20mA / loop)                |                            |
| F2-08DA-2         | 60                          | 18-30 VDC @ 80             | mA max                  |                             |                            |
| F2-02DAS-1        | 100                         | 18-30VDC @ 50n             | nA per channel          |                             |                            |
| F2-02DAS-2        | 100                         |                            | 60 mA per channe        |                             |                            |
| F2–4AD2DA         | 60                          |                            | 0mA; add 20mA / lo      |                             |                            |
| F2–04RTD          | 90                          | 0                          | ,                       |                             |                            |
|                   | 100                         | 18–26.4 VDC @ 60 mA max    |                         |                             |                            |

Power BudgetThe followingCalculationsystem.Example

The following example shows how to calculate the power budget for the DL205 system.

| Base #<br>0             | Module Type   | 5 VDC (mA)     | Auxiliary<br>Power Source<br>24 VDC Output (mA) |
|-------------------------|---------------|----------------|-------------------------------------------------|
| Available<br>Base Power | D2-09B-1      | 2600           | 300                                             |
|                         |               |                |                                                 |
| CPU Slot                | D2–260        | + 330          |                                                 |
| Slot 0                  | D2-16ND3-2    | + 100          | + 0                                             |
| Slot 1                  | D2–16NA       | + 100          | + 0                                             |
| Slot 2                  | D2-16NA       | + 100          | + 0                                             |
| Slot 3                  | F2-04AD-1     | + 50           | + 80                                            |
| Slot 4                  | F2-02DA-1     | + 40           | + 60                                            |
| Slot 5                  | D208TA        | + 250          | + 0                                             |
| Slot 6                  | D2-08TD1      | + 100          | + 0                                             |
| Slot 7                  | D208TR        | + 250          | + 0                                             |
| Other                   |               |                |                                                 |
| Handheld Prog           | D2–HPP        | + 200          | + 0                                             |
|                         |               |                |                                                 |
| <b>Total Power Re</b>   | quired        | 1520           | 140                                             |
| Remaining Pov           | ver Available | 2600-1520=1080 | 300 - 140 = <b>160</b>                          |

- Use the power budget table to fill in the power requirements for all the system components. First, enter the amount of power supplied by the base. Next, list the requirements for the CPU, any I/O modules, and any other devices, such as the Handheld Programmer or the DV–1000 operator interface. Remember, even though the Handheld or the DV–1000 are not installed in the base, they still obtain their power from the system. Also, make sure you obtain any *external* power requirements, such as the 24VDC power required by the analog modules.
- 2. Add the current columns starting with Slot 0 and put the total in the row labeled "Total power required".
- 3. Subtract the row labeled "**Total power required**" from the row labeled "**Available Base Power**". Place the difference in the row labeled "**Remaining Power Available**".
- 4. If "**Total Power Required**" is greater than the power available from the base, the power budget will be exceeded. It will be unsafe to use this configuration and you will need to restructure your I/O configuration.

**WARNING:** It is *extremely* important to calculate the power budget. If you exceed the power budget, the system may operate in an unpredictable manner which may result in a risk of personal injury or equipment damage.

Power Budget

Calculation Worksheet

| Base #<br>0             | Module Type  | 5 VDC (mA) | Auxiliary<br>Power Source<br>24 VDC Output (mA |
|-------------------------|--------------|------------|------------------------------------------------|
| Available<br>Base Power |              |            |                                                |
| CPU Slot                |              |            |                                                |
| Slot 0                  |              |            |                                                |
| Slot 1                  |              |            |                                                |
| Slot 2                  |              |            |                                                |
| Slot 3                  |              |            |                                                |
| Slot 4                  |              |            |                                                |
| Slot 5                  |              |            |                                                |
| Slot 6                  |              |            |                                                |
| Slot 7                  |              |            |                                                |
| Other                   |              |            |                                                |
|                         |              |            |                                                |
| Total Power Red         | quired       |            |                                                |
| Remaining Pow           | er Available |            |                                                |

This blank chart is provided for you to copy and use in your power budget calculations.

- 1. Use the power budget table to fill in the power requirements for all the system components. This includes the CPU, any I/O modules, and any other devices, such as the Handheld Programmer or the DV–1000 operator interface. Also, make sure you obtain any external power requirements, such as the 24VDC power required by the analog modules.
- 2. Add the current columns starting with Slot 0 and put the total in the row labeled "Total power required".
- 3. Subtract the row labeled "**Total power required**" from the row labeled "**Available Base Power**". Place the difference in the row labeled "**Remaining Power Available**".
- 4. If "**Total Power Required**" is greater than the power available from the base, the power budget will be exceeded. It will be unsafe to use this configuration and you will need to restructure your I/O configuration.

**WARNING:** It is *extremely* important to calculate the power budget. If you exceed the power budget, the system may operate in an unpredictable manner which may

result in a risk of personal injury or equipment damage.

DL205 User Manual, 3rd Ed., Rev. A, 08/03

## Local Expansion I/O

| ×   | X   | <b>√</b> | <b>\</b> |
|-----|-----|----------|----------|
| 230 | 240 | 250-1    | 260      |

Use local expansion when you need more I/O points, a greater power budget than the local CPU base provides or when placing an I/O base at a location away from the CPU base, but within the expansion cable limits. Each local expansion base requires the D2–CM controller module in the CPU slot. The local CPU base requires the D2–EM expansion module, as well as each expansion base. All bases in the system must be the new (–1) bases. These bases have a connector on the right side of the base to which the D2–EM expansion module attaches. All local and local expansion I/O points are updated on every CPU scan.

Use **Direct**SOFT32 PLC Configure I/O menu option to view the local expansion system automatic I/O addressing configuration. This menu also allows manual addresses to be assigned if necessary.

|                                                    | DL260 | DL250-1 | DL250     | DL240             | DL230     |
|----------------------------------------------------|-------|---------|-----------|-------------------|-----------|
| Total number of local / expansion bases per system | 5     | 3       |           | PUs do            |           |
| Maximum number of expansion bases                  | 4     | 2       | port loca | al expans<br>tems | sion sys- |
| Total I/O (includes CPU base and expansion bases)  | 1280  | 768     |           |                   |           |
| Maximum inputs                                     | 1024  | 512     |           |                   |           |
| Maximum outputs                                    | 1024  | 512     |           |                   |           |
| Maximum expansion system cable length              | 30m   | (98ft.) |           |                   |           |

#### D2–CM Local Expansion Module

The D2–CM module is placed in the CPU slot of each expansion base. The rotary switch is used to select the expansion base number. The expansion base I/O addressing (Xs and Ys) is based on the numerical order of the rotary switch selection and is recognized by the CPU on power-up. Duplicate expansion base numbers will not be recognized by the CPU.

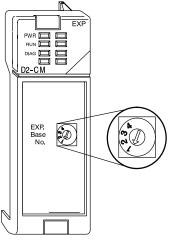

The status indicator LEDs on the D2–CM front panels have specific functions which can help in programming and troubleshooting.

| D2–CM Indicators | Status | Meaning                                          |
|------------------|--------|--------------------------------------------------|
| PWR              | ON     | Power good                                       |
| (Green)          | OFF    | Power failure                                    |
| RUN              | ON     | D2–CM has established communication with PLC     |
| (Green)          | OFF    | D2–CM has not established communication with PLC |
| DIAG             | ON     | Hardware watch-dog failure                       |
| (Red)            | ON/OFF | I/O module failure (ON 500ms / OFF 500ms)        |
|                  | OFF    | No D2–CM error                                   |

#### D2–EM Local Expansion Module

The D2–EM expansion unit is attached to the right side of each base in the expansion system, including the local CPU base. (All bases in the local expansion system must be the new (–1) bases). The D2–EMs on each end of the expansion system should have the TERM (termination) switch placed in the ON position. The expansion units between the endmost bases should have the TERM switch placed in the OFF position. The CPU base can be located at any base position in the expansion system. The bases are connected in a daisy–chain fashion using the D2–EXCBL–1 (category 5 straight–through cable with RJ45 connectors). Either of the RJ45 ports (labelled A and B) can be used to connect one expansion base to another.

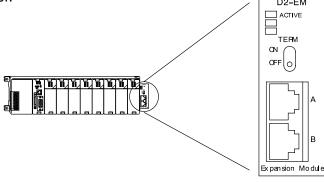

The status indicator LEDs on the D2–EM front panels have specific functions which can help in programming and troubleshooting.

| D2–EM Indicator | Status | Meaning                                     |
|-----------------|--------|---------------------------------------------|
| ACTIVE          | ON     | D2–EM is communicating with other D2–EM     |
| (Green)         | OFF    | D2–EM is not communicating with other D2–EM |

WARNING: Connect or disconnect the expansion cables with the power OFF in order for the ACTIVE indicator to function normally.

The category 5 straight–through D2–EXCBL–1 (1m) is used to connect the D2–EM expansion modules together. If longer cable lengths are required, we recommend that you purchase a commercially manufactured cable with RJ45 connectors already attached. The maximum total expansion system cable length is 30m (98ft.). **Do not use Ethernet hubs** to connect the local expansion network together.

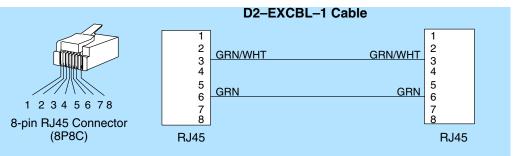

**Note:** Commercially available Patch (Straight–through) Category 5, UTP cables will work in place of the D2–EXCBL–1. The D2–EM modules only use the wires connected to pins 3 and 6 as shown above.

D2–EXCBL–1 Local Expansion Cable **DL260 Local Expansion System** The D2–260 supports local expansion up to five total bases (one CPU base + four local expansion bases) and up to a maximum of 1280 total I/O points. An example local expansion system is shown below. All local and expansion I/O points are updated on every CPU scan. **No specialty modules can be located in the expansion bases** (refer to the Module Placement Table earlier in this chapter for restrictions).

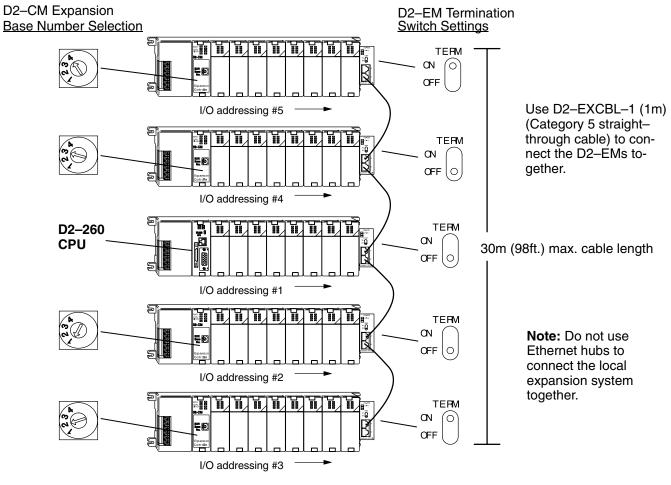

- The CPU base can be located at any base position in the expansion system.
- All discrete and analog modules are supported in the expansion bases. Specialty modules are not supported in the expansion bases.
- The D2–CMs do not have to be in successive numerical order, however, the numerical rotary selection determines the X and Y addressing order. The CPU will recognize the local and expansion I/O on power–up. Do not duplicate numerial selections.
- The TERM (termination) switch on the two endmost D2–EMs must be in the ON position. The other D2–EMs in between should be in the OFF position.
- Use the D2–EXCBL–1 or equivalent cable to connect the D2–EMs together. Either of the RJ45 ports (labelled A and B) on the D2–EM can be used to connect one base to another.

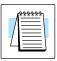

**NOTE:** When applying power to the CPU (DL250–1/260) and local expansion bases, make sure the expansion bases power up at the same time or before the CPU base. Expansion bases that power up after the CPU base will not be recognized by the CPU. (See chapter 3 Initialization Process timing specifications)

**DL250–1 Local Expansion System** The D2–250–1 supports local expansion up to three total bases (one CPU base + two local expansion bases) and up to a maximum of 768 total I/O points. An example local expansion system is shown below. All local and expansion I/O points are updated on every CPU scan. **No specialty modules can be located in the expansion bases** (refer to the Module Placement Table earlier in this chapter for restrictions).

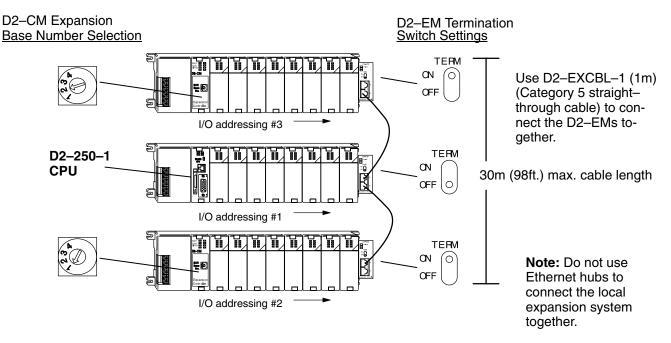

- The CPU base can be located at any base position in the expansion system.
- All discrete and analog modules are supported in the expansion bases. Specialty modules are not supported in the expansion bases.
- The D2–CMs do not have to be in successive numerical order, however, the numerical rotary selection determines the X and Y addressing order. The CPU will recognize the local and expansion I/O on power–up. Do not duplicate numerial selections.
- The TERM (termination) switch on the two endmost D2–EMs must be in the ON position. The other D2–EMs in between should be in the OFF position.
- Use the D2–EXCBL–1 or equivalent cable to connect the D2–EMs together. Either of the RJ45 ports (labelled A and B) on the D2–EM can be used to connect one base to another.

**Expansion Base Output Hold Option** The bit settings in V-memory registers V7741 and V7742 determine the expansion bases' outputs response to a communications failure. The CPU will exit the RUN mode to the STOP mode when an expansion base communications failure occurs. If the Output Hold bit is ON, the outputs on the corresponding module will hold their last state when a communication error occurs. If OFF (default), the outputs on the module unit will turn off in response to an error. The setting does not have to be the same for all the modules on an expansion base.

> The selection of the output mode will depend on your application. You must consider the consequences of turning off all the devices in one or all expansion bases at the same time vs. letting the system run "steady state" while unresponsive to input changes. For example, a conveyor system would typically suffer no harm if the system were shut down all at once. In a way, it is the equivalent of an "E–STOP". On the other hand, for a continuous process such as waste water treatment, holding the last state would allow the current state of the process to continue until the operator can intervene manually.

> V7741 and V7742 are reserved for the expansion base Output Hold option. The bit definitions are as follows:

Bit = 0 Output Off (Default)

|                       | D2–CM Expansion Base Hold Output |     |        |        |        |        |        |        |        |        |
|-----------------------|----------------------------------|-----|--------|--------|--------|--------|--------|--------|--------|--------|
| Expansion<br>Base No. | V–me<br>Regi                     |     | Slot 0 | Slot 1 | Slot 2 | Slot 3 | Slot 4 | Slot 5 | Slot 6 | Slot 7 |
| Exp. Base 1           | V7741                            | Bit | 0      | 1      | 2      | 3      | 4      | 5      | 6      | 7      |
| Exp. Base 2           |                                  |     | 8      | 9      | 10     | 11     | 12     | 13     | 14     | 15     |
| Exp. Base 3           | V7742                            | Bit | 0      | 1      | 2      | 3      | 4      | 5      | 6      | 7      |
| Exp. Base 4           |                                  |     | 8      | 9      | 10     | 11     | 12     | 13     | 14     | 15     |

Bit = 1 Output Hold

WARNING: Selecting "HOLD LAST STATE" means that outputs on the expansion bases will not be under program control in the event of a communications failure. Consider the consequences to process operation carefully before selecting this mode.

#### Enabling I/O Configuration Check using *Direct*SOFT32

Enabling the I/O Config Check will force the CPU, at power up, to examine the local and expansion I/O configuration before entering the RUN mode. If there is a change in the I/O configuration, the CPU will not enter the RUN mode. For example, if local expansion base #1 does not power up with the CPU and the other expansion bases, the I/O Configuration Check will prevent the CPU from entering the RUN mode. If the I/O Configuration check is disabled and automatic addressing is used, the CPU would assign addresses from expansion base #1 to base #2 and possibly enter the RUN mode. This is not desirable, and can be prevented by enabling the I/O Configuration check.

Manual addressing can be used to manually assign addresses to the I/O modules. This will prevent any automatic addressing re–assignments by the CPU. The I/O Configuration Check can also be used with manual addressing.

To display the I/O Config Check window, use *Direct*SOFT32>PLC menu>Setup>I/O Config Check.

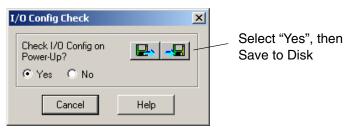

System Design and Configuration

## **Remote I/O Expansion**

How to Add Remote I/O Channels

 ×
 ✓
 ✓

 230
 240
 250−1
 260

Remote I/O is useful for a system that has a sufficient number of sensors and other field devices located a relative long distance away (up to 1000 meters, or 3050 feet) from the more central location of the CPU. The methods of adding remote I/O are:

- **DL240 CPUs**: Remote I/O requires a remote master module (D2–RMSM) to be installed in the local base. The CPU updates the remote master, then the remote master handles all communication to and from the remote I/O base by communicating to the remote slave module (D2–RSSS) installed in each remote base.
- **DL250–1 and D2–260 CPU**: The CPU's comm port 2 features a built-in Remote I/O channel. You may also use up to 7 D2–RMSM remote masters in the local base as described above (you can use either or both methods).

|                                                                                                | DL230 | DL240                                 | DL250-1 | DL260 |
|------------------------------------------------------------------------------------------------|-------|---------------------------------------|---------|-------|
| Maximum number of Remote Masters supported in the local CPU base (1 channel per Remote Master) | none  | 2                                     | 8       | 8     |
| CPU built-in Remote I/O channels                                                               | none  | none                                  | 1       | 1     |
| Maximum I/O points supported by each channel                                                   | none  | 2048                                  | 2048    | 2048  |
| Maximum Remote I/O points supported                                                            | none  | limited by total references available |         |       |
| Maximum number of remote I/O bases per channel (RM–NET)                                        | none  | 7                                     | 7       | 7     |
| Maximum number of remote I/O bases per channel (SM–NET)                                        | none  | 31                                    | 31      | 31    |

Remote I/O points map into different CPU memory locations, therefore it does not reduce the number of local I/O points. Refer to the DL205 Remote I/O manual for details on remote I/O configuration and numbering. Configuring the built-in remote I/O channel is described in the following section.

The following figure shows 1 CPU base, and one remote I/O channel with seven remote bases. If the CPU is a DL250–1 or DL260, adding the first remote I/O channel does not require installing a remote master module (use the CPU's built-in remote I/O channel).

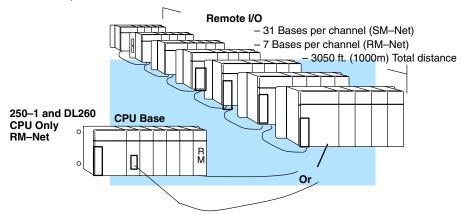

### Configuring the CPU's Remote I/O Channel

230 240 250-1 260

This section describes how to configure the DL250–1 and DL260's built-in remote I/O channel. Additional information is in the Remote I/O manual, D2–REMIO–M, which you will need in configuring the Remote slave units on the network. You can use the D2–REMIO–M manual exclusively when using regular Remote Masters and Remote Slaves for remote I/O in any DL205 system.

The DL250–1 and DL260 CPU's built-in remote I/O channel has the same capability as a RM–Net Remote Master module, the D2–RMSM. Specifically, it can communicate with up to seven remote bases containing a maximum of 2048 I/O points per channel, at a maximum distance of 1000 meters. If required, you can still use Remote Master modules in the local CPU base (2048 I/O points on each channel).

You may recall from the CPU specifications in Chapter 3 that the DL250–1 and DL260's Port 2 is capable of several protocols. To configure the port using the Handheld Programmer, use AUX 56 and follow the prompts, making the same choices as indicated below on this page. To configure the port in *Direct*SOFT32, choose the PLC menu, then Setup, then Setup Secondary Comm Port...

- Port: From the port number list box at the top, choose "Port 2".
- **Protocol:** Click the check box to the left of "Remote I/O" (called "M–NET" on the HPP), and then you'll see the dialog box shown below.

| Setup Communication Ports                                                                           | ×                                                                              |
|----------------------------------------------------------------------------------------------------|--------------------------------------------------------------------------------|
| Port: Port 2                                                                                        | Close                                                                          |
| Protocol: K-Sequence<br>DirectNET<br>MODBUS<br>Non-Sequence<br>Remote I/0<br>Memory Address: V37700 | Help                                                                           |
| Station Number: 1                                                                                   | Echo Suppression<br>RS-422/485 (4-wire)<br>RS-232C (2-wire)<br>RS-485 (2-wire) |
| Port 2: 15 Pin                                                                                      |                                                                                |

- Memory Address: Choose a V-memory address to use as the starting location of a Remote I/O configuration table (V37700 is the default). This table is separate and independent from the table for any Remote Master(s) in the system.
- Station Number: Choose "0" as the station number, which makes the DL250–1 or DL260 the master. Station numbers 1–7 are reserved for remote slaves.
- **Baud Rate:** The baud rates 19200 and 38400 are available. Choose 38400 initially as the remote I/O baud rate, and revert to 19200 baud if you experience data errors or noise problems on the link. Important: You must configure the baud rate on the Remote Slaves (via DIP switches) to match the baud rate selection for the CPU's Port 2.

-

Then click the button indicated to send the Port 2 configuration to the CPU, and click Close.

The next step is to make the connections between all devices on the Remote I/O link.

The location of the Port 2 on the DL250-1 and DL260 is on the 15-pin connector, as pictured to the right.

- Pin 7 Signal GND
- TXD+ Pin 9
- Pin 10 TXD-
- Pin 13 RXD+
- Pin 6 RXD-

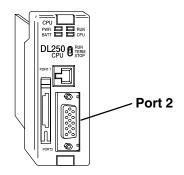

Now we are ready to discuss wiring the DL250-1 or DL260 to the remote slaves on the remote base(s). The remote I/O link is a 3-wire, half-duplex type. Since Port 2 of the DL250-1 and DL260 CPU is a 5-wire full duplex-capable port, we must jumper its transmit and receive lines together as shown below (converts it to 3-wire, half-duplex).

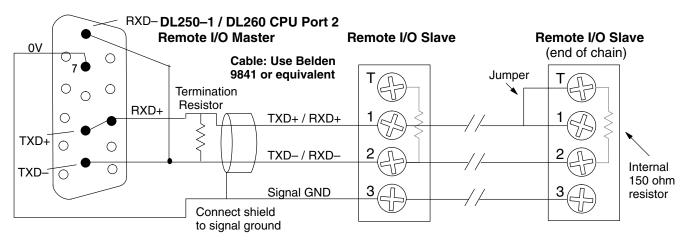

The twisted/shielded pair connects to the DL250-1 or DL260 Port 2 as shown. Be sure to connect the cable shield wire to the signal ground connection. A termination resistor must be added externally to the CPU, as close as possible to the connector pins. Its purpose is to minimize electrical reflections that occur over long cables. Be sure to add the jumper at the last slave to connect the required internal termination resistor.

Ideally, the two termination resistors at the cables opposite ends and the cable's rated impedance will all three match. For cable impedances greater than 150 ohms, add a series resistor at the last slave as shown to the right. If less than 150 ohms, parallel a matching resistance across the slave's pins 1 and 2 instead.

Remember to size the termination resistor at Port 2 to match the cables rated impedance. The resistance values should be between 100 and 500 ohms.

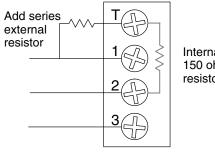

Internal 150 ohm resistor

System Design and Configuration

System Design and Configuration

| Configure Remote<br>I/O Slaves      | <ul> <li>After configuring the DL250–1 or DL260 CPU's Port 2 and wiring it to the remote slave(s), use the following checklist to complete the configuration of the remote slaves. Full instructions for these steps are in the Remote I/O manual.</li> <li>Set the baud rate to match CPU's Port 2 setting.</li> <li>Select a station address for each slave, from 1 to 7. Each device on the</li> </ul> |                  |                  |           |      |  |  |
|-------------------------------------|----------------------------------------------------------------------------------------------------|------------------|------------------|-----------|------|--|--|
|                                     | <ul> <li>Select a station address for each s<br/>remote link <i>must</i> have a unique st<br/>master (address 0) on the remote</li> </ul>                                                                                                    | ation address. T |                  |           |      |  |  |
| Configuring the<br>Remote I/O Table | The beginning of the configuration table for the built-in remote I/O channel is the                                                                                                    | Memory Addr.     | Pointer          | 37700     | ]    |  |  |
|                                     | memory address we selected in the Port 2 setup.                                                                                                    |                  |                  |           |      |  |  |
|                                     | The table consists of blocks of four words                                                                                                    |                  | 🖌 Rer            | note I/O  | data |  |  |
|                                     | which correspond to each slave in the                                                                                                    | Reserved         | V37700           | xxxx      | ]    |  |  |
|                                     | system, as shown to the right. The first four table locations are reserved.                                                                                                    |                  | V37701           | xxxx      |      |  |  |
|                                     | The CPU reads data from the table after                                                                                                    |                  | V37702           | xxxx      | -    |  |  |
|                                     | powerup, interpreting the four data words                                                                                                    |                  | V37703           | XXXX      |      |  |  |
|                                     |                                                                                                    | Slave 1          | V37704           | xxxx      | ]    |  |  |
|                                     | 1. Starting address of slave's input data                                                                                                    |                  | V37705           | xxxx      | 1    |  |  |
|                                     | 2. Number of slave's input points                                                                                                    |                  | V37706           | xxxx      |      |  |  |
|                                     | 3. Starting address of outputs in slave                                                                                                    |                  | V37707           | xxxx      |      |  |  |
|                                     | 4. Number of slave's output points                                                                                                    |                  |                  | •         |      |  |  |
|                                     | The table is 32 words long. If your system                                                                                                    |                  |                  | •         |      |  |  |
|                                     | has fewer than seven remote slave bases,                                                                                                    |                  | [                | 1         | 7    |  |  |
|                                     | then the remainder of the table must be                                                                                                    | Slave 7          | V37734           | 0000      | -    |  |  |
|                                     | filled with zeros. For example, a 3-slave system will have a remote configuration                                                                                                    |                  | V37735           | 0000      | -    |  |  |
|                                     | table containing 4 reserved words,12                                                                                                    |                  | V37736<br>V37737 | 0000      | -    |  |  |
|                                     | words of data and 16 words of "0000".                                                                                                    |                  | V3//3/           | 0000      |      |  |  |
|                                     | A portion of the ladder program must configure this table (only once) at                                                                                                    | DirectSOFT       | 32               |           |      |  |  |
|                                     | powerup. Use the LDA instruction as                                                                                                    | SP0              | LD               | <b>A</b>  |      |  |  |
|                                     | shown to the right, to load an address to                                                                                                    |                  |                  | 000       |      |  |  |
|                                     | place in the table. Use the regular LD constant to load the number of the slave's                                                                                                    |                  | OU               | т         |      |  |  |
|                                     | input or output points.                                                                                                    |                  | - V37            | T<br>7704 |      |  |  |
|                                     | The following page gives a short program                                                                                                    |                  | LD               |           |      |  |  |
|                                     | example for one slave.                                                                                                    |                  | K16              | 6         |      |  |  |
|                                     |                                                                                                    | I                |                  | T<br>7705 |      |  |  |
|                                     |                                                                                                    |                  | <u>v</u> 37      |           |      |  |  |
|                                     |                                                                                                    |                  |                  |           |      |  |  |
|                                     |                                                                                                    |                  |                  |           |      |  |  |
|                                     |                                                                                                    |                  |                  |           |      |  |  |
|                                     |                                                                                                    |                  |                  |           |      |  |  |
|                                     |                                                                                                    |                  |                  |           |      |  |  |

Consider the simple system featuring Remote I/O shown below. The DL250–1 or DL260's built-in Remote I/O channel connects to one slave base, which we will assign a station address=1. The baud rates on the master and slave will be 38.4KB.

We can map the remote I/O points as any type of I/O point, simply by choosing the appropriate range of V-memory. Since we have plenty of standard I/O addresses available (X and Y), we will have the remote I/O points start at the next X and Y addresses after the main base points (X60 and Y40, respectively).

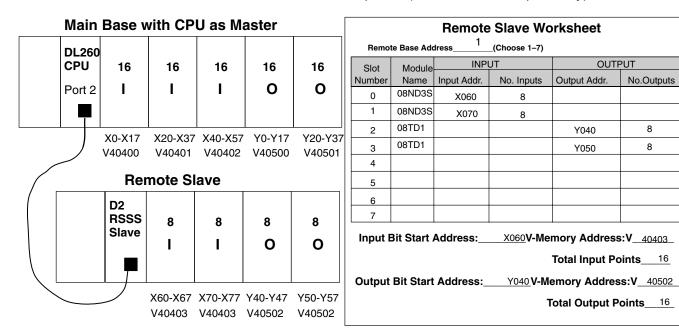

#### Remote I/O Setup Program

Using the Remote Slave Worksheet shown above can help organize our system data in preparation for writing our ladder program (a blank full-page copy of this worksheet is in the Remote I/O Manual). The four key parameters we need to place in our Remote I/O configuration table are in the lower right corner of the worksheet. You can determine the address values by using the memory map given at the end of Chapter 3, CPU Specifications and Operation.

The program segment required to transfer our worksheet results to the Remote I/O configuration table is shown to the right. Remember to use the LDA or LD instructions appropriately.

The next page covers the remainder of the required program to get this remote I/O link up and running.

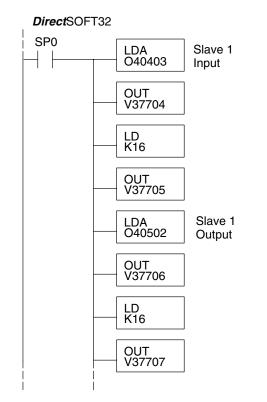

When configuring a Remote I/O channel for fewer than 7 slaves, we must fill the remainder of the table with zeros. This is necessary because the CPU will try to interpret any non-zero number as slave information.

We continue our setup program from the previous page by adding a segment which fills the remainder of the table with zeros. The example to the right fills zeros for slave numbers 2–7, which do not exist in our example system.

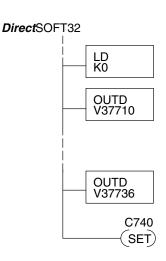

On the last rung in the example program above, we set a special relay contact C740. This particular contact indicates to the CPU the ladder program has finished specifying a remote I/O system. At that moment the CPU begins remote I/O communications. Be sure to include this contact after any Remote I/O setup program.

Remote I/O Test Program Now we can verify the remote I/O link and setup program operation. A simple quick check can be done with one rung of ladder, shown to the right. It connects the first input of the remote base with the first output. After placing the PLC in RUN mode, we can go to the remote base and activate its first input. Then its first output should turn on.

| Dir                | <i>ect</i> SOFT32 |        |
|--------------------|-------------------|--------|
| X6                 | 0                 | Y40    |
| $\left  - \right $ |                   | —(out) |
|                    |                   |        |
| į                  |                   |        |

## Network Connections to MODBUS® and *Direct*Net

| Configuring Port<br>For DirectNet         ×       ✓       ✓         230       240       250–1       260         For MODBUS RTU         ×       ✓       ✓         230       240       250–1       260 | MODBUS or <i>Direct</i> NET. This will allow<br>directly to MODBUS networks using the<br><i>Direct</i> NET network. MODBUS hosts sy<br>issuing the MODBUS commands to read<br>the MODBUS protocol, please refer to<br>Guide (P1–MBUS–300 Rev. J). In the<br>check with your MODBUS supplier before<br>details on <i>Direct</i> NET, order our <i>Direct</i> N<br>You will need to determine whether the n<br>or a 5-wire RS–422 type. Normally, the<br>distances (15 meters max), for commu-<br>signals are for longer distances (1000 r<br>(from 2 to 247 devices). Use termination | the CPU's built-in networking ports for either<br>w you to connect the DL205 PLC system<br>he RTU protocol, or to other devices on a<br>system on the network must be capable of<br>d or write the appropriate data. For details on<br>the Gould MODBUS Protocol reference<br>event a more recent version is available,<br>fore ordering the documentation. For more<br>NET manual, part number DA–DNET–M.<br>network connection is a 3-wire RS–232 type,<br>the RS–232 signals are used for shorter<br>unications between two devices. RS–422<br>meters max.), and for multi-drop networks<br>n resistors at both ends of RS–422 network<br>of the cable (between 100 and 500 ohms). |
|----------------------------------------------------------------------------------------------------|----------------------------------------------------------------------------------------------------|----------------------------------------------------------------------------------------------------|
| RS-422 -                                                                                                    | RXD-                                                                                                    |                                                                                                    |
| Multi-drop -                                                                                                    |                                                                                                    |                                                                                                    |
| Network                                                                                                    | Signal GND                                                                                                    |                                                                                                    |
|                                                                                                    | PC/PLC Master<br>PORT 1: DL250–1, DL260 (slave only)                                                                                                    | 9 TXD+<br>10 TXD–<br>13 RXD+<br>Iast slave only                                                                                                    |
| RS–232C<br>Point-to-point<br>DTE Device                                                                                                    | PORT 2: DL240 (slave only)<br>1 0V Signal GND<br>3 RXD RXD<br>4<br>TXD TXD<br>RS-232<br>Master                                                                                                    | 6 RXD-<br>11 RTS+<br>12 RTS-<br>14 CTS+<br>15 CTS-<br>7 0V<br>PORT 2<br>(DL250-1, DL260)<br>RS-422 Slave                                                                                                    |
|                                                                                                    | Port 1 Pinouts (DL250–1 / DL260)                                                                                                    | Port 2 Pin Descriptions (DL240 only)                                                                                                    |
|                                                                                                    | 1 OV Power (–) connection (GND)                                                                                                    | 1 0V Power (–) connection (GND)<br>2 5V Power (+) conection                                                                                                    |
|                                                                                                    | 2 5V Power (+) conection<br>3 RXD Receive Data (RS232C)                                                                                                    | 2 5V Power (+) conection<br>3 RXD Receive Data (RS232C)                                                                                                    |
|                                                                                                    | 4 TXD Transmit Data (RS232C                                                                                                    | 4 TXD Transmit Data (RS232C                                                                                                    |
| 6-pin Female<br>Modular Connecto                                                                                                    | 5 5V Power (+) conection<br>6 0V Power (–) connection (GND)                                                                                                    | 5 RTS Request to Send<br>6 0V Power (–) connection (GND)                                                                                                    |
|                                                                                                    | Port 2 Pin Descriptions (DL250–1 / DL26                                                                                                    | 60)                                                                                                    |
| 6                                                                                                    | 1 5V 5 VDC                                                                                                    | The recommended cable                                                                                                    |
|                                                                                                    | 2 TXD2 Transmit Data (RS232C)                                                                                                    | for RS422 is Belden                                                                                                    |
|                                                                                                    | 3 RXD2 Receive Data (RS232C)<br>4 RTS2 Ready to Send (RS–232C)                                                                                                    | 9729 or equivalent.                                                                                                    |
| •••                                                                                                    | 5 CTS2 Clear to Send (RS-232C)                                                                                                    |                                                                                                    |
| • •                                                                                                    | 6 RXD2– Receive Data – (RS–422) (RS–4                                                                                                    | 485 DL260)                                                                                                    |
|                                                                                                    | 7 0V Logic Ground                                                                                                    |                                                                                                    |
| •                                                                                                    | 8 0V Logic Ground<br>9 TXD2+ Transmit Data + (RS–422) (RS– $-4$                                                                                                    | 485 DL260) Note: The DL260 supports                                                                                                    |
| • 10 • 15                                                                                                    | 10 TXD2 – Transmit Data – (RS–422) (RS–4                                                                                                    | 485 DL260)                                                                                                    |
| 5                                                                                                    | 11 RTS2 + Request to Send + (RS-422) (RS                                                                                                    | S-485 DL260) Monter Operation (DL260                                                                                                    |
| <b></b> .                                                                                                    | <u>12 RTS2 – Request to Send – (RS–422)(RS</u><br>13 RXD2 + Receive Data + (RS–422) (RS–4                                                                                                    |                                                                                                    |
| 15-pin Female                                                                                                    | 13                                                                                                    |                                                                                                    |
| D Connector                                                                                                    | 15 CTS2 – Clear to Send – (RS–422) (RS–4                                                                                                    |                                                                                                    |
|                                                                                                    |                                                                                                    |                                                                                                    |

### MODBUS Port Configuration

| $\sim$ | $\sim$ |       |     |
|--------|--------|-------|-----|
| 230    | 240    | 250–1 | 260 |

In *Direct*SOFT32, choose the PLC menu, then Setup, then "Secondary Comm Port".

- Port: From the port number list box at the top, choose "Port 2".
- **Protocol:** Click the check box to the left of "MODBUS" (use AUX 56 on the HPP, and select "MBUS"), and then you'll see the dialog box below.

| Setup Communication Ports                                                 | ×                                         |
|---------------------------------------------------------------------------|-------------------------------------------|
| Port: Port 2                                                              | Close                                     |
| Protocol: K-Sequence<br>DirectNET<br>MODBUS<br>Non-Sequence<br>Remote I/O | Help                                      |
| Time-out: 800 ms 💌                                                        | The DL250-                                |
| RTS on delay time: 0 ms                                                   | does not sur                              |
| RTS off delay time: 0 ms                                                  | port the Ech<br>Suppression               |
| Station Number: 📘 🚍                                                       | feature                                   |
| Baud rate: 38400 💌                                                        | Echo Suppression                          |
| Stop bits: 1                                                              | © RS-422/485 (4-wire)<br>RS-232C (2-wire) |
| Parity: Odd 🗾                                                             | • RS-485 (2-wire)                         |
|                                                                           |                                           |
| Port 2: 15 Pin                                                            |                                           |

- **Timeout:** amount of time the port will wait after it sends a message to get a response before logging an error.
- **RTS On Delay Time:** The amount of time between raising the RTS line and sending the data.
- **RTS Off Delay Time:** The amount of time between resetting the RTS line after sending the data.
- Station Number: For making the CPU port a MODBUS<sup>®</sup> master, choose "1". The possible range for MODBUS slave numbers is from 1 to 247, but the DL250–1 and DL260 WX and RX network instructions used in Master mode will access only slaves 1 to 90. Each slave must have a unique number. At powerup, the port is automatically a slave, unless and until the DL250–1 or DL260 executes ladder logic network instructions which use the port as a master. Thereafter, the port reverts back to slave mode until ladder logic uses the port again.
- **Baud Rate:** The available baud rates include 300, 600, 900, 2400, 4800, 9600, 19200, and 38400 baud. Choose a higher baud rate initially, reverting to lower baud rates if you experience data errors or noise problems on the network. Important: You must configure the baud rates of all devices on the network to the same value. Refer to the appropriate product manual for details.
- Stop Bits: Choose 1 or 2 stop bits for use in the protocol.
- Parity: Choose none, even, or odd parity for error checking.

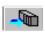

Then click the button indicated to send the Port configuration to the CPU, and click Close.

#### DirectNET Port Configuration X J J J 230 240 250-1 260

In **Direct**SOFT32, choose the PLC menu, then Setup, then "Secondary Comm Port".

- **Port:** From the port number list box, choose "Port 2".
- **Protocol:** Click the check box to the left of "DirectNET" (use AUX 56 on the HPP, then select "DNET"), and then you'll see the dialog box below.

| Setup Communication | Ports                                                                                                    | ×                                                                 |
|---------------------|----------------------------------------------------------------------------------------------------|-------------------------------------------------------------------|
| Port:               | Port 2                                                                                                    | Close                                                             |
| Protocol:           | <ul> <li>K-Sequence</li> <li>DirectNET</li> <li>MODBUS</li> <li>Non-Sequence</li> <li>Remote I/O</li> </ul> | Help                                                              |
| Time-out:           | 800 ms 💌                                                                                                    |                                                                   |
| RTS on delay time:  | 0 ms 💌                                                                                                    |                                                                   |
| RTS off delay time: | 0 ms 💌                                                                                                    |                                                                   |
| Station Number:     | 1                                                                                                    |                                                                   |
| Baud rate:          | 38400 💌                                                                                                    | Echo Suppression                                                  |
| Stop bits:          | 1 💌                                                                                                    | <ul> <li>RS-422/485 (4-wire)</li> <li>RS-232C (2-wire)</li> </ul> |
| Parity:             | Odd 💌                                                                                                    | C RS-485 (2-wire)                                                 |
| Format:             | Hex 💌                                                                                                    |                                                                   |
| Port 2: 15 Pin      |                                                                                                    |                                                                   |

- **Timeout:** amount of time the port will wait after it sends a message to get a response before logging an error.
- **RTS On Delay Time:** The amount of time between raising the RTS line and sending the data.
- **RTS Off Delay Time:** The amount of time between resetting the RTS line after sending the data.
- Station Number: For making the CPU port a *Direct*NET master, choose "1". The allowable range for *Direct*NET slaves is from 1 to 90 (each slave must have a unique number). At powerup, the port is automatically a slave, unless and until the DL250–1 or DL260 executes ladder logic instructions which attempt to use the port as a master. Thereafter, the port reverts back to slave mode until ladder logic uses the port again.
- **Baud Rate:** The available baud rates include 300, 600, 900, 2400, 4800, 9600, 19200, and 38400 baud. Choose a higher baud rate initially, reverting to lower baud rates if you experience data errors or noise problems on the network. Important: You must configure the baud rates of all devices on the network to the same value.
- Stop Bits: Choose 1 or 2 stop bits for use in the protocol.
- **Parity:** Choose none, even, or odd parity for error checking.
- Format: Choose hex or ASCII formats.

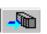

Then click the button indicated to send the Port configuration to the CPU, and click Close.

## **Network Slave Operation**

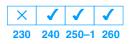

This section describes how other devices on a network can communicate with a CPU port that you have configured as a *Direct*NET slave (DL240/250–1/260) or MODBUS slave (DL250–1, DL260). A MODBUS host must use the MODBUS RTU protocol to communicate with the DL250–1 or DL260 as a slave. The host software must send a MODBUS function code and MODBUS address to specify a PLC memory location the DL250–1 or DL260 comprehends. The *Direct*NET host uses normal I/O addresses to access applicable DL205 CPU and system. No CPU ladder logic is required to support either MODBUS slave or *Direct*NET slave operation.

#### MODBUS Function Codes Supported

1

X

230 240 250-1 260

X

The MODBUS function code determines whether the access is a read or a write, and whether to access a single data point or a group of them. The DL250–1 and DL260 support the MODBUS function codes described below.

| MODBUS<br>Function Code | Function                                          | DL205 Data Types<br>Available |
|-------------------------|---------------------------------------------------|-------------------------------|
| 01                      | Read a group of coils                             | Y, C, T, CT                   |
| 02                      | Read a group of inputs                            | X, SP                         |
| 05                      | Set / Reset a single coil (slave only)            | Y, C, T, CT                   |
| 15                      | Set / Reset a group of coils                      | Y, C, T, CT                   |
| 03, 04                  | Read a value from one or more registers           | V                             |
| 06                      | Write a value into a single register (slave only) | V                             |
| 16                      | Write a value into a group of registers           | V                             |

Determining the MODBUS Address There are typically two ways that most host software conventions allow you to specify a PLC memory location. These are:

- By specifying the MODBUS data type and address
- By specifying a MODBUS address only.

If Your Host Software Requires the Data Type and Address... Many host software packages allow you to specify the MODBUS data type and the MODBUS address that corresponds to the PLC memory location. This is the easiest method, but not all packages allow you to do it this way.

The actual equation used to calculate the address depends on the type of PLC data you are using. The PLC memory types are split into two categories for this purpose.

- Discrete X, SP, Y, C, S, T(contacts), CT (contacts)
- Word V, Timer current value, Counter current value

In either case, you basically convert the PLC octal address to decimal and add the appropriate MODBUS address (if required). The table below shows the exact equation used for each group of data.

| DL205 Memory Type                       | QTY<br>(Dec.) | PLC Range<br>(Octal)           | MODBUS<br>Address Range      | MODBUS<br>Data Type |
|-----------------------------------------|---------------|--------------------------------|------------------------------|---------------------|
| For Discrete Data Types                 | Convert I     | PLC Addr. to Dec. +            | Start of Range +             | Data Type           |
| Inputs (X)                              | 320           | X0 – X477                      | 2048 – 2367                  | Input               |
| Special Relays (SP)                     | 144           | SP0 – SP137<br>SP540 – SP617   | 3072 – 3167<br>3280 – 3471   | Input               |
| Outputs (Y)                             | 320           | Y0 – Y477                      | 2048 – 2367                  | Coil                |
| Control Relays (C)                      | 256           | C0 – C377                      | 3072 – 3551                  | Coil                |
| Timer Contacts (T)                      | 128           | T0 – T177                      | 6144 – 6271                  | Coil                |
| Counter Contacts (CT)                   | 128           | CT0 – CT177                    | 6400 – 6527                  | Coil                |
| Stage Status Bits (S)                   | 512           | S0 – S777                      | 5120 – 5631                  | Coil                |
| For Word Data Types                     | Convert       | PLC Addr. to Dec.              | +                            | Data Type           |
| Timer Current Values (V)                | 128           | V0 – V377                      | 0 – 127                      | Input Register      |
| Counter Current Values (V)              | 128           | V1000 – V1177                  | 512 – 639                    | Input Register      |
| V Memory, user data (V)                 | 1024          | V2000 – V3777                  | 1024 – 2047                  | Holding Register    |
| V Memory, user data (V)<br>non–volatile | 256           | V4000 – V4377                  | 2048 – 2303                  | Holding Register    |
| V Memory, system (V)                    | 106           | V7620 – V7737<br>V7746 – V7777 | 3984 – 4063<br>V4070 – V4095 | Holding Register    |

| DL250–1 Memory Type        | QTY<br>(Dec.) | PLC Range<br>(Octal)             | MODBUS<br>Address Range    | MODBUS<br>Data Type |
|----------------------------|---------------|----------------------------------|----------------------------|---------------------|
| For Discrete Data Types    | Convert I     | PLC Addr. to Dec. +              | Start of Range +           | Data Type           |
| Inputs (X)                 | 512           | X0 – X777                        | 2048 – 2560                | Input               |
| Special Relays (SP)        | 512           | SP0 – SP137<br>SP320 – SP717     | 3072 – 3167<br>3280 – 3535 | Input               |
| Outputs (Y)                | 512           | Y0 – Y777                        | 2048 – 2560                | Coil                |
| Control Relays (C)         | 1024          | C0 – C1777                       | 3072 – 4095                | Coil                |
| Timer Contacts (T)         | 256           | T0 – T377                        | 6144 – 6399                | Coil                |
| Counter Contacts (CT)      | 128           | CT0 – CT177                      | 6400 – 6271                | Coil                |
| Stage Status Bits (S)      | 1024          | S0 – S1777                       | 5120 – 6143                | Coil                |
| For Word Data Types        | Convert       | PLC Addr. to Dec.                | +                          | Data Type           |
| Timer Current Values (V)   | 256           | V0 – V377                        | 0 – 255                    | Input Register      |
| Counter Current Values (V) | 128           | V1000 – V1177                    | 512 – 639                  | Input Register      |
| V Memory, user data (V)    | 3072<br>4096  | V1400 – V7377<br>V10000 – V17777 | 768 – 3839<br>4096 – 8191  | Holding Register    |
| V Memory, system (V)       | 256           | V7400 – V7777                    | 3480 – 3735                | Holding Register    |

The following examples show how to generate the MODBUS address and data type for hosts which require this format.

Find the MODBUS address for User V Example 1: V2100 location V2100.

- 1. Find V memory in the table.
- 2. Convert V2100 into decimal (1089).
- 3. Use the MODBUS data type from the table.

PLC Address (Dec.) + Data Type

V2100 = 1088 decimal 1088 + Hold. Reg. = Holding Reg. 1089

| L                          |      |       |   |       |      |   |      |       |              |
|----------------------------|------|-------|---|-------|------|---|------|-------|--------------|
| Timer Current Values (V)   | 128  | VO    | - | V177  | 0    | - | 127  | Input | t Register   |
| Counter Current Values (V) | 128  | V1000 | - | V1177 | 512  | - | 639  | Input | t Register   |
| V Memory, user data (V)    | 1024 | V2000 | - | V3777 | 1024 | - | 2047 | Hold  | ing Register |

YO

CO.

-

Example 2: Y20

- Find the MODBUS address for output Y20.
  - 1. Find Y outputs in the table.
  - 2. Convert Y20 into decimal (16).
  - 3. Add the starting address for the range (2049).

320

256

4. Use the MODBUS data type from the table.

#### PLC Addr. (Dec) + Start Addr. + Data Type

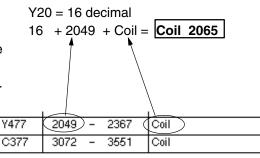

PLC Address (Dec.) + Data Type

8 + Input Reg. = Input Reg. 8

44 + 3073 + Coil = **Coil 3117** 

TA10 = 8 decimal

C54 = 44 decimal

Example 3: T10 **Current Value** 

Find the MODBUS address to obtain the current value from Timer T10.

Control Relays (CR)

Outputs (Y)

- 1. Find Timer Current Values in the table.
- 2. Convert T10 into decimal (8).
- 3. Use the MODBUS data type from the table.

| Timer Current Values (V)   | 128 | ٧O    | - | V177  | 0   | - | 127 | Inpu | t Register |
|----------------------------|-----|-------|---|-------|-----|---|-----|------|------------|
| Counter Current Values (V) | 128 | V1000 | - | V1177 | 512 | - | 639 | Inpu | t Register |

Example 4: C54

- Find the MODBUS address for Control Relay PLC Addr. (Dec) + Start Addr. +Data Type C54.
- 1. Find Control Relays in the table.
- 2. Convert C54 into decimal (44).
- 3. Add the starting address for the range (3072).
- 4. Use the MODBUS data type from the table.

| L                   | 1   | L         |               |      |
|---------------------|-----|-----------|---------------|------|
| Outputs (Y)         | 320 | YO - Y477 | 2048 - 2367   | Çoil |
| Control Relays (CR) | 256 | CO - C377 | (3073) - 3551 | Coil |

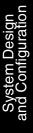

#### If the Host Software Requires an Address ONLY

Some host software packages do not allow you to specify the MODBUS data type and address. Instead, you specify an address only. This method requires another step to determine the address, but it is not difficult. Basically, MODBUS also separates the data types by address ranges as well. This means an address alone can actually describe the type of data and location. This is often referred to as "adding the offset". One important thing to remember here is that two different addressing modes may be available in your host software package. These are:

- 484 Mode
- 584/984 Mode

We recommend that you use the 584/984 addressing mode if the host software allows you to choose. This is because the 584/984 mode allows access to a higher number of memory locations within each data type. If your software only supports 484 mode, then there may be some PLC memory locations that will be unavailable. The actual equation used to calculate the address depends on the type of PLC data you are using. The PLC memory types are split into two categories for this purpose.

- Discrete X, GX, SP, Y, CR, S, T, C (contacts)
- Word V, Timer current value, Counter current value

In either case, you basically convert the PLC octal address to decimal and add the appropriate MODBUS starting address (as required). The following tables show the exact range used for each group of data.

| Discrete Data Types   |                      |                       |                           |           |  |  |  |  |  |  |
|-----------------------|----------------------|-----------------------|---------------------------|-----------|--|--|--|--|--|--|
| Memory Type           | PLC Range<br>(Octal) | Address<br>(484 Mode) | Address<br>(584/984 Mode) | Data Type |  |  |  |  |  |  |
| Global Inputs (GX)    | GX0–GX1746           | 1001 – 1999           | 10001–10999               | Input     |  |  |  |  |  |  |
|                       | GX1747 – GX3777      |                       | 11000–12048               | Input     |  |  |  |  |  |  |
| Inputs (X)            | X0 – X1777           |                       | 12049 – 13072             | Input     |  |  |  |  |  |  |
| Special Relays (SP)   | SP0- SP777           |                       | 13073 – 13584             | Input     |  |  |  |  |  |  |
| Global Outputs (GY)   | GY0– GY3777          | 1 – 2048              | 1 – 2048                  | Output    |  |  |  |  |  |  |
| Outputs (Y)           | Y0 – Y1777           | 2049 - 3072           | 2049 – 3072               | Output    |  |  |  |  |  |  |
| Control Relays (CR)   | C0 – C3777           | 3073 – 5120           | 3073 – 5120               | Output    |  |  |  |  |  |  |
| Timer Contacts (T)    | T0 – T377            | 6145 – 6400           | 6145 – 6400               | Output    |  |  |  |  |  |  |
| Counter Contacts (CT) | CT0 – CT377          | 6401 – 6656           | 6401 – 6656               | Output    |  |  |  |  |  |  |
| Stage Status Bits (S) | S0 – S1777           | 5121 – 6144           | 5121 – 6144               | Output    |  |  |  |  |  |  |

| Word Data Types       |                      |                              |                                  |  |  |  |  |  |  |
|-----------------------|----------------------|------------------------------|----------------------------------|--|--|--|--|--|--|
| Registers             | PLC Range<br>(Octal) | Input/Holding<br>(484 Mode)* | Input/Holding<br>(584/984 Mode)* |  |  |  |  |  |  |
| V Memory (Timers)     | V0 – V377            | 3001/4001                    | 30001/40001                      |  |  |  |  |  |  |
| V Memory (Counters)   | V1000 – V1177        | 3513/4513                    | 30513/40513                      |  |  |  |  |  |  |
| V Memory (Data Words) | V1200 – V1377        | 3641/4641                    | 30641/40641                      |  |  |  |  |  |  |
|                       | V1400 – V1746        | 3769/4769                    | 30769/40769                      |  |  |  |  |  |  |
|                       | V1747 – V1777        |                              | 31000/41000                      |  |  |  |  |  |  |
|                       | V2000 – V7377        |                              | 41025                            |  |  |  |  |  |  |
|                       | V10000 – V17777      |                              | 44097                            |  |  |  |  |  |  |

\* MODBUS: Function 04 (New Feature)

The DL250–1/260 will support **function 04** read input register **(Address 30001)**. To use function 04, put the number '4' into the most significant position (4xxx). Four digits must be entered for the instruction to work properly with this mode.

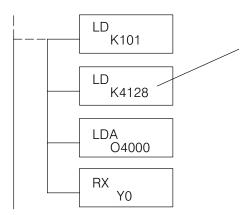

The Maximum constant possible is 4128. This is due to the 128 maximum number of Bytes that the RX/WX instruction can allow. The value of 4 in the most significant position of the word will cause the RX to use function 04 (30001 range).

1. Refer to your PLC user manual for the correct memory mapping size of your PLC. Some of the addresses shown above might not pertain to your particular CPU.

2. For an automated MODBUS/Koyo address conversion utility, download the file **modbus\_conversion.xls** from the **www.automationdirect.com** website.

Example 1: V2100 584/984 Mode Find the MODBUS address for User V location V2100.

- 1. Find V memory in the table.
- PLC Address (Dec.) + Mode Address
- V2100 = 1088 decimal 1088 + 40001 = **41089**
- 2. Convert V2100 into decimal (1088).
- 3. Add the MODBUS starting address for the mode (40001).

|                            |      |                  |            | $\backslash$ |             |           |
|----------------------------|------|------------------|------------|--------------|-------------|-----------|
| For Word Data Types        |      | PLC Address (Dec | ) +        | Appro        | priate Mode | Address   |
| Timer Current Values (V)   | 128  | VO - V177        | 0 - 123    | 7 3001       | 30001       | Input Reg |
| Counter Current Values (V) | 128  | V1000 - V1177    | 512 - 639  | 3 3001       | 30001       | Input Reg |
| V Memory, user data (V)    | 1024 | V2000 - V3777    | 1024 - 204 | 47 4001      | 40001       | Hold Reg. |

Example 2: Y20 584/984 Mode Find the MODBUS address for output Y20.

- 1. Find Y outputs in the table.
- 2. Convert Y20 into decimal (16).

#### PLC Addr. (Dec) + Start Address + Mode

|                                              |         |                  | 10 1 2040    |     | 00           |      |
|----------------------------------------------|---------|------------------|--------------|-----|--------------|------|
| <ol> <li>Add the starting (2048).</li> </ol> | addre   | ss for the range | 1            |     |              |      |
| <ol> <li>Add the MODBL (1).</li> </ol>       | IS addr | ess for the mode |              |     | $\backslash$ |      |
| Outputs (Y)                                  | 320     | YO - Y477        | 2048) - 2367 | 1 ( | 1            | Coil |
| Control Relays (CR)                          | 256     | C0 - C377        | 3072 - 3551  | 1   | 1            | Coil |
|                                              | 128     | TO - T177 0      | 6144 - 6271  | -   | -            | Coil |

#### Example 3: T10 Current Value 484 Mode

Find the MODBUS address to obtain the current value from Timer T10.

- 1. Find Timer Current Values in the table.
- 2. Convert T10 into decimal (8).
- 3. Add the MODBUS starting address for the mode (3001).

#### PLC Address (Dec.) + Mode Address

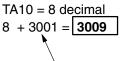

44 + 3072 + 1 = 3117

Y20 = 16 decimal

16 + 2048 + 1 = 2065

nd Configuration

|                            |      |                |      |        | \       | \<br>\     |              |           |
|----------------------------|------|----------------|------|--------|---------|------------|--------------|-----------|
| For Word Data Types        |      | PLC Address (D | ec.) |        | ŀ       | Appropriat | ie Mode Addi | ress      |
| Timer Current Values (V)   | 128  | VO - V13       | 77   | 0 -    | • 127 ( | 3001       | 30001        | Input Reg |
| Counter Current Values (V) | 128  | V1000 - V1     | 177  | 512 -  | - 639   | 3001       | 30001        | Input Reg |
| V Memory, user data (V)    | 1024 | V2000 - V33    | 777  | 1024 - | 2047    | 4001       | 40001        | Hold Reg. |

#### Example 4: C54 584/984 Mode

Find the MODBUS address for Control Relay C54. PLC Addr. (Dec) + Start Address + Mode C54 = 44 decimal

- 1. Find Control Relays in the table.
- 2. Convert C54 into decimal (44).
- 3. Add the starting address for the range (3072).
- 4. Add the MODBUS address for the mode

| (').                |     |             |              | ۱ <sup>۱</sup> | \ 1 |      |
|---------------------|-----|-------------|--------------|----------------|-----|------|
| Outputs (Y)         | 320 | YO - Y477   | 2048 - 2367  | 1              | 1   | Coil |
| Control Relays (CR) | 256 | CO - C377 ( | 3072) - 3551 | 1 (            | 1)  | Coil |
| Timer Contacts (T)  | 128 | TO - T177   | 6144 - 6271  | 1              | 1   | Coil |

## **Network Master Operation**

```
× × ✓ ✓
230 240 250−1 260
```

This section describes how the DL250–1 and DL260 can communicate on a MODBUS or **Direct**NET network as a master. For MODBUS networks, it uses the MODBUS RTU protocol, which must be interpreted by all the slaves on the network. Both MODBUS and **Direct**Net are single master/multiple slave networks. The master is the only member of the network that can initiate requests on the network. This section teaches you how to design the required ladder logic for network master operation.

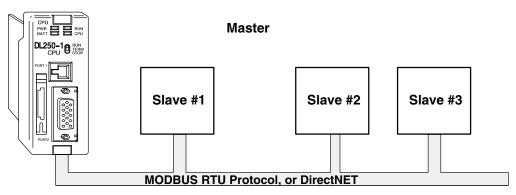

When using the DL250-1 or DL260 CPU as the master station, you use simple RLL instructions to initiate the requests. The WX instruction initiates network write operations, and the RX instruction initiates network read **Before** operations. executing either the WX or RX commands, we will need to load data related to the read or write operation onto the CPU's accumulator stack. When the WX or RX instruction executes, it uses the information on the stack combined with data in the instruction box to completely define the task, which goes to the port.

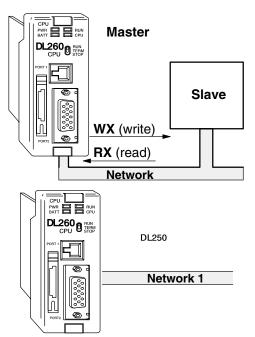

The following step-by-step procedure will provide you the information necessary to set up your ladder program to receive data from a network slave.

LD K128

# 4–33

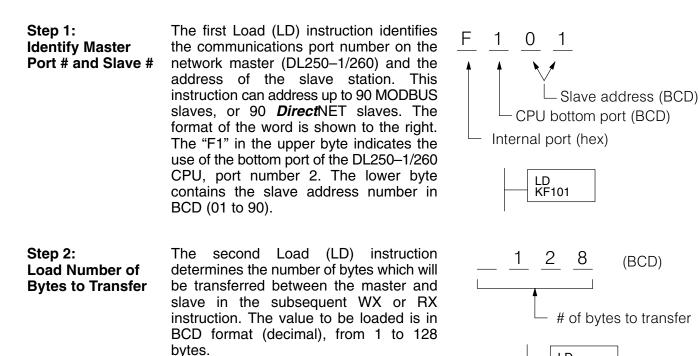

The number of bytes specified also depends on the type of data you want to obtain. For example, the DL205 Input points can be accessed by V-memory locations or as X input locations. However, if you only want X0 – X27, you'll have to use the X input data type because the V-memory locations can only be accessed in 2-byte increments. The following table shows the byte ranges for the various types of **Direct**LOGIC<sup>TM</sup> products.

| DL 205 / 405 Memory                | Bits per unit | Bytes |
|------------------------------------|---------------|-------|
| V memory                           | 16            | 2     |
| T / C current value                | 16            | 2     |
| Inputs (X, SP)                     | 8             | 1     |
| Outputs<br>(Y, C, Stage, T/C bits) | 8             | 1     |
| Scratch Pad Memory                 | 8             | 1     |
| Diagnostic Status                  | 8             | 1     |

| U           |
|-------------|
| ЧO          |
| <u>O I</u>  |
|             |
| S C         |
| ΨD          |
| പല          |
| ij          |
| ЪЗ          |
| <u>a</u> 0  |
| t<br>L<br>L |
| ŝ           |
| $\sim 0$    |
| ທ⊆          |
| ัต          |
|             |

| DL305 Memory                                                    | Bits per unit | Bytes |
|-----------------------------------------------------------------|---------------|-------|
| Data registers                                                  | 8             | 1     |
| T / C accumulator                                               | 16            | 2     |
| I/O, internal relays, shift register bits, T/C bits, stage bits | 1             | 1     |
| Scratch Pad Memory                                              | 8             | 2     |
| Diagnostic Status(5 word R/W)                                   | 16            | 10    |

Step 3:

Specify Master Memory Area The third instruction in the RX or WX 0 6 0 (octal) sequence is a Load Address (LDA) instruction. Its purpose is to load the starting address of the memory area to be Starting address of transferred. Entered as an octal number, master transfer area the LDA instruction converts it to hex and places the result in the accumulator. LDA For a WX instruction, the DL250-1/260 040600 CPU sends the number of bytes previously specified from its memory area V40600 beginning at the LDA address specified. MSB LSB For an RX instruction, the DL250-1/260 CPU reads the number of bytes previously 15 0 specified from the slave, placing the V40601 MSB LSB received data into its memory area beginning at the LDA address specified. 15 0

**NOTE:** Since V memory words are always 16 bits, you may not always use the whole word. For example, if you only specify 3 bytes and you are reading Y outputs from the slave, you will only get 24 bits of data. In this case, only the 8 least significant bits of the last word location will be modified. The remaining 8 bits are not affected.

Step 4: Specify Slave Memory Area The last instruction in our sequence is the WX or RX instruction itself. Use WX to write to the slave, and RX to read from the slave. All four of our instructions are shown to the right. In the last instruction, you must specify the starting address and a valid data type for the slave.

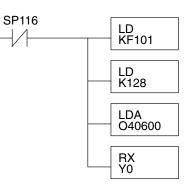

- DirectNET slaves specify the same address in the WX and RX instruction as the slave's native I/O address
- MODBUS DL405 or DL205 slaves specify the same address in the WX and RX instruction as the slave's native I/O address
- MODBUS 305 slaves use the following table to convert DL305 addresses to MODBUS addresses

| DL305 Series CPU Memory Type-to-MODBUS Cross Reference |                     |                      |                     |                  |                   |  |  |
|--------------------------------------------------------|---------------------|----------------------|---------------------|------------------|-------------------|--|--|
| PLC Memory type                                        | PLC base<br>address | MODBUS<br>base addr. | PLC Memory Type     | PLC base address | MODBUS base addr. |  |  |
| TMR/CNT Current Values                                 | R600                | V0                   | TMR/CNT Status Bits | CT600            | GY600             |  |  |
| I/O Points                                             | IO 000              | GY0                  | Control Relays      | C160             | GY160             |  |  |
| Data Registers                                         | R401,<br>R400       | V100                 | Shift Registers     | SR400            | GY400             |  |  |
| Stage Status Bits (D3-330P only)                       | S0                  | GY200                |                     |                  |                   |  |  |

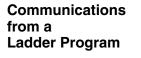

Typically network communications will last longer than 1 scan. The program must wait for the communications to finish before starting the next transaction.

#### Port Communication Error

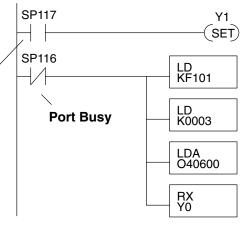

The port which can be a master has two Special Relay contacts associated with it (see Appendix D for comm port special relays). One indicates "Port busy" (SP116), and the other indicates "Port Communication Error" (SP117). The example above shows the use of these contacts for a network master that only reads a device (RX). The "Port Busy" bit is on while the PLC communicates with the slave. When the bit is off the program can initiate the next network request.

The "Port Communication Error" bit turns on when the PLC has detected an error. Use of this bit is optional. When used, it should be ahead of any network instruction boxes since the error bit is reset when an RX or WX instruction is executed.

Multiple Read and Write Interlocks Write Interlocks If you are using multiple reads and writes in the RLL program, you have to interlock the routines to make sure all the routines are executed. If you don't use the interlocks, then the CPU will only execute the first routine. This is because each port can only handle one transaction at a time.

In the example to the right, after the RX instruction is executed, C0 is set. When the port has finished the communication task, the second routine is executed and C0 is reset.

If you're using RLL<sup>PLUS</sup> Stage Programing, you can put each routine in a separate program stage to ensure proper execution and switch from stage to stage allowing only one of them to be active at a time.

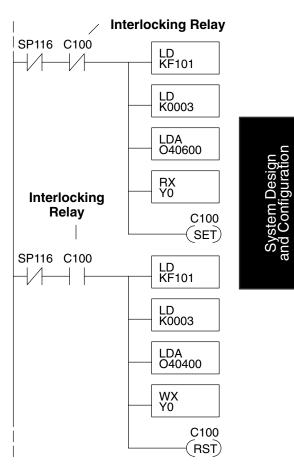

## **Network MODBUS RTU Master Operation (DL260 only)**

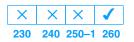

This section describes how the DL260 can communicate on a MODBUS RTU network as a master using the MRX and MWX read/write instructions. These instructions allow you to enter native MODBUS addressing in your ladder logic program with no need to perform octal to decimal conversions. MODBUS is a single master/multiple slave network. The master is the only member of the network that can initiate requests on the network. This section teaches you how to design the required ladder logic for network master operation.

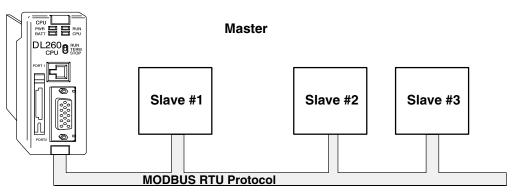

## **Codes Supported**

 $\times | \times$ × 230 240 250-1 260

**MODBUS Function** The MODBUS function code determines whether the access is a read or a write, and whether to access a single data point or a group of them. The DL260 supports the MODBUS function codes described below.

| MODBUS<br>Function Code | Function                                          | DL205 Data Types<br>Available |
|-------------------------|---------------------------------------------------|-------------------------------|
| 01                      | Read a group of coils                             | Y, C, T, CT                   |
| 02                      | Read a group of inputs                            | X, SP                         |
| 05                      | Set / Reset a single coil (slave only)            | Y, C, T, CT                   |
| 15                      | Set / Reset a group of coils                      | Y, C, T, CT                   |
| 03, 04                  | Read a value from one or more registers           | V                             |
| 06                      | Write a value into a single register (slave only) | V                             |
| 07                      | Read Exception Status                             | V                             |
| 08                      | Diagnostics                                       | V                             |
| 16                      | Write a value into a group of registers           | V                             |

#### MODBUS Port Configuration X X X ✓ 230 240 250-1 260

In *Direct*SOFT32, choose the PLC menu, then Setup, then "Secondary Comm Port".

- **Port:** From the port number list box at the top, choose "Port 2".
- **Protocol:** Click the check box to the left of "MODBUS" (use AUX 56 on the HPP, and select "MBUS"), and then you'll see the dialog box below.

| Setup Communication | Ports                                                                                                    |                           | X                             |
|---------------------|----------------------------------------------------------------------------------------------------|---------------------------|-------------------------------|
| Port:               | Port 2                                                                                                    | •                         | Close                         |
| Protocol:           | <ul> <li>K-Sequence</li> <li>DirectNET</li> <li>MODBUS</li> <li>Non-Sequeni</li> <li>Remote I/O</li> </ul> |                           | Help                          |
| Time-out:           | 800 ms                                                                                                    | •                         |                               |
| RTS on delay time:  | 0 ms                                                                                                    | •                         |                               |
| RTS off delay time: | 0 ms                                                                                                    | -                         |                               |
| Station Number:     | 1                                                                                                    |                           |                               |
| Baud rate:          | 38400                                                                                                    | Echo Sup                  |                               |
| Stop bits:          | 1                                                                                                    | ▼ RS-23                   | 2/485 (4-wire)<br>2C (2-wire) |
| Parity:             | Odd                                                                                                    | <ul> <li>RS-48</li> </ul> | 5 (2-wire)                    |
|                     |                                                                                                    |                           |                               |
| Port 2: 15 Pin      |                                                                                                    |                           |                               |

- **Timeout:** amount of time the port will wait after it sends a message to get a response before logging an error.
- **RTS On Delay Time:** The amount of time between raising the RTS line and sending the data.
- RTS Off Delay Time: The amount of time between resetting the RTS line after sending the data.
- Station Number: For making the CPU port a MODBUS<sup>®</sup> master, choose "1". The possible range for MODBUS slave numbers is from 1 to 247. Eac slave must have a unique number. At powerup, the port is automatically a slave, unless and until the DL260 executes ladder logic MWX/MRX networ instructions which use the port as a master. Thereafter, the port reverts back to slave mode until ladder logic uses the port again.
- **Baud Rate:** The available baud rates include 300, 600, 900, 2400, 4800, 9600, 19200, and 38400 baud. Choose a higher baud rate initially, revertin to lower baud rates if you experience data errors or noise problems on the network. Important: You must configure the baud rates of all devices on the network to the same value. Refer to the appropriate product manual for details.
- Stop Bits: Choose 1 or 2 stop bits for use in the protocol.
- Parity: Choose none, even, or odd parity for error checking.
- Echo Suppression: Select the appropriate radio button based on the wiring configuration used on port 2.

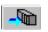

Then click the button indicated to send the Port configuration to the CPU, and click Close.

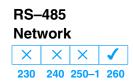

RS-485 signals are for longer distances (1000 meters max.), and for multi-drop networks. Use termination resistors at both ends of RS-485 network wiring, matching the impedance rating of the cable (between 100 and 500 ohms).

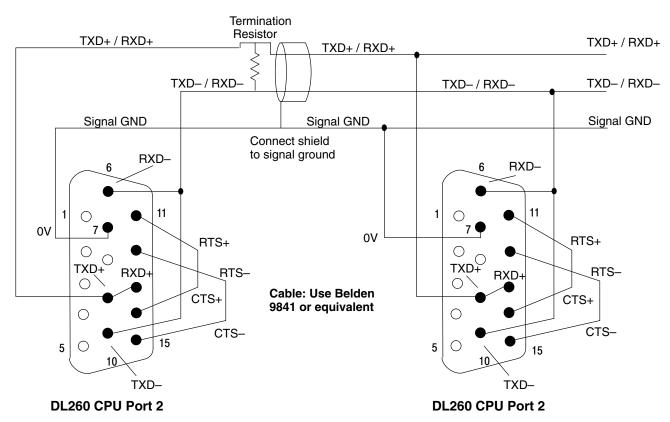

System Design and Configuratior

-232

etwork

S

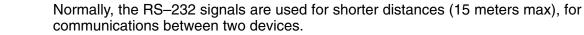

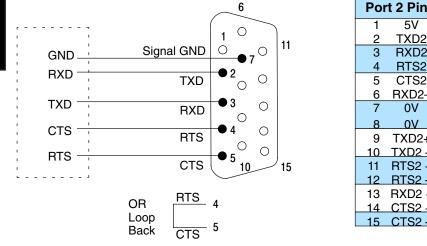

| Por | Port 2 Pin Descriptions (DL260 only) |                                     |  |  |
|-----|--------------------------------------|-------------------------------------|--|--|
| 1   | 5V                                   | 5 VDC                               |  |  |
| 2   | TXD2                                 | Transmit Data (RS232C)              |  |  |
| 3   | RXD2                                 | Receive Data (RS232C)               |  |  |
| 4   | RTS2                                 | Ready to Send (RS–232C)             |  |  |
| 5   | CTS2                                 | Clear to Send (RS–232C)             |  |  |
| 6   | RXD2-                                | Receive Data – (RS–422 / RS485)     |  |  |
| 7   | 0V                                   | Logic Ground                        |  |  |
| 8   | 0V                                   | Logic Ground                        |  |  |
| 9   | TXD2+                                | Transmit Data + (RS-422 / RS-485)   |  |  |
| 10  | TXD2 –                               | Transmit Data – (RS–422 / RS–485)   |  |  |
| 11  | RTS2 +                               | Request to Send + (RS-422 / RS-485) |  |  |
| 12  | RTS2 –                               | Request to Send – (RS–422 / RS–485) |  |  |
| 13  | RXD2 +                               | Receive Data + (RS-422 / RS-485)    |  |  |
| 14  | CTS2 +                               | Clear to Send + (RS422 / RS-485)    |  |  |
| 15  | CTS2 –                               | Clear to Send – (RS–422 / RS–485)   |  |  |

| Rea<br>(MR | X) | om N | letw | ork |
|------------|----|------|------|-----|
| ×          | X  | X    | 1    |     |

230 240 250-1 260

The MODBUS Read from Network (MRX) instruction is used by the DL260 network master to read a block of data from a connected slave device and to write the data into V–memory addresses within the master. The instruction allows the user to specify the MODBUS Function Code, slave station address, starting master and slave memory addresses, number of elements to transfer, MODBUS data format and the Exception Response Buffer.

| ✓N<br><sup>∞</sup>                                               | 0       |
|------------------------------------------------------------------|---------|
| MRX                                                              |         |
| Port Number :                                                    | К2 •    |
| <u>S</u> lave Address :                                          | К1 •    |
| Eunction<br>Code : 01 - Read Coil Statu                          | z.      |
| Start Slave Memory Address :                                     | К1 •    |
| Start Master Memory Address :                                    | C200 •  |
| Number of Elements :                                             | K32 •   |
| <u>Modbus Data Format</u>                                        |         |
| <ul> <li><u>5</u>84/984 mode</li> <li><u>4</u>84 mode</li> </ul> |         |
| Exception Response Buffer :                                      | V4010 • |

- Port Number: must be DL260 Port 2 (K2)
- Slave Address: specify a slave station address (0-247)
- **Function Code:** The following MODBUS function codes are supported by the MRX instruction:
  - 01 Read a group of coils
  - 02 Read a group of inputs
  - 03 Read holding registers
  - 04 Read input registers
  - 07 Read Exception status
- Start Slave Memory Address: specifies the starting slave memory addres of the data to be read. See the table on the following page.
- Start Master Memory Address: specifies the starting memory address in the master where the data will be placed. See the table on the following page.
- **Number of Elements:** specifies how many coils, inputs, holding registers input register will be read. See the table on the following page.
- MODBUS Data Format: specifies MODBUS 584/984 or 484 data format to be used
- **Exception Response Buffer:** specifies the master memory address where the Exception Response will be placed. See the table on the following page.

#### MRX Slave Memory Address

| MRX Slave Address Ranges   |                      |                                                      |  |  |
|----------------------------|----------------------|------------------------------------------------------|--|--|
| Function Code              | MODBUS Data Format   | Slave Address Range(s)                               |  |  |
| 01 – Read Coil             | 484 Mode             | 1–999                                                |  |  |
| 01 – Read Coil             | 584/984 Mode         | 1–65535                                              |  |  |
| 02 – Read Input Status     | 484 Mode             | 1001–1999                                            |  |  |
| 02 – Read Input Status     | 584/984 Mode         | 10001–19999 (5 digit) or<br>100001–165535 (6 digit)  |  |  |
| 03 – Read Holding Register | 484 Mode             | 4001–4999                                            |  |  |
| 03 – Read Holding Register | 584/984              | 40001–49999 (5 digit) or<br>4000001–465535 (6 digit) |  |  |
| 04 – Read Input Register   | 484 Mode             | 3001–3999                                            |  |  |
| 04 – Read Input Register   | 584/984 Mode         | 30001–39999 (5 digit) or<br>3000001–365535 (6 digit) |  |  |
| 07 – Read Exception Status | 484 and 584/984 Mode | n/a                                                  |  |  |

#### MRX Master Memory Addresses

| MRX Master Memory Address Ranges |             |                     |  |  |
|----------------------------------|-------------|---------------------|--|--|
| Operand Data Type                | DL260 Range |                     |  |  |
| Inputs                           | Х           | 0–1777              |  |  |
| Outputs                          | Y           | 0–1777              |  |  |
| Control Relays                   | С           | 0–3777              |  |  |
| Stage Bits                       | S           | 0–1777              |  |  |
| Timer Bits                       | Т           | 0–377               |  |  |
| Counter Bits                     | СТ          | 0–377               |  |  |
| Special Relays                   | SP          | 0–777               |  |  |
| V-memory                         | V           | all (see page 3–53) |  |  |
| Global Inputs                    | GX          | 0–3777              |  |  |
| Global Outputs                   | GY          | 0–3777              |  |  |

| RX      |   |
|---------|---|
| umber o | f |
| lements |   |
|         |   |

System Design and Configuration

| Number of Elements |   |                                  |  |  |
|--------------------|---|----------------------------------|--|--|
| Operand Data Type  |   | DL260 Range                      |  |  |
| V-memory           | V | all (see page 3–53)              |  |  |
| Constant           | К | Bits: 1–2000<br>Registers: 1–125 |  |  |

#### MRX Exception Response Buffer

| Exception Response Buffer |             |                     |  |
|---------------------------|-------------|---------------------|--|
| Operand Data Type         | DL260 Range |                     |  |
| V-memory                  | V           | all (see page 3–53) |  |

#### MODBUS Write to Network (MWX)

| •   | '   |       |                                                                                                    |
|-----|-----|-------|----------------------------------------------------------------------------------------------------|
| ×   | ×   | ×     | <ul> <li>Image: A start of the start of the start of</li></ul> |
| 230 | 240 | 250-1 | 260                                                                                                    |

The MODBUS Write to Network (MWX) instruction is used to write a block of data from the network masters's (DL260) memory to MODBUS memory addresses within a slave device on the network. The instruction allows the user to specify the MODBUS Function Code, slave station address, starting master and slave memory addresses, number of elements to transfer, MODBUS data format and the Exception Response Buffer.

| √X¤                                                                                | 0       |
|------------------------------------------------------------------------------------|---------|
| MWX                                                                                |         |
| Port Number :                                                                      | К2 •    |
| <u>S</u> lave Address :                                                            | К1 •    |
| Eunction<br>Code : 15 - Force Multiple (                                           | Coils 🔽 |
| Start Slave Memory Address :                                                       | К1 •    |
| Start Master Memory Address :                                                      | C10 •   |
| Number of Elements :                                                               | K16     |
| <ul> <li>Modbus Data Format</li> <li>● 584/984 mode</li> <li>● 484 mode</li> </ul> |         |
| Exception Response Buffer :                                                        | V2500 • |

- Port Number: must be DL260 Port 2 (K2)
- Slave Address: specify a slave station address (0-247)
- **Function Code:** The following MODBUS function codes are supported by the MWX instruction:
  - 05 Force Single coil
  - 06 Preset Single Register
  - 15 Force Multiple Coils
  - 16 Preset Multiple Registers
- Start Slave Memory Address: specifies the starting slave memory addres where the data will be written.
- Start Master Memory Address: specifies the starting address of the data in the master that is to written to the slave.
- Number of Elements: specifies how many consecutive coils or registers will be written to. This field is only active when either function code 15 or 1 is selected.
- MODBUS Data Format: specifies MODBUS 584/984 or 484 data format to be used
- Exception Response Buffer: specifies the master memory address where the Exception Response will be placed

#### MWX Slave Memory Address

| MWX Slave Address Ranges       |                    |                                                      |  |  |
|--------------------------------|--------------------|------------------------------------------------------|--|--|
| Function Code                  | MODBUS Data Format | Slave Address Range(s)                               |  |  |
| 05 – Force Single Coil         | 484 Mode           | 1–999                                                |  |  |
| 05 – Force Single Coil         | 584/984 Mode       | 1–65535                                              |  |  |
| 06 – Preset Single Register    | 484 Mode           | 4001–4999                                            |  |  |
| 06 – Preset Single Register    | 584/984 Mode       | 40001–49999 (5 digit) or<br>400001–465535 (6 digit)  |  |  |
| 15 – Force Multiple Coils      | 484                | 1–999                                                |  |  |
| 15 – Force Multiple Coils      | 585/984 Mode       | 1–65535                                              |  |  |
| 16 – Preset Multiple Registers | 484 Mode           | 4001–4999                                            |  |  |
| 16 – Preset Multiple Registers | 584/984 Mode       | 40001–49999 (5 digit) or<br>4000001–465535 (6 digit) |  |  |

#### MWX Master Memory Addresses

| MWX Master Memory Address Ranges |    |                     |  |  |
|----------------------------------|----|---------------------|--|--|
| Operand Data Type                |    | DL260 Range         |  |  |
| Inputs                           | Х  | 0–1777              |  |  |
| Outputs                          | Y  | 0–1777              |  |  |
| Control Relays                   | С  | 0–3777              |  |  |
| Stage Bits                       | S  | 0–1777              |  |  |
| Timer Bits                       | Т  | 0–377               |  |  |
| Counter Bits                     | СТ | 0–377               |  |  |
| Special Relays                   | SP | 0–777               |  |  |
| V-memory                         | V  | all (see page 3–53) |  |  |
| Global Inputs                    | GX | 0–3777              |  |  |
| Global Outputs                   | GY | 0–3777              |  |  |

| Number of Elements |   |                                  |
|--------------------|---|----------------------------------|
| Operand Data Type  |   | DL260 Range                      |
| V-memory           | V | all (see page 3–53)              |
| Constant           | К | Bits: 1–2000<br>Registers: 1–125 |

#### MWX Exception Response Buffer

| Exception Response Buffer |   |                     |
|---------------------------|---|---------------------|
| Operand Data Type         |   | DL260 Range         |
| V-memory                  | V | all (see page 3–53) |

MRX / MWX Example in DirectSOFT32 DL260 port 2 has two Special Relay contacts associated with it (see Appendix D for comm port special relays). One indicates "Port busy" (SP116), and the other indicates "Port Communication Error" (SP117). The "Port Busy" bit is on while the PLC communicates with the slave. When the bit is off the program can initiate the next network request. The "Port Communication Error" bit turns on when the PLC has detected an error and use of this bit is optional. When used, it should be ahead of any network instruction boxes since the error bit is reset when an MRX or MWX instruction is executed. Typically network communications will last longer than 1 CPU scan. The program must wait for the communications to finish before starting the next transaction.

**Multiple Read and Write Interlocks** If you are using multiple reads and writes in the RLL program, you have to interlock the routines to make sure all the routines are executed. If you don't use the interlocks, then the CPU will only execute the first routine. This is because each port can only handle one transaction at a time.In the example below, after the MRX instruction is executed, C100 is set. When the port has finished the communication task, the second routine is executed and C100 is reset. If you're using RLL<sup>PLUS</sup> Stage Programing, you can put each routine in a separate program stage to ensure proper execution and switch from stage to stage allowing only one of them to be active at a time.

SP116 will execute every time it attempts to poll the network. You should see this counting up as you enable the MWX and MRX instructions. Some things that would prevent this: 1.) Com Port RTS and CTS not jumpered. 2.) Port not setup for MODBUS RTU. 3.) Problem in logic that is not allowing the MWX or MRX to enable.

| 1 | Port 2 busy bit<br>SP116                                                                                                    | CNT<br>Number of times that the<br>PLC has tried to poll<br>network<br>CT0      |
|---|----------------------------------------------------------------------------------------------------|---------------------------------------------------------------------------------|
|   | _FirstScan<br>SP0<br>————                                                                                                    | K9999                                                                           |
|   | SP117 will come on when 1.) The slave device sends an "Exception Response<br>occurs, look at the V-memory location associated with that instruction and cons<br>MODICON MODBUS manual for details. 2.) Cabling problem. Consult wiring<br>user manual and verify. 3.) Setting for communications are not matching. For<br>Baud rates, parities, stop bits all must match. 4.) Polling a slave address num<br>doesn't exist.<br>Under good conditions, SP116 will be counting up and SP117 will not. You will<br>occasional error in many field environments that introduce electrical/RF noise i<br>application. Each application will dictate what an allowable "percentage" of error<br>acceptable. Anything below 10% typically does not affect the throughput very m | sult the<br>diagram in<br>example:<br>aber that<br>I get an<br>nto the<br>or is |
| 2 | Port 2 error bit<br>SP117                                                                                                    | CNT<br>Number of times that the<br>PLC has errored<br>CT1                       |
|   | _FirstScan<br>SP0<br>                                                                                                    | K9999                                                                           |

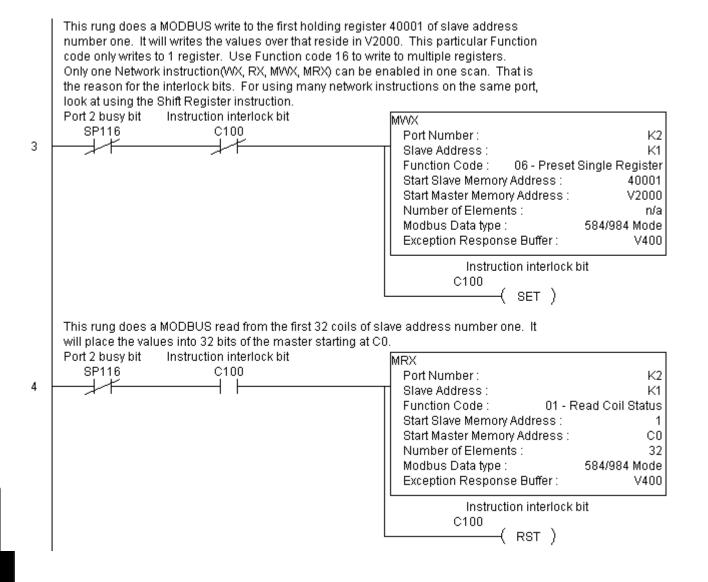

System Design and Configuratior

### **DL260 Non–Sequence Protocol (ASCII In/Out and PRINT)**

| MODBUS Port<br>Configuration |   |   |   |
|------------------------------|---|---|---|
| ×                            | × | × | 1 |
| 230 240 250-1 260            |   |   |   |

Configuring port 2 on the DL260 for Non–Sequence allows the CPU to use port 2 to either read or write raw ASCII strings using the ASCII instructions. See the ASCII In/Out instructions and the PRINT instruction in chapter 5.

In *Direct*SOFT32, choose the PLC menu, then Setup, then "Secondary Comm Port".

- Port: From the port number list box at the top, choose "Port 2".
- Protocol: Click the check box to the left of "Non-Sequence".

| Port: Port 2                                                              | Close                                            |
|---------------------------------------------------------------------------|--------------------------------------------------|
| Protocol: K-Sequence<br>DirectNET<br>MODBUS<br>Von-Sequence<br>Remote I/O | Help                                             |
| Time-out: 800 ms                                                          | Echo Suppression<br>RS-422/485 (4-wire)          |
| RTS on delay time: 0 ms 💌                                                 | RS-232C (2-wire)                                 |
| RTS off delay time: 0 ms 💌                                                | C RS-485 (2-wire)                                |
| Data bits: 8 💌                                                            | XON/XOFF flow control           RTS flow control |
| Baud rate: 19200 💌                                                        |                                                  |
| Stop bits: 1                                                              |                                                  |
| Parity: Odd 📃 💌                                                           |                                                  |
| Memory Address: V10000                                                    |                                                  |

- **Timeout:** amount of time the port will wait after it sends a message to get a response before logging an error.
- RTS On Delay Time: The amount of time between raising the RTS line ar sending the data.
- **RTS Off Delay Time:** The amount of time between resetting the RTS line after sending the data.
- **Data Bits:** Select either 7-bits or 8-bits to match the number of data bits specified for the connected devices.
- Baud Rate: The available baud rates include 300, 600, 900, 2400, 4800, 9600, 19200, and 38400 baud. Choose a higher baud rate initially, revertin to lower baud rates if you experience data errors or noise problems on the network. Important: You must configure the baud rates of all devices on the network to the same value. Refer to the appropriate product manual for details.
- **Stop Bits:** Choose 1 or 2 stop bits to match the number of stop bits specified for the connected devices.
- **Parity:** Choose none, even, or odd parity for error checking. Be sure to match the parity specified for the connected devices.
- Echo Suppression: Select the appropriate radio button based on the wiring configuration used on port 2.
- **Memory Address:** Choose a V-memory address to use as the starting location for the port setup parameters listed below.

- Xon/Xoff Flow Control: Choose this selection if you have port 2 wired for Hardware Flow Control (Xon/Xoff) with RTS and CTS signal connected between all devices.
- RTS Flow Control: Choose this selection if you have Port 2 RTS signal wired between all devcies.

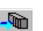

Then click the button indicated to send the Port configuration to the CPU, and click Close.

RS–485 Network RS-485 signals are for long distances (1000 meters max.). Use termination resistors at both ends of RS-485 network wiring, matching the impedance rating of the cable (between 100 and 500 ohms).

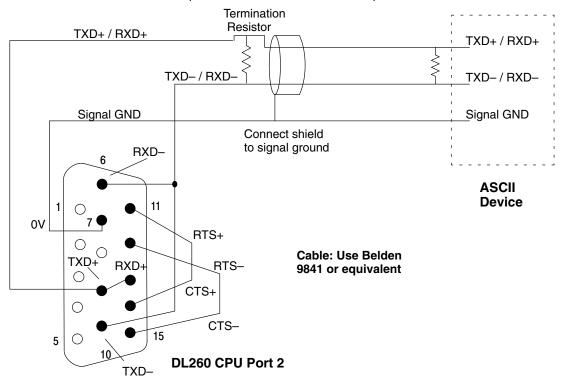

System Design and Configuratior

S-232

etwork

RS–232 signals are used for shorter distances (15 meters max) and limited to communications between two devices.

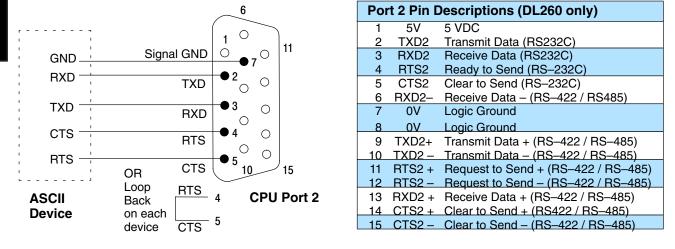

### DL250–1 Non–Sequence Protocol (PRINT)

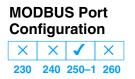

Configuring port 2 on the DL250–1 for Non–Sequence enables the CPU to use the PRINT instruction to print the embedded text or text/data variable message to port 2 on the DL250–1. See the PRINT instruction in chapter 5.

In *Direct*SOFT32, choose the PLC menu, then Setup, then "Secondary Comm Port".

- **Port:** From the port number list box at the top, choose "Port 2".
- Protocol: Click the check box to the left of "Non-Sequence".

| Setup Communication | Ports                                                             |                       |
|---------------------|-------------------------------------------------------------------|-----------------------|
| Port:               | Port 2                                                            | Close                 |
| Protocol:           | <ul> <li>K-Sequence</li> <li>DirectNET</li> <li>MODBUS</li> </ul> | Help                  |
|                     | ✓ Non-Sequence ☐ Remote I/O                                       |                       |
| Memory Address:     | V3000 •                                                           | Use for printing only |
| Data bits:          | 7                                                                 |                       |
| Baud rate:          | 9600 💌                                                            |                       |
| Stop bits:          | 1                                                                 |                       |
| Parity:             | Odd 💌                                                             |                       |
|                     |                                                                   |                       |
| Port 2: 15 Pin      |                                                                   |                       |

- **Use For Printing Only:** Check the box to enable the port settings described below. Match the settings to the connected device.
- **Memory Address:** Choose a V-memory address to use as the starting location for the port setup parameters listed below.
- **Data Bits:** Select either 7-bits or 8-bits to match the number of data bits specified for the connected device.
- **Baud Rate:** The available baud rates include 300, 600, 900, 2400, 4800, 9600, 19200, and 38400 baud. Choose a higher baud rate initially, revertin to lower baud rates if you experience data errors or noise problems on the network. Important: You must configure the baud rates of all devices on the network to the same value. Refer to the appropriate product manual for details.
- **Stop Bits:** Choose 1 or 2 stop bits to match the number of stop bits specified for the connected device.
- **Parity:** Choose none, even, or odd parity for error checking. Be sure to match the parity specified for the connected device.

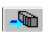

Then click the button indicated to send the Port configuration to the CPU, and click Close.

RS–422 Network

RS-422 signals are for long distances (1000 meters max.). Use termination resistors at both ends of RS-422 network wiring, matching the impedance rating of the cable (between 100 and 500 ohms).

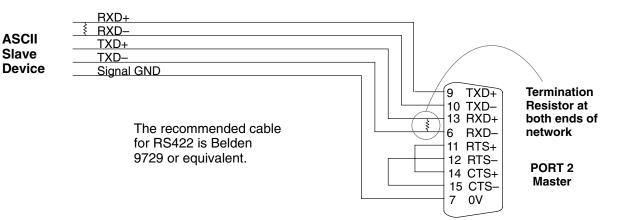

# **RS-232RS-232** signals are used for shorter distances (15 meters max.) and limited to<br/>communications between two devices.

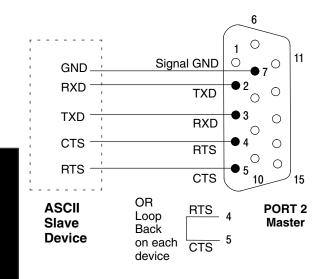

| Por | rt 2 Pin D | Descriptions (DL250–1)     |
|-----|------------|----------------------------|
| 1   | 5V         | 5 VDC                      |
| 2   | TXD2       | Transmit Data (RS232C)     |
| 3   | RXD2       | Receive Data (RS232C)      |
| 4   | RTS2       | Ready to Send (RS-232C)    |
| 5   | CTS2       | Clear to Send (RS–232C)    |
| 6   | RXD2-      | Receive Data – (RS–422)    |
| 7   | 0V         | Logic Ground               |
| 8   | 0V         | Logic Ground               |
| 9   | TXD2+      | Transmit Data + (RS-422)   |
| 10  | TXD2 –     | Transmit Data – (RS–422)   |
| 11  | RTS2 +     | Request to Send + (RS-422) |
| 12  | RTS2 –     | Request to Send – (RS–422) |
| 13  | RXD2 +     | Receive Data + (RS-422)    |
| 14  | CTS2 +     | Clear to Send + (RS422)    |
| 15  | CTS2 –     | Clear to Send – (RS–422)   |

System Design and Configuration

# Standard RLL Instructions

In This Chapter. . . .

- Introduction
- Using Boolean Instructions
- Boolean Instructions
- Comparative Boolean Instructions
- Immediate Instructions
- Timer, Counter and Shift Register Instructions
- Accumulator / Stack Load and Output Data Instructions
- Accumulator Logical Instructions
- Math Instructions
- Transcendental Instructions
- Bit Operation Instructions
- Number Conversion Instructions
- Table Instructions
- Clock / Calendar Instructions
- CPU Control Instructions
- Program Control Instructions
- Interrupt Instructions
- Intelligent I/O Instructions
- Network Instructions
- Message Instructions
- MODBUS RTU Instructions
- ASCII Instructions

### Introduction

The DL205 CPUs offer a wide variety of instructions to perform many different types of operations. There are several instructions that are not available in all of the CPUs. This chapter shows you how to use these individual instructions. There are two ways to quickly find the instruction you need.

- If you know the instruction category (Boolean, Comparative Boolean, etc.) use the header at the top of the page to find the pages that discuss the instructions in that category.
- If you know the individual instruction name, use the following table to find the page that discusses the instruction.

|         | Instruction               | Page             |
|---------|---------------------------|------------------|
| ACON    | ASCII Constant            | 5–199            |
| ACOSR   | Arc Cosine Real           | 5–122            |
| ACRB    | ASCII Clear Buffer        | 5–228            |
| ADD     | Add BCD                   | 5–88             |
| ADDB    | Add Binary                | 5–101            |
| ADDBD   | Add Binary Double         | 5–102            |
| ADDBS   | Add Binary Top of Stack   | 5–117            |
| ADDD    | Add Double BCD            | 5–89             |
| ADDF    | Add Formatted             | 5–109            |
| ADDR    | Add Real                  | 5–90             |
| ADDS    | Add Top of Stack          | 5–113            |
| AEX     | ASCII Extract             | 5–219            |
| AFIND   | ASCII Find                | 5–216            |
| AIN     | ASCII IN                  | 5–212            |
| AND     | And for contacts or boxes | 5–14, 5–32, 5–71 |
| AND STR | And Store                 | 5–16             |
| ANDB    | And Bit-of-Word           | 5–15             |
| ANDD    | And Double                | 5–72             |
| ANDE    | And if Equal              | 5–29             |
| ANDF    | And Formatted             | 5–73             |
| ANDI    | And Immediate             | 5–35             |
| ANDMOV  | And Move                  | 5–171            |
| ANDN    | And Not                   | 5–14, 5–32       |
| ANDNB   | And Not Bit-of-Word       | 5–15             |
| ANDND   | And Negative Differential | 5–23             |
| ANDNE   | And if Not Equal          | 5–29             |
| ANDNI   | And Not Immediate         | 5–35             |
| ANDPD   | And Positive Differential | 5–23             |
| ANDS    | And Stack                 | 5–74             |
| ASINR   | Arc Sine Real             | 5–121            |
| ATANR   | Arc Tangent Real          | 5–122            |
| ATH     | ASCII to Hex              | 5–137            |
| ATT     | Add to Top of Table       | 5–166            |
| BCD     | Binary Coded Decimal      | 5–131            |
| BCDCPL  | Tens Complement           | 5–133            |

|       | Instruction                | Page  |
|-------|----------------------------|-------|
| BIN   | Binary                     | 5–130 |
| BCALL | Block Call (Stage)         | 7–27  |
| BEND  | Block End (Stage)          | 7–27  |
| BLK   | Block (Stage)              | 7–27  |
| BTOR  | Binary to Real             | 5–134 |
| CMP   | Compare                    | 5–83  |
| CMPD  | Compare Double             | 5–84  |
| CMPF  | Compare Formatted          | 5–85  |
| CMPR  | Compare Real Number        | 5–87  |
| CMPS  | Compare Stack              | 5–86  |
| CMPV  | ASCII Compare              | 5–220 |
| CNT   | Counter                    | 5–46  |
| COSR  | Cosine Real                | 5–121 |
| CV    | Converge (Stage)           | 7–25  |
| CVJMP | Converge Jump (Stage)      | 7–25  |
| DATE  | Date                       | 5–175 |
| DEC   | Decrement                  | 5–100 |
| DECB  | Decrement Binary           | 5–108 |
| DECO  | Decode                     | 5–129 |
| DEGR  | Degree Real Conversion     | 5–136 |
| DISI  | Disable Interrupts         | 5–188 |
| DIV   | Divide                     | 5–97  |
| DIVB  | Divide Binary              | 5–106 |
| DIVBS | Divide Binary Top of Stack | 5–120 |
| DIVD  | Divide Double              | 5–98  |
| DIVF  | Divide Formatted           | 5–112 |
| DIVR  | Divide Real Number         | 5–99  |
| DIVS  | Divide Top of Stack        | 5–116 |
| DLBL  | Data Label                 | 5–199 |
| DRUM  | Timed Drum                 | 6–14  |
| EDRUM | Event Drum                 | 6–16  |
| ENCO  | Encode                     | 5–128 |
| END   | End                        | 5–177 |
| ENI   | Enable Interrupts          | 5–188 |

|              | 24 |
|--------------|----|
| $\mathbf{U}$ | J  |
|              |    |

|       | Instruction                  | Page          |
|-------|------------------------------|---------------|
| FAULT | Fault                        | 5–197         |
| FDGT  | Find Greater Than            | 5–152         |
| FILL  | Fill                         | 5–150         |
| FIND  | Find                         | 5–151         |
| FINDB | Find Block                   | 5–173         |
| FOR   | For/Next                     | 5–180         |
| GOTO  | Goto/Label                   | 5-179         |
| GRAY  | Gray Code                    | 5–141         |
| GTS   | Goto Subroutine              | 5–182         |
| НТА   | Hex to ASCII                 | 5-138         |
| INC   | Increment                    | 5-100         |
| INCB  | Increment Binary             | 5-107         |
| INT   | Interrupt                    | 5–187         |
| INV   | Invert                       | 5–132         |
| IRT   | Interrupt Return             | 5–132         |
| IRTC  | Interrupt Return Conditional | 5–188         |
| ISG   | Initial Stage                | 5–188<br>7–24 |
| JMP   | -                            | 7–24          |
| LBL   | Jump<br>Label                | 7-24<br>5-179 |
| LBL   |                              | 5–179<br>5–58 |
|       | Load                         | 5–58<br>5–39  |
| LDI   | Load Immediate               |               |
| LDIF  | Load Immediate Formatted     | 5-40          |
| LDA   | Load Address                 | 5-61          |
| LDD   | Load Double                  | 5–59          |
| LDF   | Load Formatted               | 5-60          |
| LDR   | Load Real Number             | 5-64          |
| LDX   | Load Indexed                 | 5-62          |
| LDLBL | Load Label                   | 5–145         |
| LDSX  | Load Indexed from Constant   | 5-63          |
| MDRMD | Masked Drum Event Discrete   | 6–20          |
| MDRMW | Masked Drum Event Word       | 6–22          |
| MLR   | Master Line Reset            | 5–185         |
| MLS   | Master Line Set              | 5–185         |
| MOV   | Move                         | 5–144         |
| MOVMC | Move Memory Cartridge        | 5–145         |
| MRX   | Read from MODBUS Network     | 5–205         |
| MWX   | Write to MODBUS Network      | 5–208         |
| MUL   | Multiply                     | 5–94          |
| MULB  | Multiply Binary              | 5–105         |
| MULBS | Multiply Binary Top of Stack | 5–119         |
| MULD  | Multiply Double              | 5–95          |
| MULF  | Multiply Formatted           | 5–111         |
| MULR  | Multiply Real                | 5–96          |
| MULS  | Multiply Top of Stack        | 5–115         |
| NCON  | Numeric Constant             | 5–199         |
| NEXT  | Next (For/Next)              | 5–180         |
|       |                              |               |

|         | Instruction                  | Page             |
|---------|------------------------------|------------------|
| NJMP    | Not Jump (Stage)             | 7–24             |
| NOP     | No Operation                 | 5–177            |
| NOT     | Not                          | 5–19             |
| OR      | Or                           | 5–12, 5–31, 5–75 |
| OR OUT  | Or Out                       | 5–19             |
| OR OUTI | Or Out Immediate             | 5–36             |
| OR STR  | Or Store                     | 5–16             |
| ORB     | Or Bit-of-Word               | 5–13             |
| ORD     | Or Double                    | 5–76             |
| ORE     | Or if Equal                  | 5–28             |
| ORF     | Or Formatted                 | 5–77             |
| ORI     | Or Immediate                 | 5–34             |
| ORMOV   | Or Move                      | 5–171            |
| ORN     | Or Not                       | 5–12, 5–31       |
| ORNB    | Or Not Bit-of-Word           | 5–13             |
| ORND    | Or Negative Differential     | 5–22             |
| ORNE    | Or if Not Equal              | 5–28             |
| ORNI    | Or Not Immediate             | 5–34             |
| ORPD    | Or Positive Differential     | 5–22             |
| ORS     | Or Stack                     | 5–78             |
| OUT     | Out                          | 5–17, 5–65       |
| OUTB    | Out Bit-of-Word              | 5–18             |
| OUTD    | Out Double                   | 5–66             |
| OUTF    | Out Formatted                | 5–67             |
| OUTI    | Out Immediate                | 5–36             |
| OUTIF   | Out Immediate Formatted      | 5–37             |
| OUTL    | Out Least                    | 5–69             |
| OUTM    | Out Most                     | 5–69             |
| OUTX    | Out Indexed                  | 5–68             |
| PAUSE   | Pause                        | 5–26             |
| PD      | Positive Differential        | 5–20             |
| POP     | Рор                          | 5–70             |
| PRINT   | Print                        | 5–201            |
| PRINTV  | ASCII Out from V–Memory      | 5–226            |
| RADR    | Radian Real Conversion       | 5–136            |
| RD      | Read from Intelligent Module | 5–191            |
| RFB     | Remove from Bottom of Table  | 5–157            |
| RFT     | Remove from Top of Table     | 5–163            |
| ROTL    | Rotate Left                  | 5–126            |
| ROTR    | Rotate Right                 | 5–127            |
| RST     | Reset                        | 5–24             |
| RSTB    | Reset Bit-of-Word            | 5–25             |
| RSTBIT  | Reset Bit                    | 5–148            |
| RSTI    | Reset Immediate              | 5–38             |
| RSTWT   | Reset Watch Dog Timer        | 5–178            |
| RSTWT   | Reset Watch Dog Timer        | 5–178            |

5

| RTSubroutine Return5-182RTCSubroutine Return Conditional5-182RTOBReal to Binary5-135RXRead from Network5-193SBRSubroutine (Goto Subroutine)5-182SEGSegment5-140SETSet5-24SETBSet Bit-of-Word5-25SETBITSet Bit5-148SETISet Immediate5-38SFLDGTShuffle Digits5-142SGStage7-23SGCNTStage Counter5-48SHFLShift Left5-124SINRSine Real5-121SQRTRSquare Root Real5-122SRShift Register5-52STOPStop5-178STRStore Bit-of-Word5-11STREStore If Equal5-27STRIStore Not5-10, 5-30STRNStore Not Bit-of-Word5-11STRNStore Not Bit-of-Word5-11STRNStore Not Bit-of-Word5-11STRNStore Not Bit-of-Word5-11STRNStore Not Bit-of-Word5-11STRNStore Not Bit-of-Word5-11STRNStore Not Bit-of-Word5-11STRNStore Not Bit-of-Word5-11STRNDStore Not Equal5-27STRNDStore Not Bit-of-Word5-11STRNDStore Not Bit-of-Word5-11STRNDStore Not Bit-of-Word5-21STRNDStore Not Bit-of-Word <t< th=""><th></th><th>Instruction</th><th>Page</th></t<>                   |        | Instruction                   | Page       |
|----------------------------------------------------------------------------------------------------|--------|-------------------------------|------------|
| RTOBReal to Binary5–135RXRead from Network5–193SBRSubroutine (Goto Subroutine)5–182SEGSegment5–140SETSet5–24SETBSet Bit–of–Word5–25SETBITSet Bit5–148SETISet Immediate5–38SFLDGTShuffle Digits5–142SGStage7–23SGCNTStage Counter5–48SHFLShift Left5–124SINRSine Real5–121SQRTRSquare Root Real5–122SRShift Register5–52STOPStore Bit–of–Word5–178STRStore Bit–of–Word5–111STREStore Bit–of–Word5–111STRBStore Bit–of–Word5–111STRBStore Bit–of–Word5–111STREStore Bit–of–Word5–11STREStore Bit–of–Word5–11STREStore If Equal5–27STRIStore Not Bit–of–Word5–11STRNStore Not Bit–of–Word5–11STRNEStore Not Bit–of–Word5–11STRNEStore Not Bit–of–Word5–11STRNEStore Not Bit–of–Word5–11STRNEStore Not Bit–of–Word5–11STRNEStore Not Bit–of–Word5–11STRNEStore Not Bit–of–Word5–11STRNEStore Not Bit–of–Word5–21STRNDStore Not Bit–of–Word5–21STRNDStore Not Bit–of–W                                                                      | RT     | Subroutine Return             | 5–182      |
| RXRead from Network5–193SBRSubroutine (Goto Subroutine)5–182SEGSegment5–140SETSet5–24SETBSet Bit–of–Word5–25SETBITSet Bit5–148SET1Set Immediate5–38SFLDGTShuffle Digits5–142SGStage7–23SGCNTStage Counter5–48SHFLShift Left5–124SINRSine Real5–121SQRTRSquare Root Real5–121SQRShift Register5–52STOPStore5–10, 5–30STRBStore Bit–of–Word5–11STREStore if Equal5–27STRIStore Not5–10, 5–30STRNStore Immediate5–33STRNStore Not Bit–of–Word5–11STRNStore Not Bit–of–Word5–11STRNStore Inferential5–27STRIStore Inferential5–21STRNStore Not Bit–of–Word5–11STRNDStore Not Bit–of–Word5–11STRNDStore Not Bit–of–Word5–11STRNDStore Not Bit–of–Word5–11STRNDStore Not Bit–of–Word5–11STRNDStore Not Bit–of–Word5–11STRNDStore Not Bit–of–Word5–11STRNDStore Not Bit–of–Word5–21STRNDStore Not Bit–of–Word5–21STRNDStore Not Bit–of–Word5–21STRNDStore Not Immediate<                                                                      | RTC    | Subroutine Return Conditional | 5–182      |
| SBRSubroutine (Goto Subroutine)5–182SEGSegment5–140SETSet5–24SETBSet Bit–of–Word5–25SETBITSet Bit5–148SETISet Immediate5–38SFLDGTShuffle Digits5–142SGStage7–23SGCNTStage Counter5–48SHFLShift Left5–124SHFRShift Right5–124SQRTRSquare Root Real5–121SQRTRSquare Root Real5–122SRShift Register5–52STOPStore5–10, 5–30STRBStore Bit–of–Word5–11STREStore if Equal5–27STRIStore Not5–10, 5–30STRNStore Immediate5–33STRNStore Not5–10, 5–30STRNStore Not Bit–of–Word5–11STRNStore Not Bit–of–Word5–11STRNStore Not Bit–of–Word5–11STRNStore Immediate5–33STRNStore Interferential5–21STRNDStore Not Bit–of–Word5–11STRNDStore Not Bit–of–Word5–11STRNDStore Not Bit–of–Word5–11STRNDStore Not Bit–of–Word5–11STRNDStore Not Bit–of–Word5–11STRNDStore Not Bit–of–Word5–21STRNDStore Not Immediate5–33STRNDStore Not Immediate5–33STRNDStore Not Immediate <td< td=""><td>RTOB</td><td>Real to Binary</td><td>5–135</td></td<>          | RTOB   | Real to Binary                | 5–135      |
| SEGSegment5–140SETSet5–24SETBSet Bit–of–Word5–25SETBITSet Bit5–148SETISet Immediate5–38SFLDGTShuffle Digits5–142SGStage7–23SGCNTStage Counter5–48SHFLShift Left5–124SHFRShift Right5–124SQRTRSquare Root Real5–124SQRTRSquare Root Real5–121SQRTRSquare Root Real5–122SRShift Register5–52STOPStore5–10, 5–30STRBStore Bit–of–Word5–11STREStore if Equal5–27STRIStore Not5–10, 5–30STRNStore Not Bit–of–Word5–10, 5–30STRNStore Not Bit–of–Word5–10, 5–30STRNStore Not Bit–of–Word5–11STRNStore Not Bit–of–Word5–10, 5–30STRNStore Not Bit–of–Word5–11STRNStore Not Bit–of–Word5–11STRNStore Not Bit–of–Word5–11STRNStore Not Bit–of–Word5–11STRNStore Not Bit–of–Word5–11STRNDStore Not Bit–of–Word5–11STRNDStore Not Bit–of–Word5–11STRNDStore Not Bit–of–Word5–11STRNDStore Not Bit–of–Word5–21STRNDStore Not Bit–of–Word5–21STRNDStore Not Bit–of–Word5–21STRND <t< td=""><td>RX</td><td>Read from Network</td><td>5–193</td></t<> | RX     | Read from Network             | 5–193      |
| SETSet5–24SETBSet Bit-of-Word5–25SETBITSet Bit5–148SETISet Immediate5–38SFLDGTShuffle Digits5–142SGStage7–23SGCNTStage Counter5–48SHFLShift Left5–124SHFRShift Right5–124SQRTRSine Real5–121SQRTRSquare Root Real5–121SQRTRStop5–178STRStore5–10, 5–30STRBStore Bit-of-Word5–11STREStore if Equal5–33STRNStore Not Bit-of-Word5–10, 5–30STRNStore Not Bit-of-Word5–10, 5–30STRNStore Not Bit-of-Word5–10, 5–30STRNStore Not Bit-of-Word5–11STRNStore Not Bit-of-Word5–10, 5–30STRNStore Not Bit-of-Word5–11STRNStore Not Bit-of-Word5–11STRNStore Not Bit-of-Word5–11STRNStore Not Bit-of-Word5–11STRNDStore Not Bit-of-Word5–11STRNDStore Not Bit-of-Word5–11STRNDStore Not Bit-of-Word5–21STRNDStore Not Equal5–27STRNIStore Not Equal5–27STRNDStore Not Immediate5–33STRNDStore Not Immediate5–33STRNDStore Not Immediate5–33STRNDStore Not Immediate5–33STRND                                                                      | SBR    | Subroutine (Goto Subroutine)  | 5–182      |
| SETBSet Bit-of-Word5-25SETBITSet Bit5-148SETISet Immediate5-38SFLDGTShuffle Digits5-142SGStage7-23SGCNTStage Counter5-48SHFLShift Left5-124SHFRShift Right5-125SINRSine Real5-121SQRTRSquare Root Real5-122SRShift Register5-52STOPStore5-10, 5-30STRBStore Bit-of-Word5-11STREStore if Equal5-27STRIStore Not Bit-of-Word5-10, 5-30STRNStore Not Bit-of-Word5-10, 5-30STRNStore If Equal5-27STRIStore Not Bit-of-Word5-11STRNStore Not Bit-of-Word5-11STRNStore Not Bit-of-Word5-11STRNStore Not Bit-of-Word5-11STRNStore Not Bit-of-Word5-11STRNStore Not Bit-of-Word5-11STRNBStore Not Bit-of-Word5-11STRNDStore Not Bit-of-Word5-21STRNDStore Not Bit-of-Word5-21STRNDStore Not Immediate5-33STRNDStore Not Immediate5-33STRNIStore Not Immediate5-33STRNDStore Not Immediate5-33STRNDStore Not Immediate5-33STRNDStore Not Immediate5-33STRNDStore Not Immediate5-33S                                                             | SEG    | Segment                       | 5–140      |
| SETBITSet Bit5–148SETISet Immediate5–38SFLDGTShuffle Digits5–142SGStage7–23SGCNTStage Counter5–48SHFLShift Left5–124SHFRShift Right5–125SINRSine Real5–121SQRTRSquare Root Real5–122SRShift Register5–52STOPStore5–10, 5–30STRBStore Bit–of–Word5–11STREStore If Equal5–27STRIStore Not Bit–of–Word5–10, 5–30STRNStore Not Bit–of–Word5–10, 5–30STRNStore Inmediate5–33STRNStore Not Bit–of–Word5–11STRNStore Not Bit–of–Word5–11STRNBStore Not Bit–of–Word5–11STRNIStore Not Bit–of–Word5–11STRNDStore Not Bit–of–Word5–11STRNDStore Not Bit–of–Word5–11STRNDStore Not Bit–of–Word5–11STRNDStore Not Bit–of–Word5–11STRNDStore Not Bit–of–Word5–27STRNDStore Not Bit–of–Word5–21STRNDStore Not Immediate5–33STRNDStore Not Immediate5–33STRNIStore Not Immediate5–33STRNDStore Not Immediate5–33STRNDStore Not Immediate5–33STRNDStore Not Immediate5–33STRNDStore Not Immediate5–33 </td <td>SET</td> <td>Set</td> <td>5–24</td>     | SET    | Set                           | 5–24       |
| SETISet Immediate5–38SFLDGTShuffle Digits5–142SGStage7–23SGCNTStage Counter5–48SHFLShift Left5–124SHFRShift Right5–125SINRSine Real5–121SQRTRSquare Root Real5–122SRShift Register5–52STOPStop5–178STRStore Bit–of–Word5–11STREStore if Equal5–27STRIStore Not Bit–of–Word5–10, 5–30STRNStore Not Bit–of–Word5–11, 5–30STRNStore Not Bit–of–Word5–11STRNStore Not Bit–of–Word5–11STRNStore Not Bit–of–Word5–10, 5–30STRNStore Not Bit–of–Word5–11STRNStore Not Bit–of–Word5–11STRNStore Not Bit–of–Word5–11STRNStore Not Bit–of–Word5–11STRNStore Not Bit–of–Word5–11STRNBStore Not Bit–of–Word5–11STRNDStore Not Bit–of–Word5–11STRNDStore Not Bit–of–Word5–21STRNDStore Not Immediate5–23STRNEStore Not Immediate5–33STRNIStore Not Immediate5–33STRNDStore Not Immediate5–33STRNDStore Not Immediate5–33STRNDStore Not Immediate5–21                                                                                                | SETB   | Set Bit-of-Word               | 5–25       |
| SFLDGTShuffle Digits5–142SGStage7–23SGCNTStage Counter5–48SHFLShift Left5–124SHFRShift Right5–125SINRSine Real5–121SQRTRSquare Root Real5–122SRShift Register5–52STOPStore5–10, 5–30STRBStore Bit–of–Word5–11STREStore if Equal5–27STRIStore Not5–10, 5–30STRNStore Not Bit–of–Word5–11, 5–30STRNStore If Equal5–27STRIStore Inmediate5–33STRNStore Not Bit–of–Word5–11STRNDStore Not Bit–of–Word5–11STRNStore Not Bit–of–Word5–11STRNStore Not Bit–of–Word5–11STRNStore Not Bit–of–Word5–11STRNBStore Not Bit–of–Word5–11STRNDStore Not Bit–of–Word5–11STRNDStore Not Bit–of–Word5–11STRNDStore Not Bit–of–Word5–21STRNDStore Not Immediate5–23STRNIStore Not Immediate5–33STRNIStore Not Immediate5–33STRNDStore Negative Differential5–21                                                                                                    | SETBIT | Set Bit                       | 5–148      |
| SGStage7–23SGCNTStage Counter5–48SHFLShift Left5–124SHFRShift Right5–125SINRSine Real5–121SQRTRSquare Root Real5–122SRShift Register5–52STOPStop5–10, 5–30STRBStore Bit–of–Word5–11STREStore if Equal5–27STRIStore Not5–10, 5–30STRNStore Not Bit–of–Word5–11, 5–30STREStore if Equal5–27STRIStore Not Bit–of–Word5–10, 5–30STRNStore Not Bit–of–Word5–10, 5–30STRNStore Inmediate5–33STRNStore Not Bit–of–Word5–11STRNBStore Not Bit–of–Word5–11STRNBStore Not Bit–of–Word5–11STRNDStore Not Bit–of–Word5–11STRNDStore Not Bit–of–Word5–21STRNDStore Not Bit–of–Word5–21STRNDStore Not Bit–of–Word5–21STRNDStore Not Bit–of–Word5–21STRNDStore Not Immediate5–33STRNDStore Not Immediate5–33STRNDStore Not Immediate5–33STRNDStore Not Immediate5–33STRNDStore Not Immediate5–33STRNDStore Not Immediate5–21                                                                                                    | SETI   | Set Immediate                 | 5–38       |
| SGCNTStage Counter5–48SHFLShift Left5–124SHFRShift Right5–125SINRSine Real5–121SQRTRSquare Root Real5–122SRShift Register5–52STOPStop5–178STRStore5–10, 5–30STRBStore Bit–of–Word5–11STREStore if Equal5–27STRIStore Not5–10, 5–30STRNStore Not Bit–of–Word5–10, 5–30STRNStore Immediate5–33STRNStore Not Bit–of–Word5–11STRNBStore Not Bit–of–Word5–11STRNStore Not Bit–of–Word5–10, 5–30STRNStore Inmediate5–33STRNBStore Not Bit–of–Word5–11STRNBStore Not Bit–of–Word5–11STRNDStore Not Bit–of–Word5–11STRNDStore Not Bit–of–Word5–11STRNDStore Not Bit–of–Word5–11STRNDStore Not Bit–of–Word5–21STRNDStore Not Immediate5–23STRNIStore Not Immediate5–33STRNIStore Not Immediate5–33STRNDStore Negative Differential5–21                                                                                                    | SFLDGT | Shuffle Digits                | 5–142      |
| SHFLShift Left5–124SHFRShift Right5–125SINRSine Real5–121SQRTRSquare Root Real5–122SRShift Register5–52STOPStop5–178STRStore5–10, 5–30STRBStore Bit–of–Word5–11STREStore if Equal5–27STRIStore Not5–10, 5–30STRNStore Not5–10, 5–30STRNStore Not5–10, 5–30STRNStore Immediate5–33STRNStore Not Bit–of–Word5–11STRNBStore Not Bit–of–Word5–11STRNStore Not Bit–of–Word5–11STRNStore Not Bit–of–Word5–11STRNBStore Not Bit–of–Word5–11STRNBStore Not Bit–of–Word5–11STRNDStore Not Bit–of–Word5–21STRNDStore Not Equal5–27STRNIStore Not Immediate5–33STRNIStore Not Immediate5–33STRNDStore Not Immediate5–33STRNDStore Not Immediate5–33                                                                                                    | SG     | Stage                         | 7–23       |
| SHFRShift Right5–125SINRSine Real5–121SQRTRSquare Root Real5–122SRShift Register5–52STOPStop5–178STRStore5–10, 5–30STRBStore Bit–of–Word5–11STREStore if Equal5–27STRIStore Not5–10, 5–30STRNStore Not5–10, 5–30STREStore if Equal5–27STRIStore Not Bit–of–Word5–10, 5–30STRNStore Not Bit–of–Word5–11, 5–30STRNBStore Not Bit–of–Word5–11STRNDStore Not Bit–of–Word5–11STRNDStore Not Bit–of–Word5–21STRNDStore Not Bit–of–Word5–21STRNDStore Not Equal5–27STRNDStore Not Immediate5–33STRNIStore Not Immediate5–33STRNIStore Not Immediate5–33STRNDStore Negative Differential5–21                                                                                                    | SGCNT  | Stage Counter                 | 5–48       |
| SINRSine Real5–121SQRTRSquare Root Real5–122SRShift Register5–52STOPStop5–178STRStore5–10, 5–30STRBStore Bit–of–Word5–11STREStore if Equal5–27STRIStore Immediate5–33STRNStore Not5–10, 5–30STRNStore Not Bit–of–Word5–11, 5–30STRIStore Immediate5–33STRNStore Not Bit–of–Word5–11STRNBStore Not Bit–of–Word5–11STRNBStore Not Bit–of–Word5–11STRNBStore Not Bit–of–Word5–11STRNBStore Not Bit–of–Word5–21STRNDStore Not Equal5–27STRNIStore Not Immediate5–33STRNIStore Not Immediate5–33STRNIStore Not Immediate5–33STRNDStore Negative Differential5–21                                                                                                    | SHFL   | Shift Left                    | 5–124      |
| SQRTRSquare Root Real5–122SRShift Register5–52STOPStop5–178STRStore5–10, 5–30STRBStore Bit–of–Word5–11STREStore if Equal5–27STRIStore Immediate5–33STRNStore Not5–10, 5–30STRNStore Not Bit–of–Word5–11, 5–30STRIStore Immediate5–27STRNStore Not Bit–of–Word5–11STRNBStore Not Bit–of–Word5–11STRNDStore Not Bit–of–Word5–11STRNDStore Not Bit–of–Word5–11STRNDStore Not Bit–of–Word5–21STRNDStore Not Immediate5–27STRNIStore Not Immediate5–33STRNIStore Not Immediate5–33STRNDStore Negative Differential5–21                                                                                                    | SHFR   | Shift Right                   | 5–125      |
| SRShift Register5–52STOPStop5–178STRStore5–10, 5–30STRStore Bit–of–Word5–11STREStore if Equal5–27STRIStore Immediate5–33STRNStore Not5–10, 5–30STRNStore Not5–10, 5–30STRNStore Not Bit–of–Word5–10, 5–30STRNStore Not Bit–of–Word5–11STRNBStore Not Bit–of–Word5–11STRNDStore Negative Differential5–21STRNEStore if Not Equal5–27STRNIStore Not Immediate5–33STRNIStore Not Immediate5–33STRNDStore Negative Differential5–21                                                                                                    | SINR   | Sine Real                     | 5–121      |
| STOPStop5–178STRStore5–10, 5–30STRStore Bit–of–Word5–11STREStore if Equal5–27STRIStore Immediate5–33STRNStore Not5–10, 5–30STRNStore Not Bit–of–Word5–10, 5–30STRNStore Not Bit–of–Word5–11STRNDStore Not Bit–of–Word5–11STRNDStore Not Bit–of–Word5–21STRNEStore if Not Equal5–27STRNIStore Not Immediate5–33STRNIStore Not Immediate5–33STRNDStore Negative Differential5–21                                                                                                    | SQRTR  | Square Root Real              | 5–122      |
| STRStore5–10, 5–30STRBStore Bit–of–Word5–11STREStore if Equal5–27STRIStore Immediate5–33STRNStore Not5–10, 5–30STRNBStore Not Bit–of–Word5–11STRNDStore Negative Differential5–21STRNEStore if Not Equal5–27STRNIStore Not Immediate5–33STRNIStore Not Regative Differential5–27STRNIStore Not Immediate5–33STRNDStore Negative Differential5–21                                                                                                    | SR     | Shift Register                | 5–52       |
| STRBStore Bit-of-Word5-11STREStore if Equal5-27STRIStore Immediate5-33STRNStore Not5-10, 5-30STRNBStore Not Bit-of-Word5-11STRNDStore Negative Differential5-21STRNEStore if Not Equal5-27STRNIStore Not Immediate5-33STRNIStore Not Regative Differential5-27STRNIStore Not Immediate5-33STRNDStore Negative Differential5-21                                                                                                    | STOP   | Stop                          | 5–178      |
| STREStore if Equal5–27STRIStore Immediate5–33STRNStore Not5–10, 5–30STRNBStore Not Bit–of–Word5–11STRNDStore Negative Differential5–21STRNEStore if Not Equal5–27STRNIStore Not Immediate5–33STRNDStore Negative Differential5–21                                                                                                    | STR    | Store                         | 5–10, 5–30 |
| STRIStore Immediate5–33STRNStore Not5–10, 5–30STRNBStore Not Bit–of–Word5–11STRNDStore Negative Differential5–21STRNEStore if Not Equal5–27STRNIStore Not Immediate5–33STRNDStore Negative Differential5–21                                                                                                    | STRB   | Store Bit-of-Word             | 5–11       |
| STRNStore Not5–10, 5–30STRNBStore Not Bit–of–Word5–11STRNDStore Negative Differential5–21STRNEStore if Not Equal5–27STRNIStore Not Immediate5–33STRNDStore Negative Differential5–21                                                                                                    | STRE   | Store if Equal                | 5–27       |
| STRNBStore Not Bit-of-Word5-11STRNDStore Negative Differential5-21STRNEStore if Not Equal5-27STRNIStore Not Immediate5-33STRNDStore Negative Differential5-21                                                                                                    | STRI   | Store Immediate               | 5–33       |
| STRNDStore Negative Differential5–21STRNEStore if Not Equal5–27STRNIStore Not Immediate5–33STRNDStore Negative Differential5–21                                                                                                    | STRN   | Store Not                     | 5–10, 5–30 |
| STRNEStore if Not Equal5–27STRNIStore Not Immediate5–33STRNDStore Negative Differential5–21                                                                                                    | STRNB  | Store Not Bit-of-Word         | 5–11       |
| STRNIStore Not Immediate5–33STRNDStore Negative Differential5–21                                                                                                    | STRND  | Store Negative Differential   | 5–21       |
| STRND Store Negative Differential 5–21                                                                                                    | STRNE  | Store if Not Equal            | 5–27       |
|                                                                                                    | STRNI  | Store Not Immediate           | 5–33       |
| STRPD Store Positive Differential 5–21                                                                                                    | STRND  | Store Negative Differential   | 5–21       |
|                                                                                                    | STRPD  | Store Positive Differential   | 5–21       |

|        | Instruction                  | Page  |
|--------|------------------------------|-------|
| STT    | Source to Table              | 5–160 |
| SUB    | Subtract                     | 5–91  |
| SUBB   | Subtract Binary              | 5–103 |
| SUBBD  | Subtract Binary Double       | 5–104 |
| SUBBS  | Subtract Binary Top of Stack | 5–118 |
| SUBD   | Subtract Double              | 5–92  |
| SUBF   | Subtract Formatted           | 5–110 |
| SUBS   | Subtract Top of Stack        | 5–114 |
| SUBR   | Subtract Real Number         | 5–93  |
| SUM    | Sum                          | 5–123 |
| SWAP   | Swap Table Data              | 5–174 |
| SWAPB  | ASCII Swap Bytes             | 5–227 |
| TANR   | Tangent Real                 | 5–121 |
| TIME   | Time                         | 5–176 |
| TMR    | Timer                        | 5–42  |
| TMRF   | Fast Timer                   | 5–42  |
| TMRA   | Accumulating Timer           | 5–44  |
| TMRAF  | Fast Accumulating Timer      | 5–44  |
| TSHFL  | Table Shift Left             | 5–169 |
| TSHFR  | Table Shift Right            | 5–169 |
| TTD    | Table to Destination         | 5–154 |
| UDC    | Up Down Counter              | 5–50  |
| VPRINT | ASCII Print to V–Memory      | 5–221 |
| WT     | Write to Intelligent Module  | 5–192 |
| WX     | Write to Network             | 5–195 |
| XOR    | Exclusive Or                 | 5–79  |
| XORD   | Exclusive Or Double          | 5–80  |
| XORF   | Exclusive Or Formatted       | 5–81  |
| XORMOV | Exclusive Or Move            | 5–171 |
| XORS   | Exclusive Or Stack           | 5–82  |
|        |                              |       |

### **Using Boolean Instructions**

Do you ever wonder why so many PLC manufacturers always quote the scan time for a 1K boolean program? It is because most all programs utilize many boolean instructions. These are typically very simple instructions designed to join input and output contacts in various series and parallel combinations. Since the *Direct*SOFT32 package allows the use of graphic symbols to build the program, you don't absolutely *have* to know the mnemonics of the instructions. However, it may helpful at some point, especially if you ever have to troubleshoot the program with a Handheld Programmer.

The following paragraphs show how these instructions are used to build simple ladder programs.

**END Statement** All DL205 programs require an END statement as the last instruction. This tells the CPU it is the end of the program. Normally, any instructions placed after the END statement will not be executed. There are exceptions to this such as interrupt routines, etc. The instruction set at the end of this chapter discussed this in detail.

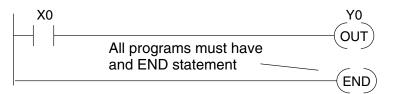

**Simple Rungs** You will use a contact to start rungs that contain both contacts and coils. The boolean instruction, Store or, STR instruction performs this function. The output point is represented by the Output or, OUT instruction. The following example shows how to enter a single contact and a single output coil.

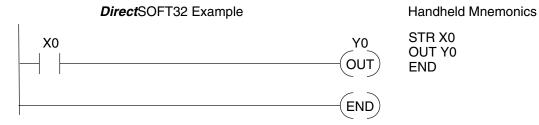

**Normally Closed Contact** Normally closed contacts are also very common. This is accomplished with the Store Not or, STRN instruction. The following example shows a simple rung with a normally closed contact.

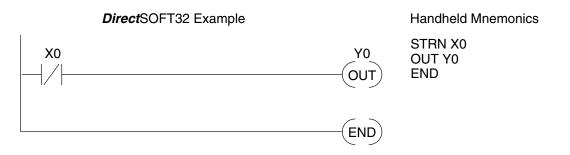

**Contacts in Series** Use the AND instruction to join two or more contacts in series. The following example shows two contacts in series and a single output coil. The instructions used are STR X0, AND X1, followed by OUT Y0.

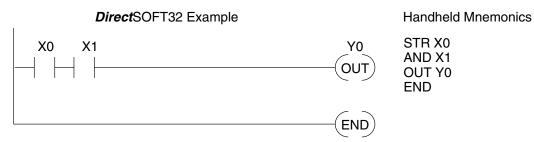

**Midline Outputs** Sometimes it is necessary to use midline outputs to get additional outputs that are conditional on other contacts. The following example shows how you can use the AND instruction to continue a rung with more conditional outputs.

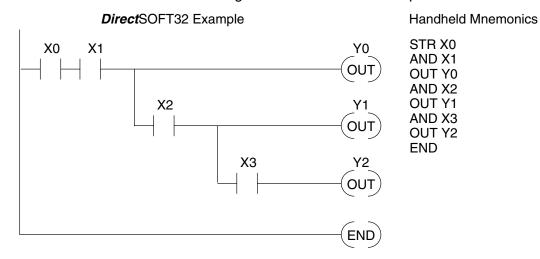

**Parallel Elements** You may also have to join contacts in parallel. The OR instruction allows you to do this. The following example shows two contacts in parallel and a single output coil. The instructions would be STR X0, OR X1, followed by OUT Y0.

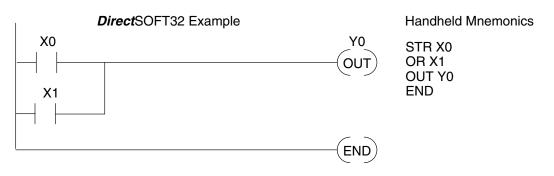

#### Joining Series Branches in Parallel

Quite often it is necessary to join several groups of series elements in parallel. The Or Store (ORSTR) instruction allows this operation. The following example shows a simple network consisting of series elements joined in parallel.

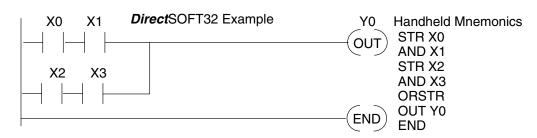

#### Joining Parallel Branches in Series

You can also join one or more parallel branches in series. The And Store (ANDSTR) instruction allows this operation. The following example shows a simple network with contact branches in series with parallel contacts.

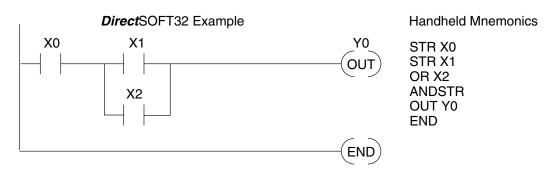

#### Combination Networks

You can combine the various types of series and parallel branches to solve most any application problem. The following example shows a simple combination network.

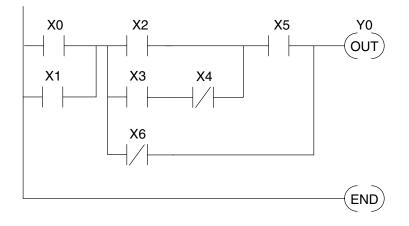

**Boolean Stack** There are limits to how many elements you can include in a rung. This is because the DL205 CPUs use an 8-level boolean stack to evaluate the various logic elements. The boolean stack is a temporary storage area that solves the logic for the rung. Each time you enter a STR instruction, the instruction is placed on the top of the boolean stack. Any other STR instructions on the boolean stack are pushed down a level. The ANDSTR, and ORSTR instructions combine levels of the boolean stack when they are encountered. Since the boolean stack is only eight levels, an error will occur if the CPU encounters a rung that uses more than the eight levels of the boolean stack.

The following example shows how the boolean stack is used to solve boolean logic.

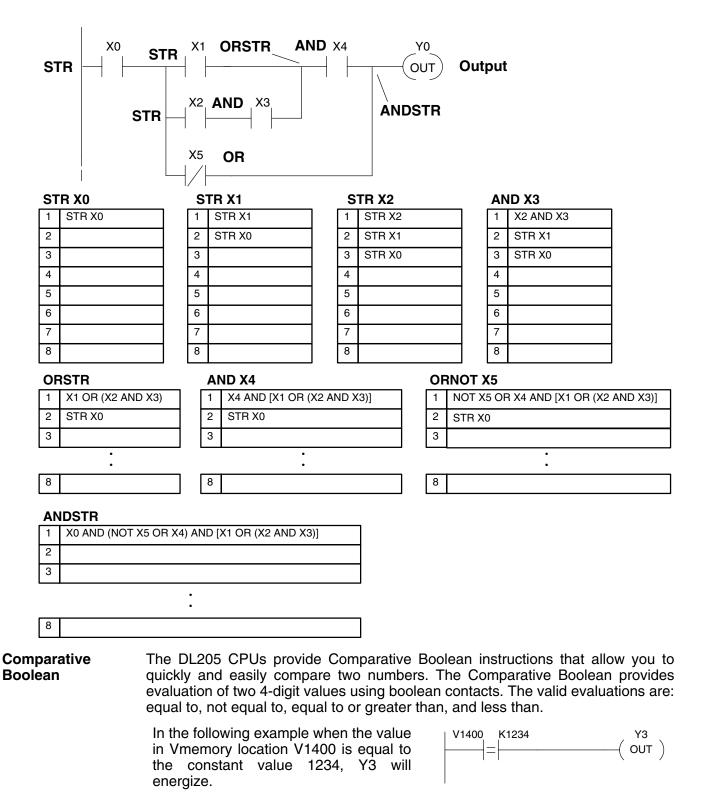

**Immediate Boolean** The DL205 CPUs usually can complete an operation cycle in a matter of milliseconds. However, in some applications you may not be able to wait a few milliseconds until the next I/O update occurs. The DL205 CPUs offer Immediate input and outputs which are special boolean instructions that allow reading directly from inputs and writing directly to outputs during the program execution portion of the CPU cycle. You may recall that this is normally done during the input or output update portion of the CPU cycle. The immediate instructions take longer to execute because the program execution is interrupted while the CPU reads or writes the module. This function is not normally done until the read inputs or the write outputs portion of the CPU cycle.

**NOTE:** Even though the immediate input instruction reads the most current status from the module, it only uses the results to solve that one instruction. It does not use the new status to update the image register. Therefore, any regular instructions that follow will still use the image register values. Any immediate instructions that follow will access the module again to update the status. The immediate output instruction will write the status to the module and update the image register.

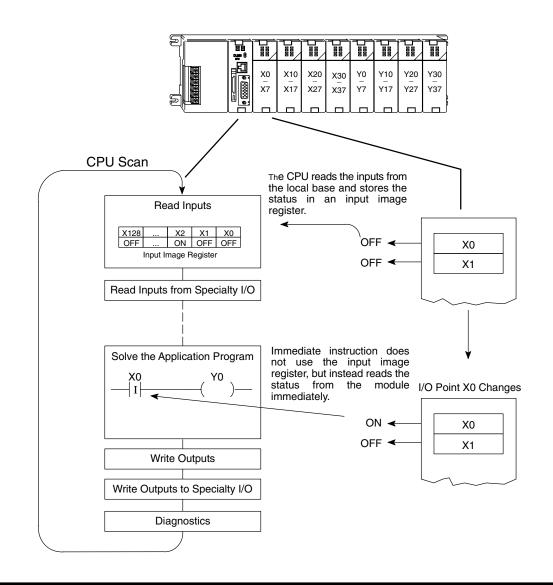

### **Boolean Instructions**

### Store (STR) 230 240 250-1 260

The Store instruction begins a new rung or an additional branch in a rung with a normally open contact. Status of the contact will be the same state as the associated image register point or memory location.

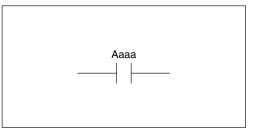

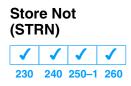

The Store Not instruction begins a new rung or an additional branch in a rung with a normally closed contact. Status of the contact will be opposite the state of the associated image register point or memory location.

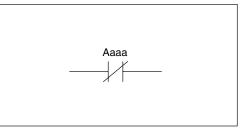

| Operand Data Type |    | DL230 Range    | DL240 Range   | DL250–1 Range | DL260 Range   |
|-------------------|----|----------------|---------------|---------------|---------------|
|                   | Α  | aaa            | aaa           | aaa           | aaa           |
| Inputs            | х  | 0–177          | 0–177         | 0–777         | 0–1777        |
| Outputs           | Y  | 0–177          | 0–177         | 0–777         | 0–1777        |
| Control Relays    | С  | 0–377          | 0–377         | 0–1777        | 0–3777        |
| Stage             | S  | 0–377          | 0–777         | 0–1777        | 0–1777        |
| Timer             | т  | 0–77           | 0–177         | 0–377         | 0–377         |
| Counter           | СТ | 0–77           | 0–177         | 0–177         | 0–377         |
| Special Relay     | SP | 0–117, 540–577 | 0–137 540–617 | 0–137 540–717 | 0–137 540–717 |
| Global            | GX | -              | -             | -             | 0–3777        |
| Global            | GY | -              | -             | -             | 0–3777        |

In the following Store example, when input X1 is on, output Y2 will energize.

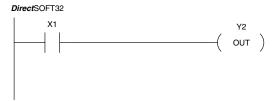

| Handheld Programmer Keystrokes |               |   |     |  |  |
|--------------------------------|---------------|---|-----|--|--|
| STR                            | ENT           |   |     |  |  |
| OUT                            | $\rightarrow$ | 2 | ENT |  |  |

In the following Store Not example, when input X1 is off output Y2 will energize.

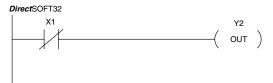

| nanuneiu Programmer Reystrokes |               |   |     |  |  |
|--------------------------------|---------------|---|-----|--|--|
| STRN                           | $\rightarrow$ | 1 | ENT |  |  |
| OUT                            | $\rightarrow$ | 2 | ENT |  |  |

Handhold Programmer Kovstrokes

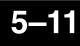

# Store Bit-of-Word (STRB)

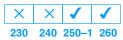

The Store Bit-of-Word instruction begins a new rung or an additional branch in a rung with a normally open contact. Status of the contact will be the same state as the bit referenced in the associated memory location.

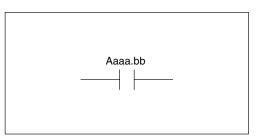

#### Store Not Bit-of-Word (STRNB)

| ×   | ×   | <b>√</b> | <b>√</b> |
|-----|-----|----------|----------|
| 230 | 240 | 250-1    | 260      |

The Store Not instruction begins a new rung or an additional branch in a rung with a normally closed contact. Status of the contact will be opposite the state of the bit referenced in the associated memory location.

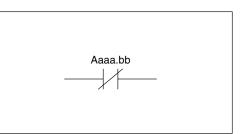

| Operand Data Type |    | DL250-           | 1 Range      | DL260 Range        |              |  |
|-------------------|----|------------------|--------------|--------------------|--------------|--|
|                   | Α  | aaa              | bb           | aaa                | bb           |  |
| Vmemory           | В  | All (See p.3–52) | BCD, 0 to 15 | All ( See p. 3–53) | BCD, 0 to 15 |  |
| Pointer           | PB | All (See p 3–52) | BCD, 0 to 15 | All ( See p. 3–53) | BCD, 0 to 15 |  |

In the following Store Bit-of-Word example, when bit 12 of V-memory location V1400 is on, output Y2 will energize.

#### DirectSOFT32

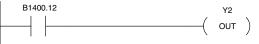

Handheld Programmer Keystrokes

| STR SHFT         | В | $\rightarrow$ | V   | 1 | 4 | 0 | 0 |
|------------------|---|---------------|-----|---|---|---|---|
| → к              | 1 | 2             | ENT |   |   |   |   |
| OUT $ ightarrow$ | 2 | ENT           |     |   |   |   |   |

In the following Store Not Bit-of-Word example, when bit 12 of V-memory location V1400 is off, output Y2 will energize.

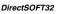

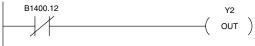

Handheld Programmer Keystrokes

| $\begin{tabular}{ c c c c c c c c c c c c c c c c c c c$ | 0 0 |
|----------------------------------------------------------|-----|
| → K 1 2 ENT                                              |     |
| $\bigcirc OUT \bigcirc 2 \bigcirc ENT$                   |     |

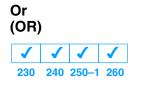

The Orinstruction logically ors a normally open contact in parallel with another contact in a rung. The status of the contact will be the same state as the associated image register point or memory location.

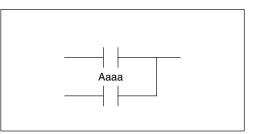

| Or Not<br>(ORN) |     |                                                                                                    |          |  |  |
|-----------------|-----|----------------------------------------------------------------------------------------------------|----------|--|--|
| $\checkmark$    | -   | <ul> <li>Image: A second second s</li></ul> | <b>√</b> |  |  |
| 230             | 240 | 250–1                                                                                                    | 260      |  |  |

The Or Not instruction logically ors a normally closed contact in parallel with another contact in a rung. The status of the contact will be opposite the state of the associated image register point or memory location.

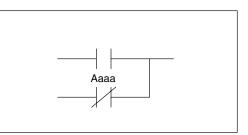

| Operand Data Type |    | DL230 Range    | DL240 Range   | DL250-1 Range | DL260 Range   |
|-------------------|----|----------------|---------------|---------------|---------------|
|                   | Α  | aaa            | aaa           | aaa           | aaa           |
| Inputs            | х  | 0–177          | 0–177         | 0–777         | 0–1777        |
| Outputs           | Y  | 0–177          | 0–177         | 0–777         | 0–1777        |
| Control Relays    | С  | 0–377          | 0–377         | 0–1777        | 0–3777        |
| Stage             | S  | 0–377          | 0–777         | 0–1777        | 0–1777        |
| Timer             | Т  | 0–77           | 0–177         | 0–377         | 0–377         |
| Counter           | СТ | 0–77           | 0–177         | 0–177         | 0–377         |
| Special Relay     | SP | 0–117, 540–577 | 0–137 540–617 | 0–137 540–717 | 0–137 540–717 |
| Global            | GX | -              | -             | -             | 0–3777        |
| Global            | GY | _              | -             | -             | 0–3777        |

In the following Or example, when input X1 or X2 is on, output Y5 will energize.

Y5 OUT )

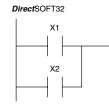

Handheld Programmer Keystrokes

| STR | $\rightarrow$                | 1 | ENT |
|-----|------------------------------|---|-----|
| OR  | $\rightarrow$                | 2 | ENT |
| OUT | $\left[ \rightarrow \right]$ | 5 | ENT |

In the following Or Not example, when input X1 is on or X2 is off, output Y5 will energize.

DirectSOFT32

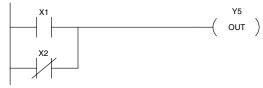

| STR | $\rightarrow$ | 1 | ENT |
|-----|---------------|---|-----|
| ORN | $\rightarrow$ | 2 | ENT |
| OUT | $\rightarrow$ | 5 | ENT |

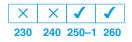

The Or Bit-of-Word instruction logically ors a normally open contact in parallel with another contact in a rung. Status of the contact will be the same state as the bit referenced in the associated memory location.

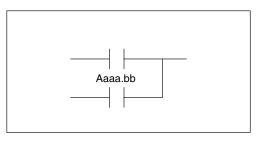

#### Or Not Bit-of-Word (ORNB)

|   | ×   | ×   | 1     | $\checkmark$ |
|---|-----|-----|-------|--------------|
| 2 | 230 | 240 | 250-1 | 260          |

The Or Not Bit-of-Word instruction logically ors a normally closed contact in parallel with another contact in a rung. Status of the contact will be opposite the state of the bit referenced in the associated memory location.

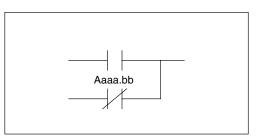

| Operand Data Type |    | DL250–1 Range     |              | DL260 Range       |              |
|-------------------|----|-------------------|--------------|-------------------|--------------|
|                   | Α  | aaa               | bb           | aaa               | bb           |
| Vmemory           | В  | All (See p. 3–52) | BCD, 0 to 15 | All (See p. 3–53) | BCD, 0 to 15 |
| Pointer           | PB | All (See p.3–52)  | BCD          | All (See p. 3–53) | BCD          |

In the following Or Bit-of-Word example, when input X1 or bit 7 of V1400 is on, output Y5 will energize.

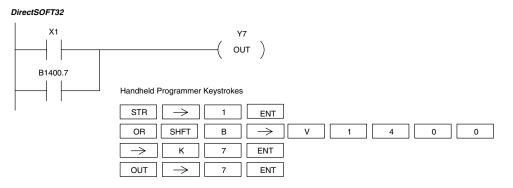

In the following Or Bit-of-Word example, when input X1 or bit 7 of V1400 is off, output Y7 will energize.

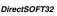

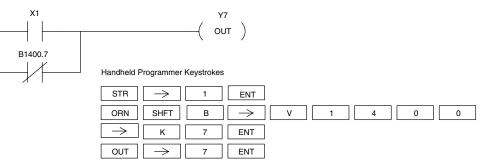

And

(AND)

230

The And instruction logically ands a normally open contact in series with another contact in a rung. The status of the contact will be the same state as the associated image register point or memory location.

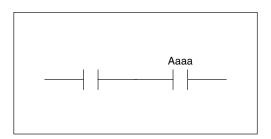

| And Not<br>(ANDN) |              |                                                                                                    |                                                                                                    |  |  |
|-------------------|--------------|----------------------------------------------------------------------------------------------------|----------------------------------------------------------------------------------------------------|--|--|
| $\checkmark$      | $\checkmark$ | <ul> <li>Image: A set of the set of the</li></ul> | <ul> <li>Image: A start of the start of the start of</li></ul> |  |  |
| 230               | 240          | 250–1                                                                                                    | 260                                                                                                    |  |  |

240 250-1 260

The And Not instruction logically ands a normally closed contact in series with another contact in a rung. The status of the contact will be opposite the state of the associated image register point or memory location.

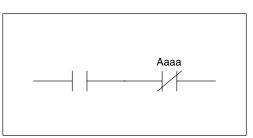

| Operand Data Type |    | DL230 Range    | DL240 Range   | DL250–1 Range | DL260 Range   |
|-------------------|----|----------------|---------------|---------------|---------------|
|                   | Α  | aaa            | aaa           | aaa           | aaa           |
| Inputs            | х  | 0–177          | 0–177         | 0–777         | 0–1777        |
| Outputs           | Y  | 0–177          | 0–177         | 0–777         | 0–1777        |
| Control Relays    | С  | 0–377          | 0–377         | 0–1777        | 0–3777        |
| Stage             | S  | 0–377          | 0–777         | 0–1777        | 0–1777        |
| Timer             | Т  | 0–77           | 0–177         | 0–377         | 0–377         |
| Counter           | СТ | 0–77           | 0–177         | 0–177         | 0–377         |
| Special Relay     | SP | 0–117, 540–577 | 0–137 540–617 | 0–137 540–717 | 0–137 540–717 |
| Global            | GX | -              | -             | -             | 0–3777        |
| Global            | GY | -              | -             | -             | 0–3777        |

In the following And example, when input X1 and X2 are on output Y5 will energize.

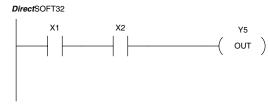

Handheld Programmer Keystrokes

| STR | $\rightarrow$ | 1 | ENT |
|-----|---------------|---|-----|
| AND | $\rightarrow$ | 2 | ENT |
| Ουτ | $\rightarrow$ | 5 | ENT |

In the following And Not example, when input X1 is on and X2 is off output Y5 will energize.

DirectSOFT32

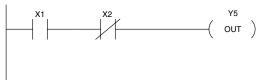

| Handheld Programmer Keystrokes |
|--------------------------------|
|--------------------------------|

| STR  | $\rightarrow$ | 1 | ENT |
|------|---------------|---|-----|
| ANDN | $\rightarrow$ | 2 | ENT |
| OUT  | $\rightarrow$ | 5 | ENT |

#### And Bit-of-Word (ANDB)

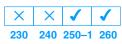

The And Bit-of-Word instruction logically ands a normally open contact in series with another contact in a rung. The status of the contact will be the same state as the bit referenced in the associated memory location.

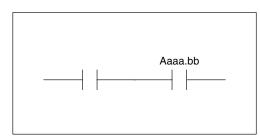

#### And Not Bit-of-Word (ANDNB)

| ×   | ×   | <b>√</b> | 1   |
|-----|-----|----------|-----|
| 230 | 240 | 250-1    | 260 |

The And Not Bit-of-Word instruction logically ands a normally closed contact in series with another contact in a rung. The status of the contact will be opposite the state of the bit referenced in the associated memory location.

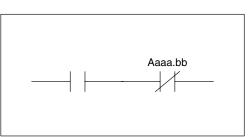

| Operand Data Type |    | DL250–1 Range     |              | DL260 Range       |              |
|-------------------|----|-------------------|--------------|-------------------|--------------|
|                   | Α  | aaa               | bb           | aaa               | bb           |
| Vmemory           | В  | All (See p. 3–52) | BCD, 0 to 15 | All (See p. 3–53) | BCD, 0 to 15 |
| Pointer           | PB | All (See p.3–52)  | BCD          | All (See p. 3–53) | BCD          |

In the following And Bit-of-Word example, when input X1 and bit 4 of V1400 is on output Y5 will energize.

DirectSOFT32

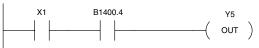

Handheld Programmer Keystrokes

| STR $\rightarrow$ 1 | ENT                      |
|---------------------|--------------------------|
| AND SHFT B          | $ \rightarrow V 1 4 0 0$ |
| → К 4               | ENT                      |
| $OUT \rightarrow 5$ | ENT                      |

In the following And Not Bit-of-Word example, when input X1 is on and bit 4 of V1400 is off output Y5 will energize.

#### DirectSOFT32

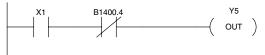

Handheld Programmer Keystrokes

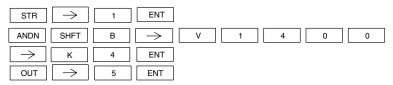

And Store (AND STR) 1 230 240 250-1 260

The And Store instruction logically ands two branches of a rung in series. Both branches must begin with the Store instruction.

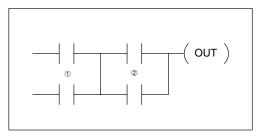

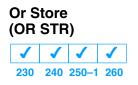

The Or Store instruction logically ors two branches of a rung in parallel. Both branches must begin with the Store instruction.

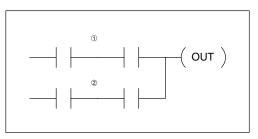

In the following And Store example, the branch consisting of contacts X2, X3, and X4 have been anded with the branch consisting of contact X1.

DirectSOFT

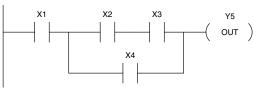

| Handheld Programmer Keystrokes |               |   |     |  |  |  |
|--------------------------------|---------------|---|-----|--|--|--|
| STR                            | $\rightarrow$ | 1 | ENT |  |  |  |
| STR                            | $\rightarrow$ | 2 | ENT |  |  |  |
| AND                            | $\rightarrow$ | 3 | ENT |  |  |  |
| OR                             | $\rightarrow$ | 4 | ENT |  |  |  |
| ANDST                          | ENT           |   |     |  |  |  |
| OUT                            | $\rightarrow$ | 5 | ENT |  |  |  |

In the following Or Store example, the branch consisting of X1 and X2 have been ored with the branch consisting of X3 and X4.

Y5

DirectSOFT X1 X2 о ит ) X3 X4

| STR  | $\rightarrow$ | 1 | ENT |
|------|---------------|---|-----|
| AND  | $\rightarrow$ | 2 | ENT |
| STR  | $\rightarrow$ | 3 | ENT |
| AND  | $\rightarrow$ | 4 | ENT |
| ORST | ENT           |   |     |
| Ουτ  | $\rightarrow$ | 5 | ENT |

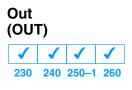

The Out instruction reflects the status of the rung (on/off) and outputs the discrete (on/off) state to the specified image register point or memory location. Multiple Out instructions referencing the same discrete location should not be used since only the last Out instruction in the program will control the physical output point.

| Operand Data Type |    | DL230 Range | DL240 Range | DL250–1 Range | DL260 Range |
|-------------------|----|-------------|-------------|---------------|-------------|
|                   | Α  | aaa         | aaa         | aaa           | aaa         |
| Inputs            | х  | 0–177       | 0–177       | 0–777         | 0–1777      |
| Outputs           | Y  | 0–177       | 0–177       | 0–777         | 0–1777      |
| Control Relays    | С  | 0–377       | 0–377       | 0–1777        | 0–3777      |
| Global            | GX | -           | -           | -             | 0–3777      |
| Global            | GY | _           | -           | -             | 0–3777      |

In the following Out example, when input X1 is on, output Y2 and Y5 will energize.

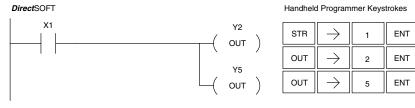

In the following Out example the program contains two Out instructions using the same location (Y10). The physical output of Y10 is ultimately controlled by the last rung of logic referencing Y10. X1 will override the Y10 output being controlled by X0. To avoid this situation, multiple outputs using the same location should not be used in programming. If you need to have an output controlled by multiple inputs see the OROUT instruction on page 5–19.

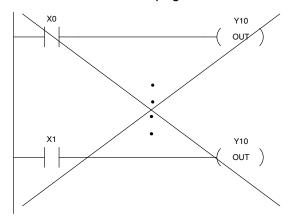

#### Out Bit-of-Word (OUTB)

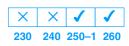

The Out Bit-of-Word instruction reflects the status of the rung (on/off) and outputs the discrete (on/off) state to the specified bit in the referenced memory location. Multiple Out Bit-of-Word instructions referencing the same bit of the same word generally should not be used since only the last Out instruction in the program will control the status of the bit.

| - | Aaaa.bb<br>—( OUT ) |
|---|---------------------|
|---|---------------------|

| Operand Data Type |    | DL250-            | 1 Range      | DL260 Range       |              |  |
|-------------------|----|-------------------|--------------|-------------------|--------------|--|
|                   | Α  | aaa               | bb           | aaa               | bb           |  |
| Vmemory           | В  | All (See p. 3–52) | BCD, 0 to 15 | All (See p. 3–53) | BCD, 0 to 15 |  |
| Pointer           | PB | All (See p.3–52)  | BCD          | All (See p. 3–53) | BCD          |  |

In the following Out Bit-of-Word example, when input X1 is on, bit 3 of V1400 and bit 6 of V1401 will turn on.

#### DirectSOFT32

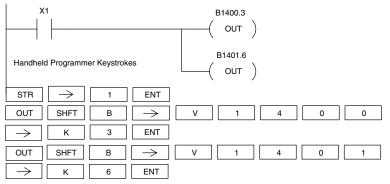

The following Out Bit-of-Word example contains two Out Bit-of-Word instructions using the same bit in the same memory word. The final state bit 3 of V1400 is ultimately controlled by the last rung of logic referencing it. X1 will override the logic state controlled by X0. To avoid this situation, multiple outputs using the same location must not be used in programming.

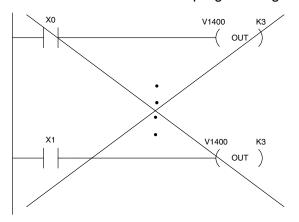

#### Or Out (OR OUT) 230 240 250-1 260

The Or Out instruction has been designed to used more than 1 rung of discrete logic to control a single output. Multiple Or Out instructions referencing the same output coil may be used, since *all* contacts controlling the output are ored together. If the status of *any* rung is on, the output will also be on.

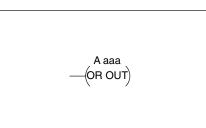

| Operand Data Type |    | DL230 Range | DL240 Range | DL250–1 Range | DL260 Range |
|-------------------|----|-------------|-------------|---------------|-------------|
|                   | Α  | aaa         | aaa         | aaa           | aaa         |
| Inputs            | х  | 0–177       | 0–177       | 0–777         | 0–1777      |
| Outputs           | Y  | 0–177       | 0–177       | 0–777         | 0–1777      |
| Control Relays    | С  | 0–377       | 0–377       | 0–1777        | 0–3777      |
| Global            | GX | -           | -           | -             | 0–3777      |
| Global            | GY | -           | -           | -             | 0–3777      |

In the following example, when X1 or X4 is on, Y2 will energize.

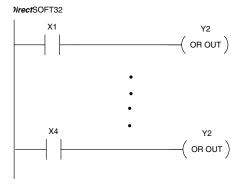

Handheld Programmer Keystrokes

| STR   | $\rightarrow$ | 1 | ENT |     |               |   |     |
|-------|---------------|---|-----|-----|---------------|---|-----|
| INST# | 3             | 5 | ENT | ENT | $\rightarrow$ | 2 | ENT |
| STR   | $\rightarrow$ | 4 | ENT |     |               |   |     |
| INST# | 3             | 5 | ENT | ENT | $\rightarrow$ | 2 | ENT |

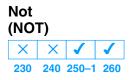

The Not instruction inverts the status of the rung at the point of the instruction.

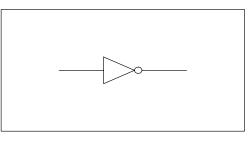

In the following example when X1 is off, Y2 will energize. This is because the Not instruction inverts the status of the rung at the Not instruction.

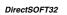

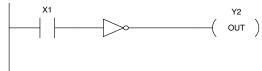

Handheld Programmer Keystrokes

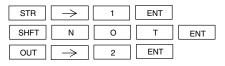

Positive Differential (PD) 230 240 250-1 260 The Positive Differential instruction is typically known as a one shot. When the input logic produces an off to on transition, the output will energize for one CPU scan.

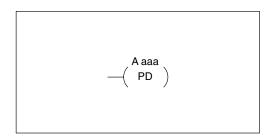

| Operand Data Type |   | DL230 Range | DL240 Range | DL250–1 Range | DL260 Range |
|-------------------|---|-------------|-------------|---------------|-------------|
|                   | Α | aaa         | aaa         | aaa           | aaa         |
| Inputs            | х | 0–177       | 0–177       | 0–777         | 0–1777      |
| Outputs           | Y | 0–177       | 0–177       | 0–777         | 0–1777      |
| Control Relays    | С | 0–377       | 0–377       | 0–1777        | 0–3777      |

In the following example, every time X1 is makes an off to on transition, C0 will energize for one scan.

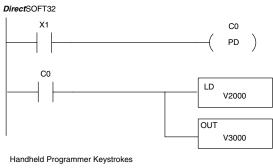

| STR  | $\rightarrow$ | 1    | ENT |               |   |     |
|------|---------------|------|-----|---------------|---|-----|
| SHFT | Р             | SHFT | D   | $\rightarrow$ | 0 | ENT |

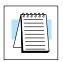

**NOTE:** To generate a "one-shot" pulse on an on-to-off transition, place a NOT instruction immediately before the PD instruction. The DL250-1 and DL260 CPUs support the STRND instruction.

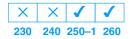

The Store Positive Differential instruction begins a new rung or an additional branch in a rung with a normally open contact. The contact closes for one CPU scan when the state of the associated image register point makes an Off-to-On transition. Thereafter, the contact remains open until the next Off-to-On transition (the symbol inside the contact represents the transition). This function is sometimes called a "one-shot".

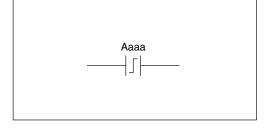

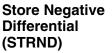

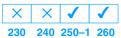

The Store Negative Differential instruction begins a new rung or an additional branch in a rung with a normally closed contact. The contact closes for one CPU scan when the state of the associated image register point makes an On-to-Off transition. Thereafter, the contact remains open until the next On-to-Off transition (the symbol inside the contact represents the transition).

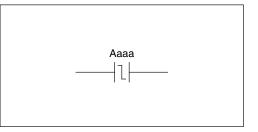

| Operand Data Type |    | DL250–1 Range | DL260 Range |
|-------------------|----|---------------|-------------|
|                   | Α  | aaa           | aaa         |
| Inputs            | х  | 0–777         | 0–1777      |
| Outputs           | Y  | 0–777         | 0–1777      |
| Control Relays    | С  | 0–1777        | 0–3777      |
| Stage             | S  | 0–1777        | 0–1777      |
| Timer             | Т  | 0–377         | 0–377       |
| Counter           | СТ | 0–177         | 0–377       |
| Global            | GX | -             | 0–3777      |
| Global            | GY | _             | 0–3777      |

In the following example, each time X1 is makes an Off-to-On transition, Y4 will energize for one scan.

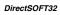

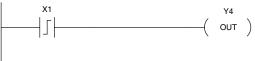

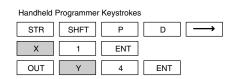

In the following example, each time X1 is makes an On-to-Off transition, Y4 will energize for one scan.

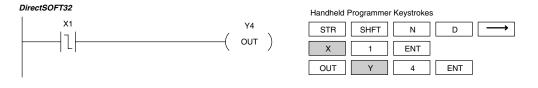

Or Positive Differential (ORPD) X X I I 230 240 250-1 260 The Or Positive Differential instruction logically ors a normally open contact in parallel with another contact in a rung. The status of the contact will be open until the associated image register point makes an Off-to-On transition, closing it for one CPU scan. Thereafter, it remains open until another Off-to-On transition.

Aaaa \_\_\_\_\_\_

#### Or Negative Differential (ORND)

 ×
 ×
 ✓
 ✓

 230
 240
 250−1
 260

The Or Negative Differential instruction logically ors a normally open contact in parallel with another contact in a rung. The status of the contact will be open until the associated image register point makes an On-to-Off transition, closing it for one CPU scan. Thereafter, it remains open until another On-to-Off transition.

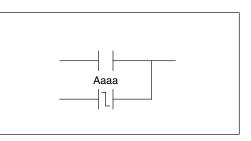

| Operand Data Type |    | DL250–1 Range | DL260 Range |
|-------------------|----|---------------|-------------|
|                   | Α  | aaa           | aaa         |
| Inputs            | х  | 0–777         | 0–1777      |
| Outputs           | Y  | 0–777         | 0–1777      |
| Control Relays    | С  | 0–1777        | 0–3777      |
| Stage             | S  | 0–1777        | 0–1777      |
| Timer             | Т  | 0–377         | 0–377       |
| Counter           | СТ | 0–177         | 0–377       |
| Global            | GX | -             | 0–3777      |
| Global            | GY | -             | 0–3777      |

In the following example, Y 5 will energize whenever X1 is on, or for one CPU scan when X2 transitions from Off to On.

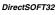

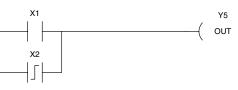

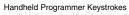

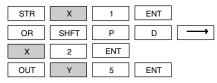

In the following example, Y 5 will energize whenever X1 is on, or for one CPU scan when X2 transitions from On to Off.

DirectSOFT32

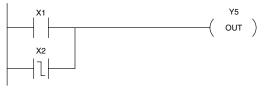

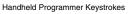

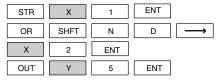

#### And Positive Differential (ANDPD)

 ×
 ×
 ✓
 ✓

 230
 240
 250−1
 260

#### And Negative Differential (ANDND)

× × ✓ ✓ ✓ 230 240 250−1 260 The And Positive Differential instruction logically ands a normally open contact in parallel with another contact in a rung. The status of the contact will be open until the associated image register point makes an Off-to-On transition, closing it for one CPU scan. Thereafter, it remains open until another Off-to-On transition.

The And Negative Differential instruction logically ands a normally open contact in parallel with another contact in a rung. The status of the contact will be open until the associated image register point makes an On-to-Off transition, closing it for one CPU scan. Thereafter, it remains open until another On-to-Off transition.

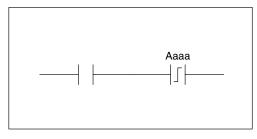

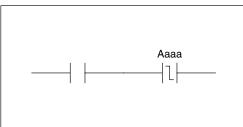

| Operand Data Type |    | DL250–1 Range | DL260 Range |
|-------------------|----|---------------|-------------|
|                   | Α  | aaa           | aaa         |
| Inputs            | х  | 0–777         | 0–1777      |
| Outputs           | Y  | 0–777         | 0–1777      |
| Control Relays    | С  | 0–1777        | 0–3777      |
| Stage             | S  | 0–1777        | 0–1777      |
| Timer             | Т  | 0–377         | 0–377       |
| Counter           | CT | 0–177         | 0–377       |
| Global            | GX | -             | 0–3777      |
| Global            | GY | -             | 0–3777      |

In the following example, Y5 will energize for one CPU scan whenever X1 is on and X2 transitions from Off to On.

#### DirectSOFT32

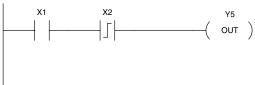

#### Handheld Programmer Keystrokes

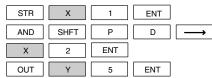

In the following example, Y5 will energize for one CPU scan whenever X1 is on and X2 transitions from On to Off.

DirectSOFT32

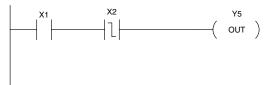

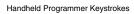

| STR   | X(IN)  | 1   | ENT |                   |
|-------|--------|-----|-----|-------------------|
| AND   | SHFT   | Ν   | D   | $\longrightarrow$ |
| X(IN) | 2      | ENT |     |                   |
| OUT   | Y(OUT) | 5   | ENT |                   |

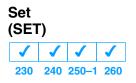

The Set instruction sets or turns on an image register point/memory location or a consecutive range of image register points/memory locations. Once the point/location is set it will remain on until it is reset using the Reset instruction. It is not necessary for the input controlling the Set instruction to remain on. Optional memory range A aaa aaa ----( SET )

|     | Reset<br>(RST) |       |     |  |  |
|-----|----------------|-------|-----|--|--|
| ✓   | -              | ✓     | ✓   |  |  |
| 230 | 240            | 250–1 | 260 |  |  |

The Reset instruction resets or turns off an image register point/memory location or a range of image registers points/memory locations. Once the point/location is reset it is not necessary for the input to remain on.

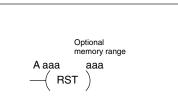

| Operand Data Type |    | DL230 Range | DL240 Range | DL250–1 Range | DL260 Range |
|-------------------|----|-------------|-------------|---------------|-------------|
|                   | Α  | aaa         | aaa         | aaa           | aaa         |
| Inputs            | х  | 0–177       | 0–177       | 0–777         | 0–1777      |
| Outputs           | Y  | 0–177       | 0–177       | 0–777         | 0–1777      |
| Control Relays    | С  | 0–377       | 0–377       | 0–1777        | 0–3777      |
| Stage             | S  | 0–377       | 0–777       | 0–1777        | 0–1777      |
| Timer*            | Т  | 0–77        | 0–177       | 0–377         | 0–377       |
| Counter*          | СТ | 0–77        | 0–177       | 0–177         | 0–377       |
| Global            | GX | _           | -           | -             | 0–3777      |
| Global            | GY | -           | -           | -             | 0–3777      |

\* Timer and counter operand data types are not valid using the Set instruction.

#### NOTE: You cannot set inputs (X's) that are assigned to input modules

In the following example when X1 is on, Y5 through Y22 will energize.

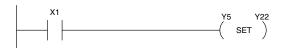

Handheld Programmer Keystrokes

| STR | $\rightarrow$ | 1 | ENT           |   |   |     |
|-----|---------------|---|---------------|---|---|-----|
| SET | $\rightarrow$ | 5 | $\rightarrow$ | 2 | 2 | ENT |

In the following example when X1 is on, Y5 through Y22 will be reset or de-energized.

DirectSOFT

DirectSOFT

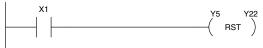

Handheld Programmer Keystrokes

| STR | $\rightarrow$ | 1 | ENT           |   |   |     |
|-----|---------------|---|---------------|---|---|-----|
| RST | $\rightarrow$ | 5 | $\rightarrow$ | 2 | 2 | ENT |

Aaaa.bb

SET

# Set Bit-of-Word (SETB)

× × ✓ ✓ ✓ 230 240 250−1 260 The Set Bit-of-Word instruction sets or turns on a bit in a V memory location. Once the bit is set it will remain on until it is reset using the Reset Bit-of-Word instruction. It is not necessary for the input controlling the Set Bit-of-Word instruction to remain on.

#### Reset Bit-of-Word (RSTB)

× × ✓ ✓ 230 240 250−1 260 The Reset Bit-of-Word instruction resets or turns off a bit in a V memory location. Once the bit is reset it is not necessary for the input to remain on.

| <br>                 |  |
|----------------------|--|
| A aaa.bb<br>—( RST ) |  |

| Operand Data Type | and Data Type |                   | DL250–1 Range |                   | Range        |
|-------------------|---------------|-------------------|---------------|-------------------|--------------|
|                   | Α             | aaa               | bb            | aaa               | bb           |
| Vmemory           | В             | All (See p. 3–52) | BCD, 0 to 15  | All (See p. 3–53) | BCD, 0 to 15 |
| Pointer           | PB            | All (See p.3–52)  | BCD           | All (See p. 3–53) | BCD          |

In the following example when X1 turns on, bit 1 in V1400 is set to the on state.

#### DirectSOFT32

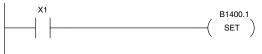

Handheld Programmer Keystrokes

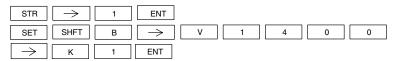

In the following example when X2 turns on, bit 1 in V1400 is reset to the off state.

#### DirectSOFT32

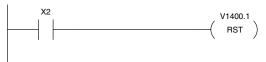

Handheld Programmer Keystrokes

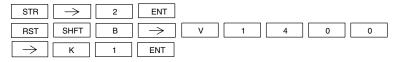

### Pause (PAUSE) 230 240 250-1 260

The Pause instruction disables the output update on a range of outputs. The ladder program will continue to run and update the image register however the outputs in the range specified in the Pause instruction will be turned off at the output module.

| Operand Data Type |   | DL230 Range | DL240 Range | DL250–1 Range | DL260 Range |
|-------------------|---|-------------|-------------|---------------|-------------|
|                   | Α | aaa         | aaa         | aaa           | aaa         |
| Outputs           | Y | 0–177       | 0–177       | 0–777         | 0–1777      |

In the following example, when X1 is ON, Y10–Y17 will be turned OFF at the output module. The execution of the ladder program will not be affected.

DirectSOFT

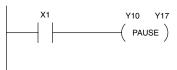

| STR   | $\rightarrow$ | 1 | ENT |     |     |               |   |   |               |   |   |     |  |
|-------|---------------|---|-----|-----|-----|---------------|---|---|---------------|---|---|-----|--|
| INST# | 9             | 6 | 0   | ENT | ENT | $\rightarrow$ | 1 | 0 | $\rightarrow$ | 1 | 7 | ENT |  |

# **Comparative Boolean**

### Store If Equal (STRE)

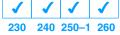

The Store If Equal instruction begins a new rung or additional branch in a rung with a normally open comparative contact. The contact will be on when Vaaa = Bbbb .

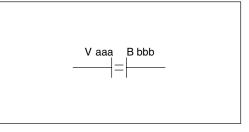

### **Store If Not Equal** (STRNE) 1

230 240 250-1 260

The Store If Not Equal instruction begins a new rung or additional branch in a rung with a normally closed comparative contact. The contact will be on when Vaaa  $\neq$  Bbbb.

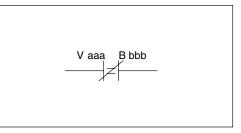

0

| Operand Data<br>Type |   | DL230 Range            |                        | DL240 Range            |                               | DL250–1 Range          |                               | DL260 Range            |                               |
|----------------------|---|------------------------|------------------------|------------------------|-------------------------------|------------------------|-------------------------------|------------------------|-------------------------------|
|                      | В | aaa                    | bbb                    | aaa                    | bbb                           | aaa                    | bbb                           | aaa                    | bbb                           |
| V memory             | V | All<br>(See page 3–50) | All<br>(See page 3–50) | All<br>(See page 3–51) | All<br>(See page 3–51)        | All<br>(See page 3–52) | All<br>(See page 3–52)        | All<br>(See page 3–53) | All<br>(See page 3–53)        |
| Pointer              | Р |                        |                        |                        | All V mem.<br>(See page 3–51) | _                      | All V mem.<br>(See page 3–52) |                        | All V mem.<br>(See page 3–53) |
| Constant             | К |                        | 0-FFFF                 |                        | 0-FFFF                        |                        | 0-FFFF                        |                        | 0-FFFF                        |

In the following example, when the value in V memory location V2000 = 4933, Y3 will energize.

DirectSOFT32

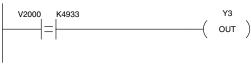

| Handheld      | l Program     | mer Keyst | trokes        |        |        |        |   |
|---------------|---------------|-----------|---------------|--------|--------|--------|---|
| \$<br>STR     | SHFT          | E4        | $\rightarrow$ | C<br>2 | A<br>0 | A<br>0 | A |
| $\rightarrow$ | E<br>4        | J<br>9    | D<br>3        | D<br>3 | ENT    |        |   |
| GX<br>OUT     | $\rightarrow$ | D<br>3    | ENT           |        |        |        |   |

In the following example, when the value in V memory location V2000  $\neq$  5060, Y3 will energize.

DirectSOFT32 V2000 K5060

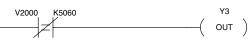

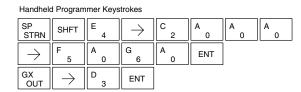

Or If Equal (ORE) 230 240 250-1 260

The Or If Equal instruction connects a normally open comparative contact in parallel with another contact. The contact will be on when Vaaa = Bbbb.

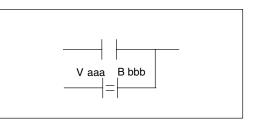

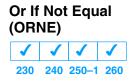

The Or If Not Equal instruction connects a normally closed comparative contact in parallel with another contact. The contact will be on when Vaaa  $\neq$  Bbbb.

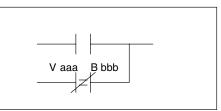

| Operand Data<br>Type |   | DL230 Range            |                        | DL240 Range            |                               | DL250–1 Range          |                               | DL260 Range            |                               |
|----------------------|---|------------------------|------------------------|------------------------|-------------------------------|------------------------|-------------------------------|------------------------|-------------------------------|
|                      | в | aaa                    | bbb                    | aaa                    | bbb                           | aaa                    | bbb                           | aaa                    | bbb                           |
| V memory             | V | All<br>(See page 3–50) | All<br>(See page 3–50) | All<br>(See page 3–51) | All<br>(See page 3–51)        | All<br>(See page 3–52) | All<br>(See page 3–52)        | All<br>(See page 3–53) | All<br>(See page 3–53)        |
| Pointer              | Р |                        |                        | _                      | All V mem.<br>(See page 3–51) | _                      | All V mem.<br>(See page 3–52) | —                      | All V mem.<br>(See page 3–53) |
| Constant             | К |                        | 0-FFFF                 |                        | 0-FFFF                        |                        | 0-FFFF                        | —                      | 0-FFFF                        |

In the following example, when the value in V memory location V2000 = 4500 or V2002 = 2345, Y3 will energize.

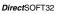

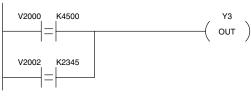

| Handheld  | Handheld Programmer Keystrokes |        |               |       |        |        |        |               |  |
|-----------|--------------------------------|--------|---------------|-------|--------|--------|--------|---------------|--|
| \$<br>STR | SHFT                           | E<br>4 | $\rightarrow$ | C _ 2 | A<br>0 | A<br>0 | A<br>0 | $\rightarrow$ |  |
| E<br>4    | F<br>5                         | A<br>0 | A<br>0        | ENT   | ]      |        |        |               |  |
| Q<br>OR   | SHFT                           | E<br>4 | $\rightarrow$ | C _ 2 | A<br>0 | A<br>0 | C _ 2  | $\rightarrow$ |  |
| C _ 2     | D<br>3                         | E<br>4 | F<br>5        | ENT   |        |        |        |               |  |
| GX<br>OUT | $\rightarrow$                  | D<br>3 | ENT           |       |        |        |        |               |  |

In the following example, when the value in V memory location V2000 = 3916 or V2002  $\neq$  2500, Y3 will energize.

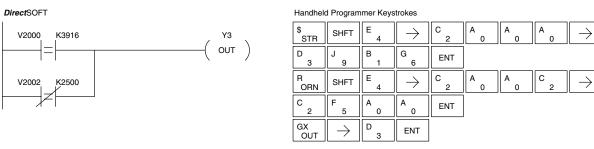

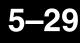

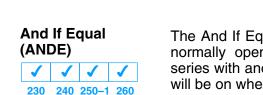

The And If Equal instruction connects a normally open comparative contact in series with another contact. The contact will be on when Vaaa = Bbbb.

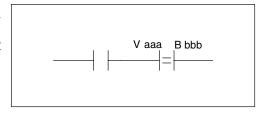

#### And If Not Equal (ANDNE) 5 5 1

240 250-1 260

230

The And If Not Equal instruction connects a normally closed comparative contact in series with another contact. The contact will be on when Vaaa  $\neq$  Bbbb

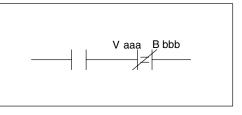

| Operand Data<br>Type |   | DL230 Range            |                        | DL240 Range            |                               | DL250–1 Range          |                               | DL260 Range            |                               |
|----------------------|---|------------------------|------------------------|------------------------|-------------------------------|------------------------|-------------------------------|------------------------|-------------------------------|
|                      | в | aaa                    | bbb                    | aaa                    | bbb                           | aaa                    | bbb                           | aaa                    | bbb                           |
| V memory             | V | All<br>(See page 3–50) | All<br>(See page 3–50) | All<br>(See page 3–51) | All<br>(See page 3–51)        | All<br>(See page 3–52) | All<br>(See page 3–52)        | All<br>(See page 3–53) | All<br>(See page 3–53)        |
| Pointer              | Р |                        | —                      |                        | All V mem.<br>(See page 3–51) | —                      | All V mem.<br>(See page 3–52) | _                      | All V mem.<br>(See page 3–53) |
| Constant             | К | —                      | 0-FFFF                 |                        | 0-FFFF                        | —                      | 0-FFFF                        | _                      | 0-FFFF                        |

In the following example, when the value in V memory location V2000 = 5000 and V2002 = 2345, Y3 will energize.

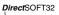

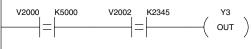

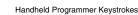

 $\rightarrow$ 

| \$<br>STR | SHFT          | E _ 4  | $\rightarrow$ | C _ 2 | A<br>0 | A<br>0 | A<br>0 | $\rightarrow$ |
|-----------|---------------|--------|---------------|-------|--------|--------|--------|---------------|
| F<br>5    | A<br>0        | A<br>0 | A<br>0        | ENT   |        |        |        |               |
| V<br>AND  | SHFT          | E<br>4 | $\rightarrow$ | C _ 2 | A<br>0 | A<br>0 | C _ 2  | $\rightarrow$ |
| C _ 2     | D<br>3        | E<br>4 | F<br>5        | ENT   |        |        |        |               |
| GX<br>OUT | $\rightarrow$ | D<br>3 | ENT           |       |        |        |        |               |

In the following example, when the value in V memory location V2000 = 2550 and V2002  $\neq$  2500, Y3 will energize.

ENT

з

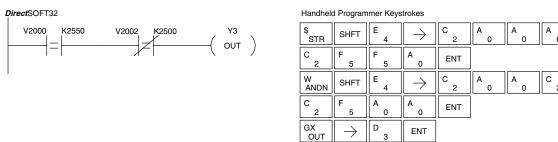

Standard RLL Instructions

 $\rightarrow$ 

 $\rightarrow$ 

Store

(STR)

230

The Comparative Store instruction begins a new rung or additional branch in a rung with a normally open comparative contact. The contact will be on when Aaaa  $\geq$  Bbbb.

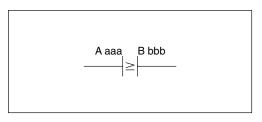

| Stor<br>(STF |     | ot                                                                                                    |          |  |
|--------------|-----|----------------------------------------------------------------------------------------------------|----------|--|
| <b>√</b>     | -   | <ul> <li>Image: A start of the start of the start of</li></ul> | <b>√</b> |  |
| 230          | 240 | 250-1                                                                                                    | 260      |  |

The Comparative Store Not instruction begins a new rung or additional branch in a rung with a normally closed comparative contact. The contact will be on when Aaaa < Bbbb.

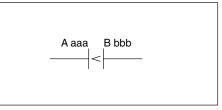

| Operand Data<br>Type |    | DL230 Range            |                        | DL240                  | DL240 Range                   |                        | DL250–1 Range                 |                        | DL260 Range                   |  |
|----------------------|----|------------------------|------------------------|------------------------|-------------------------------|------------------------|-------------------------------|------------------------|-------------------------------|--|
|                      | В  | aaa                    | bbb                    | aaa                    | bbb                           | aaa                    | bbb                           | aaa                    | bbb                           |  |
| V memory             | V  | All<br>(See page 3–50) | All<br>(See page 3–50) | All<br>(See page 3–51) | All<br>(See page 3–51)        | All<br>(See page 3–52) | All<br>(See page 3–52)        | All<br>(See page 3–53) | All<br>(See page 3–53)        |  |
| Pointer              | Ρ  | _                      | _                      | _                      | All V mem.<br>(See page 3–51) | _                      | All V mem.<br>(See page 3–52) | _                      | All V mem.<br>(See page 3–53) |  |
| Constant             | К  | _                      | 0-FFFF                 | _                      | 0-FFFF                        | _                      | 0-FFFF                        | —                      | 0-FFFF                        |  |
| Timer                | Т  | 0–77                   |                        | 0–177                  |                               | 0–377                  |                               | 0–377                  |                               |  |
| Counter              | СТ | 0–77                   |                        | 0–177                  |                               | 0–177                  |                               | 0–377                  |                               |  |

In the following example, when the value in V memory location V2000  $\geq$  1000, Y3 will energize.

#### DirectSOFT32

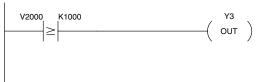

| Handheld Prog | grammer Keystrokes |  |
|---------------|--------------------|--|
|               |                    |  |

| \$<br>STR     | $\rightarrow$ | SHFT   | V<br>AND | C _ 2  | A<br>0 | A<br>0 | A<br>0 |
|---------------|---------------|--------|----------|--------|--------|--------|--------|
| $\rightarrow$ | В<br>1        | A<br>0 | A<br>0   | A<br>0 | ENT    |        |        |
| GX<br>OUT     | $\rightarrow$ | D<br>3 | ENT      |        |        |        |        |

In the following example, when the value in V memory location V2000 < 4050, Y3 will energize.

#### DirectSOFT32

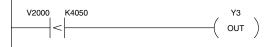

| SP<br>STRN    | $\rightarrow$ | SHFT   | V<br>AND | C _ 2  | A<br>0 | A<br>0 | A<br>0 |
|---------------|---------------|--------|----------|--------|--------|--------|--------|
| $\rightarrow$ | E4            | A<br>0 | F<br>5   | A<br>0 | ENT    |        |        |
| GX<br>OUT     | $\rightarrow$ | D<br>3 | ENT      |        |        |        |        |

Standard RLL Instructions Comparative Boolean

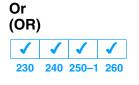

The Comparative Or instruction connects a normally open comparative contact in parallel with another contact. The contact will be on when Aaaa  $\geq$  Bbbb.

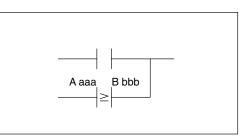

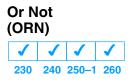

The Comparative Or Not instruction connects a normally open comparative contact in parallel with another contact. The contact will be on when Aaaa < Bbbb.

| A aaa B bbb |  |
|-------------|--|

| Operand Data<br>Type |    |                        | DL240 Range            |                        | DL250–1 Range                 |                        | DL260 Range                   |                        |                               |
|----------------------|----|------------------------|------------------------|------------------------|-------------------------------|------------------------|-------------------------------|------------------------|-------------------------------|
|                      | В  | aaa                    | bbb                    | aaa                    | bbb                           | aaa                    | bbb                           | aaa                    | bbb                           |
| V memory             | V  | All<br>(See page 3–50) | All<br>(See page 3–50) | All<br>(See page 3–51) | All<br>(See page 3–51)        | All<br>(See page 3–52) | All<br>(See page 3–52)        | All<br>(See page 3–53) | All<br>(See page 3–53)        |
| Pointer              | Р  |                        | —                      |                        | All V mem.<br>(See page 3–51) | —                      | All V mem.<br>(See page 3–52) | _                      | All V mem.<br>(See page 3–53) |
| Constant             | К  |                        | 0-FFFF                 |                        | 0-FFFF                        | _                      | 0-FFFF                        | _                      | 0-FFFF                        |
| Timer                | Т  | 0–77                   |                        | 0–177                  |                               | 0–377                  |                               | 0–377                  |                               |
| Counter              | СТ | 0–77                   |                        | 0–177                  |                               | 0–177                  |                               | 0–377                  |                               |

In the following example, when the value in V memory location V2000 = 6045 or V2002  $\geq$  2345, Y3 will energize.

#### DirectSOFT32

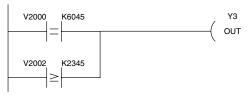

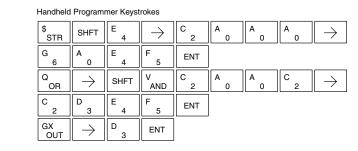

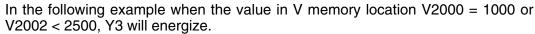

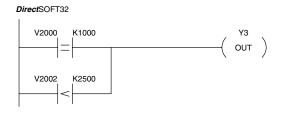

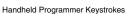

| \$<br>STR | SHFT          | E4     | $\rightarrow$ | C _ 2  | A<br>0 | A<br>0 | A<br>0 | $\rightarrow$ |
|-----------|---------------|--------|---------------|--------|--------|--------|--------|---------------|
| B<br>1    | A<br>0        | A<br>0 | A<br>0        | ENT    |        |        |        |               |
| R<br>ORN  | $\rightarrow$ | SHFT   | V<br>AND      | C<br>2 | A<br>0 | A<br>0 | C 2    | $\rightarrow$ |
| C _ 2     | F<br>5        | A<br>0 | A<br>0        | ENT    |        |        |        |               |
| GX<br>OUT | $\rightarrow$ | D<br>3 | ENT           |        |        |        |        |               |

And

(AND)

230

The Comparative And instruction connects a normally open comparative contact in series with another contact. The contact will be on when Aaaa  $\geq$  Bbbb.

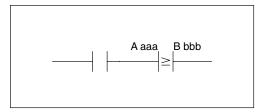

|                                                                                                    | And Not<br>(ANDN) |                                                                                                    |          |  |  |  |  |  |  |
|----------------------------------------------------------------------------------------------------|-------------------|----------------------------------------------------------------------------------------------------|----------|--|--|--|--|--|--|
| <ul> <li>Image: A start of the start of the start of</li></ul> | -                 | <ul> <li>Image: A start of the start of the start of</li></ul> | <b>√</b> |  |  |  |  |  |  |
| 230                                                                                                    | 230 240 250–1 260 |                                                                                                    |          |  |  |  |  |  |  |

240 250-1 260

The Comparative And Not instruction connects a normally open comparative contact in series with another contact. The contact will be on when Aaaa < Bbbb.

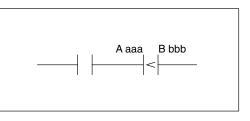

| Operand Data DL230 Range Type |    | Range                  | DL240 Range            |                        | DL250–1 Range                 |                        | DL260 Range                   |                        |                               |
|-------------------------------|----|------------------------|------------------------|------------------------|-------------------------------|------------------------|-------------------------------|------------------------|-------------------------------|
|                               | В  | aaa                    | bbb                    | aaa                    | bbb                           | aaa                    | bbb                           | aaa                    | bbb                           |
| V memory                      | V  | All<br>(See page 3–50) | All<br>(See page 3–50) | All<br>(See page 3–51) | All<br>(See page 3–51)        | All<br>(See page 3–52) | All<br>(See page 3–52)        | All<br>(See page 3–53) | All<br>(See page 3–53)        |
| Pointer                       | Р  | —                      |                        | —                      | All V mem.<br>(See page 3–51) |                        | All V mem.<br>(See page 3–52) | _                      | All V mem.<br>(See page 3–53) |
| Constant                      | К  |                        | 0-FFFF                 | —                      | 0-FFFF                        | _                      | 0-FFFF                        | _                      | 0-FFFF                        |
| Timer                         | Т  | 0–77                   |                        | 0–177                  |                               | 0–377                  |                               | 0–377                  |                               |
| Counter                       | СТ | 0–77                   |                        | 0–177                  |                               | 0–177                  |                               | 0–377                  |                               |

In the following example, when the value in V memory location V2000 = 5000, and V2002  $\geq$  2345, Y3 will energize.

#### DirectSOFT32

Standard RLL Instructions

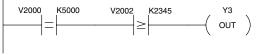

#### Handheld Programmer Keystrokes

| \$<br>STR | SHFT          | E _ 4  | $\rightarrow$ | C _ 2  | A<br>0 | A<br>0 | A<br>0 | $ $ $\rightarrow$ |
|-----------|---------------|--------|---------------|--------|--------|--------|--------|-------------------|
| F<br>5    | A<br>0        | A<br>0 | A<br>0        | ENT    |        |        |        |                   |
| V<br>AND  | $\rightarrow$ | SHFT   | V<br>AND      | C<br>2 | A<br>0 | A<br>0 | C _ 2  | $ $ $\rightarrow$ |
| C _ 2     | D<br>3        | E _ 4  | F<br>5        | ENT    |        |        |        |                   |
| GX<br>OUT | $\rightarrow$ | D<br>3 | ENT           |        |        |        |        |                   |

In the following example, when the value in V memory location V2000 = 7000 and V2002 < 2500, Y3 will energize.

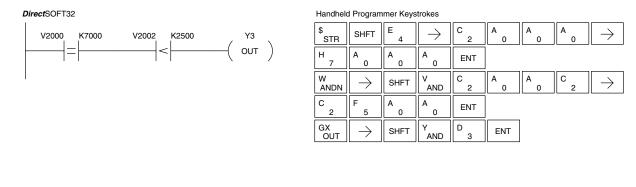

## **Immediate Instructions**

### Store Immediate (STRI) 230 240 250-1 260

The Store Immediate instruction begins a new rung or additional branch in a rung. The status of the contact will be the same as the status of the associated input point on the module *at the time the instruction is executed*. The image register is not updated.

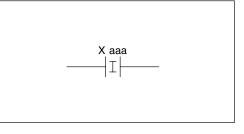

Store Not Immediate (STRNI)

 ✓
 ✓
 ✓
 ✓

 230
 240
 250−1
 260

The Store Not Immediate instruction begins a new rung or additional branch in a rung. The status of the contact will be opposite the status of the associated input point on the module *at the time the instruction is executed*. The image register is not updated.

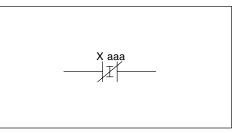

| Operand Data Type |   | DL230 Range | DL240 Range | DL250–1 Range | DL260 Range |  |
|-------------------|---|-------------|-------------|---------------|-------------|--|
|                   |   | aaa         | aaa         | aaa           | aaa         |  |
| Inputs            | х | 0–177       | 0–177       | 0–777         | 0–1777      |  |

In the following example, when X1 is on, Y2 will energize.

### DirectSOFT32

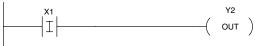

Handheld Programmer Keystrokes

| \$<br>STR | SHFT          | l<br>8 | $\rightarrow$ | В<br>1 | ENT |
|-----------|---------------|--------|---------------|--------|-----|
| GX<br>OUT | $\rightarrow$ | C _ 2  | ENT           |        |     |

In the following example when X1 is off, Y2 will energize.

### DirectSOFT32

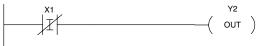

| SP<br>STRN | SHFT          | l<br>8 | $\rightarrow$ | B<br>1 | ENT |
|------------|---------------|--------|---------------|--------|-----|
| GX<br>OUT  | $\rightarrow$ | C _ 2  | ENT           |        |     |

# Or Immediate (ORI)

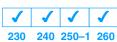

The Or Immediate connects two contacts in parallel. The status of the contact will be the same as the status of the associated input point on the module *at the time the instruction is executed*. The image register is not updated.

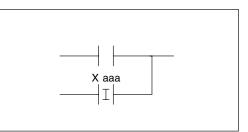

### Or Not Immediate (ORNI)

 J
 J
 J

 230
 240
 250-1
 260

The Or Not Immediate connects two contacts in parallel. The status of the contact will be opposite the status of the associated input point on the module *at the time the instruction is executed*. The image register is not updated.

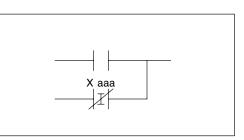

| Operand Data Type |   | DL230 Range | DL240 Range | DL250–1 Range | DL260 Range |  |
|-------------------|---|-------------|-------------|---------------|-------------|--|
|                   |   | aaa         | aaa         | aaa           | aaa         |  |
| Inputs            | х | 0–177       | 0–177       | 0–777         | 0–1777      |  |

In the following example, when X1 or X2 is on, Y5 will energize.

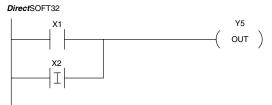

Handheld Programmer Keystrokes

| \$<br>STR | $\rightarrow$ | В<br>1 | ENT           |       |     |
|-----------|---------------|--------|---------------|-------|-----|
| Q<br>OR   | SHFT          | l<br>8 | $\rightarrow$ | C _ 2 | ENT |
| GX<br>OUT | $\rightarrow$ | F<br>5 | ENT           |       |     |

In the following example, when X1 is on or X2 is off, Y5 will energize.

DirectSOFT32

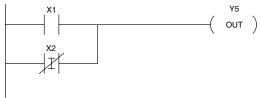

| \$<br>STR | $\rightarrow$ | В<br>1 | ENT           |       |     |
|-----------|---------------|--------|---------------|-------|-----|
| R<br>ORN  | SHFT          | l<br>8 | $\rightarrow$ | C _ 2 | ENT |
| GX<br>OUT | $\rightarrow$ | F<br>5 | ENT           |       |     |

 J
 J
 J

 230
 240
 250-1
 260

The And Immediate connects two contacts in series. The status of the contact will be the same as the status of the associated input point on the module *at the time the instruction is executed*. The image register is not updated.

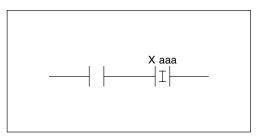

### And Not Immediate (ANDNI)

 J
 J
 J

 230
 240
 250-1
 260

The And Not Immediate connects two contacts in series. The status of the contact will be opposite the status of the associated input point on the module *at the time the instruction is executed*. The image register is not updated.

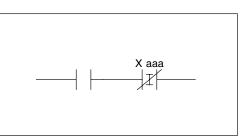

| Operand Data Type |   | DL230 Range | DL240 Range | DL250–1 Range | DL260 Range |  |
|-------------------|---|-------------|-------------|---------------|-------------|--|
|                   |   | aaa         | aaa         | aaa           | aaa         |  |
| Inputs            | Х | 0–177       | 0–177       | 0–777         | 0–1777      |  |

In the following example, when X1 and X2 are on, Y5 will energize.

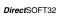

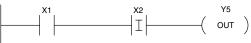

Handheld Programmer Keystrokes

| \$<br>STR | $\rightarrow$ | В<br>1 | ENT           |       |     |
|-----------|---------------|--------|---------------|-------|-----|
| V<br>AND  | SHFT          | I 8    | $\rightarrow$ | C _ 2 | ENT |
| GX<br>OUT | $\rightarrow$ | F<br>5 | ENT           |       |     |

In the following example, when X1 is on and X2 is off, Y5 will energize.

DirectSOFT32

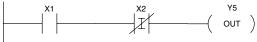

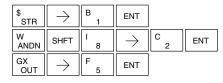

# Out Immediate (OUTI)

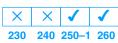

The Out Immediate instruction reflects the status of the rung (on/off) and outputs the discrete (on/off) status to the specified module output point and the image register *at the time the instruction is executed*. If multiple Out Immediate instructions referencing the same discrete point are used it is possible for the module output status to change multiple times in a CPU scan. See Or Out Immediate.

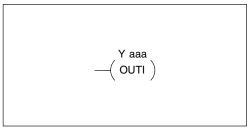

### Or Out Immediate (OROUTI)

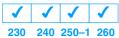

The Or Out Immediate instruction has been designed to use more than 1 rung of discrete logic to control a single output. Multiple Or Out Immediate instructions referencing the same output coil may be used, since all contacts controlling the output are ored together. If the status of *any* rung is on *at the time the instruction is executed*, the output will also be on.

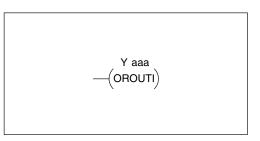

| Operand Data Type |   | Data Type DL230 Range |       | DL250–1 Range | DL260 Range |  |
|-------------------|---|-----------------------|-------|---------------|-------------|--|
|                   |   | aaa                   | aaa   | aaa           | aaa         |  |
| Inputs            | х | 0–177                 | 0–177 | 0–777         | 0–1777      |  |

### In the following example, when X1 or X4 is on, Y2 will energize.

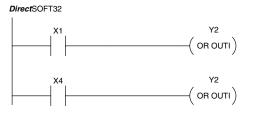

#### Handheld Programmer Keystrokes в $\rightarrow$ ENT STR O INST# D А ENT ENT 3 5 0 С $\rightarrow$ ENT 2 Е \$ $\rightarrow$ ENT STR 4 O INST# D А ENT ENT 5 0 З С $\rightarrow$ ENT

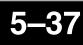

Out Immediate Formatted (OUTIF)

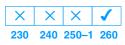

The Out Immediate Formatted instruction outputs a 1–32 bit binary value from the accumulator to specified output points *at the time the instruction is executed*. Accumulator bits that are not used by the instruction are set to zero.

| Operand Data Type |   | DL260 Range |      |  |  |  |
|-------------------|---|-------------|------|--|--|--|
|                   |   | aaa         | bbb  |  |  |  |
| Outputs           | Y | 0–1777      | _    |  |  |  |
| Constant          | К | -           | 1–32 |  |  |  |

In the following example when C0 is on,the binary pattern for X10 –X17 is loaded into the accumulator using the Load Immediate Formatted instruction. The binary pattern in the accumulator is written to Y30–Y37 using the Out Immediate Formatted instruction. This technique is useful to quickly copy an input pattern to outputs (without waiting on the CPU scan).

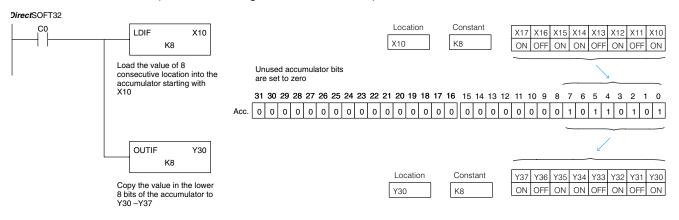

| \$<br>STR | $\rightarrow$ | NEXT   | NEXT   | NEXT          | NEXT          | A<br>0 | ENT           |               |        |     |
|-----------|---------------|--------|--------|---------------|---------------|--------|---------------|---------------|--------|-----|
| SHFT      | L<br>ANDST    | D<br>3 | l<br>8 | F<br>5        | $\rightarrow$ | В<br>1 | A<br>0        | $\rightarrow$ | l<br>8 | ENT |
| GX<br>OUT | SHFT          | l<br>8 | F<br>5 | $\rightarrow$ | D<br>3        | A 0    | $\rightarrow$ | l<br>8        | ENT    |     |

# Set Immediate (SETI)

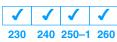

The Set Immediate instruction immediately sets, or turns on an output or a range of outputs in the image register and the corresponding output module(s) *at the time the instruction is executed*. Once the outputs are set it is not necessary for the input to remain on. The Reset Immediate instruction can be used to reset the outputs.

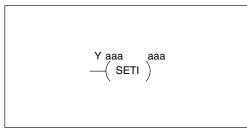

### Reset Immediate (RSTI) 230 240 250-1 260

The Reset Immediate instruction immediately resets, or turns off an output or a range of outputs in the image register and the output module(s) *at the time the instruction is executed*. Once the outputs are reset it is not necessary for the input to remain on.

| Operand Data Type |   | DL230 Range | DL240 Range | DL250–1 Range | DL260 Range |  |
|-------------------|---|-------------|-------------|---------------|-------------|--|
|                   |   | aaa         | aaa         | aaa           | aaa         |  |
| Outputs           | Y | 0–177       | 0–177       | 0–777         | 0–1777      |  |

In the following example, when X1 is on, Y5 through Y22 will be set on in the image register and on the corresponding output module(s).

### DirectSOFT32

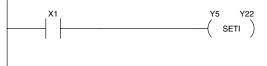

Handheld Programmer Keystrokes

| \$<br>STR | $\rightarrow$ | В<br>1 | ENT                                             |  |
|-----------|---------------|--------|-------------------------------------------------|--|
| X<br>SET  | SHFT          | l<br>8 | $\rightarrow$ F $\rightarrow$ C $_2$ C $_2$ ENT |  |

In the following example, when X1 is on, Y5 through Y22 will be reset (off) in the image register and on the corresponding output module(s).

DirectSOFT32

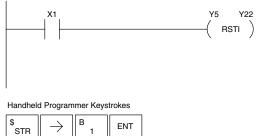

| \$<br>STR | $\rightarrow$ | В<br>1 | ENT           |        |               |        |       |     |
|-----------|---------------|--------|---------------|--------|---------------|--------|-------|-----|
| S<br>RST  | SHFT          | l<br>8 | $\rightarrow$ | F<br>5 | $\rightarrow$ | C<br>2 | C _ 2 | ENT |

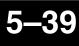

# Load Immediate (LDI)

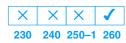

The Load Immediate instruction loads a 16-bit V-memory value into the accumulator. The valid address range includes all input point addresses on the local base. The value reflects the current status of the input points *at the time the instruction is executed*. This instruction may be used instead of the LDIF instruction which requires you to specify the number of input points.

| <br>LDI | V aaa |  |
|---------|-------|--|
|         |       |  |

| Operand Data Type | DL260 Range |               |  |
|-------------------|-------------|---------------|--|
|                   |             | aaaaa         |  |
| Inputs            | V           | 40400 - 40477 |  |

In the following example, when C0 is on, the binary pattern of X10–X17 will be loaded into the accumulator using the Load Immediate instruction. The Out Immediate instruction could be used to copy the 16 bits in the accumulator to output points, such as Y40–Y57. This technique is useful to quickly copy an input pattern to output points (without waiting on a full CPU scan to occur).

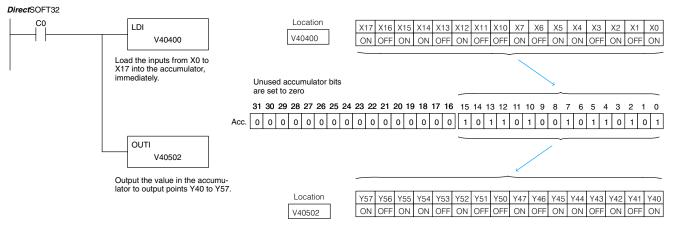

| \$<br>STR | $\rightarrow$ | NEXT   | NEXT          | NEXT          | NEXT   | A<br>0 | ENT    |        |        |     |
|-----------|---------------|--------|---------------|---------------|--------|--------|--------|--------|--------|-----|
| SHFT      | L<br>ANDST    | D<br>3 | l<br>8        | $\rightarrow$ | E<br>4 | A<br>0 | E<br>4 | A<br>0 | A<br>0 | ENT |
| GX<br>OUT | SHFT          | l<br>8 | $\rightarrow$ | NEXT          | E<br>4 | A<br>0 | F<br>5 | A<br>0 | C _ 2  | ENT |

### Load Immediate Formatted (LDIF)

× × × ✓ 230 240 250−1 260 The Load Immediate Formatted instruction loads a 1–32 bit binary value into the accumulator. The value reflects the current status of the input module(s) *at the time the instruction is executed*. Accumulator bits that are not used by the instruction are set to zero.

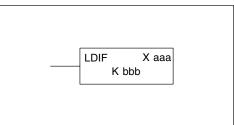

| Operand Data Type |   | DL260 Range |      |  |  |
|-------------------|---|-------------|------|--|--|
|                   |   | aaa         | bbb  |  |  |
| Inputs            | х | 0–1777      |      |  |  |
| Constant          | к |             | 1–32 |  |  |

In the following example, when C0 is on, the binary pattern of X10–X17 will be loaded into the accumulator using the Load Immediate Formatted instruction. The Out Immediate Formatted instruction could be used to copy the specified number of bits in the accumulator to the specified outputs on the output module, such as Y30–Y37. This technique is useful to quickly copy an input pattern to outputs (without waiting on the CPU scan).

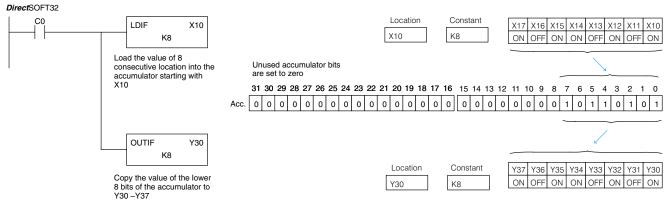

| \$<br>STR | $\rightarrow$ | NEXT   | NEXT   | NEXT          | NEXT          | A<br>0 | ENT           |               |        |     |
|-----------|---------------|--------|--------|---------------|---------------|--------|---------------|---------------|--------|-----|
| SHFT      | L<br>ANDST    | D<br>3 | l<br>8 | F<br>5        | $\rightarrow$ | В<br>1 | A<br>0        | $\rightarrow$ | l<br>8 | ENT |
| GX<br>OUT | SHFT          | l<br>8 | F<br>5 | $\rightarrow$ | D<br>3        | A<br>0 | $\rightarrow$ | l<br>8        | ENT    |     |

## **Timer, Counter and Shift Register Instructions**

**Using Timers** Timers are used to time an event for a desired length of time. There are those applications that need an accumulating timer, meaning it has the ability to time, stop, and then resume from where it previously stopped.

The single input timer will time as long as the input is on. When the input changes from on to off the timer current value is reset to 0. There is a tenth of a second and a hundredth of a second timer available with a maximum time of 999.9 and 99.99 seconds respectively. There is discrete bit associated with each timer to indicate the current value is equal to or greater than the preset value. The timing diagram below shows the relationship between the timer input, associated discrete bit, current value, and timer preset.

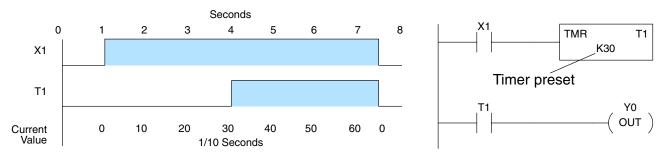

The accumulating timer works similarly to the regular timer, but two inputs are required. The start/stop input starts and stops the timer. When the timer stops, the elapsed time is maintained. When the timer starts again, the timing continues from the elapsed time. When the reset input is turned on, the elapsed time is cleared and the timer will start at 0 when it is restarted. There is a tenth of a second and a hundredth of a second timer available with a maximum time of 9999999.9 and 999999.99 seconds respectively. The timing diagram below shows the relationship between the timer input, timer reset, associated discrete bit, current value, and timer preset.

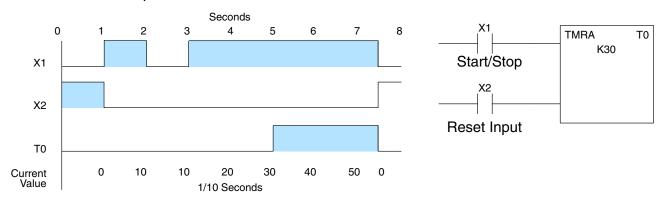

### Timer (TMR)

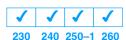

and Timer Fast (TMRF)

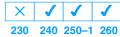

The Timer instruction is a 0.1 second single input timer that times to a maximum of 999.9 seconds. The Timer Fast instruction is a 0.01 second single input timer that times up to a maximum of 99.99 seconds. These timers will be enabled if the input logic is true (on) and will be reset to 0 if the input logic is false (off).

### **Instruction Specifications**

**Timer Reference** (Taaa): Specifies the timer number.

**Preset Value** (Bbbb): Constant value (K) or a V memory location. (Pointer (P) for DL240, DL250–1 and DL260 only.)

**Current Value**: Timer current values are accessed by referencing the associated V or T memory location\*. For example, the timer current value for T3 physically resides in V-memory location V3.

**Discrete Status Bit**: The discrete status bit is accessed by referencing the associated T memory location. It will be on if the current value is equal to or greater than the preset value. For example the discrete status bit for timer 2 would be T2.

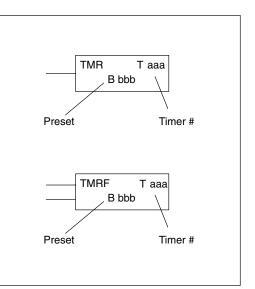

The timer discrete status bit and the current value are not specified in the timer instruction.

| Operand Data Type             |       | DL230      | Range      | DL240       | Range                 | DL250- | 1 Range                  | DL260                  | Range                    |
|-------------------------------|-------|------------|------------|-------------|-----------------------|--------|--------------------------|------------------------|--------------------------|
|                               | A/B   | aaa        | bbb        | aaa         | bbb                   | aaa    | bbb                      | aaa                    | bbb                      |
| Timers                        | Т     | 0–77       |            | 0–177       |                       | 0–377  |                          | 0–377                  |                          |
| V memory for<br>preset values | v     |            | 2000–2377  |             | 2000–3777             |        | 1400–7377<br>10000–17777 | —                      | 1400–7377<br>10000–37777 |
| Pointers<br>(preset only)     | Ρ     |            | _          | _           | 2000–3777             | _      | 1400–7377<br>10000–17777 | —                      | 1400–7377<br>10000–37777 |
| Constants<br>(preset only)    | к     |            | 0–9999     |             | 0–9999                |        | 0–9999                   | —                      | 0–9999                   |
| Timer discrete status bits    | T/V   | 0–77 or V4 | 1100–41103 | 0–177 or V4 | 0–177 or V41100–41107 |        | 1100–V41117              | 0–377 or V41100–V41117 |                          |
| Timer current values          | V /T* | 0-         | -77        | 0           | 177                   | 0:     | 377                      | 0→                     | 377                      |

There are two methods of programming timers. You can perform functions when the timer reaches the specified preset using the the discrete status bit, or use the comparative contacts to perform functions at different time intervals based on one timer. The following examples show each method of using timers.

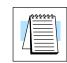

**NOTE:** The current value of a timer can be accessed by using the TA data type (i.e., TA2). Current values may also be accessed by the V-memory location.

4

5

6

7

8

0

### **Timer Example Using Discrete** Status Bits

In the following example, a single input timer is used with a preset of 3 seconds. The timer discrete status bit (T2) will turn on when the timer has timed for 3 seconds. The timer is reset when X1 turns off, turning the discrete status bit off and resetting the timer current value to 0.

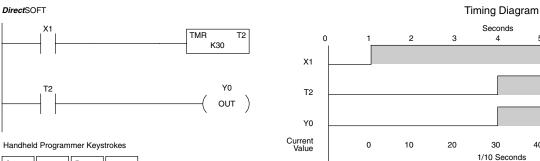

\$ STR в  $\rightarrow$ ENT N TMR С D А  $\rightarrow$  $\rightarrow$ ENT 2 0 3 \$ STR С  $\rightarrow$ SHFT ENT MLR 2 GX OUT  $\rightarrow$ ENT

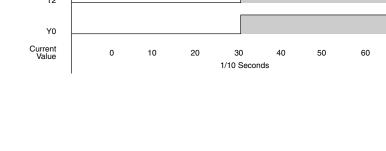

### **Timer Example** Contacts

In the following example, a single input timer is used with a preset of 4.5 seconds. Using Comparative Comparative contacts are used to energize Y3, Y4, and Y5 at one second intervals respectively. When X1 is turned off the timer will be reset to 0 and the comparative contacts will turn off Y3, Y4, and Y5.

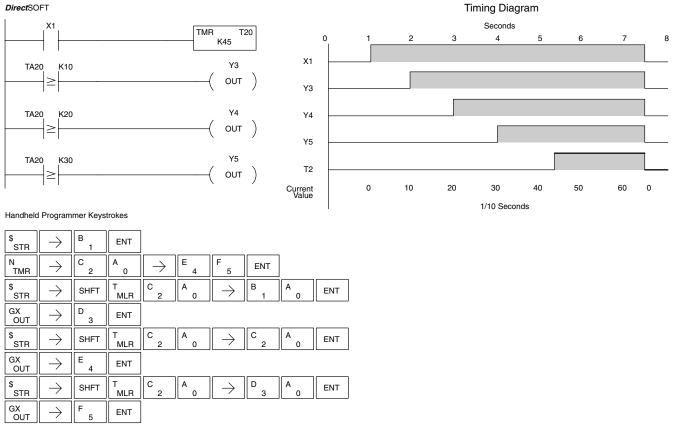

Standard RLL Instructions

### Accumulating Timer (TMRA) Accumulating Fast Timer (TMRAF)

 ✓
 ✓
 ✓
 ✓

 230
 240
 250−1
 260

The Accumulating Timer is a 0.1 second two input timer that will time to a maximum of 9999999.9. The Accumulating Fast Timer is a 0.01 second two input timer that will time to a maximum of 999999.99. These timers have two inputs, an enable and a reset. The timer will start timing when the enable is on and stop timing when the enable is off without resetting the current value to 0. The reset will reset the timer when on and allow the timer to time when off.

### **Instruction Specifications**

**Timer Reference** (Taaa): Specifies the timer number.

**Preset Value** (Bbbb): Constant value (K) or two consecutive V memory locations. (Pointer (P) for DL240, DL250–1 and DL260).

**Current Value**: Timer current values are accessed by referencing the associated V or T memory location (See Note). For example, the timer current value for T3 resides in V-memory location V3.

**Discrete Status Bit**: The discrete status bit is accessed by referencing the associated T memory location. It will be on if the current value is equal to or greater than the preset value. For example the discrete status bit for timer 2 would be T2.

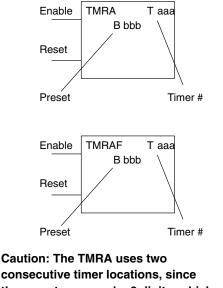

consecutive timer locations, since the preset can now be 8 digits, which requires two V-memory locations. For example, if TMRA T0 is used in the program, the next available timer would be T2. Or if T0 was a normal timer, and T1 was an accumulating timer, the next available timer would be T3.

The timer discrete status bit and the current value are not specified in the timer instruction.

| Operand Data Type             |       | DL230      | Range       | DL240                 | Range      | DL250-      | 1 Range                  | DL260                 | Range                    |
|-------------------------------|-------|------------|-------------|-----------------------|------------|-------------|--------------------------|-----------------------|--------------------------|
|                               | A/B   | aaa        | bbb         | aaa                   | bbb        | aaa         | bbb                      | aaa                   | bbb                      |
| Timers                        | Т     | 0–77       | —           | 0–177                 |            | 0–377       |                          | 0–377                 |                          |
| V memory for<br>preset values | v     |            | 2000–2377   | _                     | 2000–3777  | _           | 1400–7377<br>10000–17777 | _                     | 1400–7377<br>10000–37777 |
| Pointers<br>(preset only)     | Р     |            |             | _                     | 2000–3777  | _           | 1400–7377<br>10000–17777 | _                     | 1400–7377<br>10000–37777 |
| Constants<br>(preset only)    | к     |            | 0–999999999 | —                     | 0–99999999 | —           | 0–999999999              | —                     | 0–999999999              |
| Timer discrete status bits    | T/V   | 0–77 or V4 | 1100–41103  | 0–177 or V41100–41107 |            | 0–377 or V4 | 1100–V41117              | 0–377 or V41100–41117 |                          |
| Timer current values          | V /T* | 0-         | -77         | 0-                    | 177        | 0–3         | 377                      | 0∹                    | 377                      |

There are two methods of programming timers. You can perform functions when the timer reaches the specified preset using the the discrete status bit, or use the comparative contacts to perform functions at different time intervals based on one timer. The following examples show each method of using timers.

**NOTE:** The current value of a timer can be accessed by using the TA data type (i.e., TA2). Current values may also be accessed by the V-memory location.

### Accumulating **Timer Example** using **Discrete** Status Bits

In the following example, a two input timer (accumulating timer) is used with a preset of 3 seconds. The timer discrete status bit (T6) will turn on when the timer has timed for 3 seconds. Notice in this example the timer times for 1 second, stops for one second, then resumes timing. The timer will reset when C10 turns on, turning the discrete status bit off and resetting the timer current value to 0.

DirectSOFT

\$ STR

\$ STR

N TMR

OUT

STR

\$

3

SHFT

 $\rightarrow$ 

С

MLR

А

С

 $\rightarrow$ 

А

ENT

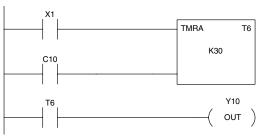

FNT

2

 $\rightarrow$ 

в

G

А

0

 $\rightarrow$ 

ENT

С

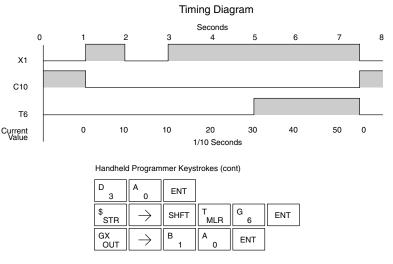

### **Example Using** Comparative **Contacts**

Handheld Programmer Keystrokes

 $\rightarrow$ 

 $\rightarrow$ 

SHFT

В

A

SHFT

**Accumulator Timer** In the following example, a single input timer is used with a preset of 4.5 seconds. Comparative contacts are used to energized Y3, Y4, and Y5 at one second intervals respectively. The comparative contacts will turn off when the timer is reset.

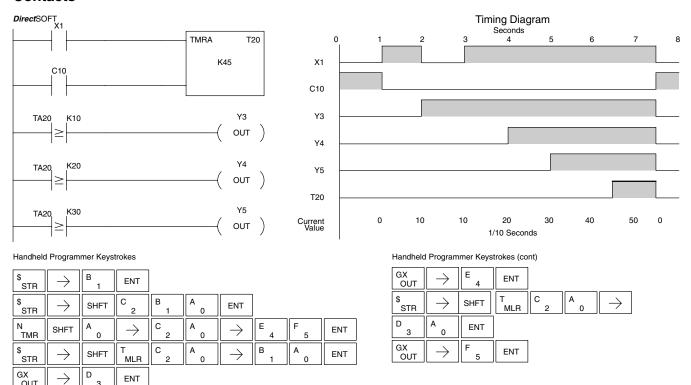

Standard RLL Instructions

230

Counter The Counter is a two input counter that (CNT) increments when the count input logic transitions from off to on. When the counter reset input is on the counter resets to 0. 240 250-1 260 When the current value equals the preset value, the counter status bit comes on and the counter continues to count up to a maximum count of 9999. The maximum

### **Instruction Specifications**

Counter Reference (CTaaa): Specifies the counter number.

value will be held until the counter is reset.

Preset Value (Bbbb): Constant value (K) or a V memory location. (Pointer (P) for DL240, DL250-1 and DL260).

Current Values: Counter current values are accessed bv referencing the associated V or CT memory locations\*. The V-memory location is the counter location + 1000. For example, the counter current value for CT3 resides in V memory location V1003.

Discrete Status Bit: The discrete status bit is accessed by referencing the associated CT memory location. It will be on if the value is equal to or greater than the preset value. For example the discrete status bit for counter 2 would be CT2.

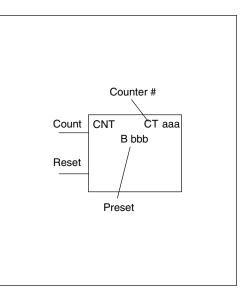

The counter discrete status bit and the current value are not specified in the counter instruction.

| Operand Data Type             |        | DL230      | Range      | DL240       | Range                 | DL250- | 1 Range                  | DL260 | Range                    |  |
|-------------------------------|--------|------------|------------|-------------|-----------------------|--------|--------------------------|-------|--------------------------|--|
|                               | A/B    | aaa        | bbb        | aaa         | bbb                   | aaa    | bbb                      | aaa   | bbb                      |  |
| Counters                      | СТ     | 0–77       |            | 0–177       |                       | 0–177  | —                        | 0–377 |                          |  |
| V memory for<br>preset values | V      | _          | 2000–2377  | _           | 2000–3777             | —      | 1400–7377<br>10000–17777 | —     | 1400–7377<br>10000–37777 |  |
| Pointers<br>(preset only)     | Р      |            |            | _           | 2000–3777             | —      | 1400–7377<br>10000–17777 | —     | 1400–7377<br>10000–37777 |  |
| Constants<br>(preset only)    | к      |            | 0–9999     | _           | 0–9999                | —      | 0–9999                   | —     | 0–9999                   |  |
| Counter discrete status bits  | CT/V   | 0–77 or V4 | 1140–41143 | 0–177 or V4 | 0–177 or V41140–41147 |        | 0–177 or V41140–V41147   |       | 0–377 or V41100–41157    |  |
| Countercurrent values         | V /CT* | 1000-      | -1077      | 1000-       | -1177                 | 1000   | -1177                    | 1000- | -1377                    |  |

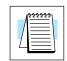

**NOTE:** The current value of a counter can be accessed by using the CTA data type (i.e., CTA2). Current values may also be accessed by the V-memory location.

### **Counter Example Using Discrete** Status Bits

In the following example, when X1 makes an off to on transition, counter CT2 will increment by one. When the current value reaches the preset value of 3, the counter status bit CT2 will turn on and energize Y10. When the reset C10 turns on, the counter status bit will turn off and the current value will be 0. The current value for counter CT2 will be held in V memory location V1002.

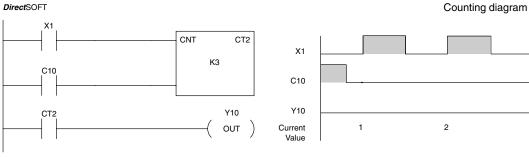

Handheld Programmer Keystrokes

| \$<br>STR | $ $ $\rightarrow$ | B<br>1 | ENT           |        |        |     |
|-----------|-------------------|--------|---------------|--------|--------|-----|
| \$<br>STR | $ $ $\rightarrow$ | SHFT   | C _ 2         | B<br>1 | A<br>0 | ENT |
| GY<br>CNT | $ $ $\rightarrow$ | C _ 2  | $\rightarrow$ | D<br>3 | ENT    |     |

Handheld Programmer Keystrokes (cont)

| \$<br>STR | $\left[ \rightarrow \right]$ | SHFT   | C _ 2  | SHFT | T<br>MLR | C _ 2 | ENT |
|-----------|------------------------------|--------|--------|------|----------|-------|-----|
| GX<br>OUT | $\rightarrow$                | В<br>1 | A<br>0 | ENT  |          |       |     |

3

4 0

### **Counter Example** Contacts

In the following example, when X1 makes an off to on transition, counter CT2 will **Using Comparative** increment by one. Comparative contacts are used to energize Y3, Y4, and Y5 at different counts. When the reset C10 turns on, the counter status bit will turn off and the counter current value will be 0, and the comparative contacts will turn off.

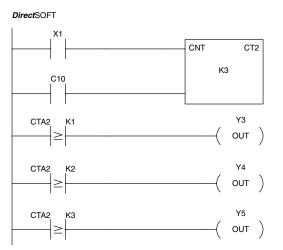

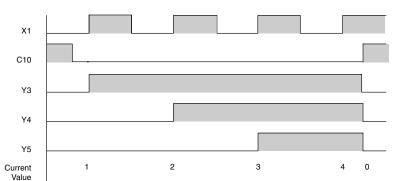

Counting diagram

Handheld Programmer Keystrokes

| \$<br>STR | $\rightarrow$       | В<br>1 | ENT           |        |     |     |
|-----------|---------------------|--------|---------------|--------|-----|-----|
| \$<br>STR | $\rightarrow$       | SHFT   | C             | В<br>1 | A0  | ENT |
| GY<br>CNT | $\rightarrow$       | C _ 2  | $\rightarrow$ | D<br>3 | ENT |     |
| \$        |                     |        | С             |        | т   | С   |
| STR       | $ \rightarrow $     | SHFT   | 2             | SHFT   | MLR | 2   |
|           | $ \rightarrow $ B 1 | SHFT   |               | SHFT   | MLR |     |

Handheld Programmer Keystrokes (cont)

| \$<br>STR     | $\rightarrow$ | SHFT   | C<br>2 | SHFT | T<br>MLR | C _ 2 |
|---------------|---------------|--------|--------|------|----------|-------|
| $\rightarrow$ | C _ 2         | ENT    |        |      |          |       |
| GX<br>OUT     | $\rightarrow$ | E<br>4 | ENT    |      |          |       |
| \$<br>STR     | $\rightarrow$ | SHFT   | C<br>2 | SHFT | T<br>MLR | C _ 2 |
| $\rightarrow$ | D<br>3        | ENT    |        |      |          |       |
| GX<br>OUT     | $\rightarrow$ | F<br>5 | ENT    |      |          |       |

# Stage Counter (SGCNT)

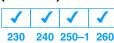

The Stage Counter is a single input counter that increments when the input logic transitions from off to on. This counter differs from other counters since it will hold its current value until reset using the RST instruction. The Stage Counter is designed for use in RLL<sup>*PLUS*</sup> programs but can be used in relay ladder logic programs. When the current value equals the preset value, the counter status bit turns on and the counter continues to count up to a maximum count of 9999. The maximum value will be held until the counter is reset.

### **Instruction Specifications**

**Counter Reference** (CTaaa): Specifies the counter number.

**Preset Value** (Bbbb): Constant value (K) or a V memory location. (Pointer (P) for DL240, DL250–1 and DL260).

**Current Values**: Counter current values are accessed by referencing the associated V or CT memory locations\*. The V-memory location is the counter location + 1000. For example, the counter current value for CT3 resides in V memory location V1003.

**Discrete Status Bit**: The discrete status bit is accessed by referencing the associated CT memory location. It will be on if the value is equal to or greater than the preset value. For example the discrete status bit for counter 2 would be CT2.

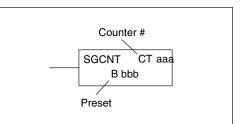

The counter discrete status bit and the current value are not specified in the counter instruction.

| Operand Data Type             |        | DL230 Range |            | DL240       | DL240 Range |                          | 1 Range                  | DL260       | Range                    |
|-------------------------------|--------|-------------|------------|-------------|-------------|--------------------------|--------------------------|-------------|--------------------------|
|                               | A/B    | aaa         | bbb        | aaa         | bbb         | aaa                      | bbb                      | aaa         | bbb                      |
| Counters                      | СТ     | 0–77        | -          | 0–177       | -           | 0–177                    | —                        | 0–377       | -                        |
| V memory for<br>preset values | V      |             | 2000–2377  | _           | 2000–3777   | _                        | 1400–7377<br>10000–17777 | _           | 1400–7377<br>10000–37777 |
| Pointers<br>(preset only)     | Р      |             |            | —           | 2000–3777   | —                        | 1400–7377<br>10000–17777 | —           | 1400–7377<br>10000–37777 |
| Constants<br>(preset only)    | к      |             | 0–9999     | —           | 0–9999      | —                        | 0–9999                   | —           | 0–9999                   |
| Counter discrete status bits  | CT/V   | 0–77 or V4  | 1140–41143 | 0–177 or V4 | 1140–41147  | 0–177 or V4 <sup>-</sup> | 1140–V41147              | 0–377 or V4 | 41100–41157              |
| Countercurrent values         | V /CT* | 1000-       | -1077      | 1000-       | -1177       | 1000-                    | -1177                    | 1000-       | -1377                    |

**NOTE:** The current value of a timer can be accessed by using the TA data type (i.e., TA2). Current values may also be accessed by the V-memory location.

### Stage Counter Example Using Discrete Status Bits

In the following example, when X1 makes an off to on transition, stage counter CT7 will increment by one. When the current value reaches 3, the counter status bit CT7 will turn on and energize Y10. The counter status bit CT7 will remain on until the counter is reset using the RST instruction. When the counter is reset, the counter status bit will turn off and the counter current value will be 0. The current value for counter CT7 will be held in V memory location V1007.

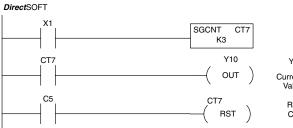

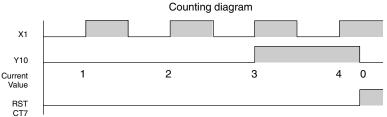

Handheld Programmer Keystrokes

| \$<br>STR | $\rightarrow$ | В<br>1 | ENT    |      |           |               |     |
|-----------|---------------|--------|--------|------|-----------|---------------|-----|
| SHFT      | S<br>RST      | SHFT   | G<br>6 | SHFT | GY<br>CNT | $\rightarrow$ |     |
| H<br>7    | $\rightarrow$ | D<br>3 | ENT    |      |           |               |     |
| \$<br>STR | $\rightarrow$ | SHFT   | C _ 2  | SHFT | T<br>MLR  | H<br>7        | ENT |

| Handheld | Programmer | Keystrokes | (cont) |
|----------|------------|------------|--------|

| GX<br>OUT | $\rightarrow$ | В<br>1 | A<br>0 | ENT    |          |        |     |
|-----------|---------------|--------|--------|--------|----------|--------|-----|
| \$<br>STR | $\rightarrow$ | SHFT   | C _ 2  | F<br>5 | ENT      |        |     |
| S<br>RST  | $\rightarrow$ | SHFT   | C _ 2  | SHFT   | T<br>MLR | H<br>7 | ENT |

### Stage Counter Example Using Comparative Contacts

In the following example, when X1 makes an off to on transition, counter CT2 will increment by one. Comparative contacts are used to energize Y3, Y4, and Y5 at different counts. Although this is not shown in the example, when the counter is reset using the Reset instruction, the counter status bit will turn off and the current value will be 0. The current value for counter CT2 will be held in V memory location V1007.

### DirectSOFT

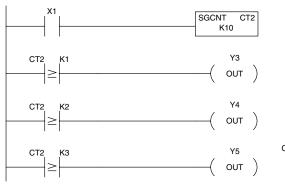

### Handheld Programmer Keystrokes

| \$<br>STR     | $\rightarrow$ | В<br>1 | ENT    |           |               |       |
|---------------|---------------|--------|--------|-----------|---------------|-------|
| SHFT          | S<br>RST      | G<br>6 | SHFT   | GY<br>CNT | $\rightarrow$ |       |
| C _ 2         | $\rightarrow$ | В<br>1 | A<br>0 | ENT       |               |       |
| \$<br>STR     | $\rightarrow$ | SHFT   | C _ 2  | SHFT      | T<br>MLR      | C _ 2 |
| $\rightarrow$ | В<br>1        | ENT    |        |           |               |       |
| GX<br>OUT     | $\rightarrow$ | D<br>3 | ENT    |           |               |       |

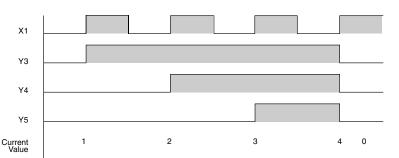

Counting diagram

#### Handheld Programmer Keystrokes (cont)

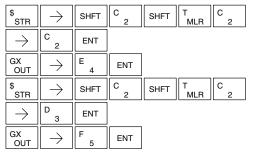

### Up Down Counter (UDC)

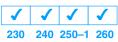

This Up/Down Counter counts up on each off to on transition of the Up input and counts down on each off to on transition of the Down input. The counter is reset to 0 when the Reset input is on. The count range is 0–99999999. The count input not being used must be off in order for the active count input to function.

### **Instruction Specification**

**Counter Reference** (CTaaa): Specifies the counter number.

**Preset Value** (Bbbb): Constant value (K) or two consecutive V memory locations. (Pointer (P) for DL240, DL250–1 and DL260).

**Current Values**: Current count is a double word value accessed by referencing the associated V or CT memory locations\*. The V-memory location is the counter location + 1000. For example, the counter current value for CT5 resides in V memory location V1005 and V1006.

**Discrete Status Bit**: The discrete status bit is accessed by referencing the associated CT memory location. It will be on if value is equal to or greater than the preset value. For example the discrete status bit for counter 2 would be CT2.

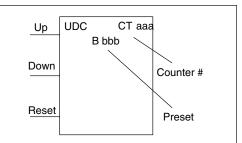

Caution : The UDC uses two V memory locations for the 8 digit current value. This means the UDC uses two consecutive counter locations. If UDC CT1 is used in the program, the next available counter is CT3.

The counter discrete status bit and the current value are not specified in the counter instruction.

| Operand Data Type             |        | DL230 Range |             | DL240 Range |             | DL250–1 Range |                          | DL260 Range |                          |
|-------------------------------|--------|-------------|-------------|-------------|-------------|---------------|--------------------------|-------------|--------------------------|
|                               | A/B    | aaa         | bbb         | aaa         | bbb         | aaa           | bbb                      | aaa         | bbb                      |
| Counters                      | СТ     | 0–77        |             | 0–177       |             | 0–177         | —                        | 0–377       |                          |
| V memory for<br>preset values | V      |             | 2000–2377   | _           | 2000–3777   | —             | 1400–7377<br>10000–17777 | —           | 1400–7377<br>10000–37777 |
| Pointers<br>(preset only)     | Ρ      |             |             | _           | 2000–3777   | —             | 1400–7377<br>10000–17777 | —           | 1400–7377<br>10000–37777 |
| Constants<br>(preset only)    | к      |             | 0–999999999 | _           | 0–999999999 | —             | 0–999999999              | —           | 0–999999999              |
| Counter discrete status bits  | CT/V   | 0–77 or V4  | 1140–41143  | 0–177 or V4 | 1140-41147  | 0–177 or V4   | 1140–V41147              | 0–377 or V4 | 1100–41157               |
| Countercurrent values         | V /CT* | 1000-       | -1077       | 1000-       | -1177       | 1000          | -1177                    | 1000-       | -1377                    |

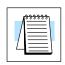

**NOTE:** The current value of a counter can be accessed by using the CTA data type (i.e., TA2). Current values may also be accessed by the V-memory location.

### **Example Using Discrete Status** Bits

Up / Down Counter In the following example if X2 and X3 are off ,when X1 toggles from off to on the counter will increment by one. If X1 and X3 are off the counter will decrement by one when X2 toggles from off to on. When the count value reaches the preset value of 3, the counter status bit will turn on. When the reset X3 turns on, the counter status bit will turn off and the current value will be 0.

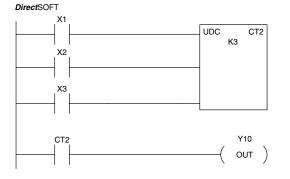

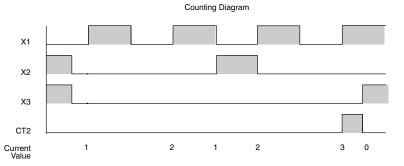

Handheld Programmer Keystrokes

| \$<br>STR | $\rightarrow$ | В<br>1 | ENT   |               |   |
|-----------|---------------|--------|-------|---------------|---|
| \$<br>STR | $\rightarrow$ | C _ 2  | ENT   |               |   |
| \$<br>STR | $\rightarrow$ | D<br>3 | ENT   |               |   |
| SHFT      | U<br>ISG      | D<br>3 | C _ 2 | $\rightarrow$ | С |

Handheld Programmer Keystrokes (cont)

| $\rightarrow$ | D<br>3        | ENT    |        |      |          |       |     |
|---------------|---------------|--------|--------|------|----------|-------|-----|
| \$<br>STR     | $\rightarrow$ | SHFT   | C _ 2  | SHFT | T<br>MLR | C _ 2 | ENT |
| GX<br>OUT     | $\rightarrow$ | B<br>1 | A<br>0 | ENT  |          |       |     |

### **Example Using** Comparative Contacts

**Up / Down Counter** In the following example, when X1 makes an off to on transition, counter CT2 will increment by one. Comparative contacts are used to energize Y3 and Y4 at different counts. When the reset (X3) turns on, the counter status bit will turn off, the current value will be 0, and the comparative contacts will turn off.

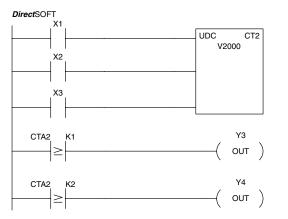

Handheld Programmer Keystrokes

| 4  | \$<br>STR | $\rightarrow$ | В<br>1 | ENT    |               |          |               |
|----|-----------|---------------|--------|--------|---------------|----------|---------------|
| 9  | \$<br>STR | $\rightarrow$ | C<br>2 | ENT    |               |          |               |
| 9  | \$<br>STR | $\rightarrow$ | D<br>3 | ENT    |               |          |               |
| :  | SHFT      | U<br>ISG      | D<br>3 | C<br>2 | $\rightarrow$ | C _ 2    | $\rightarrow$ |
| ;  | SHFT      | V<br>AND      | C<br>2 | A<br>0 | A<br>0        | A<br>0   | ENT           |
| 45 | \$<br>STR | $\rightarrow$ | SHFT   | C<br>2 | SHFT          | T<br>MLR | C _ 2         |

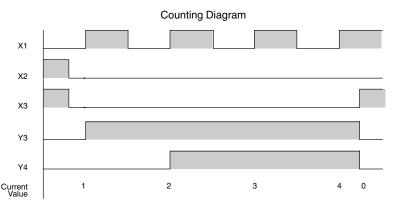

Handheld Programmer Keystrokes (cont)

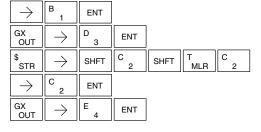

### Shift Register (SR)

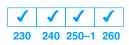

The Shift Register instruction shifts data through a predefined number of control relays. The control ranges in the shift register block must start at the beginning of an 8 bit boundary and end at the end of an 8 bit boundary.

The Shift Register has three contacts.

- Data determines the value (1 or 0) that will enter the register
- Clock shifts the bits one position • on each low to high transition
- Reset —resets the Shift Register to all zeros.

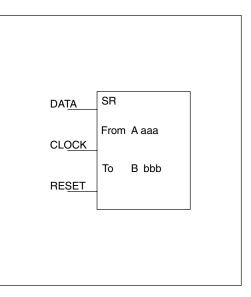

SHFT

 $\rightarrow$ А

0

With each off to on transition of the clock input, the bits which make up the shift register block are shifted by one bit position and the status of the data input is placed into the starting bit position in the shift register. The direction of the shift depends on the entry in the From and To fields. From C0 to C17 would define a block of sixteen bits to be shifted from left to right. From C17 to C0 would define a block of sixteen bits, to be shifted from right to left. The maximum size of the shift register block depends on the number of available control relays. The minimum block size is 8 control relays.

| Operand Data Type |     | DL230 Range |       | DL240 Range |       | DL250–1 Range |        | DL260 Range |        |
|-------------------|-----|-------------|-------|-------------|-------|---------------|--------|-------------|--------|
|                   | A/B | aaa         | bbb   | aaa         | bbb   | aaa           | bbb    | aaa         | bbb    |
| Control Relay     | С   | 0–377       | 0–377 | 0–377       | 0–377 | 0–1777        | 0–1777 | 0–3777      | 0–3777 |

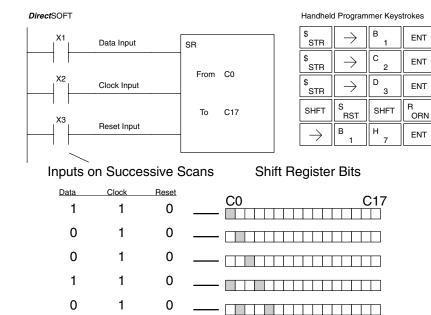

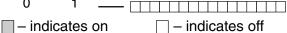

0

0

1

## Accumulator / Stack Load and Output Data Instructions

Using the Accumulator The accumulator in the DL205 series CPUs is a 32 bit register which is used as a temporary storage location for data that is being copied or manipulated in some manner. For example, you have to use the accumulator to perform math operations such as add, subtract, multiply, etc. Since there are 32 bits, you can use up to an 8-digit BCD number, or a 32-bit 2's complement number. The accumulator is reset to 0 at the end of every CPU scan.

Copying Data to the Accumulator

The Load and Out instructions and their variations are used to copy data from a V-memory location to the accumulator, or, to copy data from the accumulator to V memory. The following example copies data from V-memory location V1400 to Vmemory location V1410.

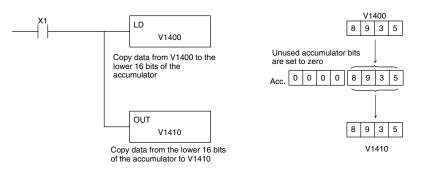

Since the accumulator is 32 bits and V memory locations are 16 bits the Load Double and Out Double (or variations thereof) use two consecutive V memory locations or 8 digit BCD constants to copy data either to the accumulator from a Vmemory address or from a Vmemory address to the accumulator. For example if you wanted to copy data from Vmemory location V1400 and V1401 to Vmemory location V1410 and V1411 the most efficient way to perform this function would be as follows:

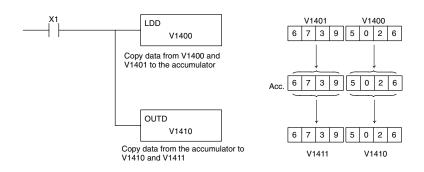

Changing the Accumulator Data Instructions that manipulate data also use the accumulator. The result of the manipulated data resides in the accumulator. The data that was being manipulated is cleared from the accumulator. The following example loads the constant BCD value 4935 into the accumulator, shifts the data right 4 bits, and outputs the result to V1410.

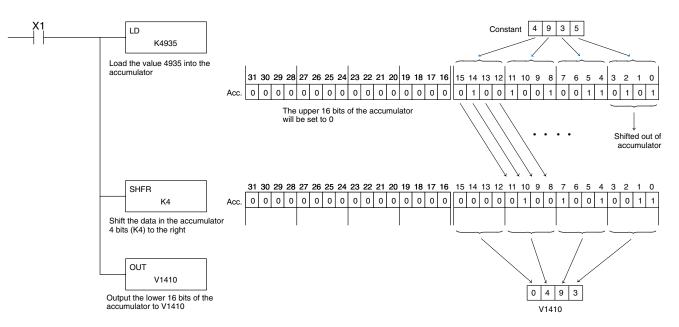

Some of the data manipulation instructions use 32 bits. They use two consecutive V memory locations or 8 digit BCD constants to manipulate data in the accumulator. The following example rotates the value 67053101 two bits to the right and outputs the value to V1410 and V1411.

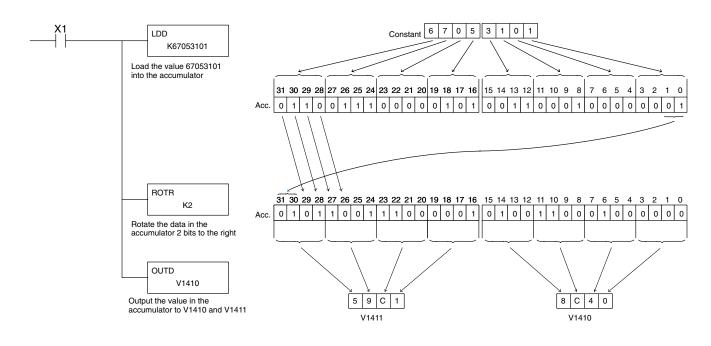

**Using the Accumulator Stack** The accumulator stack is used for instructions that require more than one parameter to execute a function or for user defined functionality. The accumulator stack is used when more than one Load type instruction is executed without the use of the Out type instruction. The first load instruction in the scan places a value into the accumulator. Every Load instruction thereafter without the use of an Out instruction places a value into the accumulator and the value that was in the accumulator is placed onto the accumulator stack. The Out instruction nullifies the previous load instruction and does not place the value that was in the accumulator onto the accumulator stack when the next load instruction is executed. Every time a value is placed onto the accumulator stack the other values in the stack are pushed down one location. The accumulator is eight levels deep (eight 32 bit registers). If there is a value in the eighth location when a new value is placed onto the stack, the value in the eighth location is pushed off the stack and cannot be recovered.

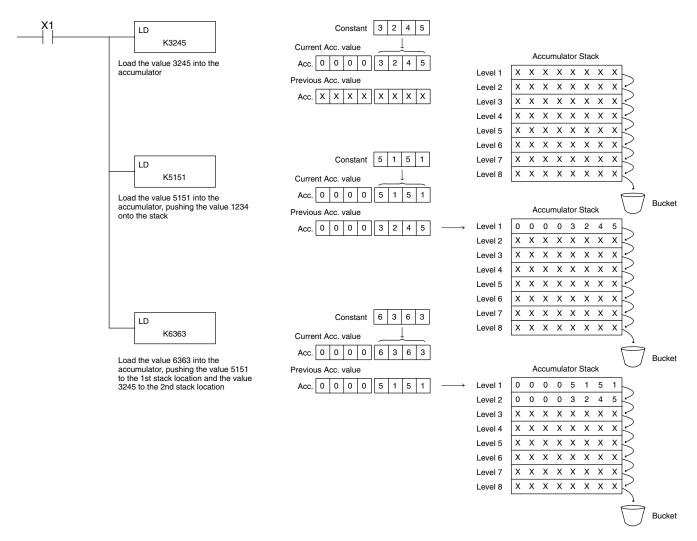

The POP instruction rotates values upward through the stack into the accumulator. When a POP is executed the value which was in the accumulator is cleared and the value that was on top of the stack is in the accumulator. The values in the stack are shifted up one position in the stack.

# 5–56

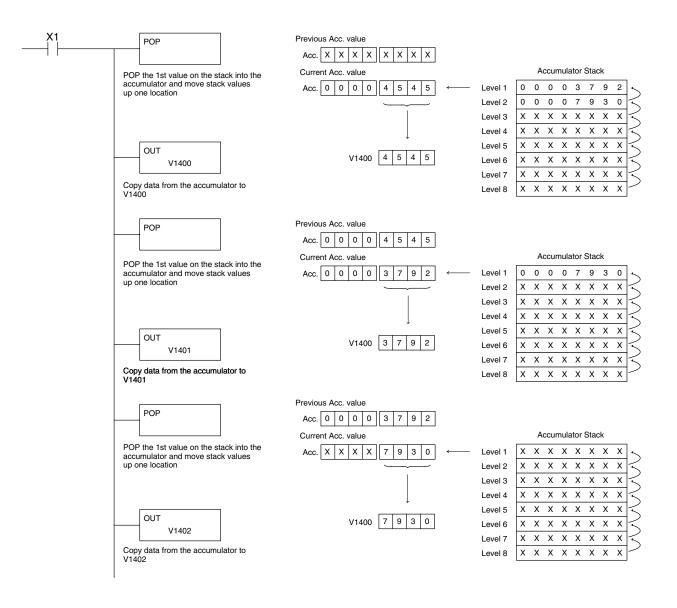

### **Using Pointers**

Many of the DL205 series instructions will allow Vmemory pointers as a operand. Pointers can be useful in ladder logic programming, but can be difficult to understand or implement in your application if you do not have prior experience with pointers (commonly known as indirect addressing). Pointers allow instructions to obtain data from Vmemory locations referenced by the pointer value.

**NOTE:** In the DL205 V-memory addressing is in octal. However the value in the pointer location which will reference a V-memory location is viewed as HEX. Use the Load Address instruction to move a address into the pointer location. This instruction performs the Octal to Hexadecimal conversion for you.

The following example uses a pointer operand in a Load instruction. V-memory location 3000 is the pointer location. V3000 contains the value 400 which is the HEX equivalent of the Octal address V-memory location V2000. The CPU copies the data from V2000 into the lower word of the accumulator.

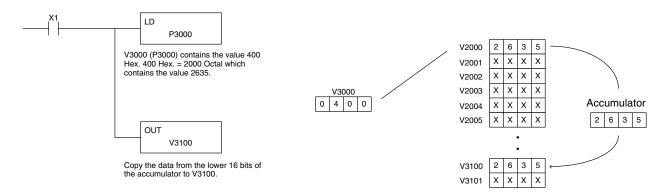

The following example is similar to the one above, except for the LDA (load address) instruction which automatically converts the Octal address to the Hex equivalent.

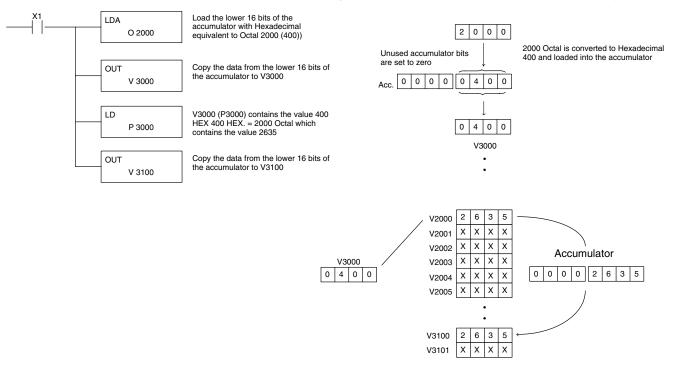

| Load<br>(LD)                                                                                                    | k   |                                                                                                    |          |
|----------------------------------------------------------------------------------------------------|-----|----------------------------------------------------------------------------------------------------|----------|
| <ul> <li>Image: A set of the set of the</li></ul> | -   | <ul> <li>Image: A start of the start of the start of</li></ul> | <b>√</b> |
| 230                                                                                                    | 240 | 250–1                                                                                                    | 260      |

The Load instruction is a 16 bit instruction that loads the value (Aaaa), which is either a V memory location or a 4 digit constant, into the lower 16 bits of the accumulator. The upper 16 bits of the accumulator are set to 0.

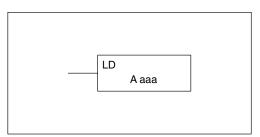

| Operand Data | а Туре | DL230 Range                   | DL240 Range                   | DL250–1 Range                 | DL260 Range                  |
|--------------|--------|-------------------------------|-------------------------------|-------------------------------|------------------------------|
|              | Α      | aaa                           | aaa                           | aaa                           | aaa                          |
| V memory     | V      | All (See page 3–50)           | All (See page 3–51)           | All (See page 3–52)           | All (See page 3–53)          |
| Pointer      | Ρ      | All V mem.<br>(See page 3–50) | All V mem.<br>(See page 3–51) | All V mem.<br>(See page 3–52) | All V mem<br>(See page 3–53) |
| Constant     | к      | 0-FFFF                        | 0-FFFF                        | 0-FFFF                        | 0-FFFF                       |

| Discrete Bit Flags | Description                                                               |
|--------------------|---------------------------------------------------------------------------|
| SP76               | on when the value loaded into the accumulator by any instruction is zero. |

**NOTE:** Two consecutive Load instructions will place the value of the first load instruction onto the accumulator stack.

In the following example, when X1 is on, the value in V2000 will be loaded into the accumulator and output to V2010.

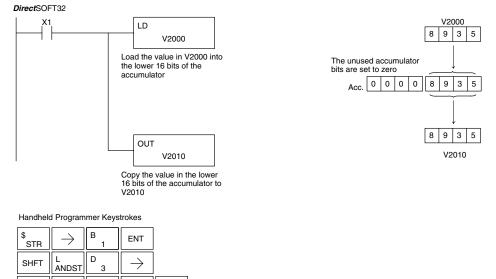

| -         |               |        |               |        |        |        |    |     |
|-----------|---------------|--------|---------------|--------|--------|--------|----|-----|
| SHFT      | L<br>ANDST    | D<br>3 | $\rightarrow$ |        |        |        |    |     |
| C _ 2     | A<br>0        | A<br>0 | A<br>0        | ENT    |        |        |    |     |
| GX<br>OUT | $\rightarrow$ | SHFT   | V<br>AND      | C<br>2 | A<br>0 | В<br>1 | A0 | ENT |

### Load Double (LDD)

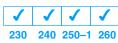

The Load Double instruction is a 32 bit instruction that loads the value (Aaaa), which is either two consecutive V memory locations or an 8 digit constant value, into the accumulator.

| <br>LDD<br>A aaa | ] |
|------------------|---|
|                  | _ |

| Operand Data Type           A           V memory         V |                                        | DL230 Range         | DL240 Range                   | DL250–1 Range                 | DL260 Range<br>aaa<br>All (See page 3–53) |  |
|------------------------------------------------------------|----------------------------------------|---------------------|-------------------------------|-------------------------------|-------------------------------------------|--|
|                                                            |                                        | aaa                 | aaa                           | aaa                           |                                           |  |
|                                                            |                                        | All (See page 3-50) | All (See page 3–51)           | All (See page 3–52)           |                                           |  |
| Pointer                                                    | Pointer P All V mem.<br>(See page 3–50 |                     | All V mem.<br>(See page 3–51) | All V mem.<br>(See page 3–52) | All V mem<br>(See page 3–53)              |  |
| Constant K                                                 |                                        | 0-FFFF              | 0-FFFF                        | 0-FFFF                        | 0-FFFF                                    |  |

| Discrete Bit Flags | Description                                                               |
|--------------------|---------------------------------------------------------------------------|
| SP76               | on when the value loaded into the accumulator by any instruction is zero. |

**NOTE:** Two consecutive Load instructions will place the value of the first load instruction onto the accumulator stack.

In the following example, when X1 is on, the 32 bit value in V2000 and V2001 will be loaded into the accumulator and output to V2010 and V2011.

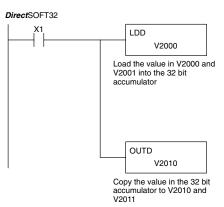

| \$<br>STR | $\rightarrow$ | В<br>1 | ENT           |               |
|-----------|---------------|--------|---------------|---------------|
| SHFT      | L<br>ANDST    | D<br>3 | D<br>3        | $\rightarrow$ |
| C<br>2    | A<br>0        | A<br>0 | A<br>0        | ENT           |
| GX<br>OUT | SHFT          | D<br>3 | $\rightarrow$ |               |
| C _ 2     | A<br>0        | В<br>1 | A<br>0        | ENT           |

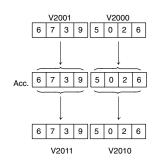

| ormatted instruction loads                                        |
|-------------------------------------------------------------------|
| cutive bits from discrete ations into the accumulator.            |
| on requires a starting location<br>ne number of bits (Kbbb) to be |
| ed accumulator bit locations<br>o.                                |
|                                                                   |

LDF A aaa K bbb

| Operand Data<br>Type                       |       | DL240 Range   |      | DL250-              | 1 Range            | DL260 Range |      |  |
|--------------------------------------------|-------|---------------|------|---------------------|--------------------|-------------|------|--|
|                                            | Α     | aaa           | bbb  | aaa                 | bbb                | aaa         | bbb  |  |
| Inputs                                     | х     | 0–177         |      | 0–777               |                    | 0–1777      |      |  |
| Outputs                                    | Y     | 0–177         |      | 0–777               |                    | 0–1777      |      |  |
| Control Relays                             | С     | 0–377         |      | 0–1777              |                    | 0–3777      |      |  |
| Stage Bits                                 | S     | 0–777         |      | 0–1777              |                    | 0–1777      |      |  |
| Timer Bits                                 | т     | 0–177         |      | 0–377               | -                  | 0–377       | _    |  |
| Counter Bits                               | СТ    | 0–177         |      | 0–177               |                    | 0–377       |      |  |
| Special Relays                             | SP    | 0–137 540–617 |      | 0–777               | -                  | 0–777       | _    |  |
| Global I/O                                 | GX/GY | —             |      | —                   |                    | 0–3777      |      |  |
| Constant                                   | К     |               | 1–32 | _                   | 1–32               | _           | 1–32 |  |
| Discrete Bit Flags                         | 1     | Description   |      |                     |                    |             |      |  |
| SP76 on when the value loaded into the acc |       |               |      | cumulator by any in | struction is zero. |             |      |  |

NOTE: Two consecutive Load instructions will place the value of the first load instruction onto the accumulator stack.

In the following example, when C0 is on, the binary pattern of C10-C16 (7 bits) will be loaded into the accumulator using the Load Formatted instruction. The lower 6 bits of the accumulator are output to Y20–Y26 using the Out Formatted instruction.

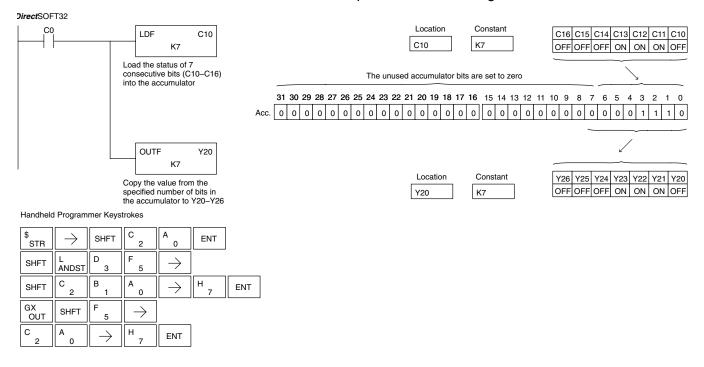

### Load Address (LDA)

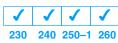

The Load Address instruction is a 16 bit instruction. It converts any octal value or address to the HEX equivalent value and loads the HEX value into the accumulator. This instruction is useful when an address parameter is required since all addresses for the DL205 system are in octal.

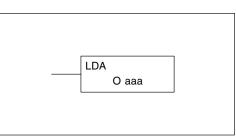

| Operand Data T | nd Data Type DL230 Range |                                 | DL240 Range                     | DL250–1 Range                   | DL260 Range                     |  |
|----------------|--------------------------|---------------------------------|---------------------------------|---------------------------------|---------------------------------|--|
|                |                          | aaa                             | aaa                             | aaa                             | aaa                             |  |
| Octal Address  | 0                        | All V memory<br>(See page 3–50) | All V memory<br>(See page 3–51) | All V memory<br>(See page 3–52) | All V memory<br>(See page 3–53) |  |

| 1 | Discrete Bit Flags | Description                                                               |
|---|--------------------|---------------------------------------------------------------------------|
|   | SP76               | on when the value loaded into the accumulator by any instruction is zero. |

**NOTE:** Two consecutive Load instructions will place the value of the first load instruction onto the accumulator stack.

In the following example when X1 is on, the octal number 40400 will be converted to a HEX 4100 and loaded into the accumulator using the Load Address instruction. The value in the lower 16 bits of the accumulator is copied to V2000 using the Out instruction.

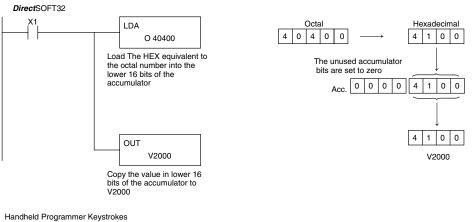

| \$<br>STR | $\rightarrow$ | В<br>1 | ENT      |               |        |        |        |     |
|-----------|---------------|--------|----------|---------------|--------|--------|--------|-----|
| SHFT      | L<br>ANDST    | D<br>3 | A<br>0   | $\rightarrow$ |        |        |        |     |
| E<br>4    | A<br>0        | E<br>4 | A<br>0   | A<br>0        | ENT    |        |        |     |
| GX<br>OUT | $\rightarrow$ | SHFT   | V<br>AND | C _ 2         | A<br>0 | A<br>0 | A<br>0 | ENT |

#### Load Accumulator Indexed (LDX) X X 230 240 250-1 260

Load Accumulator Indexed is a 16 bit instruction that specifies a source address (V memory) which will be offset by the value in the first stack location. This instruction interprets the value in the first stack location as HEX. The value in the offset address (source address + offset) is loaded into the lower 16 bits of the accumulator. The upper 16 bits of the accumulator are set to 0.

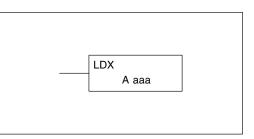

Helpful Hint: — The Load Address instruction can be used to convert an octal address to a HEX address and load the value into the accumulator.

| Operand Data Type |   | DL250–1 Range           | DL260 Range            |  |
|-------------------|---|-------------------------|------------------------|--|
|                   | Α | aaa                     | aaa                    |  |
| Vmemory           | V | All (See p. 3–52)       | All (See p.3–53)       |  |
| Pointer           | Р | All V mem (See p. 3-52) | All V mem (See p.3–53) |  |

NOTE: Two consecutive Load instructions will place the value of the first load instruction onto the accumulator stack.

In the following example when X1 is on, the HEX equivalent for octal 25 will be loaded into the accumulator (this value will be placed on the stack when the Load Accumulator Indexed instruction is executed). V memory location V1410 will be added to the value in the 1st. level of the stack and the value in this location (V1435 = 2345) is loaded into the lower 16 bits of the accumulator using the Load Accumulator Indexed instruction. The value in the lower 16 bits of the accumulator is output to V1500 using the Out instruction.

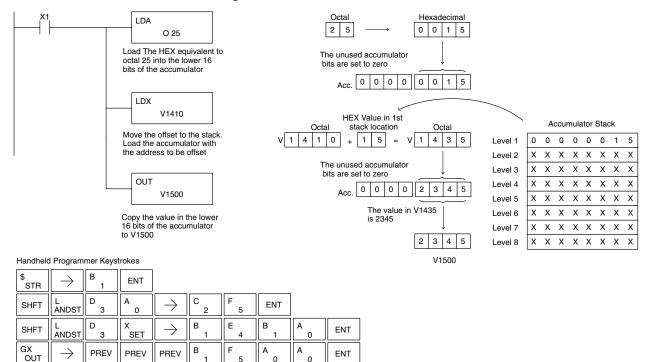

ENT

0

PREV

PREV

PREV

### Load Accumulator Indexed from Data Constants (LDSX)

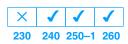

The Load Accumulator Indexed from Data Constants is a 16 bit instruction. The instruction specifies a Data Label Area (DLBL) where numerical or ASCII constants are stored. This value will be loaded into the lower 16 bits.

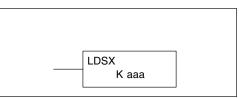

The LDSX instruction uses the value in the first level of the accumulator stack as an offset to determine which numerical or ASCII constant within the Data Label Area will be loaded into the accumulator. The LDSX instruction interprets the value in the first level of the accumulator stack as a HEX value.

**Helpful Hint:** — The Load Address instruction can be used to convert octal to HEX and load the value into the accumulator.

| Operand Data Type |   | DL240 Range | DL250–1 Range | DL260 Range |  |
|-------------------|---|-------------|---------------|-------------|--|
|                   |   | aaa         | aaa           | aaa         |  |
| Constant          | К | 1-FFFF      | 1–FFFF        | 1-FFFF      |  |

**NOTE:** Two consecutive Load instructions will place the value of the first load instruction onto the accumulator stack.

In the following example when X1 is on, the offset of 1 is loaded into the accumulator. This value will be placed into the first level of the accumulator stack when the LDSX instruction is executed. The LDSX instruction specifies the Data Label (DLBL K2) where the numerical constant(s) are located in the program and loads the constant value, indicated by the offset in the stack, into the lower 16 bits of the accumulator.

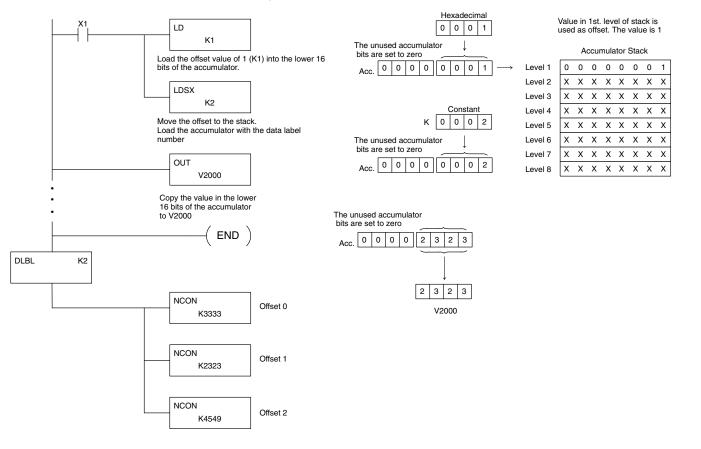

| \$<br>STR | $\rightarrow$ | В<br>1     | ENT           |            |               | Ha     | ndheld Pr | ogrammei | r Keystrok | es  |
|-----------|---------------|------------|---------------|------------|---------------|--------|-----------|----------|------------|-----|
| SHFT      | L<br>ANDST    | D<br>3     | $\rightarrow$ | SHFT       | K<br>JMP      | В<br>1 | ENT       |          |            |     |
| SHFT      | L<br>ANDST    | D<br>3     | S<br>RST      | X<br>SET   | $\rightarrow$ | C _ 2  | ENT       |          |            |     |
| SHFT      | E<br>4        | N<br>TMR   | D<br>3        | ENT        |               |        |           |          |            |     |
| SHFT      | D<br>3        | L<br>ANDST | В<br>1        | L<br>ANDST | $\rightarrow$ | C<br>2 | ENT       |          |            |     |
| SHFT      | N<br>TMR      | C _ 2      | O<br>INST#    | N<br>TMR   | $\rightarrow$ | D<br>3 | D<br>3    | D<br>3   | D<br>3     | ENT |
| SHFT      | N<br>TMR      | C _ 2      | O<br>INST#    | N<br>TMR   | $\rightarrow$ | C<br>2 | D<br>3    | C<br>2   | D<br>3     | ENT |
| SHFT      | N<br>TMR      | C _ 2      | O<br>INST#    | N<br>TMR   | $\rightarrow$ | E<br>4 | F<br>5    | E<br>4   | J<br>9     | ENT |
| GX<br>OUT | $\rightarrow$ | SHFT       | V<br>AND      | C _ 2      | A<br>0        | A<br>0 | A<br>0    | ENT      |            |     |

### Load Real Number (LDR)

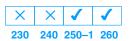

The Load Real Number instruction loads a real number contained in two consecutive V-memory locations, or an 8-digit constant into the accumulator.

LDR A aaa

| Operand Data Type |   | DL250–1 Range                         | DL260 Range                           |
|-------------------|---|---------------------------------------|---------------------------------------|
|                   | Α | aaa                                   | aaa                                   |
| Vmemory           | V | All V mem (See p. 3-52)               | All V mem (See p. 3–53)               |
| Pointer           | Р | All V mem (See p. 3-52)               | All V mem (See p. 3–53)               |
| Real Constant     | R | -3.402823E+038 to<br>+ -3.402823E+038 | -3.402823E+038 to<br>+ -3.402823E+038 |

**Direct**SOFT32 allows you to enter real numbers directly, by using the leading "R" to indicate a *real number* entry. You can enter a constant such as Pi, shown in the example to the right. To enter negative numbers, use a minus (–) after the "R".

| LDR |          |
|-----|----------|
|     | R3.14159 |

For very large numbers or very small numbers, you can use exponential notation. The number to the right is 5.3 million. The OUTD instruction stores it in V1400 and V1401.

LDR R5.3E6 OUTD V1400

These real numbersare in the IEEE 32-bit floating point format, so they occupy two V-memory locations, *regardless of how big or small the number may be!* If you view a stored real number in hex, binary, or even BCD, the number shown will be very difficult to decipher. Just like all other number types, you must keep track of real number locations in memory, so they can be read with the proper instructions later.

The previous example above stored a real number in V1400 and V1401. Suppose that now we want to retreive that number. Just use the Load Real with the V data type, as shown to the right. Next we could perform real math on it, or convert it to a binary number.

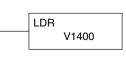

Standard RLL Instructions Accumulator/Stack Load

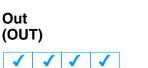

240 250-1 260

230

The Out instruction is a 16 bit instruction that copies the value in the lower 16 bits of the accumulator to a specified V memory location (Aaaa).

| <br>OUT<br>A aaa |  |
|------------------|--|
|                  |  |

| Operand Data Type |   | DL230 Range                   | DL240 Range                   | DL250–1 Range                 | DL260 Range<br>aaa            |  |
|-------------------|---|-------------------------------|-------------------------------|-------------------------------|-------------------------------|--|
|                   |   | aaa                           | aaa                           | aaa                           |                               |  |
| V memory          | V | All (See page 3–50)           | All (See page 3-51)           | All (See page 3–52)           | All (See page 3–53)           |  |
| Pointer           | Ρ | All V mem.<br>(See page 3–50) | All V mem.<br>(See page 3–51) | All V mem.<br>(See page 3–52) | All V mem.<br>(See page 3–53) |  |

| Discrete Bit Flags | Description                                                               |
|--------------------|---------------------------------------------------------------------------|
| SP76               | on when the value loaded into the accumulator by any instruction is zero. |

In the following example, when X1 is on, the value in V2000 will be loaded into the lower 16 bits of the accumulator using the Load instruction. The value in the lower 16 bits of the accumulator are copied to V2010 using the Out instruction.

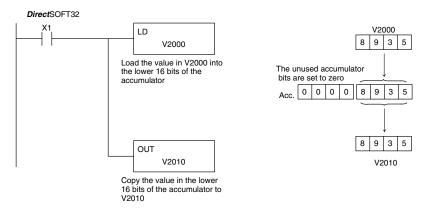

Handheld Programmer Keystrokes

| \$<br>STR | $\rightarrow$ | В<br>1 | ENT           |        |        |        |        |     |
|-----------|---------------|--------|---------------|--------|--------|--------|--------|-----|
| SHFT      | L<br>ANDST    | D<br>3 | $\rightarrow$ |        |        |        |        |     |
| C 2       | A0            | A<br>0 | A<br>0        | ENT    |        |        |        |     |
| GX<br>OUT | $\rightarrow$ | SHFT   | V<br>AND      | C<br>2 | A<br>0 | B<br>1 | A<br>0 | ENT |

# Out Double (OUTD) 230 240 250-1 260

The Out Double instruction is a 32 bit instruction that copies the value in the accumulator to two consecutive V memory locations at a specified starting location (Aaaa).

| <br>OUTD<br>A aaa |  |
|-------------------|--|
|                   |  |

| Operand Data Type |   | DL230 Range                   | DL240 Range                   | DL250–1 Range                 | DL260 Range                   |  |
|-------------------|---|-------------------------------|-------------------------------|-------------------------------|-------------------------------|--|
|                   | Α | aaa                           | aaa                           | aaa                           | aaa                           |  |
| V memory          | V | All (See page 3-50)           | All (See page 3–51)           | All (See page 3–52)           | All (See page 3–53)           |  |
| Pointer           | Р | All V mem.<br>(See page 3–50) | All V mem.<br>(See page 3–51) | All V mem.<br>(See page 3–52) | All V mem.<br>(See page 3–53) |  |

In the following example, when X1 is on, the 32 bit value in V2000 and V2001 will be loaded into the accumulator using the Load Double instruction. The value in the accumulator is output to V2010 and V2011 using the Out Double instruction.

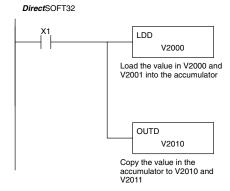

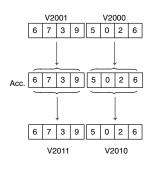

Handheld Programmer Keystrokes

| \$<br>STR | $\rightarrow$ | В<br>1 | ENT           |               |
|-----------|---------------|--------|---------------|---------------|
| SHFT      | L<br>ANDST    | D<br>3 | D<br>3        | $\rightarrow$ |
| C<br>2    | A<br>0        | A<br>0 | A<br>0        | ENT           |
| GX<br>OUT | SHFT          | D<br>3 | $\rightarrow$ |               |
| C _ 2     | A<br>0        | В<br>1 | A0            | ENT           |

# Out Formatted (OUTF)

С

2

Α

0

н

ENT

 $\rightarrow$ 

× ✓ ✓ ✓ ✓ 230 240 250−1 260 The Out Formatted instruction outputs 1–32 bits from the accumulator to the specified discrete memory locations. The instruction requires a starting location (Aaaa) for the destination and the number of bits (Kbbb) to be output.

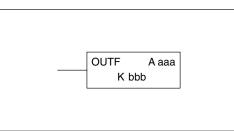

| Operand Data<br>Type | ata DL240 Range |       | Range | DL250–1 Range |      | DL260 Range |      |
|----------------------|-----------------|-------|-------|---------------|------|-------------|------|
|                      | Α               | aaa   | bbb   | aaa           | bbb  | aaa         | bbb  |
| Inputs               | х               | 0–177 |       | 0–777         |      | 0–1777      |      |
| Outputs              | Y               | 0–177 |       | 0–777         |      | 0–1777      |      |
| Control Relays       | С               | 0–377 |       | 0–1777        |      | 0–3777      |      |
| Global I/O           | GX/GY           |       |       | _             |      | 0–3777      |      |
| Constant             | к               |       | 1–32  | _             | 1–32 | —           | 1–32 |

In the following example, when C0 is on, the binary pattern of C10–C16 (7 bits) will be loaded into the accumulator using the Load Formatted instruction. The lower 7 bits of the accumulator are output to Y20–Y26 using the Out Formatted instruction.

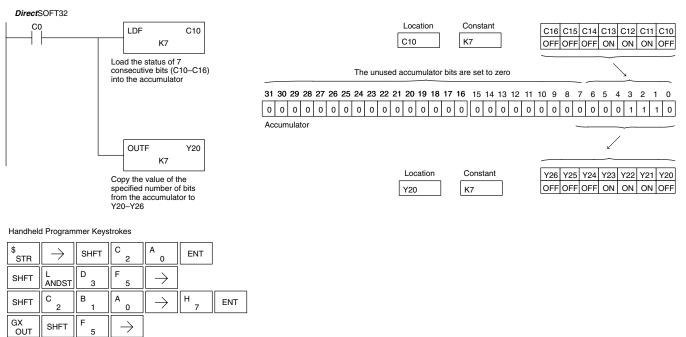

# Out Indexed (OUTX)

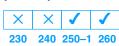

The Out Indexed instruction is a 16 bit instruction. It copies a 16 bit or 4 digit value from the first level of the accumulator stack to a source address offset by the value in the accumulator(V memory + offset).This instruction interprets the offset value as a HEX number. The upper 16 bits of the accumulator are set to zero.

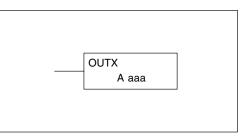

| Operand Data Type |   | DL250–1 Range           | DL260 Range             |
|-------------------|---|-------------------------|-------------------------|
|                   | Α | aaa                     | aaa                     |
| Vmemory           | V | All V mem (See p. 3–52) | All V mem (See p. 3–53) |
| Pointer           | Р | All V mem (See p. 3–52) | All V mem (See p. 3–53) |

In the following example, when X1 is on, the constant value 3544 is loaded into the accumulator. This is the value that will be output to the specified offset V memory location (V1525). The value 3544 will be placed onto the stack when the Load Address instruction is executed. Remember, two consecutive Load instructions places the value of the first load instruction onto the stack. The Load Address instruction converts octal 25 to HEX 15 and places the value in the accumulator. The Out Indexed instruction outputs the value 3544 which resides in the first level of the accumulator stack to V1525.

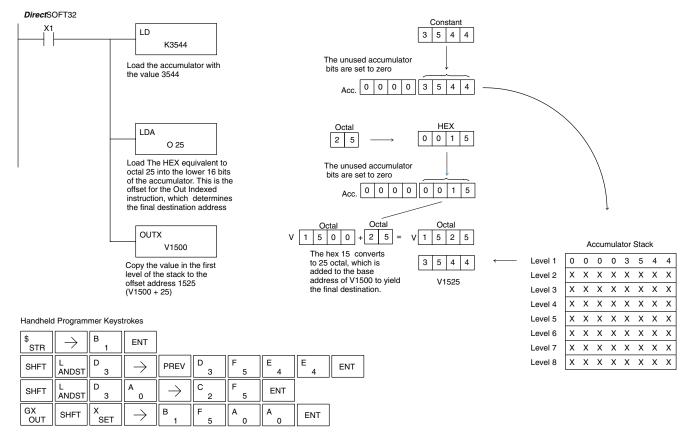

The Out Least instruction copies the value in the lower eight bits of the accumulator to the lower eight bits of the specified V-memory location (i.e., it copies the low byte of the low word of the accumulator).

|   | OUTL  |  |
|---|-------|--|
|   | A aaa |  |
| 1 |       |  |

In the following example, when X1 is on, the value in V1400 will be loaded into the lower 16 bits of the accumulator using the Load instruction. The value in the lower 8 bits of the accumulator are copied to V1500 using the Out Least instruction.

DirectSOFT32

GX OUT

SHFT

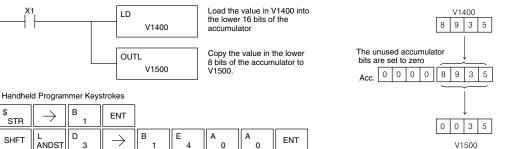

A

0

ENT

### Out Most (OUTM)

× × × ✓ 230 240 250−1 260 The Out Most instruction copies the value in the upper eight bits of the lower sixteen bits of the accumulator to the upper eight bits of the specified V-memory location (i.e., it copies the high byte of the low word of the accumulator).

В

 $\rightarrow$ 

F

5

| OUTM      |  |
|-----------|--|
| <br>A aaa |  |
|           |  |

| Operand Data Type |   | DL260 Range             |  |
|-------------------|---|-------------------------|--|
|                   | Α | aaa                     |  |
| Vmemory           | V | All V mem (See p. 3–53) |  |
| Pointer           | Р | All V mem (See p. 3–53) |  |

In the following example, when X1 is on, the value in V1400 will be loaded into the lower 16 bits of the accumulator using the Load instruction. The value in the upper 8 bits of the lower 16 bits of the accumulator are copied to V1500 using the Out Most instruction.

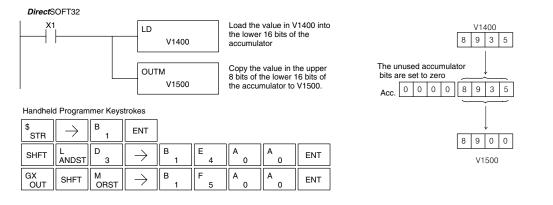

Standard RLL Instructions

standard RLL Instructions

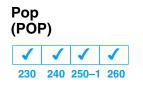

The Pop instruction moves the value from the first level of the accumulator stack (32 bits) to the accumulator and shifts each value in the stack up one level.

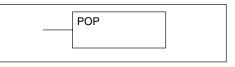

In the example, when C0 is on, the value 4545 that was on top of the stack is moved into the accumulator using the Pop instruction The value is output to V2000 using the Out instruction. The next Pop moves the value 3792 into the accumulator and outputs the value to V2001. The last Pop moves the value 7930 into the accumulator and outputs the value to V2002. Please note if the value in the stack were greater than 16 bits (4 digits) the Out Double instruction would be used and 2 V memory locations for each Out Double need to be allocated.

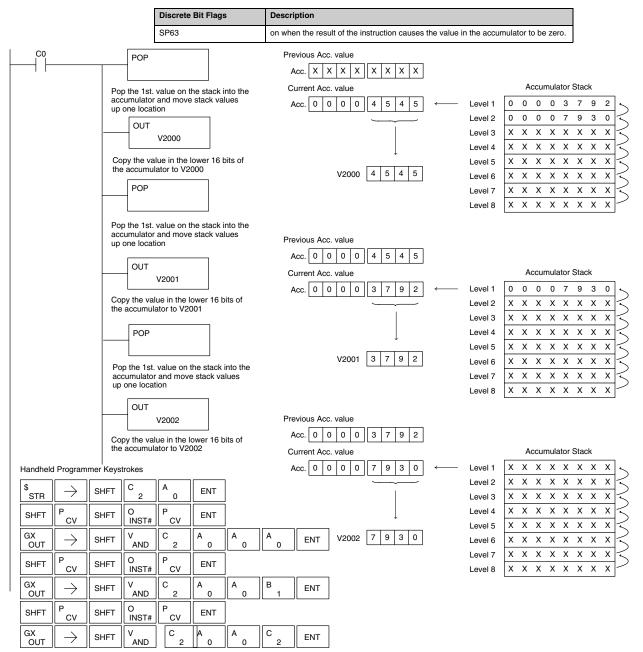

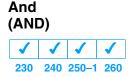

The And instruction is a 16 bit instruction that logically ands the value in the lower 16 bits of the accumulator with a specified V memory location (Aaaa). The result resides in the accumulator. The discrete status flag indicates if the result of the And is zero.

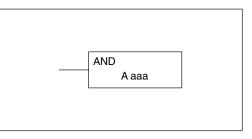

| Operand Data Type. |   | DL230 Range                   | DL240 Range                   | DL250–1 Range                 | DL260 Range                   |
|--------------------|---|-------------------------------|-------------------------------|-------------------------------|-------------------------------|
|                    | Α | aaa                           | aaa                           | aaa                           | aaa                           |
| V memory           | V | All (See page 3–50)           | All (See page 3-51)           | All (See page 3–52)           | All (See page 3–53)           |
| Pointer            | Ρ | All V mem.<br>(See page 3–50) | All V mem.<br>(See page 3–51) | All V mem.<br>(See page 3–52) | All V mem.<br>(See page 3–53) |

| Discrete Bit Flags | Description                                         |
|--------------------|-----------------------------------------------------|
| SP63               | Will be on if the result in the accumulator is zero |

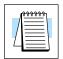

**NOTE:** The status flags are only valid until another instruction that uses the same flags is executed.

In the following example, when X1 is on, the value in V2000 will be loaded into the accumulator using the Load instruction. The value in the accumulator is anded with the value in V2006 using the And instruction. The value in the lower 16 bits of the accumulator is output to V2010 using the Out instruction.

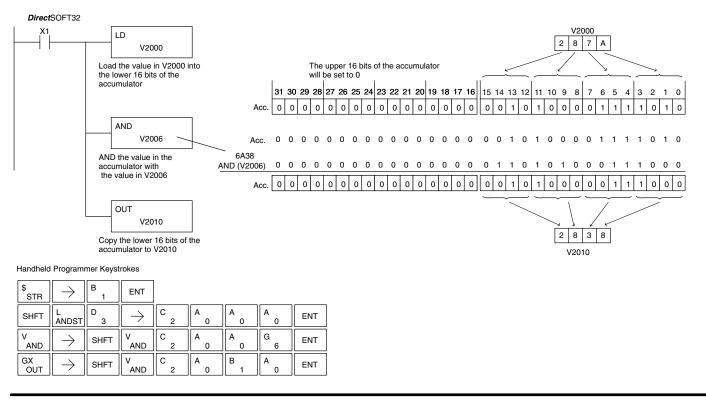

### And Double (ANDD)

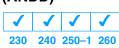

The And Double is a 32 bit instruction that logically ands the value in the accumulator with an 8 digit (max.) constant value (Aaaa). The result resides in the accumulator. Discrete status flags indicate if the result of the And Double is zero or a negative number (the most significant bit is on).

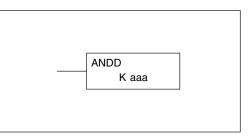

| Operand Data Type | DL230 Range | DL240 Range | DL250–1 Range | DL260 Range |  |
|-------------------|-------------|-------------|---------------|-------------|--|
|                   | aaa         | aaa         | aaa           | aaa         |  |
| Constant K        | 0-FFFF      | 0-FFFF      | 0-FFFF        | 0-FFFF      |  |

| Discrete Bit Flags | Description                                             |
|--------------------|---------------------------------------------------------|
| SP63               | Will be on if the result in the accumulator is zero     |
| SP70               | Will be on is the result in the accumulator is negative |

**NOTE:** The status flags are only valid until another instruction that uses the same flags is executed.

In the following example, when X1 is on, the value in V2000 and V2001 will be loaded into the accumulator using the Load Double instruction. The value in the accumulator is anded with 36476A38 using the And double instruction. The value in the accumulator is output to V2010 and V2011 using the Out Double instruction.

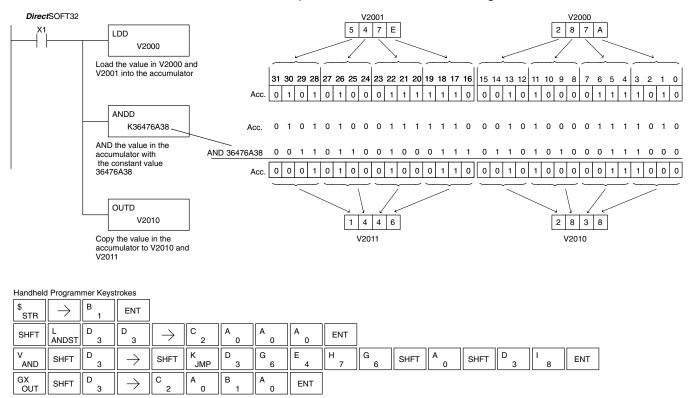

# 5-73

# And Formatted (ANDF)

| ×   | ×   | <b>√</b> | 1   |
|-----|-----|----------|-----|
| 230 | 240 | 250-1    | 260 |

The And Formatted instruction logically ANDs the binary value in the accumulator and a specified range of discrete memory bits (1-32). The instruction requires a starting location (Aaaa) and number of bits (Kbbb) to be ANDed. Discrete status flags indicate if the result is zero or a negative number (the most significant bit =1).

| Operand Data<br>Type |       | DL250–1 Range                                           |      | DL260 Range       |      |
|----------------------|-------|---------------------------------------------------------|------|-------------------|------|
|                      | A/B   | aaa                                                     | bbb  | aaa               | bbb  |
| Inputs               | Х     | 0–777                                                   |      | 0–1777            |      |
| Outputs              | Y     | 0–777                                                   |      | 0–1777            |      |
| Control Relays       | С     | 0–1777                                                  |      | 0–3777            |      |
| Stage Bits           | S     | 0–1777                                                  |      | 0–1777            |      |
| Timer Bits           | Т     | 0–377                                                   |      | 0–377             |      |
| Counter Bits         | СТ    | 0–177                                                   |      | 0–377             |      |
| Global I/O           | GX/GY |                                                         |      | 0–3777            |      |
| Special Relays       | SP    | 0–777,<br>320–717                                       |      | 0–777,<br>320–717 |      |
| Constant             | К     |                                                         | 1–32 | -                 | 1–32 |
| Discrete Bit Flags   |       | Description                                             |      |                   |      |
| SP63                 |       | Will be on if the result in the accumulator is zero     |      |                   |      |
| SP70                 |       | Will be on is the result in the accumulator is negative |      |                   |      |

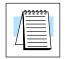

**NOTE:** Status flags are valid only until another instruction uses the same flag.

In the following example, when X1 is on the Load Formatted instruction loads C10–C13 (4 binary bits) into the accumulator. The accumulator contents is logically ANDed with the bit pattern from Y20–Y23 using the And Formatted instruction. The Out Formatted instruction outputs the accumulator's lower four bits to C20–C23.

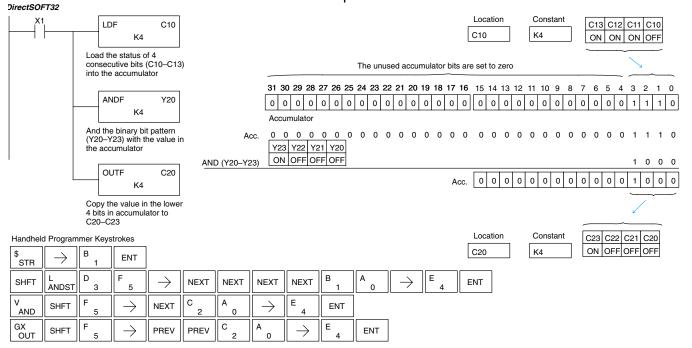

# And with Stack (ANDS)

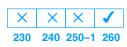

The And with Stack instruction is a 32 bit instruction that logically ands the value in the accumulator with the first level of the accumulator stack. The result resides in the accumulator. The value in the first level of the accumulator stack is removed from the stack and all values are moved up one level. Discrete status flags indicate if the result of the And with Stack is zero or a negative number (the most significant bit is on).

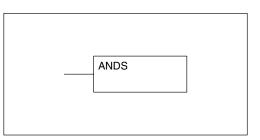

| Discrete Bit Flags | Description                                             |
|--------------------|---------------------------------------------------------|
| SP63               | Will be on if the result in the accumulator is zero     |
| SP70               | Will be on is the result in the accumulator is negative |

NOTE: Status flags are valid only until another instruction uses the same flag.

In the following example when X1 is on, the binary value in the accumulator will be anded with the binary value in the first level or the accumulator stack. The result resides in the accumulator. The 32 bit value is then output to V1500 and V1501.

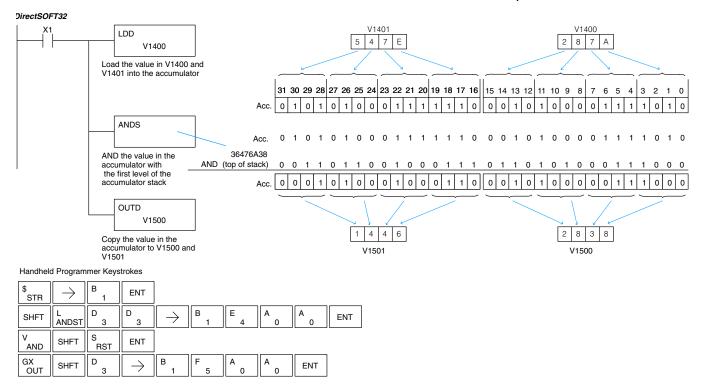

# 5–75

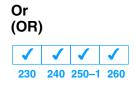

The Or instruction is a 16 bit instruction that logically ors the value in the lower 16 bits of the accumulator with a specified V memory location (Aaaa). The result resides in the accumulator. The discrete status flag indicates if the result of the Or is zero.

| <br>OR | A aaa |  |
|--------|-------|--|
|        |       |  |

| Operand Data Type. |   | DL230 Range                   | DL240 Range                   | DL250–1 Range                 | DL260 Range                   |
|--------------------|---|-------------------------------|-------------------------------|-------------------------------|-------------------------------|
|                    | Α | aaa                           | aaa                           | aaa                           | aaa                           |
| V memory           | V | All (See page 3–50)           | All (See page 3-51)           | All (See page 3–52)           | All (See page 3-53)           |
| Pointer            | Ρ | All V mem.<br>(See page 3–50) | All V mem.<br>(See page 3–51) | All V mem.<br>(See page 3–52) | All V mem.<br>(See page 3–53) |

| Discrete Bit Flags | Description                                         |
|--------------------|-----------------------------------------------------|
| SP63               | Will be on if the result in the accumulator is zero |

**NOTE:** The status flags are only valid until another instruction that uses the same flags is executed.

In the following example, when X1 is on, the value in V2000 will be loaded into the accumulator using the Load instruction. The value in the accumulator is ored with V2006 using the Or instruction. The value in the lower 16 bits of the accumulator are output to V2010 using the Out instruction.

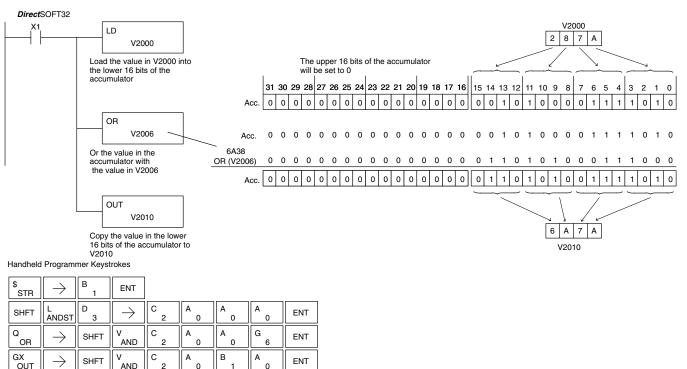

## Or Double (ORD)

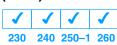

The Or Double is a 32 bit instruction that ors the value in the accumulator with the value (Aaaa), or an 8 digit (max.) constant value. The result resides in the accumulator. Discrete status flags indicate if the result of the Or Double is zero or a negative number (the most significant bit is on).

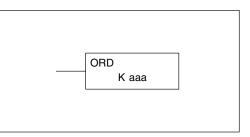

| Operand Data Type | DL230 Range | DL240 Range | DL250–1 Range | DL260 Range |
|-------------------|-------------|-------------|---------------|-------------|
|                   | aaa         | aaa         | aaa           | aaa         |
| Constant K        | 0-FFFF      | 0-FFFF      | 0-FFFF        | 0-FFFF      |

| Discrete Bit Flags | Description                                             |
|--------------------|---------------------------------------------------------|
| SP63               | Will be on if the result in the accumulator is zero     |
| SP70               | Will be on is the result in the accumulator is negative |

**NOTE:** The status flags are only valid until another instruction that uses the same flags is executed.

In the following example, when X1 is on, the value in V2000 and V2001 will be loaded into the accumulator using the Load Double instruction. The value in the accumulator is ored with 36476A38 using the Or Double instruction. The value in the accumulator is output to V2010 and V2011 using the Out Double instruction.

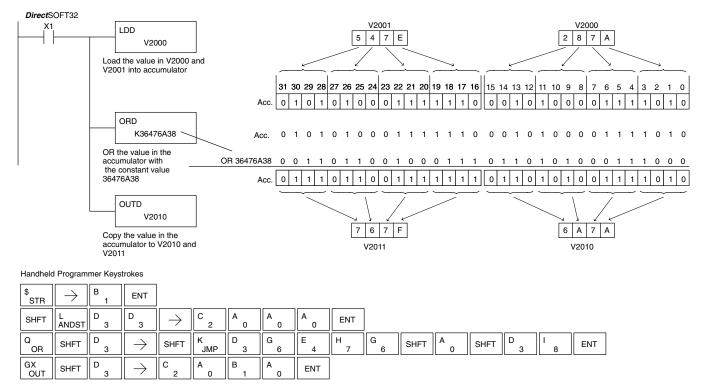

# Standard RLL Instructions Accumulator Logical Instructions

# 5-77

# Or Formatted (ORF)

| ×   | ×   | <ul> <li>Image: A set of the set of the</li></ul> | $\checkmark$ |
|-----|-----|----------------------------------------------------------------------------------------------------|--------------|
| 230 | 240 | 250-1                                                                                                    | 260          |

The Or Formatted instruction logically ORs the binary value in the accumulator and a specified range of discrete bits (1-32). The instruction requires a starting location (Aaaa) and the number of bits (Kbbb) to be ORed. Discrete status flags indicate if the result is zero or negative (the most significant bit =1).

| [ | ORF | A aaa<br>bbb |
|---|-----|--------------|
|   | ĸ   | 000          |

| Operand Data<br>Type |           | DL250-                                                  | 1 Range | DL260 Range       |      |  |
|----------------------|-----------|---------------------------------------------------------|---------|-------------------|------|--|
|                      | A/B       | aaa                                                     | bbb     | aaa               | bbb  |  |
| Inputs               | х         | 0–777                                                   | —       | 0–1777            | —    |  |
| Outputs              | Y         | 0–777                                                   | —       | 0–1777            | —    |  |
| Control Relays       | С         | 0–1777                                                  | —       | 0–3777            | —    |  |
| Stage Bits           | S         | 0–1777                                                  | —       | 0–1777            | _    |  |
| Timer Bits           |           | 0–377                                                   | —       | 0–377             | —    |  |
| Counter Bits         | СТ        | 0–177                                                   | —       | 0–377             | —    |  |
| Special Relays       | SP        | 0–137,<br>320–717                                       | —       | 0–777,<br>320–717 | —    |  |
| Global I/O           | GX/<br>GY |                                                         | —       | 0–3777            | —    |  |
| Constant K           |           |                                                         | 1–32    | _                 | 1–32 |  |
| Discrete Bit Flags   |           | Description                                             |         |                   |      |  |
| SP63                 |           | Will be on if the result in the accumulator is zero     |         |                   |      |  |
| SP70                 |           | Will be on is the result in the accumulator is negative |         |                   |      |  |

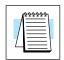

**NOTE:** Status flags are valid only until another instruction uses the same flag.

In the following example, when X1 is on the Load Formatted instruction loads C10–C13 (4 binary bits) into the accumulator. The Or Formatted instruction logically ORs the accumulator contents with Y20–Y23 bit pattern. The Out Formatted instruction outputs the accumulator's lower four bits to C20–C23.

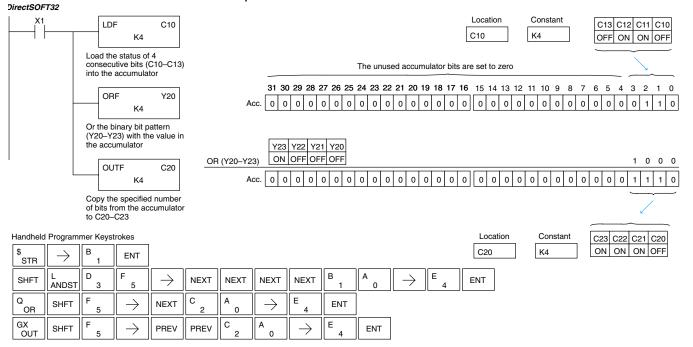

# Or with Stack (ORS)

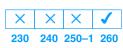

The Or with Stack instruction is a 32 bit instruction that logically ors the value in the accumulator with the first level of the accumulator stack. The result resides in the accumulator. The value in the first level of the accumulator stack is removed from the stack and all values are moved up one level. Discrete status flags indicate if the result of the Or with Stack is zero or a negative number (the most significant bit is on).

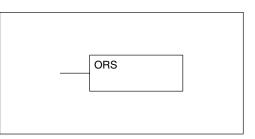

| Discrete Bit Flags | Description                                             |
|--------------------|---------------------------------------------------------|
| SP63               | Will be on if the result in the accumulator is zero     |
| SP70               | Will be on is the result in the accumulator is negative |

In the following example when X1 is on, the binary value in the accumulator will be ored with the binary value in the first level of the stack. The result resides in the accumulator.

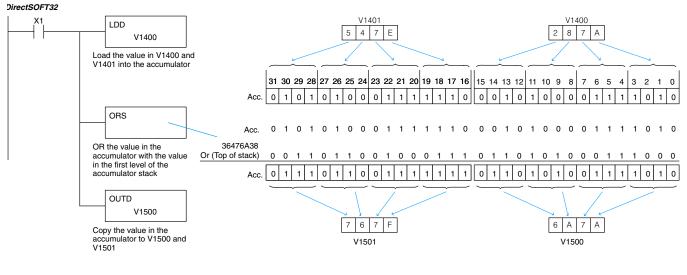

Handheld Programmer Keystrokes

| \$<br>ST | R  | $\rightarrow$ | В<br>1   | ENT           |               |        |        |        |     |     |
|----------|----|---------------|----------|---------------|---------------|--------|--------|--------|-----|-----|
| SH       | FT | L<br>ANDST    | D<br>3   | D<br>3        | $\rightarrow$ | В<br>1 | E<br>4 | A 0    | A0  | ENT |
| Q        | R  | SHFT          | S<br>RST | ENT           |               |        |        |        |     |     |
| GX<br>OL | JT | SHFT          | D<br>3   | $\rightarrow$ | B<br>1        | F<br>5 | A<br>0 | A<br>0 | ENT |     |

# **Exclusive Or** (XOR)

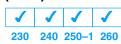

ANDST

X SET

 $\rightarrow$ 

SHFT

GX OUT

3

SHFT

SHFT

٧

 $\rightarrow$ 

2

С

AND

SHFT

Λ

A

2

٧

В

0

2

Λ

С

А

0

٥

ENT

А

0

0

G

6

ENT

А

The Exclusive Or instruction is a 16 bit instruction that performs an exclusive or of the value in the lower 16 bits of the accumulator and a specified V memory location (Aaaa). The result resides in the in the accumulator. The discrete status flag indicates if the result of the XOR is zero.

| _ | XOR   |  |
|---|-------|--|
|   | A aaa |  |
|   |       |  |
|   |       |  |

| Operand Data Type. |   | DL230 Range                   | DL240 Range                   | DL250–1 Range                 | DL260 Range                   |  |
|--------------------|---|-------------------------------|-------------------------------|-------------------------------|-------------------------------|--|
|                    |   | aaa                           | aaa                           | aaa                           | aaa                           |  |
| V memory           | V | All (See page 3–50)           | All (See page 3-51)           | All (See page 3–52)           | All (See page 3–53)           |  |
| Pointer            | Ρ | All V mem.<br>(See page 3–50) | All V mem.<br>(See page 3–51) | All V mem.<br>(See page 3–52) | All V mem.<br>(See page 3–53) |  |

| Discrete Bit Flags | Description                                         |
|--------------------|-----------------------------------------------------|
| SP63               | Will be on if the result in the accumulator is zero |

**NOTE:** The status flags are only valid until another instruction that uses the same flags is executed.

In the following example, when X1 is on, the value in V2000 will be loaded into the accumulator using the Load instruction. The value in the accumulator is exclusive ored with V2006 using the Exclusive Or instruction. The value in the lower 16 bits of the accumulator are output to V2010 using the Out instruction.

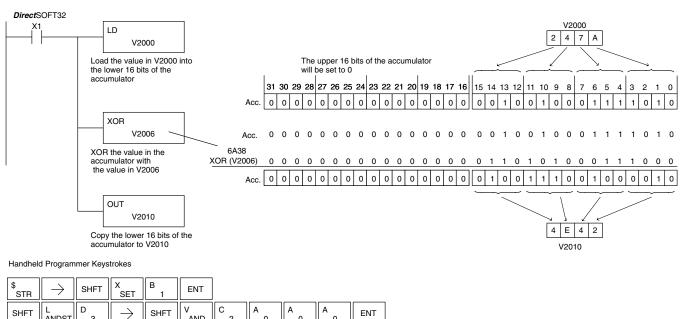

### Exclusive Or Double (XORD)

 ✓
 ✓
 ✓
 ✓

 230
 240
 250−1
 260

The Exclusive OR Double is a 32 bit instruction that performs an exclusive or of the value in the accumulator and the value (Aaaa), which is a 8 digit (max.) constant. The result resides in the accumulator. Discrete status flags indicate if the result of the Exclusive Or Double is zero or a negative number (the most significant bit is on).

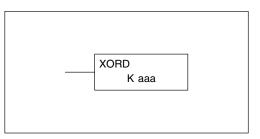

| Operand Data Type |   | DL230 Range | DL240 Range | DL250–1 Range | DL260 Range |  |
|-------------------|---|-------------|-------------|---------------|-------------|--|
|                   |   | aaa         | aaa         | aaa           | aaa         |  |
| Constant I        | К | 0-FFFF      | 0-FFFF      | 0-FFFF        | 0-FFFF      |  |

| Discrete Bit Flags | Description                                             |
|--------------------|---------------------------------------------------------|
| SP63               | Will be on if the result in the accumulator is zero     |
| SP70               | Will be on is the result in the accumulator is negative |

**NOTE:** The status flags are only valid until another instruction that uses the same flags is executed.

In the following example, when X1 is on, the value in V2000 and V2001 will be loaded into the accumulator using the Load Double instruction. The value in the accumulator is exclusively ored with 36476A38 using the Exclusive Or Double instruction. The value in the accumulator is output to V2010 and V2011 using the Out Double instruction.

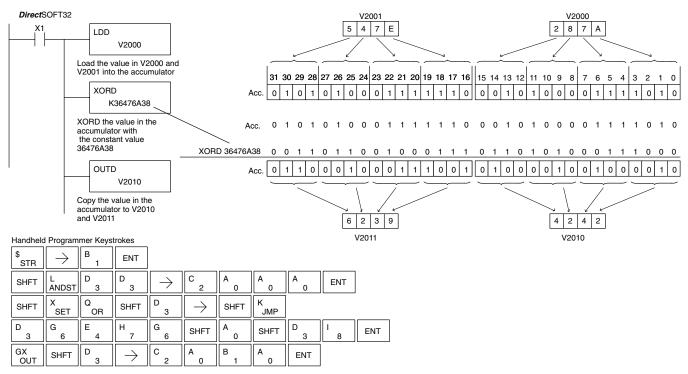

## **Exclusive Or** Formatted (XORF)

X

240 250-1 260

 $\times$ 

230

The Exclusive Or Formatted instruction performs an exclusive OR of the binary value in the accumulator and a specified range of discrete memory bits (1-32).

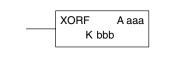

The instruction requires a starting location (Aaaa) and the number of bits (Bbbb) to be exclusive ORed. Discrete status flags indicate if the result of the Exclusive Or Formatted is zero or negative (the most significant bit =1).

|                      |       | •                                                       | •       | •                 |      |  |
|----------------------|-------|---------------------------------------------------------|---------|-------------------|------|--|
| Operand Data<br>Type |       | DL250                                                   | 1 Range | DL260 Range       |      |  |
|                      | A/B   | aaa                                                     | bbb     | aaa               | bbb  |  |
| Inputs               | Х     | 0–777                                                   |         | 0–1777            |      |  |
| Outputs              | Y     | 0–777                                                   |         | 0–1777            |      |  |
| Control Relays       | С     | 0–1777                                                  |         | 0–3777            |      |  |
| Stage Bits           | S     | 0–1777                                                  |         | 0–1777            |      |  |
| Timer Bits           | Т     | 0–377                                                   |         | 0–377             |      |  |
| Counter Bits         | СТ    | 0–177                                                   |         | 0–377             |      |  |
| Special Relays       | SP    | 0–137,<br>320–717                                       |         | 0–777,<br>320–717 |      |  |
| Global I/O           | GX/GY |                                                         |         | 0–3777            |      |  |
| Constant             | К     |                                                         | 1–32    |                   | 1–32 |  |
|                      |       |                                                         |         |                   |      |  |
| Discrete Bit Flags   |       | Description                                             |         |                   |      |  |
| SP63                 |       | Will be on if the result in the accumulator is zero     |         |                   |      |  |
| SP70                 |       | Will be on is the result in the accumulator is negative |         |                   |      |  |

**NOTE:** Status flags are valid only until another instruction uses the same flag.

In the following example, when X1 is on, the binary pattern of C10-C13 (4 bits) will be loaded into the accumulator using the Load Formatted instruction. The value in the accumulator will be logically Exclusive Ored with the bit pattern from Y20-Y23 using the Exclusive Or Formatted instruction. The value in the lower 4 bits of the accumulator are output to C20-C23 using the Out Formatted instruction.

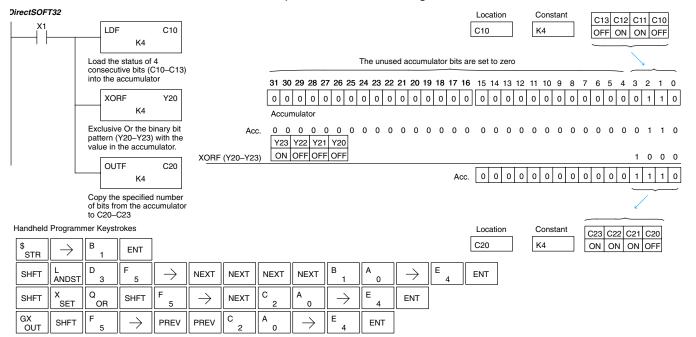

# Exclusive Or with Stack (XORS) $\times \times \times \checkmark$ 230 240 250-1 260

The Exclusive Or with Stack instruction is a 32 bit instruction that performs an exclusive or of the value in the accumulator with the first level of the accumulator stack. The result resides in the accumulator. The value in the first level of the accumulator stack is removed from the stack and all values are moved up one level. Discrete status flags indicate if the result of the Exclusive Or with Stack is zero or a negative number (the most significant bit is on).

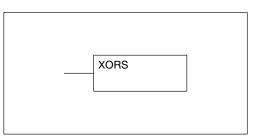

| Discrete Bit Flags | Description                                             |
|--------------------|---------------------------------------------------------|
| SP63               | Will be on if the result in the accumulator is zero     |
| SP70               | Will be on is the result in the accumulator is negative |

NOTE: Status flags are valid only until another instruction uses the same flag.

In the following example when X1 is on, the binary value in the accumulator will be exclusive ored with the binary value in the first level of the accumulator stack. The result will reside in the accumulator.

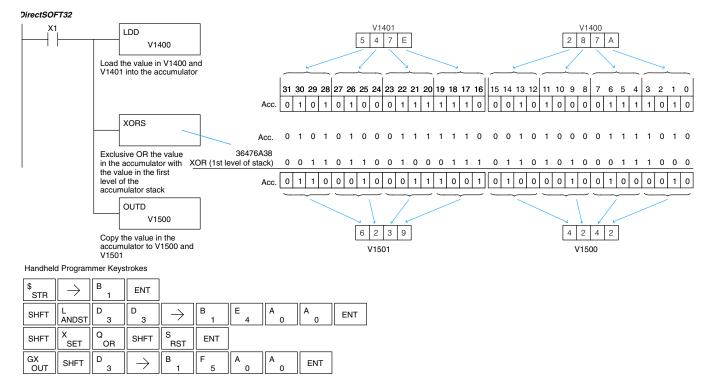

# Compare (CMP)

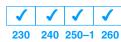

The compare instruction is a 16 bit instruction that compares the value in the lower 16 bits of the accumulator with the value in a specified V memory location (Aaaa). The corresponding status flag will be turned on indicating the result of the comparison.

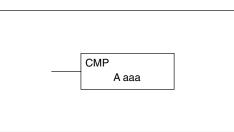

| Operand Data Type. |   | DL230 Range                   | DL240 Range                   | DL250–1 Range                 | DL260 Range                   |  |
|--------------------|---|-------------------------------|-------------------------------|-------------------------------|-------------------------------|--|
| Α                  |   | aaa                           | aaa                           | aaa                           | aaa                           |  |
| V memory           | V | All (See page 3–50)           | All (See page 3-51)           | All (See page 3–52)           | All (See page 3–53)           |  |
| Pointer            | Ρ | All V mem.<br>(See page 3–50) | All V mem.<br>(See page 3–51) | All V mem.<br>(See page 3–52) | All V mem.<br>(See page 3–53) |  |

| Discrete Bit Flags | Description                                                                 |
|--------------------|-----------------------------------------------------------------------------|
| SP60               | On when the value in the accumulator is less than the instruction value.    |
| SP61               | On when the value in the accumulator is equal to the instruction value.     |
| SP62               | On when the value in the accumulator is greater than the instruction value. |

**NOTE:** The status flags are only valid until another instruction that uses the same flags is executed.

In the following example when X1 is on, the constant 4526 will be loaded into the lower 16 bits of the accumulator using the Load instruction. The value in the accumulator is compared with the value in V2000 using the Compare instruction. The corresponding discrete status flag will be turned on indicating the result of the comparison. In this example, if the value in the accumulator is less than the value specified in the Compare instruction, SP60 will turn on energizing C30.

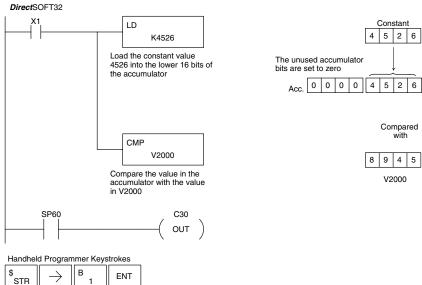

K JMP

 $\rightarrow$ 

0

0

Α

А

SHFT

CV

6

3

Р

G

D

Е

С

2

ENT

ENT

F

A

5

0

С

Α

2

0

G

Α

ENT

ENT

D

3

SHFT

SHFT

SHFT

 $\rightarrow$ 

ORST

STRN

2

м

SF

С

L ANDST

2

 $\rightarrow$ 

 $\rightarrow$ 

С

SHFT

SHET

STR

GX OUT

\$

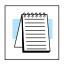

# Compare Double (CMPD)

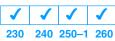

The Compare Double instruction is a 32-bit instruction that compares the value in the accumulator with the value (Aaaa), which is either two consecutive V memory locations or an 8-digit (max.) constant. The corresponding status flag will be turned on indicating the result of the comparison.

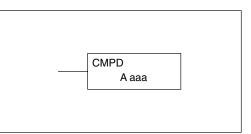

| Operand Data Type. |   | DL230 Range                   | DL240 Range                   | DL250–1 Range                 | DL260 Range                   |  |
|--------------------|---|-------------------------------|-------------------------------|-------------------------------|-------------------------------|--|
|                    |   | aaa                           | aaa                           | aaa                           | aaa                           |  |
| V memory           | V | All (See page 3–50)           | All (See page 3–51)           | All (See page 3–52)           | All (See page 3–53)           |  |
| Pointer            | Р | All V mem.<br>(See page 3–50) | All V mem.<br>(See page 3–51) | All V mem.<br>(See page 3–52) | All V mem.<br>(See page 3–53) |  |
| Constant           | К | 1-FFFFFFFF                    | 1-FFFFFFFF                    | 1-FFFFFFFF                    | 1-FFFFFFFF                    |  |

| Discrete Bit Flags | Description                                                                 |
|--------------------|-----------------------------------------------------------------------------|
| SP60               | On when the value in the accumulator is less than the instruction value.    |
| SP61               | On when the value in the accumulator is equal to the instruction value.     |
| SP62               | On when the value in the accumulator is greater than the instruction value. |

**NOTE:** The status flags are only valid until another instruction that uses the same flags is executed.

In the following example when X1 is on, the value in V2000 and V2001 will be loaded into the accumulator using the Load Double instruction. The value in the accumulator is compared with the value in V2010 and V2011 using the CMPD instruction. The corresponding discrete status flag will be turned on indicating the result of the comparison. In this example, if the value in the accumulator is less than the value specified in the Compare instruction, SP60 will turn on energizing C30.

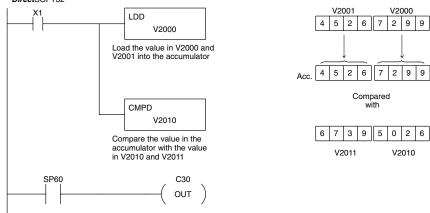

#### Handheld Programmer Keystrokes

| \$<br>STR | $\rightarrow$ | В<br>1 | ENT        |               |        |               |        |        |        |        |     |
|-----------|---------------|--------|------------|---------------|--------|---------------|--------|--------|--------|--------|-----|
| SHFT      | L<br>ANDST    | D<br>3 | D<br>3     | $\rightarrow$ | C _ 2  | A<br>0        | A<br>0 | A      | ENT    |        |     |
| SHFT      | C             | SHFT   | M<br>ORST  | P<br>CV       | D<br>3 | $\rightarrow$ | C<br>2 | A<br>0 | В<br>1 | A<br>0 | ENT |
| \$<br>STR | $\rightarrow$ | SHFT   | SP<br>STRN | G<br>6        | A<br>0 | ENT           |        |        |        |        |     |
| GX<br>OUT | $\rightarrow$ | SHFT   | C _2       | D<br>3        | A<br>0 | ENT           |        |        |        |        |     |

# 5–85

## Compare Formatted (CMPF)

× × ✓ ✓ ✓ 230 240 250−1 260 The Compare Formatted compares the value in the accumulator with a specified number of discrete locations (1-32). The instruction requires a starting location (Aaaa) and the number of bits (Kbbb) to be compared. The corresponding status flag will be turned on indicating the result of the comparison.

| Operand Data<br>Type |       | DL250–1 Range     |      | DL260 Range       |      |
|----------------------|-------|-------------------|------|-------------------|------|
|                      | A/B   | aaa               | bbb  | aaa               | bbb  |
| Inputs               | х     | 0–777             |      | 0–1777            |      |
| Outputs              | Y     | 0–777             |      | 0–1777            |      |
| Control Relays       | С     | 0–1777            |      | 0–3777            |      |
| Stage Bits           | S     | 0–1777            |      | 0–1777            |      |
| Timer Bits           | Т     | 0–377             |      | 0–377             |      |
| Counter Bits         | СТ    | 0–177             |      | 0–377             |      |
| Global I/O           | GX/GY |                   |      | 0–3777            |      |
| Special Relays       | SP    | 0–137,<br>320–717 |      | 0–777,<br>320–717 |      |
| Constant             | к     |                   | 1–32 |                   | 1–32 |

| Discrete Bit Flags | Description                                                                 |
|--------------------|-----------------------------------------------------------------------------|
| SP60               | On when the value in the accumulator is less than the instruction value.    |
| SP61               | On when the value in the accumulator is equal to the instruction value.     |
| SP62               | On when the value in the accumulator is greater than the instruction value. |

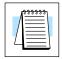

**NOTE:** Status flags are valid only until another instruction uses the same flag.

In the following example, when X1 is on the Load Formatted instruction loads the binary value (6) from C10–C13 into the accumulator. The CMPF instruction compares the value in the accumulator to the value in Y20–Y23 (E hex). The corresponding discrete status flag will be turned on indicating the result of the comparison. In this example, if the value in the accumulator is less than the value specified in the Compare instruction, SP60 will turn on energizing C30.

#### DirectSOFT32

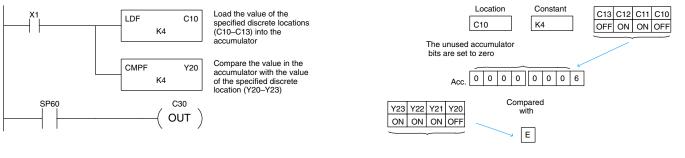

### Compare with Stack (CMPS)

 ×
 ×
 ✓

 230
 240
 250−1
 260

The Compare with Stack instruction is a 32-bit instruction that compares the value in the accumulator with the value in the first level of the accumulator stack.

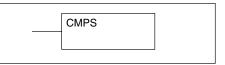

The corresponding status flag will be turned on indicating the result of the comparison. This does not affect the value in the accumulator.

| Discrete Bit Flags | Description                                                                 |  |
|--------------------|-----------------------------------------------------------------------------|--|
| SP60               | On when the value in the accumulator is less than the instruction value.    |  |
| SP61               | On when the value in the accumulator is equal to the instruction value.     |  |
| SP62               | On when the value in the accumulator is greater than the instruction value. |  |

**NOTE:** Status flags are valid only until another instruction uses the same flag.

In the following example when X1 is on, the value in V1400 and V1401 is loaded into the accumulator using the Load Double instruction. The value in V1410 and V1411 is loaded into the accumulator using the Load Double instruction. The value that was loaded into the accumulator from V1400 and V1401 is placed on top of the stack when the second Load instruction is executed. The value in the accumulator is compared with the value in the first level or the accumulator stack using the CMPS instruction. The corresponding discrete status flag will be turned on indicating the result of the comparison. In this example, if the value in the accumulator is less than the value in the stack, SP60 will turn on, energizing C30.

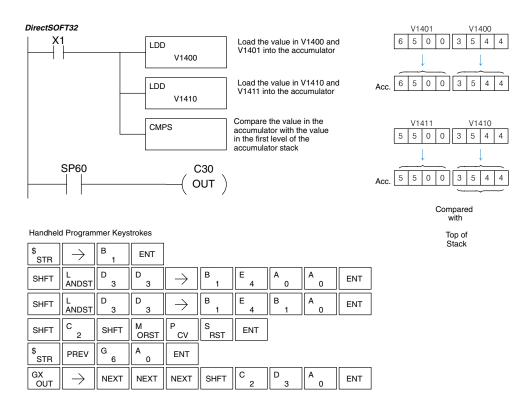

### Compare Real Number (CMPR)

× × ✓ ✓ ✓ 230 240 250−1 260 The Compare Real Number instruction compares a real number value in the accumulator with two consecutive V memory locations containing a real number. The corresponding status flag will be turned on indicating the result of the comparison. Both numbers being compared are 32 bits long.

| Operand Data Type |   | DL250–1 Range                         | DL260 Range                           |  |
|-------------------|---|---------------------------------------|---------------------------------------|--|
|                   | Α | aaa                                   | aaa                                   |  |
| Vmemory           | V | All (See p. 3–52)                     | All (See p. 3–53)                     |  |
| Pointer           | Р | All (See p. 3–52)                     | All (See p. 3–53)                     |  |
| Constant          | R | -3.402823E+038 to<br>+ -3.402823E+038 | -3.402823E+038 to<br>+ -3.402823E+038 |  |

| Discrete Bit Flags | Description                                                                          |  |
|--------------------|--------------------------------------------------------------------------------------|--|
| SP60               | On when the value in the accumulator is less than the instruction value.             |  |
| SP61               | On when the value in the accumulator is equal to the instruction value.              |  |
| SP62               | On when the value in the accumulator is greater than the instruction value.          |  |
| SP71               | On anytime the V-memory specified by a pointer (P) is not valid.                     |  |
| SP75               | On when a real number instruction is executed and a non-real number was encountered. |  |

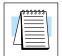

NOTE: Status flags are valid only until another instruction uses the same flag.

In the following example when X1 is on, the LDR instruction loads the real number representation for 7 decimal into the accumulator. The CMPR instruction compares the accumulator contents with the real representation for decimal 6. Since 7 > 6, the corresponding discrete status flag is turned on (special relay SP62).

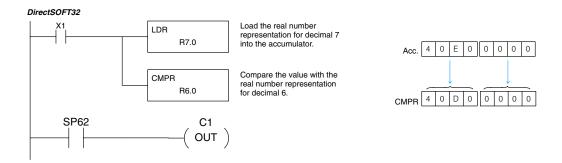

# **Math Instructions**

# Add (ADD) 230 240 250-1 260

Add is a 16 bit instruction that adds a BCD value in the accumulator with a BCD value in a V memory location (Aaaa) only. The result resides in the accumulator.

**NOTE:** A constant (K) cannot be used for the BCD value.

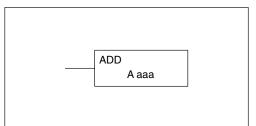

| Operand Dat | Operand Data Type. DL230 Range |                               | DL240 Range                   | DL250–1 Range                 | DL260 Range                   |
|-------------|--------------------------------|-------------------------------|-------------------------------|-------------------------------|-------------------------------|
|             | A aaa                          |                               | aaa                           | aaa                           | aaa                           |
| V memory    | V                              | All (See page 3-50)           | All (See page 3-51)           | All (See page 3–52)           | All (See page 3–53)           |
| Pointer     | Ρ                              | All V mem.<br>(See page 3–50) | All V mem.<br>(See page 3–51) | All V mem.<br>(See page 3–52) | All V mem.<br>(See page 3–53) |

| Discrete Bit Flags | Description                                                                           |  |
|--------------------|---------------------------------------------------------------------------------------|--|
| SP63               | On when the result of the instruction causes the value in the accumulator to be zero. |  |
| SP66               | On when the 16 bit addition instruction results in a carry.                           |  |
| SP67               | On when the 32 bit addition instruction results in a carry.                           |  |
| SP70               | On anytime the value in the accumulator is negative.                                  |  |
| SP75               | On when a BCD instruction is executed and a NON-BCD number was encountered.           |  |

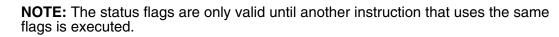

In the following example, when X1 is on, the value in V2000 will be loaded into the accumulator using the Load instruction. The value in the lower 16 bits of the accumulator are added to the value in V2006 using the Add instruction. The value in the accumulator is copied to V2010 using the Out instruction.

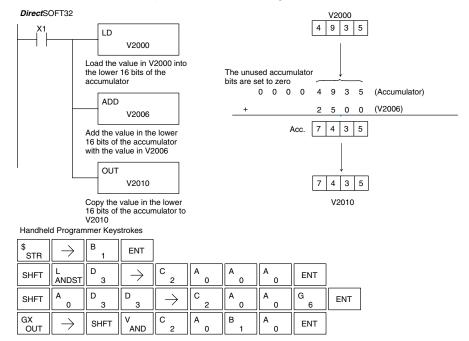

### Add Double (ADDD)

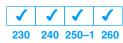

Add Double is a 32 bit instruction that adds the BCD value in the accumulator with a BCD value (Aaaa), which is either two consecutive V memory locations or an 8-digit (max.) BCD constant. The result resides in the accumulator.

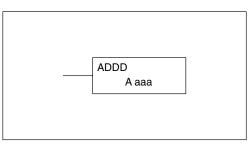

| Operand Dat | а Туре. | DL230 Range                   | DL240 Range                   | DL250–1 Range                 | DL260 Range                   |
|-------------|---------|-------------------------------|-------------------------------|-------------------------------|-------------------------------|
|             | Α       | aaa                           | aaa                           | aaa                           | aaa                           |
| V memory    | V       | All (See page 3–50)           | All (See page 3–51)           | All (See page 3–52)           | All (See page 3–53)           |
| Pointer     | Ρ       | All V mem.<br>(See page 3–50) | All V mem.<br>(See page 3–51) | All V mem.<br>(See page 3–52) | All V mem.<br>(See page 3–53) |
| Constant    | К       | 0-99999999                    | 0-99999999                    | 0-99999999                    | 0-99999999                    |

| Discrete Bit Flags | Description                                                                           |  |
|--------------------|---------------------------------------------------------------------------------------|--|
| SP63               | On when the result of the instruction causes the value in the accumulator to be zero. |  |
| SP66               | On when the 16 bit addition instruction results in a carry.                           |  |
| SP67               | On when the 32 bit addition instruction results in a carry.                           |  |
| SP70               | On anytime the value in the accumulator is negative.                                  |  |
| SP75               | On when a BCD instruction is executed and a NON-BCD number was encountered.           |  |

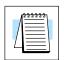

**NOTE:** The status flags are only valid until another instruction that uses the same flags is executed.

In the following example, when X1 is on, the value in V2000 and V2001 will be loaded into the accumulator using the Load Double instruction. The value in the accumulator is added with the value in V2006 and V2007 using the Add Double instruction. The value in the accumulator is copied to V2010 and V2011 using the Out Double instruction.

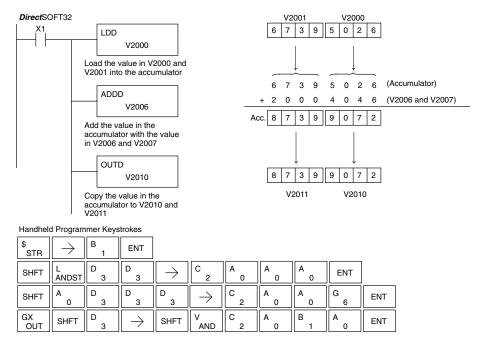

### Add Real (ADDR)

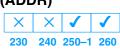

The Add Real instruction adds a real number in the accumulator with either a real constant or a real number occupying two consecutive V-memory locations. The result resides in the accumulator. Both numbers must conform to the IEEE floating point format.

| ADDR      |   |
|-----------|---|
| <br>A aaa |   |
|           | I |

| Operand Data Type |   | DL250–1 Range                         | DL260 Range                           |  |
|-------------------|---|---------------------------------------|---------------------------------------|--|
|                   | Α | aaa                                   | aaa                                   |  |
| Vmemory           | V | All (See p. 3–52)                     | All (See p. 3–53)                     |  |
| Pointer           | Р | All V mem (See p. 3-52)               | All V mem (See p. 3–53)               |  |
| Constant          | R | -3.402823E+038 to<br>+ -3.402823E+038 | -3.402823E+038 to<br>+ -3.402823E+038 |  |

| Discrete Bit Flags | Description                                                                             |
|--------------------|-----------------------------------------------------------------------------------------|
| SP63               | On when the result of the instruction causes the value in the accumulator to be zero.   |
| SP70               | On anytime the value in the accumulator is negative.                                    |
| SP71               | On anytime the V-memory specified by a pointer (P) is not valid.                        |
| SP72               | On anytime the value in the accumulator is an invalid floating point number.            |
| SP73               | on when a signed addition or subtraction results in a incorrect sign bit.               |
| SP74               | On anytime a floating point math operation results in an underflow error.               |
| SP75               | On when a real number instruction is executed and a non-real number was<br>encountered. |

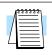

# **NOTE:** Status flags are valid only until another instruction uses the same flag.

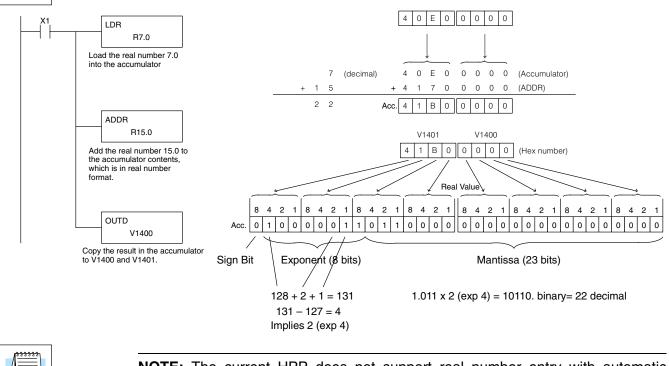

**NOTE:** The current HPP does not support real number entry with automatic conversion to the 32-bit IEEE format. You must use *Direct*SOFT32 for this feature.

240 250-1 260

230

Subtract is a 16 bit instruction that subtracts the BCD value (Aaaa) in a V memory location from the BCD value in the lower 16 bits of the accumulator. The result resides in the accumulator.

**NOTE:** A constant (K) cannot be used for the BCD value.

| S | UB<br>A aaa |  |  |
|---|-------------|--|--|
|   |             |  |  |
|   |             |  |  |

| Operand Dat | а Туре. | DL230 Range                   | DL240 Range                   | DL250–1 Range                 | DL260 Range                   |
|-------------|---------|-------------------------------|-------------------------------|-------------------------------|-------------------------------|
|             | Α       | aaa                           | aaa                           | aaa                           | aaa                           |
| V memory    | V       | All (See page 3–50)           | All (See page 3-51)           | All (See page 3–52)           | All (See page 3–53)           |
| Pointer     | Ρ       | All V mem.<br>(See page 3–50) | All V mem.<br>(See page 3–51) | All V mem.<br>(See page 3–52) | All V mem.<br>(See page 3–53) |

| Discrete Bit Flags | Description                                                                           |
|--------------------|---------------------------------------------------------------------------------------|
| SP63               | On when the result of the instruction causes the value in the accumulator to be zero. |
| SP64               | On when the 16 bit subtraction instruction results in a borrow.                       |
| SP65               | On when the 32 bit subtraction instruction results in a borrow.                       |
| SP70               | On anytime the value in the accumulator is negative.                                  |
| SP75               | On when a BCD instruction is executed and a NON-BCD number was encountered.           |

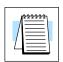

**NOTE:** The status flags are only valid until another instruction that uses the same flags is executed.

In the following example, when X1 is on, the value in V2000 will be loaded into the accumulator using the Load instruction. The value in V2006 is subtracted from the value in the accumulator using the Subtract instruction. The value in the accumulator is copied to V2010 using the Out instruction.

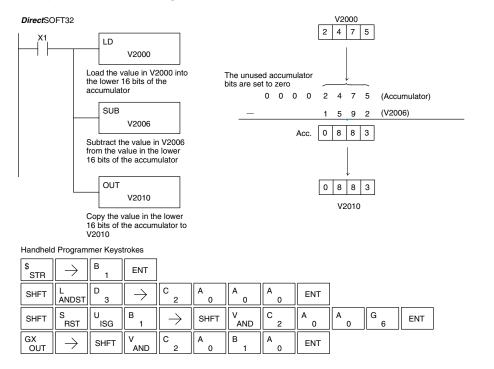

Standard RLL Instructions

# Subtract Double (SUBD)

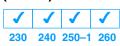

Subtract Double is a 32 bit instruction that subtracts the BCD value (Aaaa), which is either two consecutive V memory locations or an 8-digit (max.) constant, from the BCD value in the accumulator. The result resides in the accumulator.

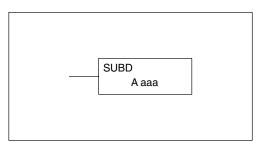

| Operand Data | a Type. | DL230 Range                   | DL240 Range                   | DL250–1 Range                 | DL260 Range                   |
|--------------|---------|-------------------------------|-------------------------------|-------------------------------|-------------------------------|
|              | Α       | aaa                           | aaa                           | aaa                           | aaa                           |
| V memory     | V       | All (See page 3–50)           | All (See page 3–51)           | All (See page 3–52)           | All (See page 3–53)           |
| Pointer      | Ρ       | All V mem.<br>(See page 3–50) | All V mem.<br>(See page 3–51) | All V mem.<br>(See page 3–52) | All V mem.<br>(See page 3–53) |
| Constant     | К       | 0-99999999                    | 0-99999999                    | 0–99999999                    | 0-99999999                    |

| Discrete Bit Flags | Description                                                                           |
|--------------------|---------------------------------------------------------------------------------------|
| SP63               | On when the result of the instruction causes the value in the accumulator to be zero. |
| SP64               | On when the 16 bit subtraction instruction results in a borrow.                       |
| SP65               | On when the 32 bit subtraction instruction results in a borrow.                       |
| SP70               | On anytime the value in the accumulator is negative.                                  |
| SP75               | On when a BCD instruction is executed and a NON-BCD number was encountered.           |

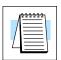

**NOTE:** The status flags are only valid until another instruction that uses the same flags is executed.

In the following example, when X1 is on, the value in V2000 and V2001 will be loaded into the accumulator using the Load Double instruction. The value in V2006 and V2007 is subtracted from the value in the accumulator. The value in the accumulator is copied to V2010 and V2011 using the Out Double instruction.

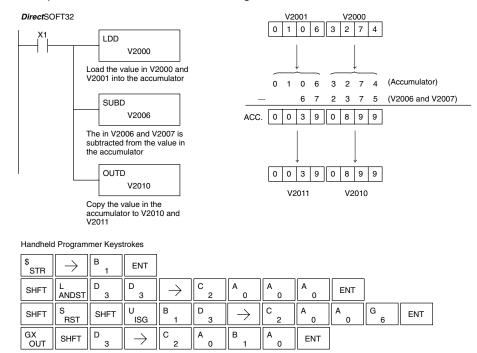

# Subtract Real (SUBR)

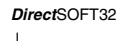

The Subtract Real instruction subtracts a real number in the accumulator from either a real constant or a real number occupying two consecutive V-memory locations. The result resides in the accumulator. Both numbers must conform to the IEEE floating point format.

| SUBR      |
|-----------|
| <br>A aaa |

| Operand Data Ty | ре | DL250–1 Range                         | DL260 Range                           |
|-----------------|----|---------------------------------------|---------------------------------------|
|                 | Α  | aaa                                   | aaa                                   |
| Vmemory         | V  | All (See p. 3–52)                     | All (See p. 3–53)                     |
| Pointer         | Р  | All V mem (See p. 3-52)               | All V mem (See p. 3–53)               |
| Constant        | R  | -3.402823E+038 to<br>+ -3.402823E+038 | -3.402823E+038 to<br>+ -3.402823E+038 |

| Discrete Bit Flags | Description                                                                             |  |
|--------------------|-----------------------------------------------------------------------------------------|--|
| SP63               | On when the result of the instruction causes the value in the accumulator to be zero.   |  |
| SP70               | On anytime the value in the accumulator is negative.                                    |  |
| SP71               | On anytime the V-memory specified by a pointer (P) is not valid.                        |  |
| SP72               | On anytime the value in the accumulator is a valid floating point number.               |  |
| SP73               | n when a signed addition or subtraction results in a incorrect sign bit.                |  |
| SP74               | On anytime a floating point math operation results in an underflow error.               |  |
| SP75               | On when a real number instruction is executed and a non-real number was<br>encountered. |  |

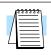

# **NOTE:** Status flags are valid only until another instruction uses the same flag.

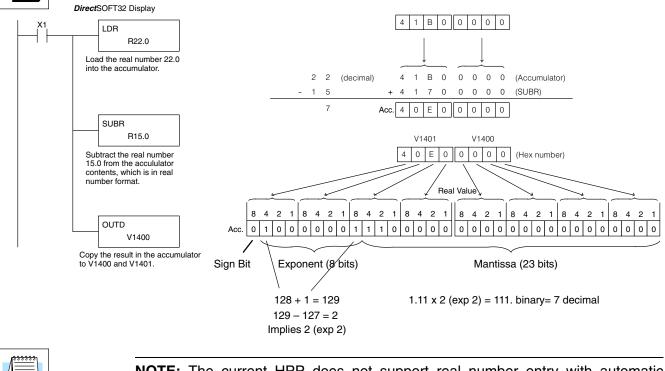

**NOTE:** The current HPP does not support real number entry with automatic conversion to the 32-bit IEEE format. You must use *Direct*SOFT32 for this feature.

# Multiply (MUL)

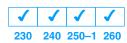

Multiply is a 16 bit instruction that multiplies the BCD value (Aaaa), which is either a V memory location or a 4-digit (max.) constant, by the BCD value in the lower 16 bits of the accumulator The result can be up to 8 digits and resides in the accumulator.

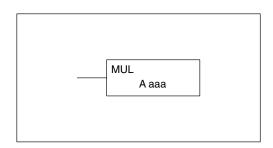

| Operand Data | а Туре. | DL230 Range         | DL240 Range                   | DL250–1 Range                 | DL260 Range                   |
|--------------|---------|---------------------|-------------------------------|-------------------------------|-------------------------------|
|              | Α       | aaa                 | aaa                           | aaa                           | aaa                           |
| V memory     | V       | All (See page 3–50) | All (See page 3-51)           | All (See page 3–52)           | All (See page 3–53)           |
| Pointer      | Р       | _                   | All V mem.<br>(See page 3–51) | All V mem.<br>(See page 3–52) | All V mem.<br>(See page 3–53) |
| Constant     | К       | 1–9999              | 1–9999                        | 1–9999                        | 1–9999                        |

| Discrete Bit Flags | Description                                                                           |
|--------------------|---------------------------------------------------------------------------------------|
| SP63               | On when the result of the instruction causes the value in the accumulator to be zero. |
| SP70               | On anytime the value in the accumulator is negative.                                  |
| SP75               | On when a BCD instruction is executed and a NON-BCD number was encountered.           |

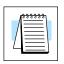

**NOTE:** The status flags are only valid until another instruction that uses the same flags is executed.

In the following example, when X1 is on, the value in V2000 will be loaded into the accumulator using the Load instruction. The value in V2006 is multiplied by the value in the accumulator. The value in the accumulator is copied to V2010 and V2011 using the Out Double instruction.

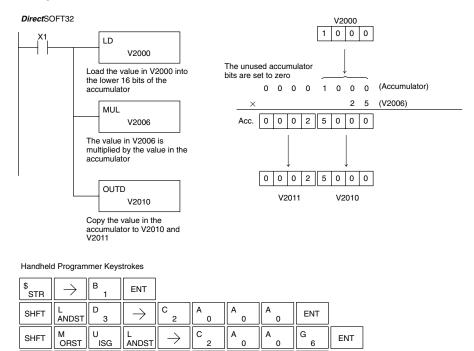

в

А

C

ENT

С

 $\rightarrow$ 

А

GX OUT

D

SHFT

# Multiply Double (MULD)

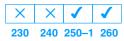

Multiply Double is a 32 bit instruction that multiplies the 8-digit BCD value in the accumulator by the 8-digit BCD value in the two consecutive V-memory locations specified in the instruction. The lower 8 digits of the results reside in the accumulator. Upper digits of the result reside in the accumulator stack.

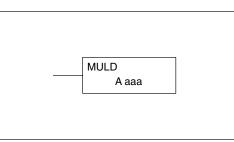

| Operand Data Type |   | DL250–1 Range           | DL260 Range             |
|-------------------|---|-------------------------|-------------------------|
|                   | Α | aaa                     | aaa                     |
| Vmemory           | V | All V mem (See p. 3–52) | All V mem (See p. 3-53) |
| Pointer           | Р |                         | _                       |

| Discrete Bit Flags | Description                                                                           |
|--------------------|---------------------------------------------------------------------------------------|
| SP63               | On when the result of the instruction causes the value in the accumulator to be zero. |
| SP70               | On anytime the value in the accumulator is negative.                                  |
| SP75               | On when a BCD instruction is executed and a NON-BCD number was encountered.           |

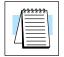

**NOTE:** Status flags are valid only until another instruction uses the same flag.

In the following example, when X1 is on, the constant Kbc614e hex will be loaded into the accumulator. When converted to BCD the number is "12345678". That numberis stored in V1400 and V1401. After loading the constant K2 into the accumulator, we multiply it times 12345678, which is 24691356.

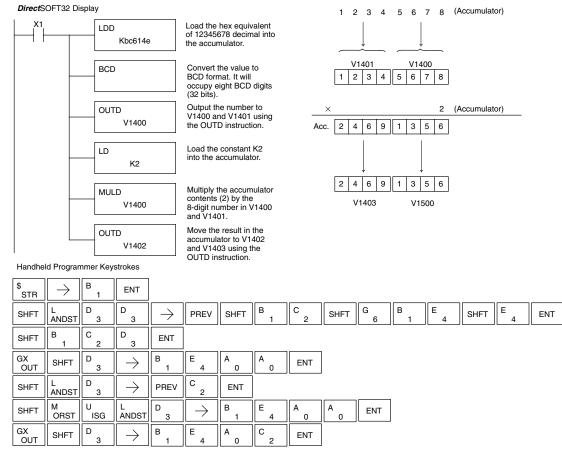

## Multiply Real (MULR)

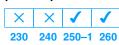

The Multiply Real instruction multiplies a real number in the accumulator with either a real constant or a real number occupying two consecutive V-memory locations. The result resides in the accumulator. Both numbers must conform to the IEEE floating point format.

MULR A aaa

| Operand Data Type |   | DL250–1 Range                         | DL260 Range                           |  |
|-------------------|---|---------------------------------------|---------------------------------------|--|
|                   | Α | aaa                                   | aaa                                   |  |
| Vmemory           | V | All V mem (See p. 3-52)               | All V mem (See p. 3–53)               |  |
| Pointer           | Р | All V mem (See p. 3-52)               | All V mem (See p. 3–53)               |  |
| Real Constant     | R | -3.402823E+038 to<br>+ -3.402823E+038 | -3.402823E+038 to<br>+ -3.402823E+038 |  |

| Discrete Bit Flags | crete Bit Flags Description                                                             |  |
|--------------------|-----------------------------------------------------------------------------------------|--|
| SP63               | On when the result of the instruction causes the value in the accumulator to be zero.   |  |
| SP70               | On anytime the value in the accumulator is negative.                                    |  |
| SP71               | On anytime the V-memory specified by a pointer (P) is not valid.                        |  |
| SP72               | On anytime the value in the accumulator is a valid floating point number.               |  |
| SP73               | on when a signed addition or subtraction results in a incorrect sign bit.               |  |
| SP74               | On anytime a floating point math operation results in an underflow error.               |  |
| SP75               | On when a real number instruction is executed and a non-real number was<br>encountered. |  |

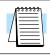

Standard RLI Instructions

# **NOTE:** Status flags are valid only until another instruction uses the same flag.

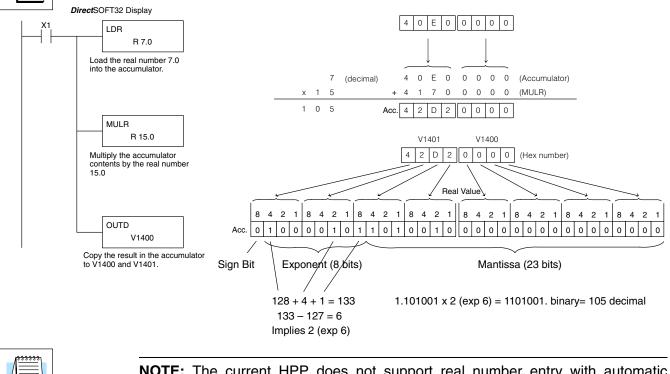

**NOTE:** The current HPP does not support real number entry with automatic conversion to the 32-bit IEEE format. You must use *Direct*SOFT32 for this feature.

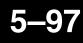

# Divide (DIV)

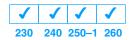

Divide is a 16 bit instruction that divides the BCD value in the accumulator by a BCD value (Aaaa), which is either a V memory location or a 4-digit (max.) constant. The first part of the quotient resides in the accumulator and the remainder resides in the first stack location.

| <br>DIV | ] |
|---------|---|
| A aaa   |   |
|         |   |

| Operand Data | a Type. | DL230 Range         | DL240 Range                   | DL250–1 Range                 | DL260 Range                   |
|--------------|---------|---------------------|-------------------------------|-------------------------------|-------------------------------|
|              | Α       | aaa                 | aaa                           | aaa                           | aaa                           |
| V memory     | V       | All (See page 3–50) | All (See page 3–51)           | All (See page 3–52)           | All (See page 3–53)           |
| Pointer      | Ρ       | _                   | All V mem.<br>(See page 3–51) | All V mem.<br>(See page 3–52) | All V mem.<br>(See page 3–53) |
| Constant     | К       | 1–9999              | 1–9999                        | 1–9999                        | 1–9999                        |

| Discrete Bit Flags | Description                                                                           |
|--------------------|---------------------------------------------------------------------------------------|
| SP53               | On when the value of the operand is larger than the accumulator can work with.        |
| SP63               | On when the result of the instruction causes the value in the accumulator to be zero. |
| SP70               | On anytime the value in the accumulator is negative.                                  |
| SP75               | On when a BCD instruction is executed and a NON-BCD number was encountered.           |

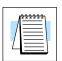

**NOTE:** The status flags are only valid until another instruction that uses the same flags is executed.

In the following example, when X1 is on, the value in V2000 will be loaded into the accumulator using the Load instruction. The value in the accumulator will be divided by the value in V2006 using the Divide instruction. The value in the accumulator is copied to V2010 using the Out instruction.

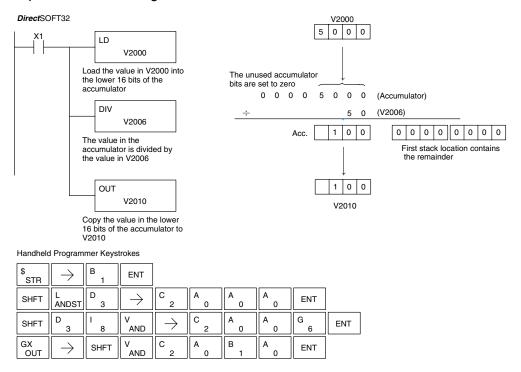

#### Divide Double (DIVD)

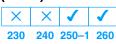

Divide Double is a 32 bit instruction that divides the BCD value in the accumulator by a BCD value (Aaaa), which must be obtained from two consecutive V memory locations. (You cannot use a constant as the parameter in the box.) The first part of the quotient resides in the accumulator and the remainder resides in the first stack location.

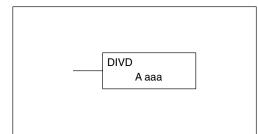

| Operand Data Type |   | DL250–1 Range           | DL260 Range             |  |
|-------------------|---|-------------------------|-------------------------|--|
|                   | Α | aaa                     | aaa                     |  |
| Vmemory           | V | All V mem (See p. 3-52) | All V mem (See p. 3–53) |  |
| Pointer           | Р |                         | _                       |  |

| Discrete Bit Flags | Description                                                                           |
|--------------------|---------------------------------------------------------------------------------------|
| SP53               | On when the value of the operand is larger than the accumulator can work with.        |
| SP63               | On when the result of the instruction causes the value in the accumulator to be zero. |
| SP70               | On anytime the value in the accumulator is negative.                                  |
| SP75               | On when a BCD instruction is executed and a NON-BCD number was encountered.           |

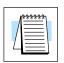

NOTE: Status flags are valid only until another instruction uses the same flag.

In the following example, when X1 is on, the value in V1400 and V1401 will be loaded into the accumulator using the Load Double instruction. The value in the accumulator is divided by the value in V1420 and V1421 using the Divide Double instruction. The first part of the quotient resides in the accumulator an the remainder resides in the first stack location. The value in the accumulator is copied to V1500 and V1501 using the Out Double instruction.

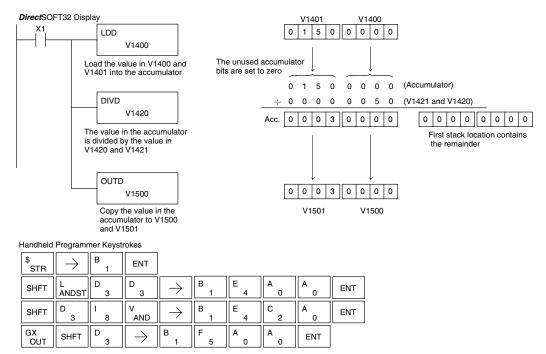

Standard RLL Instructions Math Instructions

#### Divide Real (DIVR)

× × ✓ ✓ ✓ 230 240 250−1 260 The Divide Real instruction divides a real number in the accumulator by either a real constant or a real number occupying two consecutive V-memory locations. The result resides in the accumulator. Both numbers must conform to the IEEE floating point format.

DIVR A aaa

| Operand Data Type |   | DL250-1 Range                         | DL260 Range                           |  |
|-------------------|---|---------------------------------------|---------------------------------------|--|
|                   | Α | aaa                                   | aaa                                   |  |
| Vmemory           | V | All (See p. 3–52)                     | All (See p. 3–53)                     |  |
| Pointer           | Р | All V mem (See p. 3-52)               | All V mem (See p. 3–53)               |  |
| Constant          | R | -3.402823E+038 to<br>+ -3.402823E+038 | -3.402823E+038 to<br>+ -3.402823E+038 |  |

| Discrete Bit Flags | Description                                                                             |  |
|--------------------|-----------------------------------------------------------------------------------------|--|
| SP63               | On when the result of the instruction causes the value in the accumulator to be zero.   |  |
| SP70               | On anytime the value in the accumulator is negative.                                    |  |
| SP71               | On anytime the V-memory specified by a pointer (P) is not valid.                        |  |
| SP72               | On anytime the value in the accumulator is a valid floating point number.               |  |
| SP73               | on when a signed addition or subtraction results in a incorrect sign bit.               |  |
| SP74               | On anytime a floating point math operation results in an underflow error.               |  |
| SP75               | On when a real number instruction is executed and a non-real number was<br>encountered. |  |

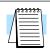

#### **NOTE:** Status flags are valid only until another instruction uses the same flag.

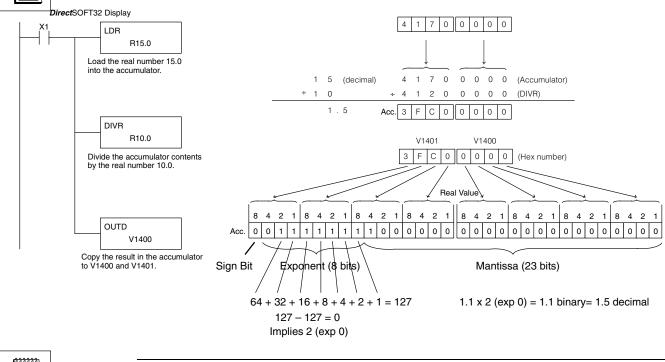

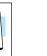

**NOTE:** The current HPP does not support real number entry with automatic conversion to the 32-bit IEEE format. You must use *Direct*SOFT32 for this feature.

# 5–100

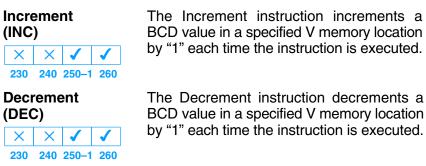

INC A aaa

> DEC A aaa

| Operand Data Type |   | DL250–1 Range           | DL260 Range             |  |
|-------------------|---|-------------------------|-------------------------|--|
|                   | Α | aaa                     | aaa                     |  |
| Vmemory           | V | All (See p. 3–52)       | All (See p. 3–53)       |  |
| Pointer           | Р | All V mem (See p. 3-52) | All V mem (See p. 3–53) |  |

| Discrete Bit Flags | Description                                                                           |
|--------------------|---------------------------------------------------------------------------------------|
| SP63               | on when the result of the instruction causes the value in the accumulator to be zero. |
| SP75               | on when a BCD instruction is executed and a NON-BCD number was encountered.           |

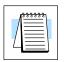

NOTE: Status flags are valid only until another instruction uses the same flag.

In the following increment example, the value in V1400 increases by one each time that C5 is closed (true).

# DirectSOFT32 Display

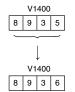

Handheld Programmer Keystrokes

| \$<br>STR | $\rightarrow$ | NEXT     | NEXT  | NEXT          | NEXT   | F<br>5 | ENT    |        |     |
|-----------|---------------|----------|-------|---------------|--------|--------|--------|--------|-----|
| SHFT      | l<br>8        | N<br>TMR | C _ 2 | $\rightarrow$ | В<br>1 | E<br>4 | A<br>0 | A<br>0 | ENT |

In the following decrement example, the value in V1400 is decreased by one each time that C5 is closed (true).

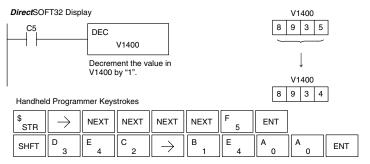

**NOTE:** Use a pulsed contact closure to INC/DEC the value in V–memory once per closure.

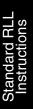

Standard RLL Instructions Math Instructions 5 - 101

#### Add Binary (ADDB)

× × ✓ ✓ ✓ 230 240 250−1 260 Add Binary is a 16 bit instruction that adds the unsigned 2's complement binary value in the lower 16 bits of the accumulator with an unsigned 2's complement binary value (Aaaa), which is either a V memory location or a 16-bit constant. The result can be up to 32 bits (unsigned 2's complement) and resides in the accumulator.

| <br>ADDB<br>A aaa |  |
|-------------------|--|
|                   |  |

| Operand Data Type |   | DL250–1 Range           | DL260 Range             |
|-------------------|---|-------------------------|-------------------------|
|                   | Α | aaa                     | aaa                     |
| Vmemory           | V | All (See p. 3–52)       | All (See p. 3–53)       |
| Pointer           | Р | All V mem (See p. 3-52) | All V mem (See p. 3–53) |
| Constant          | К | 0-FFFF                  | 0-FFFF                  |

| Discrete Bit Flags | Description                                                                           |
|--------------------|---------------------------------------------------------------------------------------|
| SP63               | On when the result of the instruction causes the value in the accumulator to be zero. |
| SP66               | On when the 16 bit addition instruction results in a carry.                           |
| SP67               | On when the 32 bit addition instruction results in a carry.                           |
| SP70               | On anytime the value in the accumulator is negative.                                  |
| SP73               | On when a signed addition or subtraction results in a incorrect sign bit.             |

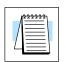

NOTE: Status flags are valid only until another instruction uses the same flag.

In the following example, when X1 is on, the value in V1400 will be loaded into the accumulator using the Load instruction. The binary value in the accumulator will be added to the binary value in V1420 using the Add Binary instruction. The value in the accumulator is copied to V1500 and V1501 using the Out instruction.

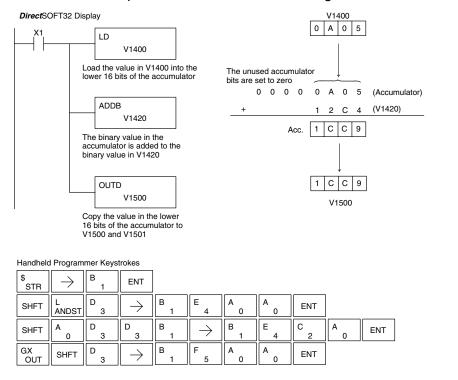

### (ADDBD)

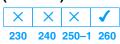

Add Binary Double Add Binary Double is a 32 bit instruction that adds the unsigned 2's complement binary value in the accumulator with the value (Aaaa), which is either two consecutive V memory locations or 32-bit 2's complement unsigned binary constant. The result resides in the accumulator.

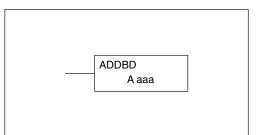

| Operand Data Type |   | DL260 Range             |
|-------------------|---|-------------------------|
|                   | Α | aaa                     |
| Vmemory           | V | All (See 3-53)          |
| Pointer           | Р | All V mem (See p. 3-53) |
| Constant          | К | 0-FFFFFFF               |

| Discrete Bit Flags | Description                                                                           |
|--------------------|---------------------------------------------------------------------------------------|
| SP63               | On when the result of the instruction causes the value in the accumulator to be zero. |
| SP66               | On when the 16 bit addition instruction results in a carry.                           |
| SP67               | On when the 32 bit addition instruction results in a carry.                           |
| SP70               | On anytime the value in the accumulator is negative.                                  |
| SP73               | On when a signed addition or subtraction results in a incorrect sign bit.             |

**NOTE:** Status flags are valid only until another instruction uses the same flag.

In the following example, when X1 is on, the value in V1400 and V1401 will be loaded into the accumulator using the Load Double instruction. The binary value in the accumulator is added with the binary value in V1420 and V1421 using the Add Binary Double instruction. The value in the accumulator is copied to V1500 and V1501 using the Out Double instruction.

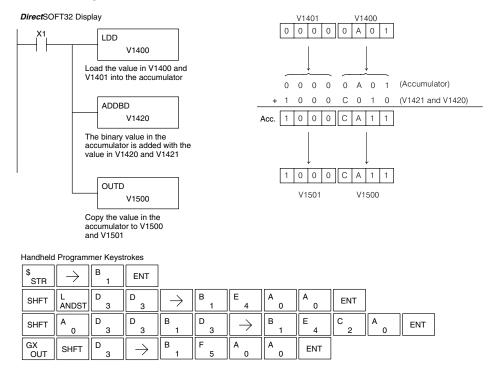

# Subtract Binary (SUBB)

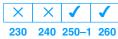

Subtract Binary is a 16 bit instruction that subtracts the unsigned 2–s complement binary value (Aaaa), which is either a V memory location or a 16-bit 2's complement binary value, from the binary value in the accumulator. The result resides in the accumulator.

| _ | SUBB<br>A aaa |  |
|---|---------------|--|
|   |               |  |

| Operand Data Type |   | DL250–1 Range           | DL260 Range             |  |
|-------------------|---|-------------------------|-------------------------|--|
|                   | Α | aaa                     | aaa                     |  |
| Vmemory           | V | All (See p. 3–52)       | All (See p. 3–53)       |  |
| Pointer           | Р | All V mem (See p. 3–52) | All V mem (See p. 3–53) |  |
| Constant          | к | 0-FFFF                  | 0-FFFF                  |  |

| Discrete Bit Flags | Description                                                                           |
|--------------------|---------------------------------------------------------------------------------------|
| SP63               | On when the result of the instruction causes the value in the accumulator to be zero. |
| SP64               | On when the 16 bit subtraction instruction results in a borrow.                       |
| SP65               | On when the 32 bit subtraction instruction results in a borrow.                       |
| SP70               | On anytime the value in the accumulator is negative.                                  |

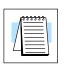

NOTE: Status flags are valid only until another instruction uses the same flag.

In the following example, when X1 is on, the value in V1400 will be loaded into the accumulator using the Load instruction. The binary value in V1420 is subtracted from the binary value in the accumulator using the Subtract Binary instruction. The value in the accumulator is copied to V1500 using the Out instruction.

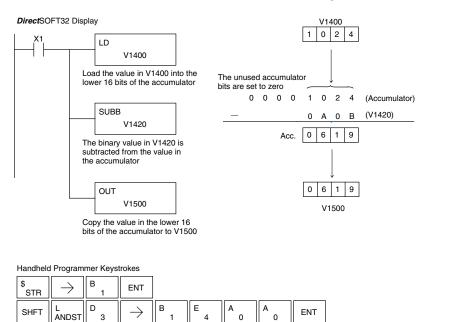

s

RST

SHFT

SHFT

OUT

GΧ

U

В

ISG

SHFT

 $\rightarrow$ 

В

F

В

Α

1

٥

D

А

3

Λ

В

 $\rightarrow$ 

ENT

Е

С

А

Λ

ENT

#### Subtract Binary Double (SUBBD)

× × × ✓ 230 240 250−1 260 Subtract Binary Double is a 32 bit instruction that subtracts the unsigned 2's complement binary value (Aaaa), which is either two consecutive V memory locations or a 32-bit unsigned 2's complement binary constant, from the binary value in the accumulator The result resides in the accumulator.

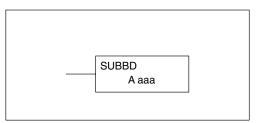

| Operand Data Typ | e | DL260 Range       |
|------------------|---|-------------------|
|                  | Α | aaa               |
| Vmemory          | V | All (See p. 3–53) |
| Pointer          | Р | All (See p. 3–53) |
| Constant         | К | 0-FFFFFFFF        |

| Discrete Bit Flags | Description                                                                           |
|--------------------|---------------------------------------------------------------------------------------|
| SP63               | On when the result of the instruction causes the value in the accumulator to be zero. |
| SP64               | On when the 16 bit subtraction instruction results in a borrow.                       |
| SP65               | On when the 32 bit subtraction instruction results in a borrow.                       |
| SP70               | On anytime the value in the accumulator is negative.                                  |

NOTE: Status flags are valid only until another instruction uses the same flag.

In the following example, when X1 is on, the value in V1400 and V1401 will be loaded into the accumulator using the Load Double instruction. The binary value in V1420 and V1421 is subtracted from the binary value in the accumulator using the Subtract Binary Double instruction. The value in the accumulator is copied to V1500 and V1501 using the Out Double instruction.

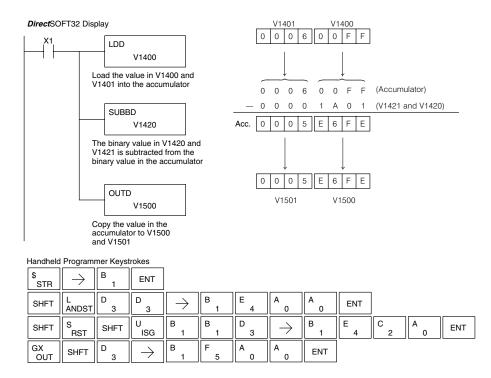

Standard RLL Instructions Math Instructions 5 - 105

#### Multiply Binary (MULB)

× × ✓ ✓ 230 240 250−1 260 Multiply Binary is a 16 bit instruction that multiplies the unsigned 2's complement binary value (Aaaa), which is either a V memory location or a 16-bit unsigned 2's complement binary constant, by the16-bit binary value in the accumulator The result can be up to 32 bits and resides in the accumulator.

| MULB  | [ |
|-------|---|
| A aaa |   |
| A aaa |   |

| Operand Data Type |   | DL250–1 Range           | DL260 Range             |  |
|-------------------|---|-------------------------|-------------------------|--|
|                   | Α | aaa                     | aaa                     |  |
| Vmemory           | V | All (See p. 3–52)       | All (See p. 3–53)       |  |
| Pointer           | Р | All V mem (See p. 3–52) | All V mem (See p. 3–53) |  |
| Constant          | К | 0-FFFF                  | 0-FFFF                  |  |

| Discrete Bit Flags | Description                                                                           |
|--------------------|---------------------------------------------------------------------------------------|
| SP63               | On when the result of the instruction causes the value in the accumulator to be zero. |
| SP70               | On anytime the value in the accumulator is negative.                                  |

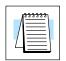

NOTE: Status flags are valid only until another instruction uses the same flag.

In the following example, when X1 is on, the value in V1400 will be loaded into the accumulator using the Load instruction. The binary value in V1420 is multiplied by the binary value in the accumulator using the Multiply Binary instruction. The value in the accumulator is copied to V1500 using the Out instruction.

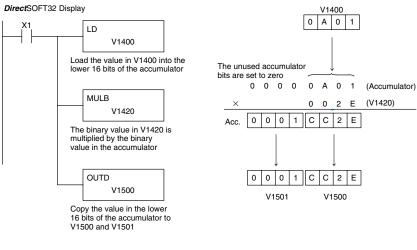

Handheld Programmer Keystrokes

| \$<br>STR | $ $ $\rightarrow$ | В<br>1   | ENT           |        |               |        |        |        |        |     |
|-----------|-------------------|----------|---------------|--------|---------------|--------|--------|--------|--------|-----|
| SHFT      | L<br>ANDST        | D<br>3   | $\rightarrow$ | В<br>1 | E _ 4         | A 0    | A<br>0 | ENT    |        |     |
| SHFT      | M<br>ORST         | U<br>ISG | L<br>1        | В<br>1 | $\rightarrow$ | В<br>1 | E<br>4 | C<br>2 | A<br>0 | ENT |
| GX<br>OUT | SHFT              | D<br>3   | $\rightarrow$ | B<br>1 | F<br>5        | A<br>0 | A<br>0 | ENT    |        |     |

Standard RLL Instructions

#### Divide Binary (DIVB)

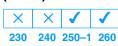

Divide Binary is a 16 bit instruction that divides the unsigned 2's complement binary value in the accumulator by a binary value (Aaaa), which is either a V memory location or a 16-bit unsigned 2's complement binary constant. The first part of the quotient resides in the accumulator and the remainder resides in the first stack location.

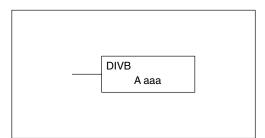

| Operand Data Type |   | DL250–1 Range           | DL260 Range             |  |
|-------------------|---|-------------------------|-------------------------|--|
|                   | Α | aaa                     | aaa                     |  |
| Vmemory           | V | All (See p. 3–52)       | All (See p. 3–53)       |  |
| Pointer           | Р | All V mem (See p. 3-52) | All V mem (See p. 3-53) |  |
| Constant          | К | 0-FFFF                  | 0-FFFF                  |  |

| Constant                                                                      | К | 0-FFFF                                                                                |
|-------------------------------------------------------------------------------|---|---------------------------------------------------------------------------------------|
| Discrete Bit Flags                                                            |   | Description                                                                           |
| SP53 On when the value of the operand is larger than the accumulator can work |   | On when the value of the operand is larger than the accumulator can work with.        |
| SP63                                                                          |   | On when the result of the instruction causes the value in the accumulator to be zero. |
| SP70                                                                          |   | On anytime the value in the accumulator is negative.                                  |

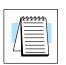

**NOTE:** Status flags are valid only until another instruction uses the same flag.

In the following example, when X1 is on, the value in V1400 will be loaded into the accumulator using the Load instruction. The binary value in the accumulator is divided by the binary value in V1420 using the Divide Binary instruction. The value in the accumulator is copied to V1500 using the Out instruction.

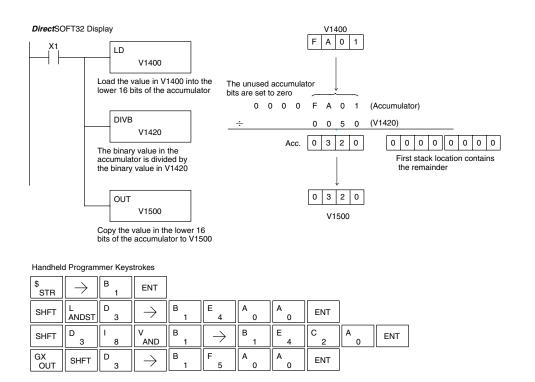

# Increment Binary (INCB)

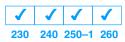

The Increment Binary instruction increments a binary value in a specified V memory location by "1" each time the instruction is executed.

| <br>INCB<br>A aaa |   |
|-------------------|---|
|                   | ] |

| Operand Data Type. |   | DL230 Range         | DL240 Range                   | DL250–1 Range                 | DL260 Range                   |
|--------------------|---|---------------------|-------------------------------|-------------------------------|-------------------------------|
|                    | Α | aaa                 | aaa                           | aaa                           | aaa                           |
| V memory           | V | All (See page 3–50) | All (See page 3-51)           | All (See page 3–52)           | All (See page 3–53)           |
| Pointer            | Ρ |                     | All V mem.<br>(See page 3–51) | All V mem.<br>(See page 3–52) | All V mem.<br>(See page 3–53) |

| Discrete Bit Flags | Description                                                                           |
|--------------------|---------------------------------------------------------------------------------------|
| SP63               | on when the result of the instruction causes the value in the accumulator to be zero. |

**NOTE:** The status flags are only valid until another instruction that uses the same flags is executed.

In the following example when C5 is on, the binary value in V2000 is increased by 1.

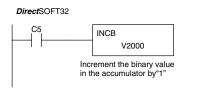

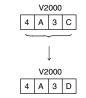

Handheld Programmer Keystrokes

| \$<br>STR | $\rightarrow$ | SHFT     | C _ 2 | F<br>5 | ENT           |       |    |        |    |     |
|-----------|---------------|----------|-------|--------|---------------|-------|----|--------|----|-----|
| SHFT      | l<br>8        | N<br>TMR | C _2  | B<br>1 | $\rightarrow$ | C _ 2 | A0 | A<br>0 | A0 | ENT |

# Decrement Binary (DECB)

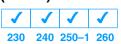

The Decrement Binary instruction decrements a binary value in a specified V memory location by "1" each time the instruction is executed.

| <br>DECB<br>A aaa |  |
|-------------------|--|
|                   |  |

| Operand Data Type. |   | DL230 Range         | DL240 Range                   | DL250–1 Range                 | DL260 Range                   |
|--------------------|---|---------------------|-------------------------------|-------------------------------|-------------------------------|
|                    | Α | aaa                 | aaa                           | aaa                           | aaa                           |
| V memory           | V | All (See page 3–50) | All (See page 3-51)           | All (See page 3–52)           | All (See page 3–53)           |
| Pointer            | Ρ | _                   | All V mem.<br>(See page 3–51) | All V mem.<br>(See page 3–52) | All V mem.<br>(See page 3–53) |

| Discrete Bit Flags | Description                                                                           |
|--------------------|---------------------------------------------------------------------------------------|
| SP63               | on when the result of the instruction causes the value in the accumulator to be zero. |

**NOTE:** The status flags are only valid until another instruction that uses the same flags is executed.

In the following example when C5 is on, the value in V2000 is decreased by 1.

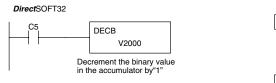

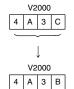

Handheld Programmer Keystrokes

| \$<br>STR | $\rightarrow$ | SHFT  | C _ 2 | F<br>5 | ENT           |       |        |        |    |     |
|-----------|---------------|-------|-------|--------|---------------|-------|--------|--------|----|-----|
| SHFT      | D<br>3        | E _ 4 | C _ 2 | В<br>1 | $\rightarrow$ | C _ 2 | A<br>0 | A<br>0 | A0 | ENT |

Standard RLL Instructions Math Instructions 5 - 109

## Add Formatted (ADDF)

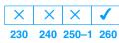

Add Formatted is a 32 bit instruction that adds the BCD value in the accumulator with the BCD value (Aaaa) which is a range of discrete bits. The specified range (Kbbb) can be 1 to 32 consecutive bits. The result resides in the accumulator.

ADDF A aaa K bbb

| Operand Data Type |       | DL260 Range   |      |  |  |
|-------------------|-------|---------------|------|--|--|
|                   | Α     | aaa           | bbb  |  |  |
| Inputs            | Х     | 0–1777        |      |  |  |
| Outputs           | Y     | 0–1777        |      |  |  |
| Control Relays    | С     | 0–3777        |      |  |  |
| Stage Bits        | S     | 0–1777        |      |  |  |
| Timer Bits        | Т     | 0–377         |      |  |  |
| Counter Bits      | СТ    | 0–377         |      |  |  |
| Special Relays    | SP    | 0–137 320–717 |      |  |  |
| Global I/O        | GX/GY | 0–3777        |      |  |  |
| Constant          | К     | _             | 1–32 |  |  |

| Discrete Bit Flags | Description                                                                           |
|--------------------|---------------------------------------------------------------------------------------|
| SP63               | On when the result of the instruction causes the value in the accumulator to be zero. |
| SP66               | On when the 16 bit addition instruction results in a carry.                           |
| SP67               | when the 32 bit addition instruction results in a carry.                              |
| SP70               | On anytime the value in the accumulator is negative.                                  |
| SP75               | On when a BCD instruction is executed and a NON-BCD number was encountered.           |

NOTE: Status flags are valid only until another instruction uses the same flag.

In the following example, when X6 is on, the value formed by discrete locations X0–X3 is loaded into the accumulator using the Load Formatted instruction. The value formed by discrete locations C0–C3 is added to the value in the accumulator using the Add Formatted instruction. The value in the lower four bits of the accumulator is copied to Y10–Y13 using the Out Formatted instruction.

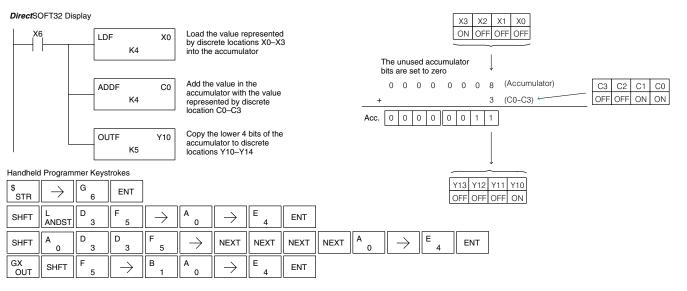

### (SUBF)

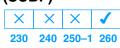

Subtract Formatted Subtract Formatted is a 32 bit instruction that subtracts the BCD value (Aaaa), which is a range of discrete bits, from the BCD value in the accumulator. The specified range (Kbbb) can be 1 to 32 consecutive bits. The result resides in the accumulator.

| Operand Data Type |       | DL260 Range   |      |  |
|-------------------|-------|---------------|------|--|
|                   | Α     | aaa           | bbb  |  |
| Inputs            | Х     | 0–1777        |      |  |
| Outputs           | Y     | 0–1777        |      |  |
| Control Relays    | С     | 0–3777        |      |  |
| Stage Bits        | S     | 0–1777        |      |  |
| Timer Bits        | Т     | 0–377         |      |  |
| Counter Bits      | СТ    | 0–377         |      |  |
| Special Relays    | SP    | 0–137 320–717 | _    |  |
| Global I/O        | GX/GY | 0–3777        |      |  |
| Constant          | к     | _             | 1–32 |  |

| Discrete Bit Flags | Description                                                                           |
|--------------------|---------------------------------------------------------------------------------------|
| SP63               | On when the result of the instruction causes the value in the accumulator to be zero. |
| SP64               | On when the 16 bit subtraction instruction results in a borrow.                       |
| SP65               | On when the 32 bit subtraction instruction results in a borrow.                       |
| SP70               | On anytime the value in the accumulator is negative.                                  |
| SP75               | On when a BCD instruction is executed and a NON-BCD number was encountered.           |

**NOTE:** Status flags are valid only until another instruction uses the same flag.

In the following example, when X6 is on, the value formed by discrete locations X0-X3 is loaded into the accumulator using the Load Formatted instruction. The value formed by discrete location CO-C3 is subtracted from the value in the accumulator using the Subtract Formatted instruction. The value in the lower four bits of the accumulator is copied to Y10-Y13 using the Out Formatted instruction.

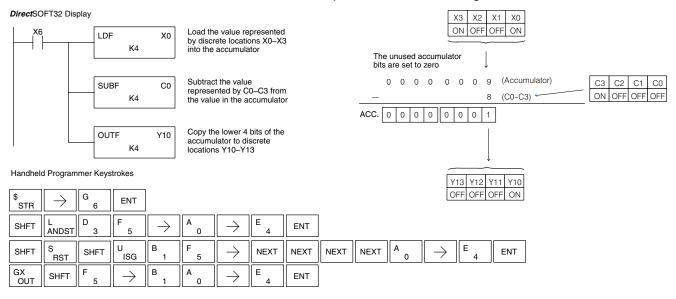

# (MULF)

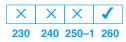

Multiply Formatted Multiply Formatted is a 16 bit instruction that multiplies the BCD value in the accumulator by the BCD value (Aaaa) which is a range of discrete bits. The specified range (Kbbb) can be 1 to 16 consecutive bits. The result resides in the accumulator.

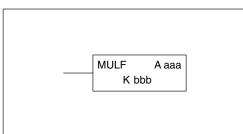

| Operand Data Type |       | DL260 Range   |      |
|-------------------|-------|---------------|------|
|                   | A/B   | aaa           | bbb  |
| Inputs            | Х     | 0–1777        |      |
| Outputs           | Y     | 0–1777        |      |
| Control Relays    | С     | 0–3777        |      |
| Stage Bits        | S     | 0–1777        |      |
| Timer Bits        | Т     | 0–377         | —    |
| Counter Bits      | СТ    | 0–377         |      |
| Special Relays    | SP    | 0–137 320–717 | —    |
| Global I/O        | GX/GY | 0–3777        | —    |
| Constant          | К     | —             | 1–16 |

| Discrete Bit Flags | Description                                                                           |
|--------------------|---------------------------------------------------------------------------------------|
| SP63               | On when the result of the instruction causes the value in the accumulator to be zero. |
| SP70               | On anytime the value in the accumulator is negative.                                  |
| SP75               | On when a BCD instruction is executed and a NON–BCD number was<br>encountered.        |

NOTE: Status flags are valid only until another instruction uses the same flag.

In the following example, when X6 is on, the value formed by discrete locations X0-X3 is loaded into the accumulator using the Load Formatted instruction. The value formed by discrete locations CO-C3 is multiplied by the value in the accumulator using the Multiply Formatted instruction. The value in the lower four bits of the accumulator is copied to Y10-Y13 using the Out Formatted instruction.

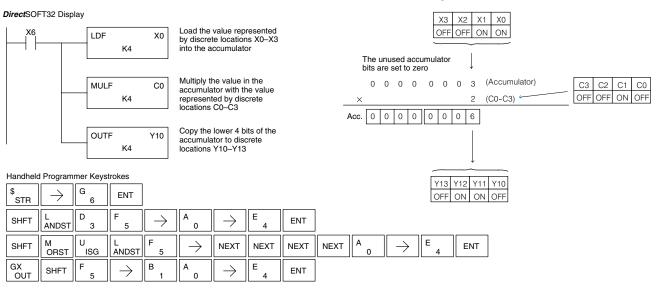

Standard RLL Instructions

#### Divide Formatted (DIVF)

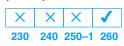

Divide Formatted is a 16 bit instruction that divides the BCD value in the accumulator by the BCD value (Aaaa), a range of discrete bits. The specified range (Kbbb) can be 1 to 16 consecutive bits. The first part of the quotient resides in the accumulator and the remainder resides in the first stack location.

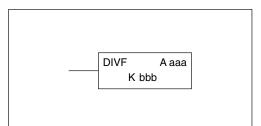

| Operand Data Type |       | DL260 Range   |      |
|-------------------|-------|---------------|------|
|                   | A/B   | aaa           | bbb  |
| Inputs            | Х     | 0–477         |      |
| Outputs           | Y     | 0–477         |      |
| Control Relays    | С     | 0–1777        |      |
| Stage Bits        | S     | 0–1777        | —    |
| Timer Bits        | Т     | 0–377         |      |
| Counter Bits      | СТ    | 0–177         | —    |
| Special Relays    | SP    | 0–137 320–717 | —    |
| Global I/O        | GX/GY | 0–3777        | —    |
| Constant          | К     | _             | 1–16 |

| Discrete Bit Flags | Description                                                                           |
|--------------------|---------------------------------------------------------------------------------------|
| SP53               | On when the value of the operand is larger than the accumulator can work with.        |
| SP63               | On when the result of the instruction causes the value in the accumulator to be zero. |
| SP70               | On anytime the value in the accumulator is negative.                                  |
| SP75               | On when a BCD instruction is executed and a NON-BCD number was encountered.           |

NOTE: Status flags are valid only until another instruction uses the same flag.

In the following example, when X6 is on, the value formed by discrete locations X0–X3 is loaded into the accumulator using the Load Formatted instruction. The value in the accumulator is divided by the value formed by discrete location C0–C3 using the Divide Formatted instruction. The value in the lower four bits of the accumulator is copied to Y10–Y13 using the Out Formatted instruction.

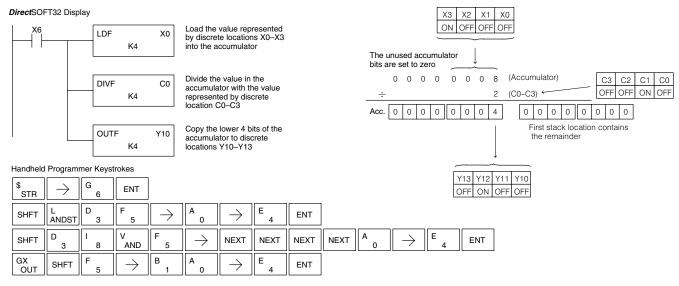

Standard RLL Instructions Math Instructions

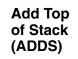

 $\times \mid \times$ 

240 250-1 260

X

230

Add Top of Stack is a 32 bit instruction that adds the BCD value in the accumulator with the BCD value in the first level of the accumulator stack. The result resides in the accumulator. The value in the first level of the accumulator stack is removed and all stack values are moved up one level.

| <br>ADDS |  |
|----------|--|
|          |  |
|          |  |
|          |  |

5 - 113

| Discrete Bit Flags | Description                                                                           |  |
|--------------------|---------------------------------------------------------------------------------------|--|
| SP63               | On when the result of the instruction causes the value in the accumulator to be zero. |  |
| SP66               | On when the 16 bit addition instruction results in a carry.                           |  |
| SP67               | On when the 32 bit addition instruction results in a carry.                           |  |
| SP70               | On anytime the value in the accumulator is negative.                                  |  |
| SP75               | On when a BCD instruction is executed and a NON-BCD number was encountered.           |  |

NOTE: Status flags are valid only until another instruction uses the same flag.

In the following example, when X1 is on, the value in V1400 and V1401 will be loaded into the accumulator using the Load Double instruction. The value in V1420 and V1421 is loaded into the accumulator using the Load Double instruction, pushing the value previously loaded in the accumulator onto the accumulator stack. The value in the first level of the accumulator stack is added with the value in the accumulator using the Add Stack instruction. The value in the accumulator is copied to V1500 and V1501 using the Out Double instruction.

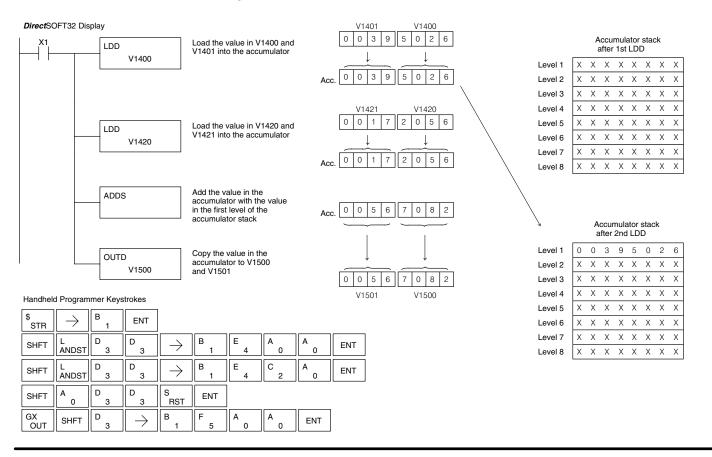

#### Subtract Top of Stack (SUBS)

× × × ✓ 230 240 250−1 260 Subtract Top of Stack is a 32 bit instruction that subtracts the BCD value in the first level of the accumulator stack from the BCD value in the accumulator. The result resides in the accumulator. The value in the first level of the accumulator stack is removed and all stack values are moved up one level.

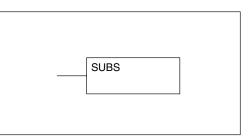

| Discrete Bit Flags | Description                                                                           |  |
|--------------------|---------------------------------------------------------------------------------------|--|
| SP63               | On when the result of the instruction causes the value in the accumulator to be zero. |  |
| SP64               | On when the 16 bit subtraction instruction results in a borrow.                       |  |
| SP65               | On when the 32 bit subtraction instruction results in a borrow.                       |  |
| SP70               | On anytime the value in the accumulator is negative.                                  |  |
| SP75               | On when a BCD instruction is executed and a NON–BCD number was encountered.           |  |

NOTE: Status flags are valid only until another instruction uses the same flag.

In the following example, when X1 is on, the value in V1400 and V1401 will be loaded into the accumulator using the Load Double instruction. The value in V1420 and V1421 is loaded into the accumulator using the Load Double instruction, pushing the value previously loaded into the accumulator onto the accumulator stack. The BCD value in the first level of the accumulator stack is subtracted from the BCD value in the accumulator using the Subtract Stack instruction. The value in the accumulator is copied to V1500 and V1501 using the Out Double instruction.

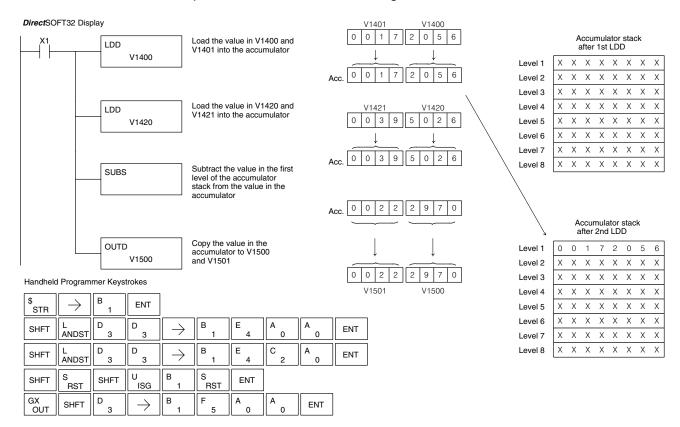

Multiply Top of Stack (MULS) X X X ✓ 230 240 250-1 260 Multiply Top of Stack is a 16 bit instruction that multiplies a 4-digit BCD value in the first level of the accumulator stack by a 4-digit BCD value in the accumulator. The result resides in the accumulator. The value in the first level of the accumulator stack is is removed and all stack values are moved up one level.

| _ | MULS |  |
|---|------|--|
|   |      |  |

| Discrete Bit Flags | Description                                                                           |
|--------------------|---------------------------------------------------------------------------------------|
| SP63               | On when the result of the instruction causes the value in the accumulator to be zero. |
| SP70               | On anytime the value in the accumulator is negative.                                  |
| SP75               | On when a BCD instruction is executed and a NON-BCD number was encountered.           |

**NOTE:** Status flags are valid only until another instruction uses the same flag.

In the following example, when X1 is on, the value in V1400 will be loaded into the accumulator using the Load instruction. The value in V1420 is loaded into the accumulator using the Load Double instruction, pushing the value previously loaded in the accumulator onto the accumulator stack. The BCD value in the first level of the accumulator stack is multiplied by the BCD value in the accumulator using the Multiply Stack instruction. The value in the accumulator is copied to V1500 and V1501 using the Out Double instruction.

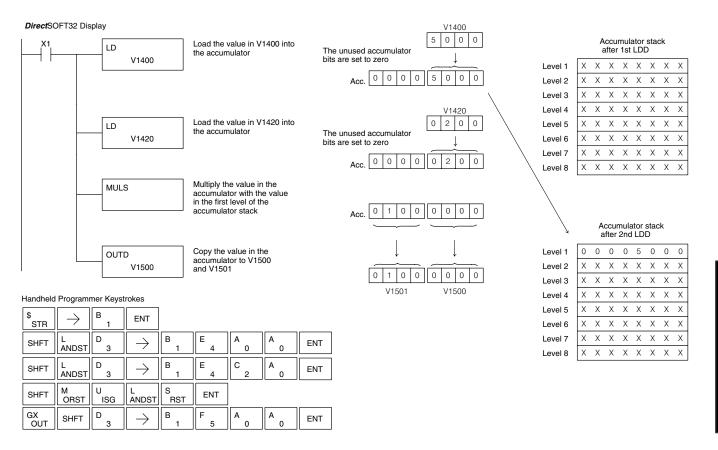

#### Divide by Top of Stack (DIVS)

× × × ✓ 230 240 250−1 260 Divide Top of Stack is a 32 bit instruction that divides the 8-digit BCD value in the accumulator by a 4-digit BCD value in the first level of the accumulator stack. The result resides in the accumulator and the remainder resides in the first level of the accumulator stack.

|  | DIVS |  |
|--|------|--|
|  |      |  |
|  |      |  |
|  |      |  |

| Discrete Bit Flags | Description                                                                           |
|--------------------|---------------------------------------------------------------------------------------|
| SP53               | On when the value of the operand is larger than the accumulator can work with.        |
| SP63               | On when the result of the instruction causes the value in the accumulator to be zero. |
| SP70               | On anytime the value in the accumulator is negative.                                  |
| SP75               | On when a BCD instruction is executed and a NON-BCD number was encountered.           |

NOTE: Status flags are valid only until another instruction uses the same flag.

In the following example, when X1 is on, the Load instruction loads the value in V1400 into the accumulator. The value in V1420 is loaded into the accumulator using the Load Double instruction, pushing the value previously loaded in the accumulator onto the accumulator stack. The BCD value in the accumulator is divided by the BCD value in the first level of the accumulator stack using the Divide Stack instruction. The Out Double instruction copies the value in the accumulator to V1500 and V1501.

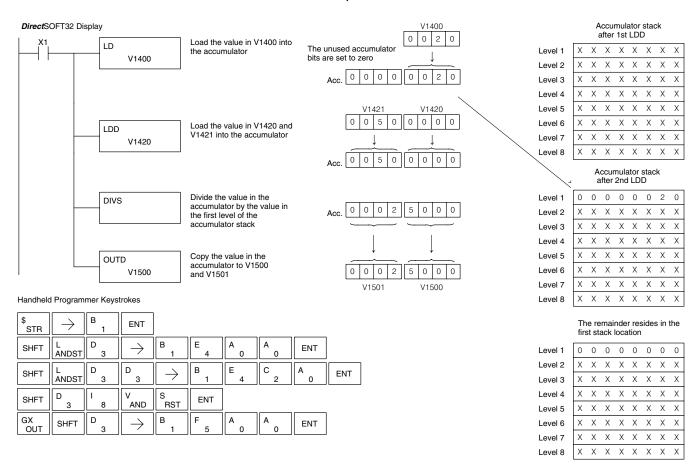

Standard RLL Instructions Math Instructions

#### Add Binary Top of Stack (ADDBS)

X

X

240 250-1 260

 $\times$ 

230

Add Binary Top of Stack instruction is a 32 bit instruction that adds the binary value in the accumulator with the binary value in the first level of the accumulator stack. The result resides in the accumulator. The value in the first level of the accumulator stack is removed and all stack values are moved up one level.

| <br>ADDBS |  |
|-----------|--|
|           |  |

5 - 117

| Discrete Bit Flags | Description                                                                           |  |
|--------------------|---------------------------------------------------------------------------------------|--|
| SP63               | On when the result of the instruction causes the value in the accumulator to be zero. |  |
| SP66               | On when the 16 bit addition instruction results in a carry.                           |  |
| SP67               | On when the 32 bit addition instruction results in a carry.                           |  |
| SP70               | On anytime the value in the accumulator is negative.                                  |  |
| SP73               | on when a signed addition or subtraction results in a incorrect sign bit.             |  |

NOTE: Status flags are valid only until another instruction uses the same flag.

In the following example, when X1 is on, the value in V1400 and V1401 will be loaded into the accumulator using the Load Double instruction. The value in V1420 and V1421 is loaded into the accumulator using the Load Double instruction, pushing the value previously loaded in the accumulator onto the accumulator stack. The binary value in the first level of the accumulator stack is added with the binary value in the accumulator using the Add Stack instruction. The value in the accumulator is copied to V1500 and V1501 using the Out Double instruction.

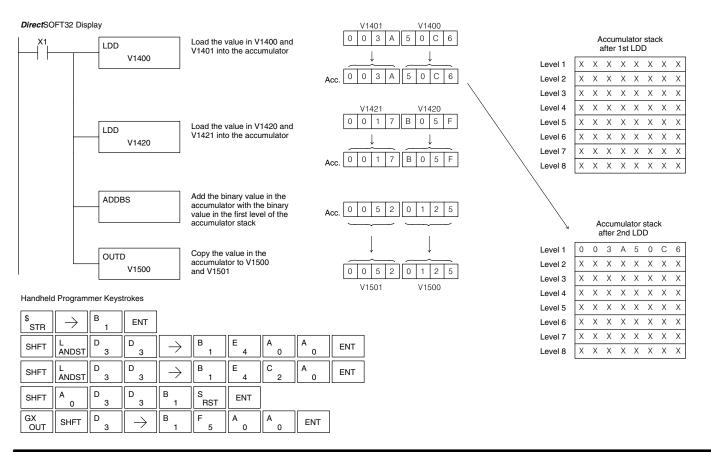

#### Subtract Binary Top of Stack (SUBBS)

× × × ✓ 230 240 250−1 260 Subtract Binary Top of Stack is a 32 bit instruction that subtracts the binary value in the first level of the accumulator stack from the binary value in the accumulator. The result resides in the accumulator. The value in the first level of the accumulator stack is removed and all stack locations are moved up one level.

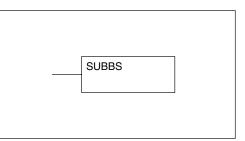

| Discrete Bit Flags | Description                                                                           |  |
|--------------------|---------------------------------------------------------------------------------------|--|
| SP63               | On when the result of the instruction causes the value in the accumulator to be zero. |  |
| SP64               | On when the 16 bit subtraction instruction results in a borrow.                       |  |
| SP65               | On when the 32 bit subtraction instruction results in a borrow.                       |  |
| SP70               | On anytime the value in the accumulator is negative.                                  |  |

NOTE: Status flags are valid only until another instruction uses the same flag.

In the following example, when X1 is on, the value in V1400 and V1401 will be loaded into the accumulator using the Load Double instruction. The value in V1420 and V1421 is loaded into the accumulator using the Load Double instruction, pushing the value previously loaded in the accumulator onto the accumulator stack. The binary value in the first level of the accumulator stack is subtracted from the binary value in the accumulator using the Subtract Stack instruction. The value in the accumulator is copied to V1500 and V1501 using the Out Double instruction.

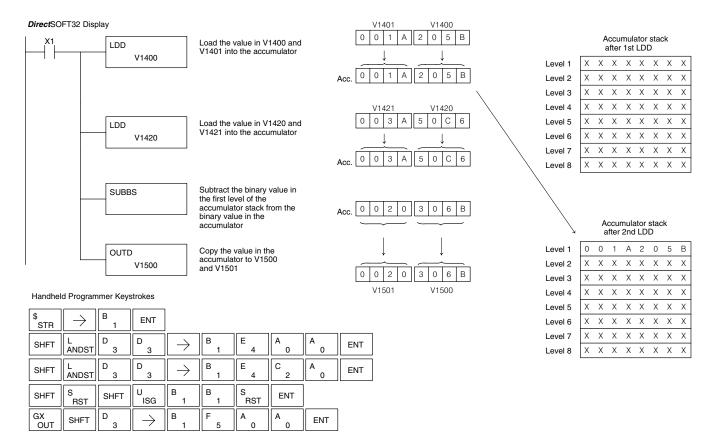

#### Multiply Binary Top of Stack (MULBS)

 ×
 ×
 ×
 ✓

 230
 240
 250−1
 260

Multiply Binary Top of Stack is a 16 bit instruction that multiplies the 16 bit binary value in the first level of the accumulator stack by the 16 bit binary value in the accumulator. The result resides in the accumulator and can be 32 bits (8 digits max.). The value in the first level of the accumulator stack is removed and all stack locations are moved up one level.

| _ | MULBS |  |
|---|-------|--|
|   |       |  |

| Discrete Bit Flags | Description                                                                           |  |
|--------------------|---------------------------------------------------------------------------------------|--|
| SP63               | On when the result of the instruction causes the value in the accumulator to be zero. |  |
| SP70               | On anytime the value in the accumulator is negative.                                  |  |

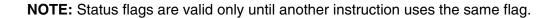

In the following example, when X1 is on, the Load instruction moves the value in V1400 into the accumulator. The value in V1420 is loaded into the accumulator using the Load instruction, pushing the value previously loaded in the accumulator onto the stack. The binary value in the accumulator stack's first level is multiplied by the binary value in the accumulator using the Multiply Binary Stack instruction. The Out Double instruction copies the value in the accumulator to V1500 and V1501.

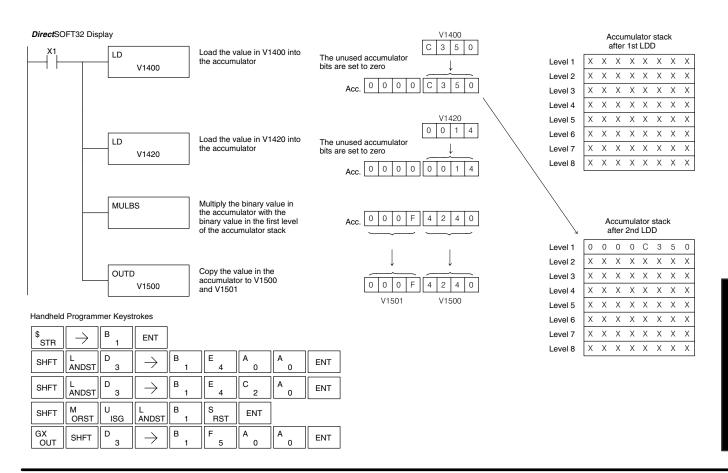

#### Divide Binary by Top OF Stack (DIVBS) X X X I 230 240 250-1 260

Divide Binary Top of Stack is a 32 bit instruction that divides the 32 bit binary value in the accumulator by the 16 bit binary value in the first level of the accumulator stack. The result resides in the accumulator and the remainder resides in the first level of the accumulator stack.

| <br>DIVBS |  |
|-----------|--|
|           |  |
|           |  |

| Discrete Bit Flags | Description                                                                           |
|--------------------|---------------------------------------------------------------------------------------|
| SP53               | On when the value of the operand is larger than the accumulator can work with.        |
| SP63               | On when the result of the instruction causes the value in the accumulator to be zero. |
| SP70               | On anytime the value in the accumulator is negative.                                  |

**NOTE:** Status flags are valid only until another instruction uses the same flag.

In the following example, when X1 is on, the value in V1400 will be loaded into the accumulator using the Load instruction. The value in V1420 and V1421 is loaded into the accumulator using the Load Double instruction also, pushing the value previously loaded in the accumulator onto the accumulator stack. The binary value in the accumulator is divided by the binary value in the first level of the accumulator stack using the Divide Binary Stack instruction. The value in the accumulator is copied to V1500 and V1501 using the Out Double instruction.

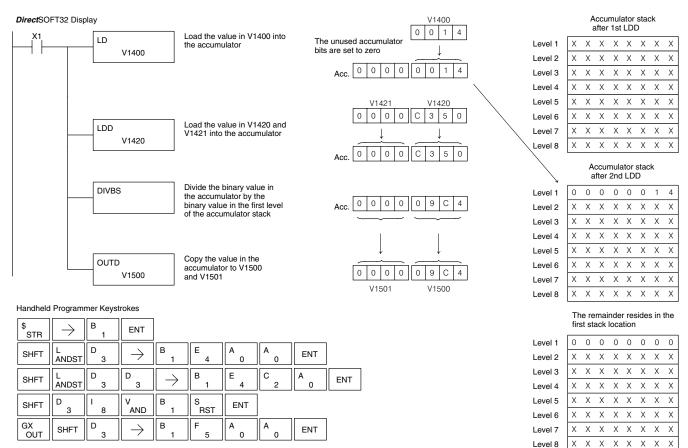

### **Transcendental Functions**

The DL260 CPU features special numerical functions to complement its real number capability. The transcendental functions include the trigonometric sine, cosine, and tangent, and also their inverses (arc sine, arc cosine, and arc tangent). The square root function is also grouped with these other functions.

The transcendental math instructions operate on a real number in the accumulator (it cannot be BCD or binary). The real number result resides in the accumulator. The square root function operates on the full range of positive real numbers. The sine, cosine and tangent functions require numbers expressed in radians. You can work with angles expressed in degrees by first converting them to radians with the Radian (RAD) instruction, then performing the trig function. All transcendental functions utilize the following flag bits.

| Discrete Bit Flags | Description                                                                           |  |
|--------------------|---------------------------------------------------------------------------------------|--|
| SP63               | On when the result of the instruction causes the value in the accumulator to be zero. |  |
| SP70               | On anytime the value in the accumulator is negative.                                  |  |
| SP72               | On anytime the value in the accumulator is a valid floating point number.             |  |
| SP73               | on when a signed addition or subtraction results in a incorrect sign bit.             |  |
| SP75               | On when a real number instruction is executed and a non-real number was encountered.  |  |

| Math Function | Range of Argument                                                              |
|---------------|--------------------------------------------------------------------------------|
| SP53          | On when the value of the operand is larger than the accumulator can work with. |

#### Sine Real (SINR)

| ×   | ×   | ×     | 1   |
|-----|-----|-------|-----|
| 230 | 240 | 250–1 | 260 |

The Sine Real instruction takes the sine of the real number stored in the accumulator. The result resides in the accumulator. Both the original number and the result are in IEEE 32-bit format.

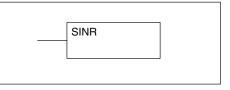

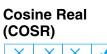

Tangent Real (TANR)

 $\times | \times$ 

Arc Sine Real

 $\times$ 

230 240 250-1 260

(ASINR)

 $\mathbf{X}$ 

230 240 250-1 260

X

| X   | X   | X     | $\checkmark$ |
|-----|-----|-------|--------------|
| 230 | 240 | 250–1 | 260          |

The Cosine Real instruction takes the cosine of the real number stored in the accumulator. The result resides in the accumulator. Both the original number and the result are in IEEE 32-bit format.

The Tangent Real instruction takes the tangent of the real number stored in the accumulator. The result resides in the accumulator. Both the original number and the result are in IEEE 32-bit format.

The Arc Sine Real instruction takes the inverse sine of the real number stored in the accumulator. The result resides in the accumulator. Both the original number and the result are in IEEE 32-bit format.

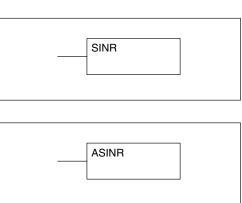

COSR

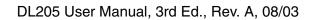

 

 Arc Cosine Real (ACOSR)
 The Arc Cosine Real instruction takes the inverse cosine of the real number stored in the accumulator. The result resides in the accumulator. Both the original number and the result are in IEEE 32-bit format.

 Arc Tangent Real
 The Arc Tangent Real instruction takes the

The Arc Tangent Real Instruction takes the inverse tangent of the real number stored in the accumulator. The result resides in the accumulator. Both the original number and the result are in IEEE 32-bit format.

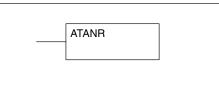

| Square Root Real<br>(SQRTR)       |  |  |  |  |
|-----------------------------------|--|--|--|--|
| $\times \times \times \checkmark$ |  |  |  |  |
| 230 240 250-1 260                 |  |  |  |  |

230 240 250-1 260

(ATANR)

 $\times \mid \times$ 

×

The Square Root Real instruction takes the square root of the real number stored in the accumulator. The result resides in the accumulator. Both the original number and the result are in IEEE 32-bit format.

| <br>SQRTR |  |
|-----------|--|
|           |  |

**NOTE:** The square root function can be useful in several situations. However, if you are trying to do the square-root extract function for an orifice flow meter measurement as the PV to a PID loop, note that the PID loop already has the square-root extract function built in.

The following example takes the **sine** of 45 degrees. Since these transcendental functions operate only on real numbers, we do a LDR (load real) 45. The trig functions operate only in radians, so we must convert the degrees to radians by using the RADR command. After using the SINR (Sine Real) instruction, we use an OUTD (Out Double) instruction to move the result from the accumulator to V-memory. The result is 32-bits wide, requiring the Out Double to move it.

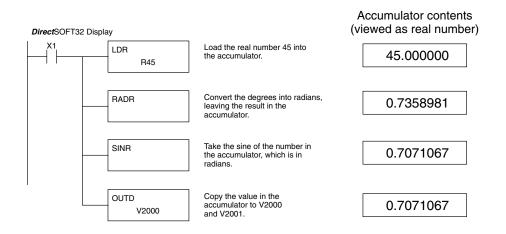

**NOTE:** The current HPP does not support real number entry with automatic conversion to the 32-bit IEEE format. You must use *Direct*SOFT32 for entering real numbers, using the LDR (Load Real) instruction.

### **Bit Operation Instructions**

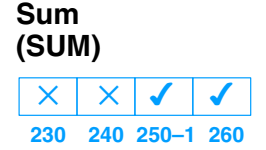

The Sum instruction counts number of bits that are set to "1" in the accumulator. The HEX result resides in the accumulator.

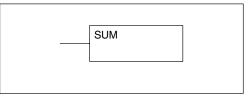

In the following example, when X1 is on, the value formed by discrete locations X10–X17 is loaded into the accumulator using the Load Formatted instruction. The number of bits in the accumulator set to "1" is counted using the Sum instruction. The value in the accumulator is copied to V1500 using the Out instruction.

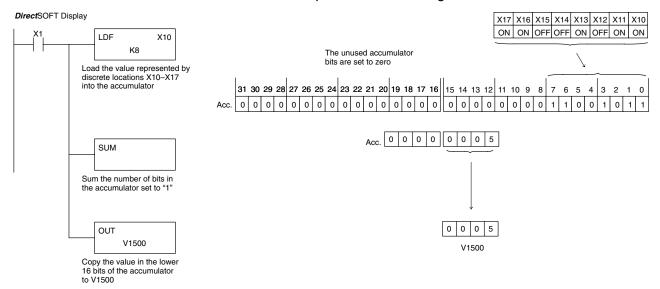

Handheld Programmer Keystrokes

| \$<br>STR | $\left[ \rightarrow \right]$ | В<br>1 | ENT      |               |               |        |               |        |     |
|-----------|------------------------------|--------|----------|---------------|---------------|--------|---------------|--------|-----|
| SHFT      | L<br>ANDST                   | D<br>3 | F<br>5   | $\rightarrow$ | В<br>1        | A<br>0 | $\rightarrow$ | l<br>8 | ENT |
| SHFT      | S<br>RST                     | SHFT   | U<br>ISG | M<br>ORST     | $\rightarrow$ | ENT    |               |        |     |
| GX<br>OUT | $\rightarrow$                | PREV   | PREV     | PREV          | В<br>1        | F<br>5 | A<br>0        | A<br>0 | ENT |

#### Shift Left (SHFL) 230 240 250-1 260

Shift Left is a 32 bit instruction that shifts the bits in the accumulator a specified number (Aaaa) of places to the left. The vacant positions are filled with zeros and the bits shifted out of the accumulator are lost.

| <br>              |   |
|-------------------|---|
| <br>SHFL<br>A aaa | ] |
|                   | - |

| Operand Data Type |   | DL230 Range         | DL240 Range         | DL250–1 Range       | DL260 Range         |
|-------------------|---|---------------------|---------------------|---------------------|---------------------|
|                   | Α | aaa                 | aaa                 | aaa                 | aaa                 |
| V memory          | V | All (See page 3–50) | All (See page 3–51) | All (See page 3–52) | All (See page 3-53) |
| Constant          | К | 1–32                | 1–32                | 1–32                | 1–32                |

In the following example, when X1 is on, the value in V2000 and V2001 will be loaded into the accumulator using the Load Double instruction. The bit pattern in the accumulator is shifted 10 bits to the left using the Shift Left instruction. The value in the accumulator is copied to V2010 and V2011 using the Out Double instruction.

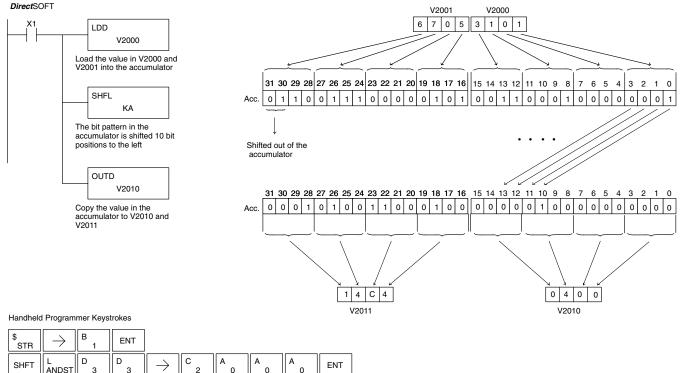

ENT

0

ENT

| SHFT S<br>RST SHF<br>OUT SHFT D<br>3 | 3   |
|--------------------------------------|-----|
|                                      | HFT |
|                                      | 3   |
|                                      |     |
| struc                                |     |

F

С

L ANDST

Α

 $\rightarrow$ 

В

SHFT А

0

A

#### Shift Right (SHFR)

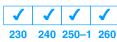

Shift Right is a 32 bit instruction that shifts the bits in the accumulator a specified number (Aaaa) of places to the right. The vacant positions are filled with zeros and the bits shifted out of the accumulator are lost.

| <br>SHFR |  |
|----------|--|
| A aaa    |  |
|          |  |
|          |  |
|          |  |

| Operand Data Type |   | DL230 Range         | DL240 Range         | DL250–1 Range       | DL260 Range         |
|-------------------|---|---------------------|---------------------|---------------------|---------------------|
|                   | Α | aaa                 | aaa                 | aaa                 | aaa                 |
| V memory          | V | All (See page 3–50) | All (See page 3–51) | All (See page 3–52) | All (See page 3–53) |
| Constant          | К | 1–32                | 1–32                | 1–32                | 1–32                |

In the following example, when X1 is on, the value in V2000 and V2001 will be loaded into the accumulator using the Load Double instruction. The bit pattern in the accumulator is shifted 10 bits to the right using the Shift Right instruction. The value in the accumulator is copied to V2010 and V2011 using the Out Double instruction.

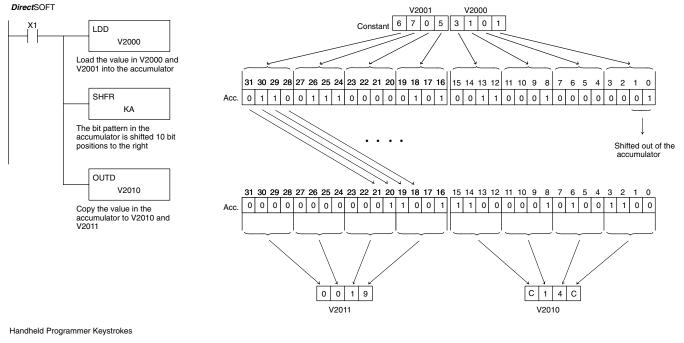

| \$<br>STR | $\rightarrow$ | В<br>1 | ENT           |               |          |               |        |        |     |
|-----------|---------------|--------|---------------|---------------|----------|---------------|--------|--------|-----|
| SHFT      | L<br>ANDST    | D<br>3 | D<br>3        | $\rightarrow$ | C _ 2    | A<br>0        | A      | A<br>0 | ENT |
| SHFT      | S<br>RST      | SHFT   | H<br>7        | F<br>5        | R<br>ORN | $\rightarrow$ | SHFT   | A<br>0 | ENT |
| GX<br>OUT | SHFT          | D<br>3 | $\rightarrow$ | C _ 2         | A<br>0   | В<br>1        | A<br>0 | ENT    |     |

# Kotate Left (ROTL) × ✓ ✓ 230 240 250-1 260

Rotate Left is a 32 bit instruction that rotates the bits in the accumulator a specified number (Aaaa) of places to the left.

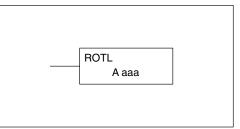

| Operand Data | Туре | DL250–1 Range       | DL260 Range         |  |  |
|--------------|------|---------------------|---------------------|--|--|
|              | Α    | aaa                 | aaa                 |  |  |
| V memory     | V    | All (See page 3–52) | All (See page 3–53) |  |  |
| Constant     | К    | 1–32                | 1–32                |  |  |

In the following example, when X1 is on, the value in V1400 and V1401 will be loaded into the accumulator using the Load Double instruction. The bit pattern in the accumulator is rotated 2 bit positions to the left using the Rotate Left instruction. The value in the accumulator is copied to V1500 and V1501 using the Out Double instruction.

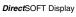

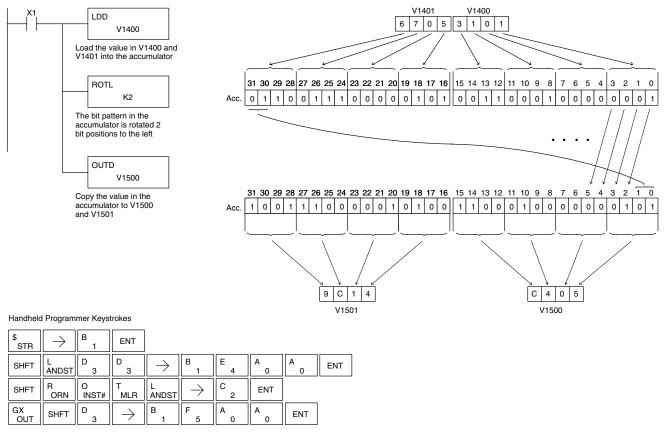

# 5–127

 
 Rotate Right (ROTR)

 ×
 ✓
 ✓

 230
 240
 250-1
 260
 Rotate Right is a 32 bit instruction that rotates the bits in the accumulator a specified number (Aaaa) of places to the right.

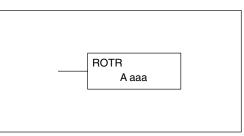

| Operand Data | Туре | DL250–1 Range       | DL260 Range         |  |
|--------------|------|---------------------|---------------------|--|
|              | Α    | aaa                 | aaa                 |  |
| V memory     | V    | All (See page 3–52) | All (See page 3–53) |  |
| Constant     | К    | 1–32                | 1–32                |  |

In the following example, when X1 is on, the value in V1400 and V1401 will be loaded into the accumulator using the Load Double instruction. The bit pattern in the accumulator is rotated 2 bit positions to the right using the Rotate Right instruction. The value in the accumulator is copied to V1500 and V1501 using the Out Double instruction.

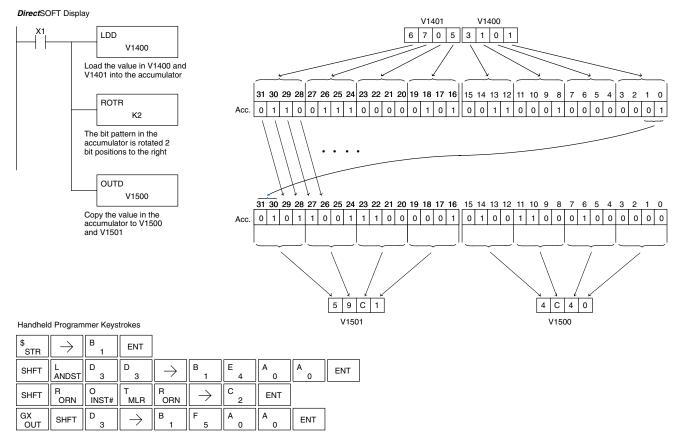

Standard RLL Instructions 240 250-1 260

Encode

(ENCO)

230

The Encode instruction encodes the bit position in the accumulator having a value of 1, and returns the appropriate binary representation. If the most significant bit is set to 1 (Bit 31), the Encode instruction would place the value HEX 1F (decimal 31) in the accumulator. If the value to be encoded is 0000 or 0001, the instruction will place a zero in the accumulator. If the value to be encoded has more than one bit position set to a "1", the least significant "1" will be encoded and SP53 will be set on.

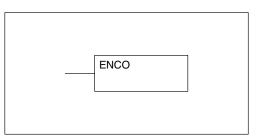

| Discrete Bit Flags | Description                                                                    |
|--------------------|--------------------------------------------------------------------------------|
| SP53               | On when the value of the operand is larger than the accumulator can work with. |

**NOTE:** The status flags are only valid until another instruction that uses the same flags is executed.

In the following example, when X1 is on, The value in V2000 is loaded into the accumulator using the Load instruction. The bit position set to a "1" in the accumulator is encoded to the corresponding 5 bit binary value using the Encode instruction. The value in the lower 16 bits of the accumulator is copied to V2010 using the Out instruction.

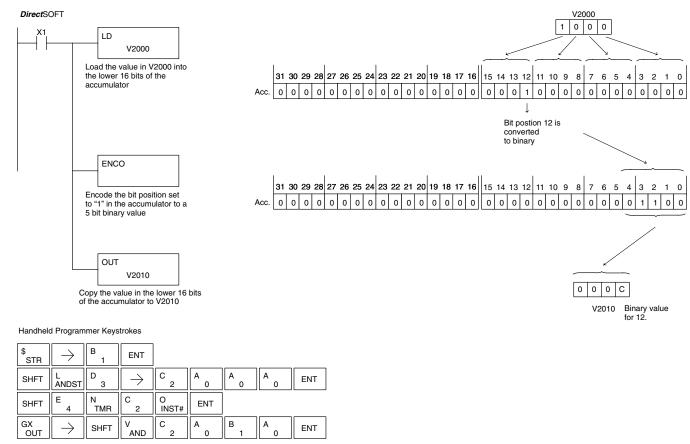

Standard RLL Instructions Bit Operation Instructions

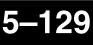

#### Decode (DECO)

٦г

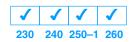

The Decode instruction decodes a 5 bit binary value of 0-31 (0-1F HEX) in the accumulator by setting the appropriate bit position to a 1. If the accumulator contains the value F (HEX), bit 15 will be set in the accumulator. If the value to be decoded is greater than 31, the number is divided by 32 until the value is less than 32 and then the value is decoded.

|  | DECO |  |
|--|------|--|
|  |      |  |

In the following example when X1 is on, the value formed by discrete locations X10–X14 is loaded into the accumulator using the Load Formatted instruction. The five bit binary pattern in the accumulator is decoded by setting the corresponding bit position to a "1" using the Decode instruction.

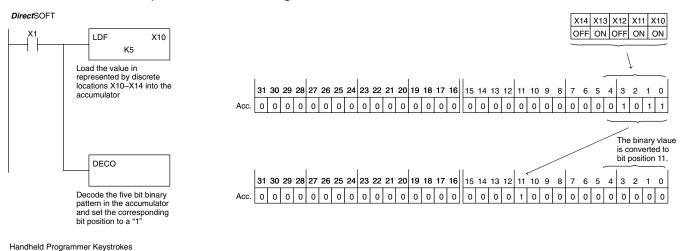

| \$<br>STR | $\rightarrow$ | В<br>1 | ENT    |               |        |        |                   |        |     |
|-----------|---------------|--------|--------|---------------|--------|--------|-------------------|--------|-----|
| SHFT      | L<br>ANDST    | D<br>3 | F<br>5 | $\rightarrow$ | B<br>1 | A<br>0 | $ $ $\rightarrow$ | F<br>5 | ENT |
| SHFT      | D<br>3        | E<br>4 | C _ 2  | O<br>INST#    | ENT    |        |                   |        |     |

### Number Conversion Instructions (Accumulator)

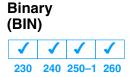

The Binary instruction converts a BCD value in the accumulator to the equivalent binary value. The result resides in the accumulator.

| <br>BIN |  |
|---------|--|
|         |  |

In the following example, when X1 is on, the value in V2000 and V2001 is loaded into the accumulator using the Load Double instruction. The BCD value in the accumulator is converted to the binary (HEX) equivalent using the BIN instruction. The binary value in the accumulator is copied to V2010 and V2011 using the Out Double instruction. (The handheld programmer will display the binary value in V2010 and V2011 as a HEX value.)

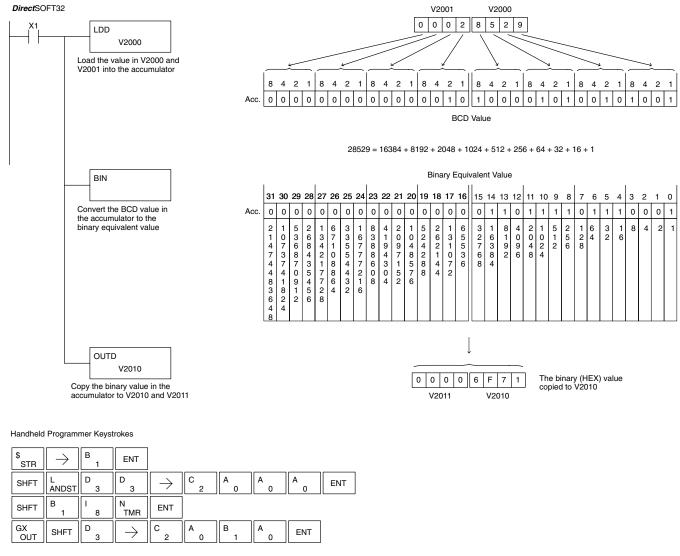

Standard RLL Instructions Number Conversion Instructions

# 5–131

#### Binary Coded Decimal (BCD)

в

SHFT

SHFT

GX OUT С

D

2

D

3

 $\rightarrow$ 

ENT

А

В

A

ENT

С

230

240 250-1 260

The Binary Coded Decimal instruction converts a binary value in the accumulator to the equivalent BCD value. The result resides in the accumulator.

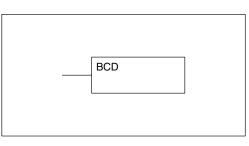

In the following example, when X1 is on, the binary (HEX) value in V2000 and V2001 is loaded into the accumulator using the Load Double instruction. The binary value in the accumulator is converted to the BCD equivalent value using the BCD instruction. The BCD value in the accumulator is copied to V2010 and V2011 using the Out Double instruction.

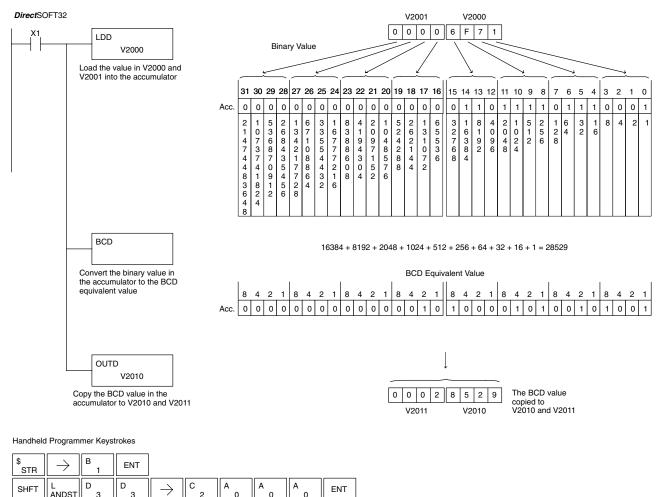

# 5–132

Invert (INV) 230 240 250-1 260 The Invert instruction inverts or takes the one's complement of the 32 bit value in the accumulator. The result resides in the accumulator.

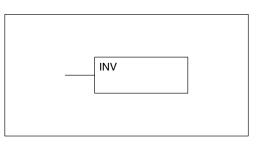

In the following example, when X1 is on, the value in V2000 and V2001 will be loaded into the accumulator using the Load Double instruction. The value in the accumulator is inverted using the Invert instruction. The value in the accumulator is copied to V2010 and V2011 using the Out Double instruction.

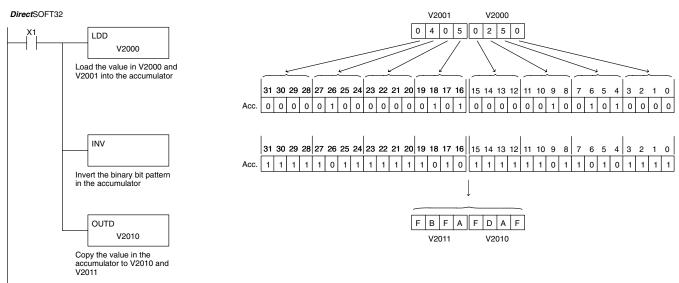

Handheld Programmer Keystrokes

|   | \$<br>STR | $\rightarrow$ | В<br>1   | ENT           |               |        |        |        |        |     |
|---|-----------|---------------|----------|---------------|---------------|--------|--------|--------|--------|-----|
|   | SHFT      | L<br>ANDST    | D<br>3   | D<br>3        | $\rightarrow$ | C _ 2  | A<br>0 | A<br>0 | A<br>0 | ENT |
| [ | SHFT      | l<br>8        | N<br>TMR | V<br>AND      | ENT           |        |        |        |        |     |
|   | GX<br>OUT | SHFT          | D<br>3   | $\rightarrow$ | C _2          | A<br>0 | B<br>1 | A<br>0 | ENT    |     |

Standard RLL Instructions Number Conversion Instructions

# 5–133

## Ten's Complement (BCDCPL)

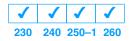

The Ten's Complement instruction takes the 10's complement (BCD) of the 8 digit accumulator. The result resides in the accumulator. The calculation for this instruction is :

10000000 - accumulator value

10's complement value

| <br>BCDCPL |  |
|------------|--|
|            |  |

In the following example when X1 is on, the value in V2000 and V2001 is loaded into the accumulator. The 10's complement is taken for the 8 digit accumulator using the Ten's Complement instruction. The value in the accumulator is copied to V2010 and V2011 using the Out Double instruction.

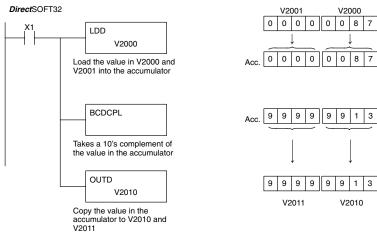

Handheld Programmer Keystrokes

| \$<br>ST | R | $\rightarrow$ | В<br>1 | ENT           |               |         |            |        |     |     |
|----------|---|---------------|--------|---------------|---------------|---------|------------|--------|-----|-----|
| SHF      | т | L<br>ANDST    | D<br>3 | D<br>3        | $\rightarrow$ | C _ 2   | A<br>0     | A0     | A0  | ENT |
| SHF      | т | B<br>1        | C 2    | D<br>3        | C _ 2         | P<br>CV | L<br>ANDST | ENT    |     |     |
| GX<br>OU | т | SHFT          | D<br>3 | $\rightarrow$ | C<br>2        | A<br>0  | В<br>1     | A<br>0 | ENT |     |

#### Binary to Real Conversion (BTOR)

× × ✓ ✓ 230 240 250−1 260 The Binary-to-Real instruction converts a binary value in the accumulator to its equivalent real number (floating point) format. The result resides in the accumulator. Both the binary and the real number may use all 32 bits of the accumulator.

| - |   | BTOR |  |  |
|---|---|------|--|--|
|   | l |      |  |  |

| Discrete Bit Flags | Description                                                                           |
|--------------------|---------------------------------------------------------------------------------------|
| SP63               | On when the result of the instruction causes the value in the accumulator to be zero. |
| SP70               | On anytime the value in the accumulator is negative.                                  |

In the following example, when X1 is on, the value in V1400 and V1401 is loaded into the accumulator using the Load Double instruction. The BTOR instruction converts the binary value in the accumulator the equivalent real number format. The binary weight of the MSB is converted to the real number exponent by adding it to 127 (decimal). Then the remaining bits are copied to the mantissa as shown. The value in the accumulator is copied to V1500 and V1501 using the Out Double instruction. The handheld programmer would display the binary value in V1500 and V1501 as a HEX value.

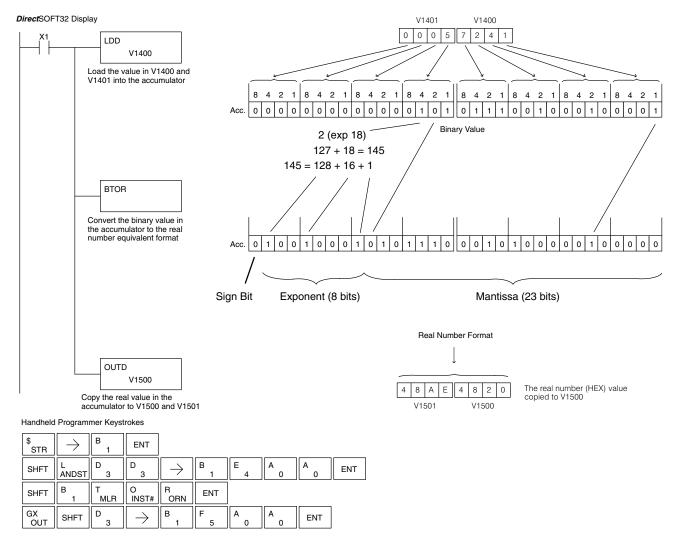

#### Real to Binary Conversion (RTOB)

× × ✓ ✓ ✓ 230 240 250−1 260 The Real-to-Binary instruction converts the real number in the accumulator to a binary value. The result resides in the accumulator. Both the binary and the real number may use all 32 bits of the accumulator.

|   | RTOB |  |
|---|------|--|
| l |      |  |

| Discrete Bit Flags | Description                                                                           |
|--------------------|---------------------------------------------------------------------------------------|
| SP63               | On when the result of the instruction causes the value in the accumulator to be zero. |
| SP70               | On anytime the value in the accumulator is negative.                                  |
| SP72               | On anytime the value in the accumulator is a valid floating point number.             |
| SP73               | on when a signed addition or subtraction results in a incorrect sign bit.             |
| SP75               | On when a number cannot be converted to binary.                                       |

In the following example, when X1 is on, the value in V1400 and V1401 is loaded into the accumulator using the Load Double instruction. The RTOB instruction converts the real value in the accumulator the equivalent binary number format. The value in the accumulator is copied to V1500 and V1501 using the Out Double instruction. The handheld programmer would display the binary value in V1500 and V1501 as a HEX value.

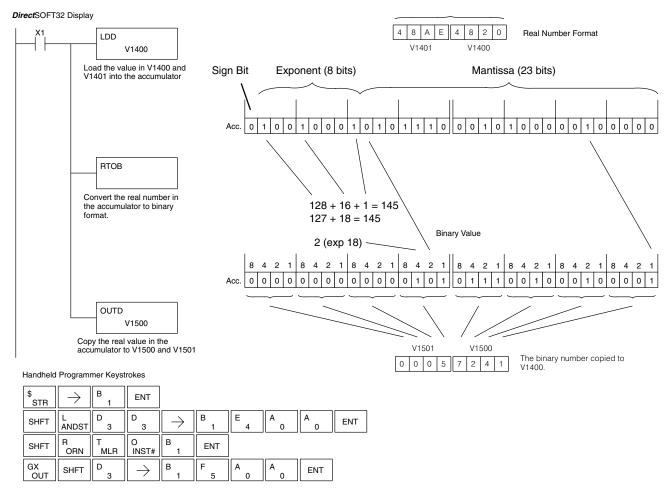

Radian Real Conversion (RADR)

 ×
 ×
 ×
 ✓

 230
 240
 250−1
 260

Degree Real Conversion (DEGR)

| ×   | ×   | ×     | <b>√</b> |
|-----|-----|-------|----------|
| 230 | 240 | 250-1 | 260      |

The Radian Real Conversion instruction converts the real degree value stored in the accumulator to the equivalent real number in radians. The result resides in the accumulator. RADR

The Degree Real instruction converts the degree real radian value stored in the accumulator to the equivalent real number in degrees. The result resides in the accumulator.

| <br>DEGR |  |
|----------|--|
|          |  |
|          |  |

The two instructions described above convert real numbers into the accumulator from degree format to radian format, and visa-versa. In degree format, a circle contains 360 degrees. In radian format, a circle contains 2  $\Pi$  radians. These convert between both positive and negative real numbers, and for angles greater than a full circle. These functions are very useful when combined with the transcendantal trigonometric functions (see the section on math instructions).

| Discrete Bit Flags | Description                                                                           |
|--------------------|---------------------------------------------------------------------------------------|
| SP63               | On when the result of the instruction causes the value in the accumulator to be zero. |
| SP70               | On anytime the value in the accumulator is negative.                                  |
| SP71               | On anytime the V-memory specified by a pointer (P) is not valid.                      |
| SP72               | On anytime the value in the accumulator is a valid floating point number.             |
| SP74               | On anytime a floating point math operation results in an underflow error.             |
| SP75               | On when a BCD instruction is executed and a NON-BCD number was encountered.           |

**NOTE:** The current HPP does not support real number entry with automatic conversion to the 32-bit IEEE format. You must use *Direct*SOFT32 for entering real numbers, using the LDR (Load Real) instruction.

The following example takes the sine of 45 degrees. Since transcendental functions operate only on real numbers, we do a LDR (load real) 45. The trig functions operate only in radians, so we must convert the degrees to radians by using the RADR command. After using the SINR (Sine Real) instruction, we use an OUTD (Out Double) instruction to move the result from the accumulator to V-memory. The result is 32-bits wide, requiring the Out Double to move it.

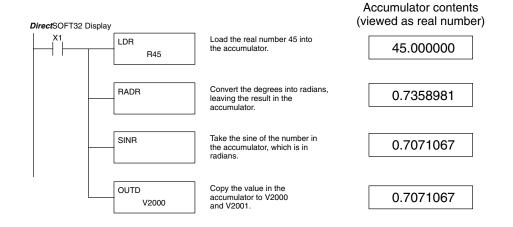

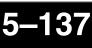

#### ASCII to HEX (ATH)

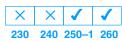

The ASCII TO HEX instruction converts a table of ASCII values to a specified table of HEX values. ASCII values are two digits and their HEX equivalents are one digit.

| ATH      |  |
|----------|--|
| <br>Vaaa |  |
|          |  |

This means an ASCII table of four V memory locations would only require two V memory locations for the equivalent HEX table. The function parameters are loaded into the accumulator stack and the accumulator by two additional instructions. Listed below are the steps necessary to program an ASCII to HEX table function. The example on the following page shows a program for the ASCII to HEX table function.

Step 1: — Load the number of V memory locations for the ASCII table into the first level of the accumulator stack.

Step 2: — Load the starting V memory location for the ASCII table into the accumulator. This parameter must be a HEX value.

Step 3: — Specify the starting V memory location (Vaaa) for the HEX table in the ATH instruction.

Helpful Hint: — For parameters that require HEX values when referencing memory locations, the LDA instruction can be used to convert an octal address to the HEX equivalent and load the value into the accumulator.

| Operand Data Type |   | DL250–1 Range     | DL260 Range       |
|-------------------|---|-------------------|-------------------|
|                   |   | aaa               | aaa               |
| Vmemory           | V | All (See p. 3–52) | All (See p. 3–53) |

In the example on the following page, when X1 is ON the constant (K4) is loaded into the accumulator using the Load instruction and will be placed in the first level of the accumulator stack when the next Load instruction is executed. The starting location for the ASCII table (V1400) is loaded into the accumulator using the Load Address instruction. The starting location for the HEX table (V1600) is specified in the ASCII to HEX instruction. The table below lists valid ASCII values for ATH conversion.

| A           | ASCII Values Valid for ATH Conversion |             |           |  |
|-------------|---------------------------------------|-------------|-----------|--|
| ASCII Value | Hex Value                             | ASCII Value | Hex Value |  |
| 30          | 0                                     | 38          | 8         |  |
| 31          | 1                                     | 39          | 9         |  |
| 32          | 2                                     | 41          | A         |  |
| 33          | 3                                     | 42          | В         |  |
| 34          | 4                                     | 43          | С         |  |
| 35          | 5                                     | 44          | D         |  |
| 36          | 6                                     | 45          | E         |  |
| 37          | 7                                     | 46          | F         |  |

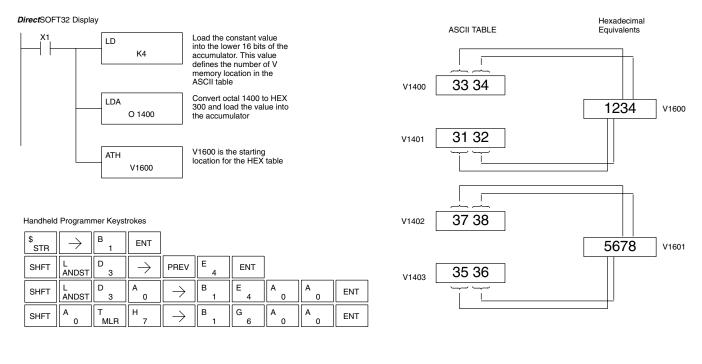

#### HEX to ASCII (HTA)

| ×   | ×   | <ul> <li>✓</li> </ul> | ✓   |
|-----|-----|-----------------------|-----|
| 230 | 240 | 250-1                 | 260 |

The HEX to ASCII instruction converts a table of HEX values to a specified table of ASCII values. HEX values are one digit and their ASCII equivalents are two digits.

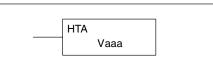

This means a HEX table of two V memory locations would require four V memory locations for the equivalent ASCII table. The function parameters are loaded into the accumulator stack and the accumulator by two additional instructions. Listed below are the steps necessary to program a HEX to ASCII table function. The example on the following page shows a program for the HEX to ASCII table function.

Step 1: — Load the number of V memory locations in the HEX table into the first level of the accumulator stack.

Step 2: — Load the starting V memory location for the HEX table into the accumulator. This parameter must be a HEX value.

Step 3: — Specify the starting V memory location (Vaaa) for the ASCII table in the HTA instruction.

Helpful Hint: — For parameters that require HEX values when referencing memory locations, the LDA instruction can be used to convert an octal address to the HEX equivalent and load the value into the accumulator.

| Operand Data Type |   | DL250–1 Range     | DL260 Range       |  |
|-------------------|---|-------------------|-------------------|--|
|                   |   | aaa               | aaa               |  |
| Vmemory           | V | All (See p. 3–52) | All (See p. 3–53) |  |

In the following example, when X1 is ON the constant (K2) is loaded into the accumulator using the Load instruction. The starting location for the HEX table (V1500) is loaded into the accumulator using the Load Address instruction. The starting location for the ASCII table (V1400) is specified in the HEX to ASCII instruction.

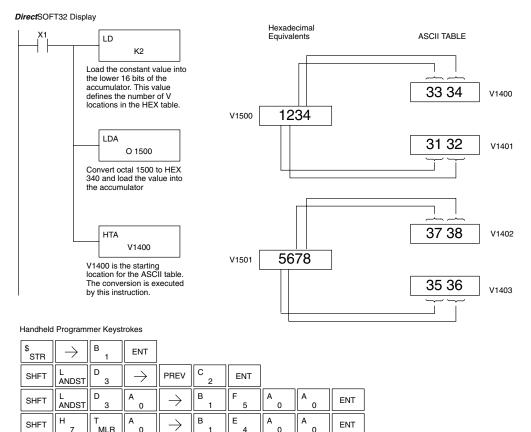

#### The table below lists valid ASCII values for HTA conversion.

| ASCII Values Valid for HTA Conversion |             |           |             |  |  |  |  |  |
|---------------------------------------|-------------|-----------|-------------|--|--|--|--|--|
| Hex Value                             | ASCII Value | Hex Value | ASCII Value |  |  |  |  |  |
| 0                                     | 30          | 8         | 38          |  |  |  |  |  |
| 1                                     | 31          | 9         | 39          |  |  |  |  |  |
| 2                                     | 32          | A         | 41          |  |  |  |  |  |
| 3                                     | 33          | В         | 42          |  |  |  |  |  |
| 4                                     | 34          | С         | 43          |  |  |  |  |  |
| 5                                     | 35          | D         | 44          |  |  |  |  |  |
| 6                                     | 36          | E         | 45          |  |  |  |  |  |
| 7                                     | 37          | F         | 46          |  |  |  |  |  |

Segment (SEG) × × ✓ ✓ 230 240 250-1 260 The BCD / Segment instruction converts a four digit HEX value in the accumulator to seven segment display format. The result resides in the accumulator.

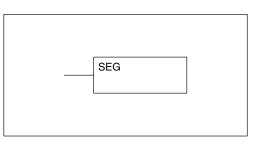

In the following example, when X1 is on, the value in V1400 is loaded into the lower 16 bits of the accumulator using the Load instruction. The binary (HEX) value in the accumulator is converted to seven segment format using the Segment instruction. The bit pattern in the accumulator is copied to Y20–Y57 using the Out Formatted instruction.

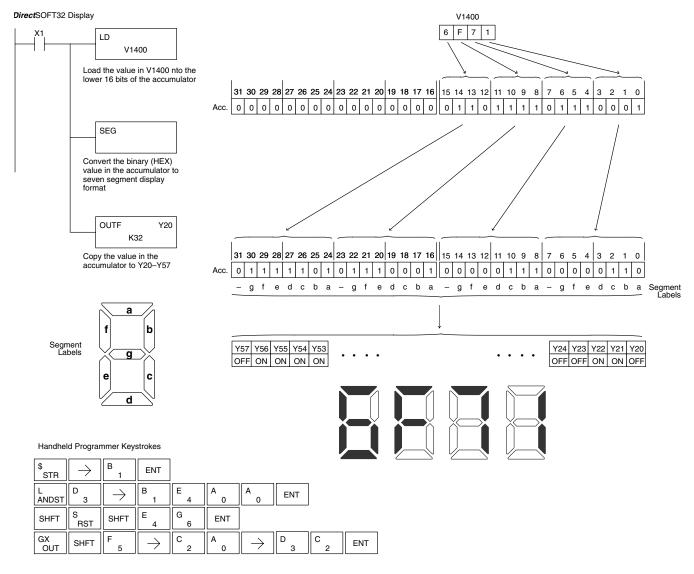

# 5–141

#### Gray Code (GRAY)

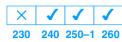

The Gray code instruction converts a 16 bit gray code value to a BCD value. The BCD conversion requires 10 bits of the accumulator. The upper 22 bits are set to "0". This instruction is designed for use with devices (typically encoders) that use the grey code numbering scheme. The Gray Code instruction will directly convert a gray code number to a BCD number for devices having a resolution of 512 or 1024 counts per revolution. If a device having a resolution of 360 counts per revolution is to be used you must subtract a BCD value of 76 from the converted value to obtain the proper result. For a device having a resolution of 720 counts per revolution you must subtract a BCD value of 152.

| <br>GRAY |  |
|----------|--|
|          |  |

In the following example, when X1 is ON the binary value represented by X10–X27 is loaded into the accumulator using the Load Formatted instruction. The gray code value in the accumulator is converted to BCD using the Gray Code instruction. The value in the lower 16 bits of the accumulator is copied to V2010.

| X1 LDF K16<br>X10<br>Load the value represented<br>by X10-X27 into the lower<br>16 bits of the accumulator<br>31 30 29 28 27 26 25 24 23 22 21 20 19 18 17 16 1 | X27       X26       X25         OFF       OFF       OFF         15       14       13       12       11       10       9       8       7         0       0       0       0       0       0       0       0       0 | X12         X11         X10           ON         OFF         ON           6         5         4         3         2         1         0           0         0         0         1         0         1         0         1 |
|----------------------------------------------------------------------------------------------------|----------------------------------------------------------------------------------------------------|----------------------------------------------------------------------------------------------------|
| Convert the 16 bit grey code<br>value in the accumulator to a<br>BCD value                                                                                      |                                                                                                    |                                                                                                    |
| V2010<br>Copy the value in the lower<br>16 bits of the accumulator to<br>V2010                                                                                  | V2010                                                                                                    |                                                                                                    |
| Handheld Programmer Keystrokes<br>$\begin{array}{c ccccccccccccccccccccccccccccccccccc$                                                                         | Gray Code<br>000000000<br>000000001<br>0000000010<br>000000010<br>000000                                                                                                    | BCD<br>0000<br>0001<br>0002<br>0003<br>0004<br>0005<br>0006<br>0007<br>•<br>•                                                                                                    |
|                                                                                                    | 1000000001<br>1000000000                                                                                                    | 1022<br>1023                                                                                                    |

# Shuffle Digits (SFLDGT)

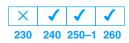

The Shuffle Digits instruction shuffles a maximum of 8 digits rearranging them in a specified order. This function requires parameters to be loaded into the first level of the accumulator stack and the accumulator with two additional instructions. Listed below are the steps necessary to use the shuffle digit function. The example on the following page shows a program for the Shuffle Digits function.

|  | SFLDGT |  |
|--|--------|--|
|  |        |  |

Step 1:— Load the value (digits) to be shuffled into the first level of the accumulator stack.

Step 2:— Load the order that the digits will be shuffled to into the accumulator.

Note:— If the number used to specify the order contains a 0 or 9-F, the corresponding position will be set to 0. See example on the next page.

Note:—If the number used to specify the order contains duplicate numbers, the most significant duplicate number is valid. The result resides in the accumulator. See example on the next page.

Step 3:— Insert the SFLDGT instruction.

Shuffle Digits Block Diagram There are a maximum of 8 digits that can be shuffled. The bit positions in the first level of the accumulator stack defines the digits to be shuffled. They correspond to the bit positions in the accumulator that define the order the digits will be shuffled. The digits are shuffled and the result resides in the accumulator.

| Digits to be<br>shuffled (first stack location) |   |   |   |   |   |   |   |
|-------------------------------------------------|---|---|---|---|---|---|---|
| 9                                               | A | в | С | D | Е | F | 0 |
| Ļ                                               | Ļ | Ļ | ↓ | Ļ | Ļ | Ļ | Ļ |
| 1                                               | 2 | 8 | 7 | 3 | 6 | 5 | 4 |

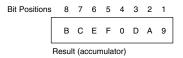

In the following example when X1 is on, The value in the first level of the accumulator stack will be reorganized in the order specified by the value in the accumulator.

Example A shows how the shuffle digits works when 0 or 9 - F is not used when specifying the order the digits are to be shuffled. Also, there are no duplicate numbers in the specified order.

Example B shows how the shuffle digits works when a 0 or 9-F is used when specifying the order the digits are to be shuffled. Notice when the Shuffle Digits instruction is executed, the bit positions in the first stack location that had a corresponding 0 or 9-F in the accumulator (order specified) are set to "0".

Example C shows how the shuffle digits works when duplicate numbers are used specifying the order the digits are to be shuffled. Notice when the Shuffle Digits instruction is executed, the most significant duplicate number in the order specified is used in the result.

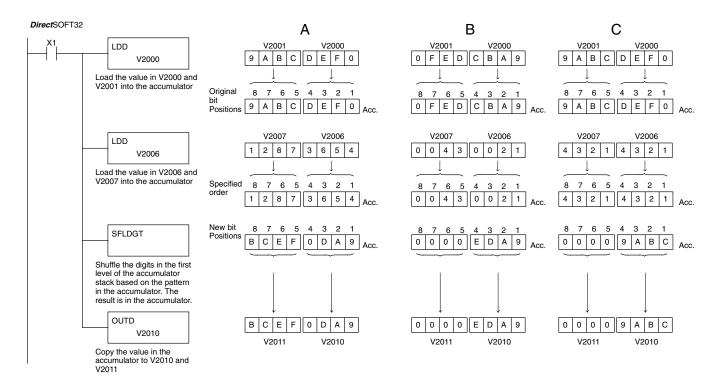

| Handheld Programmer | Keystrokes |
|---------------------|------------|
|---------------------|------------|

| \$<br>STR | $\left[ \rightarrow \right]$ | B<br>1 | ENT           |               |        |        |          |        |     |
|-----------|------------------------------|--------|---------------|---------------|--------|--------|----------|--------|-----|
| SHFT      | L<br>ANDST                   | D<br>3 | D<br>3        | $\rightarrow$ | C _ 2  | A<br>0 | A<br>0   | A<br>0 | ENT |
| SHFT      | L<br>ANDST                   | D<br>3 | D<br>3        | $\rightarrow$ | C<br>2 | A<br>0 | A<br>0   | G<br>6 | ENT |
| SHFT      | S<br>RST                     | SHFT   | F<br>5        | L<br>ANDST    | D<br>3 | G<br>6 | T<br>MLR | ENT    |     |
| GX<br>OUT | SHFT                         | D<br>3 | $\rightarrow$ | C _ 2         | A<br>0 | В<br>1 | A<br>0   | ENT    |     |

Standard RL Instructions

## **Table Instructions**

260

Move

(MOV)

230

240 250-1

#### The Move instruction moves the values from a V memory table to another V memory table the same length. The function parameters are loaded into the first level of the accumulator stack and the accumulator by two additional instructions. Listed below are the steps necessary to program the Move function.

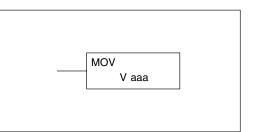

Step 1:— Load the number of V memory locations to be moved into the first level of the accumulator stack. This parameter must be a HEX value.

Step 2:— Load the starting V memory location for the locations to be moved into the accumulator. This parameter must be a HEX value.

Step 3:— Insert the MOVE instruction which specifies starting V memory location (Vaaa) for the destination table.

Helpful Hint: — For parameters that require HEX values when referencing memory locations, the LDA instruction can be used to convert an octal address to the HEX equivalent and load the value into the accumulator.

| Operand Data Ty | ype | DL230 Range         | DL240 Range         | DL250–1 Range       | DL260 Range         |
|-----------------|-----|---------------------|---------------------|---------------------|---------------------|
|                 |     | aaa                 | aaa                 | aaa                 | aaa                 |
| V memory        | V   | All (See page 3–50) | All (See page 3-51) | All (See page 3-52) | All (See page 3–53) |

In the following example, when X1 is on, the constant value (K6) is loaded into the accumulator using the Load instruction. This value specifies the length of the table and is placed in the first stack location after the Load Address instruction is executed. The octal address 2000 (V2000), the starting location for the source table is loaded into the accumulator. The destination table location (V2030) is specified in the Move instruction.

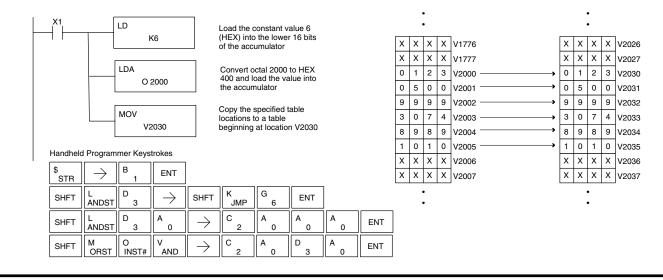

Standard RLL Instructions Table Instructions 5 - 145

Move Memory Cartridge / Load Label (MOVMC) (LDLBL)

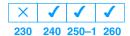

The Move Memory Cartridge instruction is used to copy data between V memory and program ladder memory. The Load Label instruction is *only* used with the MOVMC instruction when copying data *from* program ladder memory *to* V memory.

To copy data between V memory and program ladder memory, the function parameters are loaded into the first two levels of the accumulator stack and the accumulator by two additional instructions. Listed below are the steps necessary to program the Move Memory Cartridge and Load Label functions.

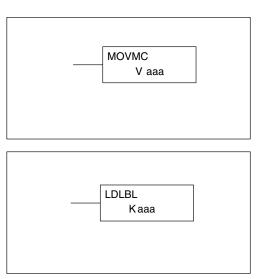

Step 1:— Load the number of words to be copied into the second level of the accumulator stack.

Step 2:— Load the offset for the data label area in the program ladder memory and the beginning of the V memory block into the first level of the accumulator stack.

Step 3:— Load the *source data label* (LDLBL Kaaa) into the accumulator when copying data from ladder memory to V memory. Load the *source address* into the accumulator when copying data from V memory to ladder memory. This is where the value will be copied from. If the source address is a V memory location, the value must be entered in HEX.

Step 4:— Insert the MOVMC instruction which specifies destination (Aaaa). This is where the value will be copied to.

| Operand Data Typ | be | DL240 Range         | DL250–1 Range       | DL260 Range         |  |
|------------------|----|---------------------|---------------------|---------------------|--|
| aaa              |    | aaa                 | aaa                 | aaa                 |  |
| V memory         | V  | All (See page 3–51) | All (See page 3–52) | All (See page 3–53) |  |

WARNING: The offset for this usage of the instruction starts at 0, but may be any number that *does not* result in data outside of the source data area being copied into the destination table. When an offset is outside of the source information boundaries, then unknown data values will be transferred into the destination table.  $\checkmark$ 

260

#### Copy Data From a Data Label Area to V Memory

240 250-1

1

X

230

In the following example, data is copied from a Data Label Area to V memory. When X1 is on, the constant value (K4) is loaded into the accumulator using the Load instruction. This value specifies the length of the table and is placed in the second stack location after the next Load and Load Label (LDLBL) instructions are executed. The constant value (K0) is loaded into the accumulator using the Load instruction. This value specifies the offset for the source and destination data, and is placed in the first stack location after the LDLBL instruction is executed. The source address where data is being copied from is loaded into the accumulator using the LDLBL instruction. The MOVMC instruction specifies the destination starting location and executes the copying of data from the Data Label Area to V memory.

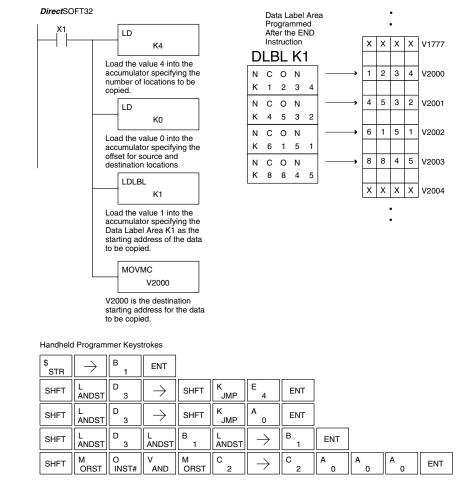

WARNING: The offset for this usage of the instruction starts at 0, but may be any number that *does not* result in data outside of the source data area being copied into the destination table. When an offset is outside of the source information boundaries, then unknown data values will be transferred into the destination table.

#### Copy Data From V Memory to a Data Label Area

| ×   | 1   | ×     | ×   |
|-----|-----|-------|-----|
| 230 | 240 | 250-1 | 260 |

In the following example, data is copied from V memory to a data label area. When X1 is on, the constant value (K4) is loaded into the accumulator using the Load instruction. This value specifies the length of the table and is placed in the second stack location after the next Load and Load Address instructions are executed. The constant value (K2) is loaded into the accumulator using the Load instruction. This value specifies the offset for the source *and* destination data, and is placed in the first stack location after the Load Address instruction is executed. The source address where data is being copied from is loaded into the accumulator using the Load Address instruction. The MOVMC instruction specifies the destination starting location and executes the copying of data from V memory to the data label area.

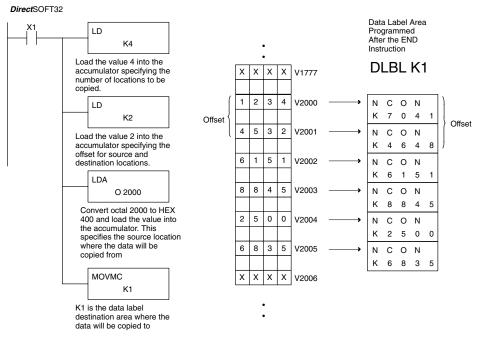

| \$<br>STR | $\rightarrow$ | В<br>1     | ENT           |               |          |               |        |          |        |     |
|-----------|---------------|------------|---------------|---------------|----------|---------------|--------|----------|--------|-----|
| SHFT      | L<br>ANDST    | D<br>3     | $\rightarrow$ | SHFT          | K<br>JMP | E _ 4         | ENT    |          |        |     |
| SHFT      | L<br>ANDST    | D<br>3     | $\rightarrow$ | SHFT          | K<br>JMP | C _ 2         | ENT    |          |        |     |
| SHFT      | L<br>ANDST    | D<br>3     | A<br>0        | $\rightarrow$ | C _ 2    | A0            | A<br>0 | A<br>0   | ENT    |     |
| SHFT      | M<br>ORST     | O<br>INST# | V<br>AND      | M<br>ORST     | C _2     | $\rightarrow$ | SHFT   | K<br>JMP | В<br>1 | ENT |

**WARNING:** The offset for this usage of the instruction starts at 0. If the offset (or the specified data table range) is large enough to cause data to be copied from V memory to beyond the end of the DLBL area, then anything after the specified DLBL area will be replaced with invalid instructions.

| Set Bit<br>(SETBIT)           ×         ×         ✓           230         240         250-1         260 | The Set Bit instruction sets a single bit to one within a range of V-memory locations.      | SETBIT<br>A aaa |
|----------------------------------------------------------------------------------------------------|---------------------------------------------------------------------------------------------|-----------------|
| Reset Bit<br>(RSTBIT)<br>× × × ✓<br>230, 240, 250–1, 260                                                | The Reset Bit instruction resets a single bit to zero within a range of V-memory locations. | RSTBIT<br>A aaa |

The following description applies to both the Set Bit and Reset Bit table instructions.

Step 1: — Load the length of the table (number of V memory locations) into the first level of the accumulator stack. This parameter must be a HEX value, 0 to FF.

Step 2: — Load the starting V memory location for the table into the accumulator. This parameter must be a HEX value. You can use the LDA instruction to convert an octal address to hex.

Step 3: —Insert the Set Bit or Reset Bit instruction. This specifies the reference for the bit number of the bit you want to set or reset. The bit number is in octal, and the first bit in the table is number "0".

Helpful hint: — Remember that each V memory location contains 16 bits. So, the bits of the first word of the table are numbered from 0 to 17 octal. For example, if the table length is six words, then 6 words =  $(6 \times 16)$  bits, = 96 bits (decimal), or 140 octal. The permissible range of bit reference numbers would be 0 to 137 octal. Flag 53 will be set if the bit specified is outside the range of the table.

| Operand Data Typ | )e | DL450 Range         |  |  |
|------------------|----|---------------------|--|--|
|                  |    | aaa                 |  |  |
| Vmemory          | V  | All (See page 3–51) |  |  |

| Discrete Bit Flags | Description                                                                                           |
|--------------------|----------------------------------------------------------------------------------------------------|
| SP53               | on when the bit number which is referenced in the Set Bit or Reset Bit exceeds the range of the table |

NOTE: Status flags are only valid until:

— the end of the scan

- or another instruction that uses the same flag is executed.

For example, suppose we have a table starting at V3000 that is two words long, as shown to the right. Each word in the table contains 16 bits, or 0 to 17 in octal. To set bit 12 in the second word, we use its octal reference (bit 14). Then we compute the bit's octal address from the start of the table, so 17 + 14 = 34 octal. The following program shows how to set the bit as shown to a "1".

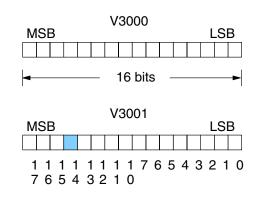

In this ladder example, we will use input X0 to trigger the Set Bit operation. First, we will load the table length (2 words) into the accumulator stack. Next, we load the starting address into the accumulator. Since V3000 is an octal number we have to convert it to hex by using the LDA command. Finally, we use the Set Bit (or Reset Bit) instruction and specify the octal adress of the bit (bit 34), referenced from the table beginning.

DirectSOFT Display

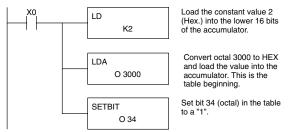

Handheld Programmer Keystrokes

| \$<br>STR | $\rightarrow$ | A<br>0 | ENT           |               |        |        |        |        |     |
|-----------|---------------|--------|---------------|---------------|--------|--------|--------|--------|-----|
| SHFT      | L<br>ANDST    | D<br>3 | $\rightarrow$ | PREV          | C      | ENT    |        |        |     |
| SHFT      | L<br>ANDST    | D<br>3 | A<br>0        | $\rightarrow$ | D<br>3 | A<br>0 | A<br>0 | A<br>0 | ENT |
| X<br>SET  | SHFT          | В<br>1 | l<br>8        | T<br>MLR      | NEXT   | D<br>3 | E _ 4  | ENT    |     |

| Fill<br>(FILI | _)  |               |          | The Fill instru<br>memory loca  |
|---------------|-----|---------------|----------|---------------------------------|
| ×             | X   | ×             | <b>√</b> | which is eith<br>4-digit consta |
| 230           | 240 | <b>250</b> –1 | 260      | are loaded                      |

The Fill instruction fills a table of up to 255 V memory locations with a value (Aaaa), which is either a V memory location or a 4-digit constant. The function parameters are loaded into the first level of the accumulator stack and the accumulator by two additional instructions. Listed below are the steps necessary to program the Fill function.

| <br>FILL<br>A aaa |  |
|-------------------|--|
|                   |  |

Step 1:— Load the number of V memory locations to be filled into the first level of the accumulator stack. This parameter must be a HEX value, 0–FF.

Step 2:— Load the starting V memory location for the table into the accumulator. This parameter must be a HEX value.

Step 3:— Insert the Fill instructions which specifies the value to fill the table with.

Helpful Hint: — For parameters that require HEX values when referencing memory locations, the LDA instruction can be used to convert an octal address to the HEX equivalent and load the value into the accumulator.

| Operand Data Ty | ре | DL260 Range             |  |  |  |
|-----------------|----|-------------------------|--|--|--|
|                 | Α  | aaa                     |  |  |  |
| Vmemory         | V  | All (See p. 3–53)       |  |  |  |
| Pointer         | Р  | All V mem (See p. 3–53) |  |  |  |
| Constant        | к  | 0-FF                    |  |  |  |

In the following example, when X1 is on, the constant value (K4) is loaded into the accumulator using the Load instruction. This value specifies the length of the table and is placed on the first level of the accumulator stack when the Load Address instruction is executed. The octal address 1600 (V1600) is the starting location for the table and is loaded into the accumulator using the Load Address instruction. The value to fill the table with (V1400) is specified in the Fill instruction.

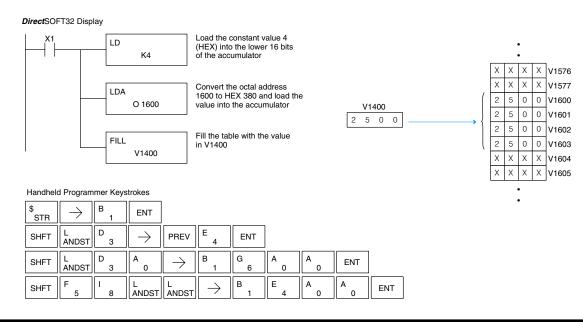

Standard RLL Instructions Table Instructions

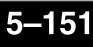

### Find (FIND) × × × ✓ 230 240 250−1 260

The Find instruction is used to search for a specified value in a V memory table of up to 255 locations. The function parameters are loaded into the first and second levels of the accumulator stack and the accumulator by three additional instructions. Listed below are the steps necessary to program the Find function.

| - | <br>FIND<br>A aaa |  |
|---|-------------------|--|
|   |                   |  |

Step 1:— Load the length of the table (number of V memory locations) into the second level of the accumulator stack. This parameter must be a HEX value, 0–FF.

Step 2:— Load the starting V memory location for the table into the first level of the accumulator stack. This parameter must be a HEX value.

Step 3:— Load the offset from the starting location to begin the search. This parameter must be a HEX value.

Step 4:— Insert the Find instruction which specifies the first value to be found in the table.

Results:— The offset from the starting address to the first Vmemory location which contains the search value is returned to the accumulator. SP53 will be set on if an address outside the table is specified in the offset or the value is not found. If the value is not found 0 will be returned in the accumulator.

Helpful Hint: — For parameters that require HEX values when referencing memory locations, the LDA instruction can be used to convert an octal address to the HEX equivalent and load the value into the accumulator.

| Operand Data Ty | rpe | DL260 Range       |
|-----------------|-----|-------------------|
|                 | Α   | aaa               |
| V memory        | V   | All (See p. 3–53) |
| Constant        | к   | 0-FFFF            |

 Discrete Bit Flags
 Description

 SP53
 ON if there is no value in the table that is equal to the search value.

**NOTE:** Status flags are only valid until another instruction that uses the same flags is executed.

The pointer for this instruction starts at 0 and resides in the accumulator.

In the following example, when X1 is on, the constant value (K6) is loaded into the accumulator using the Load instruction. This value specifies the length of the table and is placed in the second stack location when the following Load Address and Load instruction is executed. The octal address 1400 (V1400) is the starting location for the table and is loaded into the accumulator. This value is placed in the first level of the accumulator stack when the following Load instruction is executed. The offset (K2) is loaded into the lower 16 bits of the accumulator using the Load instruction. The value to be found in the table is specified in the Find instruction. If a value is found equal to the search value, the offset (from the starting location of the table) where the value is located will reside in the accumulator.

#### DirectSOFT32 Display LD Table length 1 2 3 V1400 0 0 K6 Offse 0 5 0 0 V1401 Load the constant value 6 Begin here 9 9 9 9 V1402 2 (HEX) into the lower 16 bits Accumulator of the accumulator 3 0 7 4 V1403 3 0 0 0 0 0 0 0 4 8 9 9 V1404 8 4 LDA V1404 contains the location 1 0 1 0 V1405 5 O 1400 where the match was found Х Х Х The value 8989 was the 4th location after the start of the Х V1406 Convert octal 1400 to HEX 300 and load the value into Х Х Х Х V1407 specified table. the accumulator. LD Handheld Programmer Keystrokes K2 \$ В $\rightarrow$ FNT Load the constant value STR 2 into the lower 16 bits D G of the accumulator SHFT $\rightarrow$ PREV ENT ANDST 3 6 D В Е Α A SHFT $\rightarrow$ FIND ANDST 3 0 K8989 С D SHFT PREV ENT ANDST 3 Find the location in the table where the value 8989 resides D SHFT Ν $\rightarrow$ NEXT TMR

# Find Greater Than (FDGT)

× × × ✓ 230 240 250−1 260 The Find Greater Than instruction is used to search for the first occurrence of a value in a V memory table that is greater than the specified value (Aaaa), which can be either a V memory location or a 4-digit constant. The function parameters are loaded into the first level of the accumulator stack and the accumulator by two additional instructions. Listed below are the steps necessary to program the Find Greater Than function.

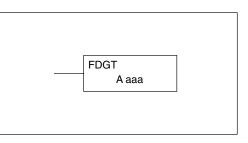

J

ENT

**NOTE:** This instruction does not have an offset, such as the one required for the FIND instruction.

Step 1:— Load the length of the table (up to 255 locations) into the first level of the accumulator stack. This parameter must be a HEX value, 0–FF.

Step 2:— Load the starting V memory location for the table into the accumulator. This parameter must be a HEX value.

Step 3:— Insert the FDGT instructions which specifies the greater than search value.

Results:— The offset from the starting address to the first Vmemory location which contains the greater than search value is returned to the accumulator. SP53 will be set on if the value is not found and 0 will be returned in the accumulator.

Helpful Hint: — For parameters that require HEX values when referencing memory locations, the LDA instruction can be used to convert an octal address to the HEX equivalent and load the value into the accumulator.

| Operand Data Ty | ре | DL260 Range       |
|-----------------|----|-------------------|
|                 | Α  | aaa               |
| Vmemory         | V  | All (See p. 3–53) |
| Constant        | к  | 0-FFFF            |

| Discrete Bit Flags | Description                                                                 |
|--------------------|-----------------------------------------------------------------------------|
| SP53               | on if there is no value in the table that is greater than the search value. |

**NOTE:** Status flags are only valid until another instruction that uses the same flags is executed.

The pointer for this instruction starts at 0 and resides in the accumulator.

In the following example, when X1 is on, the constant value (K6) is loaded into the accumulator using the Load instruction. This value specifies the length of the table and is placed in the first stack location after the Load Address instruction is executed. The octal address 1400 (V1400) is the starting location for the table and is loaded into the accumulator. The greater than search value is specified in the Find Greater Than instruction. If a value is found greater than the search value, the offset (from the starting location of the table) where the value is located will reside in the accumulator. If there is no value in the table that is greater than the search value, a zero is stored in the accumulator and SP53 will come ON.

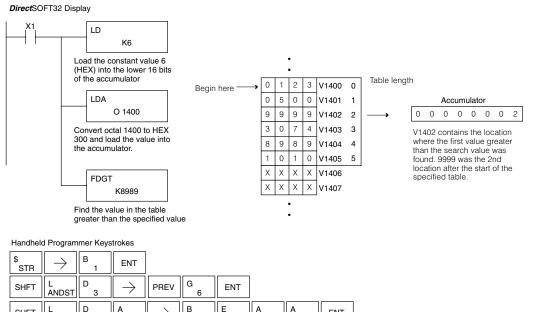

|      | ANDST      | 3      |        | 11121         | 6             |        |        |        |        |        |     |
|------|------------|--------|--------|---------------|---------------|--------|--------|--------|--------|--------|-----|
| SHFT | L<br>ANDST | D<br>3 | A<br>0 | $\rightarrow$ | В<br>1        | E<br>4 | A<br>0 | A<br>0 | ENT    |        |     |
| SHFT | F<br>5     | D<br>3 | G<br>6 | T<br>MLR      | $\rightarrow$ | NEXT   | l<br>8 | J<br>9 | l<br>8 | J<br>9 | ENT |

Table to<br/>Destination<br/>(TTD)××≥30240250-1260

The Table To Destination instruction moves a value from a V memory table to a V memory location and increments the table pointer by 1. The first V memory location in the table contains the table pointer which indicates the next location in the table to be moved. The instruction will be executed once per scan provided the input remains on. The table pointer will reset to 1 when the value equals the last location in the table. The function parameters are loaded into the first level of the accumulator stack and the accumulator by two additional instructions. Listed below are the steps necessary to program the Table To Destination function.

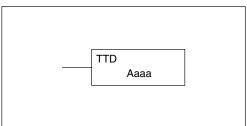

Step 1:— Load the length of the data table (number of V memory locations) into the first level of the accumulator stack. This parameter must be a HEX value, 0 to FF.

Step 2:— Load the starting V memory location for the table into the accumulator. (Remember, the starting location of the table is used as the table pointer.) This parameter must be a HEX value.

Step 3:— Insert the TTD instruction which specifies destination V memory location (Vaaa).

Helpful Hint: — For parameters that require HEX values when referencing memory locations, the LDA instruction can be used to convert an octal address to the HEX equivalent and load the value into the accumulator.

Helpful Hint:— The instruction will be executed every scan if the input logic is on. If you do not want the instruction to execute for more than one scan, a one shot (PD) should be used in the input logic.

Helpful Hint: — The pointer location should be set to the value where the table operation will begin. The special relay SP0 or a one shot (PD) should be used so the value will only be set in one scan and will not affect the instruction operation.

| Operand Data Typ | e | DL260 Range       |
|------------------|---|-------------------|
|                  | Α | aaa               |
| Vmemory          | V | All (See p. 3–53) |

| Discrete Bit Flags | Description                                        |
|--------------------|----------------------------------------------------|
| SP56               | ON when the table pointer equals the table length. |

**NOTE:** Status flags (SPs) are only valid until:

- another instruction that uses the same flag is executed, or

- the end of the scan

The pointer for this instruction starts at 0 and resets when the table length is reached. At first glance it may appear that the pointer should reset to 0. However, it resets to 1, not 0.

In the following example, when X1 is on, the constant value (K6) is loaded into the accumulator using the Load instruction. This value specifies the length of the table and is placed in the first stack location after the Load Address instruction is executed. The octal address 1400 (V1400) is the starting location for the source table and is loaded into the accumulator. Remember, V1400 is used as the pointer location, and is not actually part of the table data source. The destination location (V1500) is specified in the Table to Destination instruction. The table pointer (V1400 in this case) will be increased by "1" after each execution of the TTD instruction.

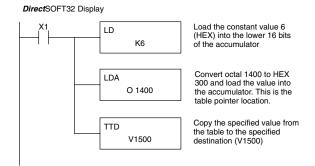

Handheld Programmer Keystrokes

| \$<br>STR | $\rightarrow$ | B<br>1   | ENT           |                              |        |        |        |        |     |
|-----------|---------------|----------|---------------|------------------------------|--------|--------|--------|--------|-----|
| SHFT      | L<br>ANDST    | D<br>3   | $\rightarrow$ | PREV                         | G<br>6 | ENT    |        |        |     |
| SHFT      | L<br>ANDST    | D<br>3   | A<br>0        | $\rightarrow$                | В<br>1 | E<br>4 | A<br>0 | A<br>0 | ENT |
| SHFT      | T<br>MLR      | T<br>MLR | D<br>3        | $\left[ \rightarrow \right]$ | В<br>1 | F<br>5 | A<br>0 | A 0    | ENT |

It is important to understand how the table locations are numbered. If you examine the example table, you'll notice that the first data location, V1401, will be used when the pointer is equal to zero, and again when the pointer is equal to six. Why? Because the pointer is only equal to zero before the very first execution. From then on, it increments from one to six, and then resets to one.

Also, our example uses a normal input contact (X1) to control the execution. Since the CPU scan is extremely fast, and the pointer increments automatically, the table would cycle through the locations very quickly. If this is a problem, you have an option of using SP56 in conjunction with a one-shot (PD) and a latch (C1 for example) to allow the table to cycle through all locations one time and then stop. The logic shown here is not required, it's just an optional method.

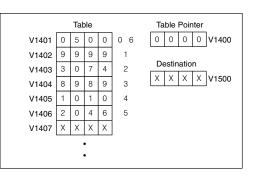

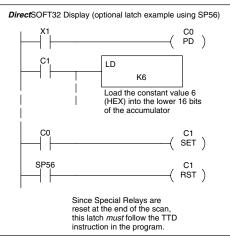

The following diagram shows the scan-by-scan results of the execution for our example program. Notice how the pointer automatically cycles from 0 - 6, and then starts over at 1 instead of 0. Also, notice how SP56 is only on until the end of the scan.

#### Example of Execution

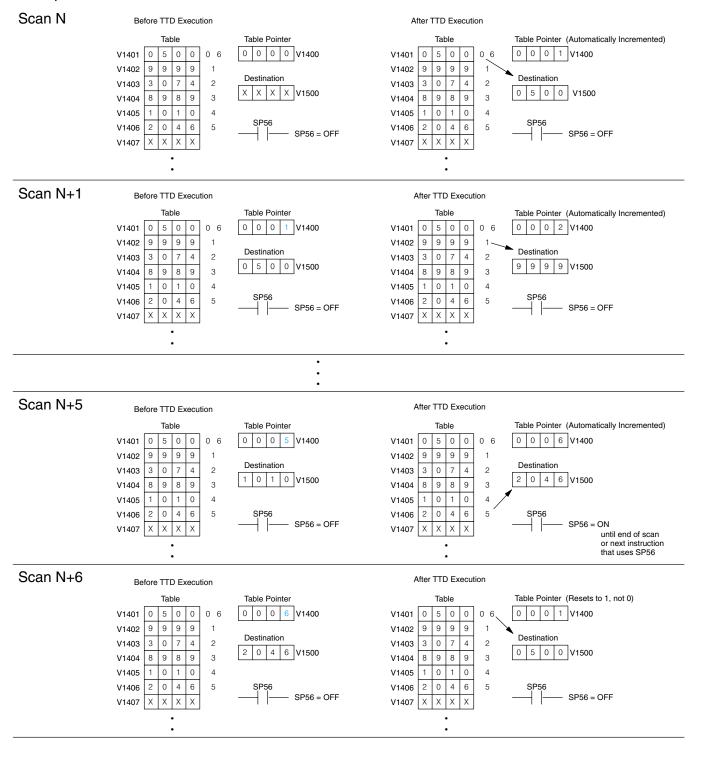

5-157

#### Remove from Bottom (RFB)

| ×   | X   | ×     | 1   |
|-----|-----|-------|-----|
| 230 | 240 | 250-1 | 260 |

The Remove From Bottom instruction moves a value from the bottom of a V memory table to a V memory location and decrements a table pointer by 1. The first V memory location in the table contains the table pointer which indicates the next location in the table to be moved. The instruction will be executed once per scan provided the input remains on. The instruction will stop operation when the pointer equals 0. The function parameters are loaded into the first level of the accumulator stack and the accumulator by two additional instructions. Listed below are the steps necessary to program the Remove From Bottom function.

| RFB |    |
|-----|----|
| Aa  | aa |
|     |    |
|     |    |

Step 1:— Load the length of the table (number of V memory locations) into the first level of the accumulator stack. This parameter must be a HEX value, 0 to FF.

Step 2:— Load the starting V memory location for the table into the accumulator. (Remember, the starting location of the table blank is used as the table pointer.) This parameter must be a HEX value.

Step 3:— Insert the RFB instructions which specifies destination V memory location (Vaaa).

Helpful Hint: — For parameters that require HEX values when referencing memory locations, the LDA instruction can be used to convert an octal address to the HEX equivalent and load the value into the accumulator.

Helpful Hint:— The instruction will be executed every scan if the input logic is on. If you do not want the instruction to execute for more than one scan, a one shot (PD) should be used in the input logic.

Helpful Hint: — The pointer location should be set to the value where the table operation will begin. The special relay SP0 or a one shot (PD) should be used so the value will only be set in one scan and will not affect the instruction operation.

| Operand Data Type |   | DL260 Range       |  |
|-------------------|---|-------------------|--|
|                   | Α | aaa               |  |
| Vmemory           | V | All (See p. 3–53) |  |

| Discrete Bit Flags | Description                        |  |  |  |
|--------------------|------------------------------------|--|--|--|
| SP56               | on when the table pointer equals 0 |  |  |  |

NOTE: Status flags (SPs) are only valid until:

- another instruction that uses the same flag is executed, or
- the end of the scan

The pointer for this instruction can be set to start anywhere in the table. It is not set automatically. You have to load a value into the pointer somewhere in your program.

In the following example, when X1 is on, the constant value (K6) is loaded into the accumulator using the Load instruction. This value specifies the length of the table and is placed in the first stack location after the Load Address instruction is executed. The octal address 1400 (V1400) is the starting location for the source table and is loaded into the accumulator. Remember, V1400 is used as the pointer location, and is not actually part of the table data source. The destination location (V1500) is specified in the Remove From Bottom. The table pointer (V1400 in this case) will be decremented by "1" after each execution of the RFB instruction.

Handheld Programmer Keystrokes

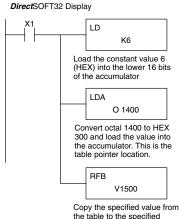

the table to the specified destination (V1500)

| \$<br>STR | $\rightarrow$ | В<br>1 | ENT           |               |        |        |        |        |     |
|-----------|---------------|--------|---------------|---------------|--------|--------|--------|--------|-----|
| SHFT      | L<br>ANDST    | D<br>3 | $\rightarrow$ | PREV          | G<br>6 | ENT    |        |        |     |
| SHFT      | L<br>ANDST    | D<br>3 | A<br>0        | $\rightarrow$ | В<br>1 | E<br>4 | A<br>0 | A<br>0 | ENT |
| SHFT      | R<br>ORN      | F<br>5 | В<br>1        | $\rightarrow$ | В<br>1 | F<br>5 | A<br>0 | A<br>0 | ENT |

It is important to understand how the table locations are numbered. If you examine the example table, you'll notice that the first data location, V1401, will be used when the pointer is equal to one. The second data location, V1402, will be used when the pointer is equal to two, etc.

Also, our example uses a normal input contact (X1) to control the execution. Since the CPU scan is extremely fast, and the pointer decrements automatically, the table would cycle through the locations very quickly. If this is a problem for your applicaton, you have an option of using a one-shot (PD) to remove one value each time the input contact transitions from low to high.

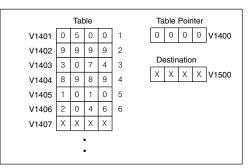

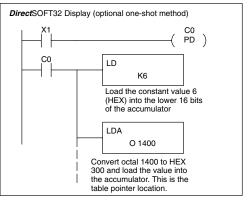

-159

The following diagram shows the scan-by-scan results of the execution for our example program. Notice how the pointer automatically decrements from 6 - 0. Also, notice how SP56 is only on until the end of the scan.

#### Example of Execution

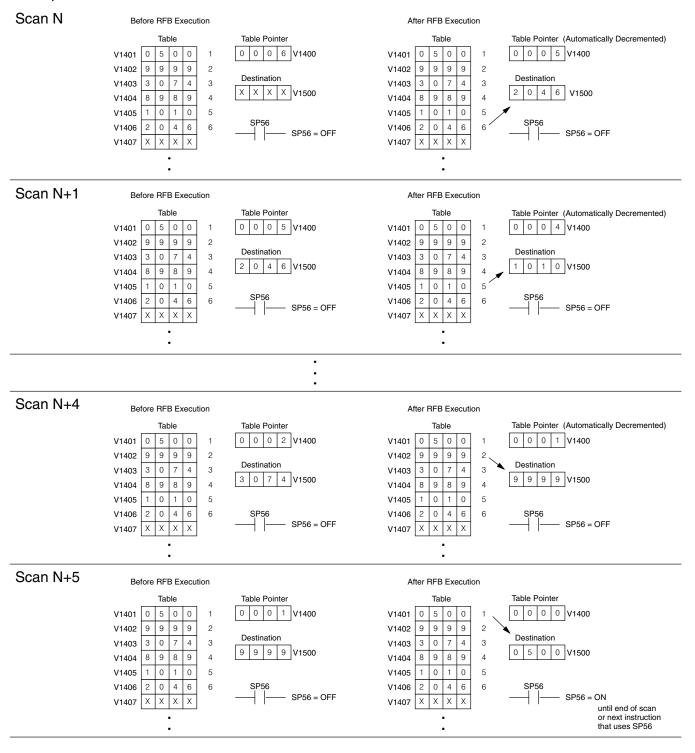

#### Source to Table (STT) 230 240 250-1 260

The Source To Table instruction moves a value from a V memory location into a V memory table and increments a table pointer by 1. When the table pointer reaches the end of the table, it resets to 1. The first V memory location in the table contains the table pointer which indicates the next location in the table to store a value. The instruction will be executed once per scan provided the input remains on. The function parameters are loaded into the first level of the accumulator stack and the accumulator with two additional instructions. Listed below are the steps necessary to program the Source To Table function.

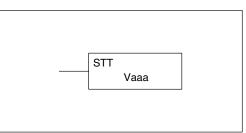

Step 1:— Load the length of the table (number of V memory locations) into the first level of the accumulator stack. This parameter must be a HEX value, 0 to FF.

Step 2:— Load the starting V memory location for the table into the accumulator. (Remember, the starting location of the table is used as the table pointer.) This parameter must be a HEX value.

Step 3:— Insert the STT instruction which specifies the source V memory location (Vaaa). This is where the value will be moved from.

Helpful Hint: — For parameters that require HEX values when referencing memory locations, the LDA instruction can be used to convert an octal address to the HEX equivalent and load the value into the accumulator.

Helpful Hint:— The instruction will be executed every scan if the input logic is on. If you do not want the instruction to execute for more than one scan, a one shot (PD) should be used in the input logic.

Helpful Hint: — The table counter value should be set to indicate the starting point for the operation. Also, it must be set to a value that is within the length of the table. For example, if the table is 6 words long, then the allowable range of values that could be in the pointer should be between 0 and 6. If the value is outside of this range, the data will not be moved. Also, a one shot (PD) should be used so the value will only be set in one scan and will not affect the instruction operation.

| Operand Data Type |   | DL260 Range       |
|-------------------|---|-------------------|
|                   |   | aaa               |
| Vmemory           | V | All (See p. 3–53) |

| Discrete Bit Flags | Description                                       |
|--------------------|---------------------------------------------------|
| SP56               | on when the table pointer equals the table length |

NOTE: Status flags (SPs) are only valid until:

another instruction that uses the same flag is executed, or

the end of the scan

The pointer for this instruction starts at 0 and resets to 1 automatically when the table length is reached.

In the following example, when X1 is on, the constant value (K6) is loaded into the accumulator using the Load instruction. This value specifies the length of the table and is placed in the first stack location after the Load Address instruction is executed. The octal address 1400 (V1400), which is the starting location for the destination table and table pointer, is loaded into the accumulator. The data source location (V1500) is specified in the Source to Table instruction. The table pointer will be increased by "1" after each time the instruction is executed.

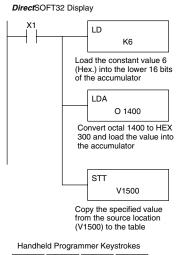

| \$<br>STR | $\rightarrow$ | B<br>1 | ENT           |               |               |        |        |        |        |     |
|-----------|---------------|--------|---------------|---------------|---------------|--------|--------|--------|--------|-----|
| SHFT      | L<br>ANDST    | D<br>3 | $\rightarrow$ | PREV          | G<br>6        | ENT    |        |        |        |     |
| SHFT      | L<br>ANDST    | D<br>3 | A<br>0        | $\rightarrow$ | B<br>1        | E<br>4 | A<br>0 | A<br>0 | ENT    |     |
| SHFT      | S<br>RST      | SHFT   | T<br>MLR      | T<br>MLR      | $\rightarrow$ | В<br>1 | F<br>5 | A0     | A<br>0 | ENT |

It is important to understand how the table locations are numbered. If you examine the example table, you'll notice that the first data storage location, V1401, will be used when the pointer is equal to zero, and again when the pointer is equal to six. Why? Because the pointer is only equal to zero before the very first execution. From then on, it increments from one to six, and then resets to one.

Also, our example uses a normal input contact (X1) to control the execution. Since the CPU scan is extremely fast, and the pointer increments automatically, the source data would be moved into all the table locations very quickly. If this is a problem for your applicaton, you have an option of using a one-shot (PD) to move one value each time the input contact transitions from low to high.

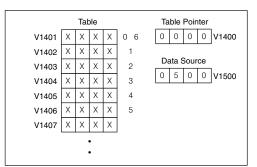

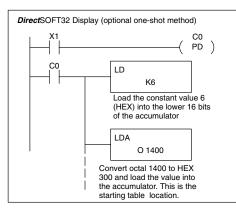

The following diagram shows the scan-by-scan results of the execution for our example program. Notice how the pointer automatically cycles from 0 - 6, and then starts over at 1 instead of 0. Also, notice how SP56 is affected by the execution. Although our example does not show it, we are assuming that there is another part of the program that changes the value in V1500 (data source) prior to the execution of the STT instruction. This is not required, but it makes it easier to see how the data source is copied into the table.

#### Example of Execution

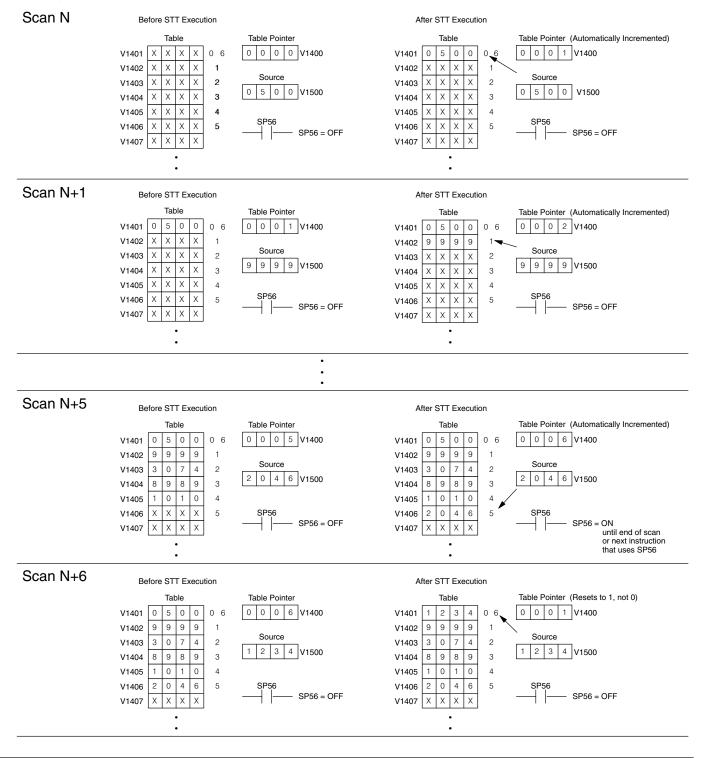

standard RLL Instructions **Remove from Table** The Remove From Table instruction pops a value off of a table and stores it in a

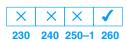

value off of a table and stores it in a V memory location. When a value is removed from the table all other values are shifted up 1 location. The first V memory location in the table contains the table length counter. The table counter decrements by 1 each time the instruction is executed. If the length counter is zero or greater than the maximum table length (specified in the first level of the accumulator stack) the instruction will not execute and SP56 will be on.

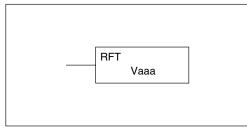

The instruction will be executed once per scan provided the input remains on. The function parameters are loaded into the first level of the accumulator stack and the accumulator by two additional instructions. Listed below are the steps necessary to program the Remove From Table function.

Step 1:— Load the length of the table (number of V memory locations) into the first level of the accumulator stack. This parameter must be a HEX value, 0 to FF.

Step 2:— Load the starting V memory location for the table into the accumulator. (Remember, the starting location of the table is used as the table length counter.) This parameter must be a HEX value.

Step 3:— Insert the RFT instructions which specifies destination V memory location (Vaaa). This is where the value will be moved to.

Helpful Hint: — For parameters that require HEX values when referencing memory locations, the LDA instruction can be used to convert an octal address to the HEX equivalent and load the value into the accumulator.

Helpful Hint:— The instruction will be executed every scan if the input logic is on. If you do not want the instruction to execute for more than one scan, a one shot (PD) should be used in the input logic.

Helpful Hint: — The table counter value should be set to indicate the starting point for the operation. Also, it must be set to a value that is within the length of the table. For example, if the table is 6 words long, then the allowable range of values that could be in the table counter should be between 1 and 6. If the value is outside of this range or zero, the data will not be moved from the table. Also, a one shot (PD) should be used so the value will only be set in one scan and will not affect the instruction operation.

| Operand Data Ty | ре | DL260 Range       |
|-----------------|----|-------------------|
|                 |    | aaa               |
| Vmemory         | V  | All (See p. 3–53) |

| Discrete Bit Flags | Description                        |
|--------------------|------------------------------------|
| SP56               | on when the table counter equals 0 |

NOTE: Status flags (SPs) are only valid until:

another instruction that uses the same flag is executed, or
 the end of the scan

The pointer for this instruction can be set to start anywhere in the table. It is not set automatically. You have to load a value into the pointer somewhere in your program.

In the following example, when X1 is on, the constant value (K6) is loaded into the accumulator using the Load instruction. This value specifies the length of the table and is placed in the first stack location after the Load Address instruction is executed. The octal address 1400 (V1400) is the starting location for the source table and is loaded into the accumulator. The destination location (V1500) is specified in the Remove from Table instruction. The table counter will be decreased by "1" after the instruction is executed.

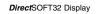

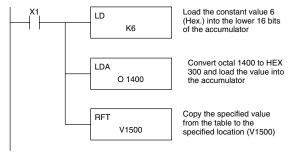

#### Handheld Programmer Keystrokes

| \$<br>STR | $\left[ \rightarrow \right]$ | В<br>1 | ENT           |               |        |        |        |    |     |
|-----------|------------------------------|--------|---------------|---------------|--------|--------|--------|----|-----|
| SHFT      | L<br>ANDST                   | D<br>3 | $\rightarrow$ | PREV          | G<br>6 | ENT    |        |    |     |
| SHFT      | L<br>ANDST                   | D<br>3 | A<br>0        | $\rightarrow$ | В<br>1 | E<br>4 | A<br>0 | A0 | ENT |
| SHFT      | R<br>ORN                     | F<br>5 | T<br>MLR      | $\rightarrow$ | В<br>1 | F<br>5 | A 0    | A0 | ENT |

Since the table counter specifies the range of data that will be removed from the table, it is important to understand how the table locations are numbered. If you examine the example table, you'll notice that the data locations are numbered from the top of the table. For example, if the table counter started at 6, then all six of the locations would be affected during the instruction execution.

Table Counter Table 0 0 0 6 V1400 V1401 0 5 0 0 1 V1402 9 9 9 9 2 Destination V1403 4 3 3 0 7 X X X X V1500 V1404 8 9 8 9 V1405 5 0 0 1 1 2 0 4 6 6 V1406 Х Х Х V1407

Also, our example uses a normal input contact (X1) to control the execution. Since the CPU scan is extremely fast, and the pointer decrements automatically, the data would be removed from the table very quickly. If this is a problem for your applicaton, you have an option of using a one-shot (PD) to remove one value each time the input contact transitions from low to high.

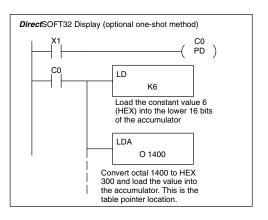

The following diagram shows the scan-by-scan results of the execution for our example program. In our example we're showing the table counter set to 4 initially. (Remember, you can set the table counter to any value that is within the range of the table.) The table counter automatically decrements from 4–0 as the instruction is executed. Notice how the last two table positions, 5 and 6, are not moved up through the table. Also, notice how SP56, which comes on when the table counter is zero, is only on until the end of the scan.

#### Example of Execution

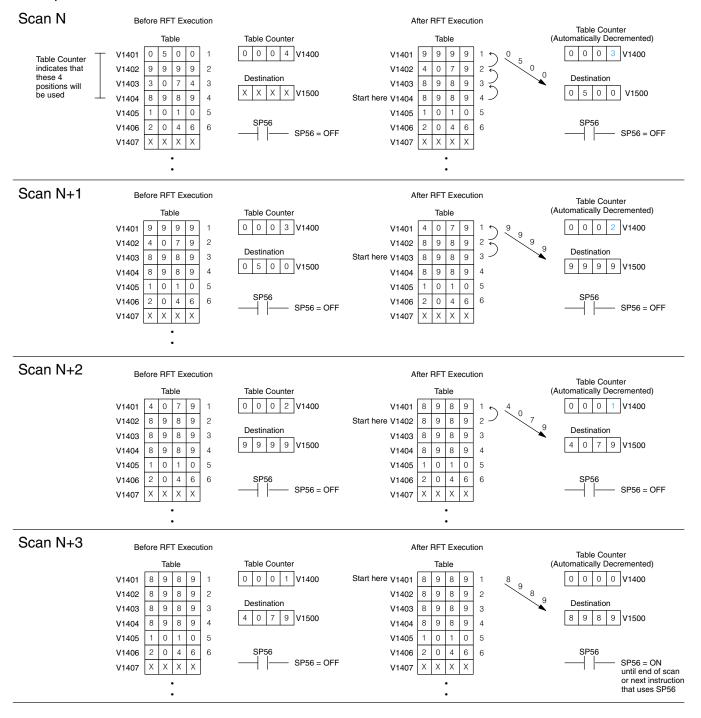

| Add to Top<br>(ATT)               | The Add To Top instruction pushes a value<br>on to a V memory table from a V memory<br>location. When the value is added to the |  |  |  |
|-----------------------------------|----------------------------------------------------------------------------------------------------|--|--|--|
| $\times \times \times \checkmark$ | location. When the value is added to the table all other values are pushed down 1                                               |  |  |  |
| 230 240 250-1 260                 | location.                                                                                                    |  |  |  |

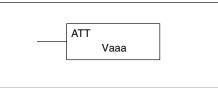

The instruction will be executed once per scan provided the input remains on. The function parameters are loaded into the first level of the accumulator stack and the accumulator by two additional instructions. Listed below are the steps necessary to program the Add To Top function.

Step 1:— Load the length of the table (number of V memory locations) into the first level of the accumulator stack. This parameter must be a HEX value, 0 to FF.

Step 2:— Load the starting V memory location for the table into the accumulator. (Remember, the starting location of the table is used as the table length counter.) This parameter must be a HEX value.

Step 3:— Insert the ATT instructions which specifies source V memory location (Vaaa). This is where the value will be moved from.

Helpful Hint: — For parameters that require HEX values when referencing memory locations, the LDA instruction can be used to convert an octal address to the HEX equivalent and load the value into the accumulator.

Helpful Hint:— The instruction will be executed every scan if the input logic is on. If you do not want the instruction to execute for more than one scan, a one shot (PD) should be used in the input logic.

Helpful Hint: — The table counter value should be set to indicate the starting point for the operation. Also, it must be set to a value that is within the length of the table. For example, if the table is 6 words long, then the allowable range of values that could be in the table counter should be between 1 and 6. If the value is outside of this range or zero, the data will not be moved into the table. Also, a one shot (PD) should be used so the value will only be set in one scan and will not affect the instruction operation.

| Operand Data Type |   | DL260 Range       |  |  |
|-------------------|---|-------------------|--|--|
|                   |   | aaa               |  |  |
| Vmemory           | V | All (See p. 3–53) |  |  |

| Discrete Bit Flags | Description                                          |
|--------------------|------------------------------------------------------|
| SP56               | on when the table counter is equal to the table size |

**NOTE:** Status flags (SPs) are only valid until:

- another instruction that uses the same flag is executed, or

- the end of the scan

The pointer for this instruction can be set to start anywhere in the table. It is not set automatically. You have to load a value into the pointer somewhere in your program.

In the following example, when X1 is on, the constant value (K6) is loaded into the accumulator using the Load instruction. This value specifies the length of the table and is placed in the first stack location after the Load Address instruction is executed. The octal address 1400 (V1400), which is the starting location for the destination table and table counter, is loaded into the accumulator. The source location (V1500) is specified in the Add to Top instruction. The table counter will be increased by "1" after the instruction is executed.

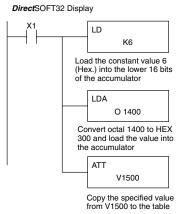

Handheld Programmer Keystrokes

| \$<br>STR | $\left[ \rightarrow \right]$ | В<br>1   | ENT           |               |        |        |    |        |     |
|-----------|------------------------------|----------|---------------|---------------|--------|--------|----|--------|-----|
| SHFT      | L<br>ANDST                   | D<br>3   | $\rightarrow$ | PREV          | G<br>6 | ENT    |    |        |     |
| SHFT      | L<br>ANDST                   | D<br>3   | A<br>0        | $\rightarrow$ | B<br>1 | E<br>4 | A0 | A<br>0 | ENT |
| SHFT      | A<br>0                       | T<br>MLR | T<br>MLR      | $\rightarrow$ | B<br>1 | F<br>5 | A0 | A0     | ENT |

For the ATT instruction, the table counter determines the number of additions that can be made before the instruction will stop executing. So, it is helpful to understand how the system uses this counter to control the execution.

For example, if the table counter was set to 2, and the table length was 6 words, then there could only be 4 additions of data before the execution was stopped. This can easily be calculated by:

Table Counter Table 0 0 0 2 V1400 5 0 V1401 0 0 1 9 V1402 9 9 9 2 Data Source 3 7 4 3 V1403 0 X X X X V1500 9 8 9 V1404 8 4 0 1 0 5 V1405 1 V1406 2 0 4 6 6 V1407 Х ХХ Х (e.g., 6 - 2 = 4).

Table length – table counter = number of executions

Also, our example uses a normal input contact (X1) to control the execution. Since the CPU scan is extremely fast, and the table counter increments automatically, the data would be moved into the table very quickly. If this is a problem for your applicaton, you have an option of using a one-shot (PD) to add one value each time the input contact transitions from low to high.

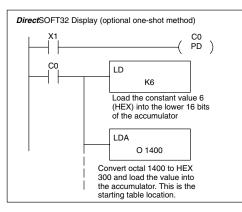

The following diagram shows the scan-by-scan results of the execution for our example program. The table counter is set to 2 initially, and it will automatically increment from 2 - 6 as the instruction is executed. Notice how SP56 comes on when the table counter is 6, which is equal to the table length. Plus, although our example does not show it, we are assuming that there is another part of the program that changes the value in V1500 (data source) prior to the execution of the ATT instruction.

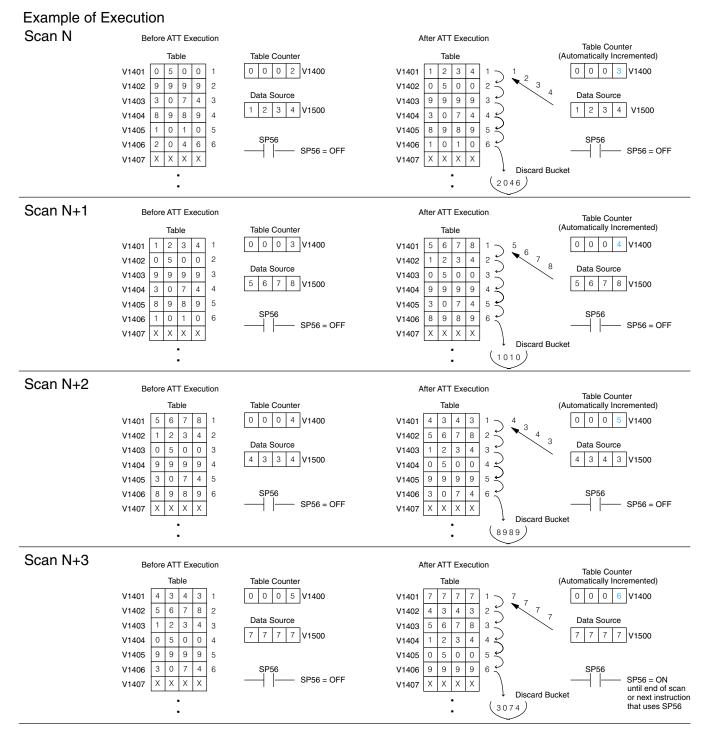

Standard RLL Instructions Table Instructions

bits in a V-memory table to the left, the (TSHFL) specified number of bit positions. X  $\times$  $\times$ 230 240 250-1 260

**Table Shift Left** 

**Table Shift Right** 

X 230 240 250-1 260

X

(TSHFR)

 $\times$ 

The Table Shift Right instruction shifts all the bits in a V-memory table to the right, a specified number of bit positions.

The Table Shift Left instruction shifts all the

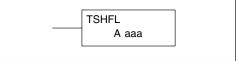

# TSHFR A aaa

The following description applies to both the Table Shift Left and Table Shift Right instructions. A table is just a range of V-memory locations. The Table Shift Left and Table Shift Right instructions shift bits serially throughout the entire table. Bits are shifted out the end of one word and into the opposite end of an adjacent word. At the ends of the table, bits are either discarded, or zeros are shifted into the table. The example tables below are arbitrarily four words long.

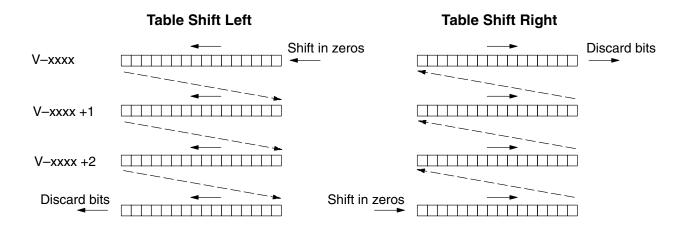

Step 1: — Load the length of the table (number of V memory locations) into the first level of the accumulator stack. This parameter must be a HEX value, 0 to FF.

Step 2: — Load the starting V memory location for the table into the accumulator. This parameter must be a HEX value. You can use the LDA instruction to convert an octal address to hex.

Step 3: —Insert the Table Shift Left or Table shift Right instruction. This specifies the number of bit positions you wish to shift the entire table. The number of bit positions must be in octal.

Helpful hint: — Remember that each V memory location contains 16 bits. So, the bits of the first word of the table are numbered from 0 to 17 octal. If you want to shift the entire table by 20 bits, that is 24 octal. Flag 53 will be set if the number of bits to be shifted is larger than the total bits contained within the table. Flag 67 will be set if the last bit shifted (just before it is discarded) is a "1".

| Operand Data Ty | ре | DL260 Range       |  |  |
|-----------------|----|-------------------|--|--|
|                 |    | aaa               |  |  |
| Vmemory         | V  | All (See p. 3–53) |  |  |

| Discrete Bit Flags | Description                                                                                       |
|--------------------|---------------------------------------------------------------------------------------------------|
| SP53               | on when the number of bits to be shifted is larger than the total bits contained within the table |
| SP67               | on when the last bit shifted (just before it is discarded) is a "1"                               |

**NOTE:** Status flags are only valid until:

- the end of the scan
- or another instruction that uses the same flag is executed.

The example table to the right contains BCD data as shown (for demonstration purposes). Suppose we want to do a table shift right by 3 BCD digits (12 bits). Converting to octal, 12 bits is 14 octal. Using the Table Shift Right instruction and specifying a shift by octal 14, we have the resulting table shown at the far right. Notice that the 2-3-4 sequence has been discarded, and the 0-0-0 sequence has been shifted in at the bottom.

| V3000   | V3000       |
|---------|-------------|
| 1 2 3 4 | 6 7 8 1     |
| 5 6 7 8 | 1 2 2 5     |
| 1 1 2 2 | <br>3 4 4 1 |
| 3 3 4 4 | 5 6 6 3     |
| 5 5 6 6 | 0 0 0 5     |

The following ladder example assumes the data at V3000 to V3004 already exists as shown above. We will use input X0 to trigger the Table Shift Right operation. First, we will load the table length (5 words) into the accumulator stack. Next, we load the starting address into the accumulator. Since V3000 is an octal number we have to convert it to hex by using the LDA command. Finally, we use the Table Shift Right instruction and specify the number of bits to be shifted (12 decimal), which is 14 octal.

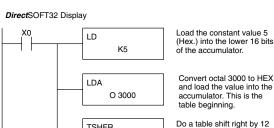

014

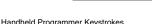

TSHFR

| Tianune   | su Fiograi    | niner itey | 3110/083      |               |        |          |               |        |        |        |     |
|-----------|---------------|------------|---------------|---------------|--------|----------|---------------|--------|--------|--------|-----|
| \$<br>STR | $\rightarrow$ | A<br>0     | ENT           |               |        |          |               |        |        |        |     |
| SHFT      | L<br>ANDST    | D<br>3     | $\rightarrow$ | PREV          | F<br>5 | ENT      |               |        |        |        |     |
| SHFT      | L<br>ANDST    | D<br>3     | A<br>0        | $\rightarrow$ | D<br>3 | A<br>0   | A0            | A<br>0 | ENT    |        |     |
| SHFT      | T<br>MLR      | SHFT       | S<br>RST      | H<br>7        | F<br>5 | R<br>ORN | $\rightarrow$ | NEXT   | B<br>1 | E<br>4 | ENT |

bits, which is 14 octal

Standard RLL Instructions Table Instructions

| AND Move<br>(ANDMOV)              | The AND Move instruction copies data from a table to the specified memory location, |
|-----------------------------------|-------------------------------------------------------------------------------------|
| $\times \times \times \checkmark$ | ANDing each word with the accumulator data as it is written.                        |
| 230 240 250-1 260                 |                                                                                     |

ANDMOV A aaa

5-171

LDR A aaa

| ×   | ×   | ×     | <b>√</b> |
|-----|-----|-------|----------|
| 230 | 240 | 250–1 | 260      |

**OR Move** 

(ORMOV)

(XORMOV)

X

 $\times$ 

X

230 240 250-1 260

**Exclusive OR Move** The Exclusive OR Move instruction copies data from a table to the specified memory location, XORing each word with the accululator value as it is written.

The Or Move instruction copies data from a table to the specified memory location,

ORing each word with the accumulator

contents as it is written.

| <br>XORMOV<br>A aaa |  |
|---------------------|--|
|                     |  |

The following description applies to the AND Move, OR Move, and Exclusive OR Move instructions. A table is just a range of V-memory locations. These instructions copy the data of a table to another specified location, preforming a logical operation on each word with the accumulator contents as the new table is written.

Step 1: — Load the length of the table (number of V memory locations) into the first level of the accumulator stack. This parameter must be a HEX value, 0 to FF.

Step 2: — Load the starting V memory location for the table into the accumulator. This parameter must be a HEX value. You can use the LDA instruction to convert an octal address to hex.

Step 3: — Load the BCD/hex bit pattern into the accumulator which will be logically combined with the table contents as they are copied.

Step 4: —Insert the AND Move, OR Move, or XOR Move instruction. This specifies the starting location of the copy of the original table. This new table will automatically be the same length as the original table.

| Operand Data Type |   | DL260 Range       |
|-------------------|---|-------------------|
|                   |   | aaa               |
| Vmemory           | V | All (See p. 3–53) |

The example table to the right contains BCD data as shown (for demonstration purposes). Suppose we want to move a table of two words at V3000 and AND it with K6666. The copy of the table at V3100 shows the result of the AND operation for each word.

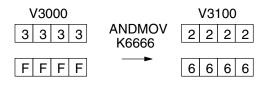

The program on the next page performs the ANDMOV operation example above. It assumes that the data in the table at V3000 - V3001 already exists. First we load the table length (two words) into the accumulator. Next we load the starting addrss of the source table, using the LDA instruction. Then we load the data into the accumulator to be ANDed with the table. In the ANDMOV command, we specify the table destination, V3100.

DirectSOFT32 Display

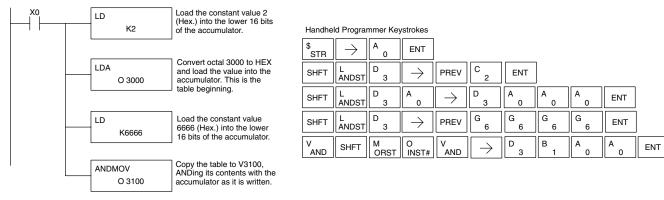

The example to the right shows a table of two words at V3000 and logically ORs it with K8888. The copy of the table at V3100 shows the result of the OR operation for each word.

The program to the right performs the ORMOV example above. It assumes that the data in the table at V3000 – V3001 already exists. First we load the table length (two words) into the accumulator. Next we load the starting address of the source table, using the LDA instruction. Then we load the data into the accumulator to be ORed with the table. In the ORMOV command, we specify the table destination, V3100.

ENT

 $\rightarrow$ 

0

 $\rightarrow$ 

O INST#

С

 $\rightarrow \parallel^{\mathsf{D}}$ 

3

я

ENT

0

D

Α

в

0

0

A

PREV

PREV

AND

Handheld Programmer Keystrokes

L D ANDST

D

D

3

M ORST

ANDST

ANDST

SHFT

STR

SHFT

SHFT

SHFT

OR

Q

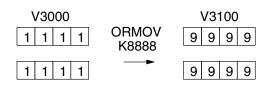

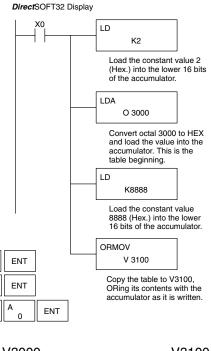

The example to the right shows a table of two words at V3000 and logicall XORs it with K3333. The copy of the table at V3100 shows the result of the XOR operation for each word.

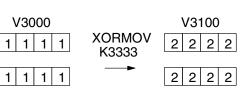

The ladder program example for the XORMOV is similar to the one above for the ORMOV. Just use the XORMOV instruction. On the handheld programmer, you must use the SHFT key and spell "XORMOV" explicitly.

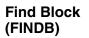

230

Х

240 250-1 260

The Find Blockinstruction searches for an occurrance of a specified block of values in a V memory table. The function parameters are loaded into the first and second levels of the accumulator stack and the accumulator by three additional instructions. If the block is found, its starting address will be stored in the accumulator. If the block is not found, flag SP53 will be set.

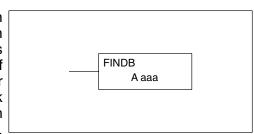

| Operand Data Type |   | DL260 Range       |
|-------------------|---|-------------------|
|                   |   | aaa               |
| Vmemory           | V | All (See p. 3–53) |
| Vmemory           | Р | All (See p. 3–53) |

| Discrete Bit Flags | Description                                                                                           |
|--------------------|----------------------------------------------------------------------------------------------------|
| SP53               | on when the Find Block instruction was executed but did not find the block of data in table specified |

The steps listed below are the steps necessary to program the Find Block function.

Step 1: — Load the number of bytes in the block to be located. This parameter must be a HEX value, 0 to FF.

Step 2: — Load the length of a table (number of words) to be searched. The Find Block will search multiple tables that are adjacent in V memory. This parameter must be a HEX value, 0 to FF.

Step 3: — Load the ending location for all the tables into the accumulator. This parameter must be a HEX value. You can use the LDA instruction to convert an octal address to hex.

Step 4: — Load the table starting location for all the tables into the accumulator. This parameter must be a HEX value. You can use the LDA instruction to convert an octal address to hex.

Step 5: —Insert the Find Block instruction. This specifies the starting location of the block of data you are trying to locate.

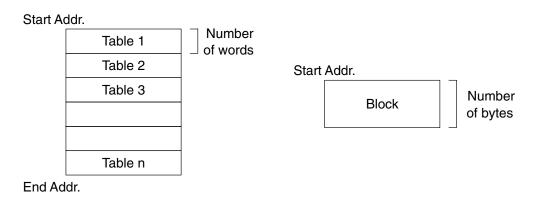

| Swa<br>(SW/ |     |       |     |
|-------------|-----|-------|-----|
| ×           | ×   | ×     | ✓   |
| 230         | 240 | 250-1 | 260 |

The Swap instruction exchanges the data in two tables of equal length.

| SWAP      |  |
|-----------|--|
| <br>A aaa |  |
|           |  |

The following description applies to both the Set Bit and Reset Bit table instructions.

Step 1: — Load the length of the tables (number of V memory locations) into the first level of the accumulator stack. This parameter must be a HEX value, 0 to FF. Remember that the tables must be of equal length.

Step 2: — Load the starting V memory location for the first table into the accumulator. This parameter must be a HEX value. You can use the LDA instruction to convert an octal address to hex.

Step 3: —Insert the Swap instruction. This specifies the starting addess of the second table. This parameter must be a HEX value. You can use the LDA instruction to convert an octal address to hex.

Helpful hint: — The data swap occurs within a single scan. If the instruction executes on multiple consecutive scans, it will be difficult to know the actual contents of either table at any particular time. So, remember to swap just on a single scan.

| Operand Data Type |   | DL260 Range       |
|-------------------|---|-------------------|
|                   |   | aaa               |
| Vmemory           | V | All (See p. 3–53) |

The example to the right shows a table of two words at V3000. We will swap its contents with another table of two words at 3100 by using the Swap instruction. The required ladder program is given below.

| V3000   |      | V3100 |
|---------|------|-------|
| 1 2 3 4 | SWAP | ABCD  |
| 5 6 7 8 |      | 0000  |

The example program below uses a PD contact (triggers for one scan for off-to-on transition). First, we load the length of the tables (two words) into the accumulator. Then we load the address of the first table (V3000) into the accumulator using the LDA instruction, converting the octal address to hex. Note that it does not matter which table we declare "first", because the swap results will be the same.

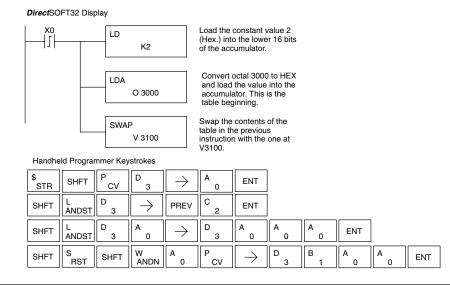

# **Clock / Calendar Instructions**

#### Date (DATE)

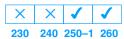

The Date instruction can be used to set the date in the CPU. The instruction requires two consecutive V memory locations (Vaaa) to *set the date*. If the values in the specified locations are not valid, the date will not be set. The current date can be read from 4 consecutive V memory locations (V7771–V7774).

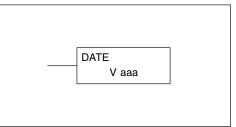

| Date        | Range | V Memory Location (BCD)<br>(READ Only) |
|-------------|-------|----------------------------------------|
| Year        | 0–99  | V7774                                  |
| Month       | 1–12  | V7773                                  |
| Day         | 1–31  | V7772                                  |
| Day of Week | 0–06  | V7771                                  |

The values entered for the day of week are:

0=Sunday, 1=Monday, 2=Tuesday, 3=Wednesday, 4=Thursday, 5=Friday, 6=Saturday

| Operand Data Typ | De | DL250–1 Range     | DL260 Range       |
|------------------|----|-------------------|-------------------|
|                  | Α  | aaa               | aaa               |
| Vmemory          | V  | All (See p. 3–52) | All (See p. 3–53) |

In the following example, when C0 is on, the constant value (K94010301) is loaded into the accumulator using the Load Double instruction (C0 should be a contact from a one shot (PD) instruction). The value in the accumulator is output to V2000 using the Out Double instruction. The Date instruction uses the value in V2000 to set the date in the CPU.

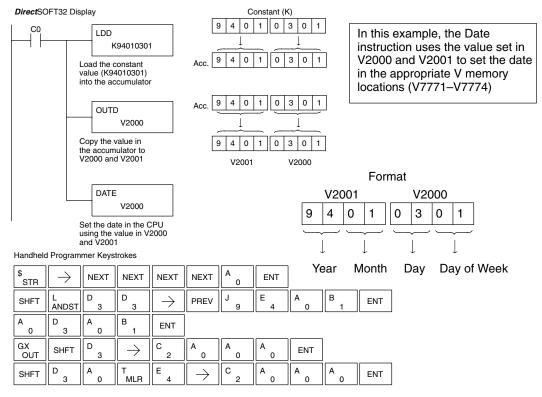

Standard RLL Instructions

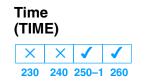

The Time instruction can be used to set the time (24 hour clock) in the CPU. The instruction requires two consecutive V memory locations (Vaaa) which are used to *set the time*. If the values in the specified locations are not valid, the time will not be set. The current time can be read from memory locations V7747 and V7766–V7770.

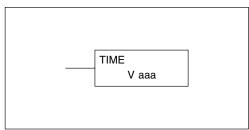

| Date                 | Range | V Memory Location (BCD)<br>(READ Only) |
|----------------------|-------|----------------------------------------|
| 1/100 seconds (10ms) | 0–99  | V7747                                  |
| Seconds              | 0–59  | V7766                                  |
| Minutes              | 0–59  | V7767                                  |
| Hour                 | 0–23  | V7770                                  |

| Operand Data Type |   | DL250–1 Range     | DL260 Range       |
|-------------------|---|-------------------|-------------------|
|                   | Α | aaa               | aaa               |
| Vmemory           | V | All (See p. 3–52) | All (See p. 3–53) |

In the following example, when C0 is on, the constant value (K73000) is loaded into the accumulator using the Load Double instruction (C0 should be a contact from a one shot (PD) instruction). The value in the accumulator is output to V2000 using the Out Double instruction. The Time instruction uses the value in V2000 to set the time in the CPU.

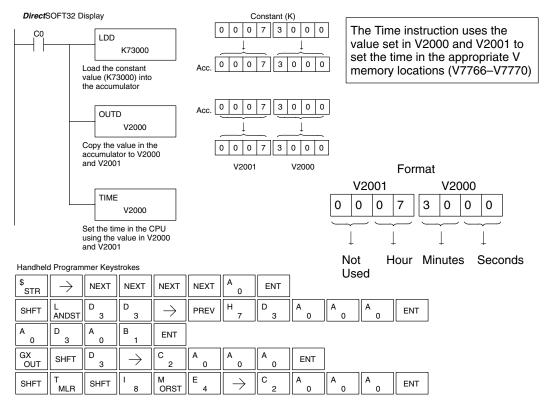

5-177

### **CPU** Control Instructions

No Operation (NOP)

230 240 250-1 260

5

The No Operation is an empty (not programmed) memory location.

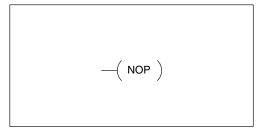

DirectSOFT32

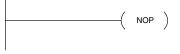

| Handheld | Handheld Programmer Keystrokes |            |         |     |
|----------|--------------------------------|------------|---------|-----|
| SHFT     | N<br>TMR                       | O<br>INST# | P<br>CV | ENT |

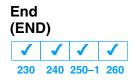

The End instruction marks the termination point of the normal program scan. An End instruction is required at the end of the main program body. If the End instruction is omitted an error will occur and the CPU will not enter the Run Mode. Data labels, subroutines and interrupt routines are placed after the End instruction. The End instruction is not conditional; therefore, no input contact is allowed.

-( end )

DirectSOFT32

Т

| ( | , | END | ) |
|---|---|-----|---|
|   |   |     |   |

Handheld Programmer Keystrokes

| SHFT | E<br>4 | N<br>TMR | D<br>3 | ENT |
|------|--------|----------|--------|-----|
|------|--------|----------|--------|-----|

Stop (STOP) 230 240 250-1 260 The Stop instruction changes the operational mode of the CPU from Run to Program (Stop) mode. This instruction is typically used to stop PLC operation in a shutdown condition such as a I/O module failure.

| $-\!\!\!-\!\!\!\left(\operatorname{STOP}\right)$ |  |
|--------------------------------------------------|--|

In the following example, when SP45 comes on indicating a I/O module failure, the CPU will stop operation and switch to the program mode.

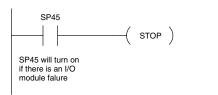

| Handheld  | d Program     | imer Keys | trokes     |            |         |     |
|-----------|---------------|-----------|------------|------------|---------|-----|
| \$<br>STR | $\rightarrow$ | SHFT      | SP<br>STRN | E<br>4     | F<br>5  | ENT |
| SHFT      | S<br>RST      | SHFT      | T<br>MLR   | O<br>INST# | P<br>CV | ENT |

#### Reset Watch Dog Timer (RSTWT)

| ×   | -   | 1     | <b>√</b> |
|-----|-----|-------|----------|
| 230 | 240 | 250-1 | 260      |

The Reset Watch Dog Timer instruction resets the CPU scan timer. The default setting for the watch dog timer is 200ms. Scan times very seldom exceed 200ms, but it is possible. For/next loops, subroutines, interrupt routines, and table instructions can be programmed such that the scan becomes longer than 200ms. When instructions are used in a manner that could exceed the watch dog timer setting, this instruction can be used to reset the timer.

| (RSTWT) |
|---------|
|---------|

A software timeout error (E003) will occur and the CPU will enter the program mode if the scan time exceeds the watch dog timer setting. Placement of the RSTWT instruction in the program is very important. The instruction has to be executed before the scan time exceeds the watch dog timer's setting.

If the scan time is consistently longer than the watch dog timer's setting, the timeout value may be permanently increased from the default value of 200ms by AUX 55 on the HPP or the appropriate auxiliary function in your programming package. This eliminates the need for the RSTWT instruction.

In the following example the CPU scan timer will be reset to 0 when the RSTWT instruction is executed. See the For/Next instruction for a detailed example.

DirectSOFT32

RSTWT

Handheld Programmer Keystrokes

SHFT R S T W T ENT

5-179

### **Program Control Instructions**

| Goto Label<br>(GOTO)<br>(LBL)      | The Goto / Label s<br>between the Goto an<br>LBL instruction. The c |  |
|------------------------------------|---------------------------------------------------------------------|--|
| $\times$ $\checkmark$ $\checkmark$ | Goto and the contract instruction are the                           |  |
| 230 240 250–1 260                  | between Goto and LE<br>executed when the                            |  |

The Goto / Label skips all instructions between the Goto and the corresponding LBL instruction. The operand value for the Goto and the corresponding LBL instruction are the same. The logic between Goto and LBL instruction is not executed when the Goto instruction is enabled. Up to 128 Goto instructions and 64 LBL instructions can be used in the program.

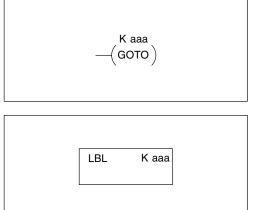

| Operand Data Type |   | DL240 Range | DL250–1 Range | DL260 Range |
|-------------------|---|-------------|---------------|-------------|
|                   |   | aaa         | aaa           | aaa         |
| Constant          | к | 1–FFFF      | 1-FFFF        | 1-FFFF      |

In the following example, when C7 is on, all the program logic between the GOTO and the corresponding LBL instruction (designated with the same constant Kaaa value) will be skipped. The instructions being skipped will not be executed by the CPU.

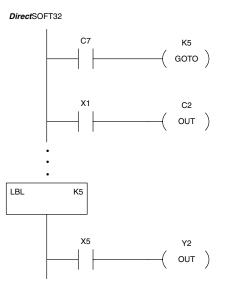

| Handheld  | Handheld Programmer Keystrokes |            |            |               |               |        |     |
|-----------|--------------------------------|------------|------------|---------------|---------------|--------|-----|
| \$<br>STR | $\rightarrow$                  | SHFT       | C _ 2      | H<br>7        | ENT           |        |     |
| SHFT      | G<br>6                         | O<br>INST# | T<br>MLR   | O<br>INST#    | $\rightarrow$ | F<br>5 | ENT |
| \$<br>STR | $\rightarrow$                  | В<br>1     | ENT        |               |               |        |     |
| GX<br>OUT | $\rightarrow$                  | SHFT       | C _ 2      | C _ 2         | ENT           |        |     |
| •         |                                |            |            |               |               |        |     |
| SHFT      | L<br>ANDST                     | В<br>1     | L<br>ANDST | $\rightarrow$ | F<br>5        | ENT    |     |

|           | ANDST         | 1      | ANDST | 5 | l |
|-----------|---------------|--------|-------|---|---|
| \$<br>STR | $\rightarrow$ | F<br>5 | ENT   |   |   |
| GX<br>OUT | $\rightarrow$ | C _2   | ENT   |   |   |

| 1 | For / Next<br>(FOR)<br>(NEXT) |     |                                                                                                    |                                                                                                    |  |  |
|---|-------------------------------|-----|----------------------------------------------------------------------------------------------------|----------------------------------------------------------------------------------------------------|--|--|
|   | ×                             | 1   | <ul> <li>Image: A start of the start of the start of</li></ul> | <ul> <li>Image: A start of the start of the start of</li></ul> |  |  |
|   | 230                           | 240 | 250-1                                                                                                    | 260                                                                                                    |  |  |

The For and Next instructions are used to execute a section of ladder logic between the For and Next instruction a specified numbers of times. When the For instruction is enabled, the program will loop the specified number of times. If the For instruction is not energized the section of ladder logic between the For and Next instructions is not executed.

For / Next instructions cannot be nested. Up to 64 For / Next loops may be used in a program. If the maximum number of For / Next loops is exceeded, error E413 will occur. The normal I/O update and CPU housekeeping suspended is while executing the For / Next loop. The program scan can increase significantly, depending on the amount of times the logic between the For and Next instruction is executed. With the exception of immediate I/O instructions, I/O will not be updated until the program execution is completed for that scan. Depending on the length of time required to complete the program execution, it may be necessary to reset the watch dog timer inside of the For / Next loop using the RSTWT instruction.

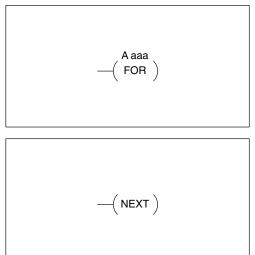

| Operand Data Type |   | DL240 Range         | DL250–1 Range       | DL260 Range         |  |
|-------------------|---|---------------------|---------------------|---------------------|--|
|                   | Α | aaa                 | aaa                 | aaa                 |  |
| V memory          | V | All (See page 3–51) | All (See page 3–52) | All (See page 3–53) |  |
| Constant          | к | 1–9999              | 1–9999              | 1–9999              |  |

In the following example, when X1 is on, the application program inside the For / Next loop will be executed three times. If X1 is off the program inside the loop will not be executed. The immediate instructions may or may not be necessary depending on your application. Also, The RSTWT instruction is not necessary if the For / Next loop does not extend the scan time larger the Watch Dog Timer setting. For more information on the Watch Dog Timer, refer to the RSTWT instruction.

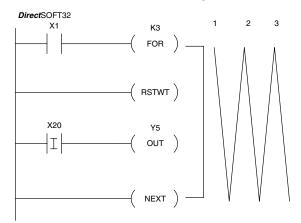

Handheld Programmer Keystrokes

| \$<br>STR | $\rightarrow$                | В<br>1     | ENT           |               |          |     |
|-----------|------------------------------|------------|---------------|---------------|----------|-----|
| SHFT      | F<br>5                       | O<br>INST# | R<br>ORN      | $\rightarrow$ | D<br>3   | ENT |
| SHFT      | R<br>ORN                     | S<br>RST   | T<br>MLR      | W<br>ANDN     | T<br>MLR | ENT |
| \$<br>STR | SHFT                         | <br>8      | $\rightarrow$ | C _ 2         | A<br>0   | ENT |
| GX<br>OUT | $\left[ \rightarrow \right]$ | F<br>5     | ENT           |               |          |     |
| SHFT      | N<br>TMR                     | E _ 4      | X<br>SET      | T<br>MLR      | ENT      |     |

### **Goto Subroutine** (GTS) (SBR)

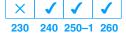

The Goto Subroutine instruction allows a section of ladder logic to be placed outside the main body of the program execute only when needed. There can be a maximum of 128 GTS instructions and 64 SBR instructions used in a program. The GTS instructions can be nested up to 8 levels. An error E412 will occur if the maximum limits are exceeded. Typically this will be used in an application where a block of program logic may be slow to execute and is not required to execute every scan. The subroutine label and all associated logic is placed after the End statement in the program. When the subroutine is called from the main program, the CPU will execute the subroutine (SBR) with the same constant number (K) as the GTS instruction which called the subroutine.

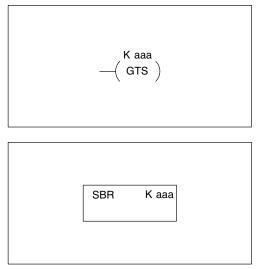

By placing code in a subroutine it is only scanned and executed when needed since it resides after the End instruction. Code which is not scanned does not impact the overall scan time of the program.

| Operand Data Type |   | DL240 Range | DL250–1 Range | DL260 Range |
|-------------------|---|-------------|---------------|-------------|
|                   |   | aaa         | aaa           | aaa         |
| Constant          | К | 1–FFFF      | 1–FFFF        | 1-FFFF      |

### Subroutine Return (RT)

230 240 250-1 260

X

When a Subroutine Return is executed in the subroutine the CPU will return to the point in the main body of the program from which it was called. The Subroutine Return is used as termination of the subroutine which must be the last instruction in the subroutine and is a stand alone instruction (no input contact on the rung).

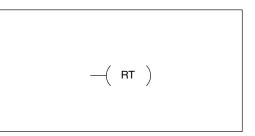

Subroutine Return Conditional (RTC)  $\times$  $\times$ 

230 240 250-1 260

The Subroutine Return Conditional instruction is a optional instruction used with a input contact to implement a conditional return from the subroutine. The Subroutine Return (RT) is still required for termination of the Subroutine.

| —( RTC ) |  |
|----------|--|
|          |  |

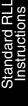

In the following example, when X1 is on, Subroutine K3 will be called. The CPU will jump to the Subroutine Label K3 and the ladder logic in the subroutine will be executed. If X35 is on the CPU will return to the main program at the RTC instruction. If X35 is not on Y0–Y17 will be reset to off and then the CPU will return to the main body of the program.

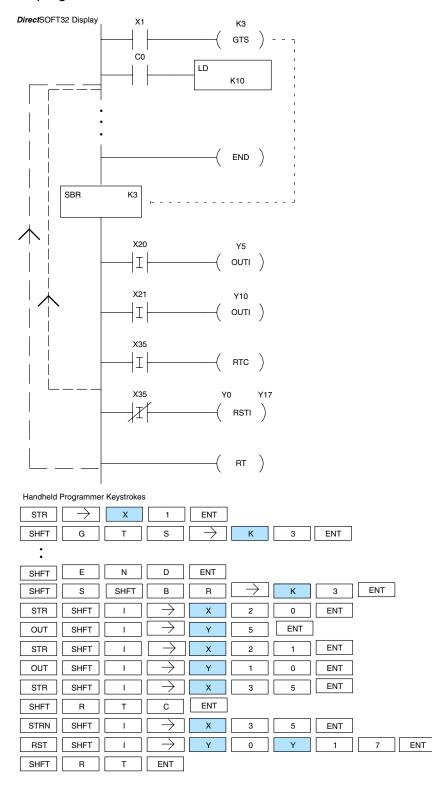

Standard RLL Instructions In the following example, when X1 is on, Subroutine K3 will be called. The CPU will jump to the Subroutine Label K3 and the ladder logic in the subroutine will be executed. The CPU will return to the main body of the program after the RT instruction is executed.

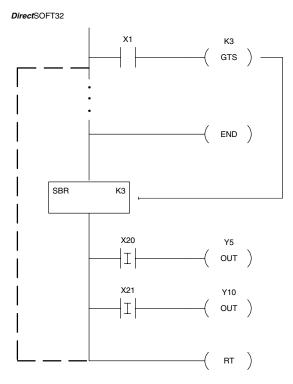

Handheld Programmer Keystrokes

:

| \$<br>STR | $\rightarrow$ | B<br>1   | ENT      |               |        |     |
|-----------|---------------|----------|----------|---------------|--------|-----|
| SHFT      | G<br>6        | T<br>MLR | S<br>RST | $\rightarrow$ | D<br>3 | ENT |

| SHFT      | E<br>4        | N<br>TMR | D<br>3        | ENT      |               |        |     |
|-----------|---------------|----------|---------------|----------|---------------|--------|-----|
| SHFT      | S<br>RST      | SHFT     | В<br>1        | R<br>ORN | $\rightarrow$ | D<br>3 | ENT |
| \$<br>STR | SHFT          | l<br>8   | $\rightarrow$ | C<br>2   | A<br>0        | ENT    |     |
| GX<br>OUT | $\rightarrow$ | F<br>5   | ENT           |          |               |        |     |
| \$<br>STR | SHFT          | l<br>8   | $\rightarrow$ | C<br>2   | B<br>1        | ENT    |     |
| GX<br>OUT | $\rightarrow$ | В<br>1   | A<br>0        | ENT      |               |        |     |
| SHFT      | R<br>ORN      | T<br>MLR | ENT           |          |               |        |     |

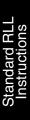

#### Master Line Set (MLS)

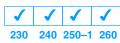

The Master Line Set instruction allows the program to control sections of ladder logic by forming a new power rail controlled by the main left power rail. The main left rail is always master line 0. When a MLS K1 instruction is used, a new power rail is created at level 1. Master Line Sets and Master Line Resets can be used to nest power rails up to seven levels deep. Note that unlike stages in RLL*PLUS*, the logic within the master control relays is still scanned and updated even though it will not function if the MLS is off.

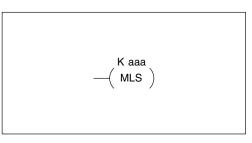

5-185

| Operand Data Type |   | DL230 Range | DL240 Range | DL250–1 Range | DL260 Range |
|-------------------|---|-------------|-------------|---------------|-------------|
|                   |   | aaa         | aaa         | aaa           | aaa         |
| Constant          | К | 1–7         | 1–7         | 1–7           | 1–7         |

# Master Line Reset (MLR)

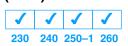

The Master Line Reset instruction marks the end of control for the corresponding MLS instruction. The MLR reference is one less than the corresponding MLS.

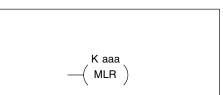

| Operand Data Type | Dperand Data Type DL230 Range |     | DL240 Range | DL250–1 Range | DL260 Range |  |
|-------------------|-------------------------------|-----|-------------|---------------|-------------|--|
|                   |                               | aaa | aaa         | aaa           | aaa         |  |
| Constant          | К                             | 0–7 | 0–7         | 0–7           | 0–7         |  |

#### Understanding Master Control Relays

The Master Line Set (MLS) and Master Line Reset (MLR) instructions allow you to quickly enable (or disable) sections of the RLL program. This provides program control flexibility. The following example shows how the MLS and MLR instructions operate by creating a sub power rail for control logic.

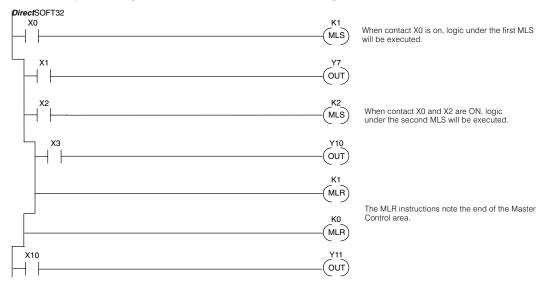

MLS/MLR Example In the following MLS/MLR example logic between the first MLS K1 (A) and MLR K0 (B) will function only if input X0 is on. The logic between the MLS K2 (C) and MLR K1 (D) will function only if input X10 and X0 is on. The last rung is not controlled by either of the MLS coils.

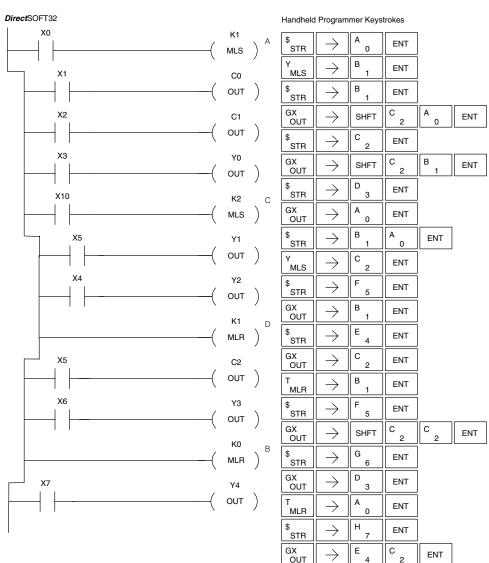

2

# **Interrupt Instructions**

#### Interrupt (INT)

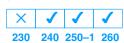

The Interrupt instruction allows a section of ladder logic to be placed outside the main body of the program and executed when needed. Interrupts can be called from the program or by external interrupts via the counter interface module (D2–CTRINT) which provides 4 interrupts.

| INT O aaa |     |       |  |
|-----------|-----|-------|--|
|           | INT | O aaa |  |
|           |     |       |  |

The software interrupt uses interrupt **#00 which means the hardware interrupt #0 and the software interrupt cannot be used together**.

Typically, interrupts will be used in an application where a fast response to an input is needed or a program section needs to execute faster than the normal CPU scan. The interrupt label and all associated logic must be placed after the End statement in the program. When the interrupt routine is called from the interrupt module or software interrupt, the CPU will complete execution of the instruction it is currently processing in ladder logic then execute the designated interrupt routine. Interrupt module interrupts are labeled in octal to correspond with the hardware input signal (X1 will initiate interrupt INT1). There is only one software interrupt and it is labeled INT 0. The program execution will continue from where it was before the interrupt occurred once the interrupt is serviced.

The software interrupt is setup by programming the interrupt time in V7634. The valid range is 3–999 ms. The value must be a BCD value. The interrupt will not execute if the value is out of range.

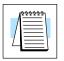

**NOTE:** See the example program of a software interrupt.

| Operand Data T | уре | DL240 Range | DL250–1 Range | DL260 Range |
|----------------|-----|-------------|---------------|-------------|
|                |     | aaa         | aaa           | aaa         |
| Constant       | 0   | 0–3         | 0–3           | 0–3         |

| DL240/250-1/              | 260 Software      | DL240/250-1/260 Hardware                           |                   |  |  |
|---------------------------|-------------------|----------------------------------------------------|-------------------|--|--|
| Interrupt Input           | Interrupt Routine | Interrupt Input                                    | Interrupt Routine |  |  |
| V7634 sets interrupt time | INT 0             | X0 (cannot be used<br>along with s/w<br>interrupt) | INT 0             |  |  |
| —                         |                   | X1                                                 | INT 1             |  |  |
| _                         |                   | X2                                                 | INT 2             |  |  |
| —                         |                   | X3                                                 | INT 3             |  |  |

(IRT)

X

When an Interrupt Return is executed in the interrupt routine the CPU will return to the point in the main body of the program from which it was called. The Interrupt Return is programmed as the last instruction in an interrupt routine and is a stand alone instruction (no input contact on the rung).

### Interrupt Return Conditional (IRTC)

**Interrupt Return** 

230 240 250-1 260

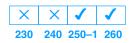

The Interrupt Return Conditional instruction is a optional instruction used with an input contact to implement a conditional return from the interrupt routine. The Interrupt Return is required to terminate the interrupt routine.

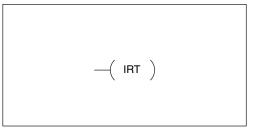

| ( IRTC ) |
|----------|
|          |

# Enable Interrupts (ENI)

 ×
 ✓
 ✓

 230
 240
 250−1
 260

The Enable Interrupt instruction is programmed in the main body of the application program (before the End instruction) to enable hardware or software interrupts. Once the coil has been energized interrupts will be enabled until the interrupt is disabled by the Disable Interrupt instruction.

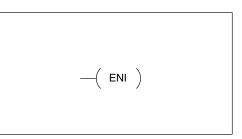

# Disable Interrupts (DISI)

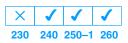

The Disable Interrupt instruction is programmed in the main body of the application program (before the End instruction) to disable both hardware or software interrupts. Once the coil has been energized interrupts will be disabled until the interrupt is enabled by the Enable Interrupt instruction.

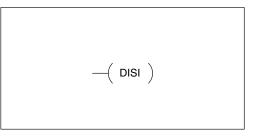

#### Interrupt Example for Interrupt Module

In the following example, when X40 is on, the interrupts will be enabled. When X40 is off the interrupts will be disabled. When a interrupt signal X1 is received the CPU will jump to the interrupt label INT O 1. The application ladder logic in the interrupt routine will be performed. The CPU will return to the main body of the program after the IRT instruction is executed.

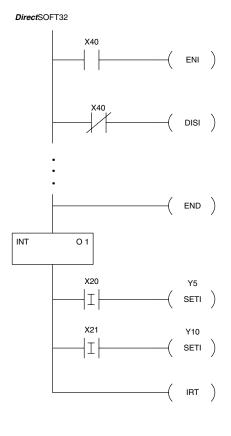

| Handheld Programmer Keystrokes |               |          |          |        |     |
|--------------------------------|---------------|----------|----------|--------|-----|
| \$<br>STR                      | $\rightarrow$ | E _ 4    | ENT      |        |     |
| SHFT                           | E<br>4        | N<br>TMR | <br>8    | ENT    |     |
| SP<br>STRN                     | $\rightarrow$ | E<br>4   | A0       | ENT    |     |
| SHFT                           | D<br>3        | <br>8    | S<br>RST | l<br>8 | ENT |

| SHFT      | E<br>4 | N<br>TMR | D<br>3        | ENT           |        |     |
|-----------|--------|----------|---------------|---------------|--------|-----|
| SHFT      | l<br>8 | N<br>TMR | T<br>MLR      | $\rightarrow$ | В<br>1 | ENT |
| \$<br>STR | SHFT   | <br>8    | $\rightarrow$ | C<br>2        | A<br>0 | ENT |
| X<br>SET  | SHFT   | l<br>8   | $\rightarrow$ | F<br>5        | ENT    |     |
| \$<br>STR | SHFT   | <br>8    | $\rightarrow$ | C _ 2         | В<br>1 | ENT |
| X<br>SET  | SHFT   | <br>8    | $\rightarrow$ | В<br>1        | A<br>0 | ENT |
| SHFT      | l<br>8 | R<br>ORN | T<br>MLR      | ENT           |        |     |

Standard RLL Instructions

#### Interrupt Example for Software Interrupt

In the following example, when X1 is on, the value 10 is copied to V7634. This value sets the software interrupt to 10 ms. When X20 turns on, the interrupt will be enabled. When X20 turns off, the interrupt will be disabled. Every 10 ms the CPU will jump to the interrupt label INT O 0. The application ladder logic in the interrupt routine will be performed. If X35 is not on Y0-Y17 will be reset to off and then the CPU will return to the main body of the program.

ĸ

G

JMP

6

ENT

А

А

F

А

0

0

ENT

5

0

ENT

ENT

ENT

 $\rightarrow$ 

В

н

ENT

D

SHFT

ENT

ENT

ENT

8

ENT

 $\rightarrow$ 

С

F

D

В

3

1

ENT

н

А

Е

0

ENT

ENT

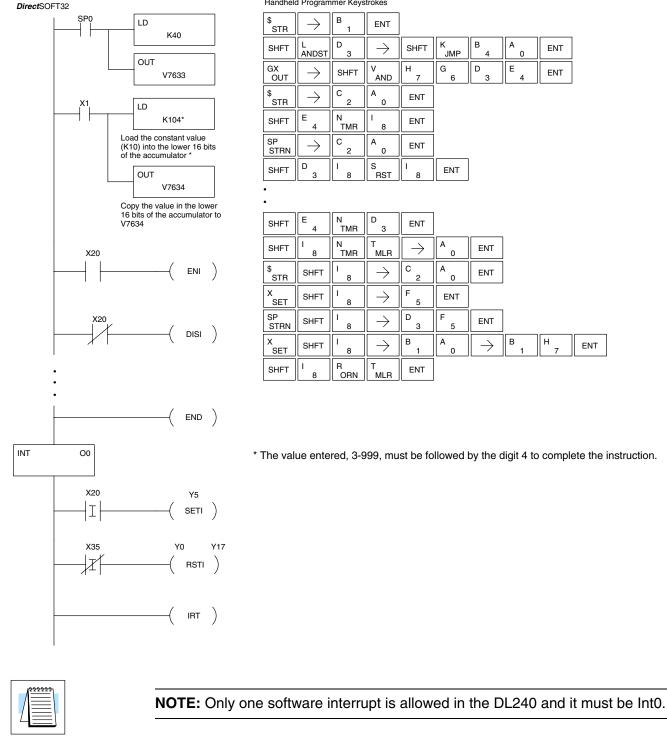

### Handheld Programmer Keystrokes

Standard RLL Instructions

### Intelligent I/O Instructions

#### **Read from Intelligent Module** (RD)

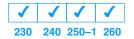

The Read from Intelligent Module instruction reads a block of data (1-128 bytes maximum) from an intelligent I/O module into the CPU's V memory. It loads the function parameters into the first and second level of the accumulator stack, and the accumulator by three additional instructions.

| RD        |  |
|-----------|--|
| <br>V aaa |  |
|           |  |

5 - 191

Listed below are the steps to program the Read from Intelligent module function.

Step 1: — Load the base number (0-3) into the first byte and the slot number (0-7) into the second byte of the second level of the accumulator stack.

Step 2: - Load the number of bytes to be transferred into the first level of the accumulator stack. (maximum of 128 bytes)

Step 3: — Load the address from which the data will be read into the accumulator. This parameter must be a HEX value.

Step 4: — Insert the RD instruction which specifies the starting V memory location (Vaaa) where the data will be read into.

Helpful Hint: —Use the LDA instruction to convert an octal address to its HEX equivalent and load it into the accumulator when the hex format is required.

| Operand Data Typ | Data Type DL230 Range |                   | DL240 Range       | DL250–1 Range     | DL260 Range       |
|------------------|-----------------------|-------------------|-------------------|-------------------|-------------------|
|                  |                       | aaa               | aaa               | aaa               | aaa               |
| Vmemory          | V                     | All (See p. 3–50) | All (See p. 3–51) | All (See p. 3–52) | All (See p. 3–53) |

Discrete Bit Flags Description SP54 on when RX, WX, RD, WT instructions are executed with the wrong parameters.

**NOTE:** Status flags are valid only until another instruction uses the same flag.

In the following example when X1 is on, the RD instruction will read six bytes of data from a intelligent module in base 1, slot 2 starting at address 0 in the intelligent module and copy the information into V-memory locations V1400-V1402.

| DirectSOFT32 Dis | play        |                                                                                 |           |                   | CF        |               |           | Intelli | gent l | Modu   | le    |     |
|------------------|-------------|---------------------------------------------------------------------------------|-----------|-------------------|-----------|---------------|-----------|---------|--------|--------|-------|-----|
|                  | LD<br>K0102 | The constant value K0102<br>specifies the base number<br>(01) and the base slot |           |                   | 01        | 0             |           | ····•   | Data   |        |       |     |
|                  | 10102       | number (02)                                                                     |           | V1400             | 3 4       | 1 2           | )         |         | 12     | Addr   | ess 0 |     |
|                  |             |                                                                                 |           | V140              |           | 56            | } <b></b> | _    -  | 34     | Addr   | ess 1 |     |
|                  | LD          | The constant value K6                                                           |           | V1402             |           | 9 0           |           | . ↓ L   | 56     |        | ess 2 |     |
|                  | K6          | specifies the number of<br>bytes to be read                                     |           | V1403             |           | X X           | )         |         | 78     | Addr   |       |     |
|                  |             |                                                                                 |           | V1404             |           |               |           |         | 90     | Addr   |       |     |
|                  |             | The constant value K0                                                           |           | 140               |           |               |           |         | 01     | Addr   | ess 5 |     |
|                  | LD          | specifies the starting address                                                  | Handheld  | l Program         | mer Keyst | trokes        |           |         |        |        |       |     |
|                  | КО          | in the intelligent module                                                       | \$<br>STR | $ $ $\rightarrow$ | В<br>1    | ENT           |           |         |        |        |       |     |
|                  | RD          | V1400 is the starting location<br>in the CPU where the                          | SHFT      | L<br>ANDST        | D<br>3    | $\rightarrow$ | PREV      | A<br>0  | В<br>1 | A<br>0 | C _ 2 | ENT |
|                  | V1400       | specified data will be stored                                                   | SHFT      | L<br>ANDST        | D<br>3    | $\rightarrow$ | PREV      | G<br>6  | ENT    |        |       |     |
|                  |             |                                                                                 | SHFT      | L<br>ANDST        | D<br>3    | $\rightarrow$ | PREV      | A<br>0  | ENT    |        |       |     |
|                  |             |                                                                                 | SHFT      | R<br>ORN          | D<br>3    | $\rightarrow$ | В<br>1    | E<br>4  | A<br>0 | A<br>0 | ENT   |     |

### Write to Intelligent Module (WT) 230 240 250-1 260

The Write to Intelligent Module instruction writes a block of data (1–128 bytes maximum) to an intelligent I/O module from a block of V memory in the CPU. The function parameters are loaded into the first and second level of the accumulator stack, and the accumulator by three additional instructions. Listed below are the steps necessary to program the Read from Intelligent module function.

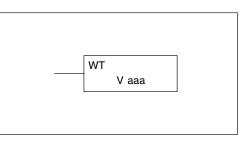

Step 1: — Load the base number (0-3) into the first byte and the slot number (0-7) into the second byte of the second level of the accumulator stack.

Step 2: — Load the number of bytes to be transferred into the first level of the accumulator stack. (maximum of 128 bytes)

Step 3: — Load the intelligent module address which will receive the data into the accumulator. This parameter must be a HEX value.

Step 4: — Insert the WT instruction which specifies the starting V memory location (Vaaa) where the data will be written from in the CPU.

Helpful Hint: —Use the LDA instruction to convert an octal address to its HEX equivalent and load it into the accumulator when the hex format is required.

| Operand Data Type DL230 Range |   | DL230 Range       | DL240 Range       | DL250–1 Range     | DL260 Range       |
|-------------------------------|---|-------------------|-------------------|-------------------|-------------------|
|                               |   | aaa               | aaa               | aaa               | aaa               |
| Vmemory                       | V | All (See p. 3–50) | All (See p. 3–51) | All (See p. 3–52) | All (See p. 3–53) |

| Discrete Bit Flags | Description                                                                 |
|--------------------|-----------------------------------------------------------------------------|
| SP54               | on when RX, WX, RD, WT instructions are executed with the wrong parameters. |

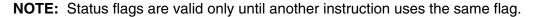

In the following example, when X1 is on, the WT instruction will write six bytes of data to an intelligent module in base 1, slot 2 starting at address 0 in the intelligent module and copy the information from Vmemory locations V1400–V1402.

| <i>Direct</i> SOFT32 Dia<br>│ X1 | splay    | The constant value K0102                                                         |             |            |                                  | CP             | U      | I        | -      | jent M         | lodule                        | 9   |
|----------------------------------|----------|----------------------------------------------------------------------------------|-------------|------------|----------------------------------|----------------|--------|----------|--------|----------------|-------------------------------|-----|
|                                  | K0102    | specifies the base number<br>(01) and the base slot<br>number (02)               |             |            | V1377<br>V1400                   | X X X<br>3 4 1 | (X)    |          |        | 12<br>34       | Address<br>Address            |     |
| -                                | LD<br>K6 | The constant value K6<br>specifies the number of<br>bytes to be written          |             |            | V1400<br>V1401<br>V1402<br>V1403 | 7 8 5<br>0 1 9 | 5 6 }  | <b>,</b> |        | 56<br>78<br>90 | Address<br>Address<br>Address | 3   |
| -                                | LD<br>K0 | The constant value K0 specifies the starting address in the intelligent module   | \$          | ld Program | V1404                            | x x >          |        |          |        | 01             | Address                       | 5   |
|                                  | WT       | V1400 is the starting<br>location in the CPU where<br>the specified data will be | STR<br>SHFT | L<br>ANDST | 1<br>D<br>3                      | $[\rightarrow$ | PREV   | A<br>0   | В<br>1 | A<br>0         | C _2                          | ENT |
|                                  |          | written from                                                                     | SHFT        | L<br>ANDST | D<br>3                           | $\rightarrow$  | PREV   | G<br>6   | ENT    |                |                               |     |
|                                  |          |                                                                                  | SHFT        | L<br>ANDST | D<br>3                           | $\rightarrow$  | PREV   | A<br>0   | ENT    |                |                               |     |
|                                  |          |                                                                                  | SHFT        | W<br>ANDN  | T<br>MLR                         | $\rightarrow$  | B<br>1 | E _ 4    | A<br>0 | A<br>0         | ENT                           |     |

## **Network Instructions**

# (RX)

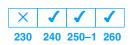

Read from Network The Read from Network instruction is used by the master device on a network to read a block of data from another CPU. The function parameters are loaded into the first and second level of the accumulator stack and the accumulator by three additional instructions. Listed below are the steps necessary to program the Read from Network function.

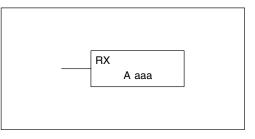

Step 1: - Load the slave address (0-90 BCD) into the first byte and the PLC internal port (KF1) or slot number of the master DCM or ECOM (0-7) into the second byte of the second level of the accumulator stack.

Step 2: — Load the number of bytes to be transferred into the first level of the accumulator stack.

Step 3: - Load the address of the data to be read into the accumulator. This parameter requires a HEX value.

Step 4: — Insert the RX instruction which specifies the starting V memory location (Aaaa) where the data will be read from in the slave.

Helpful Hint: — For parameters that require HEX values, the LDA instruction can be used to convert an octal address to the HEX equivalent and load the value into the accumulator.

| Operand Data Typ | ре    | DL240 Range                | DL250–1 Range              | DL260 Range                |
|------------------|-------|----------------------------|----------------------------|----------------------------|
|                  | Α     | aaa                        | aaa                        | aaa                        |
| V memory         | V     | All (See page 3–51)        | All (See page 3–52)        | All (See page 3–53)        |
| Pointer          | Р     | All V mem. (See page 3-51) | All V mem. (See page 3–52) | All V mem. (See page 3–53) |
| Inputs           | х     | 0–177                      | 0–777                      | 0–1777                     |
| Outputs          | Y     | 0–177                      | 0–777                      | 0–1777                     |
| Control Relays   | С     | 0–377                      | 0–1777                     | 0–3777                     |
| Stage            | S     | 0–777                      | 0–1777                     | 0–1777                     |
| Timer            | Т     | 0–177                      | 0–377                      | 0–377                      |
| Counter          | СТ    | 0–177                      | 0–177                      | 0–377                      |
| Global I/O       | GX/GY |                            |                            | 0–3777                     |
| Special Relay    | SP    | 0–137 540–617              | 0–137 540–617              | 0–137 540–617              |

In the following example, when X1 is on and the module busy relay SP124 (see special relays) is not on, the RX instruction will access a ECOM or DCM operating as a master in slot 2. Ten consecutive bytes of data (V2000 – V2004) will be read from a CPU at station address 5 and copied into V memory locations V2300–V2304 in the CPU with the master DCM or ECOM.

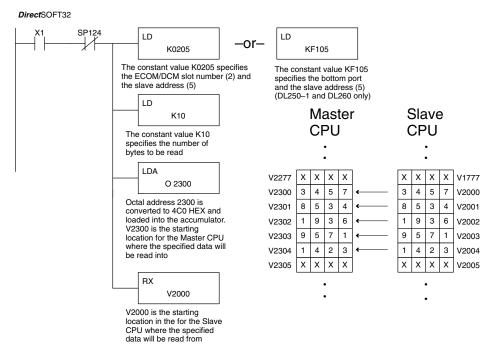

Handheld Programmer Keystrokes

| \$<br>STR | $\left[ \rightarrow \right]$ | В<br>1   | ENT           |               |          |        |        |        |     |
|-----------|------------------------------|----------|---------------|---------------|----------|--------|--------|--------|-----|
| W<br>ANDN | $\rightarrow$                | SHFT     | SP<br>STRN    | B<br>1        | C _ 2    | E _ 4  | ENT    |        |     |
| SHFT      | L<br>ANDST                   | D<br>3   | $\rightarrow$ | SHFT          | K<br>JMP | C _ 2  | A<br>0 | F<br>5 | ENT |
| SHFT      | L<br>ANDST                   | D<br>3   | $\rightarrow$ | SHFT          | K<br>JMP | B<br>1 | A<br>0 | ENT    |     |
| SHFT      | L<br>ANDST                   | D<br>3   | A<br>0        | $\rightarrow$ | C<br>2   | D<br>3 | A<br>0 | A<br>0 | ENT |
| SHFT      | R<br>ORN                     | X<br>SET | $\rightarrow$ | C<br>2        | A<br>0   | A<br>0 | A<br>0 | ENT    |     |

5

Standard RLL Instructions Network Instructions

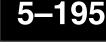

#### Write to Network (WX)

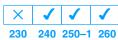

The Write to Network instruction is used to write a block of data from the master device to a slave device on the same network. The function parameters are loaded into the first and second level of the accumulator stack and the accumulator by three additional instructions. Listed below are the steps necessary to program the Write to Network function.

| WX |       |  |
|----|-------|--|
|    | A aaa |  |
|    |       |  |
|    |       |  |

Step 1: — Load the slave address (0–90 BCD) into the first byte and the PLC internal port (KF1) or slot number of the master DCM or ECOM (0–7) into the second byte of the second level of the accumulator stack.

Step 2: — Load the number of bytes to be transferred into the first level of the accumulator stack.

Step 3: — Load the address of the data in the master that is to be written to the network into the accumulator. This parameter requires a HEX value.

Step 4: — Insert the WX instruction which specifies the starting V memory location (Aaaa) where the data will be written to the slave.

Helpful Hint: — For parameters that require HEX values, the LDA instruction can be used to convert an octal address to the HEX equivalent and load the value into the accumulator.

| Operand Data Typ | e     | DL240 Range                | DL250–1 Range              | DL260 Range                |
|------------------|-------|----------------------------|----------------------------|----------------------------|
|                  | Α     | aaa                        | aaa                        | aaa                        |
| V memory         | V     | All (See page 3–51)        | All (See page 3–52)        | All (See page 3–53)        |
| Pointer          | Р     | All V mem. (See page 3-51) | All V mem. (See page 3–52) | All V mem. (See page 3–53) |
| Inputs           | х     | 0–177                      | 0–777                      | 0–1777                     |
| Outputs          | Y     | 0–177                      | 0–777                      | 0–1777                     |
| Control Relays   | С     | 0–377                      | 0–1777                     | 0–3777                     |
| Stage            | S     | 0–777                      | 0–1777                     | 0–1777                     |
| Timer            | Т     | 0–177                      | 0–377                      | 0–377                      |
| Counter          | СТ    | 0–177                      | 0–177                      | 0–377                      |
| Global I/O       | GX/GY | —                          |                            | 0–3777                     |
| Special Relay    | SP    | 0–137 540–617              | 0–137 540–617              | 0–137 540–617              |

Standard RLL Instructions Network Instructions

In the following example when X1 is on and the module busy relay SP124 (see special relays) is not on, the RX instruction will access a DCM or ECOM operating as a master in slot 2. 10 consecutive bytes of data is read from the CPU at station address 5 and copied to V memory locations V2000–V2004 in the slave CPU.

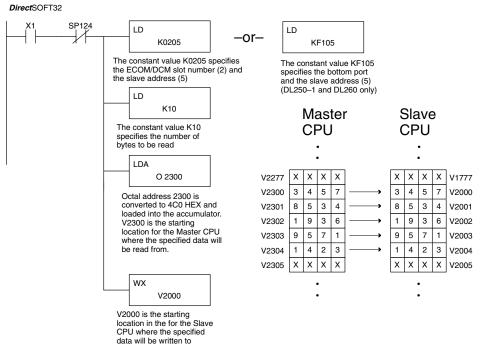

Handheld Programmer Keystrokes

| \$<br>STR | $\rightarrow$ | В<br>1   | ENT           |               |          |            |        |        |        |        |     |
|-----------|---------------|----------|---------------|---------------|----------|------------|--------|--------|--------|--------|-----|
| W<br>ANDN | $\rightarrow$ | SHFT     | SP<br>STRN    | B<br>1        | C<br>2   | E<br>4     | ENT    |        |        |        |     |
| SHFT      | L<br>ANDST    | D<br>3   | $\rightarrow$ | SHFT          | K<br>JMP | C _ 2      | A<br>0 | F<br>5 | ENT    |        |     |
| SHFT      | L<br>ANDST    | D<br>3   | $\rightarrow$ | SHFT          | K<br>JMP | В<br>1     | A<br>0 | ENT    |        |        |     |
| SHFT      | L<br>ANDST    | D<br>3   | A<br>0        | $\rightarrow$ | SHFT     | O<br>INST# | C<br>2 | D<br>3 | A<br>0 | A<br>0 | ENT |
| SHFT      | W<br>ANDN     | X<br>SET | $\rightarrow$ | SHFT          | V<br>AND | C<br>2     | A<br>0 | A<br>0 | A<br>0 | ENT    |     |

## **Message Instructions**

#### Fault (FAULT)

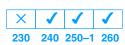

The Fault instruction is used to display a message on the handheld programmer or *Direct*SOFT32. The message has a maximum of 23 characters and can be either V memory data, numerical constant data or ASCII text.

To display the value in a V memory location, specify the V memory location in the instruction. To display the data in ACON (ASCII constant) or NCON (Numerical constant) instructions, specify the constant (K) value for the corresponding data label area.

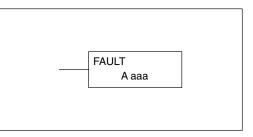

| Operand Data Type | e | DL240 Range         | DL240 Range DL250–1 Range |                     |
|-------------------|---|---------------------|---------------------------|---------------------|
|                   | Α | aaa                 | aaa                       | aaa                 |
| V memory          | V | All (See page 3–51) | All (See page 3–52)       | All (See page 3–53) |
| Constant          | к | 1-FFFF              | 1-FFFF                    | 1-FFFF              |

|  | <u></u> |
|--|---------|
|  |         |

**NOTE:** The FAULT instruction takes a considerable amount of time to execute. This is because the FAULT parameters are stored in EEPROM. Make sure you consider the instructions execution times (shown in Appendix D) if you are attempting to use the FAULT instructions in applications that require faster than normal execution cycles.

### Fault Example

In the following example when X1 is on, the message SW 146 will display on the handheld programmer. The NCONs use the HEX ASCII equivalent of the text to be displayed. (The HEX ASCII for a blank is 20, a 1 is 31, 4 is 34 ...)

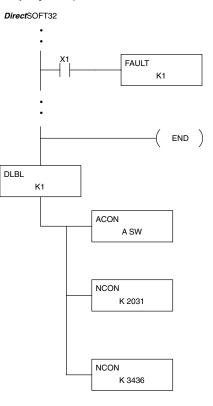

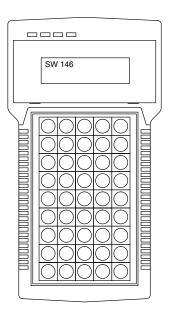

Handheld Programmer Keystrokes

•

| \$<br>STR | $\left[ \rightarrow \right]$ | В<br>1 | ENT      |                  |               |        |     |
|-----------|------------------------------|--------|----------|------------------|---------------|--------|-----|
| SHFT      | F<br>5                       | A<br>0 | U<br>ISG | L T<br>ANDST MLR | $\rightarrow$ | В<br>1 | ENT |

| SHFT | E _ 4    | N<br>TMR   | D<br>3     | ENT        |               |          |           |        |        |     |
|------|----------|------------|------------|------------|---------------|----------|-----------|--------|--------|-----|
| SHFT | D<br>3   | L<br>ANDST | В<br>1     | L<br>ANDST | $\rightarrow$ | В<br>1   | ENT       |        |        |     |
| SHFT | A<br>0   | C _ 2      | O<br>INST# | N<br>TMR   | $\rightarrow$ | S<br>RST | W<br>ANDN | ENT    |        |     |
| SHFT | N<br>TMR | C 2        | O<br>INST# | N<br>TMR   | $\rightarrow$ | C 2      | A<br>0    | D<br>3 | B<br>1 | ENT |
| SHFT | N<br>TMR | C _ 2      | O<br>INST# | N<br>TMR   | $\rightarrow$ | D<br>3   | E<br>4    | D<br>3 | G<br>6 | ENT |

# 5–199

#### Data Label (DLBL)

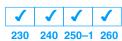

The Data Label instruction marks the beginning of an ASCII / numeric data area. DLBLs are programmed after the End statement. A maximum of 64 (DL240 and DL250–1/260) or 32 (DL230) DLBL instructions can be used in a program. Multiple NCONs and ACONs can be used in a DLBL area.

| DLBL K aaa |
|------------|

| Operand Data T | Type DL230 Range |        | DL240 Range | DL250–1 Range | DL260 Range |  |
|----------------|------------------|--------|-------------|---------------|-------------|--|
|                |                  | aaa    | aaa         | aaa           | aaa         |  |
| Constant       | К                | 1–FFFF | 1–FFFF      | 1–FFFF        | 1–FFFF      |  |

#### ASCII Constant (ACON)

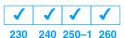

The ASCII Constant instruction is used with the DLBL instruction to store ASCII text for use with other instructions. Two ASCII characters can be stored in an ACON instruction. If only one character is stored in a ACON a leading space will be printed in the Fault message.

| ACON          | ] |  |
|---------------|---|--|
| ACON<br>A aaa |   |  |
|               | I |  |

| Operand Data Type |   | DL230 Range | DL240 Range | DL250–1 Range | DL260 Range |
|-------------------|---|-------------|-------------|---------------|-------------|
|                   |   | aaa         | aaa         | aaa           | aaa         |
| ASCII             | А | 0–9 A–Z     | 0–9 A–Z     | 0–9 A–Z       | 0–9 A–Z     |

#### Numerical Constant (NCON)

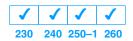

The Numerical Constant instruction is used with the DLBL instruction to store the HEX ASCII equivalent of numerical data for use with other instructions. Two digits can be stored in an NCON instruction.

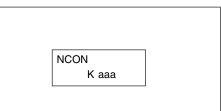

| Operand Data Type |   | DL230 Range | DL240 Range | DL250–1 Range | DL260 Range |
|-------------------|---|-------------|-------------|---------------|-------------|
|                   |   | aaa         | aaa         | aaa           | aaa         |
| Constant          | к | 0-FFFF      | 0-FFFF      | 0-FFFF        | 0-FFFF      |

### Data Label Example

In the following example, an ACON and two NCON instructions are used within a DLBL instruction to build a text message. See the FAULT instruction for information on displaying messages.

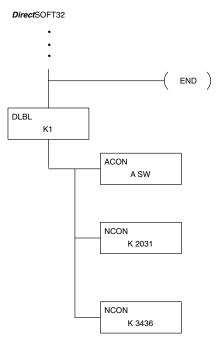

Handheld Programmer Keystrokes

:

| SHFT | E<br>4   | N<br>TMR   | D<br>3     | ENT        |               |          |           |        |        |     |
|------|----------|------------|------------|------------|---------------|----------|-----------|--------|--------|-----|
| SHFT | D<br>3   | L<br>ANDST | B<br>1     | L<br>ANDST | $\rightarrow$ | В<br>1   | ENT       |        |        |     |
| SHFT | A<br>0   | C _ 2      | O<br>INST# | N<br>TMR   | $\rightarrow$ | S<br>RST | W<br>ANDN | ENT    |        |     |
| SHFT | N<br>TMR | C _ 2      | O<br>INST# | N<br>TMR   | $\rightarrow$ | C<br>2   | A<br>0    | D<br>3 | В<br>1 | ENT |
| SHFT | N<br>TMR | C _ 2      | O<br>INST# | N<br>TMR   | $\rightarrow$ | D<br>3   | E<br>4    | D<br>3 | G<br>6 | ENT |

#### Print Message (PRINT)

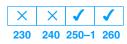

The Print Message instruction prints the embedded text or text/data variable message to the specified communications port (2 on the DL250–1/260 CPU), which must have the communications port configured.

PRINT A aaa "Hello, this is a PLC message"

5-201

| Data Type  | DL250–1 Range | DL260 Range |  |
|------------|---------------|-------------|--|
| А          | aaa           | aaa         |  |
| Constant K | 2             | 2           |  |

You may recall from the CPU specifications in Chapter 3 that the DL250–1 and DL260 ports are capable of several protocols. To configure a port using the Handheld Programmer, use AUX 56 and follow the prompts, making the same choices as indicated below on this page. To configure a port in *Direct*SOFT32, choose the PLC menu, then Setup, then Setup Secondary Comm Port.

- **Port:** From the port number list box at the top, choose "Port 2".
- **Protocol:** Click the check box to the left of "Non-sequence", and then you'll see the dialog box shown below.

| Setup Communication Ports                                                                 |                            |
|-------------------------------------------------------------------------------------------|----------------------------|
| Port: Port 2<br>Protocol: K-sequence<br>DirectNET<br>MODBUS<br>Non-sequence<br>Remote I/O | Close                      |
| Memory Address: V2000                                                                     | imes Use for printing only |
| Data bits: 7                                                                              |                            |
| Baud rate: 9600                                                                           |                            |
| Stop bits: 1                                                                              |                            |
| Parity: Odd 🗾                                                                             |                            |

- Memory Address: Choose a V-memory address for *Direct*SOFT32 to use to store the port setup information. You will need to reserve 9 words in V-memory for this purpose. Select "Always use for printing" if it applies.
- Baud Rate: Choose the baud rate that matches your printer.
- **Stop Bits, Parity:** Choose number of stop bits and parity setting to match your printer.
  - Then click the button indicated to send the Port 2 configuration to the CPU, and click Close. Then see Chapter 3 for port wiring information, in order to connect your printer to the DL250/260.

Standard RLL Instructions Port 2 on the DL250–1/260 has standard RS232 levels, and should work with most printer serial input connections.

**Text element** – this is used for printing character strings. The character strings are defined as the character (more than 0) ranged by the double quotation marks. Two hex numbers preceded by the dollar sign means an 8-bit ASCII character code. Also, two characters preceded by the dollar sign is interpreted according to the following table:

| # | Character code | Description                      |
|---|----------------|----------------------------------|
| 1 | \$\$           | Dollar sign (\$)                 |
| 2 | \$"            | Double quotation (")             |
| 3 | \$L or \$l     | Line feed (LF)                   |
| 4 | \$N or \$n     | Carriage return line feed (CRLF) |
| 5 | \$P or \$p     | Form feed                        |
| 6 | \$R or \$r     | Carriage return (CR)             |
| 7 | \$T or \$t     | Tab                              |

The following examples show various syntax conventions and the length of the output to the printer.

Example:

| <b>37 39</b>                | Length 0 without character          |
|-----------------------------|-------------------------------------|
| "A"                         | Length 1 with character A           |
| <sup>33</sup> <sup>33</sup> | Length 1 with blank                 |
| "\$""                       | Length 1 with double quotation mark |
| "\$R\$L"                    | Length 2 with one CR and one LF     |
| "\$0D\$0A"                  | Length 2 with one CR and one LF     |
| "\$\$"                      | Length 1 with one \$ mark           |

In printing an ordinary line of text, you will need to include **double quotation** marks before and after the text string. Error code 499 will occur in the CPU when the print instruction contains invalid text or no quotations. It is important to test your PRINT instruction data during the application development.

The following example prints the message to port 2. We use a PD contact, which causes the message instruction to be active for just one scan. Note the \$N at the end of the message, which produces a carriage return / line feed on the printer. This prepares the printer to print the next line, starting from the left margin.

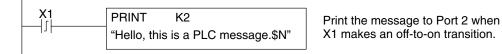

Standard RLL Instructions **V-memory element** – this is used for printing V-memory contents in the integer format or real format. Use V-memory number or V-memory number with ":" and data type. The data types are shown in the table below. The Character code must be capital letters.

**NOTE:** There must be a space entered before and after the V-memory address to separate it from the text string. Failure to do this will result in an error code 499.

| # | Character code | Description                                       |
|---|----------------|---------------------------------------------------|
| 1 | none           | 16-bit binary (decimal number)                    |
| 2 | : B            | 4 digit BCD                                       |
| 3 | : D            | 32-bit binary (decimal number)                    |
| 4 | : D B          | 8 digit BCD                                       |
| 5 | : R            | Floating point number (real number)               |
| 6 | : E            | Floating point number (real number with exponent) |

Example:

| V2000       | Print binary data in V2000 for decimal number             |
|-------------|-----------------------------------------------------------|
| V2000 : B   | Print BCD data in V2000                                   |
| V2000 : D   | Print binary number in V2000 and V2001 for decimal number |
| V2000 : D B | Print BCD data in V2000 and V2001                         |
| V2000 : R   | Print floating point number in V2000/V2001 as real number |
| V2000 : E   | Print floating point number in V2000/V2001 as real number |
|             | with exponent                                             |

**Example:** The following example prints a message containing text and a variable. The "reactor temperature" labels the data, which is at V2000. You can use the : B qualifier after the V2000 if the data is in BCD format, for example. The final string adds the units of degrees to the line of text, and the \$N adds a carriage return / line feed.

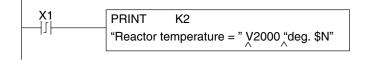

Reactor temperature = 0156 deg

Message will read:

Print the message to Port 2 when X1 makes an off-to-on transition.

 $_{\wedge}$  represents a space

**V-memory text element** – this is used for printing text stored in V-memory. Use the % followed by the number of characters after V-memory number for representing the text. If you assign "0" as the number of characters, the print function will read the character count from the first location. Then it will start at the next V-memory location and read that number of ASCII codes for the text from memory.

Example:V2000 % 1616 characters in V2000 to V2007 are printed.V2000 % 0The characters in V2001 to Vxxxx (determined by the number in V2000) will be printed.

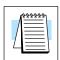

**Bit element** – this is used for printing the state of the designated bit in V-memory or a relay bit. The bit element can be assigned by the designating point (.) and bit number preceded by the V-memory number or relay number. The output type is described as shown in the table below.

| # | Data format | Description                                                   |
|---|-------------|---------------------------------------------------------------|
| 1 | none        | Print 1 for an ON state, and 0 for an OFF state               |
| 2 | : BOOL      | Print "TRUE" for an ON state, and<br>"FALSE" for an OFF state |
| 3 | : ONOFF     | Print "ON" for an ON state, and "OFF" for an OFF state        |

#### Example:

| V2000.15        | Prints the status of bit 15 in V2000, in 1/0 format       |
|-----------------|-----------------------------------------------------------|
| C100            | Prints the status of C100 in 1/0 format                   |
| C100 : BOOL     | Prints the status of C100 in TRUE/FALSE format            |
| C100 : ON/OFF   | Prints the status of C00 in ON/OFF format                 |
| V2000.15 : BOOL | Prints the status of bit 15 in V2000 in TRUE/FALSE format |
|                 |                                                           |

The maximum numbers of characters you can print is 128. The number of characters for each element is listed in the table below:

| Element type                        | Maximum<br>Characters |
|-------------------------------------|-----------------------|
| Text, 1 character                   | 1                     |
| 16 bit binary                       | 6                     |
| 32 bit binary                       | 11                    |
| 4 digit BCD                         | 4                     |
| 8 digit BCD                         | 8                     |
| Floating point (real number)        | 13                    |
| Floating point (real with exponent) | 13                    |
| V-memory/text                       | 2                     |
| Bit (1/0 format)                    | 1                     |
| Bit (TRUE/FALSE format)             | 5                     |
| Bit (ON/OFF format)                 | 3                     |

The handheld programmer's mnemonic is "PRINT", followed by the DEF field.

Special relay flags SP116 and SP117 indicate the status of the DL250–1/260 CPU ports (busy, or communications error). See the appendix on special relays for a description.

**NOTE:** You must use the appropriate special relay in conjunction with the PRINT command to ensure the ladder program does not try to PRINT to a port that is still busy from a previous PRINT or WX or RX instruction.

# **MODBUS RTU Instructions (DL260)**

MODBUS (MRX)

> X X

230 240 250-1 260

×

The MODBUS Read from Network (MRX) instruction is used by the DL260 network master to Read from Network read a block of data from a connected slave device and to write the data into V-memory addresses within the master. The instruction allows the user to specify the MODBUS Function Code, slave station address, starting master and slave memory addresses, number of elements to transfer, MODBUS data format and the Exception Response Buffer.

| ✓X <sup>∞</sup>                                                                | 0       |
|--------------------------------------------------------------------------------|---------|
| MRX                                                                            |         |
| Port Number :                                                                  | К2 •    |
| <u>S</u> lave Address :                                                        | К1 •    |
| Eunction<br>Code : 01 - Read Coil Status                                       |         |
| Start Slave Memory Address :                                                   | К1 •    |
| Start Master Memory Address :                                                  | C200 •  |
| Number of Elements :                                                           | K32 •   |
| <ul> <li>Modbus Data Format</li> <li>584/984 mode</li> <li>484 mode</li> </ul> |         |
| Exception Response Buffer :                                                    | V4010 • |

- Port Number: must be DL260 Port 2 (K2)
- **Slave Address:** specify a slave station address (0–247)
- Function Code: The following MODBUS function codes are supported by the MRX instruction:
  - 01 Read a group of coils
  - 02 Read a group of inputs
  - 03 Read holding registers
  - 04 Read input registers
  - 07 Read Exception status
- Start Slave Memory Address: specifies the starting slave memory address of the data to be read. See the table on the following page.
- Start Master Memory Address: specifies the starting memory address in • the master where the data will be placed. See the table on the following page.
- Number of Elements: specifies how many coils, inputs, holding registers or input register will be read. See the table on the following page.
- MODBUS Data Format: specifies MODBUS 584/984 or 484 data format to • be used
- Exception Response Buffer: specifies the master memory address where the Exception Response will be placed. See the table on the following page.

## MRX Slave Memory Address

| MRX Slave Address Ranges   |                      |                                                      |  |
|----------------------------|----------------------|------------------------------------------------------|--|
| Function Code              | MODBUS Data Format   | Slave Address Range(s)                               |  |
| 01 – Read Coil             | 484 Mode             | 1–999                                                |  |
| 01 – Read Coil             | 584/984 Mode         | 1–65535                                              |  |
| 02 – Read Input Status     | 484 Mode             | 1001–1999                                            |  |
| 02 – Read Input Status     | 584/984 Mode         | 10001–19999 (5 digit) or<br>100001–165535 (6 digit)  |  |
| 03 – Read Holding Register | 484 Mode             | 4001–4999                                            |  |
| 03 – Read Holding Register | 584/984              | 40001–49999 (5 digit) or<br>4000001–465535 (6 digit) |  |
| 04 – Read Input Register   | 484 Mode             | 3001–3999                                            |  |
| 04 – Read Input Register   | 584/984 Mode         | 30001–39999 (5 digit) or<br>3000001–365535 (6 digit) |  |
| 07 – Read Exception Status | 484 and 584/984 Mode | n/a                                                  |  |

#### MRX Master Memory Addresses

| MRX Master Memory Address Ranges |    |                     |  |
|----------------------------------|----|---------------------|--|
| Operand Data Type                |    | DL260 Range         |  |
| Inputs                           | Х  | 0–1777              |  |
| Outputs                          | Y  | 0–1777              |  |
| Control Relays                   | С  | 0–3777              |  |
| Stage Bits                       | S  | 0–1777              |  |
| Timer Bits                       | Т  | 0–377               |  |
| Counter Bits                     | СТ | 0–377               |  |
| Special Relays                   | SP | 0–777               |  |
| V-memory                         | V  | all (see page 3–53) |  |
| Global Inputs                    | GX | 0–3777              |  |
| Global Outputs                   | GY | 0–3777              |  |

# MRX Number of Elements

| Number of Elements |   |                                  |
|--------------------|---|----------------------------------|
| Operand Data Type  |   | DL260 Range                      |
| V-memory           | V | all (see page 3–53)              |
| Constant           | К | Bits: 1–2000<br>Registers: 1–125 |

#### MRX Exception Response Buffer

| • | Exception Response Buffer |   |                     |
|---|---------------------------|---|---------------------|
|   | Operand Data Type         |   | DL260 Range         |
|   | V-memory                  | V | all (see page 3–53) |

**MRX Example** DL260 port 2 has two Special Relay contacts associated with it (see Appendix D for comm port special relays). One indicates "Port busy" (SP116), and the other indicates "Port Communication Error" (SP117). The "Port Busy" bit is on while the PLC communicates with the slave. When the bit is off the program can initiate the next network request. The "Port Communication Error" bit turns on when the PLC has detected an error. Use of this bit is optional. When used, it should be ahead of any network instruction boxes since the error bit is reset when an MRX or MWX instruction is executed.

Typically network communications will last longer than 1 CPU scan. The program must wait for the communications to finish before starting the next transaction.

This rung does a MODBUS read from the first 32 coils of slave address number one. It will place the values into 32 bits of the master starting at C0.

|   | will place the val | ues into 52 bits of the master start | ing at CO.                |                       |
|---|--------------------|--------------------------------------|---------------------------|-----------------------|
|   | Port 2 busy bit    | Instruction interlock bit            | MRX                       |                       |
|   | SP116              | C100                                 | Port Number :             | К2                    |
| 4 |                    |                                      | Slave Address :           | К1                    |
|   |                    |                                      | Function Code :           | 01 - Read Coil Status |
|   |                    |                                      | Start Slave Memory Addres | s: 1                  |
|   |                    |                                      | Start Master Memory Addre | ess: CO               |
|   |                    |                                      | Number of Elements :      | 32                    |
|   |                    |                                      | Modbus Data type :        | 584/984 Mode          |
|   |                    |                                      | Exception Response Buffe  | er: V400              |
|   |                    |                                      | Instruction inte          | rlock bit             |
|   |                    |                                      | C100                      |                       |
|   |                    |                                      | RST                       | )                     |
|   |                    |                                      |                           |                       |

#### MODBUS Write to Network (MWX)

|   | 230 | 240 | 250-1 | 260 |
|---|-----|-----|-------|-----|
| ſ | ×   | ×   | ×     | 1   |
|   | •   | '   |       |     |

The MODBUS Write to Network (MWX) instruction is used to write a block of data from the network masters's (DL260) memory to MODBUS memory addresses within a slave device on the network. The instruction allows the user to specify the MODBUS Function Code, slave station address, starting master and slave memory addresses, number of elements to transfer, MODBUS data format and the Exception Response Buffer.

| ✓X<br><sup>™</sup>                                                                 | 0       |
|------------------------------------------------------------------------------------|---------|
| MWX                                                                                |         |
| Port Number :                                                                      | K2 •    |
| <u>S</u> lave Address :                                                            | K1 •    |
| Eunction<br>Code : 15 - Force Multiple (                                           | Coils 🔽 |
| Start Slave Memory Address :                                                       | К1 •    |
| Start Master Memory Address :                                                      | C10 •   |
| Number of Elements :                                                               | K16     |
| <ul> <li>Modbus Data Format</li> <li>● 584/984 mode</li> <li>● 484 mode</li> </ul> |         |
| Exception Response Buffer :                                                        | V2500 • |

- Port Number: must be DL260 Port 2 (K2)
- Slave Address: specify a slave station address (0-247)
- **Function Code:** The following MODBUS function codes are supported by the MWX instruction:
  - 05 Force Single coil
  - 06 Preset Single Register
  - 15 Force Multiple Coils
  - 16 Preset Multiple Registers
- **Start Slave Memory Address:** specifies the starting slave memory address where the data will be written.
- **Start Master Memory Address:** specifies the starting address of the data in the master that is to written to the slave.
- **Number of Elements:** specifies how many consecutive coils or registers will be written to. This field is only active when either function code 15 or 16 is selected.
- MODBUS Data Format: specifies MODBUS 584/984 or 484 data format to be used
- Exception Response Buffer: specifies the master memory address where the Exception Response will be placed

## MWX Slave Memory Address

| MWX Slave Address Ranges       |                    |                                                      |  |
|--------------------------------|--------------------|------------------------------------------------------|--|
| Function Code                  | MODBUS Data Format | Slave Address Range(s)                               |  |
| 05 – Force Single Coil         | 484 Mode           | 1–999                                                |  |
| 05 – Force Single Coil         | 584/984 Mode       | 1–65535                                              |  |
| 06 – Preset Single Register    | 484 Mode           | 4001–4999                                            |  |
| 06 – Preset Single Register    | 584/984 Mode       | 40001–49999 (5 digit) or<br>400001–465535 (6 digit)  |  |
| 15 – Force Multiple Coils      | 484                | 1–999                                                |  |
| 15 – Force Multiple Coils      | 585/984 Mode       | 1–65535                                              |  |
| 16 – Preset Multiple Registers | 484 Mode           | 4001–4999                                            |  |
| 16 – Preset Multiple Registers | 584/984 Mode       | 40001–49999 (5 digit) or<br>4000001–465535 (6 digit) |  |

#### MWX Master Memory Addresses

| MWX Master Memory Address Ranges |    |                     |  |
|----------------------------------|----|---------------------|--|
| Operand Data Type                |    | DL260 Range         |  |
| Inputs                           | Х  | 0–1777              |  |
| Outputs                          | Y  | 0–1777              |  |
| Control Relays                   | С  | 0–3777              |  |
| Stage Bits                       | S  | 0–1777              |  |
| Timer Bits                       | Т  | 0–377               |  |
| Counter Bits                     | СТ | 0–377               |  |
| Special Relays                   | SP | 0–777               |  |
| V-memory                         | V  | all (see page 3–53) |  |
| Global Inputs                    | GX | 0–3777              |  |
| Global Outputs                   | GY | 0–3777              |  |

## MWX

Number of Elements

| Number of Elements |   |                                  |  |
|--------------------|---|----------------------------------|--|
| Operand Data Type  |   | DL260 Range                      |  |
| V-memory           | V | all (see page 3–53)              |  |
| Constant           | К | Bits: 1–2000<br>Registers: 1–125 |  |

## MWX Exception Response Buffer

| Exception Response Buffer |   |                     |
|---------------------------|---|---------------------|
| Operand Data Type         |   | DL260 Range         |
| V–memory                  | V | all (see page 3–53) |

MWX Example DL260 port 2 has two Special Relay contacts associated with it (see Appendix D for comm port special relays). One indicates "Port busy" (SP116), and the other indicates "Port Communication Error" (SP117). The "Port Busy" bit is on while the PLC communicates with the slave. When the bit is off the program can initiate the next network request. The "Port Communication Error" bit turns on when the PLC has detected an error. Use of this bit is optional. When used, it should be ahead of any network instruction boxes since the error bit is reset when an MRX or MWX instruction is executed.

Typically network communications will last longer than 1 CPU scan. The program must wait for the communications to finish before starting the next transaction.

 This rung does a MODBUS write to the first holding register 40001 of slave address number one. It will writes the values over that reside in V2000. This particular Function code only writes to 1 register. Use Function code 16 to write to multiple registers.

 Only one Network instruction(WX, RX, MWX, MRX) can be enabled in one scan. That is the reason for the interlock bits. For using many network instructions on the same port, look at using the Shift Register instruction.

 Port 2 busy bit
 Instruction interlock bit

 SP116
 C100

3

| Ī | MWX                           |                 |
|---|-------------------------------|-----------------|
|   | Port Number :                 | K2              |
|   | Slave Address :               | K1              |
|   | Function Code : 06 - Preset   | Single Register |
|   | Start Slave Memory Address :  | 40001           |
|   | Start Master Memory Address : | V2000           |
|   | Number of Elements :          | n/a             |
|   | Modbus Data type :            | 584/984 Mode    |
|   | Exception Response Buffer :   | V400            |
|   | Instruction interlock         | bit             |
|   | C100 ,                        |                 |
| L | ( SET )                       |                 |

# **ASCII Instructions (DL260)**

| × × × ✓<br>230 240 250−1 260    | The DL260 CPU supports several instructions and methods that allow ASCII strings<br>to be read into and written from the PLC communications ports.<br>Specifically, port 2 on the DL260 can be used for either reading or writing raw ASCII<br>strings, but cannot be used for both on the same CPU.<br>The DL260 can also decipher ASCII embedded within a supported protocol<br>(K–Sequence, DirectNet, Modbus, Ethernet) via the CPU ports, H2–ECOM or<br>D2–DCM module.<br>ASCII character tables and descriptions can be found at www.asciitable.com.                                                                                                    |
|---------------------------------|----------------------------------------------------------------------------------------------------|
| Reading ASCII<br>Input Strings  | <ul> <li>There are several methods that the DL260 can use to read ASCII input strings.</li> <li>1) ASCII IN (AIN) – This instruction configures port 2 for raw ASCII input strings with parameters such as fixed and variable length ASCII strings, termination characters, byte swapping options, and instruction control bits. Use barcode scanners, weight scales, etc. to write raw ASCII input strings into port 2 based on the (AIN) instruction's parameters.</li> <li>2) Write embedded ASCII strings directly to V–memory from an external HMI or similar master device via a supported communications protocol using the CPU ports, H2–ECOM or D2–DCM. The AIN instruction is not used in this case.</li> <li>3) If a DL260 PLC is a master on a network, the Network Read instruction (RX) can be used to read embedded ASCII data from a slave device via a supported communications protocol using port 2, H2–ECOM or D2–DCM. The RX instruction places the data directly into V–memory.</li> </ul> |
| Writing ASCII<br>Output Strings | <ul> <li>The following instructions can be used to write ASCII output strings:</li> <li>1) Print from V-memory (PRINTV) – Use this instruction to write raw ASCII strings out of port 2 to a display panel or a serial printer, etc. The instruction features the starting V-memory address, string length, byte swapping options, etc. When the instruction's permissive bit is enabled, the string is written to port 2.</li> <li>2) Print to V-memory (VPRINT) – Use this instruction to create pre-coded ASCII strings in the PLC (i.e. alarm messages). When the instruction's permissive bit is enabled, the message is loaded into a pre-defined V-memory address location. Then the (PRINTV) instruction may be used to write the pre-coded ASCII string out of port 2. American, European and Asian Time/Date stamps are supported.</li> </ul>                                                                                                    |
|                                 | Additionally, if a DL260 PLC is a master on a network, the Network Write instruction (WX) can be used to write embedded ASCII data to an HMI or slave device directly from V–memory via a supported communications protocol using port 2, H2–ECOM or D2–DCM.                                                                                                    |
| Managing the<br>ASCII Strings   | The following instructions can be helpful in managing the ASCII strings within the CPUs V-memory:<br><b>ASCII Find (AFIND)</b> – Finds where a specific portion of the ASCII string is located in continuous V-memory addresses. Forward and reverse searches are supported.<br><b>ASCII Extract (AEX)</b> – Extracts a specific portion (usually some data value) from the ASCII find location or other known ASCII data location.<br><b>Compare V-memory (CMPV)</b> – This instruction is used to compare two blocks of V-memory addresses and is usually used to detect a change in an ASCII string.<br>Compared data types must be of the same format (i.e. BCD, ASCII, etc.).<br><b>Swap Bytes (SWAPB)</b> – usually used to swap V-memory bytes on ASCII data that was written directly to V-memory from an external HMI or similar master device via a communications protocol. The AIN and AEX instructions have a built–in byte swap feature.                                                           |

# ASCII Input (AIN) X X X ✓ 230 240 250-1 260

The ASCII Input instruction allows the CPU to receive ASCII strings through the specified communications port and places the string into a series of specified V-memory registers. The ASCII data can be received as a fixed number of bytes or as a variable length string with a specified termination character(s). Other features include, Byte Swap preferences, Character Timeout, and user defined flag bits for Busy, Complete and Timeout Error.

| AIN                                                                       |                                      |  |  |
|---------------------------------------------------------------------------|--------------------------------------|--|--|
| Length Type                                                               | _ Iermination Code Length            |  |  |
| • <u>Fixed Length</u>                                                     |                                      |  |  |
| C Variable Length                                                         | C 2 Characters                       |  |  |
| Port Number : K2 •                                                        | TermCode 1 : 00 hexadecimal          |  |  |
| Data Destination : V2000                                                  | TermCode 2 : 00 hexadecimal          |  |  |
| * Data Destination = Byte count<br>* Data Destination + 1 = Start of data | Qverflow Error : C0                  |  |  |
| Fixed Length : K32                                                        | B <u>u</u> sy: CO •                  |  |  |
| Interchar. Timeout : 2 ms 💌                                               | Complete : C1 •                      |  |  |
| First Char. Timeout : 🛛 500 ms 💌                                          | Interc <u>h</u> ar. T/O Error : C2 * |  |  |
| Byte Swap :                                                               | Fir <u>s</u> t Char. T/O Error : C3  |  |  |
| O None                                                                    |                                      |  |  |
|                                                                           |                                      |  |  |
| ◯ All <u>b</u> ut null                                                    |                                      |  |  |

# **AIN Fixed Length Configuration**

**Length Type:** select fixed length based on the length of the ASCII string that will be sent to the CPU port

Port Number: must be DL260 port 2 (K2)

**Data Destination:** specifies where the ASCII string will be placed in V-memory

**Fixed Length:** specifies the length, in bytes, of the fixed length ASCII string the port will receive

**Inter–character Timeout:** if the amount of time between incoming ASCII characters exceeds the set time, the specified Timeout Error bit will be set. No data will be stored at the Data Destination V–memory location. The bit will reset when the AIN instruction permissive bits are disabled. Oms selection disables this feature.

**First Character Timeout:** if the amount of time from when the AIN is enabled to the time the first character is received exceeds the set time, the specified First Character Timeout bit will be set. The bit will reset when the AIN instruction permissive bits are disabled. Oms selection disables this feature. **Byte Swap:** swaps the high–byte and low–byte within each V–memory register of the Fixed Length ASCII string. See the SWAPB instruction for details.

**Busy Bit:** is ON while the AIN instruction is receiving ASCII data

**Complete Bit:** is set once the ASCII data has been received for the specified fixed length and reset when the AIN instruction permissive bits are disabled.

**Inter–character Timeout Error Bit:** is set when the Character Timeout is exceed. See Character Timeout explanation above.

**First Character Timeout Error Bit:** is set when the First Character Timeout is exceed. See First Character Timeout explanation above.

| Parameter                                     | DL260 Range                     |
|-----------------------------------------------|---------------------------------|
| Data Destination                              | All V-memory<br>(See page 3–53) |
| Fixed Length                                  | K1–128                          |
| Bits: Busy, Complete, Timeout Error, Overflow | C0–3777                         |

| Discrete Bit Flags | Description                                              |
|--------------------|----------------------------------------------------------|
| SP53               | On if the CPU cannot execute the instruction             |
| SP71               | On when a value used by the instruction is invalid       |
| SP116              | On when CPU port 2 is communicating with another device  |
| SP117              | On when CPU port 2 has experienced a communication error |

# **AIN Fixed Length Examples**

Fixed Length example when the PLC is reading the port continuously and timing is not critical

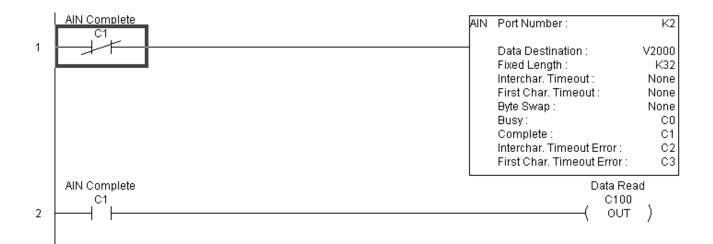

Fixed Length example when character to character timing is critical

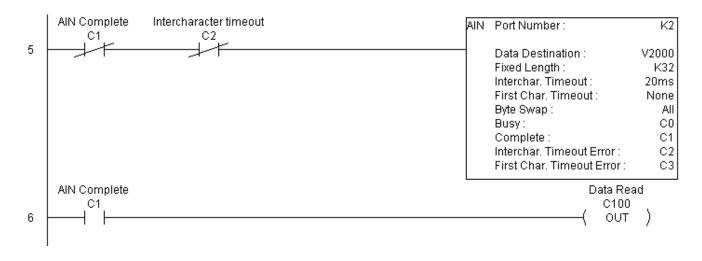

Standard RLL Instructions

| N N N                                                                     | 0                                               |  |
|---------------------------------------------------------------------------|-------------------------------------------------|--|
| AIN                                                                       |                                                 |  |
| Length Type                                                               | _ <u>T</u> ermination Code Length               |  |
| C Eixed Length                                                            | I Character                                     |  |
| Variable Length                                                           | C 2 Characters                                  |  |
| Port Number : K2 •                                                        | T <u>e</u> rmCode 1 : <sup>OD</sup> hexadecimal |  |
| Data Destination : V2000                                                  | TermCode 2: 00 hexadecimal                      |  |
| * Data Destination = Byte count<br>* Data Destination + 1 = Start of data | Overflow Error : C4 •                           |  |
| Maximum Variable K40 •<br>Length :                                        | B <u>u</u> sy : CO •                            |  |
| Interchar. Timeout : 50 ms 💌                                              | Complete : C1 •                                 |  |
| First Char. Timeout : 🛛 1000 ms 💌                                         | Interc <u>h</u> ar. T/O Error : C2 *            |  |
| Byte Swap :                                                               | Fir <u>s</u> t Char. T/O Error : C3 *           |  |
| C <u>N</u> one                                                            |                                                 |  |
|                                                                           |                                                 |  |
| Ill <u>b</u> ut null                                                      |                                                 |  |

## AIN Variable Length Configuration:

Length Type: select Variable Length if the ASCII string length followed by termination characters will vary in length

**Port Number:** must be DL260 port 2 (K2)

**Data Destination:** specifies where the ASCII string will be placed in V–memory

**Maximum Variable Length:** specifies, in bytes, the maximum length of a Variable Length ASCII string the port will receive

Inter-character Timeout: if the amount of time between incoming ASCII characters exceeds the set time, the Timeout Error bit will be set. No data will be stored at the Data Destination V-memory location. The Timeout Error bit will reset when the AIN instruction permissive bits are disabled. Oms selection disables this feature.

**First Character Timeout:** if the amount of time from when the AIN is enabled to the time the first character is received exceeds the set time, the specified First Character Timeout bit will be set. The bit will reset when the AIN instruction permissive bits are disabled. Oms selection disables this feature.

**Byte Swap:** swaps the high–byte and low–byte within each V–memory register of the Varaible Length ASCII string. See the SWAPB instruction for details.

**Termination Code Length:** consists of either 1 or 2 characters. Refer to the ASCII table on the following page.

**Busy Bit:** is ON while the AIN instruction is receiving ASCII data

**Complete Bit: is** set once the ASCII data has been received up to the termination code characters. It will be reset when the AIN instruction permissive bits are disabled.

**Inter–character Timeout Error Bit:** is set when the Character Timeout is exceed. See Character Timeout explanation above.

**First Character Timeout Error Bit:** is set when the First Character Timeout is exceed. See First Character Timeout explanation above.

**Overflow Error Bit:** is set when the ASCII data received exceeds the Maximum Variable Length specified.

-215

| Parameter                                        | DL260 Range                     |
|--------------------------------------------------|---------------------------------|
| Data Destination                                 | All V–memory<br>(See page 3–53) |
| Max. Variable Length                             | K1–128                          |
| Bits: Busy, Complete,<br>Timeout Error, Overflow | C0–3777                         |

# AIN Variable Length Example

AIN Variable Length example used to read barcodes on boxes (PE = photoelectric sensor)

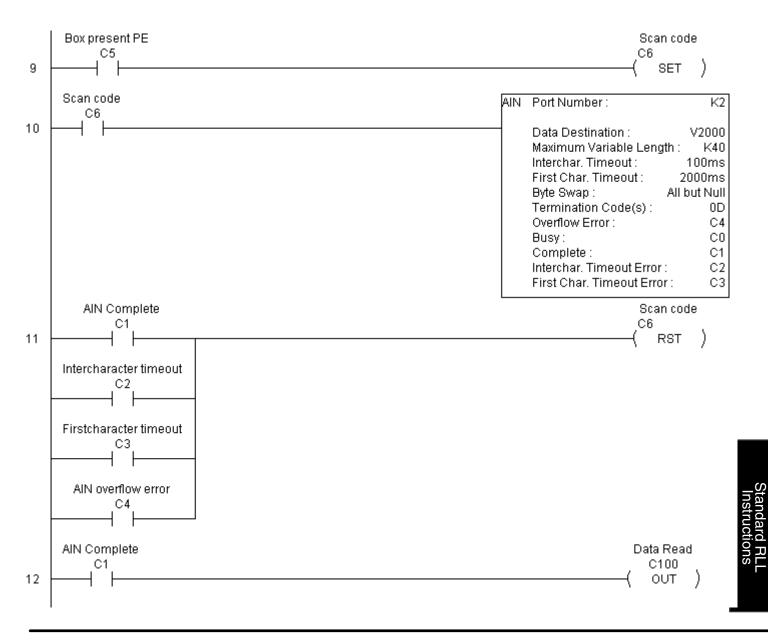

# ASCII Find (AFIND) × × × ✓ 230 240 250-1 260

The ASCII Find instruction locates a specific ASCII string or portion of an ASCII string within a range of V-memory registers and places the string's Found Index number (byte number where desired string is found), in Hex, into a specified V-memory register. Other features include, Search Starting Index number for skipping over unnecessary bytes before beginning the FIND operation, Forward or Reverse direction search, and From Begining and From End selections to reference the Found Index Value.

**Base Address:** specifies the begining V-memory register where the entire ASCII string is stored in memory

**Total Number of Bytes:** specifies the total number of bytes to search for the desired ASCII string

Search Starting Index: specifies which byte to skip to (with respect to the Base Address) before begining the search

**Direction:** Forward begins the search from lower numbered V-memory registers to higher numbered V-memory registers. Reverse does the search from higher numbered V-memory registers to lower numbered V-memory registers.

**Found Index Value:** specifies whether the Begining or the End byte of the ASCII string found will be loaded into the Found Index register

**Found Index:** specifies the V-memory register where the Found Index Value will be stored. A value of FFFF will result if the desired string is not located in the memory registers specified. A value of EEEE will result if there is a conflict in the AFIND search parameters specified.

| N N                             |                     |  |
|---------------------------------|---------------------|--|
| AFIND                           |                     |  |
| <u>B</u> ase Address :          | V2500 •             |  |
| <u>T</u> otal Number of Bytes : | K12 •               |  |
| Search Starting Index :         | V2600 •             |  |
| Direction :                     | Eound Index Value : |  |
| • Eorward                       | Erom Beginning      |  |
| C <u>R</u> everse               | C From End          |  |
| Found Index :                   | V2700 •             |  |
| Search for String:              |                     |  |
| AutomationDirect                | •                   |  |
|                                 |                     |  |
|                                 |                     |  |
|                                 |                     |  |
|                                 |                     |  |
|                                 |                     |  |
|                                 |                     |  |
|                                 | <b>v</b>            |  |
|                                 |                     |  |

NOTE: Quotation marks are not required around the Search String item. Quotes are valid characters that the AFIND can search for.

Search for String: up to 128 characters.

| Parameter             | DL260 Range                                  |
|-----------------------|----------------------------------------------|
| Base Address          | All V-memory<br>(See page 3-53)              |
| Total Number of Bytes | All V-memory<br>(See page 3–53)<br>or K1–128 |
| Search Starting Index | All V-memory<br>(See page 3–53)<br>or K0–127 |
| Found Index           | All V-memory<br>(See page 3-53)              |

| Discrete Bit Flags | Description                                        |
|--------------------|----------------------------------------------------|
| SP53               | On if the CPU cannot execute the instruction       |
| SP71               | On when a value used by the instruction is invalid |

## AFIND Search Example

In the following example, the AFIND instruction is used to search for the "day" portion of "Friday" in the ASCII string "Today is Friday.", which had previously been loaded into V–memory. Note that a Search Starting Index of constant (K) 5 combined with a Forward Direction Seach is used to prevent finding the "day" portion of the word "Today". The Found Index will be placed into V4000.

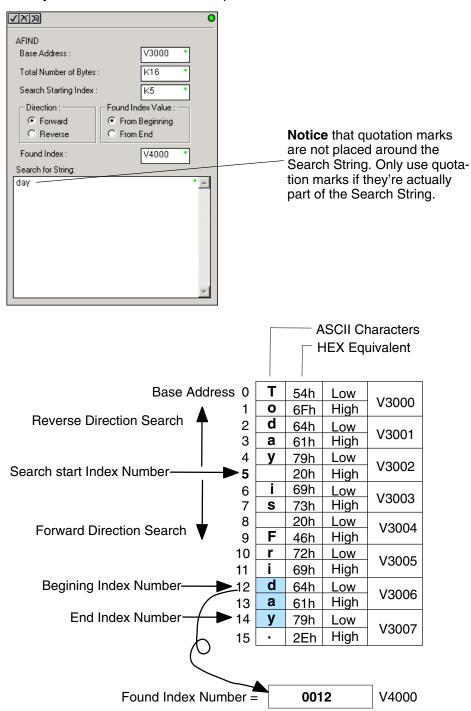

Standard **RLL** 

# AFIND Example Combined with AEX Instruction

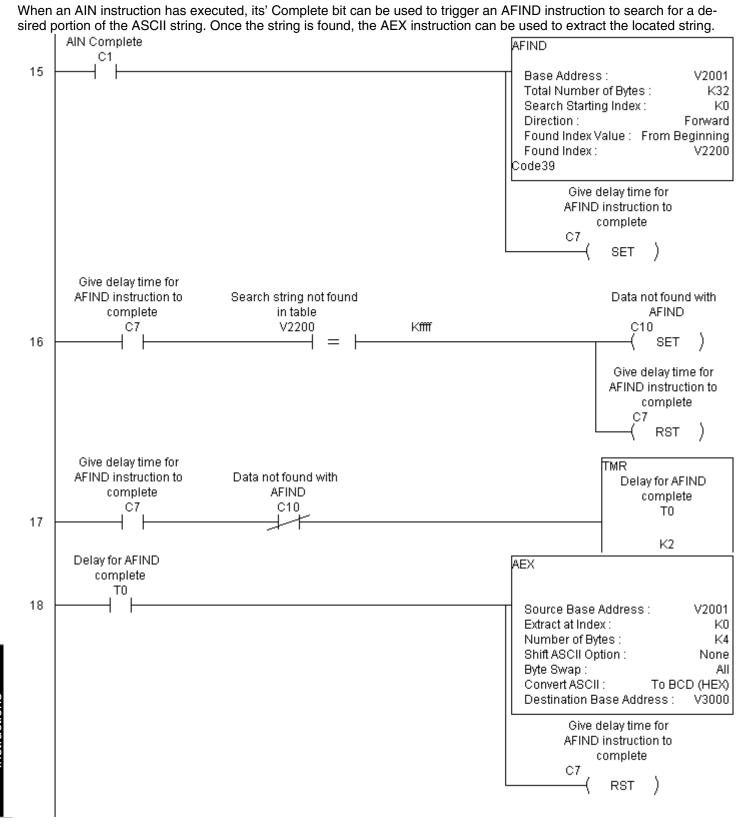

DL205 User Manual, 3rd Ed., Rev. A, 08/03

5–21

#### ASCII Extract (AEX)

× × × ✓ 230 240 250−1 260 The ASCII Extract instruction extracts a specified number of bytes of ASCII data from one series of V-memory registers and places it into another series of V-memory registers. Other features include, Extract at Index for skipping over unnecessary bytes before begining the Extract operation, Shift ASCII Option, for One Byte Left or One Byte Right, Byte Swap and Convert data to a BCD format number.

**Source Base Address:** specifies the begining V-memory register where the entire ASCII string is stored in memory

**Extract at Index:** specifies which byte to skip to (with respect to the Source Base Address) before extracting the data

Number of Bytes: specifies the number of bytes to be extracted

Shift ASCII Option: shifts all extracted data one byte left or one byte right to displace "unwanted" characters if necessary

**Byte Swap:** swaps the high–byte and the low–byte within each V–memory register of the extracted data. See the SWAPB instruction for details.

Convert BCD(Hex) ASCII to

**BCD (Hex):** if enabled, this will convert ASCII numerical characters to Hexidecimal numerical values

**Destination Base Address:** specifies the V-memory register where the extracted data will be stored

| Parameter                | DL260 Range                                  |
|--------------------------|----------------------------------------------|
| Source Base Address      | All V-memory<br>(See page 3-53)              |
| Extract at Index         | All V-memory<br>(See page 3–53)<br>or K0–127 |
| Number of Bytes          | K1–128                                       |
| Destination Base Address | All V-memory<br>(See page 3-53)              |

| Discrete Bit Flags | Description                                        |
|--------------------|----------------------------------------------------|
| SP53               | On if the CPU cannot execute the instruction       |
| SP71               | On when a value used by the instruction is invalid |

See the previous page for an example usinig the AEX instruction.

| <u>vx</u>                         | 0                      |  |
|-----------------------------------|------------------------|--|
| AEX                               |                        |  |
| Source Base Address :             | V4500 •                |  |
| Extract at Index :                | V4200 •                |  |
| <u>N</u> umber of Bytes :         | K8 •                   |  |
| <u>Shift ASCII Option :</u>       | Byte Swap :            |  |
| <u>     N</u> one                 | 💿 <u>N</u> one         |  |
| C One Byte Left                   |                        |  |
| O One Byte <u>R</u> ight          | C All <u>b</u> ut Null |  |
| Convert BCD(HEX)ASCII to BCD(HEX) |                        |  |
| Destination Base Addres           | s: V4100 •             |  |

#### ASCII Compare (CMPV)

× × × ✓ 230 240 250−1 260 The ASCII Compare instruction compares two groups of V-memory registers. The CMPV will compare any data type (ASCII to ASCII, BCD to BCD, etc.) of one series (group) of V-memory registers to another series of V-memory registers for a specified byte length.

"Compare from" Starting Address: specifies the begining V-memory register of the first group of V-memory registers to be compared from.

"Compare to" Starting Address: specifies the begining V-memory register of the second group of V-memory registers to be compared to.

Number of Bytes: specifies the length of each V–memory group to be compared

| ✓X <sup>∞</sup>                   | 0       |
|-----------------------------------|---------|
| CMPV                              |         |
| "Compare from" Starting Address : | V3400 • |
| "Compare to" Starting Address :   | V3500 • |
| <u>N</u> umber of Bytes :         | К12 •   |

SP61 = 1 (ON), the result is equal SP61 = 0 (OFF), the result is not equal

| Parameter                     | DL260 Range                                  |
|-------------------------------|----------------------------------------------|
| Compare from Starting Address | All V-memory<br>(See page 3-53)              |
| Compare to Starting Address   | All V-memory<br>(See page 3-53)              |
| Number of Bytes               | All V-memory<br>(See page 3–53)<br>or K0–127 |

| Discrete Bit Flags | Description                                        |  |
|--------------------|----------------------------------------------------|--|
| SP53               | On if the CPU cannot execute the instruction       |  |
| SP61               | On when result is equal                            |  |
| SP71               | On when a value used by the instruction is invalid |  |

# **CMPV Example**

The CMPV instruction executes when the AIN instruction is complete. If the compared V–memory tables are equal, SP61 will turn ON.

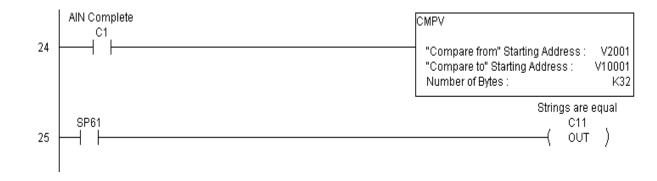

#### **ASCII** Print to V-memory (VPRINT)

XX 230 240 250-1 260

 $\times$ 

The ASCII Print to V-memory instruction will write a specified ASCII string into a series of V-memory registers. Other features include Byte Swap, options to suppress or convert leading zeros or spaces, and \_Date and \_Time options for U.S., European, and Asian date formats and 12 or 24 hour time formats.

Byte Swap: swaps the high-byte low-byte within and each V-memory register the ASCII string is printed to. See the SWAPB instruction for details.

Print to Starting V-memory Address: specifies the begining of a series of V-memory addresses where the ASCII string will be placed by the VPRINT instruction.

Starting V-memory Address: the first V-memory register of the series of registers specified will contain the ASCII string's length in bytes.

Starting V-memory Address +1: the 2nd and subsequent registers will contain the ASCII string printed to V-memory.

|                                                         | 0  |
|---------------------------------------------------------|----|
| VPBINT                                                  |    |
| Byte Swap :                                             |    |
|                                                         |    |
| O <u>All</u><br>O All <u>b</u> ut null                  |    |
|                                                         |    |
| Print to starting V-memory address : V3000              |    |
| Message:<br>"Reactor temperature =" V3500 "degrees" • 🔺 | ı. |
|                                                         | 1  |
|                                                         |    |
|                                                         |    |
|                                                         |    |
|                                                         |    |
|                                                         |    |
|                                                         |    |
|                                                         | J  |

| Parameter                  | DL260 Range     |
|----------------------------|-----------------|
| Print to Starting V–memory | All V–memory    |
| Address                    | (See page 3–53) |

| Discrete Bit Flags | Description                                        |  |
|--------------------|----------------------------------------------------|--|
| SP53               | On if the CPU cannot execute the instruction       |  |
| SP71               | On when a value used by the instruction is invalid |  |

**VPRINT Time / Date Stamping**- the codes in the table below can be used in the VPRINT ASCII string message to "print to V-memory" the current time and/or date.

| # | Character code | Date / Time Stamp Options                    |  |
|---|----------------|----------------------------------------------|--|
| 1 | _Date:us       | American standard (month/day/2 digit year)   |  |
| 2 | _Date:e        | European standard (day/month/2 digit year)   |  |
| 3 | _Date:a        | Asian standard (2 digit year/month/day)      |  |
| 4 | _Time:12       | standard 12 hour clock (0-12 hour:min am/pm) |  |
| 5 | _Time:24       | standard 24 hour clock (0–12 hour:min am/pm) |  |

**VPRINT V-memory element** – the following modifiers can be used in the VPRINT ASCII string message to "print to V–memory" register contents in integer format or real format. Use V-memory number or V-memory number with ":" and data type. The data types are shown in the table below. The Character code must be capital letters.

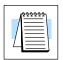

**NOTE:** There must be a space entered before and after the V-memory address to separate it from the text string. Failure to do this will result in an error code 499.

| # | Character code | Description                                       |  |
|---|----------------|---------------------------------------------------|--|
| 1 | none           | 16-bit binary (decimal number)                    |  |
| 2 | : B            | 4 digit BCD                                       |  |
| 3 | : D            | 32-bit binary (decimal number)                    |  |
| 4 | : D B          | 8 digit BCD                                       |  |
| 5 | : R            | Floating point number (real number)               |  |
| 6 | : E            | Floating point number (real number with exponent) |  |

## Examples:

| V2000       | Print binary data in V2000 for decimal number             |
|-------------|-----------------------------------------------------------|
| V2000 : B   | Print BCD data in V2000                                   |
| V2000 : D   | Print binary number in V2000 and V2001 for decimal number |
| V2000 : D B | Print BCD data in V2000 and V2001                         |
| V2000 : R   | Print floating point number in V2000/V2001 as real number |
| V2000 : E   | Print floating point number in V2000/V2001 as real number |
|             | with exponent                                             |

The following modifiers can be added to any of the modifies above to suppress or convert leading zeros or spaces. The character code must be capital letters.

| # | Character code | Description                      |  |
|---|----------------|----------------------------------|--|
| 1 | S              | Suppresses leading spaces        |  |
| 2 | C0             | Converts leading spaces to zeros |  |
| 3 | 0              | Suppresses leading zeros         |  |

Example with V2000 = 0018 (binary format)

| V–memory<br>Register with | Number of Characters |   |   |   |
|---------------------------|----------------------|---|---|---|
| Modifier                  | 1                    | 2 | 3 | 4 |
| V2000                     | 0                    | 0 | 1 | 8 |
| V2000:B                   | 0                    | 0 | 1 | 2 |
| V2000:B0                  | 1                    | 2 |   |   |

Example with V2000 = sp sp18 (binary format) where sp = space

|                           |    |    | Characters |   |
|---------------------------|----|----|------------|---|
| Register with<br>Modifier | 1  | 2  | 3          | 4 |
| V2000                     | sp | sp | 1          | 8 |
| V2000:B                   | sp | sp | 1          | 2 |
| V2000:BS                  | 1  | 2  |            |   |
| V2000:BC0                 | 0  | 0  | 1          | 2 |

**VPRINT V-memory text element** – the following is used for "printing to V–memory" text stored in registers. Use the % followed by the number of characters after V-memory number for representing the text. If you assign "0" as the number of characters, the function will read the character count from the first location. Then it will start at the next V-memory location and read that number of ASCII codes for the text from memory.

Example: V2000 % 16 V2000 % 0

16 characters in V2000 to V2007 are printed. The characters in V2001 to Vxxxx (determined by the number in V2000) will be printed.

**VPRINT Bit element** – the following is used for "printing to V–memory" the state of the designated bit in V-memory or a control relay bit. The bit element can be assigned by the designating point (.) and bit number preceded by the V-memory number or relay number. The output type is described as shown in the table below.

| # | Data format | Description                                                   |
|---|-------------|---------------------------------------------------------------|
| 1 | none        | Print 1 for an ON state, and 0 for an OFF state               |
| 2 | : BOOL      | Print "TRUE" for an ON state, and<br>"FALSE" for an OFF state |
| 3 | : ONOFF     | Print "ON" for an ON state, and "OFF" for an OFF state        |

Example:

| Example:        |                                                           |
|-----------------|-----------------------------------------------------------|
| V2000.15        | Prints the status of bit 15 in V2000, in 1/0 format       |
| C100            | Prints the status of C100 in 1/0 format                   |
| C100 : BOOL     | Prints the status of C100 in TRUE/FALSE format            |
| C100 : ON/OFF   | Prints the status of C00 in ON/OFF format                 |
| V2000.15 : BOOL | Prints the status of bit 15 in V2000 in TRUE/FALSE format |
|                 |                                                           |

The maximum numbers of characters you can VPRINT is 128. The number of characters required for each element, regardless of whether the :S, :C0 or :0 modifiers are used, is listed in the table below.

| Element type                        | Maximum<br>Characters |
|-------------------------------------|-----------------------|
| Text, 1 character                   | 1                     |
| 16 bit binary                       | 6                     |
| 32 bit binary                       | 11                    |
| 4 digit BCD                         | 4                     |
| 8 digit BCD                         | 8                     |
| Floating point (real number)        | 13                    |
| Floating point (real with exponent) | 13                    |
| V-memory/text                       | 2                     |
| Bit (1/0 format)                    | 1                     |
| Bit (TRUE/FALSE format)             | 5                     |
| Bit (ON/OFF format)                 | 3                     |

**Text element** – the following is used for "printing to V–memory" character strings. The character strings are defined as the character (more than 0) ranged by the double quotation marks. Two hex numbers preceded by the dollar sign means an 8-bit ASCII character code. Also, two characters preceded by the dollar sign is interpreted according to the following table:

| # | Character code | Description                      |
|---|----------------|----------------------------------|
| 1 | \$\$           | Dollar sign (\$)                 |
| 2 | \$"            | Double quotation (")             |
| 3 | \$L or \$l     | Line feed (LF)                   |
| 4 | \$N or \$n     | Carriage return line feed (CRLF) |
| 5 | \$P or \$p     | Form feed                        |
| 6 | \$R or \$r     | Carriage return (CR)             |
| 7 | \$T or \$t     | Tab                              |

The following examples show various syntax conventions and the length of the output to the printer.

Example:

| <sup>33</sup> <sup>33</sup> | Length 0 without character          |
|-----------------------------|-------------------------------------|
| "A"                         | Length 1 with character A           |
| ""                          | Length 1 with blank                 |
| "\$""                       | Length 1 with double quotation mark |
| "\$R\$L"                    | Length 2 with one CR and one LF     |
| "\$0D\$0A"                  | Length 2 with one CR and one LF     |
| "\$\$"                      | Length 1 with one \$ mark           |

In printing an ordinary line of text, you will need to include **double quotation** marks before and after the text string. Error code 499 will occur in the CPU when the print instruction contains invalid text or no quotations. It is important to test your VPRINT instruction data during the application development.

# **VPRINT Example Combined with PRINTV Instruction**

The VPRINT instruction is used to create a string in V-memory. The PRINTV is used to print the string out of port 2.

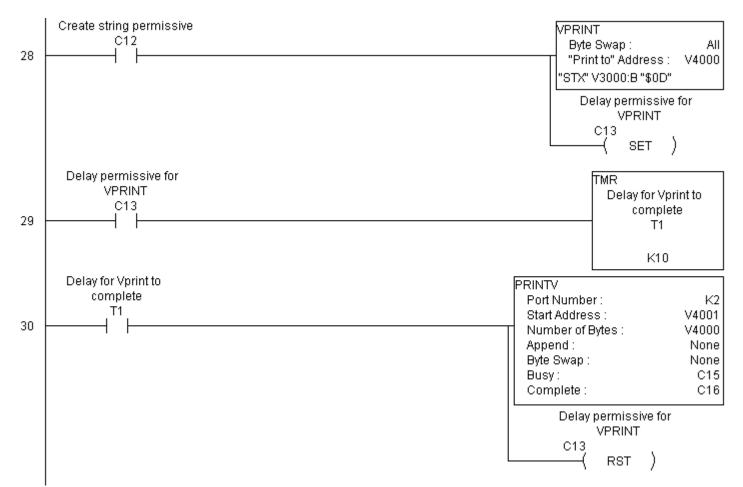

#### ASCII Print from V–memory (PRINTV)

 $\times | \times$ 

230 240 250-1 260

X

The ASCII Print from V-memory instruction will send an ASCII string out of the designated communications port from a specified series of V-memory registers for a specified length in number of bytes. Other features include user specified Append Characters to be placed after the desired data string for devices that require specific termination character(s), Byte Swap options, and user specified flags for Busy and Complete.

**Port Number:** must be DL260 port 2 (K2)

**Start Address:** specifies the begining of series of V–memory registers that contain the ASCII string to print

**Number of Bytes:** specifies the length of the string to print

**Append Characters:** specifies ASCII characters to be added to the end of the string for devices that require specific termination characters

**Byte Swap:** swaps the high–byte and low–byte within each V–memory register of the string while printing. See the SWAPB instruction for details.

**Busy Bit:** will be ON while the instruction is printing ASCII data

**Complete Bit:** will be set once the ASCII data has been printed and reset when the PRINTV instruction permissive bits are disabled.

| <u>√X</u> ≫                                                                                                    | 0                  |
|----------------------------------------------------------------------------------------------------|--------------------|
| PRINTV                                                                                                    |                    |
| <u>P</u> ort Number :                                                                                           | К2 •               |
| <u>S</u> tart Address :                                                                                         | V4000 •            |
| Number of Bytes :                                                                                               | K12 •              |
| Append character(s) :<br>C None<br>1 Character<br>C 2 Characters<br>Character Code 1 : OD<br>Character Code 2 : | hexadecimal        |
| Byte Swap :         Busy :                                                                                      | C0 •<br>ete : C1 • |

| Parameter            | DL260 Range                                  |
|----------------------|----------------------------------------------|
| Port Number          | port 2 (K2)                                  |
| Start Address        | All V-memory<br>(See page 3-53)              |
| Number of Bytes      | All V-memory<br>(See page 3–53)<br>or k1–128 |
| Bits: Busy, Complete | C0–3777                                      |

| Discrete Bit Flags | Description                                                 |
|--------------------|-------------------------------------------------------------|
| SP53               | On if the CPU cannot execute the instruction                |
| SP71               | On when a value used by the instruction is invalid          |
| SP116              | On when CPU port 2 is communicating with another device     |
| SP117              | On when CPU port 2 has experienced a<br>communication error |

See the previous page for an example using the PRINTV instruction.

## ASCII Swap Bytes (SWAPB)

× × × ✓ 230 240 250−1 260 The ASCII Swap Bytes instruction swaps byte positions (high–byte to low–byte and low–byte to high–byte) within each V–memory register of a series of V–memory registers for a specified number of bytes.

**Starting Address:** specifies the begining of a series of V–memory registers the instruction will use to begin byte swapping

**Number of Bytes:** specifies the number of bytes, begining with the Starting Address, to byte swap

| <u>v</u> x¤                                                                                                   |              | 0 |
|----------------------------------------------------------------------------------------------------|--------------|---|
| SWAPB<br><u>S</u> tarting Address :<br><u>N</u> umber of Bytes :<br><u>Byte Swap</u> :<br><u>All but null</u> | V2500<br>K12 | • |

| Parameter          | DL260 Range                                        |  |
|--------------------|----------------------------------------------------|--|
| Starting Address   | All V-memory<br>(See page 3-53)                    |  |
| Number of Bytes    | All V-memory<br>(See page 3–53)<br>or K1–128       |  |
| Discrete Bit Flags | Description                                        |  |
| SP53               | On if the CPU cannot execute the instruction       |  |
| SP71               | On when a value used by the instruction is invalid |  |

Byte Swap Preferences

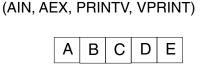

| ~         | V   |
|-----------|-----|
| $\square$ | V   |
|           | V   |
|           | \ / |

| <b>,</b> |               |
|----------|---------------|
| High     | Low           |
| 000      | 05h           |
| В        | Α             |
| D        | С             |
| XX       | E             |
|          | 000<br>B<br>D |

**Byte** 

# Byte Swap All

No Byte Swapping

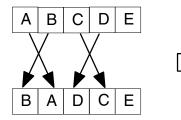

|       | Byte  |     |
|-------|-------|-----|
|       | High  | Low |
| V2000 | 0005h |     |
| V2001 | Α     | В   |
| V2002 | С     | D   |
| V2003 | Е     | XX  |

Byte Swap All but Null

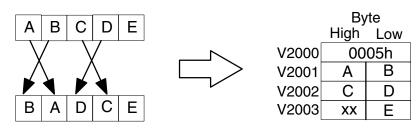

## SWAPB Example

The AIN Complete bit is used to trigger the SWAPB instruction. Use a one-shot so the SWAPB only executes once.

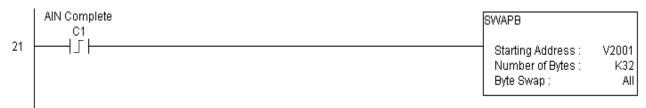

The ASCII Clear Buffer instruction will clear the ASCII receive buffer of the specified communications port number.

 ×
 ×
 ✓

 230
 240
 250−1
 260

**ASCII Clear Buffer** 

(ACRB)

Port Number: must be DL260 port 2 (K2)

| • |
|---|
|   |

## **ACRB Example**

The AIN Complete bit or the AIN diagnostic bits are used to clear the ASCII buffer.

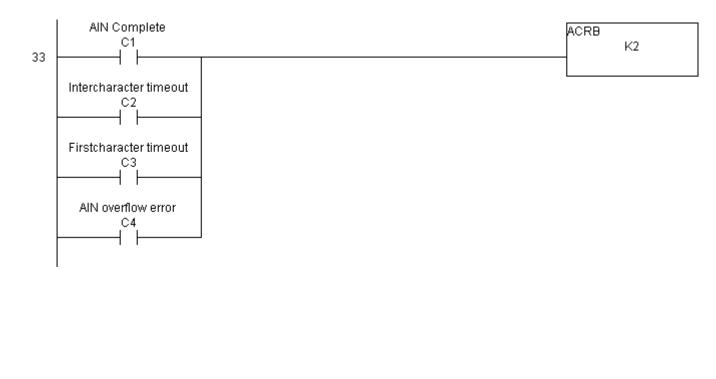